Query Management Facility

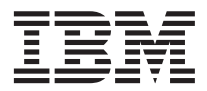

# QMF Referenzhandbuch

*Version 7*

Query Management Facility

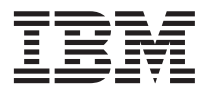

# QMF Referenzhandbuch

*Version 7*

#### **Anmerkung**

Vor Verwendung dieser Informationen und des darin beschriebenen Produkts sollten die allgemeinen Informa-tionen unter ["Anhang D. Bemerkungen" auf Seite 429](#page-442-0) gelesen werden.

#### **Vierte Ausgabe (September 2000)**

Diese Veröffentlichung ist eine Übersetzung des Handbuchs *IBM Query Management Facility QMF Reference Version 7 Release 1*, IBM Form SC27-0715-00

herausgegeben von International Business Machines Corporation, USA

© Copyright International Business Machines Corporation 1995, 2000 © Copyright IBM Deutschland GmbH 2000

Informationen, die nur für bestimmte Länder Gültigkeit haben und für Deutschland, Österreich und die Schweiz nicht zutreffen, wurden in dieser Veröffentlichung im Originaltext übernommen.

Möglicherweise sind nicht alle in dieser Übersetzung aufgeführten Produkte in Deutschland angekündigt und verfügbar; vor Entscheidungen empfiehlt sich der Kontakt mit der zuständigen IBM Geschäftsstelle.

Änderung des Textes bleibt vorbehalten.

Herausgegeben von: SW NLS Center Kst. 2877 September 2000

# **Inhaltsverzeichnis**

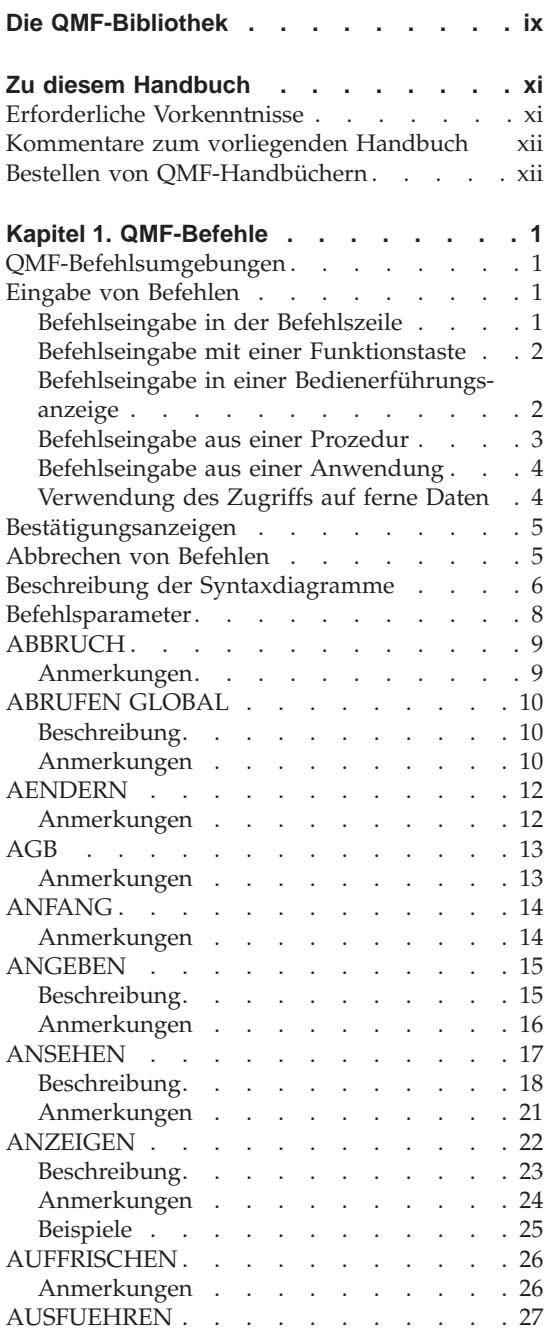

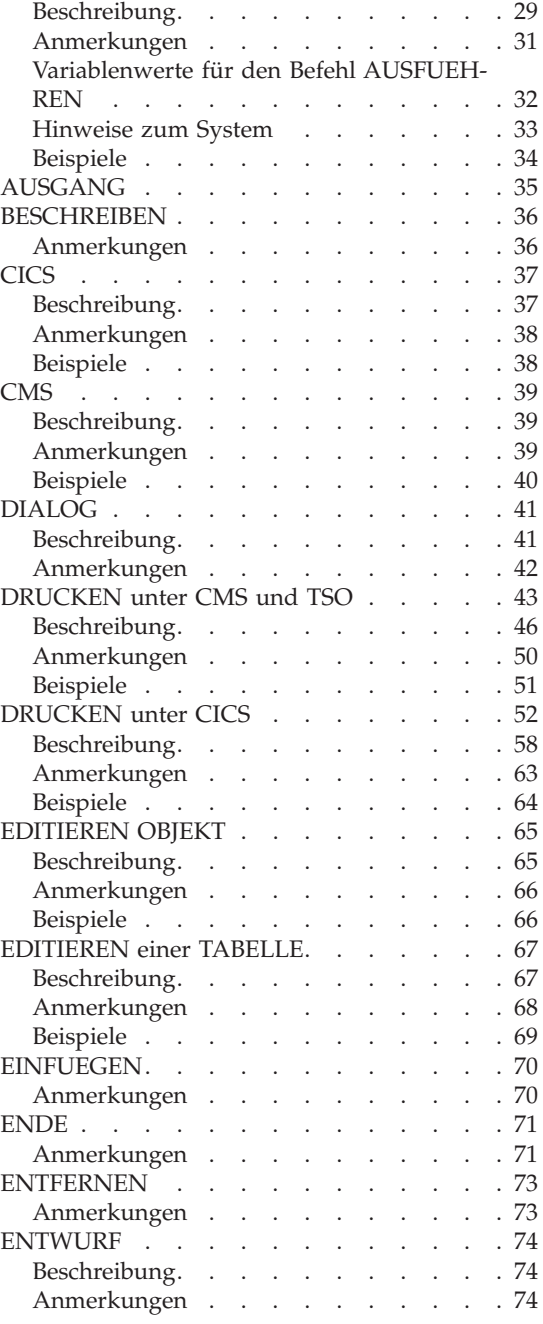

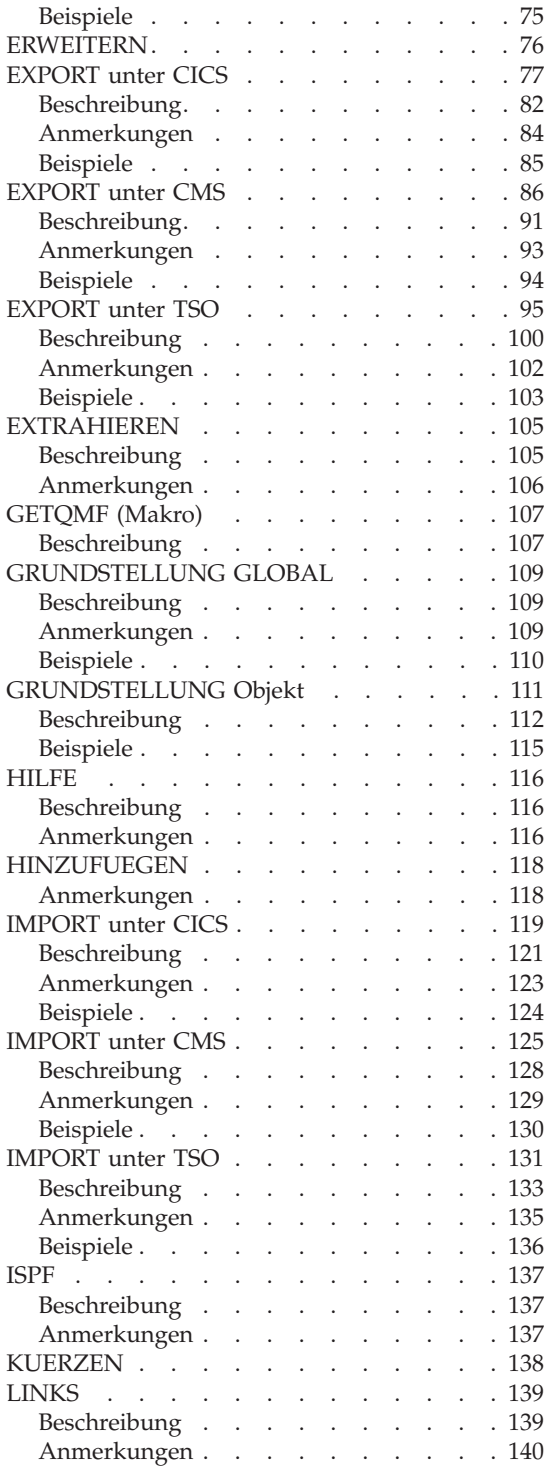

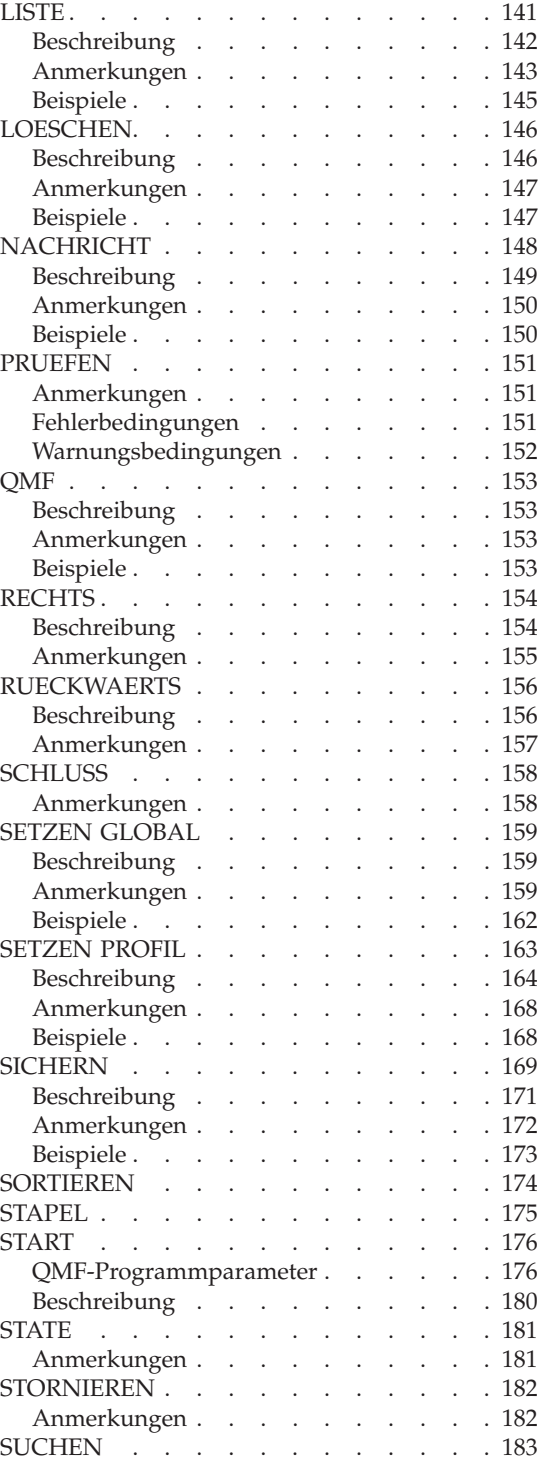

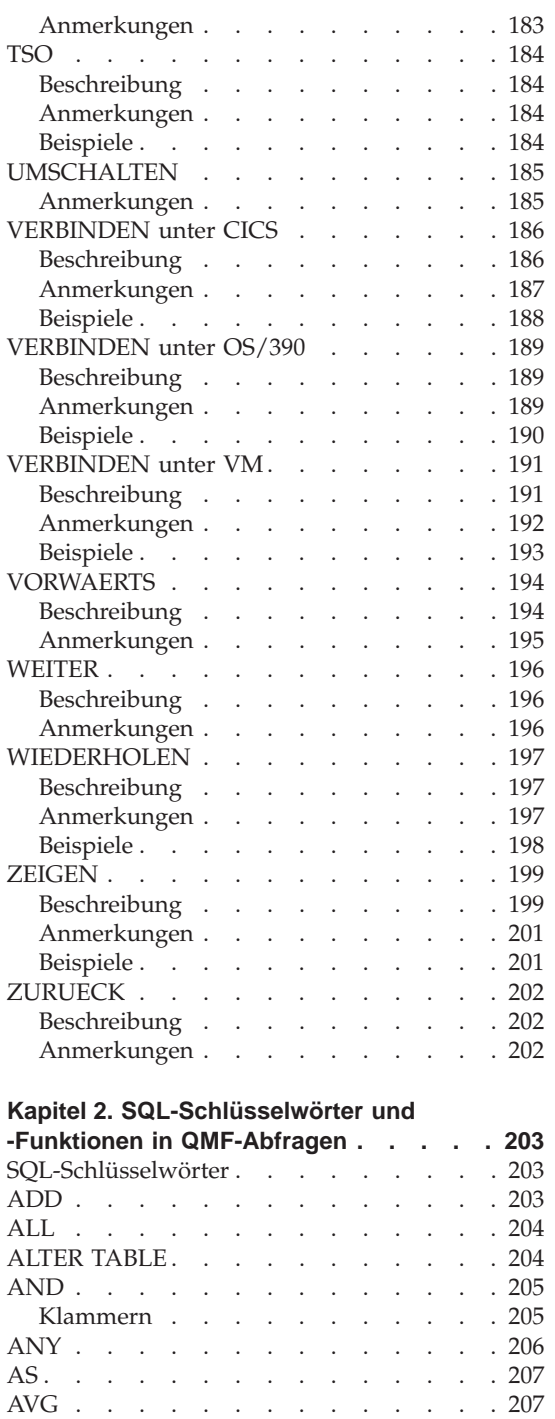

BETWEEN x AND y . . . . . . . . 208 COUNT [. . . . . . . . . . . . . 209](#page-222-0)

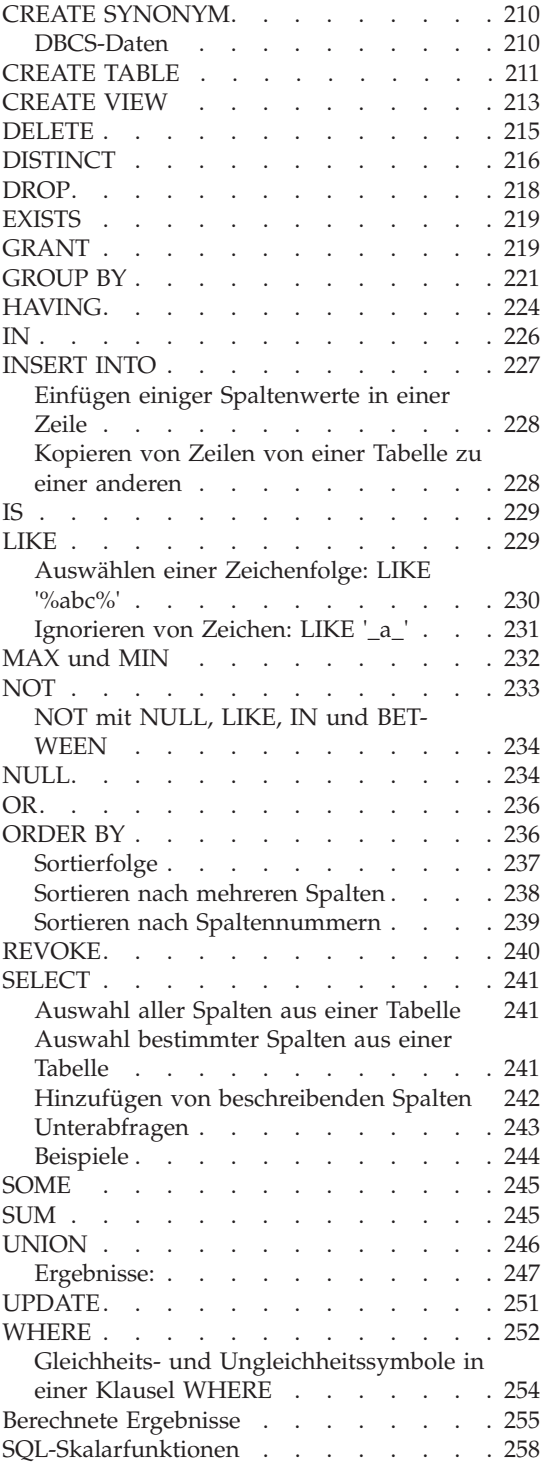

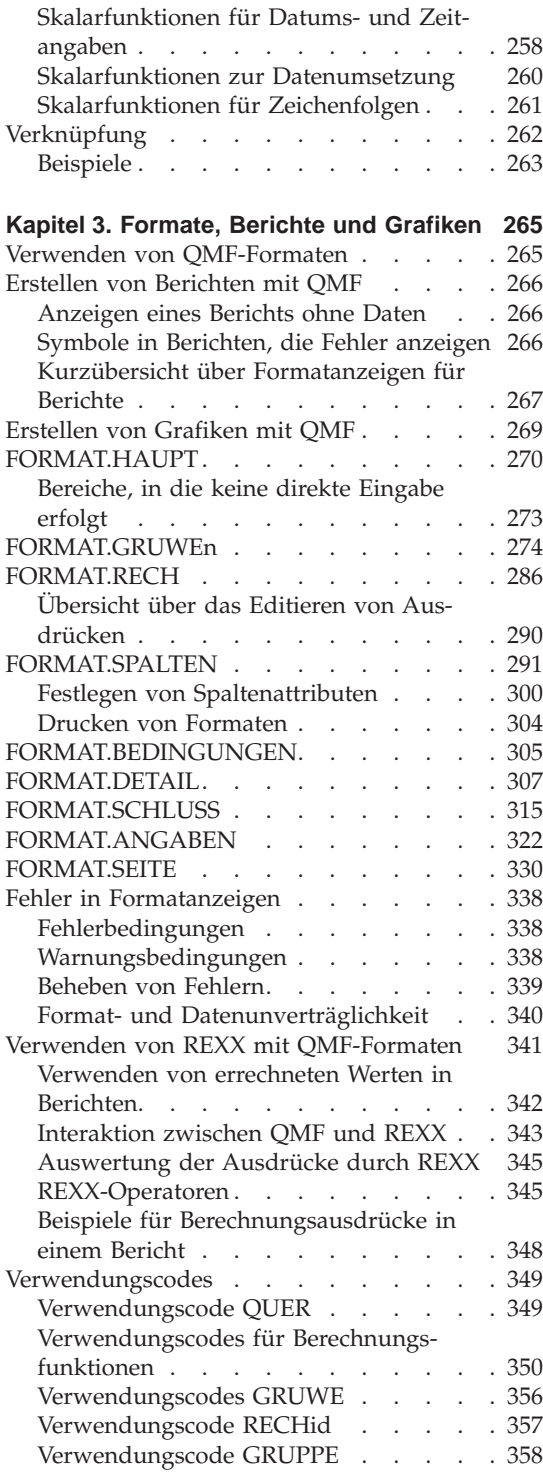

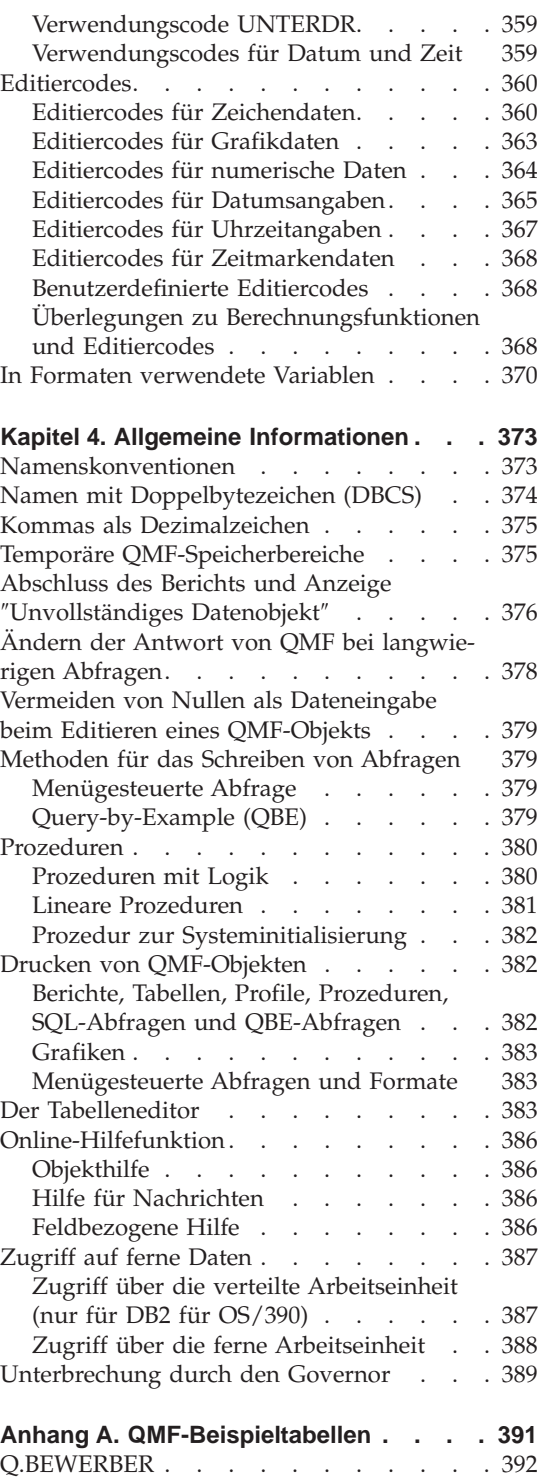

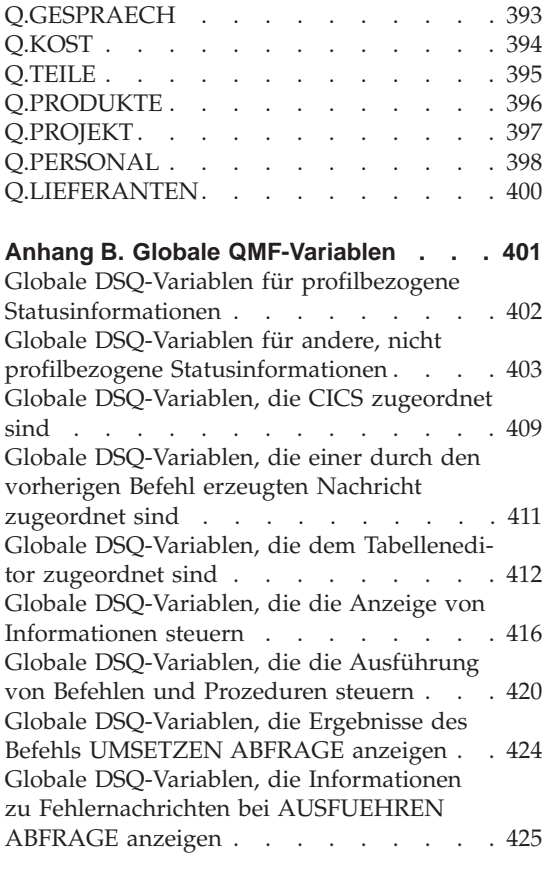

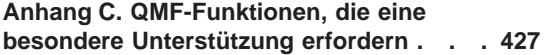

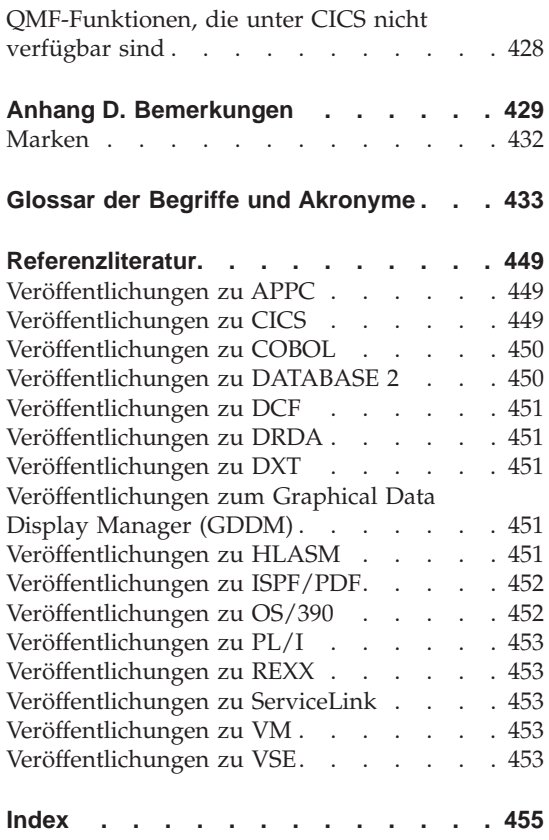

# <span id="page-10-0"></span>**Die QMF-Bibliothek**

Handbücher können über einen IBM Ansprechpartner bestellt werden.

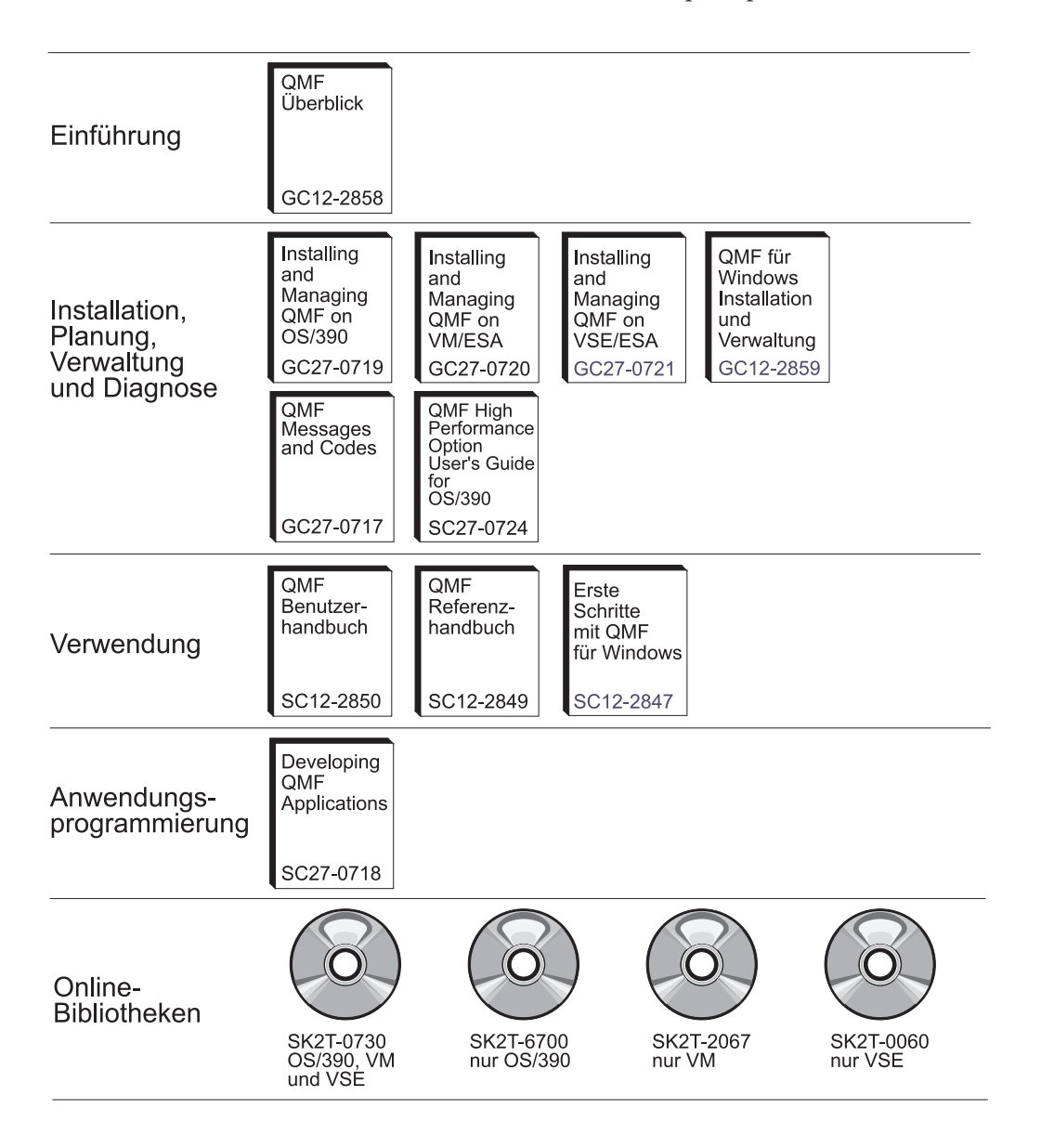

# <span id="page-12-0"></span>**Zu diesem Handbuch**

Dieses Handbuch enthält Informationen für erfahrene Benutzer von Query Management Facility (QMF). Es enthält die folgenden Hauptthemen:

- OMF-Befehle
- v In QMF-Abfragen verwendete SQL-Schlüsselwörter
- v Formate, Berichte und Grafiken (einschließlich Verwendungs- und Editiercodes)

Befehle, Schlüsselwörter und Formate werden in ihren jeweiligen Kapiteln in alphabetischer Reihenfolge dargestellt.

Die Anhänge enthalten QMF-Beispieltabellen, eine Liste der globalen Variablen, Informationen zu QMF-Steuertabellen und die Erfordernisse für die QMF-Unterstützung in unterschiedliche Umgebungen. Dieses Handbuch enthält außerdem eine Bibliographie und ein Glossar.

# **Erforderliche Vorkenntnisse**

Das *QMF Benutzerhandbuch* enthält grundlegende Informationen zu QMF. Die Kenntnis der Konzepte dieses Handbuchs wird im vorliegenden Referenzhandbuch vorausgesetzt. Neben einer Einführung in die Verwendung von QMF und Informationen zur Verwendung von SQL-Abfragen enthält das *QMF Benutzerhandbuch* auch detaillierte Beispiele, anhand derer schrittweise erläutert wird, wie Abfragen und Formate erstellt werden. Es enthält außerdem Informationen zur Abfrage mittels Beispiel (Query-By-Example - QBE).

Eine vollständige Liste der Veröffentlichungen zu QMF befindet sich im Abschnitt ["Die QMF-Bibliothek" auf Seite ix.](#page-10-0) Veröffentlichungen zu QMF können über einen IBM Ansprechpartner (oder in den USA unter der Telefonnummer 1-800-879-2755) bestellt werden.

# <span id="page-13-0"></span>**Kommentare zum vorliegenden Handbuch**

Ihre Rückmeldung ist für uns wichtig, um Ihnen genaueste Informationen in hoher Qualität zu liefern.

#### **Senden Ihrer Kommentare über das World Wide Web**

Besuchen Sie unsere Website unter:

http://www.ibm.com./qmf

Dort finden Sie eine Antwortseite, auf der Sie Kommentare eingeben und an uns senden können.

# **Senden Sie Ihre Kommentare als E-Mail**

an comments@vnet.ibm.com. Geben Sie bitte den Namen und die Versionsnummer des Produkts sowie den Namen und die Teilenummer des Buchs (wenn möglich) an. Wenn Sie sich auf eine bestimmte Textstelle beziehen, geben Sie bitte deren Position im Handbuch an (z. B. Kapitel- oder Abschnittüberschrift, Tabellennummer, Seitenzahl oder Überschrift eines Hilfethemas.)

#### **Füllen Sie das Antwortformular am Ende des Buchs aus,**

und schicken Sie es per Post oder per Fax an uns, oder übergeben Sie es einem IBM Ansprechpartner.

# **Bestellen von QMF-Handbüchern**

QMF-Dokumentationen können Sie über Ihren IBM Ansprechpartner bestellen.

Eine Liste der Veröffentlichungen zu QMF befindet sich im Abschnitt ["Die](#page-10-0) [QMF-Bibliothek" auf Seite ix.](#page-10-0)

# <span id="page-14-0"></span>**Kapitel 1. QMF-Befehle**

Dieses Kapitel enthält folgende Informationen:

- v "QMF-Befehlsumgebungen"
- "Eingabe von Befehlen"
- v ["Beschreibung der Syntaxdiagramme" auf Seite 6](#page-19-0)
- ["Befehlsparameter" auf Seite 8](#page-21-0)
- Beschreibungen der Befehle ab Seite [118](#page-131-0)

# **QMF-Befehlsumgebungen**

QMF-Befehle können aus TSO-, CMS- oder CICS-Umgebungen eingegeben werden. Unter TSO oder CMS kann auch ISPF verwendet werden. Ein X in der kleinen Tabelle zu Beginn jeder Befehlsbeschreibung gibt an, von welchen Umgebungen der betreffende Befehl akzeptiert wird. Ein Stern (\*) gibt an, dass lediglich bestimmte Aspekte des Befehls akzeptiert werden. Beispiel:

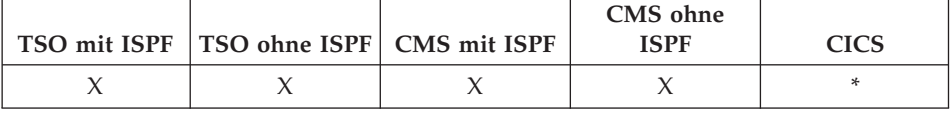

# **Eingabe von Befehlen**

QMF-Befehle können folgendermaßen abgesetzt werden:

- In der Befehlszeile
- Mit einer Funktionstaste
- In einer Bedienerführungsanzeige
- Aus einer Prozedur
- Aus einer Anwendung

Wurde für das System ein Befehlssynonym mit demselben Namen wie ein QMF-Befehl definiert, muss vor dem Befehl QMF eingegeben werden, um das Synonym außer Kraft zu setzen.

# **Befehlseingabe in der Befehlszeile**

Wenn eine Befehlszeile angezeigt wird, kann jeder beliebige QMF-Befehl abgesetzt werden, indem er nach dem Pfeil vollständig eingegeben wird. Ein Beispiel hierfür ist folgender Befehl:

BEFEHL ===> AUSFUEHREN MEINABF (FORMAT=FORM2

Um den Befehl auszuführen, die Eingabetaste drücken.

# <span id="page-15-0"></span>**Befehlseingabe mit einer Funktionstaste**

Bestimmte Befehle können mit Hilfe von Funktionstasten eingegeben werden. In QMF sind für jede Anzeige Standardeinstellungen für die Funktionstasten definiert. Die Funktionstasten, die dem einzelnen Benutzer bei der Verwendung von QMF angezeigt werden, können sich von diesen Standardeinstellungen unterscheiden. Dieses Handbuch bezieht sich auf die Standardeinstellungen.

Um mit einem Funktionstastenbefehl Parameter zu verwenden, sind die Parameter in der Befehlszeile einzugeben; danach ist die Funktionstaste zu drükken. Wird beispielsweise die Abfrageanzeige angezeigt, den Parameter (FORMAT=FORM2 eingeben und danach die Funktionstaste ″Ausführen″ drücken. Diese Eingabe ist gleich bedeutend mit folgendem Befehl:

AUSFUEHREN ABFRAGE (FORMAT=FORM2

# **Befehlseingabe in einer Bedienerführungsanzeige**

Wird ein Befehl zwei Mal nacheinander mit einem Syntax- oder Schreibfehler eingegeben oder wird in der Befehlszeile der Name des Befehls gefolgt von einem Fragezeichen (?) eingegeben, blendet QMF eine Bedienerführungsanzeige für den Befehl ein. Diese Anzeige ist hilfreich, wenn lange Befehle eingegeben werden.

Wird beispielsweise AUSFUEHREN ? eingegeben, wird die folgende Bedienerführungs-

anzeige für den Befehl eingeblendet, in der die erforderlichen Informationen eingegeben werden können:

```
AUSFUEHREN - Befehlsführung
                                             1-8/8
Type (
Name ( ) +Zum Ausführen eines Objekts aus dem temporären Speicher
    ist sein Typ anzugeben: ABFRAGE oder PROZEDUR.
    Zum Ausführen eines Objekts aus der Datenbank ist sein Name
    (und wahlweise sein Typ) einzugeben: ABFRAGE oder PROZEDUR.
\mathcal{L}_\text{max} = \frac{1}{2} \sum_{i=1}^n \mathcal{L}_\text{max}(\mathbf{z}_i - \mathbf{z}_i)F1=Hilfe F3=Ende F4=Liste F7=Rückwärts F8=Vorwärts
```
Sind für die Vollständigkeit eines Befehls zusätzliche Informationen erforderlich, fordert QMF in einer zweiten Anzeige zur Eingabe der Befehlsparameter auf.

Die erste Anzeige dieser zweistufigen Bedienerführung kann übersprungen werden, indem in der Befehlszeile der Befehl, der Objekttyp und der Objektname, gefolgt von einem Fragezeichen eingegeben werden. Daraufhin wird eine Anzeige eingeblendet, die die für dieses Objekt gültigen Parameter enthält.

<span id="page-16-0"></span>Im Parameterabschnitt eines Befehls (nach der linken runden Klammer) ist ein Fragezeichen nicht gültig. Darüber hinaus werden alle Parameter, die dem Fragezeichen folgen, ignoriert. So wird beispielsweise im folgenden Befehl der Parameter (FORMAT=FORM2 ignoriert:

AUSFUEHREN ABFRAGE MEINABF ? (FORMAT=FORM2

Die meisten Bedienerführungsanzeigen enthalten die folgenden drei Funktionstasten:

- **Hilfe** Zeigt einen Hilfetext zu der am unteren Rand der Anzeige dargestellten Nachricht an.
- **Liste** Zeigt eine Liste von Objekten an, aus denen ausgewählt werden kann.
- **Ende** Kehrt zur Anzeige zurück, von der aus die Bedienerführungsanzeige aufgerufen wurde.

#### **Befehlseingabe aus einer Prozedur**

Fast alle QMF-Befehle können als Zeilen in eine Prozedur eingefügt werden. Dazu gehört auch ein Befehl AUSFUEHREN, der dieselbe oder eine andere Prozedur ausführt. Dies ist hilfreich, wenn Befehle verwendet werden, die zu lang sind, um in der Befehlszeile eingegeben werden zu können.

Werden Befehle in einer Prozedur verwendet, sollten keine Abkürzungen, sondern die vollständigen Befehlsnamen, Parameter und Werte benutzt werden. Die zulässige Mindestabkürzung für ein bestehendes Wort könnte sich in künftigen Releases ändern und dann zum Fehlschlagen der Prozedur führen.

#### **Befehle in Prozeduren mit Logik**

Werden QMF-Befehle in einer Prozedur mit Logik verwendet, gilt für diese Befehle folgendes:

- v Sie *müssen* in Großbuchstaben geschrieben werden, unabhängig von der Profileinstellung.
- Sie können fortgesetzt werden, wenn die Zeile mit einem Komma (,) beendet wird.
- v Sie können Substitutionsvariablen enthalten.

#### **Befehle in linearen Prozeduren**

Befehle in linearen Prozeduren können zeilenübergreifend fortgesetzt werden, indem ein Pluszeichen (+) als Fortsetzungszeichen in die erste Spalte jeder zusätzlichen Zeile geschrieben wird. Die fortgesetzte Zeile beginnt dann in Spalte 3.

Weitere Informationen zur Verwendung von Befehlen in beiden Arten von Prozeduren befinden sich im Abschnitt ["Prozeduren" auf Seite 380](#page-393-0).

# <span id="page-17-0"></span>**Befehlseingabe aus einer Anwendung**

QMF-Befehle in Anwendungen müssen unabhängig von der Profileinstellung in Großbuchstaben geschrieben werden.

# **Anmerkung für Benutzer von CICS**

Die Befehlsschnittstelle ist unter CICS nicht verfügbar, da ihre Funktion von ISPF abhängt.

# **Die Befehlsschnittstelle**

Diese Schnittstelle empfängt QMF-Befehle über ISPF. QMF muss gestartet werden, bevor die Anwendung, EXEC oder CLIST ausgeführt wird.

# **Die aufrufbare Schnittstelle**

Diese Schnittstelle empfängt QMF-Befehle direkt von der einheitlichen Programmierschnittstelle (CPI) der System Anwendungs-Architektur (SAA) von QMF. QMF kann aus der Anwendung heraus gestartet und gestoppt werden. ISPF ist nicht erforderlich.

Detaillierte Informationen zur Verwendung von Befehlen innerhalb von Anwendungen befinden sich im Handbuch *Developing QMF Applications*.

# **Verwendung des Zugriffs auf ferne Daten**

Bei der Eingabe von Befehlen unter Verwendung der verteilten Arbeitseinheit oder der fernen Arbeitseinheit gelten folgende Bedingungen:

- Verweise auf Tabellen und Anzeigen gelten für den aktuellen Standort, es sei denn, es wird ein dreiteiliger Name oder ein Aliasname verwendet, um auf einen anderen Standort zu verweisen.
- Verweise auf QMF-Prozeduren, -Abfragen und -Formate in der Datenbank gelten für den aktuellen Standort. Auf eine Prozedur, eine Abfrage oder ein Format kann nicht mit einem dreiteiligen Namen verwiesen werden.
- v In QMF-Befehlen benannte Datensätze oder Dateien müssen sich auf dem System befinden, auf dem QMF ausgeführt wird.
- In QMF-Befehlen benannte CICS-Datenwarteschlangen müssen für das System definiert sein, auf dem QMF ausgeführt wird.
- Mit Ausnahme des Parameters TRACE gelten Verweise auf gespeicherte Profilwerte für den aktuellen Standort. Weitere Informationen zum Parameter TRACE befinden sich im Handbuch *Installing and Managing QMF for VM/ESA*, *Installing and Managing QMF for MVS* bzw. *Installing and Managing QMF for VSE/ESA*.
- v Wird QMF unter CICS/MVS ausgeführt, besteht für alle Datenbankobjekte (Tabellen, Prozeduren, Abfragen und Formate) an fernen DB2-Standorten nur Lesezugriff.

# <span id="page-18-0"></span>**Bestätigungsanzeigen**

Besteht für einen Befehl der Parameter BESTAETG, kann JA oder NEIN angegeben oder die Standardeinstellung des Profils verwendet werden. Würde der Befehl die Datenbank ändern und wurde für den Parameter BESTAETG die Einstellung JA angegeben, wird eine Bestätigungsanzeige ähnlich der folgenden eingeblendet:

```
AUSFUEHREN - BESTÄTIGUNG
ACHTUNG:
Der Befehl AUSFUEHREN wird die folgende Anzahl an Zeilen
in der Datenbank verändern: 1
Ist diese Änderung erwünscht?
1 1. JA - Die Änderungen bleiben permanent in der Datenbank.
 2. NEIN - Die Tabelle wird in dem Status gespeichert, den sie
    vor der Ausführung der Abfrage hatte; sie enthält keine Änderungen.
```
Viele QMF-Bestätigungsanzeigen für Änderungen in der Datenbank fordern den Benutzer auf, die Änderungen festzuschreiben (durch Eingabe von JA werden die Änderungen beibehalten) oder sie rückgängig zu machen (durch Eingabe von NEIN).

Da die Datenbank bereits geändert wurde, sperrt der Datenbankmanager die Daten, bis der Benutzer in der Bestätigungsanzeige mit JA oder NEIN antwortet.

Wird DB2 für VM oder VSE verwendet, befinden sich die Tabellen, mit denen gearbeitet wird, möglicherweise in einem nicht wiederherstellbaren Datenbankbereich. In diesem Fall werden alle Änderungen sofort in der Datenbank festgeschrieben und es besteht keine Möglichkeit, sie mit einer ROLLBACK-Operation rückgängig zu machen. Befindet sich eine Tabelle in einem nicht wiederherstellbaren Datenbankbereich, verhindert daher die Angabe von NEIN in der Bestätigungsanzeige nicht, dass die Änderungen vorgenommen werden.

Weitere Informationen zu Datenbankbereichen sind beim Datenbankadministrator erhältlich oder befinden sich im Handbuch *DB2 Server for VM System Administration.*

#### **Abbrechen von Befehlen**

Die Art, in der ein momentan ausgeführter QMF-Befehl oder eine momentan ausgeführte QMF-Abfrage abgebrochen wird, hängt von der Datenstationsverbindung und der verwendeten Umgebung ab.

<span id="page-19-0"></span>In CMS und TSO bestehen folgende Möglichkeiten:

- Ist die Datenstation direkt mit dem System verbunden, die Grundstellungstaste und danach die Taste PA1 drücken.
- Ist die Datenstation mit einem SNA-Netz verbunden, die Abruftaste drükken.

In CICS muss der CICS-Bediener die QMF-Transaktion wie jede andere CICS-Transaktion abbrechen. Die Taste PA1 und die Abruftaste können unter CICS nicht verwendet werden. Wird eine QMF-Transaktion abgebrochen, geht die gesamte bereits durchgeführte Arbeit verloren und die QMF-Umgebung wird gelöscht.

# **Beschreibung der Syntaxdiagramme**

Die folgenden Regeln gelten für die in diesem Buch verwendeten Syntaxdiagramme:

• Syntaxdiagramme werden von links nach rechts und von oben nach unten gelesen, wobei die Linie die Richtung angibt.

Das Symbol ► — kennzeichnet den Anfang einer Anweisung.

Das Symbol ───Ê gibt an, dass die Anweisungssyntax in der nächsten Zeile fortgesetzt wird.

Das Symbol ► gibt an, dass es sich um die Fortsetzung einer Anweisung aus der vorherigen Zeile handelt.

Das Symbol ──► kennzeichnet das Ende einer Anweisung.

Diagramme von anderen syntaktischen Einheiten als vollständige Anweisungen beginnen mit dem Symbol ► und enden mit dem Symbol ←

- Befehle werden stets auf dem Hauptpfad des Diagramms verzeichnet. Die Mindestabkürzung für Befehle und Parameter wird mit Großbuchstaben angezeigt. Variablen sind in kursiven Buchstaben dargestellt (z. B. *Spaltenname*). Sie stellen benutzerdefinierte Parameter oder Unteroptionen dar. Trennen Sie bei der Eingabe von Befehlen die Parameter und Schlüsselwörter durch mindestens ein Leerzeichen, wenn kein Interpunktionszeichen einzugeben ist.
- v Geben Sie Interpunktionszeichen (Schrägstriche, Kommas, Punkte, runde Klammern, Anführungszeichen, Gleichheitszeichen etc.) und Zahlen genau wie angegeben ein.
- v Fußnoten werden durch eine Zahl in runden Klammern angezeigt, z. B. (1).
- v Erforderliche Elemente sind auf der horizontalen Linie (dem Hauptpfad) dargestellt.

 $\rightarrow$  *erforderliches\_Element-*

· Wahlfreie Elemente werden unterhalb des Hauptpfads dargestellt.

▶▶ -- erforderliches\_Element-

-wahlfreies Element

· Besteht die Möglichkeit, aus mehreren Elementen auszuwählen, sind diese untereinander angeordnet.

Wenn Sie eines dieser Elemente auswählen müssen, ist eines der untereinander angeordneten Elemente auf dem Hauptpfad dargestellt.

>>-erforderliches\_Element--erforderliche\_Auswahl1-Lerforderliche Auswahl2

Ist es nicht unbedingt erforderlich, dass Sie eines der Elemente auswählen, werden alle auswählbaren Elemente untereinander unterhalb des Hauptpfads dargestellt.

```
▶▶ -- erforderliches_Element-
```
-wahlfreie\_Auswahl1- $L$ wahlfreie Auswahl2-

Ist es nicht unbedingt erforderlich, dass Sie eines der Elemente auswählen, ist aber ein Standardwert vorhanden, wird der Standardwert oberhalb der Linie dargestellt.

$$
\rightarrow -erforderliches\_Element \xrightarrow{\text{Standardwert} \xrightarrow{\text{wall} \xrightarrow{\text{wall} \xrightarrow{\text{mahl} \xrightarrow{\text{new} \xrightarrow{\text{mahl} \xrightarrow{\text{new} \xrightarrow{\text{mahl} \xrightarrow{\text{new} \xrightarrow{\text{max} \xrightarrow{\text{max} \xrightarrow
$$

· Kann ein Element wiederholt werden, zeigt ein Pfeil nach links eine Schleife im Diagramm an. Wahlweise können die Elemente durch Kommas voneinander getrennt werden.

$$
\begin{array}{c}\n\hline\n\end{array}
$$

-nicht wiederholbares Element-

# <span id="page-21-0"></span>**Befehlsparameter**

Ein Befehl kann mit zwei Arten von Parametern verknüpft werden. *Positionsparameter* müssen an einer bestimmten Stelle in einem Befehl platziert werden. *Schlüsselwortparametern* wird ein Wert zugeordnet. Sie können in einem Befehl in beliebiger Reihenfolge platziert werden. Dem ersten Schlüsselwortparameter, der in einem Befehl verwendet wird, muss eine linke runde Klammer vorausgehen.

Lässt ein Befehl Schlüsselwortparameter zu, können so viele der Parameter wie benötigt verwendet werden. Wird ein Schlüsselwortparameter in einem Befehl mehr als einmal verwendet und werden verschiedene Werte für diesen Parameter angegeben, wird der letzte Wert des Parameters wirksam. Kein Parameter darf länger als 80 Zeichen sein.

Parameter werden voneinander durch ein Leerzeichen, durch ein Komma gefolgt von einem Leerzeichen oder durch ein Komma *ohne* folgendes Leerzeichen (wenn im Profil DEZIMAL=PUNKT angegeben wurde) getrennt. So sind beispielsweise alle der folgenden Angaben korrekt:

(MEMBER=Member-Name BESTAETG=JA (MEMBER=Member-Name, BESTAETG=JA (MEMBER=Member-Name,BESTAETG=JA (MEMBER Member-Name BESTAETG=JA (MEMBER Member-Name BESTAETG JA

Eine rechte runde Klammer ist nicht erforderlich, kann jedoch verwendet werden, um den Befehl zu beenden. Alle Angaben, die sich nach dieser Klammer befinden, werden als Kommentar behandelt und nicht verarbeitet.

# <span id="page-22-0"></span>**ABBRUCH**

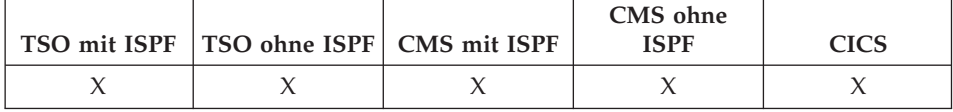

Mit dem Befehl ABBRUCH

- werden anstehende Änderungen, die während einer Tabelleneditorsitzung vorgenommen wurden, gelöscht.
- kehrt der Benutzer von einer Hilfetextanzeige aus zur primären QMF-Anzeige zurück.
- v wird eine Bestätigungsanzeige für einen Befehl abgebrochen. Wird die Funktionstaste ″Abbruch″ in einer Bestätigungsanzeige gedrückt, wird der Befehl, der bestätigt werden sollte, abgebrochen. Das Programm kehrt zu der QMF-Anzeige zurück, in der der Befehl eingegeben wurde.

►► ABBruch Ê∕ê ABBruch Ê∕ê A

# **Anmerkungen**

- v Der Befehl ABBRUCH steht nur als Funktionstaste zur Verfügung. Die Funktionstaste ABBRUCH kann vom Tabelleneditor, von QMF-Hilfetextanzeigen und von Bestätigungsanzeigen aus verwendet werden.
- v Ob ABBRUCH in der Tabelleneditorsitzung zur Verfügung steht, hängt von der Angabe für SICHERN im Befehl EDITIEREN TABELLE ab:
	- Bei SICHERN=ENDE werden die Änderungen gelöscht, wenn die Funktionstaste 'Abbruch' gedrückt wird.
	- Bei SICHERN=SOFORT wird die Funktionstaste ABBRUCH nicht akzeptiert.

# <span id="page-23-0"></span>**ABRUFEN GLOBAL**

# **ABRUFEN GLOBAL**

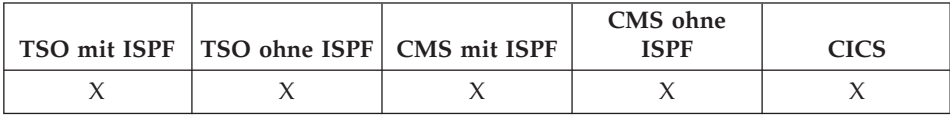

Der Befehl ABRUFEN GLOBAL ordnet Werte von globalen QMF-Variablen den REXX-Variablen zu, die in REXX-Anwendungen und -Prozeduren enthalten sind.

Mit dem Befehl ABRUFEN GLOBAL können Anwendungsprogramme (in C, COBOL, REXX, FORTRAN, PL/I oder der Assemblersprache geschrieben) die aufrufbare Schnittstelle verwenden, um auf Daten aus dem QMF-Globalvariablenpool zuzugreifen. Weitere Informationen befinden sich im Handbuch *Developing QMF Applications*.

#### **Lineare Syntax, die nur mit REXX verwendet wird**

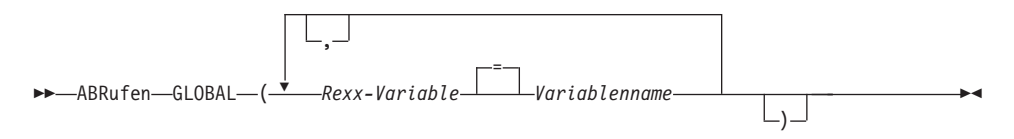

# **Beschreibung**

#### **Rexx-Variable**

Der Name der REXX-Variablen in Prozeduren mit Logik.

# **Variablenname**

Der Name einer globalen QMF-Variablen.

# **Anmerkungen**

Dieser Befehl kann nicht in der QMF-Befehlszeile eingegeben werden.

Folgende Regeln gelten, wenn mit ABRUFEN GLOBAL auf mehrere Variablen zugegriffen wird:

- v Gleichheitszeichen sind wahlfrei zwischen Benutzer-Varname und Varname.
- Kommas sind wahlfrei zwischen mehreren Namen.
- v Begrenzer zwischen Benutzer-Varnamen und Varnamen müssen aus einem oder mehreren Leerzeichen oder einem Gleichheitszeichen (mit oder ohne Leerzeichen) bestehen.
- v Begrenzer zwischen mehreren Namen (sowohl Benutzer-Varnamen als auch Varnamen) müssen aus einem oder mehreren Leerzeichen oder einem Komma (mit oder ohne Leerzeichen) bestehen.

• Die Anzahl mehrerer angegebener Namen muss immer gerade sein. Bei einer ungeraden Anzahl von Namen wird eine Fehlernachricht angezeigt, und den Variablen werden keine Werte zugeordnet.

Zum Befehl ABRUFEN GLOBAL gibt es keine Bedienerführungsanzeige.

Alle Variablennamen sollten in Großbuchstaben geschrieben werden, obwohl dies für QMF nicht unbedingt erforderlich ist.

Falls kein entsprechendes Synonym angegeben wurde, behandelt QMF "abrufen global" (in Kleinbuchstaben) als Fehler. Wegen der Konsistenz zwischen verschiedenen Systemen alle QMF-Befehle in Großbuchstaben angeben (bei QMF- und REXX-Prozeduren sowie bei der aufrufbaren Schnittstelle).

• Im folgenden Beispiel (eine in REXX geschriebene QMF-Anwendung) wird der Wert der globalen QMF-Variablen DSQAITEM der REXX-Variablen ITEM zugeordnet:

ADDRESS QRW "ABRUFEN GLOBAL (ITEM = DSQAITEM"

• Im folgenden Beispiel (eine in REXX geschriebene QMF-Prozedur) wird der Wert der globalen QMF-Variablen DSQCIQMG der REXX-Variablen MSG zugeordnet:

"ABRUFEN GLOBAL (MSG = DSQCIQMG"

# <span id="page-25-0"></span>**AENDERN**

# **AENDERN**

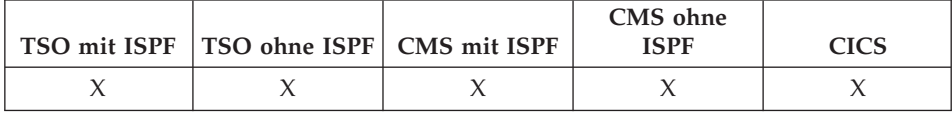

In der menügesteuerten Abfrage wird mit dem Befehl AENDERN eine Anzeige eingeblendet, in der Anderungen vorgenommen werden können.

Im Tabelleneditor werden mit dem Befehl AENDERN Zeilen in einer Tabelle oder einer Sicht geändert.

►►-AEndern-

# Anmerkungen

- In der menügesteuerten Abfrage können mit einer der folgenden Methoden Änderungen vorgenommen werden:
	- Den Cursor auf den zu ändernden Eintrag stellen und die Funktionstaste "Ändern" drücken.
	- In der Befehlszeile AENDERN eingeben, den Cursor auf den zu ändernden Eintrag stellen und die Eingabetaste drücken.
- Im Tabelleneditor werden die Änderungen folgendermaßen gesichert, wenn die Funktionstaste 'Ändern' gedrückt wird:
	- Wurde die Option SICHERN=SOFORT angegeben, werden die Änderungen gesichert, wenn die Transaktion verarbeitet wird.
	- Wurde die Option SICHERN=ENDE angegeben, werden die Anderungen gesichert, wenn der Befehl ENDE verarbeitet wird.

<span id="page-26-0"></span>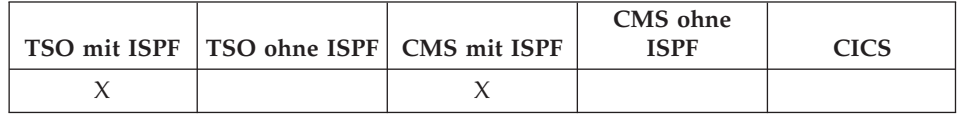

AGB ist ein QMF-Befehlssynonym, das die Anwendung ″Anzeigen Gedruckter Bericht″ ausführt.

ÊÊ AGb ÊÍ

# **Anmerkungen**

Mit dieser Anwendung kann ein formatierter Bericht auf der Datenstation angezeigt werden. Bei dem angezeigten Bericht handelt es sich um den Bericht, der sich momentan im temporären QMF-Speicher befindet.

Zusätzliche Informationen zur Verwendung von AGB befinden sich im Handbuch Installing and Managing QMF zum jeweiligen System.

# <span id="page-27-0"></span>**ANFANG**

# **ANFANG**

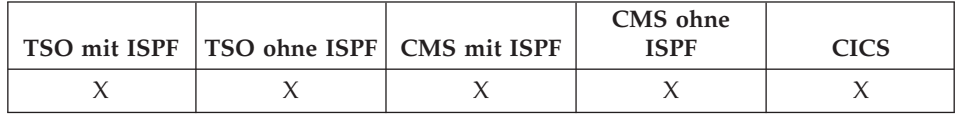

Der Befehl ANFANG blättert zum Anfang von Abfragen, Prozeduren, Berichten, Listen mit globalen Variablen und blätterbaren Formatanzeigen.

ы

 $\rightarrow$ -ANFang-

# Anmerkungen

- ANFANG entspricht RUECKWAERTS MAX.
- · Um zum Anfang des Fußzeilentextes auf Formatanzeigen zu blättern, den Cursor auf den Bereich in der Anzeige stellen, in dem der Fußzeilentext angegeben ist, und den Befehl ANFANG eingeben.

ÊÍ

ÊÍ

# <span id="page-28-0"></span>**ANGEBEN**

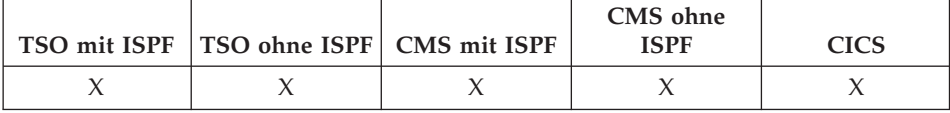

Der Befehl ANGEBEN kann in menügesteuerten Abfragen und im FORMAT- .SPALTEN verwendet werden.

#### **ANGEBEN mit FORMAT.SPALTEN**

 $\rightarrow$ ANGeben-

Ausrichtung LDefinition-

#### **ANGEBEN mit der menügesteuerten Abfrage**

 $\rightarrow$ ANGeben-

-SPalten-Dopp. Zeil. Zeilen SOrtieren -Tabellen-

# **Beschreibung**

In der Anzeige FORMAT.SPALTEN ruft ANGEBEN eine Anzeige auf, von der aus der Benutzer zusätzliche Informationen zu Spalten im Format liefern oder neue Spalten im Format definieren kann:

#### **AUSRICHTUNG**

Zeigt die Spaltennummer, Spaltenüberschrift, Ausrichtung der Überschrift sowie die Datenausrichtungswerte an. Nur die Werte für die Ausrichtung der Überschrift und der Daten können geändert werden.

#### **DEFINITION**

Zeigt die Spaltennummer, Spaltenüberschrift und die Definition der Spalte (sofern vorhanden) an. Nur der Definitionswert kann geändert werden.

# <span id="page-29-0"></span>**ANGEBEN**

In menügesteuerten Abfragen zeigt der Befehl ANGEBEN eine Liste an, aus der der Benutzer die gewünschte Anzeige auswählen kann.

#### **SPALTEN**

Gibt die Namen der Spalten an.

#### **DOPP. ZEIL.**

Gibt an, ob mehrmals vorkommende Einträge angezeigt werden sollen.

#### **ZEILEN**

Füllt die Zeilen aus.

#### **SORTIEREN**

Sortiert die Zeilen.

#### **TABELLEN**

Benennt die zu verwendenden Tabellen.

# **Anmerkungen**

- v Eine Spalte wird definiert, indem der Cursor in die Spalteninformationszeile bewegt und ANGEBEN in die Befehlszeile eingegeben wird.
	- Bei der Spaltenausrichtung legt die Position des Cursors (bei der Eingabe des Befehls ANGEBEN) fest, welche Spalte in der Ausrichtungsanzeige dargestellt wird.
	- Bei der Spaltendefinition legt die Position des Cursors (bei der Eingabe des Befehls ANGEBEN) fest, welche Spalte in der Definitionsanzeige dargestellt wird.
- v Befindet sich der Cursor nicht in der Informationszeile der Spalte, wird eine Anzeige eingeblendet, die mit der ersten Spalte beginnt.
- v Folgende Funktionen können in der Anzeige FORMAT.SPALTEN mit der Spaltendefinition ausgeführt werden:
	- Definieren einer Spalte auf der Grundlage anderer Spalten
	- Gruppieren von Ergebnissen nach Wertebereichen
	- Definieren von Benutzerfunktionen in Bezug auf bestimmte Datenwerte
	- Anzeigen von Teilspalten
	- Definieren von Gruppenwechseln für Teilspalten
	- Anwenden mehrerer Verwendungscodes auf eine Einzelspalte
- ANGEBEN ohne Objekt zeigt eine Auswahlliste an.
- ANGEBEN mit Objekt zeigt die durch dieses Objekt angegebene Anzeige an.

# <span id="page-30-0"></span>**ANSEHEN**

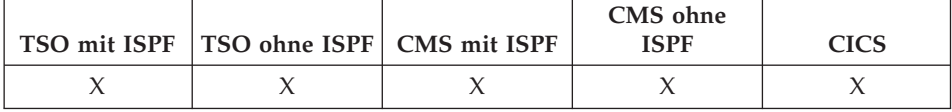

Der Befehl ANSEHEN wird zu folgenden Zwecken verwendet:

- · Zwischen Objektanzeigen blättern.
- Eine Liste globaler Variablen anzeigen.
- · Felder anzeigen, die zu lang sind, um in der Anzeige Platz zu finden.
- · Die SQL-Umsetzung einer menügesteuerten relationalen Abfrage anzeigen.
- Von der Datenbankobjektliste aus eine Befehlsanzeige ansehen, in der beliebige QMF-Befehle oder Synonyme angegeben werden können.
- · Eine Variation einer Anzeige FORMAT.DETAIL ansehen.

#### **ANSEHEN einer Objektanzeige**

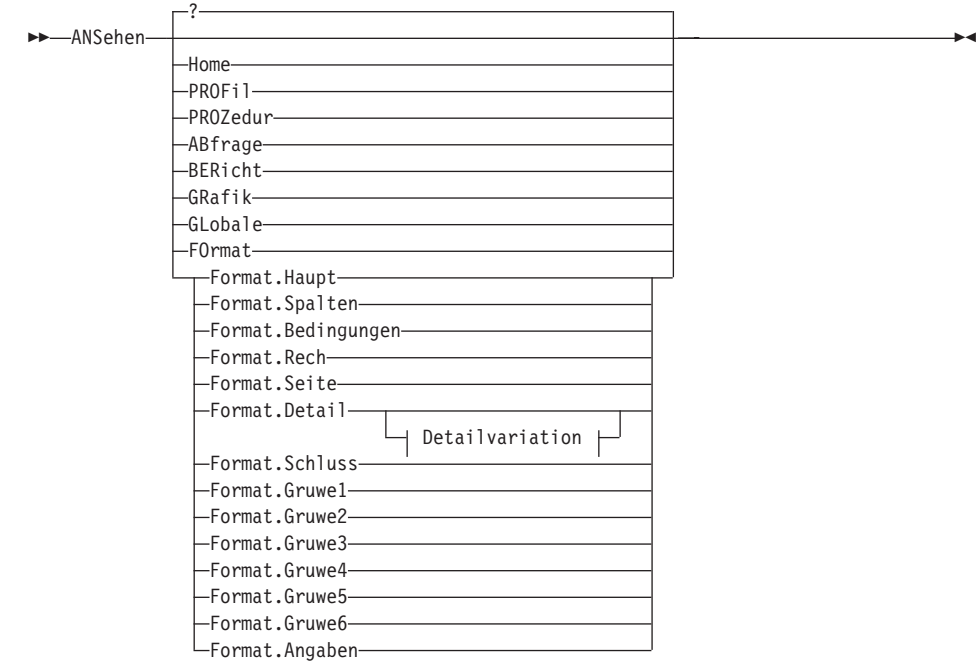

# <span id="page-31-0"></span>**ANSEHEN**

#### Detailvariation:

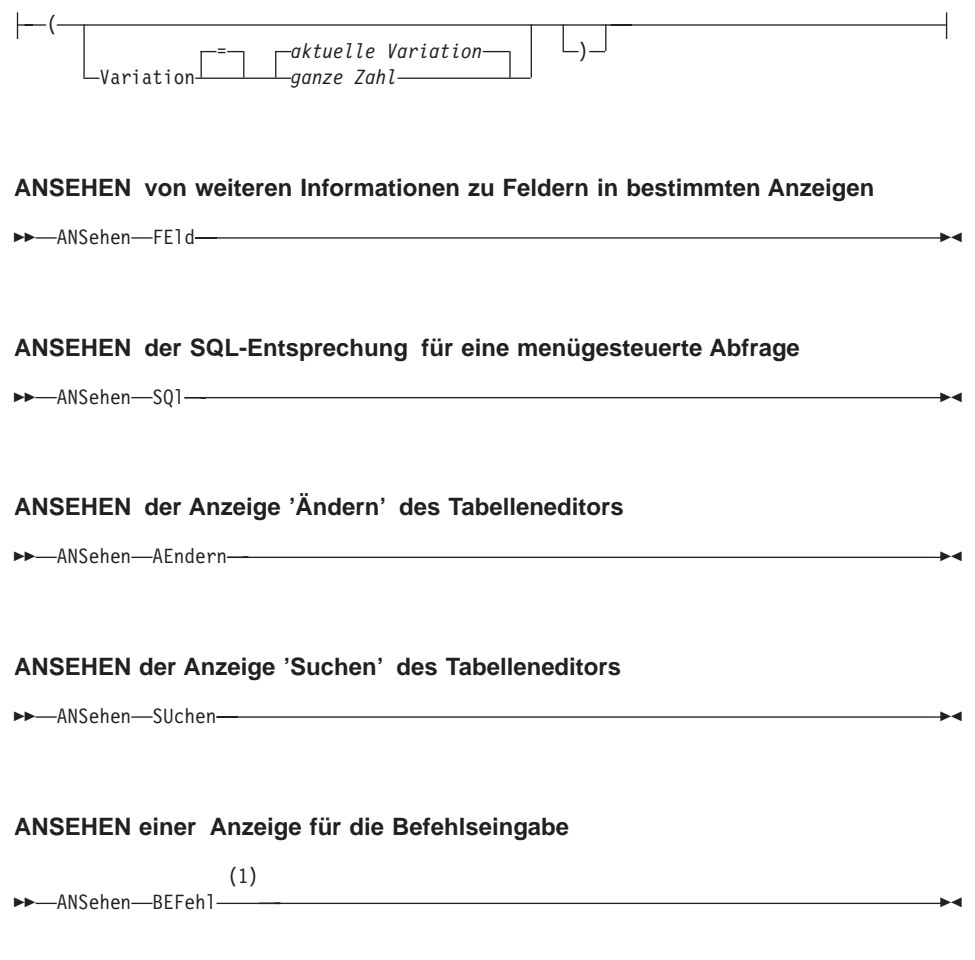

# Anmerkungen:

Nur von einer Anzeige der Datenbankobjektliste mit einer Aktionsspalte  $\mathbf{1}$ aus gültig.

# **Beschreibung**

**HOME** 

**PROFIL** 

**PROZEDUR** 

**ABFRAGE** 

**BERICHT** 

**GRAFIK** 

**GLOBALE**

**FORMAT.HAUPT**

**FORMAT.SPALTEN**

**FORMAT.BEDINGUNGEN**

**FORMAT.RECH**

**FORMAT.SEITE**

**FORMAT.DETAIL**

**FORMAT.SCHLUSS**

**FORMAT.GRUWE1**

**FORMAT.GRUWE2**

**FORMAT.GRUWE3**

**FORMAT.GRUWE4**

**FORMAT.GRUWE5**

**FORMAT.GRUWE6**

# **FORMAT.ANGABEN**

Die angegebene Objektanzeige wird in der aktuellen Anzeige gezeigt.

# **FORMAT**

Die aktuelle Formatobjektanzeige wird in der aktuellen Anzeige gezeigt. Dies kann eines der verschiedenen Formatteile sein, die zuvor angezeigt wurden.

# **FELD**

Zeigt zusätzliche Informationen für ein Feld in der Basisanzeige an. Diese Befehlsoption wird nur mit Funktionstasten aus Anzeigen in den folgenden Situationen verwendet:

- Um die Kenndaten einer Spalte anzuzeigen oder um den Eingabebereich für ein langes Zeichenfeld bei der Verwendung des Tabelleneditors zu vergrößern.
- Um den Eingabebereich zu vergrößern, wenn Vergleichswerte in der menügesteuerten Abfrage geliefert werden.
- v Um den Eingabebereich zu vergrößern, wenn der Wert einer globalen Variablen in der Anzeige der Liste der globalen Variablen geändert oder angezeigt wird.

# **SQL**

Zeigt die SQL-Anweisung an, die das Äquivalent einer menügesteuerten Abfrage bildet. Die SQL-Anweisung kann angezeigt, aber nicht geändert werden.

# **AENDERN**

# **SUCHEN**

Ruft die angegebene Tabelleneditoranzeige während einer Editiersitzung im Änderungsmodus auf. Diese Option wird verwendet, um alternativ zwischen zwei Anzeigen hin- und herzuschalten.

Diese Befehlsoption ist nur über die Funktionstasten im Tabelleneditor verfügbar.

#### **BEFEHL**

Ruft eine Anzeige für die QMF-Befehlseingabe auf, wenn die Anzeige für die Datenbankobjektliste verwendet wird. Ein QMF-Befehl oder Befehlssynonym kann unabhängig ausgeführt werden, ohne die Objektliste zu verlassen.

Diese Befehlsoption ist nur über eine Funktionstaste in der Datenbankobjektliste verfügbar.

# **Detailvariation**

# **VARIATION**

Gibt eine Detailvariation an, die angezeigt werden soll.

Wird diese Option weggelassen, wird die aktuelle Detailvariation angezeigt.

Diese Option erscheint nicht in der Bedienerführungsanzeige des Befehls ANSEHEN, weil die Zahl direkt in der Anzeige FORMAT- .DETAIL eingegeben wird.

# **ganze Zahl**

Die Zahl für eine Detailvariation. Die Zahl muss eine ganze Zahl von 1 bis 99 sein.

Wenn die angegebene Detailvariation noch nicht erstellt wurde, wird die Zahl verringert auf die nächste Folgezahl, die auf die bestehenden Detailvariationen folgt.

# <span id="page-34-0"></span>**Anmerkungen**

- v Der Befehl ANSEHEN ähnelt dem Befehl ANZEIGEN.
	- Der Befehl ANSEHEN zeigt Objektanzeigen, globale Variablen und bestimmte Anzeigenteile aus dem temporären QMF-Speicher an.
	- Der Befehl ANZEIGEN zeigt Objekte aus der Datenbank an oder Objekte, die sich momentan im temporären QMF-Speicher befinden.
- v Eine einfache Art und Weise, eine neue Variation von FORMAT.DETAIL zu erstellen, ist, die Detailvariation Nummer 99 anzuzeigen.
- ANSEHEN BERICHT und ANSEHEN GRAFIK schlagen möglicherweise fehl, wenn Format und Daten nicht kompatibel sind oder das Format Fehler enthält. QMF zeigt die Formatanzeige an, in der der erste Fehler auftritt und hebt den Eingabebereich hervor, der den Fehler enthält. Um die übrigen Fehler anzeigen zu können, muss zunächst dieser Fehler korrigiert und die Eingabetaste gedrückt werden.
- 1. Aufrufen einer Bedienerführungsanzeige für den QMF-Befehl ANSEHEN: ANSEHEN oder ANSEHEN ?
- 2. Direktes Navigieren zur QMF-Hauptanzeige: ANSEHEN HOME
- 3. Ansehen der Variation 2 von FORMAT.DETAIL: ANSEHEN FORMAT.DETAIL ( VARIATION=2
- 4. Ansehen einer neuen Variation von FORMAT.DETAIL: ANSEHEN FORMAT.DETAIL ( VARIATION=99

# <span id="page-35-0"></span>**ANZEIGEN**

# **ANZEIGEN**

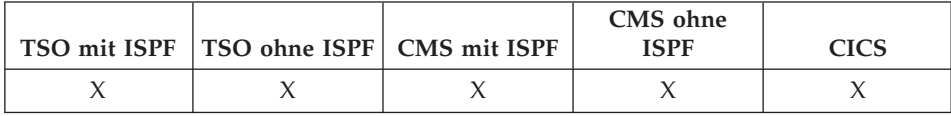

Mit dem Befehl ANZEIGEN wird ein Objekt aus dem temporären QMF-Speicher oder aus der Datenbank angezeigt.

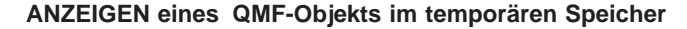

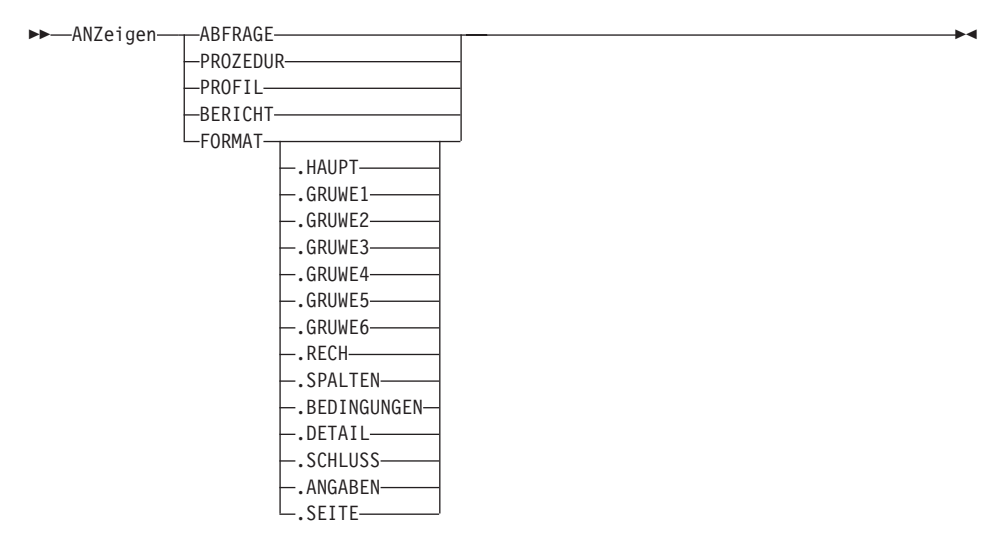

#### **ANZEIGEN einer GRAFIK**

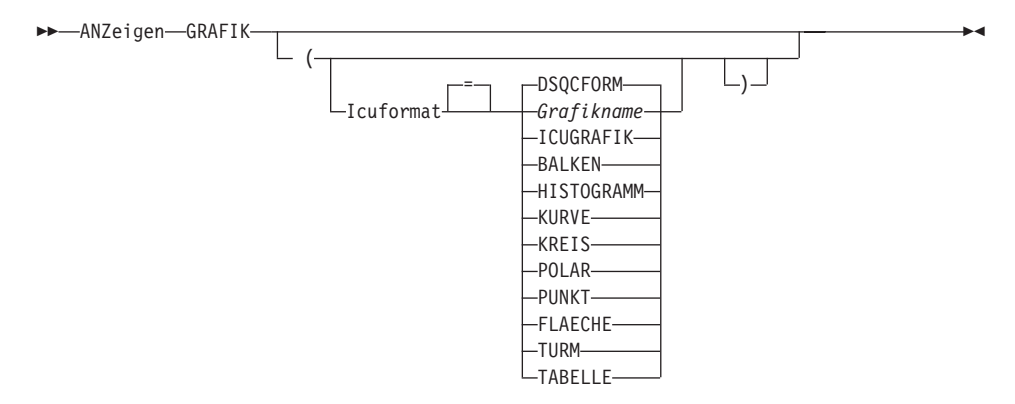
# **ANZEIGEN**

### **ANZEIGEN eines Objekts aus der Datenbank**

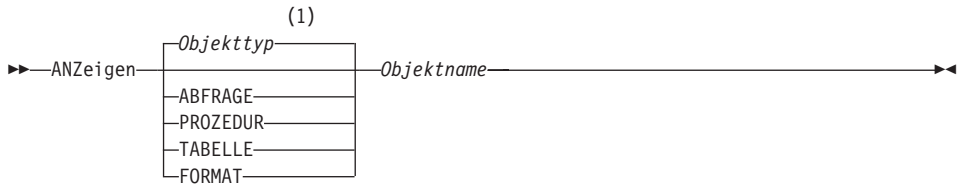

### **Anmerkungen:**

**1** Der Typ des benannten Objekts wird gegebenenfalls verwendet. QMF-Typobjekte haben Vorrang vor anderen Typen von Datenbankobjekten.

## **Beschreibung**

### **Objektname**

Der Name eines Objekts in der Datenbank. Folgende Objekte sind gültig:

- QMF-Objekte (Prozedur, Abfrage, Format)
- v Tabellenobjekte (Tabelle, Sicht, Synonym, Alias)

### **ICUFORMAT**

Das ICU-Grafikformat, das mit der GDDM Interactive Chart Utility (ICU) verwendet wird. QMF liefert mehrere verwendungsbereite Grafikdarstellungen.

### **DSQCFORM**

Der Name des Standardgrafikformats, das von QMF geliefert wird. Wenn nicht vom QMF-Administrator geändert, ist dies die Darstellungsgrafik BALKEN.

#### **ICUGRAFIK**

Der Name des Standardgrafikformats, das von ICU geliefert wird.

### **Grafikname**

Der Name eines Grafikformats, das zuvor in ICU gesichert wurde.

# **ANZEIGEN**

## **Anmerkungen**

- v Ein QMF-Administrator kann alle QMF-Objekte, die in der Datenbank gesichert sind, anzeigen.
- Ist das benannte Objekt keine Tabelle, überschreibt es den Inhalt des gleichen Objekts im temporären QMF-Speicherbereich.

Ist das benannte Objekt eine Tabelle, ersetzt es den Inhalt des QMF-Datenobjekts und des QMF-Formatobjekts im temporären Speicher. Ein neues FORMAT wird erstellt, um die Daten in der Tabelle abzugleichen. Dieses Format liefert die Standardformatierung für den angezeigten Bericht.

- Der Benutzer kann Tabellen anzeigen, deren Eigner andere Benutzer sind, wenn er dazu berechtigt ist. Dazu muss das Qualifikationsmerkmal des Eigners verwendet werden.
- v Wenn der Standort der aktuellen Datenbank ein DB2 for OS/390-Server ist, kann eine Tabelle von einem fernen Standort angezeigt werden. Geben Sie das Tabellenobjekt mit einem dreiteiligen Namen an. Ein Beispiel wird im Folgenden gezeigt.
- v Der Befehl ANSEHEN ist dem Befehl ANZEIGEN ähnlich. Unterschiede:

## **ANSEHEN**

zeigt Objektanzeigen, globale Variablen und bestimmte Anzeigenteile aus dem temporären QMF-Speicher an.

## **ANZEIGEN**

zeigt QMF-Objekte oder Datenbankobjekte an.

- Wurde bereits eine Formatanzeige eingeblendet, wird durch den Befehl ANZEIGEN FORMAT die zuletzt eingeblendete Formatanzeige angezeigt. Wurde noch kein Teil des aktuellen Formats angezeigt, wird durch den Befehl ANZEIGEN FORMAT die Anzeige FORMAT.HAUPT eingeblendet.
- v Wird der Befehl ANZEIGEN GRAFIK verwendet, wird der Inhalt des Elements DATEN so angezeigt, wie es mit Hilfe von FORMAT formatiert wurde. Mit der Interactive Chart Utility (ICU) können die Daten weiter formatiert und Berichtsdaten grafisch dargestellt werden. Zum Anzeigen einer Grafik muss eine grafikfähige Datenstation vorhanden sein.
- v Nach der Bearbeitung einer Grafik und dem Verlassen der ICU wird die QMF-Anzeige, in der der Befehl ANZEIGEN GRAFIK eingegeben wurde, wieder angezeigt. Um zu einer Formatanzeige zurückzukehren, muss der Befehl ANZEIGEN GRAFIK in einer Formatanzeige eingegeben werden.
- Wird in der Bedienerführungsanzeige ANZEIGEN das Objekt GRAFIK ausgewählt, wird die Bedienerführungsanzeige ANZEIGEN GRAFIK eingeblendet, in der die für die Anzeige der Grafik benötigten Parameter eingegeben werden können.

• Soll ein Bericht oder eine Grafik angezeigt werden und ist das Format nicht mit den Daten vereinbar oder enthält es Fehler, wird die erste Formatanzeige, die den Fehler enthält, angezeigt, wobei der Fehler hervorgehoben ist. Sie müssen den ersten angezeigten Fehler korrigieren und danach den Befehl PRUEFEN erneut ausgeben, oder versuchen, den Bericht oder die Grafik erneut aufzurufen, um den nächsten Fehler zu sehen.

# **Beispiele**

- 1. Aufrufen einer Bedienerführungsanzeige für den QMF-Befehl ANZEIGEN: ANZEIGEN ?
- 2. Anzeigen des aktuellen QMF-Prozedurobjekts: ANZEIGEN PROZEDUR
- 3. Anzeigen einer gemeinsam benutzten QMF-Abfrage (MONTHLY), deren Eigner ein anderer Benutzer ist (JANET): ANZEIGEN ABFRAGE JANET.MONTHLY
- 4. Anzeigen einer Tabelle (VISION), wenn der aktuelle Standort ein DB2 for OS/390-Server und der Eigner ein andere Benutzer (JOHNSON) ist und sich die Tabelle am Standort einer fernen Datenbank befindet (BOISE): ANZEIGEN TABELLE BOISE.JOHNSON.VISION

# **AUFFRISCHEN**

# **AUFFRISCHEN**

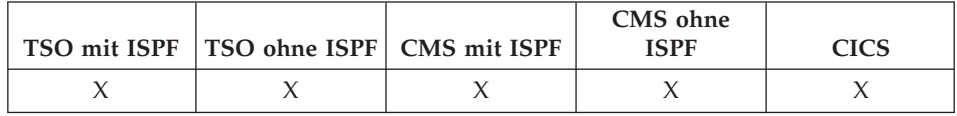

Der Befehl AUFFRISCHEN wird folgendermaßen verwendet:

- v In der Datenbankobjektliste, um die Liste erneut zu erstellen.
- v In der Änderungsanzeige des Tabelleneditors, um geschlüsselte Einträge zu löschen, bevor die Taste 'Ändern' gedrückt wird. Die Anzeige wird aktualisiert, wobei die unveränderten Werte für die Zeile noch in der Datenbank bleiben.

 $\rightarrow$  AUFfrischen-

## **Anmerkungen**

Im Tabelleneditor kann eine Bestätigungsanzeige aufgerufen werden, bevor ein geschlüsselter Eintrag durch den Befehl AUFFRISCHEN verloren geht. Diese Anzeige wird aktiviert, indem die Option Bestaetg=Ja für den Befehl EDITIEREN TABELLE zusammen mit der Einstellung für die globale Variable DSQCP\_TEMOD verwendet wird.

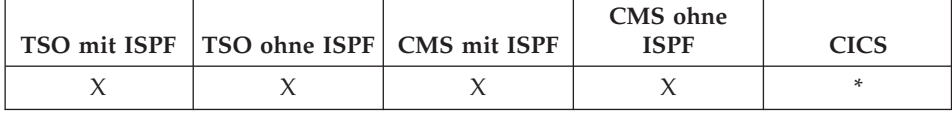

Der Befehl AUSFUEHREN führt Abfragen oder Prozeduren vom temporären QMF-Speicher oder von der Datenbank am aktuellen Standort aus.

### **AUSFUEHREN einer QMF-ABFRAGE oder -PROZEDUR aus dem temporären Speicher**

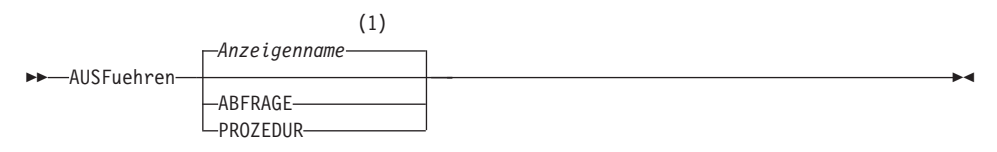

## **Optionen für ABFRAGE:**

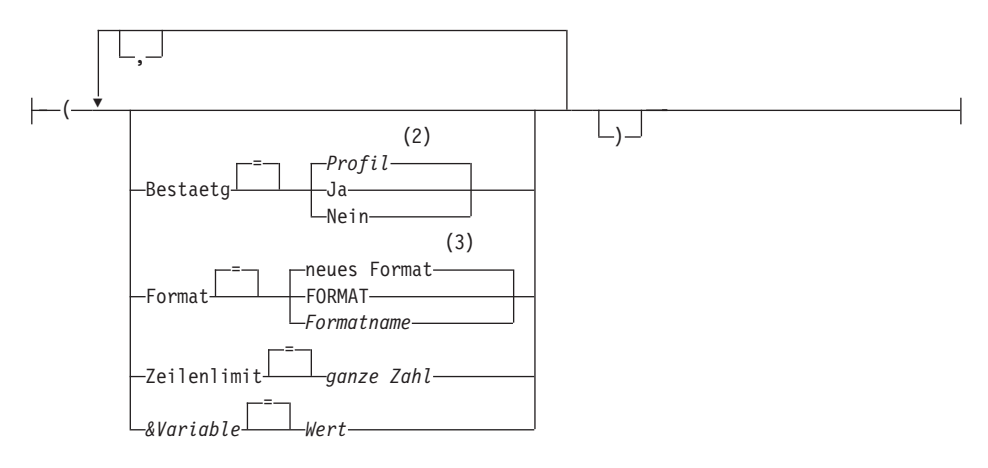

**Optionen für PROZEDUR:**

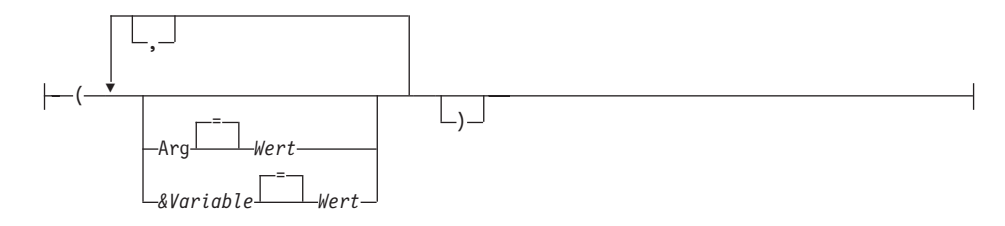

### **Anmerkungen:**

- **1** Der Name der momentan aufgerufenen QMF-Objektanzeige wird gegebenenfalls verwendet.
- **2** Die Wertegruppe im Profil wird verwendet.
- **3** Anhand der ausgewählten Daten wird ein neues Formatobjekt erstellt.

## **AUSFUEHREN einer QMF-ABFRAGE oder -PROZEDUR aus der Datenbank**

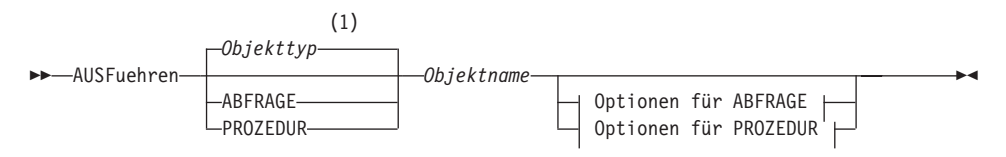

### **Optionen für ABFRAGE:**

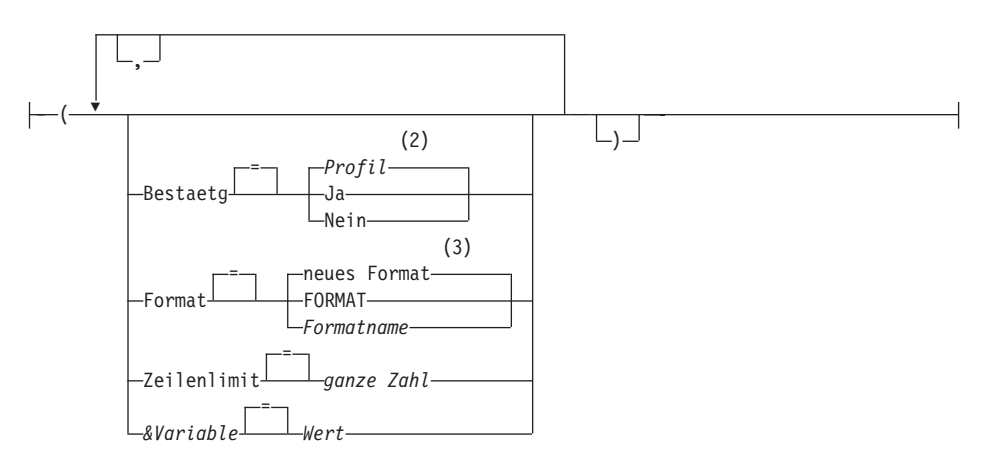

**Optionen für PROZEDUR:**

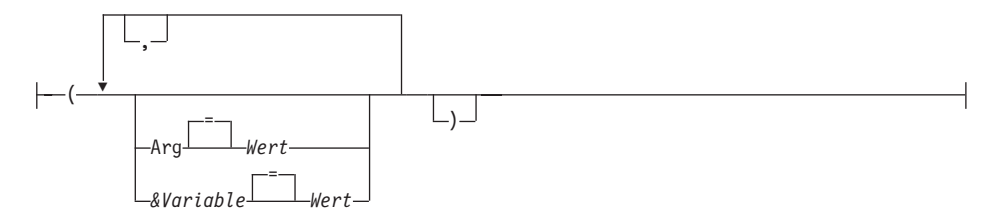

#### **Anmerkungen:**

- **1** Der Typ des benannten Objekts wird gegebenenfalls verwendet. QMF-Typobjekte haben Vorrang vor anderen Typen von Datenbankobjekten.
- **2** Die Wertegruppe im Profil wird verwendet.
- **3** Anhand der ausgewählten Daten wird ein neues Formatobjekt erstellt.

## **Beschreibung**

#### **Objektname**

Der Name eines QMF-Objekts in der Datenbank. Ein Objekt, das einem anderen Benutzer gehört, muss durch den Namen des Eigners qualifiziert werden.

### **&Variable**

Gibt eine Substitutionsvariable für den Befehl AUSFUEHREN an. Variablen können mit dieser Option Werte mit bis zu 55 Einzelbytezeichen zugeordnet werden. In einem einzelnen Befehl können bis zu 10 Substitutionsvariablen angegeben werden.

Dem Variablennamen muss ein Et-Zeichen voranstehen. Zwei Et-Zeichen verwenden, wenn der Befehl AUSFUEHREN von einer linearen Prozedur aus ausgegeben wird.

**Wert** Die Zeichenfolge, die den Inhalt der Substitutionsvariablen bildet.

> Ein Wert, der Leerzeichen enthält, muss in Begrenzungszeichen eingeschlossen werden. Gültige Begrenzungszeichen für einen Substitutionsvariablenwert sind einfache Anführungszeichen, doppelte Anführungszeichen und runde Klammern. Wenn als Begrenzungszeichen Anführungszeichen verwendet werden, werden die Anführungszeichen als Teil des Wertes eingeschlossen. Wenn als Begrenzungszeichen runde Klammern verwendet werden, werden die runden Klammer nicht als Teil des Wertes eingeschlossen.

## **Optionen für ABFRAGE**

## **BESTAETG**

Gibt an, ob eine Bestätigungsanzeige aufgerufen werden soll, wenn die Abfrage

- ein bestehendes Objekt in der Datenbank ändert.
- ein Kostenvoranschlagslimit überschreitet, das in der Resource Limit Facility (DB2 Predictive Governor) angegeben ist.

## **FORMAT**

Gibt an, welches QMF-Format beim Formatieren der ausgewählten Daten verwendet werden soll.

## **neues Format**

Wird diese Option weggelassen, erstellt QMF ein neues Formatobjekt, das das aktuelle Format im temporären Speicher ersetzt. Das neue Format entspricht den Daten, die durch die Abfrage ausgewählt werden. Es liefert die Standardformatierung für den angezeigten Bericht.

## **FORMAT**

Das QMF-Format, das sich momentan im temporären Speicher befindet, wird verwendet. Um diese Option verwenden zu können, muss sich ein FORMAT im temporären Speicher befinden.

Der Bericht kann angezeigt werden, wenn das aktuelle FOR-MAT für die ausgewählten Daten passend ist.

## **Formatname**

Der Name eines QMF-Formats in der Datenbank. Ein Format, das einem anderen Benutzer gehört, muss durch den Namen des Eigners qualifiziert werden. Zusätzlich gelten folgende Voraussetzungen:

- v Das FORMAT muss in der Datenbank am aktuellen Standort existieren.
- v Der Benutzer muss berechtigt sein, ein Format, das einem anderen Benutzer gehört, zu verwenden.

Das angegebene FORMAT wird zum aktuellen FORMAT im temporären Speicher. Der Bericht kann angezeigt werden, wenn dieses FORMAT für die ausgewählten Daten passend ist.

### **ZEILENLIMIT**

Begrenzt die Anzahl an Zeilen, die von der Abfrage zurückgegeben werden. Diese Option nur verwenden, wenn eingeschränkt werden soll, wie viele Datenzeilen für den Bericht zur Verfügung stehen. Der Wert kann zwischen 1 und 99999999 Zeilen liegen.

## **ganze Zahl**

Eine ganze Zahl zwischen 1 und 99999999.

### **Optionen für PROZEDUR**

**ARG** Die Argumentenfolge, die an eine QMF-Prozedur mit Logik (REXX-Prozedur) übergeben werden soll. Ein bis zu 80 Zeichen langes Argument kann mit dieser Option übergeben werden.

> Die Argumentenfolge wird von der REXX-Prozedur mit Hilfe des REXX-Befehls PARSE ARG oder der REXX-Funktion ARG(1) empfangen.

**Wert** Die Zeichenfolge, die den Inhalt des Arguments bildet.

Ein Wert, der Leerzeichen enthält, muss in Begrenzungszeichen eingeschlossen werden. Gültige Begrenzungszeichen für einen Argumentwert sind einfache Anführungszeichen, runde Klammern und doppelte Anführungszeichen. Wenn als Begrenzungszeichen doppelte Anführungszeichen verwendet werden, werden die doppelten Anführungszeichen als Teil des Wertes eingeschlossen.

### **Anmerkungen**

- QMF-Objekte können mit anderen Benutzern gemeinsam benutzt werden, wenn sie mit der Option JEDER=JA des QMF-Befehls SICHERN in der Datenbank gesichert werden.
- v Die QMF-Administratorberechtigung umfasst nicht den Befehl AUSFUEH-REN. QMF-Objekte, die in der Datenbank mit der Option JEDER=NEIN gesichert sind, können nicht direkt von einem QMF-Administrator ausgeführt werden. Vor dem Befehl AUSFUEHREN kann ein QMF-Administrator jedoch den Befehl ANZEIGEN verwenden, um diese Objekte in den temporären Speicher zu stellen.
- v Allen Variablen, die innerhalb einer QMF-Abfrage oder -Prozedur verwendet werden, müssen Werte zur Verfügung gestellt werden, bevor der Befehl AUSFUEHREN ausgeführt wird. Eine Bedienerführungsanzeige wird aufgerufen, um Werte für alle Variablen anzufordern, die noch nicht auf eine der folgenden Arten angegeben wurden:
	- in der Option &Variable als Teil des Befehls
	- als eine zuvor gesetzte globale Variable
- v Eine QMF-Prozedur, die QMF-Befehle in Englisch enthält, kann in jeder QMF-Sitzung ausgeführt werden, wenn die globale Variable DSQEC\_NLF-CMD\_LANG auf 1 gesetzt ist. Wurde sie jedoch in einer beliebigen anderen QMF-Landessprache gespeichert, kann sie nur in einer Sitzung in derselben Landessprache ausgeführt werden.
- v Wird der Befehl AUSFUEHREN verwendet, aktualisiert QMF das Datum der letzten Verwendung des Objekts. Dieses Datum, das in der Datenbank-

objektliste erscheint, gibt an, wann der Benutzer zuletzt auf ein bestimmtes QMF-Objekt zugegriffen hat oder es ausgeführt hat. QMF aktualisiert dieses Feld einmal pro Tag für jedes Objekt, wenn es das erste Mal verwendet wird.

- Kommentare zu QMF-Prozedur- oder -Abfrageobjekten können nicht als Variablen verarbeitet werden. In Variablenwerten keine zwei aufeinander folgenden Bindestriche verwenden. Sie werden als Teil des auszuführenden Befehls oder der auszuführenden Abfrage behandelt, nicht als Kommentar.
- QMF-Prozeduren mit Logik (REXX-Prozeduren) werden in einer CICS-Umgebung nicht unterstützt.

## **Variablenwerte für den Befehl AUSFUEHREN**

QMF interpretiert eine Leerstelle, ein Komma, eine rechte oder linke runde Klammer, ein einfaches oder doppeltes Anführungszeichen oder ein Gleichheitszeichen als Ende eines mit dem Befehl AUSFUEHREN eingegebenen Variablenwerts. Ist der Wert in Anführungszeichen eingeschlossen, werden diese als zum Wert gehörig betrachtet. Ist der Wert in runde Klammern eingeschlossen, werden die Klammern als nicht zum Wert gehörig betrachtet. Sollen runde Klammern im letzten Wert verwendet werden, müssen sie verdoppelt werden.

Trifft QMF bei der Verarbeitung der Befehlszeile beispielsweise auf ein einfaches oder doppeltes Anführungszeichen, versucht das Programm, das Gegenstück dafür zu finden. Zeichenfolgen, die mit einem einfachen oder doppelten Anführungszeichen beginnen, müssen mit dem Gegenstück dieses Zeichens enden. Findet QMF kein weiteres einfaches oder doppeltes Anführungszeichen, das mit dem ersten Zeichen ein Paar bildet, werden die restlichen Befehlsangaben zusammen mit dem ersten einfachen oder doppelten Anführungszeichen als Teil des Werts interpretiert.

Um Zeichen wie ein Leerzeichen, ein Komma, eine rechte oder linke runde Klammer oder ein einfaches oder doppeltes Anführungszeichen in der Variablen verwenden zu können, muss die Angabe des Werts in runde Klammern eingeschlossen werden. Der folgende Befehl AUSFUEHREN interpretiert die Angabe *Wert* für die Variable &X als am ersten Komma beendet und akzeptiert NAME nicht als Schlüsselwort für den Befehl AUSFUEHREN: AUSFUEHREN ABFRAGE (&X=KOST,NAME,GEHALT

Werden runde Klammern wie folgt hinzugefügt, kann diese Abfrage in der Befehlszeile eingegeben und korrekt verarbeitet werden: AUSFUEHREN ABFRAGE (&X=(KOST,NAME,GEHALT)

Wird durch den Befehl AUSFUEHREN eine Abfrage innerhalb einer Prozedur ausgeführt, kann mit dem Variablenparameter ein Wert an eine Variable in der Abfrage übergeben werden. Angenommen, die Abfrage verwendet beispielsweise eine Variable mit dem Namen &KOSTENSTELLE. Die Angabe &&KOSTENSTELLE = 66 ordnet der Variablen &KOSTENSTELLE in der Abfrage den Wert 66 zu, ohne dass &KOSTENSTELLE als Variable in der Prozedur definiert ist. Mit der Angabe &&KOSTENSTELLE = &KOST wird &KOST als Variable der Prozedur definiert und ihr Wert der Variablen &KOSTENSTELLE in der Abfrage zugeordnet. Den Variablen können mit dem Befehl SETZEN GLOBAL Werte zugeordnet werden, bevor der Befehl AUSFUEHREN ausgeführt wird. Ein mit dem Befehl AUSFUEHREN angegebener Wert setzt jedoch den entsprechenden mit dem Befehl SETZEN GLOBAL festgelegten Wert außer Kraft.

Werden den Variablen vor dem Ausführen der Abfrage oder Prozedur keine Werte zugeordnet, wird von QMF eine Bedienerführungsanzeige eingeblendet, in der die Werte eingegeben werden können. Es ist darauf zu achten, dass der Wert, der der Variablen zugeordnet ist, die maximale Länge von 55 Einzelbytezeichen (bzw. dem Äquivalent in Doppelbytezeichen) nicht übersteigt.

In einer Abfrage oder Prozedur können Werte für maximal 100 Variablen angegeben werden. Im Befehl AUSFUEHREN können bis zu 10 Variablen angegeben werden; weitere Variablen müssen mit dem Befehl SETZEN GLO-BAL definiert werden. QMF sucht zunächst im Befehl nach einem Wert und danach nach einem globalen Wert. Wird die maximale Anzahl überschritten, wird der Befehl mit einer Fehlernachricht zurückgewiesen. Variablennamen, die nicht mit den Parametern in der Abfrage übereinstimmen, werden ignoriert.

Legt die lineare Prozedur eine Variable mit dem Befehl SETZEN GLOBAL fest, so steht dieser Wert für Befehle innerhalb derselben Prozedur nicht zur Verfügung. Der Wert wäre jedoch für Abfragen und Prozeduren verfügbar, die von dieser Prozedur aufgerufen werden.

Wird der Parameter *&Variable* nicht angegeben und ist das auszuführende Objekt eine Abfrage, die Variablen verwendet, für die keine globalen Variablen definiert wurden, wird eine Bedienerführungsanzeige aufgerufen, in der die Werte eingegeben werden können.

Beim Befehl AUSFUEHREN können Variablen nicht durch andere Variablen ersetzt werden.

## **Hinweise zum System**

Alle CMS-, TSO- oder CICS-Befehle, die in der Prozedur enthalten sind, die mit dem Befehl AUSFUEHREN PROZEDUR angegeben wird, werden auf dem System ausgeführt, auf dem auch QMF ausgeführt wird. Existiert beispielsweise eine aus QMF- und TSO-Befehlen bestehende Prozedur mit dem Namen RECHNS, die im DB2-Subsystem in Frankfurt gespeichert ist, können

Sie diese Prozedur nicht ausführen, wenn QMF auf einem VM-System ausgeführt wird (TSO-Befehle sind unter VM nicht gültig).

## **Beispiele**

1. Aufrufen einer Bedienerführungsanzeige für den QMF-Befehl AUSFUEH-REN:

AUSFUEHREN ?

- 2. Ausführen einer Abfrage, die sich momentan im temporären QMF-Speicher befindet, und Formatieren des Berichts mit einem Format aus der Datenbank (REPORT3), das einem anderen Benutzer (MARIA) gehört: AUSFUEHREN ABFRAGE ( FORMAT=MARIA.REPORT3
- 3. Ausführen der Abfrage aus der Datenbank (SALESQ) und Liefern eines Wertes für die Substitutionsvariable YR: AUSFUEHREN ABFRAGE SALESQ ( &YR=1999

Der gleiche Befehl in einer linearen QMF-Prozedur lautet wie folgt: AUSFUEHREN ABFRAGE SALESQ ( &&YR=1999

4. Wird ein Befehl AUSFUEHREN ABFRAGE abgesetzt, wird eine am aktuellen Standort gespeicherte Abfrage ausgeführt (wobei wahlweise . ein am aktuellen Standort gefundenes Format verwendet wird). Enthält beispielsweise die Abfrage STATPRUE folgendes:

SELECT \* FROM JOHNSON.STATUS

ruft der Befehl AUSFUEHREN ABFRAGE STATPRUE (FORMAT=FORMPRUE

die Abfrage, das Format und die Daten vom aktuellen Standort ab.

Lautet jedoch die Abfrage wie folgt: SELECT \* FROM FRANKFURT.JOHNSON.STATUS

ruft der Befehl AUSFUEHREN ABFRAGE STATPRUE (FORMAT=FORMPRUE

die Daten vom Standort FRANKFURT und die Abfrage sowie das Format vom aktuellen Standort ab.

# **AUSGANG**

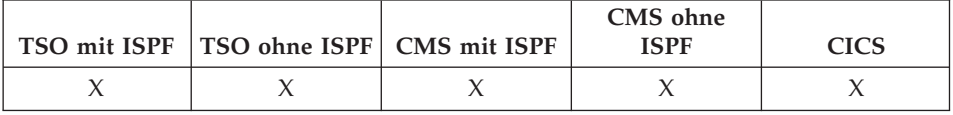

Mit dem Befehl AUSGANG wird die QMF-Sitzung beendet.

 $\rightarrow$ AUSGang-

Der Befehl kann in der QMF-Hauptanzeige, der Anzeige ABFRAGE, BERICHT, FORMAT, PROFIL oder der Anzeige der Liste globaler Variablen eingegeben oder in einer Prozedur verwendet werden.

Darüber hinaus kann der Befehl AUSGANG im QMF-Befehlsbereich eines beliebigen Objekts in der QMF-Listenanzeige der Datenbankobjekte eingege-ben werden (siehe ["LISTE" auf Seite 141\)](#page-154-0). Der Befehl AUSGANG kann dagegen nicht in einer Bedienerführungs-, Bestätigungs- oder Hilfeanzeige verwendet werden.

**Hinweis für QMF-Anwendungsentwickler:** Wird der Befehl AUSGANG über die QMF-Befehlsschnittstelle oder in einer Prozedur ausgeführt, die über die Befehlsschnittstelle ausgeführt wird, wird die Sitzung nicht sofort beendet. Statt dessen übernimmt das EXEC- oder CLIST-Objekt bzw. das Anwendungsprogramm, das über die Befehlsschnittstelle ausgeführt wird, die Steuerung. Die Sitzung wird erst beendet, nachdem die TSO- oder CMS-Befehle vollständig verarbeitet wurden.

# **BESCHREIBEN**

# **BESCHREIBEN**

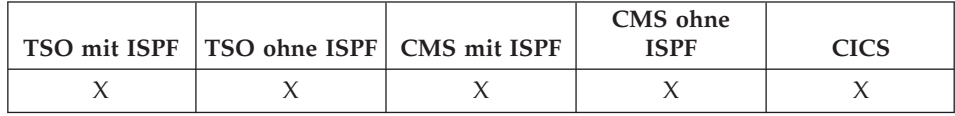

Mit dem Befehl BESCHREIBEN können Informationen zu einem QMF-Objekt oder einer Spalte in einer Tabelle angezeigt werden. Die Funktionstaste ″Beschreiben″ kann in einer Anzeige für Datenbankobjektlisten oder einer Anzeige für menügesteuerte Abfrage verwendet werden.

 $\rightarrow$ Beschreiben-

# **Anmerkungen**

Wird der Befehl BESCHREIBEN in einer Anzeige für eine Datenbankobjektliste verwendet, werden Details zu einem einzelnen Objekt angezeigt. Wie viele Informationen angezeigt werden, hängt vom Typ des Objekts ab. In einer Anzeige für menügesteuerte Abfrage wird durch den Befehl BESCHREIBEN die Anzeige ″Spaltenbeschreibung″ eingeblendet, die Informationen zu den aufgelisteten Spalten enthält.

**CICS**

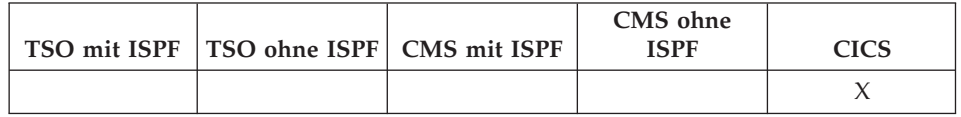

Der Befehl CICS startet eine CICS-Transaktion. Die Transaktion kann gestartet werden, ohne die aktuelle QMF-Sitzung zu beenden.

## **Starten einer CICS-Transaktion**

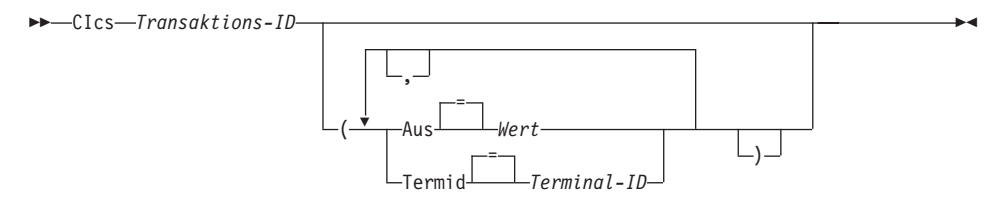

# **Beschreibung**

## **Transaktions-ID**

Der Name der zu startenden CICS-Transaktion. Dieser Wert besteht aus 1 bis 4 Zeichen.

- **AUS** Die an die Transaktion zu übergebenden Daten. Bis zu 78 Zeichen an Daten können übergeben werden.
	- **Wert** Die Zeichenfolge, die den Inhalt der Daten bildet.

Ein Wert, der Leerzeichen enthält, muss in Begrenzungszeichen eingeschlossen werden. Gültige Begrenzungszeichen für einen Datenwert sind einfache Anführungszeichen, runde Klammern und doppelte Anführungszeichen. Wenn als Begrenzungszeichen doppelte Anführungszeichen verwendet werden, werden die doppelten Anführungszeichen als Teil der Daten eingeschlossen.

## **TERMID**

Das CICS-Terminal, das der Transaktion zugeordnet ist.

Diese Option ist für alle Transaktionen erforderlich, die mit einem Terminal kommunizieren müssen. Andernfalls kann diese Option weggelassen werden, um die Transaktion ohne ein zugeordnetes Terminal zu starten.

## **Terminal-ID**

Eine Kennung für das CICS-Terminal. Dieser Wert besteht aus 1 bis 4 alphanumerischen Zeichen.

Die aktuelle Kennung für das CICS-Terminal für die QMF-Sitzung wird in der Bedienerführungsanzeige für QMF-Befehl CICS aufgelistet.

## **Anmerkungen**

- v Die Parameter des QMF-Befehls CICS (Transaktions-ID, AUS und TERMID) haben dieselbe Bedeutung wie die Optionen des CICS-Befehls START (TRANSID, AUS und TERMID). Weitere Informationen zum CICS-Befehl START befinden sich im Handbuch *CICS for VSE/ESA Application Programmer's Reference*.
- Die CICS-Transaktion wird sofort gestartet.
- Die CICS-Transaktionen müssen den Regeln für den CICS Basic Mapping Service, für GDDM-Anwendungen und für den CICS-Befehl START entsprechen.

## **Beispiele**

- Aufrufen einer Bedienerführungsanzeige für den QMF-Befehl CICS: CICS ?
- v Um eine globale Variable im Parameter FROM verwenden zu können, muss die globale Variable in runde Klammern eingeschlossen werden. Beispiel: CICS Transaktions-ID (AUS=(&DSQAP\_CICS\_PQNAME)

Schließen Sie die globale Variable nicht in einfache Anführungszeichen ein; sie wird dann nicht korrekt aufgelöst.

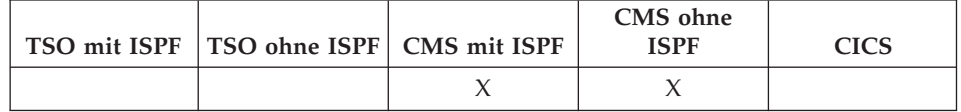

Der Befehl CMS gibt einen CMS-Befehl oder eine Exec bzw. einen CP-Befehl in der CMS-Umgebung aus, ohne die QMF-Sitzung zu beenden.

Achtung: Die inkorrekte Verwendung des Befehls CMS kann sich nachteilig auf die Umgebung auswirken.

```
Eingabe eines Befehls CMS
```
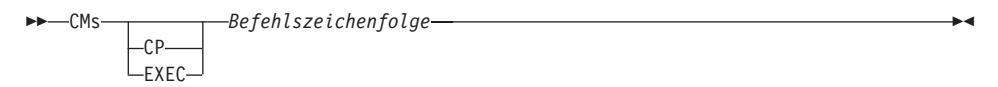

# **Beschreibung**

## **Befehlszeichenfolge**

Die an CMS übergebene Befehlszeichenfolge.

- **CP** Ein CMS-Befehl, der genauer angibt, wie CMS die Befehlszeichenfolge interpretiert. Weitere Einzelheiten enthält die CMS-Dokumentation.
- **EXEC** Ein CMS-Befehl, der genauer angibt, wie CMS die Befehlszeichenfolge interpretiert. Weitere Einzelheiten enthält die CMS-Dokumentation.

# **Anmerkungen**

v Bei der Angabe einer Befehlszeichenfolge, die mit dem Befehlswort CMS beginnt, wird der Rest der Zeichenfolge an CMS übergeben und dort interpretiert. Bei erfolgreicher Ausführung erhalten Sie eine Bestätigungsnachricht, und die aktuelle QMF-Anzeige wird wieder aufgerufen.

# **CMS**

# **Beispiele**

v Anzeigen einer Liste mit allen Dateien auf der A-Platte, die mit dem Buchstaben "S" beginnen:

CMS LISTFILE S\* \* A

Nach dem Verlassen der Dateiliste wird die QMF-Anzeige ausgerufen, in der Sie den Befehl CMS eingegeben haben.

v Werte, die ein Et-Zeichen (&) enthalten, werden bei der Übergabe an CMS als ISPF-Variablen behandelt. Wenn Sie ein Et-Zeichen verwenden, müssen Sie dieses verdoppeln: FUNCTION1 &COUNT=5

sollte folgendermaßen eingegeben werden: FUNCTION1 &&COUNT=5

# **DIALOG**

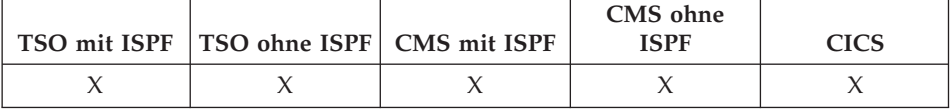

Der Befehl DIALOG ermöglicht eine Benutzerinteraktion, während eine Prozedur oder Anwendung aktiv ist. Zwei Formen der Interaktion sind verfügbar: **Sitzung**

> Beginnt einen interaktiven Dialog innerhalb der aktuellen QMF-Sitzung.

**Befehl** Führt einen einzelnen Befehl in einem interaktiven Dialog aus.

#### **Format 'Sitzung' von DIALOG**

 $\nightharpoonup$ DIalog-(1)

### **Anmerkungen:**

**1** Gültig für QMF-Prozeduren oder Anwendungen für aufrufbare Schnittstellen.

### **Format 'Befehl' von DIALOG**

 $\blacktriangleright$   $\blacktriangleright$   $\lnot$   $\lnot$   $\$ (1)

#### **Anmerkungen:**

**1** Wird mit der Befehlsschnittstelle (DSQCCI) verwendet. Hat bei Ausgabe von der aufrufbaren Schnittstelle keine Wirkung.

## **Beschreibung**

### **QMF-Befehl**

Gibt den auszuführenden QMF-Befehl an.

# **Anmerkungen**

- Beim Format 'Sitzung' von DIALOG wird von der aktuellen QMF-Anzeige ein Benutzerdialog gestartet. Der Dialog wird fortgesetzt, bis der Befehl ENDE eingegeben wird, durch den die Steuerung an die Anwendung oder Prozedur zurückgegeben wird. Alle Änderungen, die während des interaktiven Dialogs vorgenommen werden, bleiben wirksam.
- Beim Format 'Befehl' von DIALOG wird ein einzelner Befehl ausgeführt. Nur Benutzerdialoge, die mit der Ausführung des Befehls zusammenhängen, werden interaktiv ausgeführt, z. B. Bedienerführungs- oder Statusanzeigen. Die Steuerung kehrt nach Ausführung des Befehls zur Anwendung zurück.
- v QMF muss im interaktiven Modus (DSQSMOD=I) gestartet werden, um den Befehl DIALOG verwenden zu können.
- v Der Befehl DIALOG kann nicht in der Befehlszeile angegeben werden.

# **DRUCKEN unter CMS und TSO**

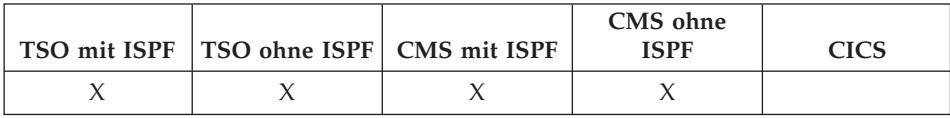

Der Befehl DRUCKEN druckt eine Kopie eines Objekts aus dem temporären QMF-Speicher oder aus der Datenbank.

### **DRUCKEN eines QMF-Objekts aus dem temporären Speicher**

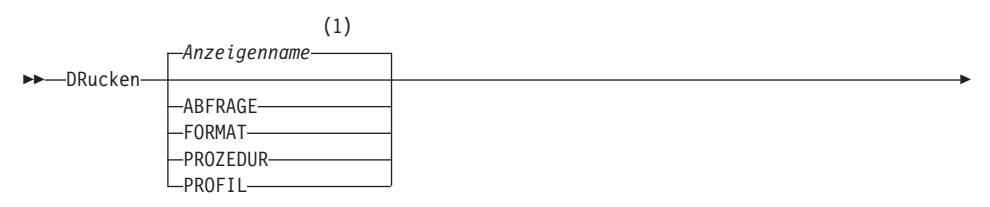

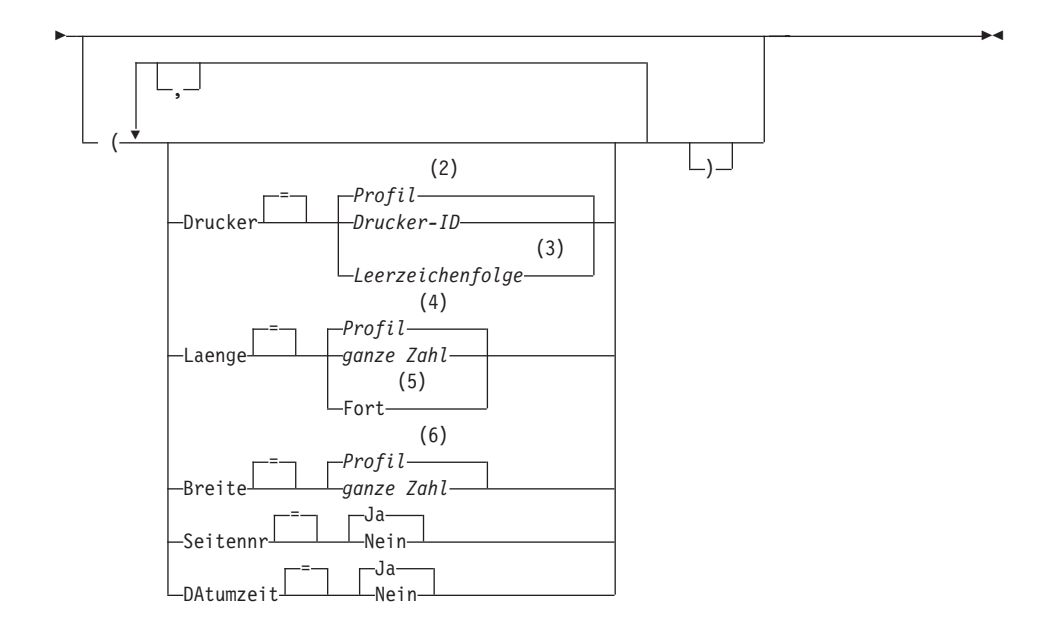

### **Anmerkungen:**

- **1** Der Name der momentan aufgerufenen QMF-Objektanzeige wird gegebenenfalls verwendet.
- **2** Die Wertegruppe im Profil wird verwendet.
- **3** Die Verwendung dieser Option ist eingeschränkt. Siehe nachfolgende Beschreibung.

# **DRUCKEN unter CMS und TSO**

- **4** Die Wertegruppe im Profil wird verwendet.
- **5** Die Verwendung dieser Option ist eingeschränkt. Siehe nachfolgende Beschreibung.
- **6** Die Wertegruppe im Profil wird verwendet.

### **DRUCKEN eines QMF-BERICHTS aus dem temporären Speicher**

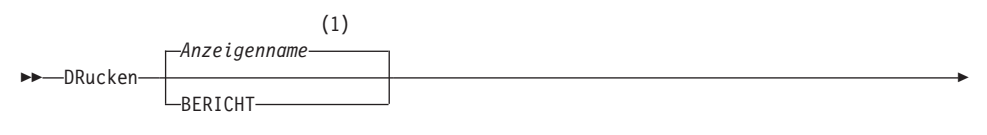

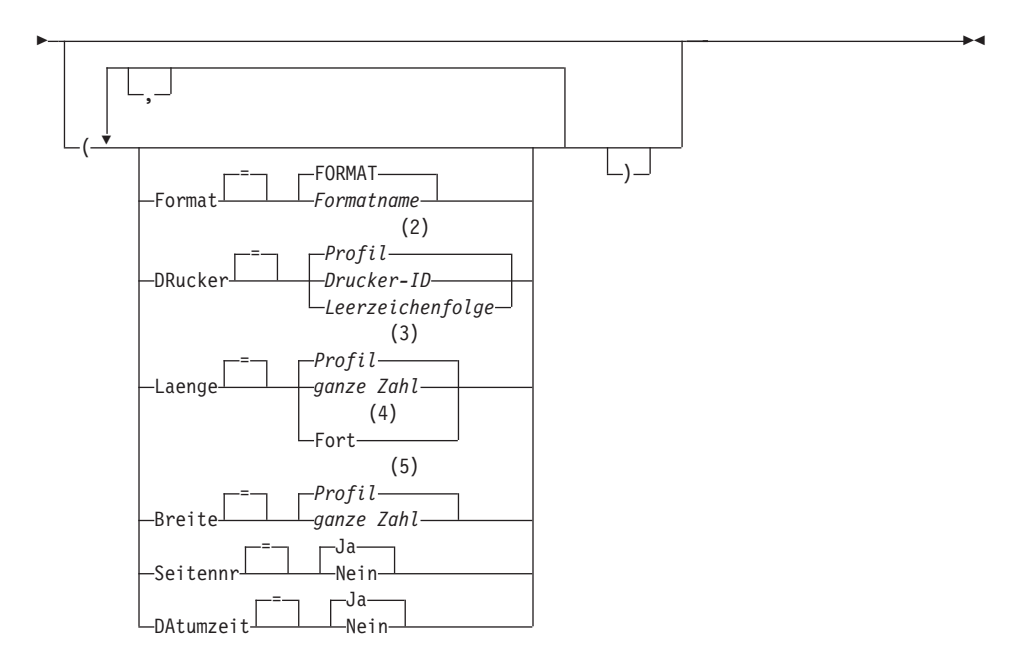

### **Anmerkungen:**

- **1** Der Name der momentan aufgerufenen QMF-Objektanzeige wird gegebenenfalls verwendet.
- **2** Die Wertegruppe im Profil wird verwendet.
- **3** Die Wertegruppe im Profil wird verwendet.
- **4** Die Verwendung dieser Option ist eingeschränkt. Siehe nachfolgende Beschreibung.
- **5** Die Wertegruppe im Profil wird verwendet.

### **DRUCKEN einer GRAFIK**

 $\rightarrow$ DRucken-GRAFIK-

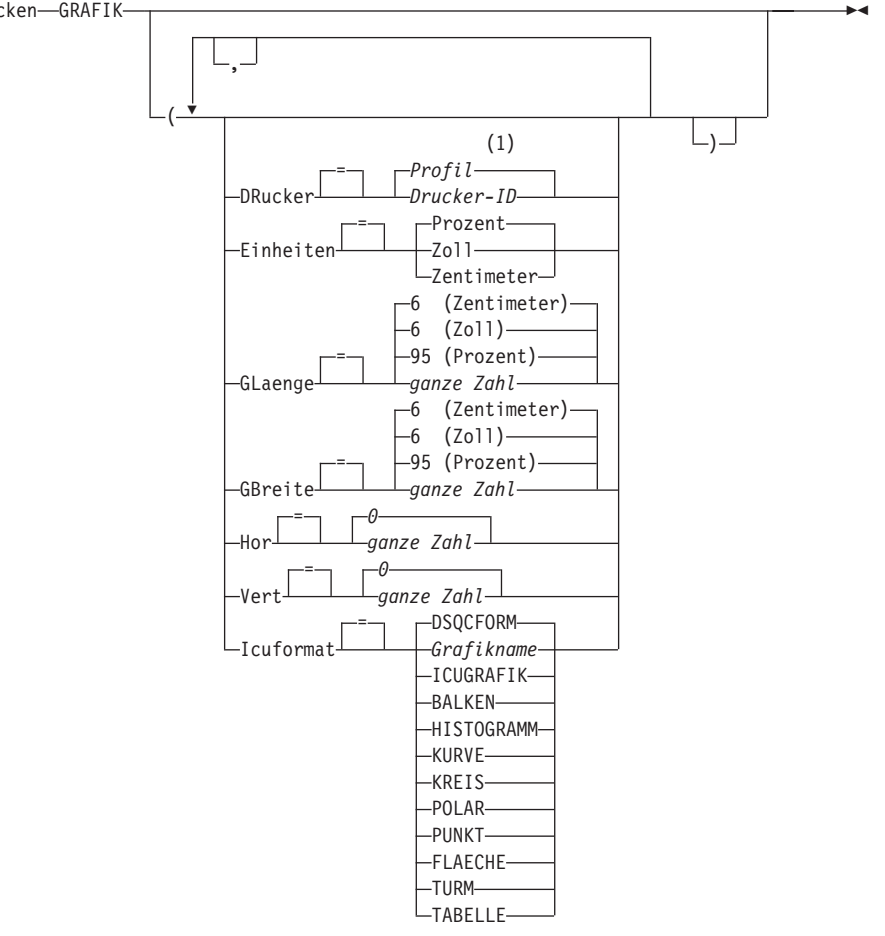

### **Anmerkungen:**

**1** Die Wertegruppe im Profil wird verwendet.

### **DRUCKEN eines Objekts aus der Datenbank**

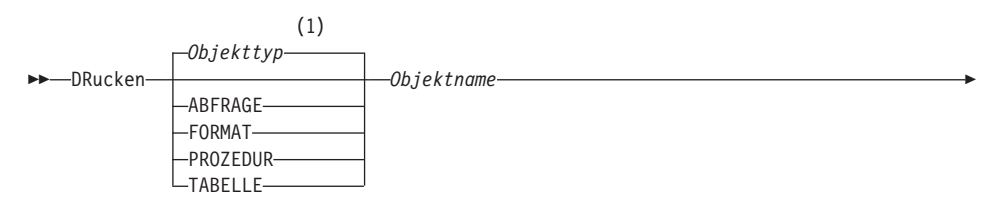

# **DRUCKEN unter CMS und TSO**

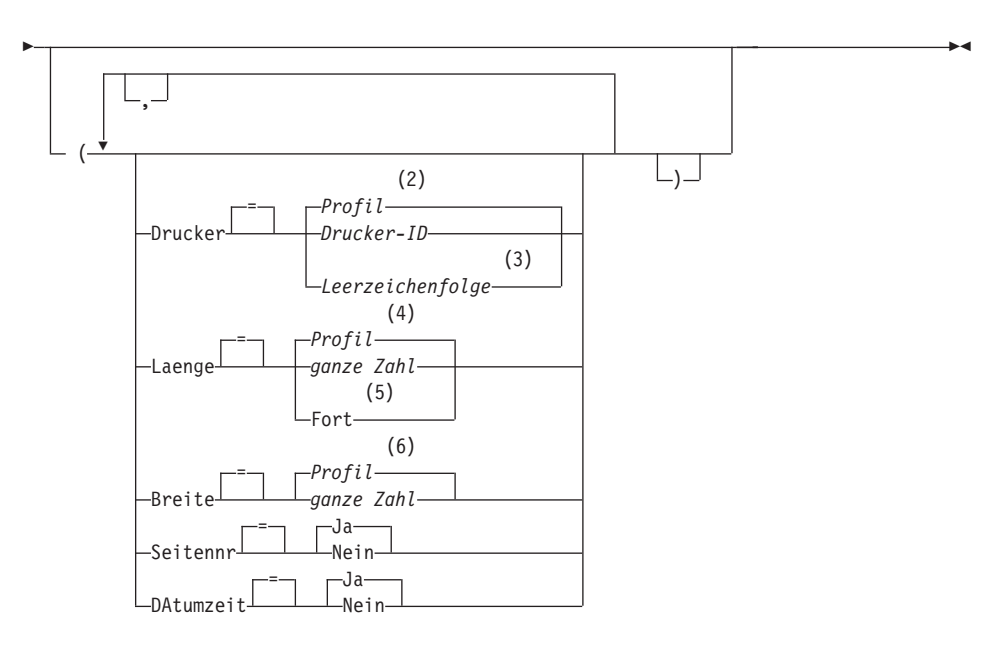

## **Anmerkungen:**

- **1** Der Typ des benannten Objekts wird gegebenenfalls verwendet. QMF-Typobjekte haben Vorrang vor anderen Typen von Datenbankobjekten.
- **2** Die Wertegruppe im Profil wird verwendet.
- **3** Die Verwendung dieser Option ist eingeschränkt. Siehe nachfolgende Beschreibung.
- **4** Die Wertegruppe im Profil wird verwendet.
- **5** Die Verwendung dieser Option ist eingeschränkt. Siehe nachfolgende Beschreibung.
- **6** Die Wertegruppe im Profil wird verwendet.

## **Beschreibung**

## **Objektname**

Der Name eines Objekts in der Datenbank. Folgende Objekte sind gültig:

- QMF-Objekte (Prozedur, Abfrage, Format)
- v Tabellenobjekte (Tabelle, Sicht, Synonym, Alias)

### **DRUCKER**

Gibt die Ausgabezieladresse für den Befehl DRUCKEN an.

## **Drucker-ID**

Gibt die Druckerzieladresse an. Dies muss der Kurzname eines GDDM-Druckers sein.

## **Leerzeichenfolge**

Gibt die Zielangabe für eine Datei an. Dieser Wert muss durch eine Zeichenfolge von 0 bis 8 Leerzeichen, in einfache Anführungszeichen (' ') eingeschlossen, angegeben sein.

Die physische Zieladresse für die Druckdatei ist eine Datei oder eine Einheit, die der QMF-Datei DSQPRINT zugeordnet ist. Der QMF-Administrator kann spezifische Einzelheiten für die jeweilige QMF-Umgebung liefern.

Diese Option ist nicht gültig für Grafikobjekte, Formatobjekte oder Objekte der menügesteuerten Abfrage.

### **LAENGE**

Gibt die Länge für eine Druckseite an. Die Einheit für die Länge ist eine Zeile.

## **ganze Zahl**

Gibt die maximale Anzahl an Zeilen zwischen Seitenumbrüchen an. Die Zahl muss eine ganze Zahl von 1 bis 999 sein.

Für bestimmte Objekte gelten Mindestlängen:

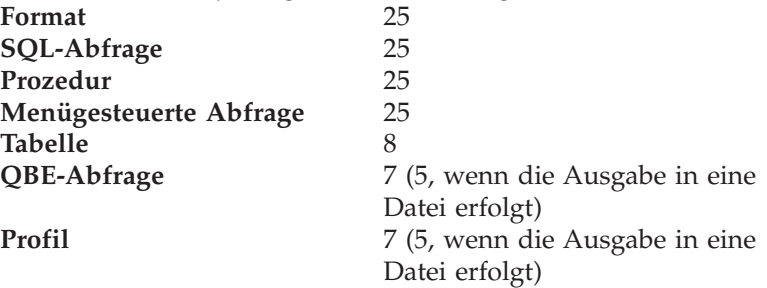

Die Mindestlänge für einen Bericht variiert je nach verwendetem Format und nach Wert der Befehlsoptionen DATUMZEIT und SEITENNR.

Die maximale Länge eines gedruckten Formats ist 66.

**FORT** Gibt den fortlaufenden Druck ohne Seitenumbruch an.

Diese Option ist nicht gültig für Grafikobjekte, Formatobjekte oder Objekte der menügesteuerten Abfrage bzw., wenn ein Druckername angegeben ist.

## **DRUCKEN unter CMS und TSO**

### **BREITE**

Gibt die Breite für eine Druckseite an. Die Einheit für die Breite ist ein Einzelbytezeichen.

#### **ganze Zahl**

Gibt die maximale Anzahl an Zeichen an, die in einer Zeile gedruckt werden sollen. Die Zahl muss eine ganze Zahl von 22 bis 999 sein.

Zeilen, die breiter als der angegebene Wert sind, werden rechts abgeschnitten, es sei denn, das zu druckende Objekt ist ein Bericht. In diesem Fall werden Zeilen, die länger als der angegebene Wert sind, auf einer nachfolgenden Seite formatiert, es sei denn, der Benutzer hat in der Anzeige FORMAT- .ANGABEN Zeilenumbruch angegeben.

### **SEITENNR**

Gibt an, dass mit dem gedruckten Objekt Seitenzahlen angegeben werden.

Diese Option wird ignoriert, wenn ein Bericht gedruckt wird und das Format die Variable &SEITE enthält.

**JA** Seitenzahlen werden am unteren Rand der Seite angegeben.

**NEIN** Seitenzahlen werden unterdrückt.

### **DATUMZEIT**

Gibt an, dass auf jeder Seite des gedruckten Objekts das Systemdatum und die Zeit angegeben werden.

Diese Option wird ignoriert, wenn ein Bericht gedruckt wird und das Format die Variable &DATUM oder &ZEIT enthält.

**JA** Datum und Zeit werden am unteren Rand der Seite angegeben.

**NEIN** Datum und Zeit werden nicht angegeben.

#### **FORMAT**

Gibt an, welches Format beim Drucken eines Berichts verwendet werden soll.

#### **FORMAT**

Das aktuelle Formatobjekt im temporären Speicher. Dies ist die Standardeinstellung.

#### **Formatname**

Der Name eines QMF-Formats in der Datenbank. Dieses Format ersetzt das aktuelle Format im temporären Speicher.

### **EINHEITEN**

Gibt die Maßeinheit für die Parameter der Grafikabmessung, GLAENGE, GBREITE, HOR und VERT an.

### **PROZENT**

Die Grafikabmessungen stehen in Relation zur Anzeigegröße (100 Prozent).

### **ZENTIMETER**

Die Grafikabmessungen werden in Zentimeter angegeben.

**ZOLL** Die Grafikabmessungen werden in Zoll angegeben.

### **GLAENGE**

Die Länge des Grafikbereichs als Zahl ausgedrückt. Die Maßeinheit wird durch den Parameter EINHEITEN festgelegt. Der Standardwert variiert je nach Maßeinheit.

### **GBREITE**

Die Breite des Grafikbereichs als Zahl ausgedrückt. Die Maßeinheit wird durch den Parameter EINHEITEN festgelegt. Der Standardwert variiert je nach Maßeinheit.

- **HOR** Gibt den Abstand der Grafik vom linken Seitenrand als Zahl ausgedrückt an. Die Maßeinheit wird durch den Parameter EINHEITEN festgelegt.
- **VERT** Gibt den Abstand der Grafik vom oberen Seitenrand als Zahl ausgedrückt an. Die Maßeinheit wird durch den Parameter EINHEITEN festgelegt.

### **ICUFORMAT**

Gibt den Namen eines Grafikformats an. Ein Grafikformat enthält die Angaben, die zum Umwandeln von Daten in eine Grafik erforderlich sind. Unterschiedliche Formate werden verwendet, um unterschiedliche Typen von Grafiken zu erstellen.

### **DSQCFORM**

Der Name des Standardgrafikformats, das von QMF geliefert wird.

Dieses Format kann vom QMF-Administrator angepasst werden. Wenn es nicht angepasst wird, liefert es ein Balkendiagramm.

### **Grafikname**

Der Name eines gesicherten Grafikformats.

## **ICUGRAFIK**

Gibt das Standardgrafikformat für die GDDM Interactive Chart Facility an.

**BALKEN**

**HISTOGRAMM**

**KURVE**

**KREIS**

**POLAR**

**PUNKT**

**FLAECHE**

**TURM**

**TABELLE**

Der Name eines Grafikformats, das von QMF geliefert wird.

## **Anmerkungen**

- v Beim Drucken eines Formats werden alle Teile des Formats gedruckt.
- Beim Drucken eines Berichts wird der Bericht anhand der Formatangaben gedruckt.
- Beim Drucken einer Tabelle wird die Tabelle unter Verwendung eines Standardformats formatiert.

Falls sie in einem anderen Format gedruckt werden soll, die Tabelle und das gewünschte Format aufrufen und anschließend den Befehl DRUCKEN BERICHT eingeben. Siehe Beispiel 2.

Wenn für das Format jedoch erforderlich ist, dass die Datenzeilen sortiert sind (wenn das Format beispielsweise Gruppenwechsel verwendet), muss zunächst eine Abfrage durchgeführt werden, die die Daten sortiert aus der Tabelle auswählt, statt die Tabelle anzuzeigen.

- Wird eine Grafik gedruckt, werden die Angaben für das Format auf die Daten angewendet, und die Grafik wird mit der GDDM Interactive Chart Utility formatiert.
- v Enthält beim Drucken eines Berichts oder einer Grafik das Format Fehler, wird die Formatanzeige aufgerufen, auf der der erste Fehler festgestellt wurde, und der Fehler hervorgehoben. Um weitere Fehler anzeigen zu können, muss zunächst dieser Fehler korrigiert werden.

Manche Fehler werden erst beim Erstellen des Berichts entdeckt.

# **DRUCKEN unter CMS und TSO**

- Mit einem DBCS-Drucker (Drucker für Doppelbytezeichensatz) können Berichte gedruckt werden, die DBCS-Daten enthalten, auch wenn diese Daten nicht von der Datenstation angezeigt werden können. QMF mit dem Programmparameter DSQSDBCS=JA starten. Einzelheiten zum Anpassen der QMF-Startprozedur kann der QMF-Administrator liefern.
- v Werden DBCS-Daten verwendet und bricht QMF die Seite um, wird der Druck auf der zweiten und allen folgenden Seiten des Berichts an der Position des vierten Byte von links fortgesetzt.
- v Seitennummer, Datum und Zeit können in den Titel der Grafik aufgenommen werden, indem in der Anzeige FORMAT.SEITE die Variablen &SEITE, &DATUM und &ZEIT angegeben werden.
- v Ein gedruckter Bericht unterscheidet sich folgendermaßen von einem Bericht, der angezeigt wird:

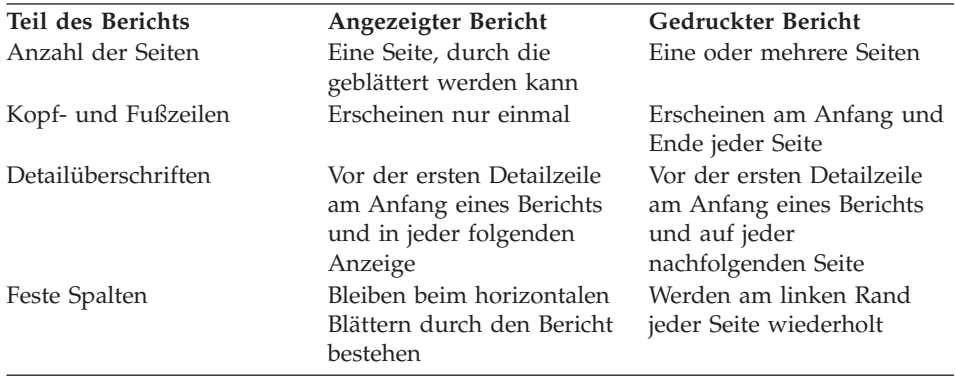

## **Beispiele**

- 1. Aufrufen einer Bedienerführungsanzeige für den QMF-Befehl DRUCKEN: DRUCKEN ?
- 2. Drucken einer Tabelle in einem anderen Format als dem Standardformat: ANZEIGEN Tabellenname

ANZEIGEN Formatname DRUCKEN BERICHT

# **DRUCKEN unter CICS**

# **DRUCKEN unter CICS**

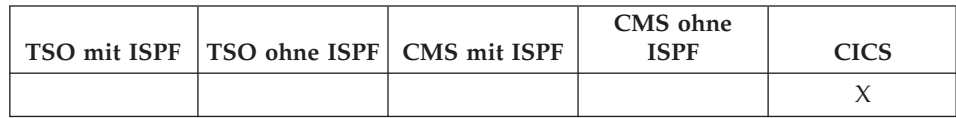

Der Befehl DRUCKEN druckt eine Kopie eines Objekts aus dem temporären QMF-Speicher oder aus der Datenbank.

#### **DRUCKEN eines QMF-Objekts aus dem temporären Speicher**

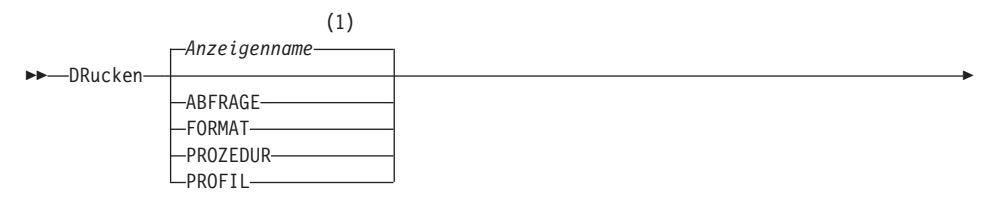

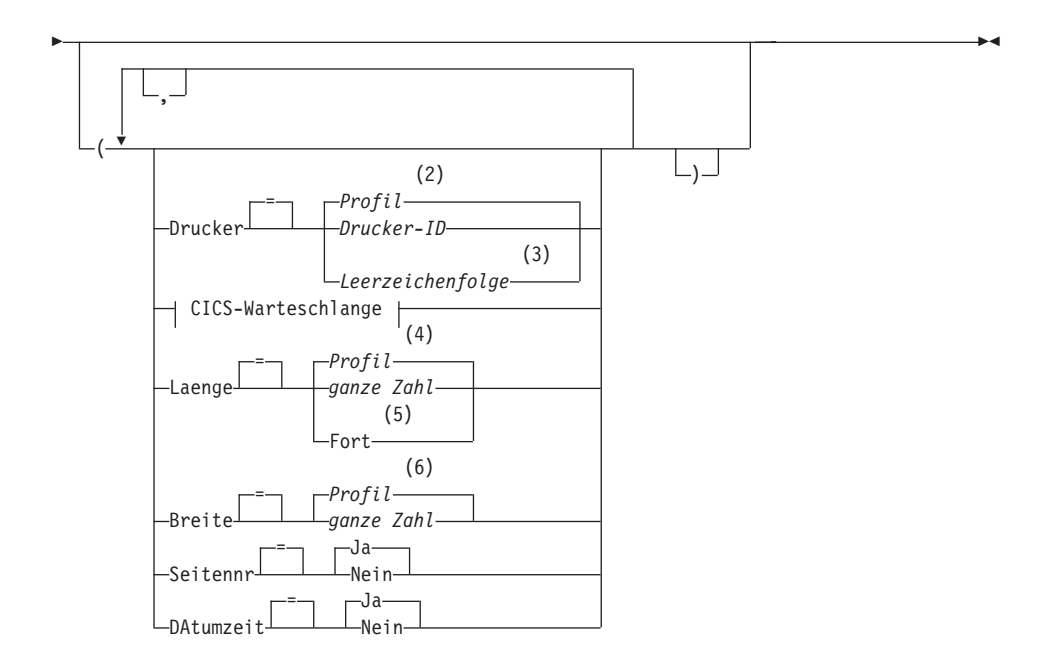

#### **CICS-Warteschlange:**

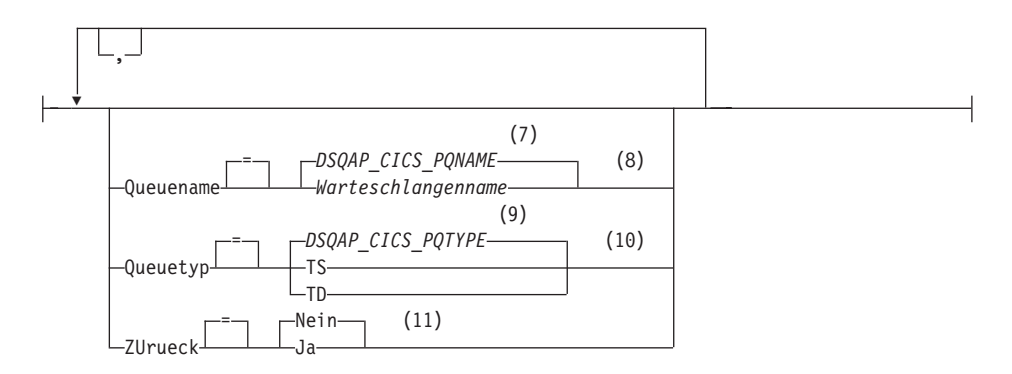

### **Anmerkungen:**

- **1** Der Name der momentan aufgerufenen QMF-Objektanzeige wird gegebenenfalls verwendet.
- **2** Die Wertegruppe im Profil wird verwendet.
- **3** Die Verwendung dieser Option ist eingeschränkt. Siehe nachfolgende Beschreibung.
- **4** Die Wertegruppe im Profil wird verwendet.
- **5** Die Verwendung dieser Option ist eingeschränkt. Siehe nachfolgende Beschreibung.
- **6** Die Wertegruppe im Profil wird verwendet.
- **7** Die Wertegruppe in dieser globalen Variablen wird verwendet.
- **8** Die Wertegruppe in dieser globalen Variablen wird verwendet.
- **9** Die Wertegruppe in dieser globalen Variablen wird verwendet.
- **10** Die Wertegruppe in dieser globalen Variablen wird verwendet.
- **11** Die Verwendung dieser Option ist eingeschränkt. Siehe nachfolgende Beschreibung.

### **DRUCKEN eines QMF-BERICHTS aus dem temporären Speicher**

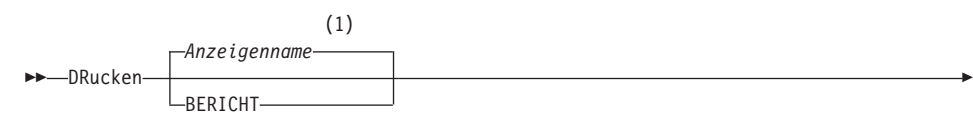

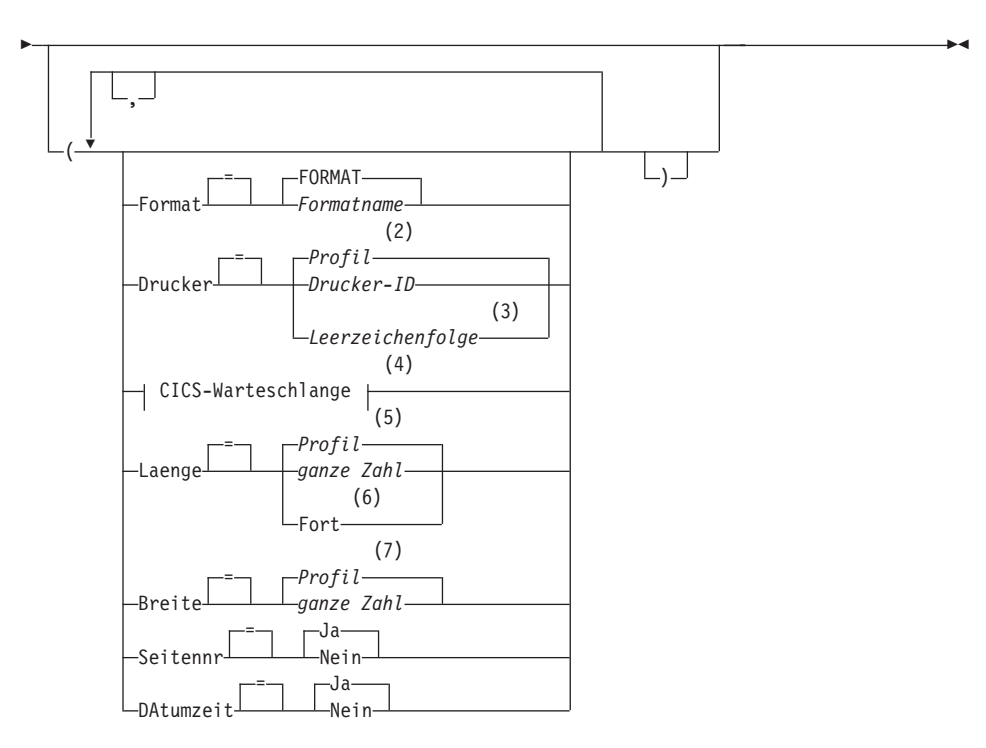

### **CICS-Warteschlange:**

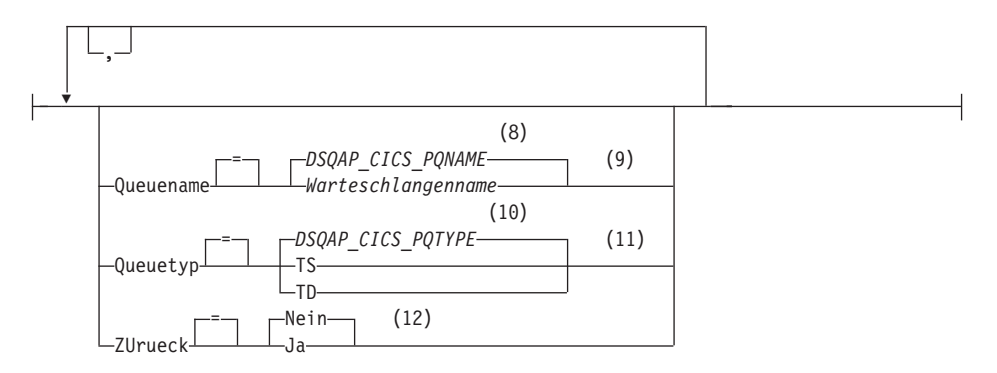

## **Anmerkungen:**

- **1** Der Name der momentan aufgerufenen QMF-Objektanzeige wird gegebenenfalls verwendet.
- **2** Die Wertegruppe im Profil wird verwendet.
- **3** Die Verwendung dieser Option ist eingeschränkt. Siehe nachfolgende Beschreibung.
- **4** Die Verwendung dieser Option ist eingeschränkt. Siehe nachfolgende Beschreibung.
- **5** Die Wertegruppe im Profil wird verwendet.
- **6** Die Verwendung dieser Option ist eingeschränkt. Siehe nachfolgende Beschreibung.
- **7** Die Wertegruppe im Profil wird verwendet.
- **8** Die Wertegruppe in dieser globalen Variablen wird verwendet.
- **9** Die Verwendung dieser Option ist eingeschränkt. Siehe nachfolgende Beschreibung.
- **10** Die Wertegruppe in dieser globalen Variablen wird verwendet.
- **11** Die Verwendung dieser Option ist eingeschränkt. Siehe nachfolgende Beschreibung.
- **12** Die Verwendung dieser Option ist eingeschränkt. Siehe nachfolgende Beschreibung.

## **DRUCKEN eines Objekts aus der Datenbank**

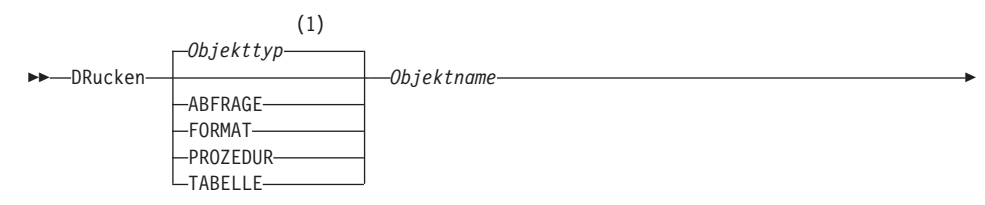

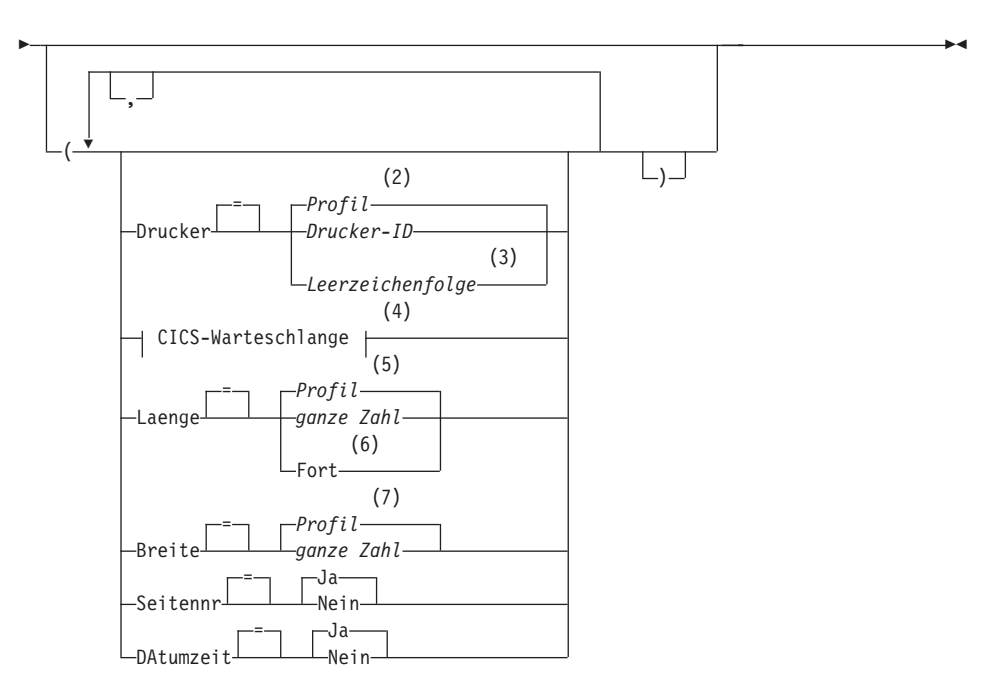

## **CICS-Warteschlange:**

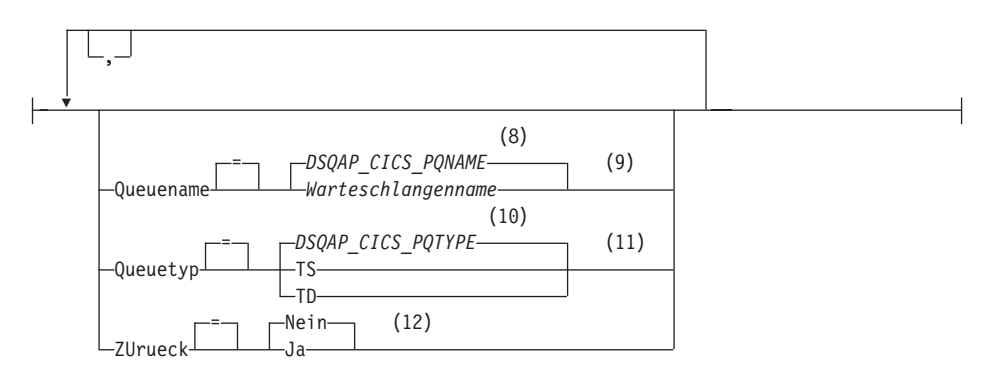

### **Anmerkungen:**

- **1** Der Typ des benannten Objekts wird gegebenenfalls verwendet. QMF-Typobjekte haben Vorrang vor anderen Typen von Datenbankobjekten.
- **2** Die Wertegruppe im Profil wird verwendet.
- **3** Die Verwendung dieser Option ist eingeschränkt. Siehe nachfolgende Beschreibung.
- **4** Die Verwendung dieser Option ist eingeschränkt. Siehe nachfolgende Beschreibung.
- **5** Die Wertegruppe im Profil wird verwendet.
- **6** Die Verwendung dieser Option ist eingeschränkt. Siehe nachfolgende Beschreibung.
- **7** Die Wertegruppe im Profil wird verwendet.
- **8** Die Wertegruppe in dieser globalen Variablen wird verwendet.
- **9** Die Verwendung dieser Option ist eingeschränkt. Siehe nachfolgende Beschreibung.
- **10** Die Wertegruppe in dieser globalen Variablen wird verwendet.
- **11** Die Verwendung dieser Option ist eingeschränkt. Siehe nachfolgende Beschreibung.
- **12** Die Verwendung dieser Option ist eingeschränkt. Siehe nachfolgende Beschreibung.

## **DRUCKEN einer GRAFIK**

# **DRUCKEN unter CICS**

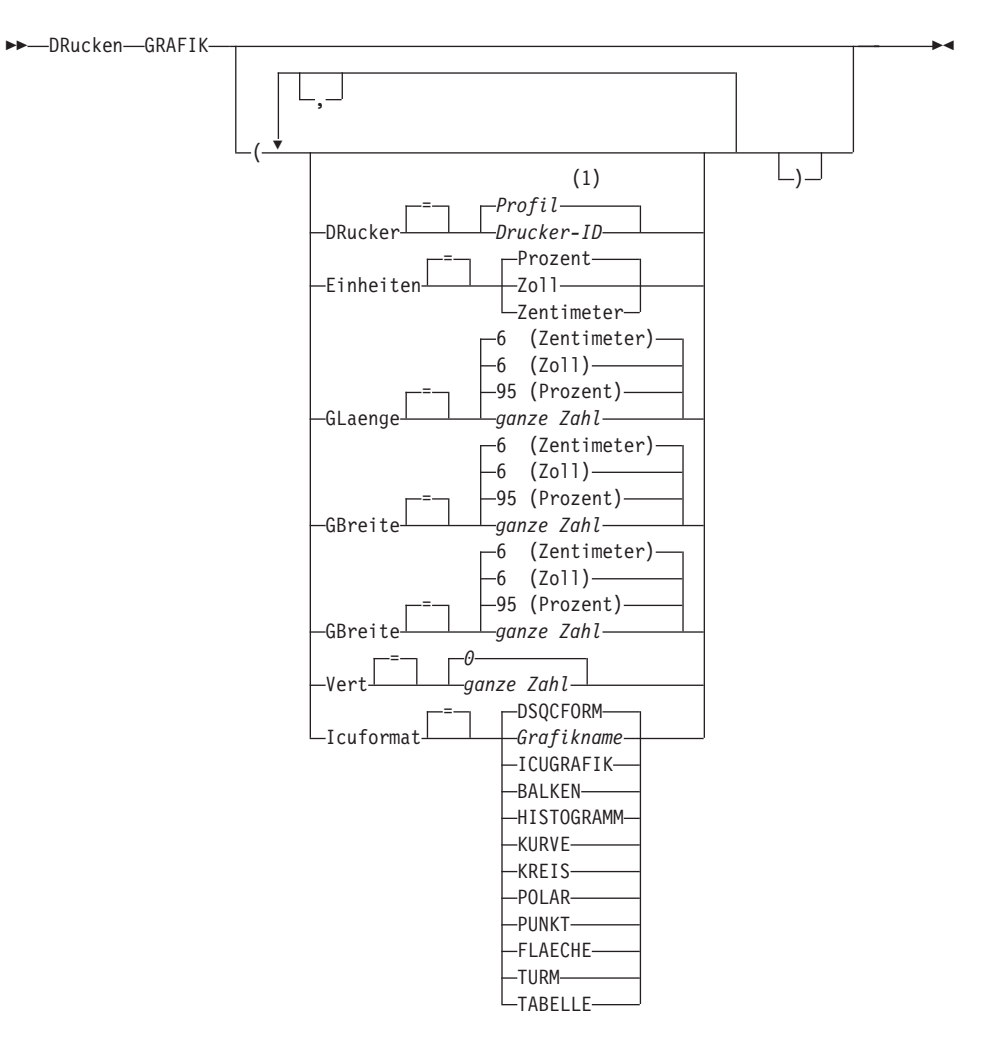

### **Anmerkungen:**

**1** Die Wertegruppe im Profil wird verwendet.

## **Beschreibung**

### **Objektname**

Der Name eines Objekts in der Datenbank. Folgende Objekte sind gültig:

- QMF-Objekte (Prozedur, Abfrage, Format)
- v Tabellenobjekte (Tabelle, Sicht, Synonym, Alias)

### **DRUCKER**

Gibt die Ausgabezieladresse für den Befehl DRUCKEN an.
### **Drucker-ID**

Gibt die Druckerzieladresse an. Dies muss der Kurzname eines GDDM-Druckers sein.

### **Leerzeichenfolge**

Gibt die Zieladresse für die Warteschlange an. Dieser Wert muss durch eine Zeichenfolge von 0 bis 8 Leerzeichen, in einfache Anführungszeichen (' ') eingeschlossen, angegeben sein.

Diese Option ist nicht gültig für Grafikobjekte, Formatobjekte oder Objekte der menügesteuerten Abfrage.

Diese Optionen sind nur gültig, wenn die Ausgabe in die Zieladresse für eine Warteschlange erfolgt (wenn die Option DRUCKER=Leerzeichenfolge angegeben ist).

#### **QUEUENAME**

Gibt den Namen der CICS-Datenwarteschlange an, die das gedruckte Objekt empfangen soll. Der Standardwert ist der aktuelle Wert der globalen QMF-Variablen DSQAP\_CICS\_PQNAME.

#### **Warteschlangenname**

Der Name einer CICS-Datenwarteschlange. Der Speichertyp für die Warteschlange muss mit dem Typ übereinstimmen, der mit dem Parameter QUEUETYP angegeben ist.

#### **QUEUETYP**

Gibt den Typ des CICS-Speichers an, der für die CICS-Datenwarteschlange verwendet wird, die durch den Parameter QUEUENAME angegeben ist. Der Standardwert ist der aktuelle Wert der globalen QMF-Variablen DSQAP\_CICS\_PQTYPE.

- **TS** Gibt eine Warteschlange für temporären CICS-Speicher auf einer Zusatzeinheit an.
- **TD** Gibt eine CICS-Warteschlange mit Übergangsdaten an.

#### **ZURUECK**

Gibt die Aktion an, die ausgeführt werden soll, wenn die Datenwarteschlange belegt oder nicht verfügbar ist.

- **NEIN** Abbrechen der Druckanforderung.
- **JA** Warten, bis die Datenwarteschlange verfügbar ist.

#### **LAENGE**

Gibt die Länge für eine Druckseite an. Die Einheit für die Länge ist eine Zeile.

### **ganze Zahl**

Gibt die maximale Anzahl an Zeilen zwischen Seitenumbrüchen an. Die Zahl muss eine ganze Zahl von 1 bis 999 sein.

Für bestimmte Objekte gelten Mindestlängen:

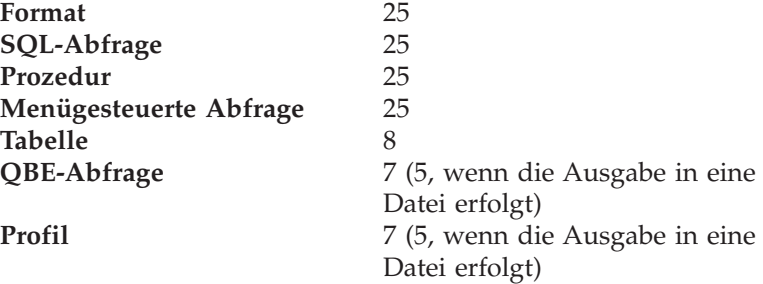

Die Mindestlänge für einen Bericht variiert je nach verwendetem Format und nach Wert der Befehlsoptionen DATUMZEIT und SEITENNR.

Die maximale Länge eines gedruckten Formats ist 66.

**FORT** Gibt den fortlaufenden Druck ohne Seitenumbruch an.

Diese Option ist nicht gültig für Grafikobjekte, Formatobjekte oder Objekte der menügesteuerten Abfrage bzw., wenn ein Druckername angegeben ist.

#### **BREITE**

Gibt die Breite für eine Druckseite an. Die Einheit für die Breite ist ein Einzelbytezeichen.

### **ganze Zahl**

Gibt die maximale Anzahl an Zeichen an, die in einer Zeile gedruckt werden sollen. Die Zahl muss eine ganze Zahl von 22 bis 999 sein.

Zeilen, die breiter als der angegebene Wert sind, werden rechts abgeschnitten, es sei denn, das zu druckende Objekt ist ein Bericht. In diesem Fall werden Zeilen, die länger als der angegebene Wert sind, auf einer nachfolgenden Seite formatiert, es sei denn, der Benutzer hat in der Anzeige FORMAT- .ANGABEN Zeilenumbruch angegeben.

#### **SEITENNR**

Gibt an, dass mit dem gedruckten Objekt Seitenzahlen angegeben werden.

Diese Option wird ignoriert, wenn ein Bericht gedruckt wird und das Format die Variable &SEITE enthält.

**JA** Seitenzahlen werden am unteren Rand der Seite angegeben.

**NEIN** Seitenzahlen werden unterdrückt.

### **DATUMZEIT**

Gibt an, dass auf jeder Seite des gedruckten Objekts das Systemdatum und die Zeit angegeben werden.

Diese Option wird ignoriert, wenn ein Bericht gedruckt wird und das Format die Variable &DATUM oder &ZEIT enthält.

**JA** Datum und Zeit werden am unteren Rand der Seite angegeben.

**NEIN** Datum und Zeit werden nicht angegeben.

### **FORMAT**

Gibt an, welches Format beim Drucken eines Berichts verwendet werden soll.

### **FORMAT**

Das aktuelle Formatobjekt im temporären Speicher. Dies ist die Standardeinstellung.

### **Formatname**

Der Name eines QMF-Formats in der Datenbank. Dieses Format ersetzt das aktuelle Format im temporären Speicher.

#### **EINHEITEN**

Gibt die Maßeinheit für die Parameter der Grafikabmessung, GLAENGE, GBREITE, HOR und VERT an.

#### **PROZENT**

Die Grafikabmessungen stehen in Relation zur Anzeigegröße (100 Prozent).

### **ZENTIMETER**

Die Grafikabmessungen werden in Zentimeter angegeben.

**ZOLL** Die Grafikabmessungen werden in Zoll angegeben.

### **GLAENGE**

Die Länge des Grafikbereichs als Zahl ausgedrückt. Die Maßeinheit wird durch den Parameter EINHEITEN festgelegt. Der Standardwert variiert je nach Maßeinheit.

#### **GBREITE**

Die Breite des Grafikbereichs als Zahl ausgedrückt. Die Maßeinheit wird durch den Parameter EINHEITEN festgelegt. Der Standardwert variiert je nach Maßeinheit.

# **DRUCKEN unter CICS**

- **HOR** Gibt den Abstand der Grafik vom linken Seitenrand als Zahl ausgedrückt an. Die Maßeinheit wird durch den Parameter EINHEITEN festgelegt.
- **VERT** Gibt den Abstand der Grafik vom oberen Seitenrand als Zahl ausgedrückt an. Die Maßeinheit wird durch den Parameter EINHEITEN festgelegt.

### **ICUFORMAT**

Gibt den Namen eines Grafikformats an. Ein Grafikformat enthält die Angaben, die zum Umwandeln von Daten in eine Grafik erforderlich sind. Unterschiedliche Formate werden verwendet, um unterschiedliche Typen von Grafiken zu erstellen.

### **DSQCFORM**

Der Name des Standardgrafikformats, das von QMF geliefert wird.

Dieses Format kann vom QMF-Administrator angepasst werden. Wenn es nicht angepasst wird, liefert es ein Balkendiagramm.

### **Grafikname**

Der Name eines gesicherten Grafikformats.

### **ICUGRAFIK**

Gibt das Standardgrafikformat für die GDDM Interactive Chart Facility an.

#### **BALKEN**

**HISTOGRAMM**

**KURVE**

**KREIS**

**POLAR**

### **PUNKT**

**FLAECHE**

### **TURM**

### **TABELLE**

Der Name eines Grafikformats, das von QMF geliefert wird.

# **Anmerkungen**

- v Beim Drucken eines Formats werden alle Teile des Formats gedruckt.
- v Beim Drucken eines Berichts wird der Bericht anhand der Formatangaben gedruckt.
- Beim Drucken einer Tabelle wird die Tabelle unter Verwendung eines Standardformats formatiert.

Falls sie in einem anderen Format gedruckt werden soll, die Tabelle und das gewünschte Format aufrufen und anschließend den Befehl DRUCKEN BERICHT eingeben. Siehe Beispiel 2.

Wenn für das Format jedoch erforderlich ist, dass die Datenzeilen sortiert sind (wenn das Format beispielsweise Gruppenwechsel verwendet), muss zunächst eine Abfrage durchgeführt werden, die die Daten sortiert aus der Tabelle auswählt, statt die Tabelle anzuzeigen.

- v Wird eine Grafik gedruckt, werden die Angaben für das Format auf die Daten angewendet, und die Grafik wird mit der GDDM Interactive Chart Utility formatiert.
- v Beim Drucken einer Datei den Parameter QUEUENAME verwenden, um eine CICS-Extrapartitionswarteschlange mit Übergangsdaten (QUEUETYP=TD) anzugeben. Die CICS-Zielsteuertabelle muss zunächst eine Definition für die Datenwarteschlange enthalten, die die Ausgabe an eine Datei leitet.
- v Enthält beim Drucken eines Berichts oder einer Grafik das Format Fehler, wird die Formatanzeige aufgerufen, auf der der erste Fehler festgestellt wurde, und der Fehler hervorgehoben. Um weitere Fehler anzeigen zu können, muss zunächst dieser Fehler korrigiert werden.

Manche Fehler werden erst beim Erstellen des Berichts entdeckt.

- Mit einem DBCS-Drucker (Drucker für Doppelbytezeichensatz) können Berichte gedruckt werden, die DBCS-Daten enthalten, auch wenn diese Daten nicht von der Datenstation angezeigt werden können. QMF mit dem Programmparameter DSQSDBCS=JA starten. Einzelheiten zum Anpassen der QMF-Startprozedur kann der QMF-Administrator liefern.
- Werden DBCS-Daten verwendet und bricht QMF die Seite um, wird der Druck auf der zweiten und allen folgenden Seiten des Berichts an der Position des vierten Byte von links fortgesetzt.
- Seitennummer, Datum und Zeit können in den Titel der Grafik aufgenommen werden, indem in der Anzeige FORMAT.SEITE die Variablen &SEITE, &DATUM und &ZEIT angegeben werden.

# **DRUCKEN unter CICS**

v Ein gedruckter Bericht unterscheidet sich folgendermaßen von einem Bericht, der angezeigt wird:

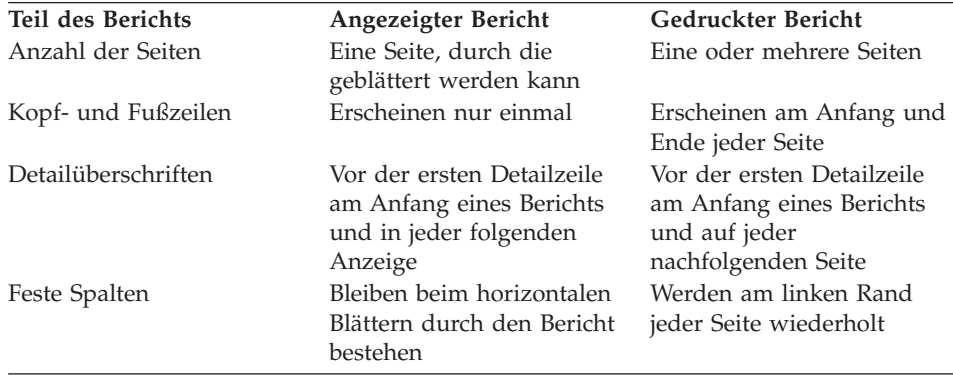

# **Beispiele**

- 1. Aufrufen einer Bedienerführungsanzeige für den QMF-Befehl DRUCKEN: DRUCKEN ?
- 2. Drucken einer Tabelle in einem anderen Format als dem Standardformat:

ANZEIGEN Tabellenname ANZEIGEN Formatname DRUCKEN BERICHT

# **EDITIEREN OBJEKT**

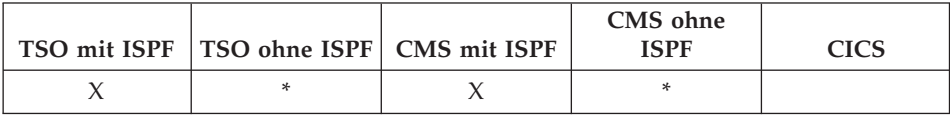

Mit dem Objektbefehl EDITIEREN wird eine QMF-Prozedur oder eine SQL-Abfrage geändert, die sich momentan im temporären Speicher befindet.

### **EDITIEREN einer QMF-SQL-ABFRAGE oder -PROZEDUR**

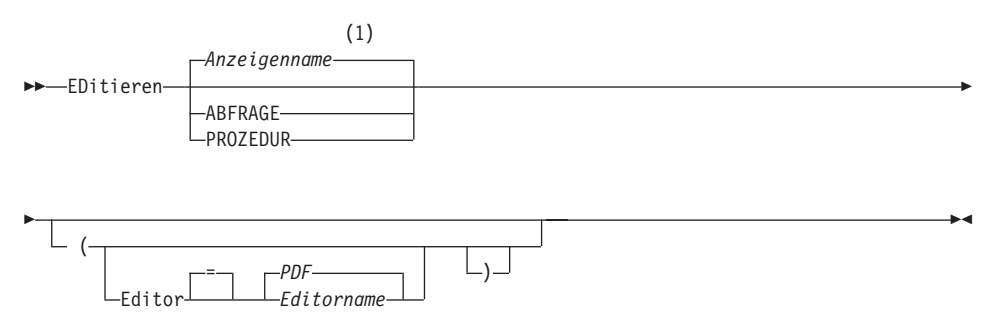

### **Anmerkungen:**

**1** Der Name der momentan aufgerufenen QMF-Objektanzeige wird gegebenenfalls verwendet.

## **Beschreibung**

### **EDITOR**

Gibt den Namen des Editors an, der zum Editieren der QMF-Prozedur oder SQL-Abfrage verwendet wird.

**PDF** Gibt an, dass der ISPF/PDF-Editor zum Editieren der Prozedur oder Abfrage verwendet werden soll. Um den PDF-Editor zum Editieren einer Abfrage oder Prozedur zu verwenden, muss QMF als ISPF-Dialog gestartet werden.

### *Editorname*

Der Name eines anderen verfügbaren Editors. Es kann sich dabei auch um den Namen eines EXEC-Objekts (VM oder MVS) oder eines CLIST-Objekts (MVS) handeln, durch das ein Editor gestartet wird. Weitere Informationen zu verfügbaren Editoren sind beim Benutzerservice erhältlich.

# **EDITIEREN**

# **Anmerkungen**

- v Um mit dem Befehl EDITIEREN eine neue Abfrage oder Prozedur zu erstellen, muss die Abfrage oder Prozedur zunächst zurückgesetzt werden, um den Inhalt des temporären QMF-Speicherbereichs zu löschen. Hierzu wird der Befehl GRUNDSTELLUNG mit dem Parameter ABFRAGE oder PRO-ZEDUR verwendet.
- Um eine bestehende Abfrage oder Prozedur zu ändern, muss die Abfrage oder Prozedur zunächst angezeigt werden, um sie in den temporären QMF-Speicherbereich zu stellen. Danach kann der Befehl EDITIEREN verwendet werden, um die Abfrage oder Prozedur zu ändern.
- Nach dem Editieren der Abfrage oder Prozedur kann die Datei gespeichert oder gesichert werden. Dadurch wird der bisherige Inhalt des temporären QMF-Speicherbereichs überschrieben. Ist die Abfrage oder Prozedur zu groß für den temporären QMF-Speicherbereich, wird sie in einer Datei gesichert. In diesem Fall wird eine Nachricht angezeigt, die den Namen der Datei angibt, in der sich die Abfrage oder Prozedur befindet.
- v Der Befehl SAVE im Editor ist nicht der gleiche wie der QMF-Befehl SICHERN. Der Editor sichert Daten nur im temporären QMF-Speicherbereich. Soll die Abfrage oder Prozedur in der Datenbank gesichert werden, muss der QMF-Befehl SICHERN verwendet werden.
- v Obwohl Sie den Befehl EDIT nicht unter CICS verwenden können, um eine QMF-Abfrage oder -Prozedur zu editieren, können Sie mit dem QMF-Befehl ANZEIGEN oder ANSEHEN ein solches Objekt anzeigen und anschließend mit Hilfe von QMF ändern.

## **Beispiele**

- 1. Aufrufen einer Bedienerführungsanzeige für den Befehl EDITIEREN: EDITIEREN ?
- 2. Um die aktuelle Abfrage zu exportieren und in den ISPF/PDF-Editor zu stellen, Folgendes eingeben: EDITIEREN ABFRAGE

Beim Beenden der Editiersitzung wird die editierte Datei in das aktuelle Abfrageobjekt importiert. Starten Sie QMF als ISPF-Dialog, wenn der PDF-Editor verwendet werden soll.

3. Um die aktuelle Abfrage zu exportieren und in den Editor XEDIT zu stellen, Folgendes eingeben: EDITIEREN ABFRAGE (EDITOR=XEDIT

Beim Beenden der Editiersitzung wird die editierte Datei in das aktuelle Abfrageobjekt importiert.

# **EDITIEREN einer TABELLE**

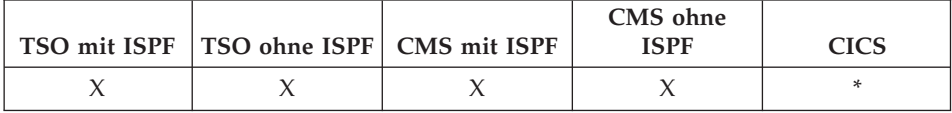

Der Befehl EDITIEREN TABELLE ruft den QMF-Tabelleneditor auf. Während einer Tabelleneditorsitzung können Sie Datensätze in einer Tabelle mit Hilfe der Felder auf den Anzeigen hinzufügen, ändern oder löschen.

Mit dem Befehl ENDE wird die Tabelleneditorsitzung beendet.

### **EDITIEREN einer TABELLE**

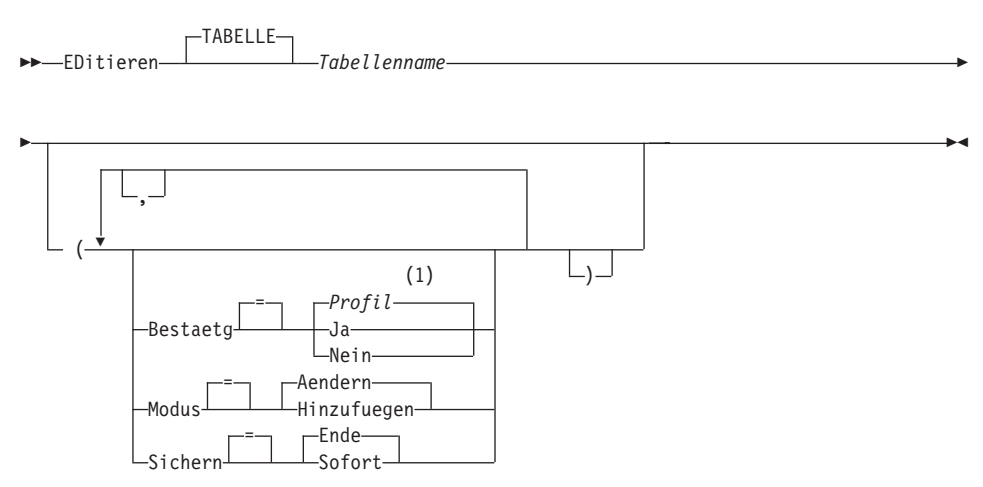

### Anmerkungen:

Die Wertegruppe im Profil wird verwendet.  $\mathbf{1}$ 

# **Beschreibung**

### Tabellenname

Der Name einer Tabelle in der Datenbank.

#### **MODUS**

Die Art der auszuführenden Tabelleneditorsitzung.

## **AENDERN**

Der Tabelleneditor arbeitet in einem Modus, der das Ändern von Zeilen in der Tabelle zulässt. Der Änderungsmodus umfasst folgende Funktionen:

· Suchen von Zeilen

# **EDITIEREN**

- Anzeigen von Daten in einer Zeile
- Aktualisieren von Spalten in einer Zeile
- v Löschen einer Zeile
- Bearbeiten einer Gruppe von Zeilen

### **HINZUFUEGEN**

Der Tabelleneditor arbeitet in einem Modus, der das Hinzufügen von neuen Datensätzen zur Tabelle zulässt.

### **SICHERN**

Gibt an, wann Änderungen und Löschungen einer Editiersitzung festgeschrieben werden sollen. Diese Option wird im Hinzufügemodus ignoriert.

### **SOFORT**

Änderungen, die während der Editiersitzung vorgenommen wurden, werden einzeln zeilenweise verarbeitet. Diese Option erhöht die Verfügbarkeit der Tabelle für andere Benutzer, während die Editiersitzung aktiv ist.

**ENDE** Alle Änderungen, die während der Editiersitzung vorgenommen wurden, werden bis zum Ende der Sitzung gehalten. Sie haben die Möglichkeit, alle Änderungen gleichzeitig abzubrechen. Diese Option verringert beim Fortschreiten der Editiersitzung die Verfügbarkeit der Tabelle für andere Benutzer.

### **BESTAETG**

Gibt an, ob Bestätigungsanzeigen während der Tabelleneditorsitzung aufgerufen werden.

Folgende Sitzungsereignisse haben Bestätigungsanzeigen:

- Hinzufügen einer Zeile
- Ändern einer Zeile
- Löschen einer Zeile
- Eingegebene Einträge, die sonst verloren gehen
- Sitzungsende

## **Anmerkungen**

- v QMF liefert eine Gruppe von globalen Variablen, um die Aktivierung der verschiedenen Bestätigungsanzeigen in der Editiersitzung einzeln zu steu-ern. Weitere Informationen befinden sich im Abschnitt ["Anhang B. Globale](#page-414-0) [QMF-Variablen" auf Seite 401](#page-414-0).
- v Der Tabelleneditor unterstützt Nullwerte und Standardwerte mit besonderen reservierten Zeichen. Die Definition dieser reservierten Zeichen kann vor der Editiersitzung durch Ändern der Werte für die globalen Variablen geändert werden. Weitere Informationen befinden sich im Abschnitt ["Anhang B. Globale QMF-Variablen" auf Seite 401.](#page-414-0)

# **Beispiele**

1. Aufrufen einer Bedienerführungsanzeige für den QMF-Befehl EDITIEREN TABELLE:

EDITIEREN TABELLE ?

2. Hinzufügen von zwei neuen Zeilen zur Tabelle TABZWEI, deren Eigner der Benutzer BILL ist:

EDITIEREN TABELLE BILL.TABZWEI (MODUS=HINZUFUEGEN

# **EINFUEGEN**

# **EINFUEGEN**

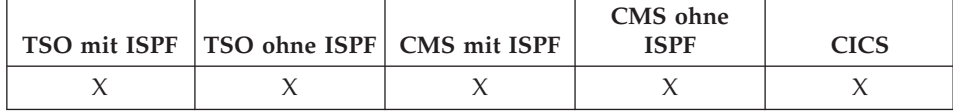

Mit dem Befehl EINFUEGEN werden folgende Zeilen eingefügt:

- v Eine Textzeile in eine FORMAT.SEITE-, FORMAT.SCHLUSS- oder FORMAT.DETAIL-Anzeige
- Eine Spaltenbeschreibungszeile in eine FORMAT.HAUPT- oder FORMAT.SPALTEN-Anzeige
- v Eine Zeile für einen Berichtsberechnungsausdruck in eine FORMAT.RECHoder FORMAT.BEDINGUNGEN-Anzeige
- v Eine Zeile in eine SQL-Abfrage, relationale menügesteuerte Abfrage oder PROZEDUR-Anzeige

 $\rightarrow$  EInfuegen-

## **Anmerkungen**

- v Zum Einfügen einer Zeile am Anfang eines Blätterbereichs setzen Sie den Cursor direkt über die erste Zeile und drücken Sie die Taste 'Einfügen'.
- v Um eine Berechnungszeile in eine FORMAT.RECH-Anzeige einzufügen, setzen Sie den Cursor an die Position, an der die Zeile hinzugefügt werden soll, und drücken Sie die Taste 'Einfügen'. Als Alternative können Sie EIN-FUEGEN in der Befehlszeile eingeben, dann den Cursor in die entsprechende Zeile setzen und die Eingabetaste drücken.

**ENDE** 

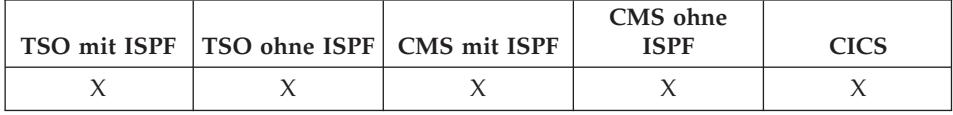

Der Befehl ENDE beendet die aktuelle Operation und kehrt zum vorherigen Status zurück.

 $\rightarrow$  ENDe-

## Anmerkungen

Das Ergebnis des Befehls ENDE hängt davon ab, welche Anzeige verwendet und ob eine Startprozedur ausgeführt wird.

Wird ENDE eingegeben (oder die Taste 'Ende' gedrückt),

- wenn sich der Benutzer in der QMF-Hauptanzeige befindet, wird die QMF-Sitzung beendet.
- wenn sich der Benutzer in einer der folgenden QMF-Anzeigen befindet:

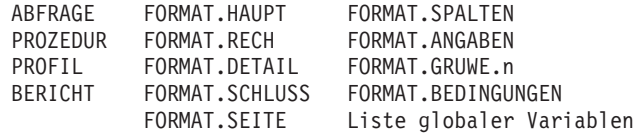

wird die QMF-Hauptanzeige aufgerufen.

• wenn sich der Benutzer in einer Bedienerführungsanzeige befindet, wird die Anzeige aufgerufen, von der aus der Befehl eingegeben wurde, der zu dieser Bedienerführungsanzeige geführt hat. (Dies kann die QMF-Hauptanzeige oder die Anzeige für FORMAT, PROZEDUR, PROFIL, ABFRAGE oder BERICHT sein.)

Wird die Taste 'Ende' gedrückt, nachdem ein Eintrag in der Bedienerführungsanzeige vorgenommen wurde, aber bevor die Eingabetaste gedrückt wurde, wird dieser Eintrag nicht verarbeitet.

• wenn sich der Benutzer in einer Anzeige des Tabelleneditors befindet, werden die Anderungen festgeschrieben und die Anzeige aufgerufen, von der aus der Tabelleneditor aufgerufen wurde.

Wird die Funktionstaste "Ende" in einer Anzeige des Tabelleneditors gedrückt, wird eine Bestätigungsanzeige eingeblendet, in der angegeben werden kann, ob der Tabelleneditor verlassen werden soll, wobei die Anderungen in der Datenbank festgeschrieben werden, oder ob zu den Anzeigen des Tabelleneditors zurückgekehrt werden soll.

Der Befehl ENDE arbeitet in folgenden Situationen nicht so, wie im vorherigen beschrieben:

- v Wenn QMF mit einer Startprozedur gestartet wurde, wiederholt ENDE die Startprozedur, ohne die QMF-Hauptanzeige anzuzeigen.
- v Ist die aktuelle Anzeige die QMF-Hauptanzeige und wird der Befehl ENDE über die QMF- Befehlsschnittstelle oder die aufrufbare Schnittstelle abgesetzt, wird die QMF-Sitzung nicht sofort beendet. Statt dessen wird die Steuerung von dem EXEC- oder CLIST-Objekt bzw. dem Programm übernommen, das den Befehl ENDE enthält. In diesem Fall wird die QMF-Sitzung erst beendet, wenn das EXEC- oder CLIST-Objekt bzw. das Programm beendet wird.
- Wird der Befehl ENDE aus einer neuen interaktiven Sitzung, die mit dem Befehl DIALOG gestartet wurde, abgesetzt, wird die Steuerung an die Anwendung oder Prozedur zurückgegeben, von der aus der Befehl DIA-LOG ausgegeben wurde. In diesem Fall wird durch den Befehl ENDE die Sitzung nicht beendet und die QMF-Hauptanzeige nicht angezeigt.
- Wird der Befehl ENDE aus einer neuen interaktiven Sitzung abgesetzt, die auf Grund eines Befehls in der Listenanzeige der Datenbankobjekte gestartet wurde, wird die Datenbankobjektliste angezeigt. In diesem Fall wird durch den Befehl ENDE die Sitzung nicht beendet und die QMF-Hauptanzeige nicht angezeigt.

Weitere Informationen zur Verwendung des Befehls ENDE in einer interaktiven Sitzung befinden sich im Handbuch *Developing QMF Applications*.

# **ENTFERNEN**

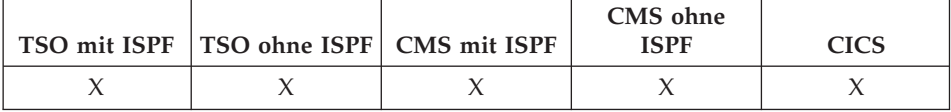

Mit dem Befehl ENTFERNEN kann Folgendes entfernt werden:

- eine Zeile aus einer SQL-Abfrage oder Prozedur
- eine Zeile aus einer menügesteuerten Abfrage
- v eine Spaltenangabe aus FORMAT.HAUPT- oder FORM.SPALTEN-Anzeigen
- eine Rechnungszeile aus einer FORMAT.RECH-Anzeige
- eine Bedingungszeile aus einer FORMAT.BEDINGUNGEN-Anzeige
- v eine Textzeile aus den FORMAT.GRUWE-, FORMAT.DETAIL-, FORMAT.SCHLUSS- und FORMAT.SEITE-Anzeigen
- eine Fehlernachricht, die unterhalb einer Abfrage angezeigt wird
- v eine Zeile aus einer Tabelle in der Datenbank bei Verwendung des Tabelleneditors

 $\rightarrow$ ENTFernen-

# **Anmerkungen**

- v Zum Entfernen einer Zeile stellen Sie den Cursor in die zu entfernende Zeile und drücken Sie die Taste 'Entfernen'.
- Bei Verwendung von ENTFERNEN im Tabelleneditor wird diese Transaktion sofort oder am Ende der Tabelleneditorsitzung gesichert. Sie können die gewünschte Methode mit der Option SICHERN im Befehl EDITIEREN TABELLE festlegen.
- Soll eine Tabelle oder Tabellenverknüpfung aus einer menügesteuerten Abfrage entfernt werden, prüft QMF die verbleibenden Verknüpfungen, um festzustellen, ob alle verbleibenden Tabellen noch verbunden (oder verknüpft) sind.
	- Ist dies der Fall, bleiben die restlichen Verknüpfungen in der Abfrage.
	- Ist dies nicht der Fall, bleiben nur die Verknüpfungen mit den Tabellen erhalten, die mit der ersten, in der Abfrage ausgewählten Tabelle verbunden sind. Die Anzeige 'Tabellen verknüpfen' wird aufgerufen, damit der Benutzer die restliche Verknüpfungen zu anderen Tabellen herstellen kann.

# **ENTWURF**

# **ENTWURF**

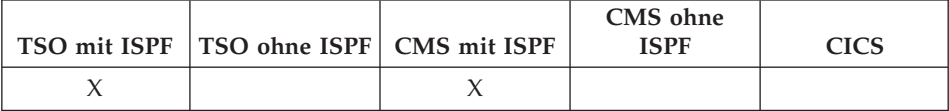

Der Befehl ENTWURF generiert einen Beispielbericht, wobei nur ein QMF-Formatobjekt als Eingabe verwendet wird. Dies kann bei der Entwicklung eines QMF-Formats hilfreich sein, indem eine visuelle Wiedergabe eines repräsentativen Berichts geboten wird. Die Berichtsentwicklung kann fortgeführt werden, sogar bevor tatsächliche Daten in die Datenbank geladen werden.

ENTWURF ist ein Befehlssynonym für eine von QMF gelieferte ISPF-Anwendung. Es analysiert das Format und erstellt genügend generische Daten, um die Basisberichtsfunktionen auszuführen, die im QMF-Format angegeben sind. Es ist keine Abfrage erforderlich.

### **ENTWURF eines QMF-BERICHTS mit dem FORMAT im temporären Speicher**

 $\rightarrow$  ENTWurf-FORMAT-

**ENTWURF eines QMF-BERICHTS mit einem FORMAT aus der Datenbank**

 $\rightarrow$ ENTWurf--FORMAT-*Formatname* ÊÍ

# **Beschreibung**

### **Formatname**

Der Name eines QMF-Formats in der Datenbank.

## **Anmerkungen**

• Nach der Entwicklung eines Formats, das die für den Bericht geplanten Angaben enthält, den Befehl ENTWURF verwenden, um einen Beispielbericht zu generieren, bevor der Bericht mit Daten gefüllt wird.

Das Beispielformat kann verwendet werden, um einen Bericht anzuzeigen, in dem verschiedene Zeichen für die Daten stehen. Enthält der Bericht keine Gruppenwechsel, werden die folgenden Zeichen angezeigt:

- **X** Zeichendaten
- **0** Numerische Daten

Enthält der Bericht Gruppenwechsel, werden die verschiedenen Ebenen mit folgenden Zeichen dargestellt:

- **A** Zeichendaten im ersten Gruppenwechsel
- **1** Numerische Daten im ersten Gruppenwechsel
- **B** Zeichendaten im zweiten Gruppenwechsel
- **2** Numerische Daten im zweiten Gruppenwechsel

Nach dem Anzeigen des Beispielformats können Sie Änderungen vornehmen, ohne eine Abfrage ausführen zu müssen.

Der Befehl ENTWURF erstellt und importiert die Daten im QMF-Datenformat (binär). Dieses Format wird im Handbuch *Developing QMF Applications* erläutert.

# **Beispiele**

- 1. Aufrufen einer Bedienerführungsanzeige: ENTWURF ?
- 2. Erstellen eines Beispielberichts mit Hilfe eines bestehenden Formats (MYFORM) in der Datenbank:

ENTWURF MYFORM

oder

ENTWURF FORMAT MYFORM

3. Ausführen des Befehls ENTWURF mit dem Format, das im temporären Speicher gespeichert ist: ENTWURF FORMAT

# **ERWEITERN**

# **ERWEITERN**

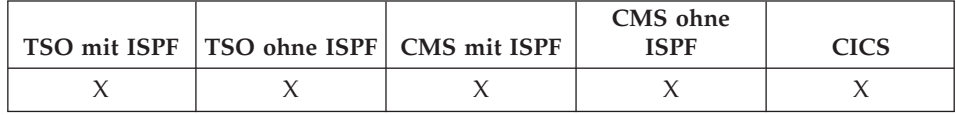

Der Befehl ERWEITERN unter QMF ändert die Größe einer Beispieltabelle.

 $\longrightarrow$ 

FF-ERweitern-

# **EXPORT unter CICS**

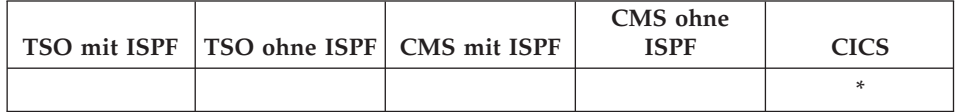

Der Befehl EXPORT überträgt

- Abfragen, Formate, Prozeduren und Daten aus dem temporären QMF-Speicher in eine CICS-Datenwarteschlange.
- Abfragen, Formate, Prozeduren und Tabellen aus der Datenbank in eine CICS-Datenwarteschlange.
- Grafiken aus QMF in eine GDDM-Bibliothek, die GDF-Dateien enthält.

Die Syntax für den Export von Objekten aus dem temporären QMF-Speicher unterscheidet sich von der Syntax für den Export von Objekten aus der Datenbank.

## EXPORT einer QMF-ABFRAGE oder -PROZEDUR aus dem temporären Speicher

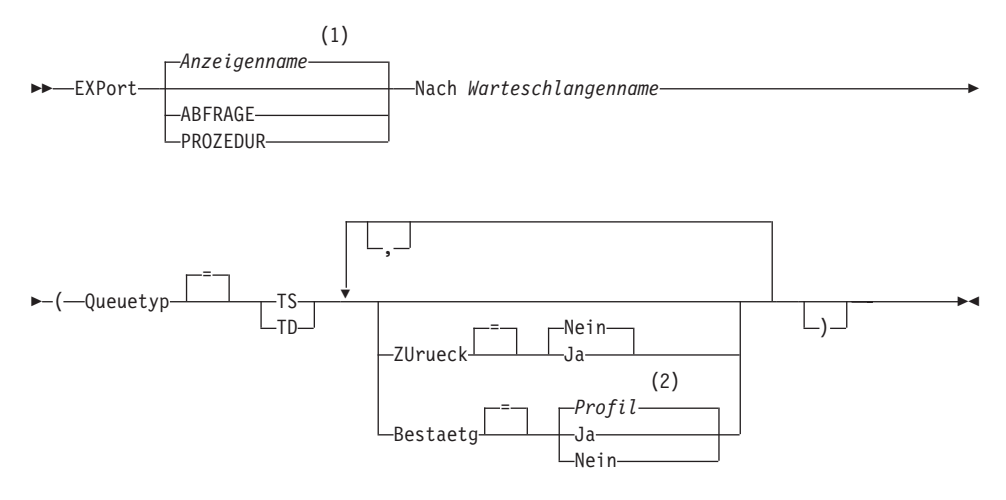

## Anmerkungen:

- Der Name der momentan aufgerufenen QMF-Objektanzeige wird gege- $\mathbf{1}$ benenfalls verwendet.
- $\overline{2}$ Die Wertegruppe im Profil wird verwendet.

## EXPORT eines QMF-FORMATS aus dem temporären Speicher

# **EXPORT unter CICS**

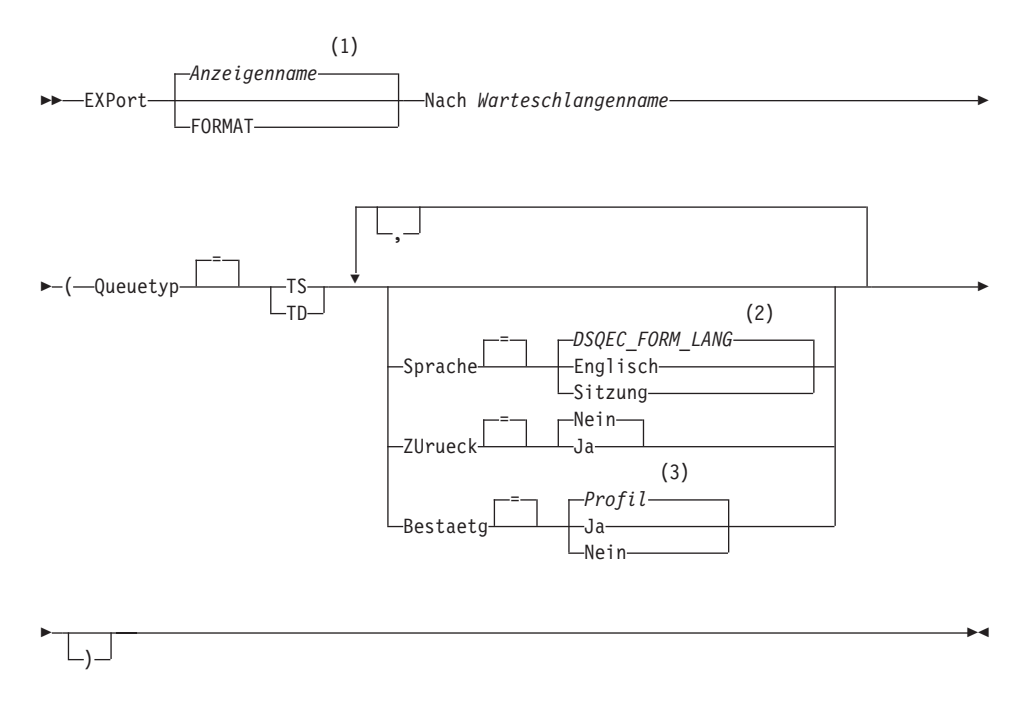

### Anmerkungen:

- Der Name der momentan aufgerufenen QMF-Objektanzeige wird gege- $\mathbf{1}$ benenfalls verwendet.
- $\overline{2}$ Die Wertegruppe in dieser globalen Variablen wird verwendet.
- Die Wertegruppe im Profil wird verwendet.  $\mathbf{3}$

### **EXPORT einer QMF-BERICHT**

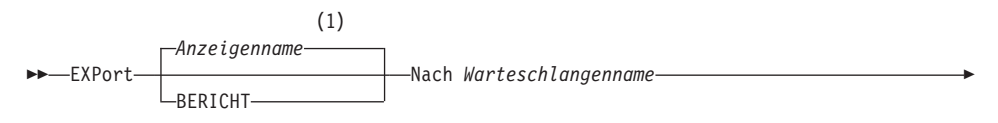

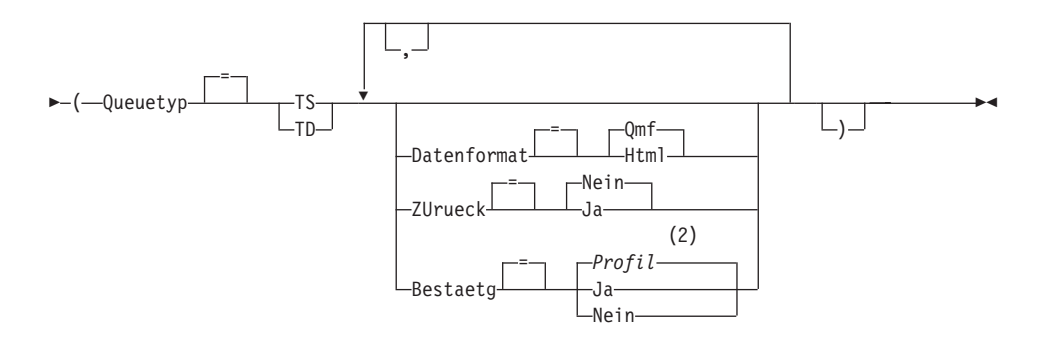

### Anmerkungen:

- Der Name der momentan aufgerufenen QMF-Objektanzeige wird gege- $\mathbf{1}$ benenfalls verwendet.
- $\overline{2}$ Die Wertegruppe im Profil wird verwendet.

### **EXPORT einer QMF-GRAFIK**

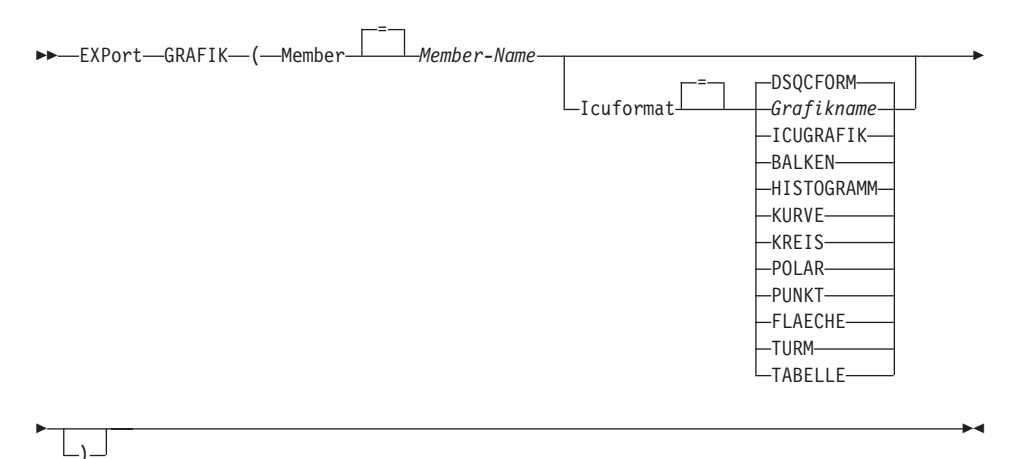

### **EXPORT von QMF-DATEN**

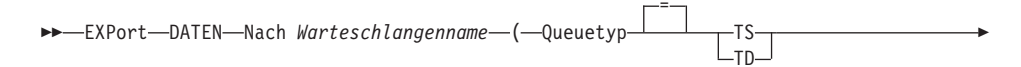

# **EXPORT unter CICS**

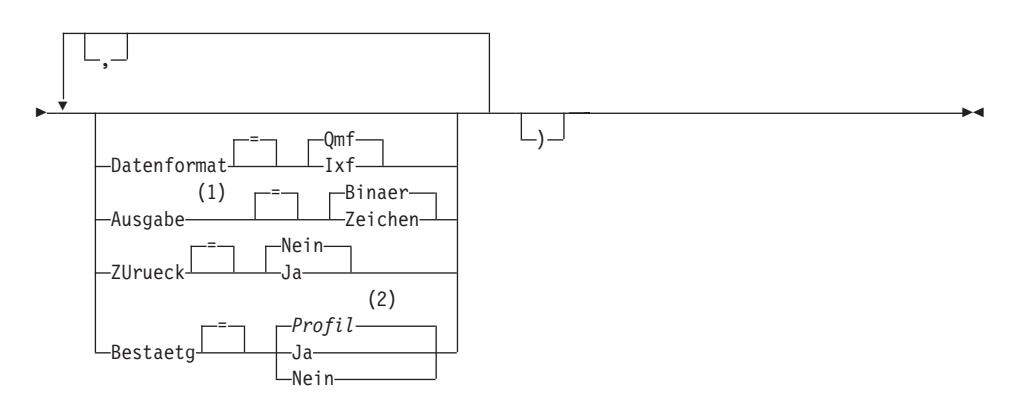

# Anmerkungen:

- Wird nur bei DATENFORMAT=IXF akzeptiert.  $\mathbf{1}$
- Die Wertegruppe im Profil wird verwendet.  $\overline{2}$

# **EXPORT einer QMF-ABFRAGE oder -PROZEDUR aus der Datenbank**

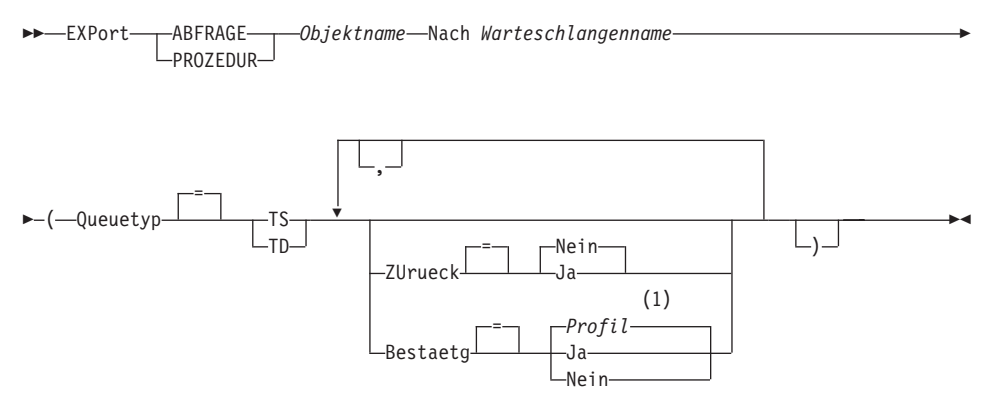

# Anmerkungen:

Die Wertegruppe im Profil wird verwendet.  $\mathbf{1}$ 

# **EXPORT eines QMF-FORMATS aus der Datenbank**

EXPort-FORMAT-Objektname-Nach Warteschlangenname-(-Queuetyp--TS  $L_{\text{TD}}$ 

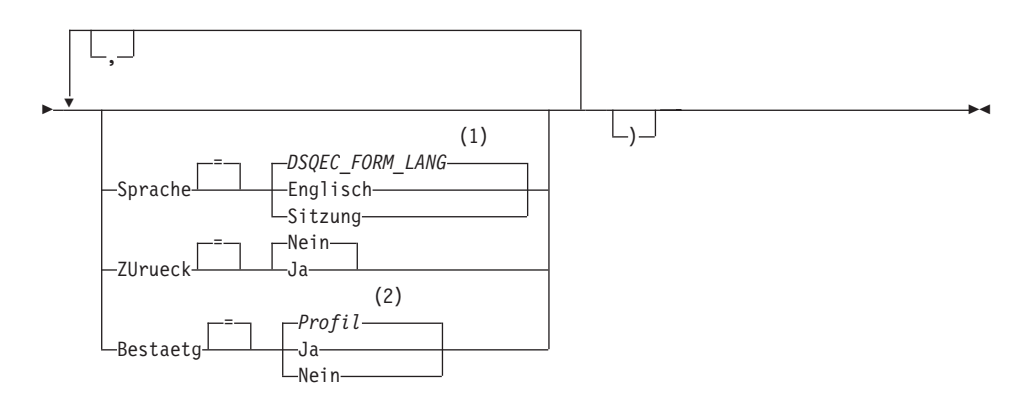

## Anmerkungen:

- Die Wertegruppe in dieser globalen Variablen wird verwendet.  $\mathbf{1}$
- Die Wertegruppe im Profil wird verwendet.  $\overline{2}$

### **EXPORT einer TABELLE aus der Datenbank**

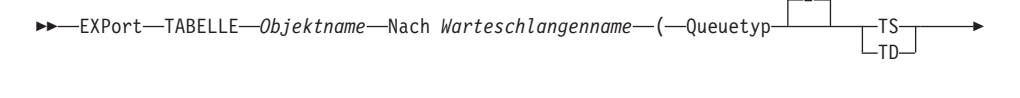

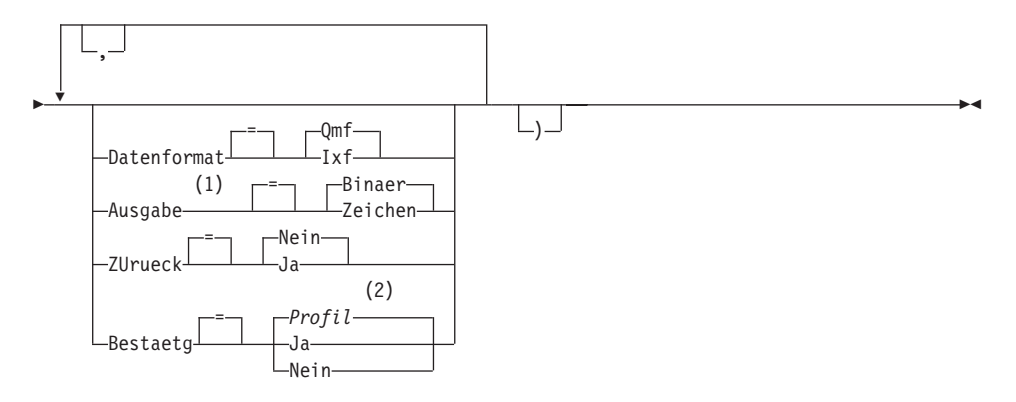

## Anmerkungen:

- Wird nur bei DATENFORMAT=IXF akzeptiert.  $\mathbf{1}$
- Die Wertegruppe im Profil wird verwendet.  $\overline{2}$

# **Beschreibung**

# **Objektname**

Der Name eines QMF-Objekts in der Datenbank.

# **Tabellenname**

Der Name einer Tabelle in der Datenbank.

Dies kann der Name einer Tabelle, Sicht, eines Synonyms oder Alias sein.

# **Warteschlangenname**

Gibt den Namen der CICS-Datenwarteschlange an, die das exportierte Objekt empfangen soll. Die maximale Länge des Namens beträgt:

4 Zeichen bei QUEUETYP=TD.

8 Zeichen bei QUEUETYP=TS.

Bei einer Warteschlange vom Typ TS den Namen in einfache Anführungszeichen einschließen, wenn er Sonderzeichen, z. B. einen Punkt, enthält.

Der Speichertyp für die Warteschlange muss mit dem Typ übereinstimmen, der mit dem Parameter QUEUETYP angegeben ist.

# **QUEUETYP**

Gibt den Typ des CICS-Speichers an, der für die Datenwarteschlange verwendet wird, die das Objekt empfängt. Für QUEUETYP ist kein Standardwert vorhanden, es muss ein Wert angegeben werden.

- **TS** Eine Warteschlange für temporären CICS-Speicher.
- **TD** Eine CICS-Warteschlange mit Übergangsdaten.

# **ZURUECK**

Gibt die Aktion an, die ausgeführt werden soll, wenn die Datenwarteschlange belegt oder nicht verfügbar ist.

**NEIN** Die Exportanforderung abbrechen.

**JA** Warten, bis die Datenwarteschlange verfügbar ist.

## **MEMBER**

Gibt an, dass das exportierte Objekt ein Member in der VSAM-Datei ist, die durch die QMF-Umgebung für GDDM-GDF-Daten (GDF = Graphics Data Format) definiert ist. Wenn das Member bereits existiert, wird es ersetzt.

## **Member-Name**

Gibt den Namen des Members an, das das exportierte Objekt empfängt. Member-Namen sind auf 8 Zeichen begrenzt.

### **BESTAETG**

Gibt an, ob eine Bestätigungsanzeige aufgerufen werden soll, wenn dieser Befehl die Datenwarteschlange ändert oder ersetzt. Diese Option ist nur gültig für Warteschlangen für temporären CICS-Speicher (QUEUETYP=TS).

### **SPRACHE**

Gibt an, ob QMF-Schlüsselwörter, die im exportierten Format enthalten sind, in englischer Sprache oder in der aktuellen Sprache der NLF-Sitzung aufgezeichnet sind.

Ein QMF-Format, das QMF-Schlüsselwörter nur in englischer Sprache enthält, kann in jeder beliebigen QMF-Sitzung verwendet werden. Ein QMF-Format, das QMF-Schlüsselwörter in einer QMF-Landessprache enthält, kann nur in einer Sitzung in derselben QMF-Landessprache verwendet werden.

### **DATENFORMAT**

Gibt das Dateiformat an, das für das exportierte Objekt verwendet werden soll.

**QMF** Das QMF-Format verwenden. Dies ist das Standardformat zum Exportieren eines Berichts, des Datenobjekts oder einer Tabelle.

### **HTML**

Das HTML-Format verwenden. Dieses Format kann nur beim Exportieren eines Berichts verwendet werden.

**IXF** Das Integration Exchange Format verwenden. Dieses Format kann nur beim Exportieren des Datenobjekts oder einer Tabelle verwendet werden.

### **AUSGABE**

Gibt an, wie numerische Daten im exportierten Objekt dargestellt werden sollen.

Diese Option kann nur angegeben werden, wenn das Format der Exportdatei IXF ist.

### **BINAER**

Numerische Spaltendaten werden im internen Basisformat codiert.

Dies gilt nicht für numerische Daten in den Kennsätzen des exportierten Objekts. Diese werden immer im Zeichenformat dargestellt.

### **ZEICHEN**

Numerische Spaltendaten werden zu einer Zeichendarstellung in EBCDIC umgesetzt.

# **EXPORT unter CICS**

### **ICUFORMAT**

Gibt den Namen eines Grafikformats an. Ein Grafikformat enthält die Angaben, die zum Umwandeln von Daten in eine Grafik erforderlich sind. Unterschiedliche Formate werden verwendet, um unterschiedliche Typen von Grafiken zu erstellen.

### **DSQCFORM**

Der Name des Standardgrafikformats, das von QMF geliefert wird.

Dieses Format kann vom QMF-Administrator angepasst werden. Wenn es nicht angepasst wird, liefert es ein Balkendiagramm.

### **Grafikname**

Der Name eines gesicherten Grafikformats.

### **ICUGRAFIK**

Gibt das Standardgrafikformat für die GDDM Interactive Chart Facility an.

#### **BALKEN**

**HISTOGRAMM**

**KURVE**

**KREIS**

**POLAR**

**PUNKT**

**FLAECHE**

**TURM**

### **TABELLE**

Der Name eines Grafikformats, das von QMF geliefert wird.

### **Anmerkungen**

- v Wenn in eine Warteschlange mit Übergangsdaten exportiert wird, muss die Warteschlange geöffnet, aktiviert und leer sein, bevor der Befehl EXPORT ausgegeben wird. Informationen zu CICS-Warteschlangen mit Übergangsdaten befinden sich im CICS/ESA Application Programming Guide.
- v Wenn die angegebene CICS-Datenwarteschlange bereits existiert, wird deren Inhalt durch das exportierte Objekt ersetzt. Eine detaillierte Beschreibung der Formate von exportierten Objekten befindet sich im Handbuch *Developing QMF Applications*.
- v Eine leere oder teilweise gefüllte CICS-Datenwarteschlange kann entstehen, wenn ein Fehler bei der Ausführung des Befehls EXPORT auftritt.
- Wird ein Objekt in dieselbe Datenwarteschlange exportiert, aus der die aktuellen Daten oder die aktuelle Tabelle oder Sicht importiert wurde, wird

möglicherweise die Anzeige 'Unvollständiges Datenobjekt' aufgerufen. In diesem Fall in der Bedienerführung NEIN auswählen und das Objekt in eine andere Datenwarteschlange exportieren.

v Wird ein Format exportiert, werden alle Teile des Formats exportiert.

QMF löscht jedoch jede Variation der Anzeige FORMAT.DETAIL, deren Standardwerte nicht geändert wurden. Auf diese Weise können unerwünschte Variationen von FORMAT.DETAIL gelöscht werden, indem dasselbe Format exportiert und anschließend importiert wird.

v Wird ein Bericht oder eine Grafik exportiert und stimmt deren Format nicht mit den Daten überein oder enthält es Fehler, wird die erste Anzeige, die einen Fehler enthält, eingeblendet, wobei der Fehler hervorgehoben ist. Um weitere Fehler anzeigen zu können, korrigieren Sie den momentan gezeigten Fehler und drücken Sie die Taste 'Prüfen'.

# **Beispiele**

1. Mit dem folgenden Befehl wird eine Bedienerführungsanzeige zum Exportieren einer Tabelle aufgerufen:

EXPORT TABELLE ?

2. Exportieren einer Abfrage aus dem temporären QMF-Speicher in eine Warteschlange mit Übergangsdaten:

EXPORT ABFRAGE NACH Queuename (QUEUETYP = TD)

3. Exportieren von Daten in eine Warteschlange mit Übergangsdaten mit dem Datenformat IXF:

EXPORT DATEN NACH Queuename (QUEUETYP=TD BESTAETG=NEIN DATENFORMAT=IXF

Die Befehlsschlüsselwörter können abgekürzt werden: EXP DATEN NACH Queuename (Q=TD B=N D=IXF

4. Wenn QMF unter CICS/MVS ausgeführt wird und der aktuelle Standort DB2 ist, wobei der ferne Datenzugriff unterstützt wird, kann eine Tabelle aus einem fernen DB2-Standort exportiert werden, indem das Qualifikationsmerkmal für den Standort im Objektnamen angegeben wird:

EXPORT TABELLE VENICE.LARA.STATSTAB NACH Queuename (QUEUETYP = TS

5. Um eine Tabelle im IXF-Zeichenformat in eine Warteschlange für temporären Speicher zu exportieren, Folgendes eingeben:

```
EXPORT TABELLE KMMTABELLE NACH MEINTAB
(QUEUETYP=TS DATENFORMAT=IXF AUSGABE=ZEICHEN
```
# **EXPORT unter CMS**

# **EXPORT unter CMS**

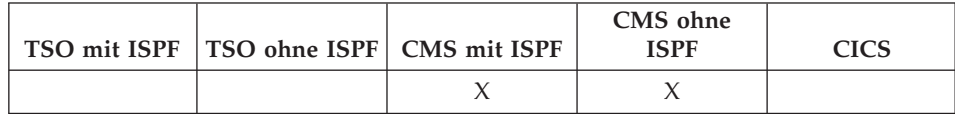

Der Befehl EXPORT überträgt

- Abfragen, Formate, Prozeduren, Daten, Grafiken und Berichte aus dem temporären QMF-Speicher.
- Abfragen, Formate, Prozeduren und Tabellen aus der Datenbank in eine CMS-Datei.

Die Syntax für den Export von Objekten aus dem temporären QMF-Speicher unterscheidet sich von der Syntax für den Export von Objekten aus der Datenbank.

### EXPORT einer QMF-ABFRAGE oder -PROZEDUR aus dem temporären Speicher

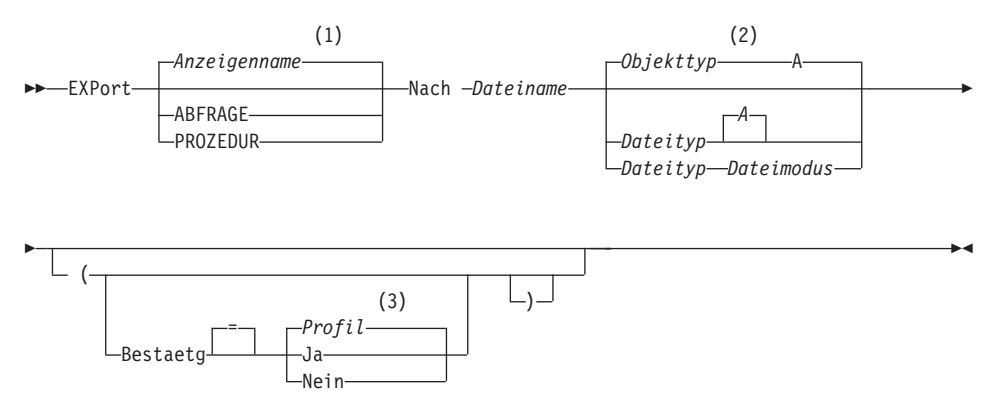

### Anmerkungen:

- $\mathbf{1}$ Der Name der momentan aufgerufenen QMF-Objektanzeige wird gegebenenfalls verwendet.
- $\overline{2}$ Die ersten 8 Zeichen des Objekttypnamens werden verwendet.
- 3 Die Wertegruppe im Profil wird verwendet.

### EXPORT eines QMF-FORMATS aus dem temporären Speicher

# **EXPORT unter CMS**

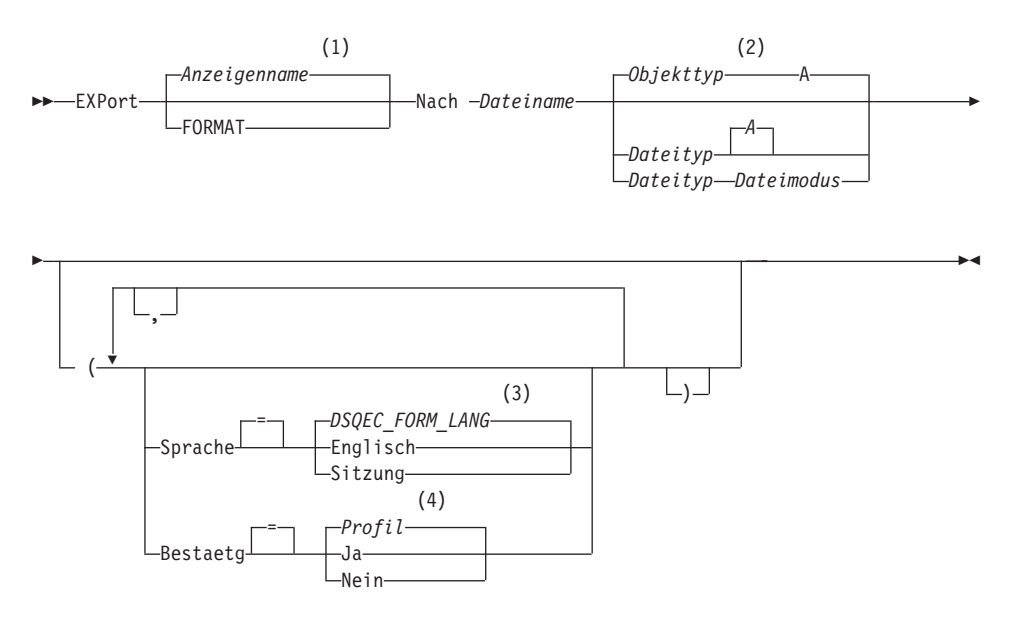

### Anmerkungen:

- Der Name der momentan aufgerufenen QMF-Objektanzeige wird gege- $\mathbf{1}$ benenfalls verwendet.
- Die ersten 8 Zeichen des Objekttypnamens werden verwendet.  $\overline{2}$
- Die Wertegruppe in dieser globalen Variablen wird verwendet. 3
- Die Wertegruppe im Profil wird verwendet.  $\overline{\mathbf{4}}$

### **EXPORT einer QMF-BERICHT**

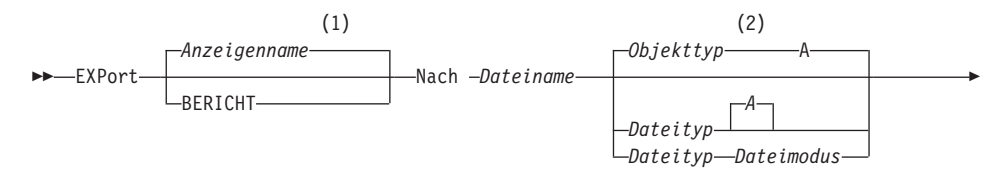

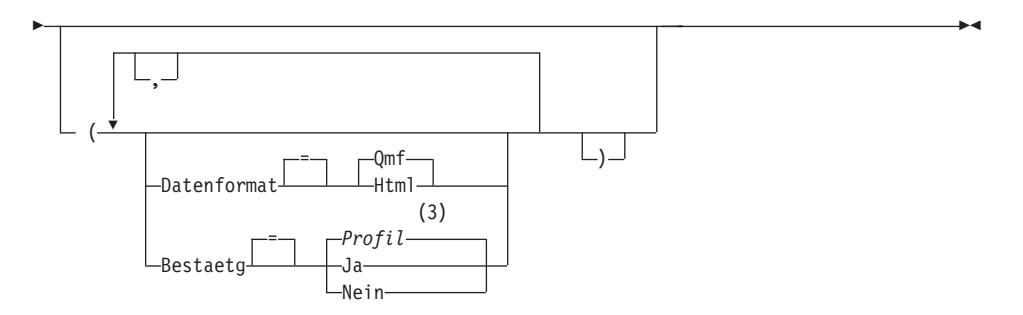

### Anmerkungen:

- Der Typ des benannten Objekts wird gegebenenfalls verwendet. QMF- $\mathbf{1}$ Typobjekte haben Vorrang vor anderen Typen von Datenbankobjekten.
- Die ersten 8 Zeichen des Objekttypnamens werden verwendet.  $\overline{2}$
- Die Wertegruppe im Profil wird verwendet. 3

### **EXPORT einer QMF-GRAFIK**

EXPort-GRAFIK-Nach Dateiname-

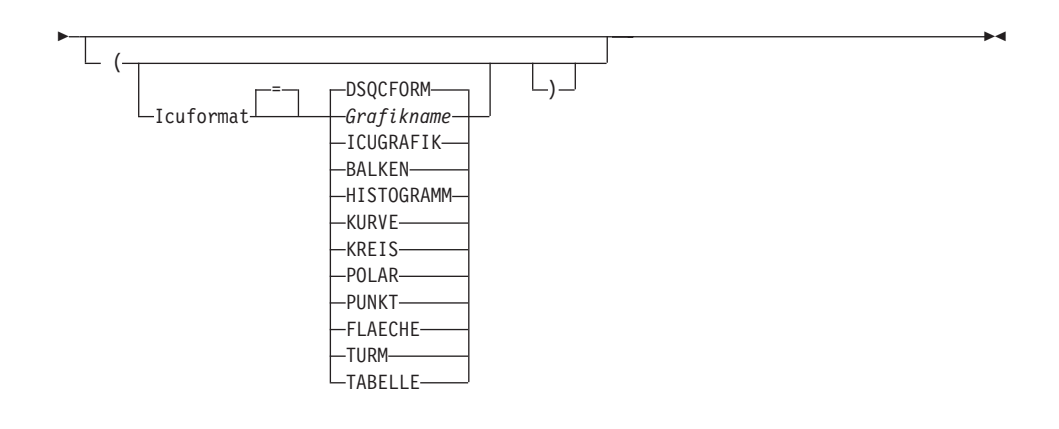

## **EXPORT von QMF-DATEN**

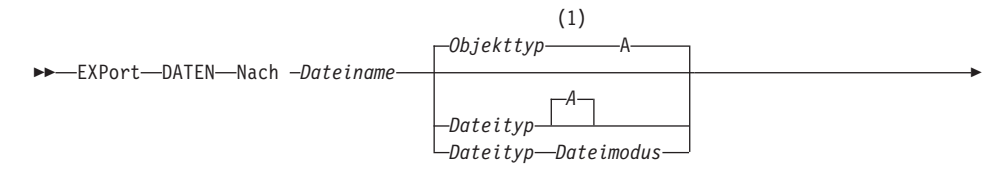

ÊÍ

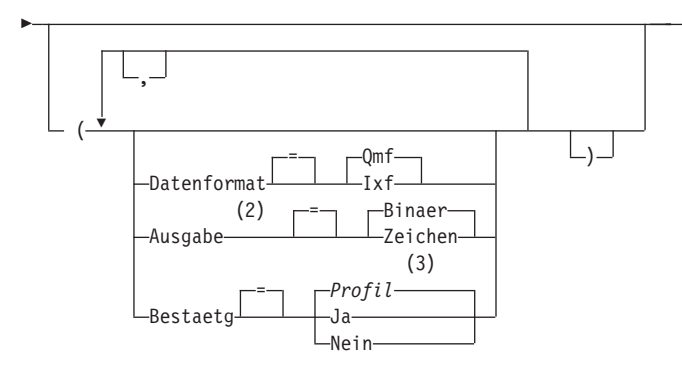

### **Anmerkungen:**

- **1** Die ersten 8 Zeichen des Objekttypnamens werden verwendet.
- **2** Wird nur bei DATENFORMAT=IXF akzeptiert.
- **3** Die Wertegruppe im Profil wird verwendet.

### **EXPORT einer QMF-ABFRAGE oder -PROZEDUR aus der Datenbank**

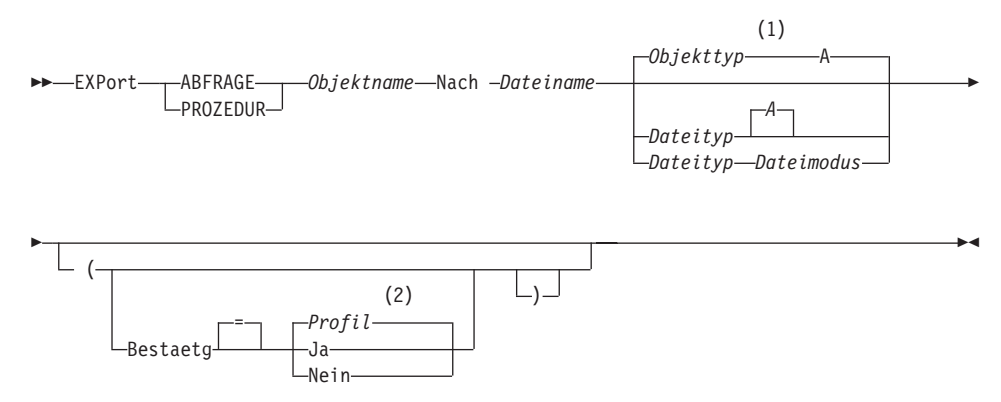

### **Anmerkungen:**

- **1** Die ersten 8 Zeichen des Objekttypnamens werden verwendet.
- **2** Die Wertegruppe im Profil wird verwendet.

# **EXPORT eines QMF-FORMATS aus der Datenbank**

# **EXPORT unter CMS**

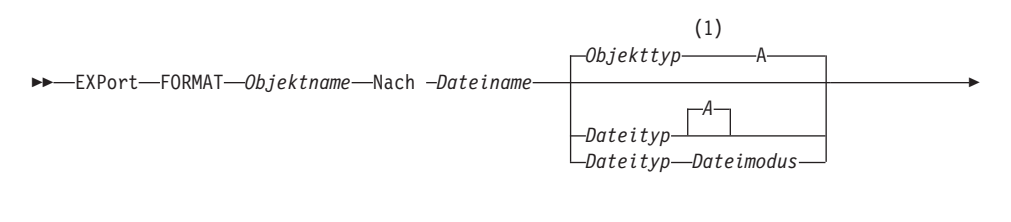

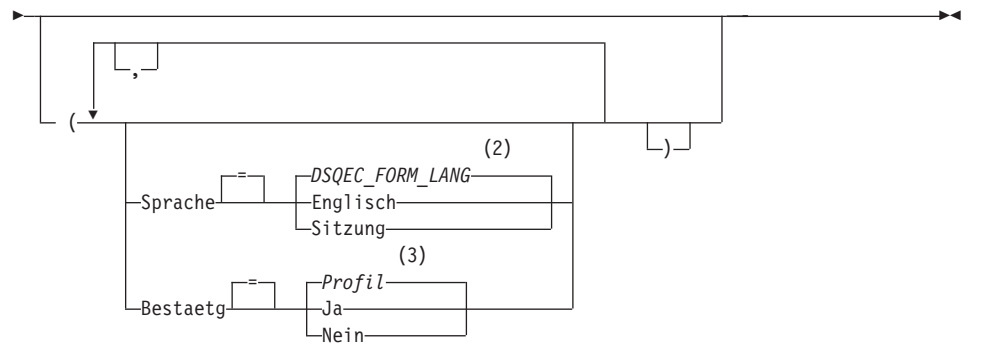

## Anmerkungen:

- Die ersten 8 Zeichen des Objekttypnamens werden verwendet.  $\mathbf{1}$
- $\overline{2}$ Die Wertegruppe in dieser globalen Variablen wird verwendet.
- Die Wertegruppe im Profil wird verwendet.  $\overline{3}$

### **EXPORT einer TABELLE aus der Datenbank**

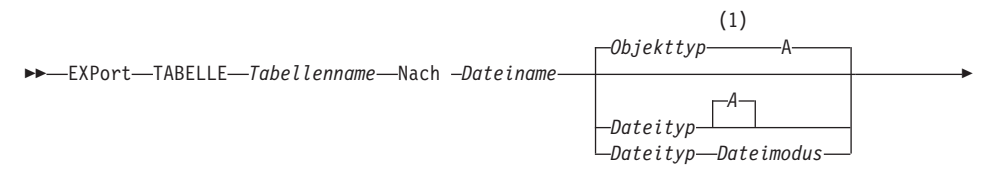

ÊÍ

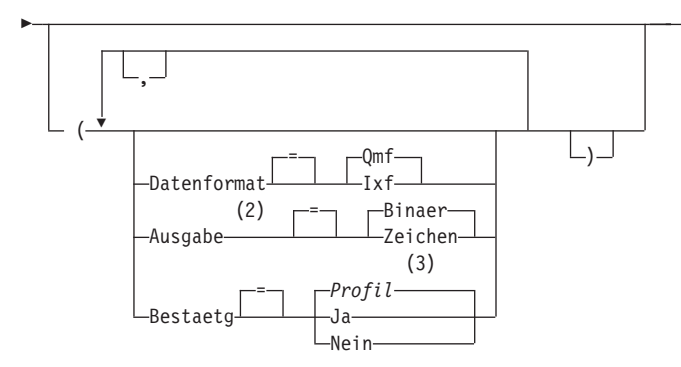

### **Anmerkungen:**

- **1** Die ersten 8 Zeichen des Objekttypnamens werden verwendet.
- **2** Wird nur bei DATENFORMAT=IXF akzeptiert.
- **3** Die Wertegruppe im Profil wird verwendet.

## **Beschreibung**

### **Objektname**

Der Name eines QMF-Objekts in der Datenbank.

### **Tabellenname**

Der Name einer Tabelle in der Datenbank.

Dies kann der Name einer Tabelle, Sicht, eines Synonyms oder Alias sein.

#### **Dateiname Dateityp Dateimodus**

Gibt den Namen der CMS-Datei an, die das exportierte Objekt empfangen soll. Der Namensteil für Dateityp und Dateimodus ist wahlfrei.

Für Grafiken kann nur der Dateiname angegeben werden. Dateityp und Dateimodus sind auf ″ADMGDF″ und ″A″ gesetzt. Wenn die Datei bereits existiert, wird sie ersetzt.

### **BESTAETG**

Gibt an, ob eine Bestätigungsanzeige aufgerufen werden soll, wenn dieser Befehl eine bestehende CMS-Datei ersetzt.

### **SPRACHE**

Gibt an, ob QMF-Schlüsselwörter, die im exportierten Format enthalten sind, in englischer Sprache oder in der aktuellen Sprache der NLF-Sitzung aufgezeichnet sind.

# **EXPORT unter CMS**

Ein QMF-Format, das QMF-Schlüsselwörter nur in englischer Sprache enthält, kann in jeder beliebigen QMF-Sitzung verwendet werden. Ein QMF-Format, das QMF-Schlüsselwörter in einer QMF-Landessprache enthält, kann nur in einer Sitzung in derselben QMF-Landessprache verwendet werden.

### **DATENFORMAT**

Gibt das Dateiformat an, das für das exportierte Objekt verwendet werden soll.

**QMF** Das QMF-Format verwenden. Dies ist das Standardformat zum Exportieren eines Berichts, des Datenobjekts oder einer Tabelle.

### **HTML**

Das HTML-Format verwenden. Dieses Format kann nur beim Exportieren eines Berichts verwendet werden. Die CMS-Datei kann anschließend an einen Web-Server übertragen werden, um von einem Web Browser angezeigt zu werden.

**IXF** Das Integration Exchange Format verwenden. Dieses Format kann nur beim Exportieren des Datenobjekts oder einer Tabelle verwendet werden.

### **AUSGABE**

Gibt an, wie numerische Daten im exportierten Objekt dargestellt werden sollen.

Diese Option kann nur angegeben werden, wenn das Format der Exportdatei IXF ist.

#### **BINAER**

Numerische Spaltendaten werden im internen Basisformat codiert.

Dies gilt nicht für numerische Daten in den Kennsätzen des exportierten Objekts. Diese werden immer im Zeichenformat dargestellt.

#### **ZEICHEN**

Numerische Spaltendaten werden zu einer Zeichendarstellung in EBCDIC umgesetzt.

#### **ICUFORMAT**

Gibt den Namen eines Grafikformats an. Ein Grafikformat enthält die Angaben, die zum Umwandeln von Daten in eine Grafik erforderlich sind. Unterschiedliche Formate werden verwendet, um unterschiedliche Typen von Grafiken zu erstellen.

## **DSQCFORM**

Der Name des Standardgrafikformats, das von QMF geliefert wird.

Dieses Format kann vom QMF-Administrator angepasst werden. Wenn es nicht angepasst wird, liefert es ein Balkendiagramm.

### **Grafikname**

Der Name eines gesicherten Grafikformats.

### **ICUGRAFIK**

Gibt das Standardgrafikformat für die GDDM Interactive Chart Facility an.

**BALKEN**

**HISTOGRAMM**

**KURVE**

**KREIS**

**POLAR**

**PUNKT**

**FLAECHE**

**TURM**

**TABELLE**

Der Name eines Grafikformats, das von QMF geliefert wird.

## **Anmerkungen**

- Wird ein Objekt in dieselbe Datei exportiert, aus der die aktuellen Daten oder die aktuelle Tabelle oder Sicht importiert wurde, wird möglicherweise die Anzeige 'Unvollständiges Datenobjekt' aufgerufen. In diesem Fall in der Bedienerführung NEIN auswählen und das Objekt in eine andere Datei exportieren.
- Wird ein Format exportiert, werden alle Teile des Formats exportiert.

QMF löscht jedoch jede Variation der Anzeige FORMAT.DETAIL, deren Standardwerte nicht geändert wurden. Auf diese Weise können unerwünschte Variationen von FORMAT.DETAIL gelöscht werden, indem dasselbe Format exportiert und anschließend importiert wird.

• Wird ein Bericht oder eine Grafik exportiert und stimmt deren Format nicht mit den Daten überein oder enthält es Fehler, wird die erste Anzeige, die einen Fehler enthält, eingeblendet, wobei der Fehler hervorgehoben ist. Um weitere Fehler anzeigen zu können, korrigieren Sie den momentan gezeigten Fehler und drücken Sie die Taste 'Prüfen'.

# **EXPORT unter CMS**

# **Beispiele**

1. Mit dem folgenden Befehl wird eine Bedienerführungsanzeige zum Exportieren eines Formats aufgerufen:

EXPORT FORMAT ?

Wird die Bedienerführung für den Befehl EXPORT angefordert, werden zwei Bedienerführungsanzeigen eingeblendet. In der ersten Anzeige kann angegeben werden, welcher Typ von Objekt exportiert werden soll. In der zweiten Anzeige können die Parameter angegeben werden, die zu diesem Objekt gehören.

2. Beim Arbeiten mit fernen Arbeitseinheiten kann ein Objekt (Tabelle, Format, Prozedur, Abfrage oder Bericht) vom aktuellen Standort in eine Datei des Systems exportiert werden, auf dem QMF läuft.

EXPORT PROZEDUR KATIE.PANELID NACH Dateiname

3. Um das FORMAT an eine CMS-Datei mit dem Namen STANDARD FOR-MAT A zu senden, Folgendes eingeben: EXPORT FORMAT NACH STANDARD

Beachten Sie, dass der Objekttyp verwendet wird, wenn diese Angabe fehlt.

- 4. Um Daten im IXF-Binärformat zu exportieren, Folgendes eingeben: EXPORT DATEN NACH MEINDAT (BESTAETG=NEIN DATENFORMAT=IXF
- 5. Um das Format FORMA am aktuellen Standort in die Datei FORMS am dem Standort, an den QMF ausgeführt wird, zu exportieren, Folgendes eingeben:

EXPORT FORMAT FORMA NACH FORMS FORMAT A

6. Ist der aktuelle Standort eine DB2-Datenbank, kann eine Tabelle mit Hilfe eines dreiteiligen Namens wie folgt aus einer fernen DB2-Datenbank exportiert werden:

EXPORT TABELLE VENICE.LARA.STATSTAB NACH DEINDAT TABELLE A

7. Ist der aktuelle Standort eine DB2-Datenbank, kann die Tabelle OKAMO-TO.STATUS von der Datenbank in TOKIO in die Datei DEINDAT auf dem System, auf dem QMF ausgeführt wird, exportiert werden, indem zunächst wie folgt eine Verbindung zum fernen Standort hergestellt wird: VERBINDEN MIT TOKIO

Anschließend kann die Tabelle wie folgt exportiert werden: EXPORT TABELLE OKAMOTO.STATUS NACH DEINDAT
# **EXPORT unter TSO**

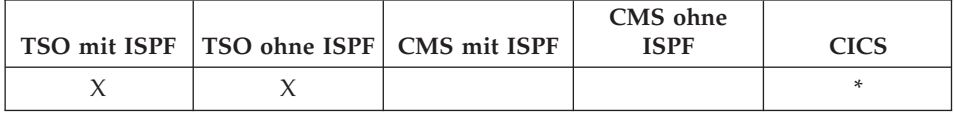

## Der Befehl EXPORT überträgt

- Abfragen, Formate, Prozeduren und Daten aus dem temporären QMF-Speicher in eine TSO-Datei.
- Abfragen, Formate, Prozeduren und Tabellen aus der Datenbank in eine TSO-Datei.
- Grafiken aus QMF in eine untergliederte GDDM-Datei, die GDF-Dateien enthält.

Die Syntax für den Export von Objekten aus dem temporären QMF-Speicher unterscheidet sich von der Syntax für den Export von Objekten aus der Datenbank.

### **EXPORT einer QMF-ABFRAGE oder -PROZEDUR aus dem temporären Speicher**

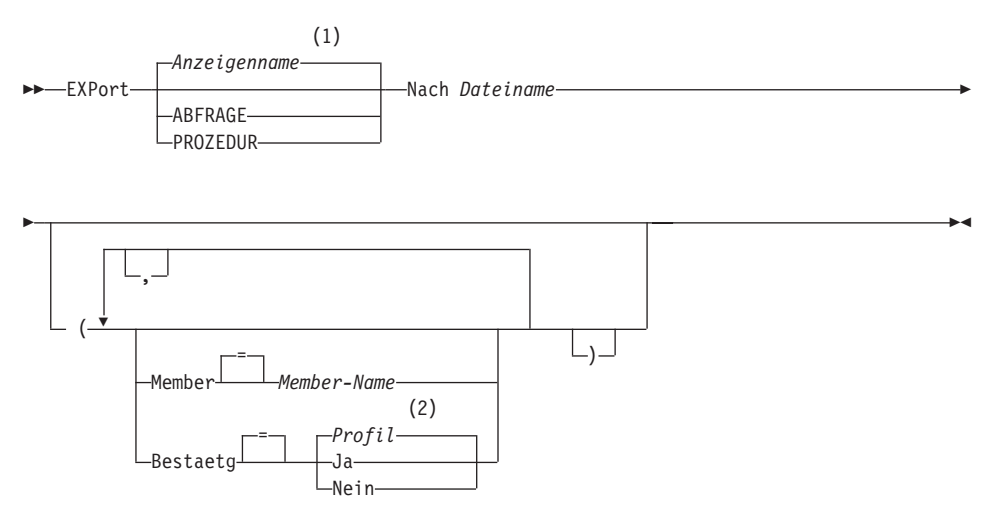

#### **Anmerkungen:**

- **1** Der Name der momentan aufgerufenen QMF-Objektanzeige wird gegebenenfalls verwendet.
- **2** Die Wertegruppe im Profil wird verwendet.

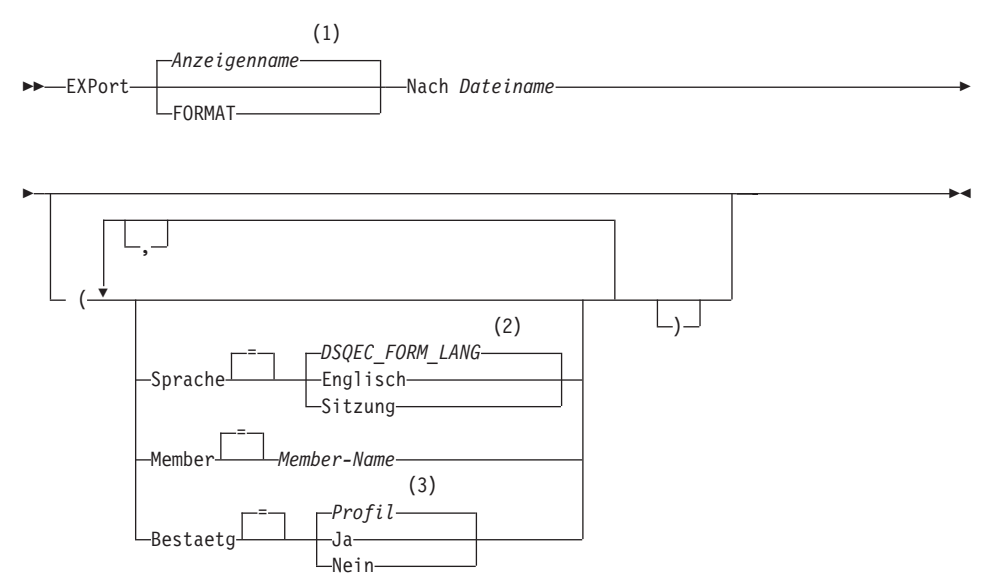

# **EXPORT eines QMF-FORMATS aus dem temporären Speicher**

# **Anmerkungen:**

- **1** Der Name der momentan aufgerufenen QMF-Objektanzeige wird gegebenenfalls verwendet.
- **2** Die Wertegruppe in dieser globalen Variablen wird verwendet.
- **3** Die Wertegruppe im Profil wird verwendet.

# **EXPORT einer QMF-BERICHT**

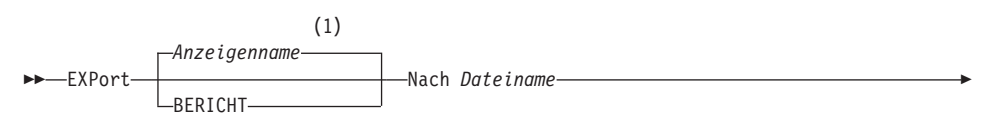

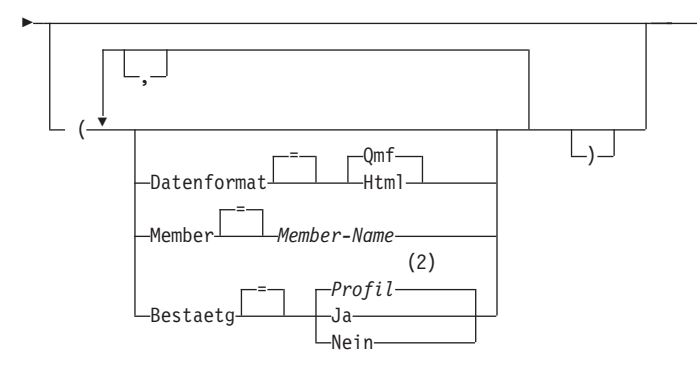

- Der Name der momentan aufgerufenen QMF-Objektanzeige wird gege- $\mathbf{1}$ benenfalls verwendet.
- Die Wertegruppe im Profil wird verwendet.  $\overline{2}$

## **EXPORT einer QMF-GRAFIK**

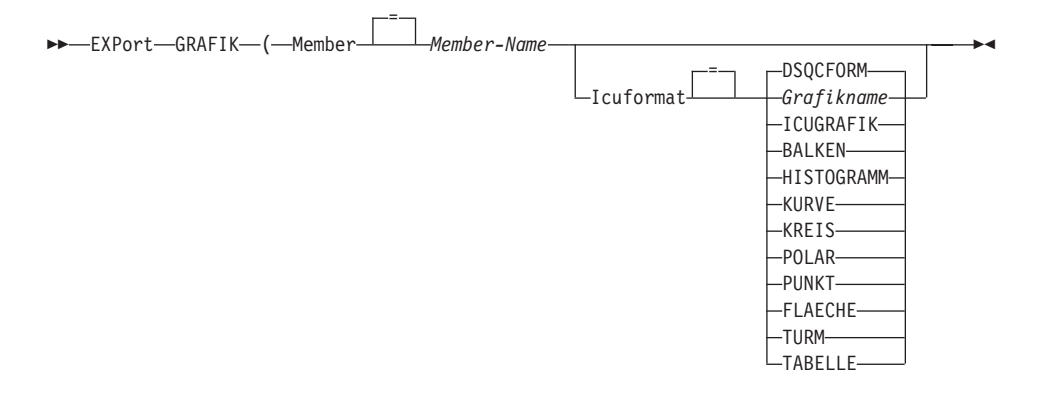

## **EXPORT von QMF-DATEN**

EXPort-DATEN-Nach Dateiname-

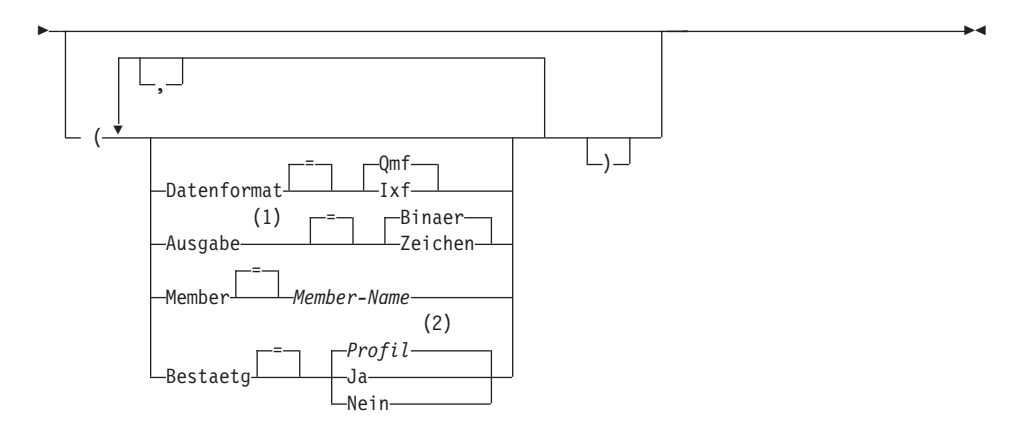

- **1** Wird nur bei DATENFORMAT=IXF akzeptiert.
- **2** Die Wertegruppe im Profil wird verwendet.

## **EXPORT einer QMF-ABFRAGE oder -PROZEDUR aus der Datenbank**

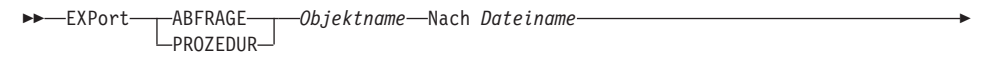

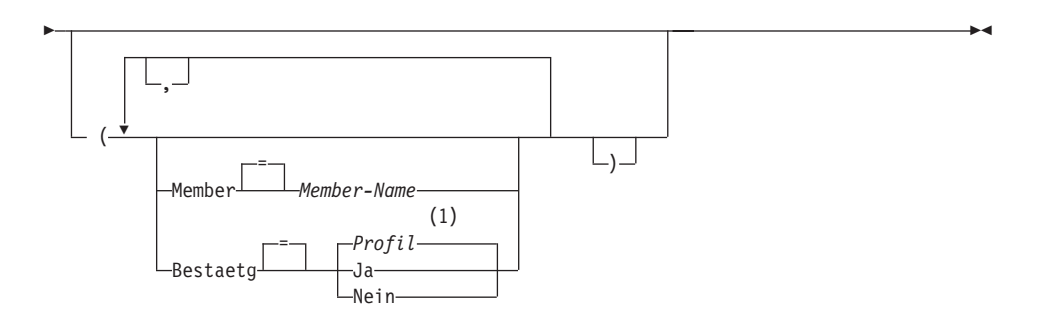

# **Anmerkungen:**

**1** Die Wertegruppe im Profil wird verwendet.

## **EXPORT eines QMF-FORMATS aus der Datenbank**

 $\rightarrow$  EXPort-FORMAT-*Formatname*-Nach *Dateiname* 

ÊÍ

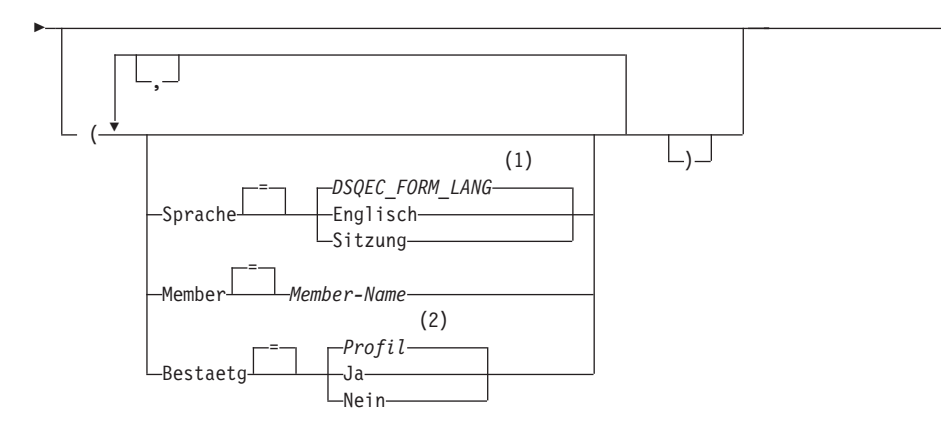

# **Anmerkungen:**

- **1** Die Wertegruppe in dieser globalen Variablen wird verwendet.
- **2** Die Wertegruppe im Profil wird verwendet.

## **EXPORT einer TABELLE aus der Datenbank**

 $\rightarrow$  EXPort-TABELLE-Tabellenname-Nach *Dateiname* 

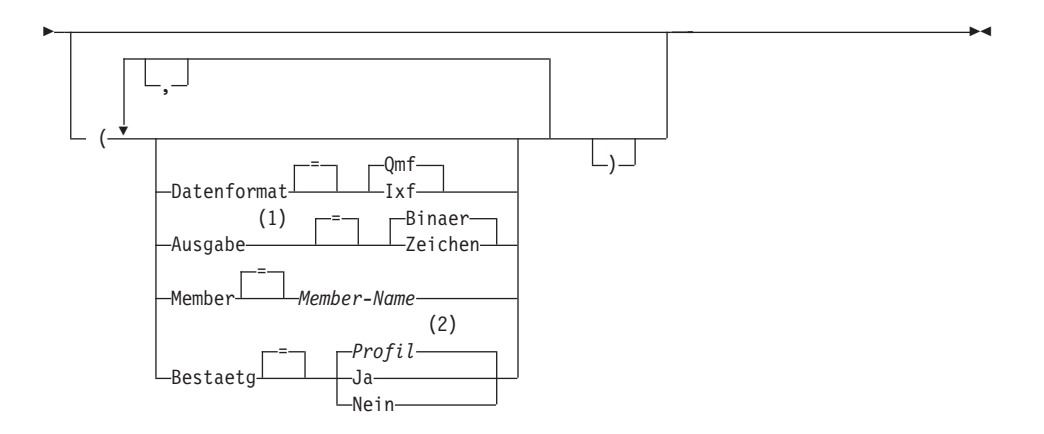

# **Anmerkungen:**

- **1** Wird nur bei DATENFORMAT=IXF akzeptiert.
- **2** Die Wertegruppe im Profil wird verwendet.

# **Beschreibung**

## **Objektname**

Der Name eines QMF-Objekts in der Datenbank.

# **Tabellenname**

Der Name einer Tabelle in der Datenbank.

Dies kann der Name einer Tabelle, Sicht, eines Synonyms oder Alias sein.

## **Dateiname**

Gibt den Namen der TSO-Datei an, die das exportierte Objekt empfangen soll. Mögliche Bezeichnungen für den Dateinamen sind:

• Ein teilweise qualifizierter TSO-Name ohne einfache Anführungszeichen.

Ein vollständig qualifizierter Dateiname wird generiert, indem das TSO-Präfix als erstes Qualifikationsmerkmal verwendet wird und der Objekttyp als letztes Qualifikationsmerkmal angehängt wird.

v Ein vollständig qualifizierter TSO-Dateiname, bei dem der gesamte Name in einfache Anführungszeichen eingeschlossen ist.

Dieses Format muss verwendet werden, wenn der Dateiname ein Präfix hat, dessen Eigner ein anderer Benutzer ist.

## **MEMBER**

Gibt an, dass das exportierte Objekt ein Member einer untergliederten TSO-Datei ist.

Bei Grafiken ist das exportierte Objekt ein Member in der untergliederten Datei, die durch die QMF-Umgebung für GDDM-GDF-Daten (GDF = Graphics Data Format) definiert ist. Wenn das Member bereits existiert, wird es ersetzt.

# **Member-Name**

Gibt den Namen des Members an, das das exportierte Objekt empfängt. Member-Namen sind auf 8 Zeichen begrenzt. Der Member-Name wird (in runden Klammern) als Suffix zum Dateinamen hinzugefügt.

## **BESTAETG**

Gibt an, ob eine Bestätigungsanzeige aufgerufen werden soll, wenn dieser Befehl eine bestehende TSO-Datei oder eine untergliederte Datei ersetzt.

## **SPRACHE**

Gibt an, ob QMF-Schlüsselwörter, die im exportierten Format enthalten sind, in englischer Sprache oder in der aktuellen Sprache der NLF-Sitzung aufgezeichnet sind.

Ein QMF-Format, das QMF-Schlüsselwörter nur in englischer Sprache enthält, kann in jeder beliebigen QMF-Sitzung verwendet werden. Ein QMF-Format, das QMF-Schlüsselwörter in einer QMF-Landessprache enthält, kann nur in einer Sitzung in derselben QMF-Landessprache verwendet werden.

## **DATENFORMAT**

Gibt das Dateiformat an, das für das exportierte Objekt verwendet werden soll.

**QMF** Das QMF-Format verwenden. Dies ist das Standardformat zum Exportieren eines Berichts, des Datenobjekts oder einer Tabelle.

## **HTML**

Das HTML-Format verwenden. Dieses Format kann nur beim Exportieren eines Berichts verwendet werden. Die TSO-Datei kann anschließend an einen Web-Server übertragen werden, um von einem Web Browser angezeigt zu werden.

**IXF** Das Integration Exchange Format verwenden. Dieses Format kann nur beim Exportieren des Datenobjekts oder einer Tabelle verwendet werden.

## **AUSGABE**

Gibt an, wie numerische Daten im exportierten Objekt dargestellt werden sollen.

Diese Option kann nur angegeben werden, wenn das Format der Exportdatei IXF ist.

# **BINAER**

Numerische Spaltendaten werden im internen Basisformat codiert.

Dies gilt nicht für numerische Daten in den Kennsätzen des exportierten Objekts. Diese werden immer im Zeichenformat dargestellt.

# **ZEICHEN**

Numerische Spaltendaten werden zu einer Zeichendarstellung in EBCDIC umgesetzt.

## **ICUFORMAT**

Gibt den Namen eines Grafikformats an. Ein Grafikformat enthält die Angaben, die zum Umwandeln von Daten in eine Grafik erforderlich sind. Unterschiedliche Formate werden verwendet, um unterschiedliche Typen von Grafiken zu erstellen.

# **EXPORT unter TSO**

## **DSQCFORM**

Der Name des Standardgrafikformats, das von QMF geliefert wird.

Dieses Format kann vom QMF-Administrator angepasst werden. Wenn es nicht angepasst wird, liefert es ein Balkendiagramm.

### **Grafikname**

Der Name eines gesicherten Grafikformats.

### **ICUGRAFIK**

Gibt das Standardgrafikformat für die GDDM Interactive Chart Facility an.

**BALKEN**

**HISTOGRAMM**

**KURVE**

**KREIS**

**POLAR**

**PUNKT**

**FLAECHE**

**TURM**

**TABELLE**

Der Name eines Grafikformats, das von QMF geliefert wird.

## **Anmerkungen**

- v QMF ordnet eine Datei mit dem angegebenen Namen dynamisch zu, wenn sie noch nicht existiert. Wenn jedoch nicht die Standard-DASD-Einheit verwendet wird, müssen die Dateien vorgegeben werden, bevor der Befehl EXPORT verwendet wird.
- Wenn der angegebene Dateiname bereits existiert, wird der Inhalt der Datei durch das exportierte Objekt ersetzt, vorausgesetzt, die Dateiattribute sind passend (z. B., wenn das Satzformat und die Länge des logischen Satzes groß genug für die exportierten Daten sind). Die erforderlichen Dateiattribute und eine detaillierte Beschreibung der Formate von exportierten Objekten befinden sich im Handbuch *Developing QMF Applications*.
- v Eine leere Datei oder eine Teildatei (oder Member einer untergliederten Datei) kann entstehen, wenn ein Fehler bei der Ausführung des Befehls EXPORT auftritt.
- Wird ein Objekt in dieselbe Datei exportiert, aus der die aktuellen Daten oder die aktuelle Tabelle oder Sicht importiert wurde, wird möglicherweise die Anzeige 'Unvollständiges Datenobjekt' aufgerufen. In diesem Fall in der Bedienerführung NEIN auswählen und das Objekt in eine andere Datei exportieren.
- v Wird ein Format exportiert, werden alle Teile des Formats exportiert. QMF löscht jedoch jede Variation der Anzeige FORMAT.DETAIL, deren Standardwerte nicht geändert wurden. Auf diese Weise können unerwünschte Variationen von FORMAT.DETAIL gelöscht werden, indem dasselbe Format exportiert und anschließend importiert wird.
- Wird ein Bericht oder eine Grafik exportiert und stimmt deren Format nicht mit den Daten überein oder enthält es Fehler, wird die erste Anzeige, die einen Fehler enthält, eingeblendet, wobei der Fehler hervorgehoben ist. Um weitere Fehler anzeigen zu können, korrigieren Sie den momentan gezeigten Fehler und drücken Sie die Taste 'Prüfen'.

# **Beispiele**

1. Mit dem folgenden Befehl wird eine Bedienerführungsanzeige zum Exportieren einer Tabelle aufgerufen:

EXPORT TABELLE ?

2. Beim Arbeiten mit fernen Arbeitseinheiten kann ein Objekt (Tabelle, Format, Prozedur, Abfrage oder Bericht) vom aktuellen Standort in eine Datei des Systems exportiert werden, auf dem QMF läuft.

EXPORT PROZEDUR KATIE.PANELID NACH Datei

3. Wenn der aktuelle Standort DB2 ist, wobei der ferne Datenzugriff unterstützt wird, kann eine Tabelle aus einem fernen DB2-Standort exportiert werden, indem das Qualifikationsmerkmal für den Standort im Objektnamen angegeben wird:

EXPORT TABELLE VENICE.LARA.STATSTAB NACH Datei

4. Bei dem TSO-Präfix TOM und der verwendeten TSO-Datei 'TOM.LOREN- .QUERY(GAMMA)' heißt der Export-Befehl: EXPORT ABFRAGE FIRSTQ NACH LOREN (MEMBER=GAMMA

Wenn kein TSO-Präfix angegeben ist, wird die TSO-Benutzer-ID verwendet.

Wenn das Präfix auf einen leeren Wert gesetzt ist, geht dem TSO-Namen kein Präfix voraus.

# **EXPORT unter TSO**

- 5. Um Daten im IXF-Zeichenformat zu exportieren, Folgendes eingeben: EXPORT DATEN NACH JBLP (BESTAETG=NEIN DATENFORMAT=IXF AUSGABE=ZEICHEN
- 6. Um ein Format in der Sprache der aktuellen Sitzung zu exportieren, Folgendes eingeben:

EXPORT FORMAT NACH MEINFORM (SPRACHE=SITZUNG

7. Um das Format FORMA am aktuellen Standort in die Datei FORMS auf dem System, auf den QMF ausgeführt wird, zu exportieren, Folgendes eingeben:

EXPORT FORMAT FORMA NACH FORMS.FORM

8. Um eine Tabelle aus einer fernen Datenbank, die keine dreiteiligen Namen unterstützt, zu exportieren, muss zunächst wie folgt eine Verbindung zu dieser Datenbank hergestellt werden:

VERBINDEN MIT VENEDIG

Anschließend kann die Tabelle wie folgt exportiert werden:

EXPORT TABELLE JULIA.STATSTAB NACH NICHTSTD

9. Um die Tabelle OKAMOTO.STATUS von der DB2-Datenbank in TOKIO in die Datei DEINDAT auf dem System, auf dem QMF ausgeführt wird, zu kopieren, Folgendes eingeben:

EXPORT TABELLE TOKIO.OKAMOTO.STATUS NACH DEINDAT

# **EXTRAHIEREN**

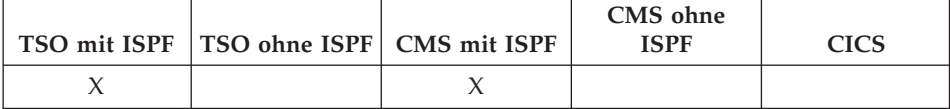

Mit dem Befehl EXTRAHIEREN wird auf DTX-Endbenutzerdialoge zugegriffen, bzw. werden Extrahieranforderungen von QMF an die DTX-Endbenutzerdialoge gesendet. Mit DXT können Extrahieranforderungen erstellt werden, die anschließend übergeben werden können, um Daten aus verschiedenen Arten von Datenbanken und Dateien zu extrahieren.

#### **Zugriff auf DXT-Benutzerdialoge**

 $\rightarrow$ EXTract-

#### **Senden einer Extrahieranforderung an DXT**

ÊÊ EXTract *Anforderungsname* ( Kennwort *Kennwort* ÊÍ =

# **Beschreibung**

## **Anforderungsname**

Der Name der Extrahieranforderung, die zur Ausführung an DXT übergeben wird.

Der Name darf maximal 8 Zeichen lang sein. Es sind nur die Namen möglich, die vorher als Extrahieranforderungen unter DTX definiert wurden.

Bei Angabe eines Namens wird QMF nicht verlassen. Eine Nachricht in der Anzeige gibt an, ob die Extrahieranforderung erfolgreich war.

Der Namensteil des Befehls EXTRAHIEREN kann weggelassen werden. In diesem Fall wird das Hauptmenü der DTX-Endbenutzerdialoge angezeigt. Nach dem Verlassen der DXT-Endbenutzerdialogsitzung wird die QMF-Anzeige aufgerufen, in der der Befehl EXTRAHIEREN eingegeben wurde.

# **EXTRAHIEREN**

# **KENNWORT**

Gibt das Kennwort an, das mit der Extrahieranforderung verwendet wird. Ein Kennwort ist für die Extraktion aus einer Tabelle einer relationalen Datenbank erforderlich.

Unter VM generiert DXT eine SQL-Anweisung CONNECT, die das Kennwort verwendet.

Unter MVS generiert DXT eine Anweisung JOB, die das Kennwort einschließt.

# **Anmerkungen**

- v Um auf die DTX-Endbenutzerdialoge zugreifen zu können, muss DXT installiert und der Benutzer als DTX-Benutzer definiert worden sein.
- v Wird QMF als ISPF-Dialog gestartet, gilt der Befehl EXTRAHIEREN nur unter CMS und TSO.

# **GETQMF (Makro)**

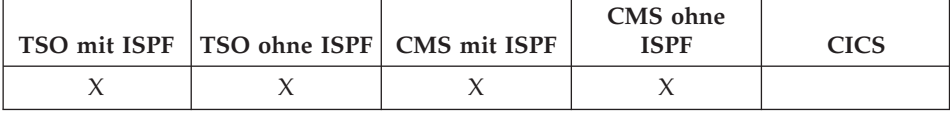

GETQMF ist kein QMF-Befehl, sondern eine Editiermakro. Mit diesem Makro kann ein QMF-Bericht in ein Dokument eingefügt werden.

Das Makro GETQMF kann aus einer Editiersitzung aufgerufen werden, um einen QMF-Bericht in das momentan editierte Dokument einzufügen, ohne dass die Sitzung verlassen werden muss. Der einzufügende Bericht muss innerhalb einer QMF-Sitzung gedruckt werden, bevor er in ein Dokument übernommen werden kann.

GETQMF *Typ Auswahl Name*

# **Beschreibung**

- **Typ** Gibt an, ob SCRIPT/VS-Steuerwörter eingefügt werden sollen.
	- **DCF** Für ein SCRIPT/VS-Dokument. Die Funktion ″Document Composition Facility″ (DCF) fügt die SCRIPT/VS-Steuerwörter vor und nach dem QMF-Bericht ein. Außerdem wird jeder Seitenvorschub des Druckers durch einen SCRIPT/VS-Seitenvorschub ersetzt, und SCRIPT/VS-Steuerwörter werden in die Kopf- und Fußzeile jeder Seite eingefügt.

# **PROFS®**

Für ein PROFS-Dokument. Der Parameter PROFS führt zum gleichen Ergebnis wie DCF. PROFS wird für das Makro GETQMF zur Verfügung gestellt, um Benutzern von PROFS die Übernahme von Dokumenten zu erleichtern.

**ASIS** Für einen QMF-Bericht in unveränderter Form. Wird der Parameter TYP nicht angegeben, wird der Typ ASIS als Standardwert angenommen.

# **GETQMF (Makro)**

## **Auswahl Name**

Gibt an, ob ein neuer Bericht erstellt oder ein bestehender Bericht eingefügt werden soll.

## **USEQMF**

Erstellt dynamisch einen QMF-Bericht mit einer Prozedur, die einen Bericht druckt, wobei *Name* der Name der gespeicherten Prozedur ist.

- **FILE** Fügt einen bestehenden Bericht aus einer CMS-Datei ein, wobei *Name* der Name der CMS-Datei ist, die den Bericht enthält.
- **DSN** Fügt einen bestehenden Bericht aus einer TSO-Datei ein, wobei *Name* der Name der TSO-Datei ist, die den Bericht enthält.

# **GRUNDSTELLUNG GLOBAL**

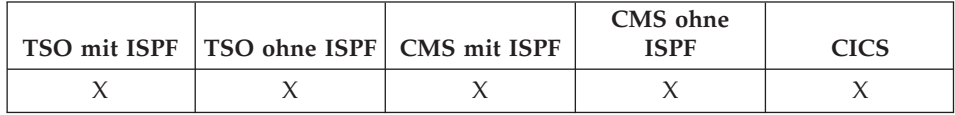

Mit dem Befehl GRUNDSTELLUNG GLOBAL werden die Namen und Werte der globalen Variablen gelöscht, die mit dem Befehl SETZEN GLOBAL definiert wurden.

#### **GRUNDSTELLUNG Global für Variablen**

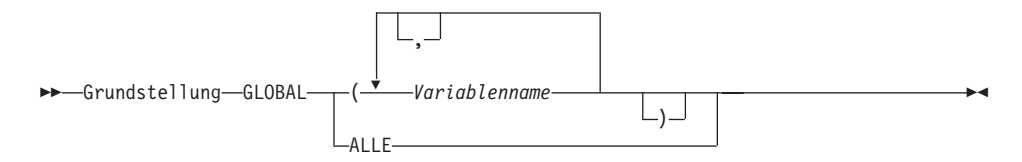

# **Beschreibung**

## **Variablenname**

Die Namen von bestimmten Variablen, die gelöscht werden sollen. Bis zu 10 Variablen können angegeben werden, die zuvor mit dem Befehl SETZEN GLOBAL definiert wurden.

**ALLE** Löscht die Namen und Werte aller zuvor mit dem Befehl SETZEN GLOBAL definierten Variablen. Wurden nicht mehrere globale Variablen definiert oder haben Sie die Namen der globalen Variablen vergessen, können mit diesem Parameter alle globalen Variablen gleichzeitig zurückgesetzt werden.

# **Anmerkungen**

- v Globale Variablen können in Abfragen, Prozeduren und Formaten, jedoch nicht im Tabelleneditor verwendet werden.
- v Mit dem Befehl GRUNDSTELLUNG GLOBAL ? wird eine Bedienerführungsanzeige aufgerufen. Darin können Sie die Namen der Variablen eingeben, die zurückgesetzt werden sollen.
- v In der Anzeige der Liste der globalen Variablen können Sie eine Variable zurücksetzen, indem Sie den Cursor in die Zeile stellen, die gelöscht werden soll, und die Taste 'Entfernen' drücken.

# **GRUNDSTELLUNG GLOBAL**

# **Beispiele**

- 1. Löschen der Werte für alle globalen Variablen, die zuvor definiert wurden: GRUNDSTELLUNG GLOBAL ALLE
- 2. Löschen der Werte nur für die Variablen mit den Namen KOST und STANDORT:

GRUNDSTELLUNG GLOBAL (KOST STANDORT

# **GRUNDSTELLUNG Objekt**

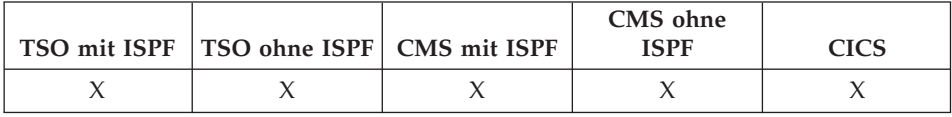

Der Befehl GRUNDSTELLUNG setzt ein Objekt im temporären Speicher in den Anfangsstatus zurück.

#### **GRUNDSTELLUNG für ein QMF-Objekt im temporären Speicher**

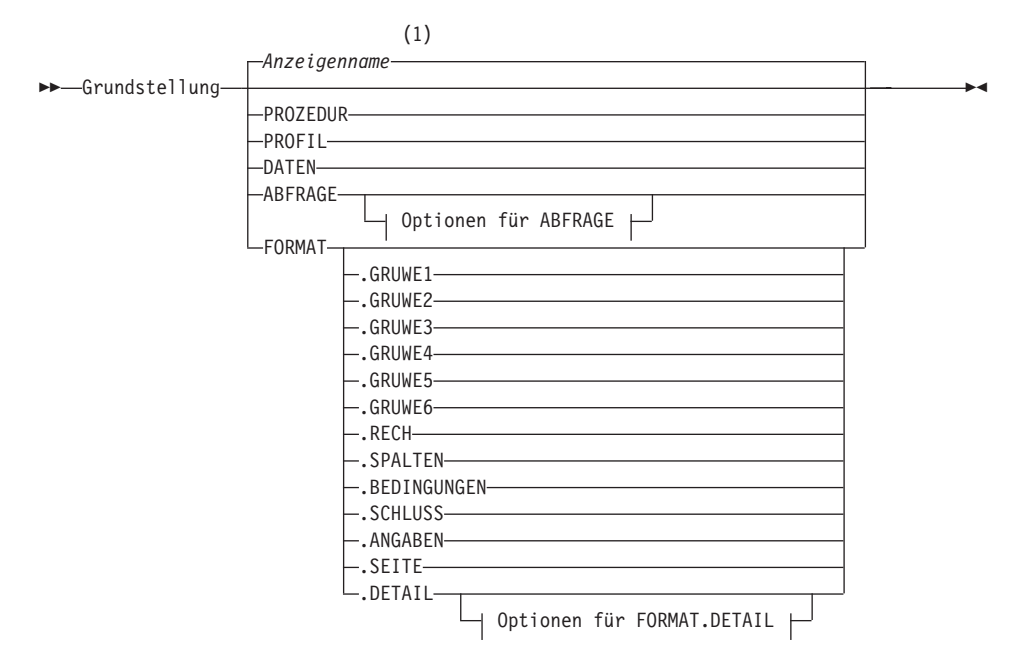

#### **Optionen für ABFRAGE:**

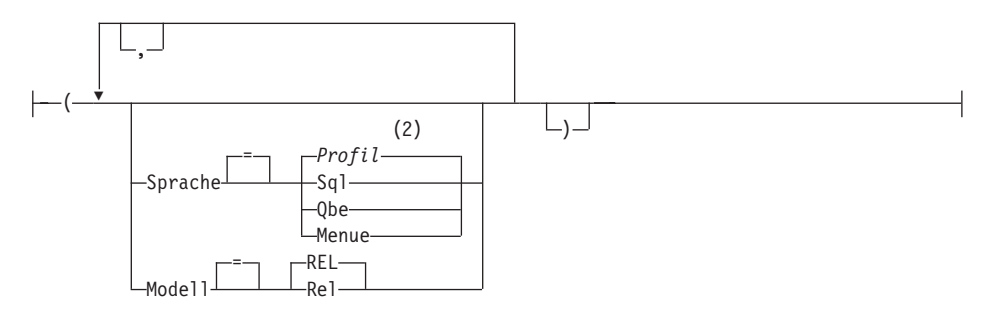

# **GRUNDSTELLUNG Objekt**

## **Optionen für FORMAT.DETAIL:**

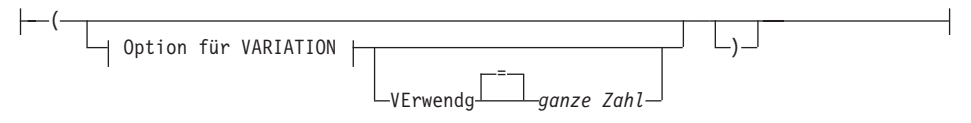

## **Option für VARIATION:**

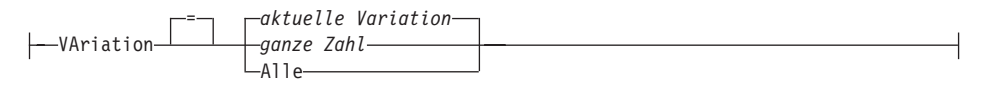

#### **Anmerkungen:**

- **1** Der Name der momentan aufgerufenen QMF-Objektanzeige wird gegebenenfalls verwendet.
- **2** Die Wertegruppe im Profil wird verwendet.

# **Beschreibung**

#### **PROZEDUR**

Ruft eine leere Prozeduranzeige auf.

## **PROFIL**

Zeigt das Profil an, in dem die Werte so zurückgesetzt sind, wie sie in der Datenbank am aktuellen Standort gesichert sind.

#### **DATEN**

Löscht alle Daten im temporären Speicherbereich DATEN und schließt den Datenbankcursor. Das Objekt BERICHT im temporären Speicher wird gelöscht. Die QMF-Hauptanzeige wird aufgerufen, wenn der Befehl GRUNDSTELLUNG von der Anzeige BERICHT aus eingegeben wurde.

#### **ABFRAGE**

Ruft eine leere Abfragenanzeige auf.

## **Optionen für ABFRAGE**

## **SPRACHE**

Gibt an, welche Abfragesprache in der Abfragenanzeige initialisiert werden soll.

## **SQL**

## **QBE**

Ruft eine leere Abfragenanzeige auf.

#### **MENUE**

Ruft eine leere Abfragenanzeige auf und startet einen neuen Dialog MENÜ-ABFRAGE.

# **MODELL**

Gibt das Datenmodell an, das für Abfragen verwendet werden soll. Relationale Daten werden als einziger Wert unterstützt (REL).

#### **FORMAT**

Ruft die Anzeige FORMAT.HAUPT auf, in der alle Teile des Formats auf die Standardwerte zurückgesetzt sind. Die Standardwerte sind so gesetzt, dass sie mit den Spalteninformationen im Objekt DATEN übereinstimmen. Wenn das Objekt DATEN leer ist, sind keine Spalteninformationen im Format vorhanden.

Wenn die aktuelle Anzeige FORMAT.HAUPT ist, ist FORMAT das Standardobjekt für den Befehl GRUND-STELLUNG.

## **FORMAT.SPALTEN**

Ruft die Anzeige FORMAT.SPALTEN auf, in der nur der Teil des Formats zurückgesetzt ist, der mit den Spalteninformationen im Objekt DATEN übereinstimmen soll. Wenn das Objekt DATEN leer ist, sind keine Spalteninformationen vorhanden.

**FORMAT.GRUWE1**

**FORMAT.GRUWE2**

**FORMAT.GRUWE3**

**FORMAT.GRUWE4**

**FORMAT.GRUWE5**

**FORMAT.GRUWE6**

**FORMAT.RECH**

**FORMAT.BEDINGUNGEN**

#### **FORMAT.SCHLUSS**

## **FORMAT.ANGABEN**

#### **FORMAT.SEITE**

#### **FORMAT.DETAIL**

Ruft die angegebene Formatanzeige auf, in der nur dieser Teil des Formats auf die Standardwerte zurückgesetzt ist.

# **GRUNDSTELLUNG Objekt**

## **Optionen für FORMAT.DETAIL**

#### **VARIATION**

Gibt eine Detailvariation an, die mit zurückgesetzten Feldern angezeigt werden soll.

Wird diese Option weggelassen, wird die aktuelle Detailvariation zurückgesetzt. Eine Ausnahme dazu liegt vor, wenn mehr als eine Detailvariation besteht und die aktuelle Anzeige nicht FORMAT.DETAIL ist. In diesem Fall muss diese Option angegeben werden.

#### **ganze Zahl**

Die Zahl für eine Detailvariation. Die Zahl muss eine ganze Zahl von 1 bis 99 sein.

Wenn die angegebene Detailvariation noch nicht erstellt wurde, wird die Zahl verringert auf die nächste Folgezahl, die auf die bestehenden Detailvariationen folgt.

**ALLE** Setzt alle Detailvariationen auf ihre Standardwerte zurück.

#### **VERWENDG**

Gibt an, welche Detailvariation als Schablone zum Zurücksetzen oder Erstellen einer anderen Variation verwendet werden soll.

Dies kann hilfreich sein, wenn eine Reihe von Änderungen an einer Detailanzeige vorgenommen werden und danach eine weitere Detailanzeige mit ähnlichen Änderungen erstellt werden soll.

#### **ganze Zahl**

Die Zahl für eine bestehende Detailvariation. Die Zahl muss eine ganze Zahl von 1 bis 99 sein.

# **Beispiele**

1. Aufrufen einer Bedienerführungsanzeige für den QMF-Befehl GRUND-STELLUNG:

GRUNDSTELLUNG ?

- 2. Anzeigen einer leeren SQL-Abfragenanzeige: GRUNDSTELLUNG ABFRAGE ( SPRACHE=SQL
- 3. Löschen der Daten im temporären QMF-Speicher: GRUNDSTELLUNG DATEN
- 4. Aufrufen einer Anzeige FORMAT.GRUWE6, die auf die Standardwerte zurückgesetzt ist: GRUNDSTELLUNG FORMAT.GRUWE6
- 5. Zurücksetzen von FORMAT.DETAIL, nur Variation 1: GRUNDSTELLUNG FORMAT.DETAIL ( VARIATION=1
- 6. Zurücksetzen von Detailvariation 2, wobei Detailvariation 1 als Schablone verwendet wird:

GRUNDSTELLUNG FORMAT.DETAIL ( VARIATION=2 VERWENDG=1

7. Zurücksetzen aller Detailvariationen: GRUNDSTELLUNG FORMAT.DETAIL ( VARIATION=ALLE

# **HILFE**

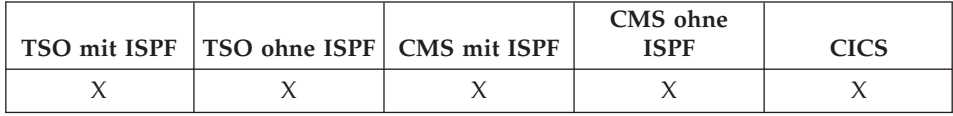

Mit dem Befehl HILFE werden Informationen zu QMF angezeigt. Zwei Formen von Hilfetext stehen zur Verfügung.

#### **Hilfe zu Stichworten**

 $\rightarrow$ -HILfe-

### **Hilfe für Nachrichten**

 $\rightarrow$  HILfe *Nachrichten-ID* 

# **Beschreibung**

## **Nachrichten-ID**

Eine QMF-Nachrichten-ID. QMF versucht, die der Nachrichten-ID zugeordnete Hilfe für Nachricht zu finden. Ist die Suche erfolgreich, wird die Hilfe angezeigt. Wird die zugehörige Hilfe nicht gefunden, erscheint eine Fehlernachricht. In QMF-Stapeljobs enthält die Nachricht die Nachrichtennummer in der L-Trace-Datei.

Die Nachrichten-ID muss mit ″DSQ″ beginnen, gefolgt von 5 Ziffern, beispielsweise DSQ20114. Im Handbuch *QMF Messages and Codes* werden die Nachrichtennummern und der dazugehörige Text aufgelistet.

# **Anmerkungen**

Die bei Ausgabe des Befehls HILFE ohne den Parameter Nachrichten-ID angezeigten Informationen hängen von der aktuellen Anzeige ab:

## **Hilfe in der QMF-Hauptanzeige:**

Der Hilfetext enthält eine Liste von Stichwörtern zu QMF und dessen Befehlen, zu QMF-Grafiken, -Prozeduren, -Berichten und -Formaten.

## **Hilfe in einer Anzeige mit einer Fehlernachricht:**

Der Hilfetext enthält Informationen zu der Fehlernachricht.

# **Hilfe in anderen Hilfetextanzeigen:**

Der Hilfetext enthält Informationen zur eingeblendeten Anzeige. Es gibt separate Folgen von HILFE für diese Anzeigen:

- $\cdot$  ABFRAGE
- PROZEDUR
- PROFIL
- BERICHT
- Alle Formatanzeigen
- v Datenbankobjektliste
- Liste globaler Variablen
- Menügesteuerte Abfrage
- Tabelleneditor

Wird mit HILFE eine Nachrichten-ID angegeben, werden Informationen zur Nachricht angezeigt. Sollen beispielsweise Informationen zur Fehlernachricht DSQ20047 angezeigt werden, geben Sie folgenden Befehl ein: HILFE DSQ20047. Informationen zu dieser Nachricht werden angezeigt.

# **HINZUFUEGEN**

# **HINZUFUEGEN**

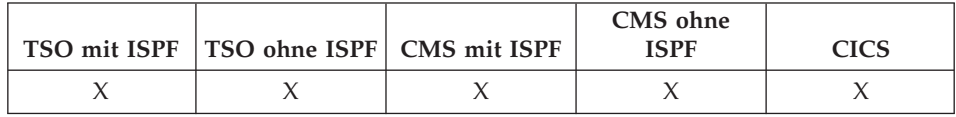

Mit dem Befehl HINZUFUEGEN können:

- · Zeilen zu einer Tabelle im Tabelleneditor hinzugefügt werden
- · Globale Variablen zur Liste der globalen Variablen hinzugefügt werden

>>-HINzufuegen-

# Anmerkungen

- Im Tabelleneditor wird eine Transaktion entweder sofort oder am Ende der Tabelleneditorsitzung gesichert, je nachdem, welche Option für SICHERN im Befehl EDITIEREN angegeben ist.
- · In der Liste der globalen Variablen ruft der Befehl HINZUFUEGEN die Anzeige 'Hinzufügen Variablen' auf, in der eine neue Variable hinzugefügt werden kann.

# **IMPORT unter CICS**

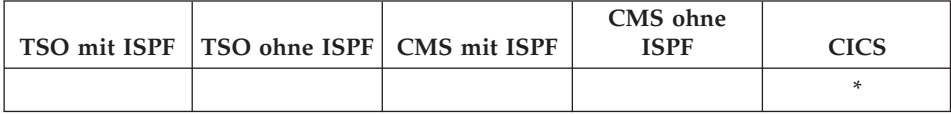

Der Befehl IMPORT kopiert eine CICS-Datenwarteschlange in den temporären QMF-Speicher oder in die Datenbank.

## IMPORT eines QMF-Objekts in den temporären Speicher

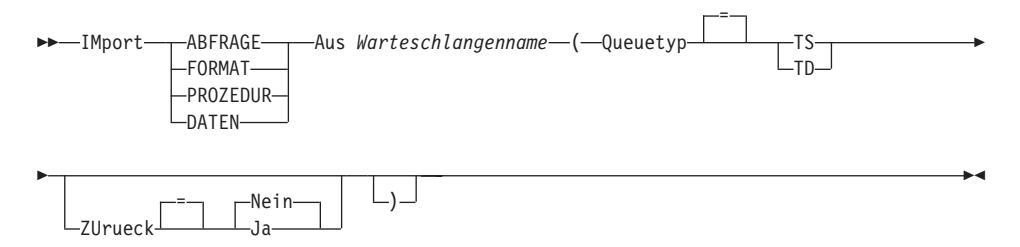

## IMPORT einer QMF-ABFRAGE oder -PROZEDUR in die Datenbank

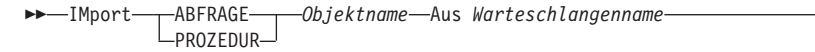

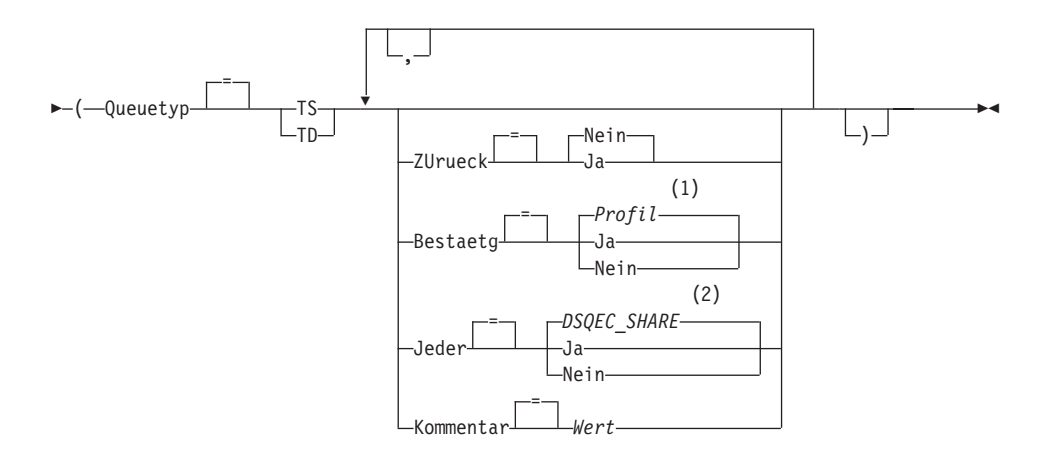

# Anmerkungen:

Die Wertegruppe im Profil wird verwendet.  $\mathbf{1}$ 

# **IMPORT unter CICS**

 $\overline{2}$ Bei einem Objekt, das ersetzt wird, bleibt der aktuelle Wert unverändert. Andernfalls wird die Wertegruppe in dieser globalen Variablen verwendet.

### **IMPORT eines QMF-FORMATS in die Datenbank**

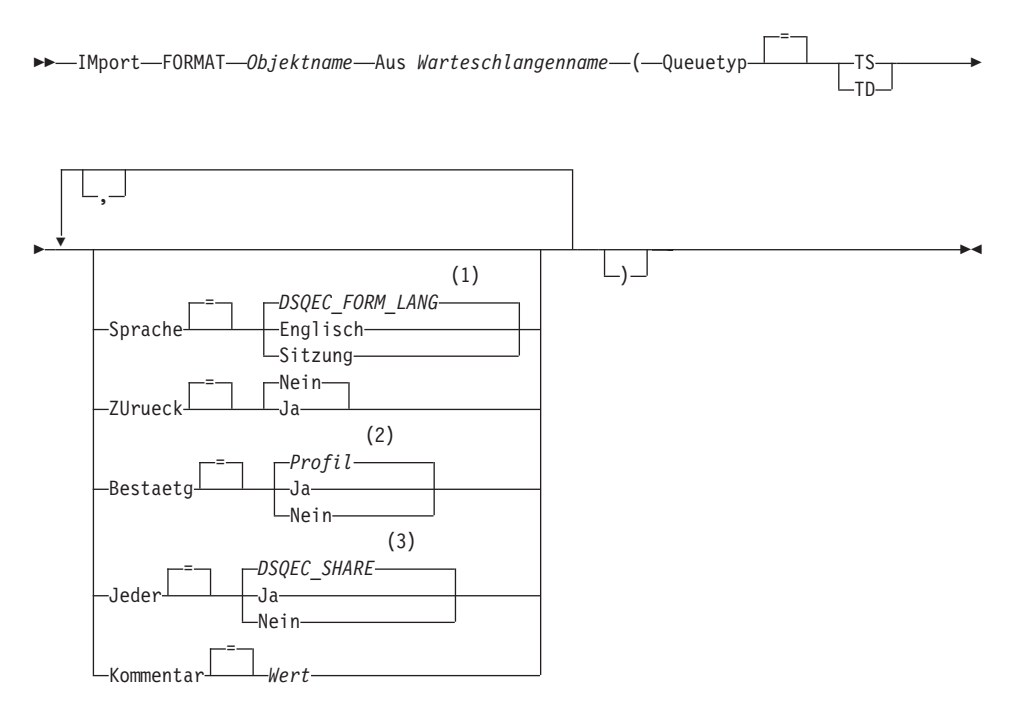

#### Anmerkungen:

- Die Wertegruppe in dieser globalen Variablen wird verwendet. 1
- $\overline{2}$ Die Wertegruppe im Profil wird verwendet.
- 3 Bei einem Objekt, das ersetzt wird, bleibt der aktuelle Wert unverändert. Andernfalls wird die Wertegruppe in dieser globalen Variablen verwendet.

#### **IMPORT einer TABELLE in die Datenbank**

>>-IMport-TABELLE-Tabellenname-Aus Warteschlangenname-

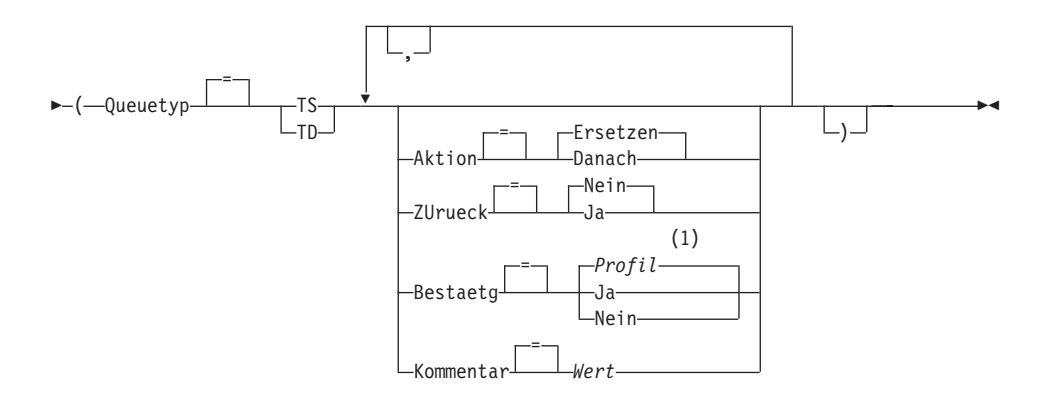

 $\mathbf{1}$ Die Wertegruppe im Profil wird verwendet.

# **Beschreibung**

## Objektname

Der Name für das QMF-Objekt in der Datenbank.

#### Tabellenname

Der Name für eine Tabelle in der Datenbank.

Bei einem bestehenden Datenbankobjekt kann dies der Name einer Tabelle, Sicht, eines Synonyms oder Alias sein.

#### Warteschlangenname

Der Name einer CICS-Datenwarteschlange, die das QMF-Objekt enthält. Die maximale Länge des Namens beträgt:

4 Zeichen bei QUEUETYP=TD.

8 Zeichen bei QUEUETYP=TS.

Bei einer Warteschlange vom Typ TS den Namen in einfache Anführungszeichen einschließen, wenn er Sonderzeichen, z. B. einen Punkt, enthält.

## **QUEUETYP**

Der Typ der Datenwarteschlange, die das QMF-Objekt enthält. Für QUEUETYP ist kein Standardwert vorhanden, es muss ein Wert angegeben werden.

- TS Eine Warteschlange für temporären CICS-Speicher.
- TD Eine CICS-Warteschlange mit Übergangsdaten.

## **AKTION**

Gibt an, ob die gesamte Datenbanktabelle durch die importierten Daten überschrieben wird, oder ob die importierten Daten an die bestehende Tabelle angehängt werden.

#### **SPRACHE**

Gibt an, ob QMF-Schlüsselwörter, die im importierten Format enthalten sind, in englischer Sprache oder in der aktuellen Sprache der NLF-Sitzung aufgezeichnet sind.

Ein QMF-Format, das QMF-Schlüsselwörter nur in englischer Sprache enthält, kann in jeder beliebigen QMF-Sitzung verwendet werden. Ein QMF-Format, das QMF-Schlüsselwörter in einer QMF-Landessprache enthält, kann nur in einer Sitzung in derselben QMF-Landessprache verwendet werden.

#### **ZURUECK**

Gibt die Aktion an, die ausgeführt werden soll, wenn die Datenwarteschlange belegt oder nicht verfügbar ist.

**NEIN** Die Importanforderung abbrechen.

**JA** Warten, bis die Datenwarteschlange verfügbar ist.

#### **BESTAETG**

Gibt an, ob eine Bestätigungsanzeige aufgerufen werden soll, wenn dieser Befehl ein bestehendes Objekt in der Datenbank ersetzt.

#### **JEDER**

Gibt an, ob QMF-Benutzer auf das importierte Objekt zugreifen können.

#### **KOMMENTAR**

Speichert einen Kommentar mit dem importierten Objekt. Bis zu 78 Einzelbytezeichen können mit dieser Option aufgezeichnet werden.

**Wert** Die Zeichenfolge, die den Inhalt des Kommentars bildet.

Ein Wert, der Leerzeichen enthält, muss in Begrenzungszeichen eingeschlossen werden. Gültige Begrenzungszeichen für einen Kommentarwert sind einfache Anführungszeichen, runde Klammern und doppelte Anführungszeichen. Wenn als Begrenzungszeichen doppelte Anführungszeichen verwendet werden, werden die doppelten Anführungszeichen als Teil des Kommentars eingeschlossen.

- v Für OS/390 wird nicht empfohlen, TSO-Dateien unter CICS zu verwenden. Informationen zur Verwendung von TSO-Dateien mit QMF in einer CICS-Umgebung befinden sich im Kapitel über die Migration im Handbuch *Installing and Managing QMF for OS/390*.
- v Ein QMF-Administrator kann ein QMF-Objekt für einen anderen Benutzer importieren.
- Die Warteschlange muss ein einzelnes, vollständiges QMF-Objekt enthalten, bevor der Befehl IMPORT eingegeben wird.
- Beim Importieren von Daten wird ein neues Format erstellt. Alle bestehenden Formate im temporären Speicher werden ersetzt.
- v Wenn der Benutzer mit einem fernen Standort verbunden ist, sind die Tabellen auf dem Server nur im Lesezugriff. Objekte können in diese Datenbank nicht importiert werden. Diese Einschränkung gilt nicht, wenn QMF in einer CICS/VSE-Umgebung ausgeführt wird.
- v Wenn beim Importieren in die Datenbank bereits ein Objekt mit demselben Namen existiert, ersetzt QMF das Objekt anhand der folgenden Bedingungen:
	- Ein Format kann nur ein Format ersetzen.
	- Eine Prozedur kann nur eine Prozedur ersetzen.
	- Eine Abfrage kann nur eine Abfrage ersetzen.
	- Eine Tabelle kann nur ein ähnliches Tabellenobjekt ersetzen.

Eine ähnliche Tabelle muss die gleiche Anzahl an Spalten haben und die entsprechenden Spalten müssen jeweils den gleichen Datentyp und die gleiche Datenlänge haben. Spaltennamen und -bezeichnungen müssen nicht übereinstimmen.

- v Beim Importieren in eine bestehende Tabelle bleiben die Spaltennamen und -bezeichnungen unverändert. Besteht die Tabelle noch nicht, wird eine neue Tabelle erstellt, wobei die Spaltennamen und -bezeichnungen des importierten Objekts verwendet werden.
- v Objekte können an einem fernen Standort importiert werden. Zunächst mit Hilfe des QMF-Befehls VERBINDEN den fernen Standort zum aktuellen Standort machen und anschließend den Befehl IMPORT eingeben.

Ist der aktuelle Standort ein DB2 for OS/390-Server, kann in eine bestehende Tabelle an einem fernen Standort importiert werden, indem ein dreiteiliger Name für die Tabelle angegeben wird. Auf diese Weise können aber keine neuen Tabellen oder andere QMF-Objekte importiert werden.

- v Einen Kommentar in einer Tabelle, deren Eigner ein anderer Benutzer ist, oder in einer fernen Tabelle, die dreiteilige Namen verwendet, können Sie nicht ersetzen.
- Den Befehl IMPORT unter CICS so selten wie möglich verwenden, da er negative Auswirkungen auf die QMF-Leistung für andere Benutzer haben kann.

# **IMPORT unter CICS**

- Der Inhalt einer CICS-TD-Warteschlange wird gelöscht, wenn beim Importieren Fehler auftreten. Stellen Sie sicher, dass der korrekte Objekttyp für das Objekt verwendet wird, das sich momentan in der Warteschlange befindet. Eine Abweichung führt zu einer leeren Warteschlange, und kein Objekt wird importiert.
- CICS-Warteschlangen mit Übergangsdaten (TD) werden von QMF anders behandelt als Warteschlangen für temporären CICS-Speicher (TS):

# **Warteschlangen mit Übergangsdaten**

QMF importiert die gesamte Warteschlange mit Übergangsdaten, wodurch möglicherweise eine große Verzögerung entsteht, bevor das Objekt in der Anzeige erscheint. Das gesamte Objekt muss in den Speicher oder Überlaufbereich passen.

- Eine CICS-Intrapartitionswarteschlange mit Übergangsdaten kann bis zu 32000 Datenzeilen enthalten.
- Eine Extrapartitionswarteschlange mit Übergangsdaten kann so groß sein, wie das Halten des Objekts erfordert.

# **Warteschlangen für temporären Speicher**

Eine Warteschlange für temporären Speicher kann bis zu 32000 Datenzeilen enthalten. Beim Importieren von DATEN aus einer CICS-TS-Warteschlange hält QMF nach etwa 100 Datenzeilen an, um den Bericht anzuzeigen. Der Import kann beendet werden, indem der Befehl SCHLUSS eingegeben wird. Ist nicht genügend Speicher zum Beenden des Berichts vorhanden, den QMF-Befehl GRUNDSTELLUNG verwenden, um die Daten zurückzusetzen.

# **Beispiele**

- 1. Aufrufen einer Bedienerführungsanzeige für den QMF-Befehl IMPORT: IMPORT ?
- 2. Kopieren der Datenwarteschlange VTAB in die Tabelle REYNOLDS.VISI-ON:

IMPORT TABELLE REYNOLDS.VISION AUS VTAB (QUEUETYP=TD

3. Kopieren der Datenwarteschlange ABFRAGE.A in die Abfrage REYN-OLDS.ABFRAGEA:

IMPORT ABFRAGE REYNOLDS.ABFRAGEA AUS 'ABFRAGE.A' (QUEUETYP=TS

4. Der QMF-Administrator (QADM) sichert ein Format für einen anderen Benutzer (JOHN):

SICHERN FORMAT JOHN.BERICHT12 (KOMMENTAR=(12-MONATSFORMAT)

# **IMPORT unter CMS**

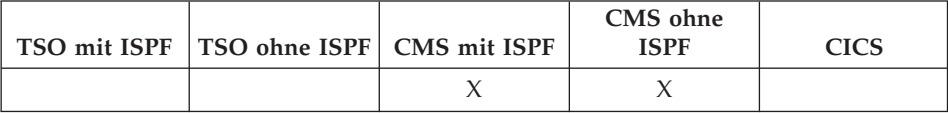

Der Befehl IMPORT kopiert eine CMS-Datei in den temporären QMF-Speicher oder in die Datenbank.

Abfragen, Formate, Prozeduren und Daten können in den temporären QMF-Speicher oder in die Datenbank importiert werden. Beim Importieren eines Datenobjekts wird das aktuelle Formatobjekt durch das Standardformat für das importierte Datenobjekt ersetzt.

#### **IMPORT eines QMF-Objekts in den temporären Speicher**

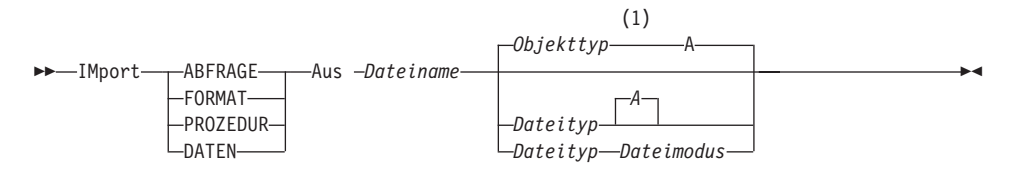

## **Anmerkungen:**

**1** Die ersten 8 Zeichen des Objekttypnamens werden verwendet.

## **IMPORT einer QMF-ABFRAGE oder -PROZEDUR in die Datenbank**

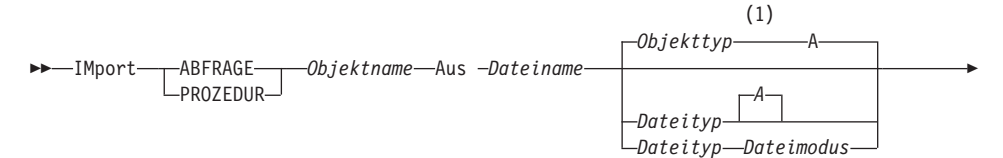

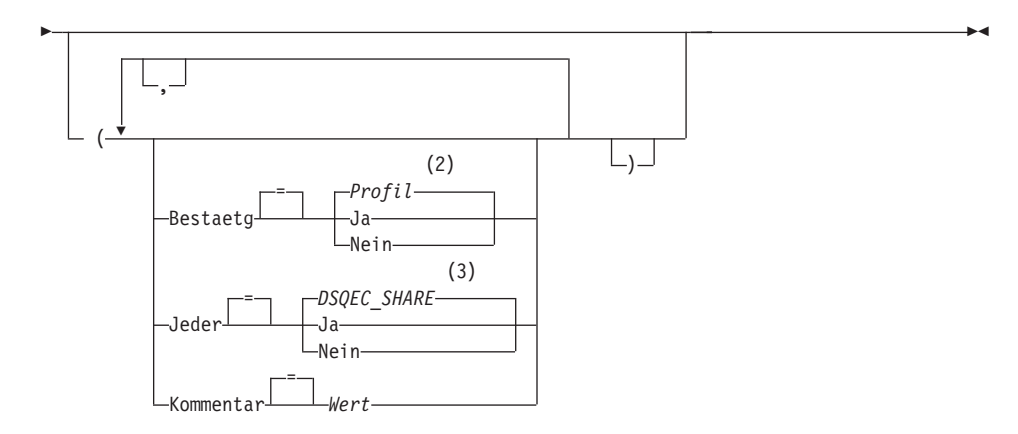

- Die ersten 8 Zeichen des Objekttypnamens werden verwendet.  $\mathbf{1}$
- $\overline{2}$ Die Wertegruppe im Profil wird verwendet.
- $\overline{3}$ Bei einem Objekt, das ersetzt wird, bleibt der aktuelle Wert unverändert. Andernfalls wird die Wertegruppe in dieser globalen Variablen verwendet.

# **IMPORT eines QMF-FORMATS in die Datenbank**

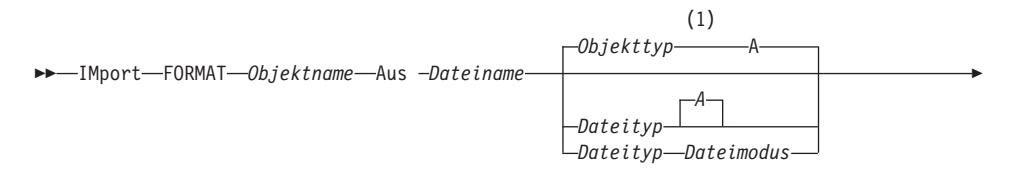

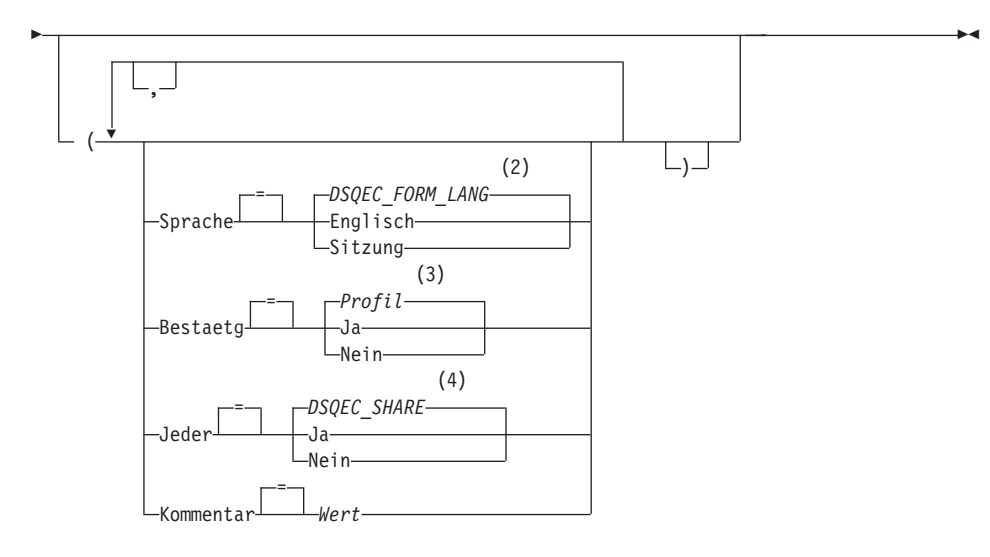

- Die ersten 8 Zeichen des Objekttypnamens werden verwendet.  $\mathbf{1}$
- $\overline{2}$ Die Wertegruppe in dieser globalen Variablen wird verwendet.
- 3 Die Wertegruppe im Profil wird verwendet.
- Bei einem Objekt, das ersetzt wird, bleibt der aktuelle Wert unverändert.  $\overline{\mathbf{4}}$ Andernfalls wird die Wertegruppe in dieser globalen Variablen verwendet.

## **IMPORT einer TABELLE in die Datenbank**

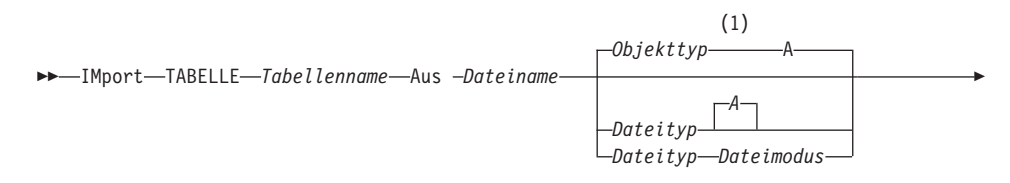

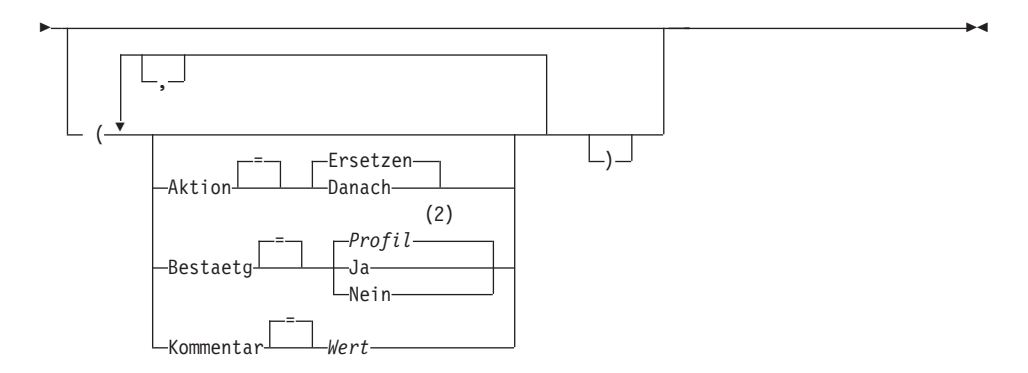

- **1** Die ersten 8 Zeichen des Objekttypnamens werden verwendet.
- **2** Die Wertegruppe im Profil wird verwendet.

# **Beschreibung**

## **Dateiname, Dateityp, Dateimodus**

Diese Variablen bestimmen die zu kopierende CMS-Datei.

Anstelle des Dateimodus kann ein Stern (\*) angegeben werden. Hierdurch wird CMS angegeben, dass es die im Zugriff befindlichen Platten in der gewohnten Reihenfolge nach dem ersten Vorkommen einer Datei mit dem angegebenen Dateinamen und Dateityp durchsucht.

# **Objektname**

Der Name für das QMF-Objekt in der Datenbank.

## **Tabellenname**

Der Name für eine Tabelle in der Datenbank.

Bei einem bestehenden Datenbankobjekt kann dies der Name einer Tabelle, Sicht, eines Synonyms oder Alias sein.

## **AKTION**

Gibt an, ob die gesamte Datenbanktabelle durch die importierten Daten überschrieben wird, oder ob die importierten Daten an die bestehende Tabelle angehängt werden.

## **SPRACHE**

Gibt an, ob QMF-Schlüsselwörter, die im importierten Format enthalten sind, in englischer Sprache oder in der aktuellen Sprache der NLF-Sitzung aufgezeichnet sind.

Ein QMF-Format, das QMF-Schlüsselwörter nur in englischer Sprache enthält, kann in jeder beliebigen QMF-Sitzung verwendet werden. Ein QMF-Format, das QMF-Schlüsselwörter in einer QMF-Landessprache enthält, kann nur in einer Sitzung in derselben QMF-Landessprache verwendet werden.

## **BESTAETG**

Gibt an, ob eine Bestätigungsanzeige aufgerufen werden soll, wenn dieser Befehl ein bestehendes Objekt in der Datenbank ersetzt.

## **JEDER**

Gibt an, ob QMF-Benutzer auf das importierte Objekt zugreifen können.

## **KOMMENTAR**

Speichert einen Kommentar mit dem importierten Objekt. Bis zu 78 Einzelbytezeichen können mit dieser Option aufgezeichnet werden.

**Wert** Die Zeichenfolge, die den Inhalt des Kommentars bildet.

Ein Wert, der Leerzeichen enthält, muss in Begrenzungszeichen eingeschlossen werden. Gültige Begrenzungszeichen für einen Kommentarwert sind einfache Anführungszeichen, runde Klammern und doppelte Anführungszeichen. Wenn als Begrenzungszeichen doppelte Anführungszeichen verwendet werden, werden die doppelten Anführungszeichen als Teil des Kommentars eingeschlossen.

# **Anmerkungen**

- v Ein QMF-Administrator kann ein QMF-Objekt in die Datenbank für einen anderen Benutzer importieren.
- Beim Importieren von Daten wird ein neues Format erstellt. Alle bestehenden Formate im temporären Speicher werden ersetzt.
- v Wenn beim Importieren in die Datenbank bereits ein Objekt mit demselben Namen existiert, ersetzt QMF das Objekt anhand der folgenden Bedingungen:
	- Ein Format kann nur ein Format ersetzen.
	- Eine Prozedur kann nur eine Prozedur ersetzen.
	- Eine Abfrage kann nur eine Abfrage ersetzen.
	- Eine Tabelle kann nur ein ähnliches Tabellenobjekt ersetzen.

Eine ähnliche Tabelle muss die gleiche Anzahl an Spalten haben und die entsprechenden Spalten müssen jeweils den gleichen Datentyp und die gleiche Datenlänge haben. Spaltennamen und -bezeichnungen müssen nicht übereinstimmen.

v Beim Importieren in eine bestehende Tabelle bleiben die Spaltennamen und -bezeichnungen unverändert. Besteht die Tabelle noch nicht, wird eine neue Tabelle erstellt, wobei die Spaltennamen und -bezeichnungen des importierten Objekts verwendet werden.

# **IMPORT unter CMS**

v Objekte können an einem fernen Standort importiert werden. Zunächst mit Hilfe des QMF-Befehls VERBINDEN den fernen Standort zum aktuellen Standort machen und anschließend den Befehl IMPORT eingeben.

Ist der aktuelle Standort ein DB2 for OS/390-Server, kann in eine bestehende Tabelle an einem fernen Standort importiert werden, indem ein dreiteiliger Name für die Tabelle angegeben wird. Auf diese Weise können aber keine neuen Tabellen oder andere QMF-Objekte importiert werden.

v Einen Kommentar in einer Tabelle, deren Eigner ein anderer Benutzer ist, oder in einer fernen Tabelle, die dreiteilige Namen verwendet, können Sie nicht ersetzen.

# **Beispiele**

- 1. Aufrufen einer Bedienerführungsanzeige für den QMF-Befehl IMPORT: IMPORT ?
- 2. Kopieren einer CMS-Datei mit dem Namen BERICHT7 ABFRAGE A in die Datenbank und Umbenennen der Datei in ERSTEQ: IMPORT ABFRAGE ERSTEQ AUS BERICHT7
- 3. Hinzufügen von Daten (NEUE ZEILEN) zu einer Tabelle (MYTABLE): IMPORT TABELLE MYTABLE AUS NEUE ZEILEN A (AKTION=DANACH
- 4. Importieren einer Tabelle auf einen fernen Datenbank-Server (VENICE), wobei zunächst eine Verbindung zu diesem Standort hergestellt wird: VERBINDEN MIT VENEDIG

Anschließend kann die Tabelle wie folgt importiert werden: IMPORT TABELLE JEAN.STATSTAB AUS DEINDAT

5. Ist der aktuelle Standort ein DB2 for OS/390-Server und soll die Datei (STATS TABLE G) von dem System, auf dem QMF ausgeführt wird, in eine bestehende Tabelle (OKAMOTO.STATUS) am fernen Datenbankstandort (TOKYO) kopiert werden:

IMPORT TABELLE TOKYO.OKAMOTO.STATUS AUS STATS TABLE G

6. Der QMF-Administrator (QMFADM) importiert ein Format für einen anderen Benutzer (JEAN):

SICHERN FORMAT JEAN.BERICHT12 (KOMMENTAR=(12-MONATSFORMAT)
# **IMPORT unter TSO**

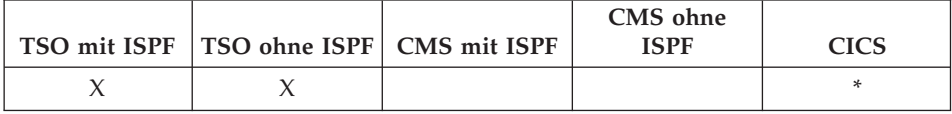

Der Befehl IMPORT kopiert eine TSO-Datei in den temporären QMF-Speicher oder in die Datenbank.

### **IMPORT eines QMF-Objekts in den temporären Speicher**

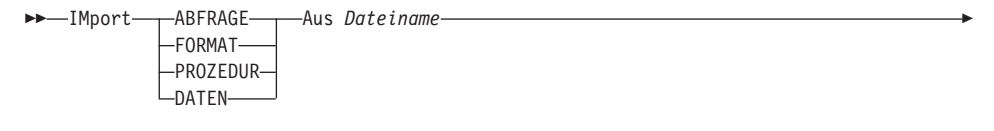

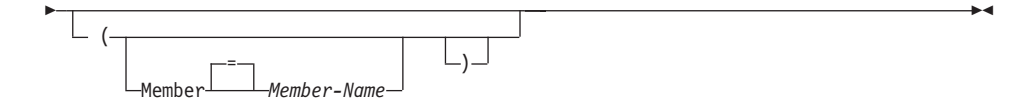

### **IMPORT einer QMF-ABFRAGE oder -PROZEDUR in die Datenbank**

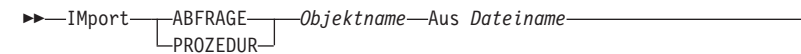

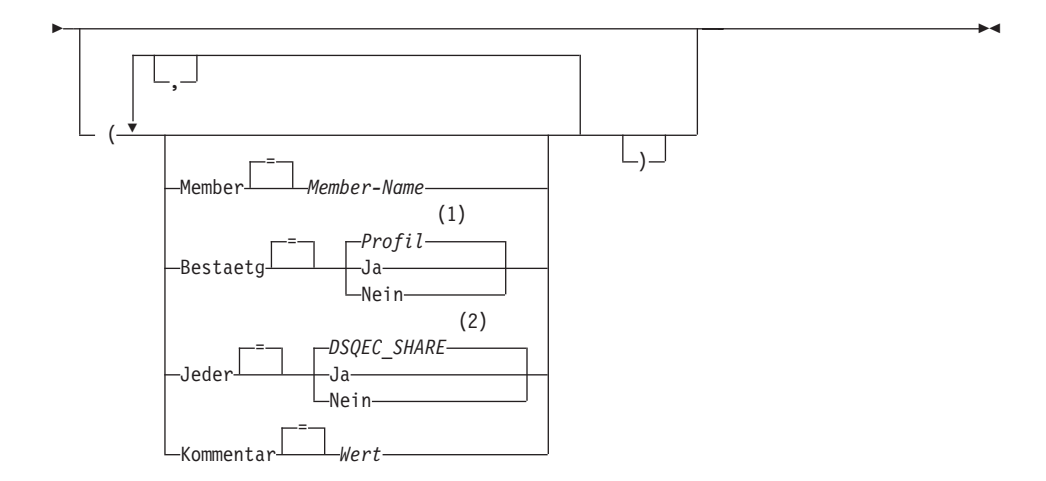

## **IMPORT unter TSO**

### **Anmerkungen:**

- **1** Die Wertegruppe im Profil wird verwendet.
- **2** Bei einem Objekt, das ersetzt wird, bleibt der aktuelle Wert unverändert. Andernfalls wird die Wertegruppe in dieser globalen Variablen verwendet.

### **IMPORT eines QMF-FORMATS in die Datenbank**

 $\rightarrow$  IMport-FORMAT-Objektname-Aus Dateiname

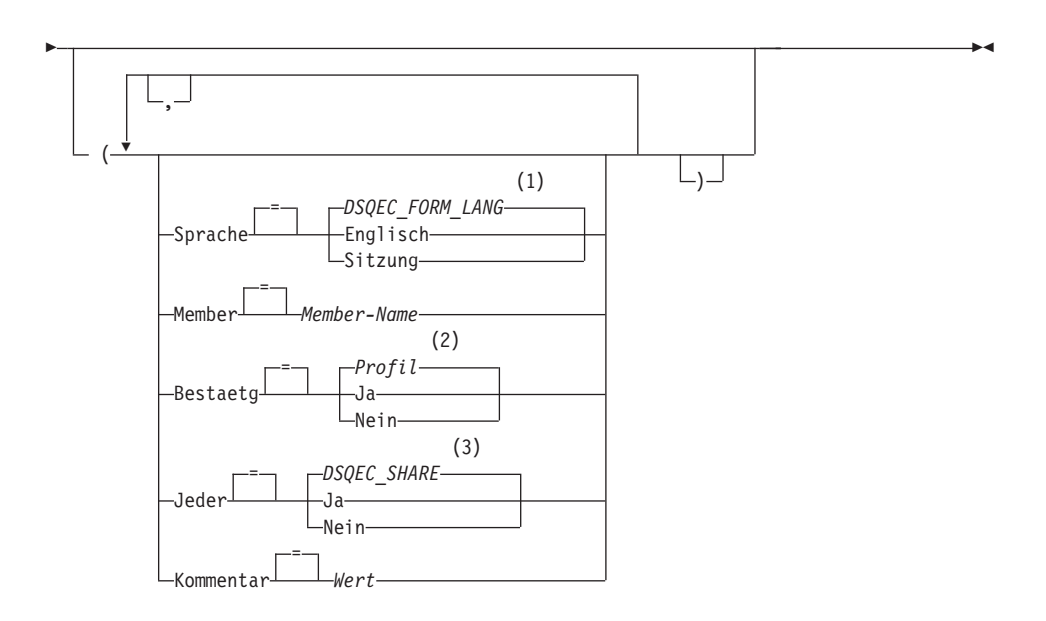

#### **Anmerkungen:**

- **1** Die Wertegruppe in dieser globalen Variablen wird verwendet.
- **2** Die Wertegruppe im Profil wird verwendet.
- **3** Bei einem Objekt, das ersetzt wird, bleibt der aktuelle Wert unverändert. Andernfalls wird die Wertegruppe in dieser globalen Variablen verwendet.

### **IMPORT einer TABELLE in die Datenbank**

 $\rightarrow$  *Mport* - TABELLE - Tabellenname - Aus Dateiname

ÊÍ

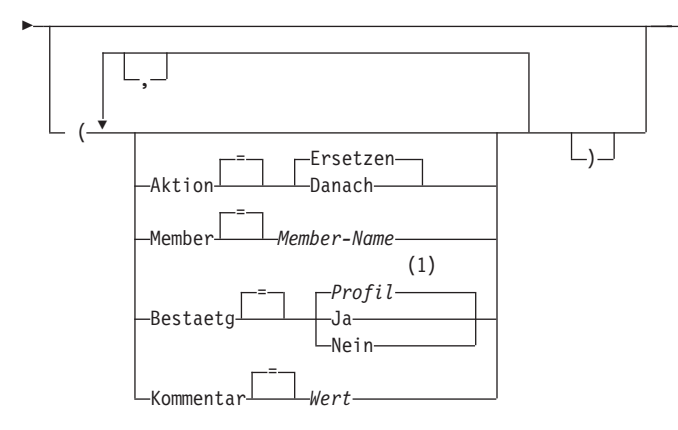

## **Anmerkungen:**

**1** Die Wertegruppe im Profil wird verwendet.

## **Beschreibung**

### **Dateiname**

Die zu kopierende TSO-Datei. Mögliche Bezeichnungen für den Dateinamen sind:

• Ein teilweise qualifizierter TSO-Name ohne einfache Anführungszeichen.

Ein vollständig qualifizierter Dateiname wird generiert, indem das TSO-Präfix als erstes Qualifikationsmerkmal verwendet wird und der Objekttyp als letztes Qualifikationsmerkmal angehängt wird.

v Ein vollständig qualifizierter TSO-Dateiname, bei dem der gesamte Name in einfache Anführungszeichen eingeschlossen ist.

Dieses Format muss verwendet werden, wenn der Dateiname ein Präfix hat, dessen Eigner ein anderer Benutzer ist.

### **Objektname**

Der Name für das QMF-Objekt in der Datenbank.

### **Tabellenname**

Der Name für eine Tabelle in der Datenbank.

Bei einem bestehenden Datenbankobjekt kann dies der Name einer Tabelle, Sicht, eines Synonyms oder Alias sein.

### **AKTION**

Gibt an, ob die gesamte Datenbanktabelle durch die importierten Daten überschrieben wird oder ob die importierten Daten an die bestehende Tabelle angehängt werden.

## **SPRACHE**

Gibt an, ob QMF-Schlüsselwörter, die im importierten Format enthalten sind, in englischer Sprache oder in der aktuellen Sprache der NLF-Sitzung aufgezeichnet sind.

Ein QMF-Format, das QMF-Schlüsselwörter nur in englischer Sprache enthält, kann in jeder beliebigen QMF-Sitzung verwendet werden. Ein QMF-Format, das QMF-Schlüsselwörter in einer QMF-Landessprache enthält, kann nur in einer Sitzung in derselben QMF-Landessprache verwendet werden.

### **MEMBER**

Gibt an, dass das importierte Objekt ein Member einer untergliederten TSO-Datei ist.

### **Member-Name**

Der Name des zu importierenden Members. Member-Namen sind auf 8 Zeichen begrenzt. Der Member-Name wird (in runden Klammern) als Suffix zum Dateinamen hinzugefügt.

### **BESTAETG**

Gibt an, ob eine Bestätigungsanzeige aufgerufen werden soll, wenn dieser Befehl ein bestehendes Objekt in der Datenbank ersetzt.

### **JEDER**

Gibt an, ob QMF-Benutzer auf das importierte Objekt zugreifen können.

### **KOMMENTAR**

Speichert einen Kommentar mit dem importierten Objekt. Bis zu 78 Einzelbytezeichen können mit dieser Option aufgezeichnet werden.

**Wert** Die Zeichenfolge, die den Inhalt des Kommentars bildet.

Ein Wert, der Leerzeichen enthält, muss in Begrenzungszeichen eingeschlossen werden. Gültige Begrenzungszeichen für einen Kommentarwert sind einfache Anführungszeichen, runde Klammern und doppelte Anführungszeichen. Wenn als Begrenzungszeichen doppelte Anführungszeichen verwendet werden, werden die doppelten Anführungszeichen als Teil des Kommentars eingeschlossen.

## **Anmerkungen**

- v Ein QMF-Administrator kann ein QMF-Objekt für einen anderen Benutzer importieren.
- Beim Importieren von Daten wird ein neues Format erstellt. Alle bestehenden Formate im temporären Speicher werden ersetzt.
- Wenn beim Importieren in die Datenbank bereits ein Objekt mit demselben Namen existiert, ersetzt QMF das Objekt anhand der folgenden Bedingungen:
	- Ein Format kann nur ein Format ersetzen.
	- Eine Prozedur kann nur eine Prozedur ersetzen.
	- Eine Abfrage kann nur eine Abfrage ersetzen.
	- Eine Tabelle kann nur ein ähnliches Tabellenobjekt ersetzen.

Eine ähnliche Tabelle muss die gleiche Anzahl an Spalten haben und die entsprechenden Spalten müssen jeweils den gleichen Datentyp und die gleiche Datenlänge haben. Spaltennamen und -bezeichnungen müssen nicht übereinstimmen.

- v Beim Importieren in eine bestehende Tabelle bleiben die Spaltennamen und -bezeichnungen unverändert. Besteht die Tabelle noch nicht, wird eine neue Tabelle erstellt, wobei die Spaltennamen und -bezeichnungen des importierten Objekts verwendet werden.
- v Objekte können an einem fernen Standort importiert werden. Zunächst mit Hilfe des QMF-Befehls VERBINDEN den fernen Standort zum aktuellen Standort machen und anschließend den Befehl IMPORT eingeben.

Ist der aktuelle Standort ein DB2 for OS/390-Server, kann in eine bestehende Tabelle an einem fernen Standort importiert werden, indem ein dreiteiliger Name für die Tabelle angegeben wird. Auf diese Weise können aber keine neuen Tabellen oder andere QMF-Objekte importiert werden.

• Einen Kommentar in einer Tabelle, deren Eigner ein anderer Benutzer ist, oder in einer fernen Tabelle, die dreiteilige Namen verwendet, können Sie nicht ersetzen.

# **Beispiele**

- 1. Aufrufen einer Bedienerführungsanzeige für den QMF-Befehl IMPORT: IMPORT ?
- 2. Wenn das TSO-Präfix JULIA lautet, und ein Member der untergliederten Datei 'JULIA.LOREN.QUERY(GAMMA)' in die Datenbank kopiert werden soll und den Namen FIRSTO erhalten soll:

IMPORT ABFRAGE FIRSTQ AUS LOREN (MEMBER=GAMMA

- 3. Hinzufügen von Daten (NEUE.ZEILEN) zu einer Tabelle (MYTABLE): IMPORT TABELLE MYTABLE AUS NEUE.ZEILEN (AKTION=DANACH
- 4. Importieren einer Tabelle auf einen fernen Datenbank-Server (VENICE), wobei zunächst eine Verbindung zu diesem Standort hergestellt wird: VERBINDEN MIT VENEDIG

Anschließend kann die Tabelle wie folgt importiert werden: IMPORT TABELLE LARA.STATSTAB AUS DEINDATEN

5. Ist der aktuelle Standort ein DB2 for OS/390-Server und soll die Datei ('G7.STATS.TABLE') von dem System, auf dem QMF ausgeführt wird, in eine bestehende Tabelle (OKAMOTO.STATUS) am fernen Datenbankstandort (TOKYO) kopiert werden:

IMPORT TABELLE TOKYO.OKAMOTO.STATUS AUS 'G7.STATS.TABLE'

6. Der QMF-Administrator (QMFADM) importiert ein Format für einen anderen Benutzer (JEAN):

SICHERN FORMAT JEAN.BERICHT12 (KOMMENTAR=(12-MONATSFORMAT)

ÊÍ

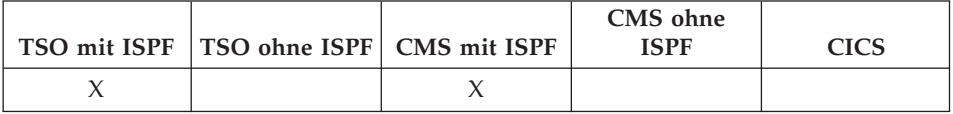

ISPF ist ein QMF-Befehlssynonym, das das Produkt ″Interactive System Product Facility″ (ISPF) aufruft.

## **Aufrufen von ISPF über QMF**

 $\rightarrow$  -ISpf *Option*

# **Beschreibung**

## **Option**

Die Anfangsoption, die an ISPF/PDF übergeben wird. Wird beispielsweise '3' eingegeben, wird die Option für die dritte ISPF-Anzeige direkt ausgewählt.

Ohne die Angabe einer Option wird das Hauptmenü von ISPF/PDF angezeigt.

- v Der Befehl ISPF kann über die Befehlszeile, eine Funktionstaste oder eine Prozedur ausgeführt werden. Darüber hinaus kann er beim Aufrufen von QMF über die Befehlsschnittstelle verwendet werden, wenn dem Befehl ISPF der Befehl DIALOG vorangestellt wird. Er kann nicht verwendet werden, während QMF im Stapelbetrieb ausgeführt wird.
- Nach Beendigung der ISPF-Sitzung wird die QMF-Anzeige eingeblendet, in der der Befehl ISPF eingegeben wurde.

# **KUERZEN**

# **KUERZEN**

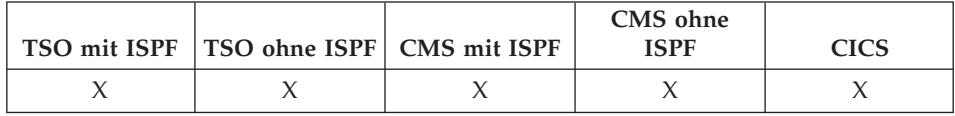

Der Befehl KUERZEN wird in Berichten und in QME verwendet. Weitere Informationen befinden sich im *QMF Benutzerhandbuch*.

 $\blacktriangleright$   $\blacktriangleright$   $\blacktriangleright$   $\blacktriangle$   $\blacktriangleright$   $\blacktriangleright$   $\blacktriangleright$   $\blacktriangleright$   $\dashv$   $\blacktriangleright$   $\dashv$   $\blacktriangleright$   $\dashv$   $\dashv$   $\dashv$   $\dashv$   $\dashv$   $\dashv$   $\dashv$   $\dashv$   $\dashv$   $\dashv$   $\dashv$   $\dashv$   $\dashv$   $\dashv$   $\dashv$   $\dashv$   $\dashv$   $\dashv$   $\dashv$   $\dashv$   $\dashv$   $\dashv$ 

# **LINKS**

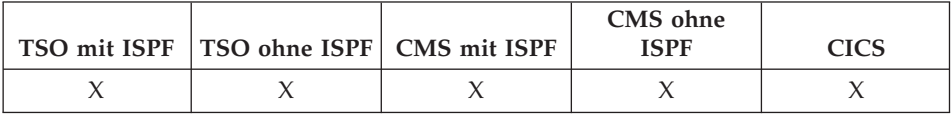

Der Befehl LINKS blättert zum linken Rand eines Berichts oder einer QBE-Abfrage.

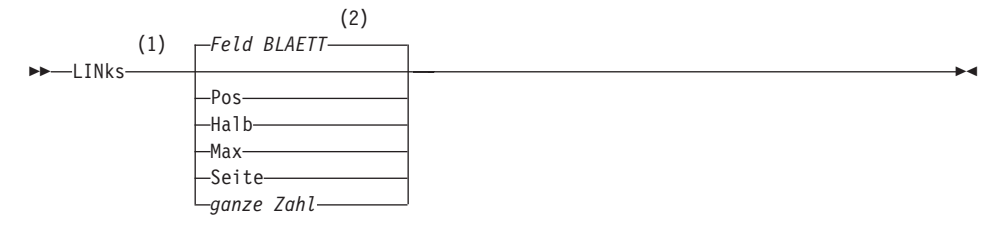

### **Anmerkungen:**

- **1** Den Blätterumfang nur angeben, wenn in der aktiven Anzeige ein Feld BLAETT vorhanden ist. In allen anderen Situationen wird SEITE angenommen.
- **2** Der im Feld BLAETT gezeigte Wert wird verwendet. Dieser Wert wird außerdem in der globalen Variable DSQDC\_SCROLL\_AMT gepflegt.

## **Beschreibung**

- **POS** Blättert nach links, wobei die Spalte, in der der Cursor steht, an den rechten Rand der Anzeige verschoben wird. Steht der Cursor am linken Rand der Anzeige, hat der Befehl LINKS POS dieselbe Wirkung wie LINKS SEITE.
- **HALB** Blättert um die halbe Anzeigenbreite nach links oder an den linken Rand, falls dieser näher liegt.
- **MAX** Blättert an den linken Rand der Anzeige.
- **SEITE** Blättert um die Anzeigenbreite nach links oder an den linken Rand, falls dieser näher liegt.

### **ganze Zahl**

Blättert diese Anzahl an Spalten nach links (eine positive ganze Zahl zwischen 1 und 9999).

- v MAX gilt nur für den aktuellen Befehl. Dieser Wert bleibt nicht im Feld BLAETT stehen, nachdem der Befehl abgeschlossen ist. Die globale Variable DSQDC\_SCROLL\_AMT kann nicht auf diesen Wert gesetzt werden.
- v Die Funktionstaste LINKS verwenden, um in einem Bericht nach links zu blättern. Um einen Blätterumfang anzugeben, die Anzahl der Spalten, die geblättert werden sollen, in der Befehlszeile eingeben, und danach die Funktionstaste LINKS drücken.

# **LISTE**

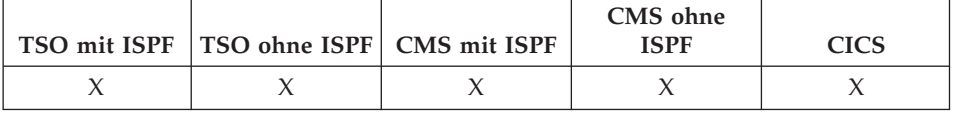

Der Befehl LISTE zeigt Listen mit QMF-Objekten und Datenbanktabellen an, die in der Datenbank gespeichert sind.

Bei der erstmaligen Eingabe des Befehls LISTE in einer QMF-Sitzung sicherstellen, dass einer der folgenden Parameter verwendet wird: Abfragen, Formate, Prozeduren, QMF, Tabellen oder Alle.

Wird der Befehl LISTE erneut ohne Angabe von Parametern eingegeben, zeigt QMF die zuletzt angeforderte Liste an.

### **Erstellen einer Liste von Objekten aus der Datenbank**

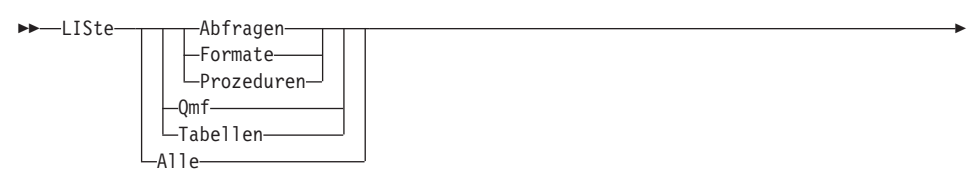

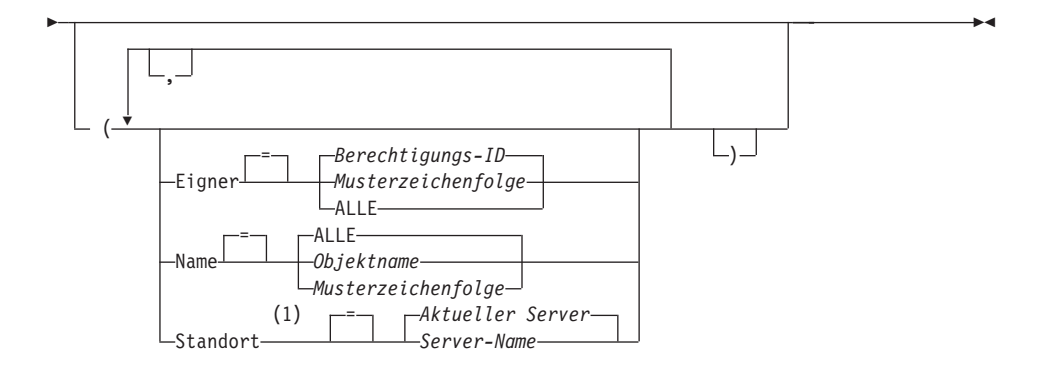

### **Anmerkungen:**

**1** Kann nur mit TABELLEN verwendet werden.

## **Anzeigen der aktuellen Liste von Objekten**

►► ∐Ste—

# **LISTE**

## **Beschreibung**

**ALLE** Listet alle Objekte auf - QMF-Objekte und Datenbanktabellen.

### **TABELLEN**

Listet nur Datenbanktabellenobjekte auf - Tabelle, Sichten und Aliases.

**QMF** Listet nur QMF-Objekte auf - Abfragen, Formate und Prozeduren.

### **ABFRAGEN**

Listet nur QMF-Abfragen auf.

### **FORMATE**

Listet nur QMF-Formate auf.

### **PROZEDUREN**

Listet nur QMF-Prozeduren auf.

#### **EIGNER**

Gibt das Qualifikationsmerkmal des Eigners für die aufzulistenden Objekte an. Der Standardwert ist die eigene Datenbankberechtigungs-ID des Benutzers.

#### **Berechtigungs-ID**

Der Name eines Benutzers, Schemas oder einer Datenbanksammlung.

#### **Musterzeichenfolge**

Sucht nach Eignernamen, die ein bestimmtes Muster haben. Das Muster wird durch eine Zeichenfolge angegeben, in der das Unterstreichungs- und das Prozentzeichen besondere Bedeutungen haben, die später erläutert werden.

**ALLE** Listet unabhängig vom Eigner alle Objekte auf.

#### **NAME**

Gibt die Namen von aufzulistenden Objekten an.

**ALLE** Listet unabhängig vom Namen alle Objekte auf.

#### **Objektname**

Der Name eines QMF-Objekts oder einer Datenbanktabelle.

### **Musterzeichenfolge**

Sucht nach Objektnamen, die ein bestimmtes Muster haben. Das Muster wird durch eine Zeichenfolge angegeben, in der das Unterstreichungs- und das Prozentzeichen besondere Bedeutungen haben, die später erläutert werden.

**ORT** Gibt den Standort von aufzulistenden Objekten an. Der Standardwert ist der aktuelle Datenbank-Server.

## **Server-Name**

Der Name eines Datenbank-Anwendungs-Servers im verteilten Netz.

Diese Option kann nur verwendet werden, wenn der aktuelle Standort ein DB2 for OS/390-Server ist. Die QMF-Sitzung ist mit einem DB2 for OS/390-Server verbunden, wenn die globale Variable DSQAO\_DB\_MANAGER den Wert 2 hat.

# **Anmerkungen**

- QMF-Objekte, deren Eigner ein anderer Benutzer ist, werden nur aufgelistet, wenn sie mit der Option JEDER=JA gesichert wurden.
- v Die Musterzeichenfolge, die mit den Parametern EIGNER und NAME verwendet wird, kann wie folgt angegeben werden:
	- Das Symbol % steht für eine beliebige Zahl von Zeichen.
	- Das Symbol \_ steht für ein beliebiges Einzelzeichen.
	- Jedes andere Zeichen steht für sich selbst.

Zum Beispiel werden alle QMF-Objekte von Eignern, die den Buchstaben D an der zweiten Position haben, mit folgendem Befehl aufgelistet:

LISTE QMF (EIGNER= D%

• Wird eine Liste von Objekten angefordert, zeigt QMF sie in der Standardreihenfolge an: zunächst der Eigner, dann der Name. Um die Standardreihenfolge für die Liste zu ändern, die globale Variable DSQDC\_LIST\_OR-DER ändern.

Die globale Variable DSQDC\_LIST\_ORDER ist ein aus zwei Zeichen bestehender Wert. Das erste Zeichen gibt das Sortiermerkmal an und das zweite Zeichen gibt an, ob die Sortierung aufsteigend oder absteigend erfolgt. Änderungen am Wert von DSQDC\_LIST\_ORDER gelten nur für die aktuelle Sitzung. Der Standardwert ist 1A.

Die gültigen Werte sind:

Erstes Zeichen:

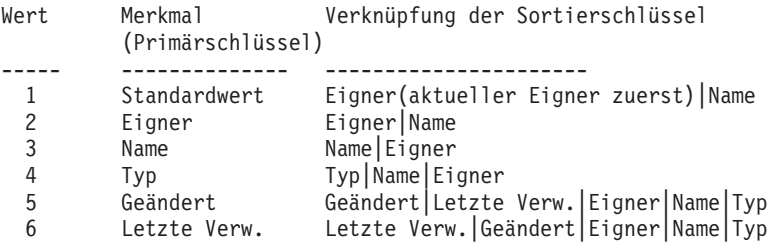

# **LISTE**

Zweites Zeichen: Wert Sortierreihenfolge ----- -------------- A Aufsteigend D Absteigend

Um beispielsweise eine neue Liste mit den zuletzt geänderten Objekten am Anfang der Liste zu erstellen, folgenden Befehl SETZEN GLOBAL eingeben:

```
SETZEN GLOBAL (DSQDC_LIST_ORDER=5D
```
Um eine neue Liste zu erstellen, wobei die Objekte des aktuellen Eigners am Anfang der Liste stehen sollen, folgenden Befehl SETZEN GLOBAL eingeben:

SETZEN GLOBAL (DSQDC\_LIST\_ORDER=1A

Diese Beispiele ändern die Reihenfolge einer bestehenden Liste nicht.

- Wurde nach dem Erstellen der momentan angezeigten Objektliste eine Verbindung zu einer anderen Datenbank hergestellt, ist diese Liste veraltet. Sie muss aktualisiert oder gelöscht und erneut erstellt werden. Befehle, die in der Spalte Aktion einer veralteten Liste eingegeben werden, werden nicht ausgeführt.
- v Abfragen, Prozeduren oder Formate an einem fernen Standort können nicht mit Hilfe des Standortparameters aufgelistet werden. Um diese Objekte an einem fernen Standort auflisten zu können, muss zunächst eine Verbindung zu diesem Standort hergestellt und anschließend der Befehl LISTE verwendet werden.
- Wird eine Liste der Tabellen angefordert, verwendet QMF Sichten, um die Informationen abzurufen:
	- Ist der aktuelle Standort ein DB2-Standort und fordert der Benutzer eine Liste von diesem Standort an (falls STANDORT nicht angegeben oder als der aktuelle Standort angegeben ist), verwendet QMF die in den globalen Variablen DSQEC\_ALIASES und DSQEC\_TABS\_LDB2 angegebene Sicht.
	- Ist der aktuelle Standort ein DB2-Standort und fordert der Benutzer eine Liste von einem anderen DB2-Standort an, verwendet QMF die in den globalen Variablen DSQEC\_ALIASES und DSQEC\_TABS\_RDB2 angegebene Sicht.
- Ist der aktuelle Standort ein DB2 for VM- oder DB2 for VSE-Standort, verwendet QMF die in der globalen Variablen DSQEC\_TABS\_SQL angegebene Sicht.
- Die Eingabe des Befehls LISTE, während QMF im Stapelbetrieb ausgeführt wird, führt zu einem Fehler. Um den Befehl LISTE über die QMF-Befehlsschnittstelle ausführen zu können, muss dem Befehl LISTE der Befehl DIALOG vorangestellt werden (sofern er nicht aus einer Dialoganzeige der menügesteuerten Abfrage verwendet wird).

Weitere Informationen dazu befinden sich im Abschnitt zur Anpassung der Datenbankobjektliste eines Benutzers im Handbuch *Installing and Managing QMF* für das jeweilige Betriebssystem.

# **Beispiele**

1. Eine Liste mit allen Formaten, die der aktuellen Benutzer-ID gehören, soll angezeigt werden:

LISTE FORMATE

2. Eine Liste mit allen Abfragen, die mit dem Namen ANW1 beginnen, soll angezeigt werden (unabhängig vom Eigner):

LISTE ABFRAGEN (EIGNER=ALLE NAME=ANW1%

3. Eine Liste mit allen Tabellen auf dem Datenbank-Server DALLAS, die im Namen die Zeichenfolge CUST enthalten, soll angezeigt werden (unabhängig vom Eigner):

LISTE TABELLEN (STANDORT=DALLASDB EIGNER=ALLE NAME=%CUST%

# **LOESCHEN**

# **LOESCHEN**

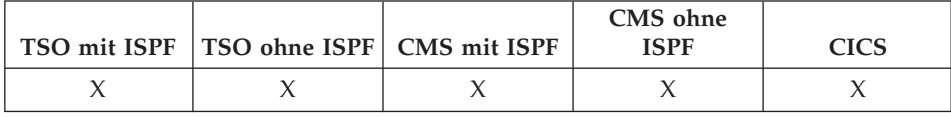

Der Befehl LOESCHEN löscht ein Objekt aus der Datenbank.

### **LOESCHEN eines Objekts aus der Datenbank**

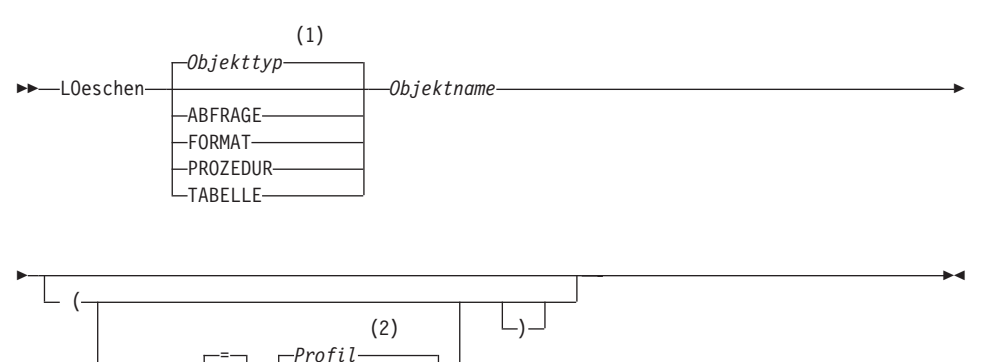

### **Anmerkungen:**

Bestaetg<del> Ja</del>da

- **1** Der Typ des benannten Objekts wird gegebenenfalls verwendet. QMF-Typobjekte haben Vorrang vor anderen Typen von Datenbankobjekten.
- **2** Die Wertegruppe im Profil wird verwendet.

Nein

# **Beschreibung**

### **Objektname**

Der Name des QMF-Objekts in der Datenbank.

Bei der Angabe von FORMAT werden alle Teile des Formats sofort gelöscht.

#### **BESTAETG**

Gibt an, ob eine Bestätigungsanzeige eingeblendet werden soll.

- **JA** Eine Bestätigungsanzeige wird eingeblendet, wenn durch diesen Befehl ein Objekt in der Datenbank gelöscht wird.
- **NEIN** Es wird keine Bestätigungsanzeige eingeblendet.

# **Anmerkungen**

- v Objekte können nur aus dem aktuellen Standort der Datenbank gelöscht werden. Eine Tabelle an einem fernen Standort kann nicht gelöscht werden, indem ein dreiteiliger Name verwendet wird. Soll eine solche Tabelle gelöscht werden, muss zunächst eine Verbindung zu dem entsprechenden Standort hergestellt und anschließend der Befehl LOESCHEN eingegeben werden.
- Bei Angabe eines nicht vorhandenen Objektnamens wird eine Warnung ausgegeben.

# **Beispiele**

1. Um eine Bedienerführungsanzeige für den Befehl aufzurufen, Folgendes eingeben:

LOESCHEN ?

- 2. Um die Tabelle PATTI.TABEINS zu löschen, Folgendes eingeben: LOESCHEN TABELLE PATTI.TABEINS
- 3. Um die Abfrage mit dem Namen JBABFR zu löschen und eine Bestätigungsanzeige einzublenden, Folgendes eingeben: LOESCHEN JBABFR (BESTAETG=JA
- 4. Um die Tabelle PATTI.TABZWEI am Standort PARIS zu löschen, wenn der eigene Standort STUTTGART ist, muss zunächst wie folgt eine Verbindung zu PARIS hergestellt werden: VERBINDEN MIT PARIS

Anschließend kann der Befehl LOESCHEN eingegeben werden: LOESCHEN TABELLE PATTI.TABZWEI

# **NACHRICHT**

# **NACHRICHT**

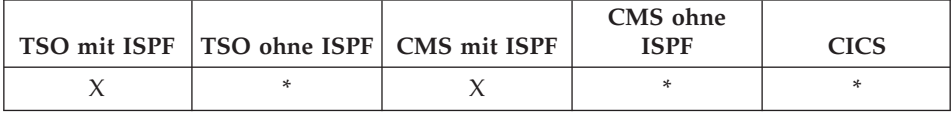

Mit dem Befehl NACHRICHT wird eine Nachricht von Benutzeranwendungen (Prozeduren, Programme, EXECs, CLISTs) an den QMF-Nachrichtenbereich übergeben.

Der Befehl NACHRICHT:

- v zeigt eine Nachricht aus der ISPF-Bibliothek an.
- v ordnet eine Hilfetextanzeige für eine ISPF-Nachricht zu.
- v generiert eine QMF-ähnliche Nachricht.
- v unterdrückt die Ausführung von linearen QMF-Prozeduren.

### **Anzeigen einer für ISPF definierten Nachricht**

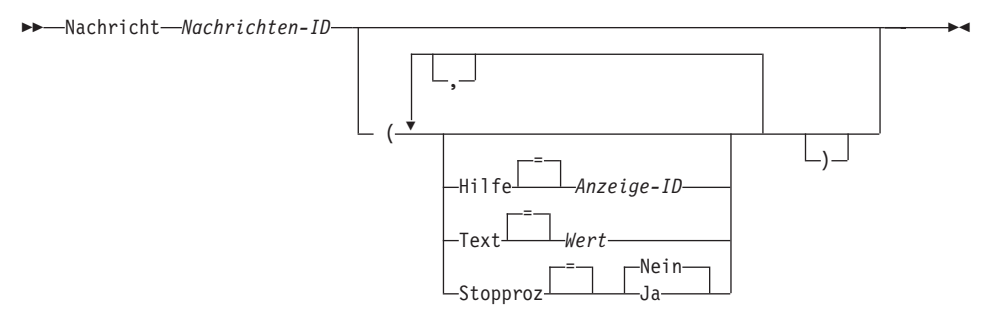

### **Anmerkungen:**

**1** ISPF-Services sind erforderlich.

**Generieren einer QMF-ähnlichen Nachricht**

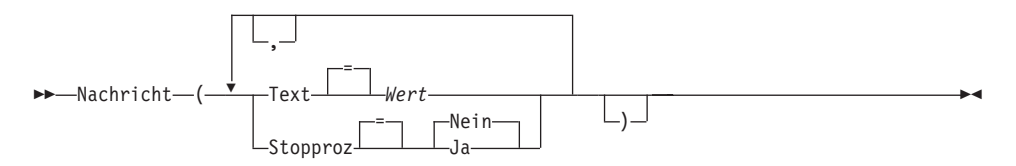

# **Beschreibung**

## **Nachrichten-ID**

Die Identifikationsnummer einer Nachrichtendefinition in einer ISPF-Nachrichtenbibliothek. Die zugeordnete Bibliothek muss mit der Datei oder dem Datensatz ISPMLIB verknüpft sein.

**HILFE** Gibt die Hilfetextanzeige an, die dieser Nachricht zugeordnet werden soll. Diese Option überschreibt die Hilfetextanzeige des Lerntextes, die in der ISPF-Nachrichtendefinition angegeben ist.

## **Anzeige-ID**

Der Name einer Anzeige in einer ISPF-Anzeigenbibliothek. Die zugeordnete Bibliothek muss mit der Datei oder dem Datensatz ISPPLIB verknüpft sein.

**TEXT** Definiert den Nachrichtentext. Bis zu 78 Einzelbytezeichen können mit dieser Option angegeben werden. Nachrichtentext, der über 78 Zeichen hinausgeht, wird abgeschnitten.

> Bei Verwendung mit einer ISPF-Nachrichten-ID überschreibt diese Option die lange Nachricht, die in der ISPF-Nachrichtendefinition angegeben ist.

**Wert** Die Zeichenfolge, die den Inhalt der Nachricht bildet.

Ein Wert, der Leerzeichen enthält, muss in Begrenzungszeichen eingeschlossen werden. Gültige Begrenzungszeichen für einen Nachrichtenwert sind einfache Anführungszeichen, runde Klammern und doppelte Anführungszeichen. Wenn als Begrenzungszeichen doppelte Anführungszeichen verwendet werden, werden die doppelten Anführungszeichen als Teil der Nachricht eingeschlossen.

## **STOPPROZ**

Setzt einen Beendigungsschalter für lineare QMF-Prozeduren. Die Einstellung bleibt aktiv, bis die aktuelle Anwendung endet oder die Einstellung erneut von der Anwendung geändert wird.

- **JA** Schaltet den Beendigungsschalter für die Prozedur ein. Alle linearen QMF-Prozeduren, die die Steuerung erhalten, werden sofort beendet.
- **NEIN** Schaltet den Beendigungsschalter für die Prozedur aus. Die Ausführung von linearen QMF-Prozeduren wird nicht unterdrückt.

# **NACHRICHT**

# **Anmerkungen**

- Der Befehl NACHRICHT kann nicht von der QMF-Befehlszeile aus abgesetzt werden.
- Die Verwendung der Option STOPPROZ ist innerhalb einer linearen Prozeduranwendung eingeschränkt. Wenn der Beendigungsschalter für die Prozedur eingeschaltet ist, wird die Anwendung sofort beendet.

Eine ausführliche Beschreibung des Befehls NACHRICHT, d. h. seiner englischen Entsprechung MESSAGE, befindet sich im Handbuch *Developing QMF Applications*.

# **Beispiele**

1. Anzeigen der ISPF-Nachricht ISPG053 mit der benutzereigenen Hilfetextanzeige CMDHELP:

NACHRICHT ISPG053 (HILFE=CMDHELP

2. Absetzen einer QMF-ähnlichen Nachricht: NACHRICHT ( TEXT=(Verkaufsbericht für das Jahr '99 abgeschlossen.)

# **PRUEFEN**

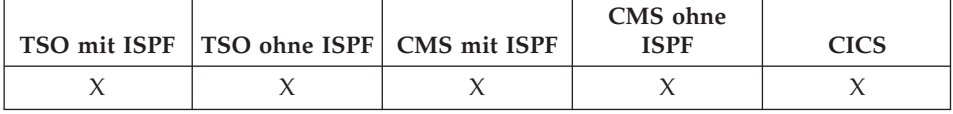

Mit dem Befehl PRUEFEN können Formatanzeigen auf Fehler überprüft werden.

 $\rightarrow$ Pruefen-

## **Anmerkungen**

- Wenn eine Formatanzeige aufgerufen wird, kann der Benutzer PRUEFEN in der Befehlszeile eingeben oder die Funktionstaste PRUEFEN drücken. QMF prüft die aufgerufene Anzeige nach auffindbaren Fehlern und prüft anschließend die übrigen Formatanzeigen.
- In der Nachrichtenzeile wird der Fehler beschrieben, der korrigiert werden muss, bevor andere Fehler angezeigt werden.
- v Wenn ein Fehler angezeigt wird, können alle weiteren Fehler angezeigt werden, indem der momentan angezeigte Fehler korrigiert und die Taste 'Prüfen' gedrückt wird.
- v Der Befehl PRUEFEN kann nicht alle Fehler feststellen. Einige Fehler sind erst offensichtlich, wenn der Bericht angezeigt wird und QMF eine Fehlernachricht anzeigt.

## **Fehlerbedingungen**

Enthält eine Formatanzeige einen Fehler, ruft QMF die Anzeige auf, in der der erste Fehler auftritt, und blendet das Wort FEHLER am oberen Rand der Anzeige ein. Enthält nur eine Formatanzeige einen Fehler, wird das Wort FEHLER von QMF in allen betroffenen Formatanzeigen eingeblendet. Der Eingabebereich, der den Fehler enthält, wird hervorgehoben und der Cursor neben ihn gestellt. Die Nachricht in der Nachrichtenzeile beschreibt den Fehler.

Der Fehler muss behoben werden, bevor der nächste Fehler angezeigt oder der Bericht erstellt werden kann. Weitere Informationen zum Fehler und seiner Behebung werden angezeigt, wenn die Funktionstaste ″Hilfe″ gedrückt wird. Um den nächsten Fehler zu finden, den Befehl PRUEFEN erneut eingeben und den so gefundenen Fehler beheben. Diesen Vorgang solange wiederholen, bis alle Fehler behoben sind.

# **PRUEFEN**

Enthält die Anzeige FORMAT.RECH, FORMAT.BEDINGUNGEN oder eine Spaltendefinitionsanzeige in FORMAT.SPALTEN einen fehlerhaften Ausdruck, wird dieser Fehler möglicherweise erst erkannt, wenn QMF die Werte zur Auswertung an REXX übergibt.

## **Warnungsbedingungen**

Enthalten die Formatanzeigen keine Fehler oder wurden alle Fehler behoben, werden sie von QMF auf Warnungsbedingungen hin überprüft. Wird eine Warnungsbedingung gefunden, ruft QMF die Formatanzeige auf, in der die erste Warnungsbedingung auftritt, und blendet das Wort WARNUNG am oberen Rand der Anzeige ein. Außerdem wird der Cursor neben den Eingabebereich gestellt, der den widersprüchlichen Wert enthält, und eine Nachricht wird eingeblendet, die die Bedingung beschreibt.

Im Gegensatz zu Fehlern werden Warnungen nicht hervorgehoben. Durch wiederholte Eingabe des Befehls PRUEFEN können alle Warnungsbedingungen angezeigt werden, ohne dass die widersprüchlichen Werte korrigiert werden müssen. Die Werte, die Warnungsbedingungen verursachen, müssen nicht korrigiert werden, da QMF die Werte interpretieren und den Bericht formatieren kann. Der Bericht zeigt jedoch möglicherweise nicht die erwarteten Ergebnisse an. Weitere Informationen zu der Warnung und ihrer Korrektur werden angezeigt, wenn die Funktionstaste ″Hilfe″ gedrückt wird. Weitere Informationen befinden sich im Abschnitt ["Fehler in Formatanzeigen"](#page-351-0) [auf Seite 338](#page-351-0).

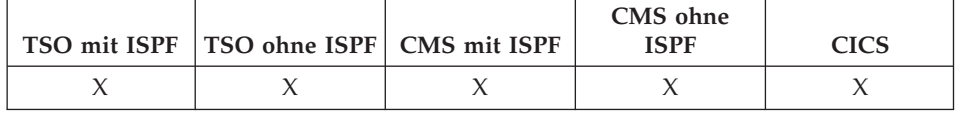

Mit dem Befehl QMF kann ein Basis-QMF-Befehl eingegeben werden, wobei die Basissynonymerkennung umgangen wird. Dadurch werden Mehrdeutigkeiten mit den von der Installation definierten Befehlen vermieden, die denselben Namen haben wie Basis-QMF-Befehle.

### **Ausgeben eines Basis-QMF-Befehls**

 $\rightarrow$  -Qmf - OMF-Befehl —

# **Beschreibung**

## **QMF-Befehl**

Gibt den auszuführenden QMF-Befehl an.

## **Anmerkungen**

v Der Befehl QMF kann in der Befehlszeile, von einer Prozedur, von der Anzeige der Datenbankobjektliste aus oder von einer Anwendung eingegeben werden.

## **Beispiele**

Um die QMF-Datenbankobjektliste anzuzeigen, auch wenn der Befehl LISTE von der Installation mit einer anderen Funktion belegt ist, Folgendes eingeben:

QMF LISTE

# **RECHTS**

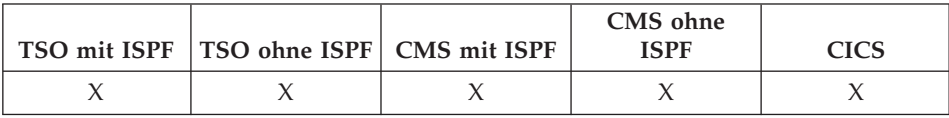

Der Befehl RECHTS blättert zum rechten Rand einer QBE-Abfrage oder eines Berichts.

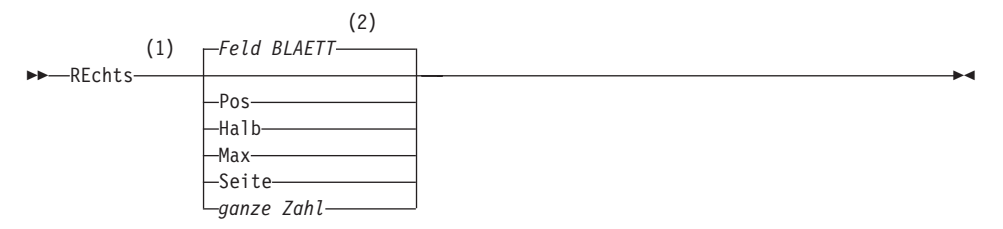

### **Anmerkungen:**

- **1** Den Blätterumfang nur angeben, wenn in der aktiven Anzeige ein Feld BLAETT vorhanden ist. In allen anderen Situationen wird SEITE angenommen.
- **2** Der im Feld BLAETT gezeigte Wert wird verwendet. Dieser Wert wird außerdem in der globalen Variable DSQDC\_SCROLL\_AMT gepflegt.

## **Beschreibung**

- **POS** Blättert nach rechts, wobei die Spalte, in der der Cursor steht, an den linken Rand der Anzeige verschoben wird. Steht der Cursor am rechten Rand der Anzeige, hat der Befehl RECHTS POS dieselbe Wirkung wie RECHTS SEITE.
- **HALB** Blättert um die halbe Anzeigenbreite nach rechts oder an den rechten Rand, falls dieser näher liegt.
- **MAX** Blättert an den rechten Rand der Anzeige.
- **SEITE** Blättert um die Anzeigenbreite nach rechts oder an den rechten Rand, falls dieser näher liegt.

### **ganze Zahl**

Blättert diese Anzahl an Spalten nach rechts. (n kann eine ganze Zahl zwischen 1 und 9999 sein.)

- MAX gilt nur für den aktuellen Befehl. Dieser Wert bleibt nicht im Feld BLAETT stehen, nachdem der Befehl abgeschlossen ist. Die globale Variable DSQDC\_SCROLL\_AMT kann nicht auf diesen Wert gesetzt werden.
- v Die Funktionstaste RECHTS verwenden, um in einem Bericht nach rechts zu blättern. Um einen Blätterumfang anzugeben, die Anzahl der Spalten, die geblättert werden sollen, in der Befehlszeile eingeben, und danach die Funktionstaste RECHTS drücken.

# **RUECKWAERTS**

# **RUECKWAERTS**

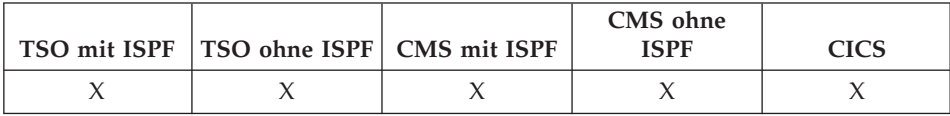

Der Befehl RUeckwaerts blättert zum Anfang der aktiven Anzeige oder zum ersten Feld der aktuellen Zeile im Tabelleneditor. In einer Anzeige kann zur Cursorposition zurück, eine halbe Seite zurück, zum Anfang zurück, eine ganze Seite zurück oder eine bestimmte Anzahl an Zeilen zurück geblättert werden.

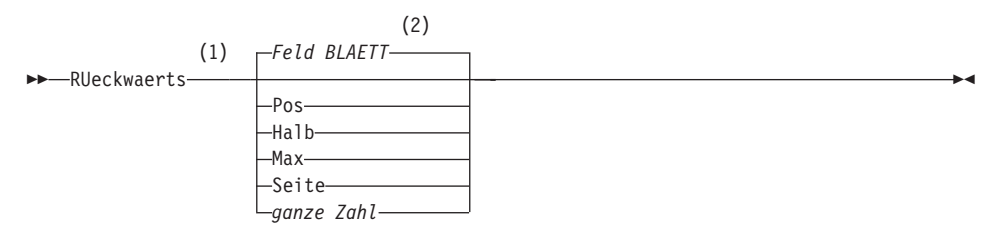

#### **Anmerkungen:**

- **1** Den Blätterumfang nur angeben, wenn in der aktiven Anzeige ein Feld BLAETT vorhanden ist. In allen anderen Situationen wird SEITE angenommen.
- **2** Der im Feld BLAETT gezeigte Wert wird verwendet. Dieser Wert wird außerdem in der globalen Variable DSQDC\_SCROLL\_AMT gepflegt.

### **Beschreibung**

- **POS** Blättert die Zeile, in der sich der Cursor befindet, an den unteren Rand des Blätterbereichs.
- **HALB** Blättert um die halbe Höhe des Blätterbereichs oder an den Anfang zurück, falls dieser näher liegt.
- **MAX** Blättert an den Anfang des Blätterbereichs.
- **SEITE** Blättert um die Höhe des Blätterbereichs oder an den Anfang zurück, falls dieser näher liegt.
- **ganze Zahl**

Blättert diese Anzahl an Zeilen in der Anzeige zurück (eine positive ganze Zahl bis 9999).

- MAX gilt nur für den aktuellen Befehl. Dieser Wert bleibt nicht im Feld BLAETT stehen, nachdem der Befehl abgeschlossen ist. Die globale Variable DSQDC\_SCROLL\_AMT kann nicht auf diesen Wert gesetzt werden.
- v Um im Fußzeilentext auf Formatanzeigen rückwärts zu blättern, den Cursor auf den Bereich in der Anzeige stellen, in dem der Fußzeilentext angegeben ist, und den Befehl RUECKWAERTS eingeben.
- Der Blätterumfang, den QMF verwendet, kann auch geändert werden, indem die globale Variable DSQDC\_SCROLL\_AMT auf 'Pos', 'Halb', 'Seite' oder eine positive ganze Zahl bis zu 9999 gesetzt wird.

# **SCHLUSS**

# **SCHLUSS**

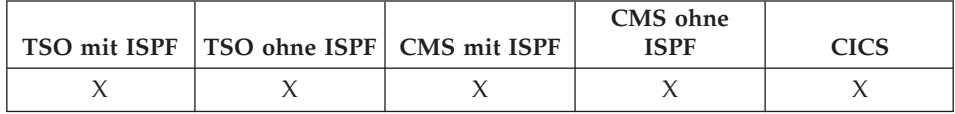

Der Befehl SCHLUSS blättert zur letzten Zeile von Abfragen, Prozeduren, Berichten, Listen mit globalen Variablen und blätterbaren Formatanzeigen.

 $\rightarrow$  Schluss  $\rightarrow$ 

- SCHLUSS entspricht VORWAERTS MAX.
- v Um zum Ende des Fußzeilentextes auf Formatanzeigen zu blättern, den Cursor auf den Bereich in der Anzeige stellen, in dem der Fußzeilentext angegeben ist, und den Befehl SCHLUSS eingeben.

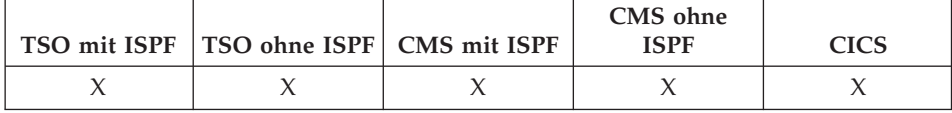

Der Befehl SETZEN GLOBAL ordnet globalen Variablen Werte zu. Der Befehl kann in die Befehlszeile, in eine Prozedur oder über die aufrufbare Schnittstelle eingegeben werden.

#### **Lineare Syntax, die nur mit REXX verwendet wird**

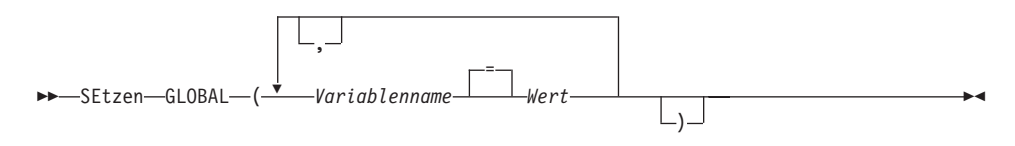

# **Beschreibung**

### **Variablenname**

Gibt die globale Variable an, der ein Wert zugeordnet wird.

**Wert** Die Zeichenfolge, die den Inhalt der globalen Variablen bildet.

Ein Wert, der Leerzeichen enthält, muss in Begrenzungszeichen eingeschlossen werden. Gültige Begrenzungszeichen für den Wert der globalen Variablen sind einfache Anführungszeichen, runde Klammern und doppelte Anführungszeichen. Wenn als Begrenzungszeichen doppelte Anführungszeichen verwendet werden, werden die doppelten Anführungszeichen als Teil der globalen Variablen eingeschlossen.

- v In der QMF-Befehlszeile oder in einer Prozedur lassen sich bis zu 10 Variablen setzen.
- v In der aufrufbaren Schnittstelle wird die Anzahl der Variablen nur durch die Systemumgebung begrenzt. Die genaue Befehlssyntax hängt von der verwendeten Sprache ab.
- Globale Variablen können in Abfragen, Prozeduren und Formaten verwendet werden. Wird eine Variable in einem QMF-Objekt verwendet, muss ihr mindestens ein Et-Zeichen (&) vorangestellt werden.
- Der Name einer globalen Variablen kann ein numerisches Zeichen enthalten, doch das erste Zeichen im Namen einer globalen Variablen darf nicht numerisch sein.

• Das erste Zeichen im Namen einer globalen Variablen muss ein alphabetisches Zeichen (A bis Z) oder eines der folgenden Sonderzeichen sein:

```
¢!$ x {}?
@#%\
```
v Der Name einer globalen Variablen darf weder Leerzeichen noch eines der folgenden Zeichen enthalten:

```
.,;:<>()|+−*/
=& ¬'"
```
- v Variablennamen sind auf 17 Einzelbytezeichen (oder die entsprechende Anzahl an Doppelbytezeichen) begrenzt. Zeichenkonstanten brauchen nicht in einfache Anführungszeichen gesetzt zu werden.
- In REXX sind Werte für globale Variablen auf 55 Zeichen begrenzt.
- v Variablen, die mit dem Befehl SETZEN GLOBAL verwendet werden, wird das Et-Zeichen (&) nicht vorangestellt, wie dies bei den Befehlen AUS-FUEHREN und UMSETZEN der Fall ist.
- Globale Variablen, deren Namen Fragezeichen enthalten, werden vom QMF-Format nicht erkannt.
- Globale Variablen, die Formatvariablennamen oder Berechnungsvariablennamen zugewiesen werden, werden vom QMF-Format nicht erkannt.
- Die Namen für globale Variablen können nicht mit der Zeichenfolge DSQ beginnen, da QMF diese Buchstaben für vordefinierte globale Variablen reserviert.
- v Abschließende Leerzeichen werden in Namen für globale Variablen nicht erkannt.
- v Besteht eine Variable aus einer Zeichenfolge, die einen Namen angibt (z. B. den Namen einer Spalte, Tabelle oder eines Operators), gelten folgende Regeln:
	- Eingebettete Anführungszeichen müssen verdoppelt werden.
	- Die gesamte Zeichenfolge muss in einfache Anführungszeichen eingeschlossen werden. (Diese Anführungszeichen gelten nicht als Bestandteil des Variablenwerts.)

Lautet zum Beispiel die SELECT-Anweisung wie folgt: SELECT KOST, &SPA FROM &TABELLE

könnte der Befehl SETZEN GLOBAL wie folgt aussehen:

SETZEN GLOBAL (SPA='NAME', TABELLE='Q.PERSONAL'

v Handelt es sich bei der Variablen um eine Zeichenfolge, die als Wert innerhalb einer Spalte verwendet werden soll (nur für die WHERE-Klausel in einer SQL-Anweisung), kann eine der beiden folgenden Methoden verwendet werden, um eine Zeichenfolge anzugeben:

Methode 1 (Anführungszeichen)

- 1. Mit der Originalzeichenfolge beginnen.
- 2. Alle Anführungszeichen (falls vorhanden) verdoppeln.
- 3. Die Zeichenfolge in zwei Paare von einfachen Anführungszeichen setzen.
- 4. Alle eingebetteten Anführungszeichen (außer den äußersten) verdoppeln.

Methode 2 (runde Klammern)

- 1. Mit der Originalzeichenfolge beginnen.
- 2. Die Zeichenfolge in ein Paar von runden Klammern einschließen.

Lautet zum Beispiel die SELECT-Anweisung wie folgt:

SELECT KOST FROM &TABELLE WHERE NAME=&ABC

ergibt sich aus Methode 1 (wobei JAMES für ABC eingesetzt wird) folgender Befehl SETZEN GLOBAL:

SETZEN GLOBAL (ABC='''JAMES''', TABELLE='Q.PERSONAL'

Im folgenden wird die gleiche SELECT-Anweisung unter Verwendung der zweiten Methode aufgeführt (wobei die Variable ABC durch OBERHAUS ersetzt wird):

SETZEN GLOBAL (ABC=('OBERHAUS'), TABELLE='Q.PERSONAL'

• Enthält die Variable Leerzeichen, Kommas, einfache oder doppelte Anführungszeichen oder ein Gleichheitszeichen, muss der gesamte Wert in ein Paar runde Klammern gesetzt werden. Enthält der Wert jedoch außerdem eine unpaarige Anzahl an linken oder rechten runden Klammern, oder beginnt oder endet er mit einer linken oder rechten runden Klammer, müssen stattdessen Anführungszeichen verwendet werden.

Lautet zum Beispiel die SELECT-Anweisung wie folgt:

SELECT &SPA FROM Q.PERSONAL

könnte der Befehl SETZEN GLOBAL wie folgt aussehen: SETZEN GLOBAL (SPA=(NAME, TAET, GEHALT)

- Mindestens eine Variable muss angegeben werden.
- Ist ein Anführungszeichen innerhalb eines Variablenwertes erforderlich, zwei einfache Anführungszeichen verwenden.
- Abfragekommentare dürfen nicht als Variablenwerte eingegeben werden. Abfragekommentare beginnen mit zwei Bindestrichen (--), die die Datenbank als Minuszeichen interpretiert.
- v Beim Definieren von mehreren Variablen ist es häufig einfacher, den Überblick zu behalten, wenn dazu eine Prozedur verwendet wird.
- Ist die Variable eine numerische Zeichenfolge, brauchen keine Anführungszeichen verwendet zu werden.

- Wird der Variablenname nicht im QMF-Globalvariablenpool gefunden, wird eine neue Variable erstellt.
- Wird der Variablenname gefunden, ersetzt der neue Wert den alten Wert.

## **Beispiele**

- 1. Mit folgendem Befehl wird eine Bedienerführungsanzeige aufgerufen, in der die gewünschten Variablen und Werte eingegeben werden können: SETZEN GLOBAL ?
- 2. Zuordnen des Wertes 38 zur Variablen KOST und des Wertes 'VERTRE-TER' zur Variablen TAET:

SETZEN GLOBAL (KOST = 38, TAET = '''VERTRETER'''

3. Zuordnen des Wertes 'OBERHAUS' zur Variablen NAME mit der zuvor erläuterten Methode 1:

SETZEN GLOBAL (NAME ='''OBERHAUS'''

# **SETZEN PROFIL**

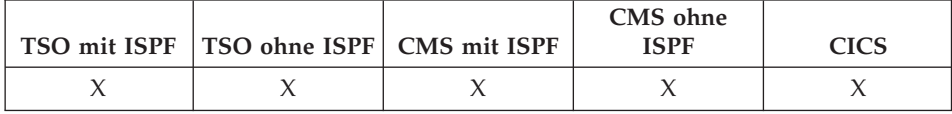

Mit dem Befehl SETZEN PROFIL werden Werte im QMF-Profil geändert. Diese Werte beeinflussen das Verhalten der QMF-Sitzung.

### **Ändern des QMF-Profils im temporären Speicher**

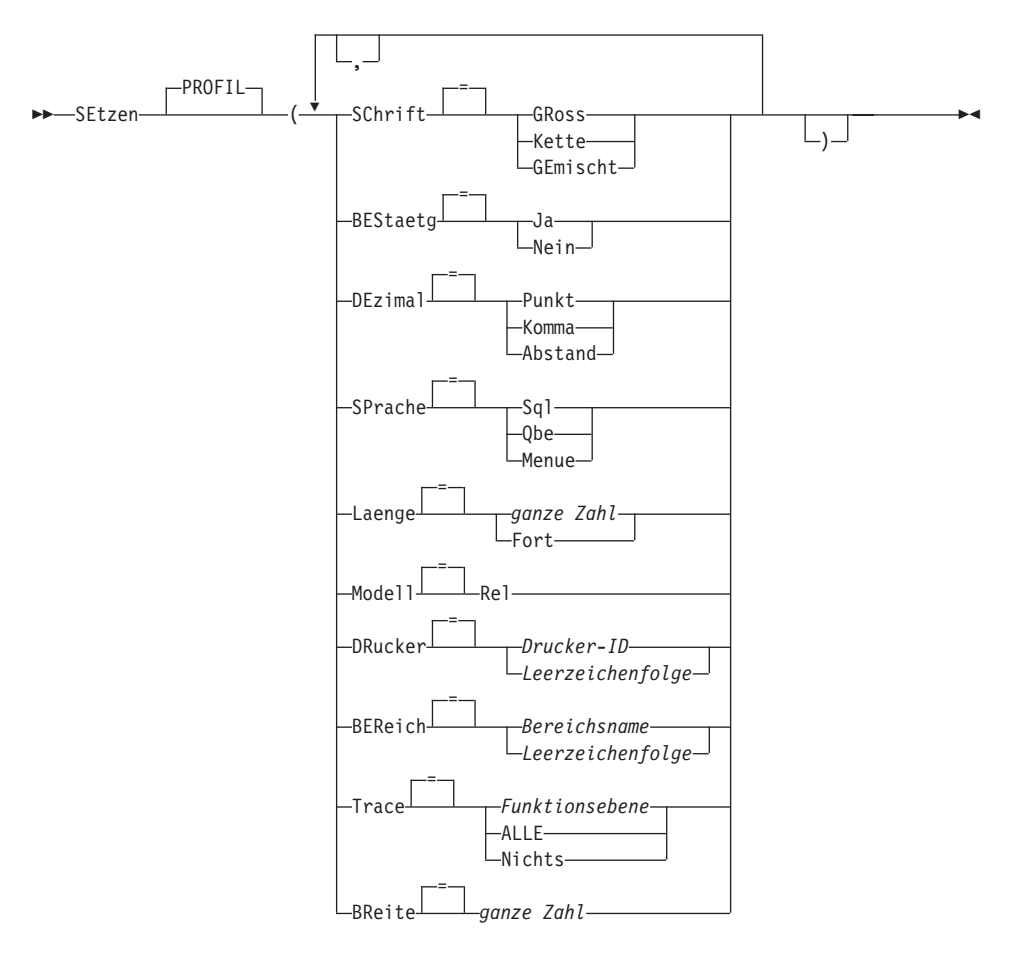

# **Beschreibung**

## **SCHRIFT**

Gibt an, ob Befehle und Eingaben für Objekte in Großbuchstaben umgesetzt werden.

## **GROSS**

Alle Zeichen werden in Großbuchstaben umgesetzt.

## **KETTE**

Alle Zeichen werden in Großbuchstaben umgesetzt, außer:

- Zeichen zwischen einfachen oder doppelten Anführungszeichen
- Kommentare in SQL- oder QBE-Abfragen und -Prozeduren
- Spaltenüberschriften, Kopf- und Fußzeilen, Kopfzeilen für Gruppenwechsel und für Details
- Im Tabelleneditor eingegebene Daten
- Der gesamte Text in Prozeduren mit Logik (REXX)

## **GEMISCHT**

Die Zeichen werden nicht in Großbuchstaben umgesetzt, sondern in der eingegebenen Form übernommen. Bei Verwendung dieses Wertes müssen alle Operatoren in QBE-Abfragen, alle reservierten Wörter und alle QMF-Befehle in Großbuchstaben eingegeben werden. Spaltennamen in QBE-Abfragen müssen in Großbuchstaben eingegeben werden, es sei denn, sie sind in der Datenbank in Kleinbuchstaben gespeichert.

## **BESTAETG**

Gibt die Standardaktion für die Anzeige einer Bestätigungsaufforderung an bei QMF-Befehlen, die die Option BESTAETG unterstützen. Dieser Standardwert gilt, wenn Befehle nicht mit der Option BESTAETG angegeben werden.

Die Anzeige einer Bestätigungsaufforderung bietet die Möglichkeit, eine unwiderrufliche Befehlsaktion abzubrechen, bevor sie stattfindet. Zu den unwiderruflichen Befehlsaktionen gehört das Ändern, Ersetzen oder Löschen eines Objekts, z. B. einer Datei oder eines Elements in der Datenbank.

- **JA** Die Anzeige der Bestätigungsaufforderung wird als Standardwert für die QMF-Sitzung aktiviert.
- **NEIN** Die Anzeige der Bestätigungsaufforderung wird als Standardwert für die QMF-Sitzung inaktiviert.

### **DEZIMAL**

Gibt an, wie Dezimalzahlen in einem Bericht dargestellt werden. Diese Option steuert die Formatierungsmerkmale des Dezimalzeichens und des Tausendertrennzeichens für numerische Werte, die mit dezimalen Editiercodes formatiert werden.

#### **PUNKT**

Einen Punkt (.) als Dezimalzeichen und ein Komma (,) als Tausendertrennzeichen verwenden.

### **KOMMA**

Ein Komma (,) als Dezimalzeichen und einen Punkt (.) als Tausendertrennzeichen verwenden.

## **ABSTAND**

Ein Komma (,) als Dezimalzeichen und ein Leerzeichen ( ) als Tausendertrennzeichen verwenden.

### **SPRACHE**

Gibt die Standardabfragesprache für die Abfragenanzeige an.

- **SQL** Structured Query Language
- **QBE** Query By Example

### **MENUE**

Menügesteuerte Abfrage

#### **LAENGE**

Gibt die Standardlänge für eine Druckseite an. Die Einheit für die Länge ist eine Zeile.

#### **ganze Zahl**

Gibt die maximale Anzahl an Zeilen zwischen Seitenumbrüchen an. Die Zahl muss eine ganze Zahl von 1 bis 999 sein.

**FORT** Gibt den fortlaufenden Druck ohne Seitenumbruch an.

#### **MODELL**

Gibt das Datenmodell an, das für Abfragen verwendet werden soll.

**REL** Relationales Datenmodell

## **SETZEN PROFIL**

### **DRUCKER**

Gibt den Standardwert für die Ausgabeadresse des Befehls DRUK-KEN an.

### **Drucker-ID**

Gibt die Druckerzieladresse an. Dies muss der Kurzname eines GDDM-Druckers sein.

#### **Leerzeichenfolge**

Gibt die Zielangabe für eine Datei an. Dieser Wert muss durch eine Zeichenfolge von 0 bis 8 Leerzeichen, in einfache Anführungszeichen (' ') eingeschlossen, angegeben sein.

Die physische Zieladresse für die Druckausgabe wird durch die QMF-Umgebung bestimmt und durch den QMF-Administrator angepasst:

Unter TSO oder CMS die Datei oder Einheit, die der QMF-Datei DSQPRINT zugeordnet ist.

Unter CICS eine CICS-Warteschlange, die durch die Option QUEUENAME des Befehls DRUCKEN oder deren Standardwert angegeben ist.

### **BEREICH**

Gibt den Standardspeicherbereich in der Datenbank an, in die die Tabellen gestellt werden sollen, die mit dem Befehl SICHERN DATEN erstellt werden.

#### **Bereichsname**

Der Name einer gültigen Speicherstruktur für den aktuellen Datenbankstandort. Dies kann ein Datenbankbereichsname, ein Datenbankname, ein Tabellenbereichsname oder eine Kombination aus Datenbank- und Tabellenbereichsname sein.

#### **Leerzeichenfolge**

Gibt an, dass der Standardwert für die Speicherstruktur durch die Datenbank am aktuellen Standort festgelegt wird. Dieser Wert muss durch eine Zeichenfolge von 0 bis 50 Leerzeichen, in einfache Anführungszeichen (' ') eingeschlossen, angegeben sein.
### **TRACE**

Aktiviert bzw. inaktiviert das QMF-Ablaufverfolgungsprogramm (Trace).

### **Funktionsebene**

Aktiviert die Trace-Aktivität für einzelne Funktionen und Ebenen.

Die Funktionsebene als Liste von Funktionscodes (Buchstaben) und Trace-Ebenen (Zahlen) angeben, mit der die TRACE-Funktionen auf den verschiedenen Ebenen aktiviert werden. Codes und Ebenen lauten:

- 
- 
- 
- -
- G Grafik-Umsetzungsprogramm
- I Datenbankschnittstelle
- L Nachrichten und Befehle
- P Grafikplotter
- R Radix Partition Tree
- U Benutzerausgänge
- A Anwendungen 0 Keine Ablaufverfolgung
- C Generelle Unterstützungen 1 Verfolgung der E/A-Punkte D Treibermodule und der E/A-Parameter
- E Front-End-Prozessor 2 Verfolgung interner Daten F Formatierungsprogramm and Daten der Ebene-1

**ALLE** Aktiviert die Trace-Aktivität für alle Funktionen und alle Ebenen.

#### **NICHTS**

Inaktiviert die Trace-Aktivität.

Weitere Informationen zu TRACE befinden sich im Handbuch *Installing and Managing QMF* für die jeweilige Umgebung.

#### **BREITE**

Gibt die Standardbreite für eine Druckseite an. Die Einheit für die Breite in ein Einzelbytezeichen.

#### **ganze Zahl**

Gibt die maximale Anzahl an Zeichen an, die in einer Zeile gedruckt werden sollen. Die Zahl muss eine ganze Zahl von 22 bis 999 sein.

Zeilen, die breiter als der angegebene Wert sind, werden rechts abgeschnitten, es sei denn, das zu druckende Objekt ist ein Bericht. In diesem Fall werden Zeilen, die länger als der angegebene Wert sind, auf einer nachfolgenden Seite formatiert, es sei denn, der Benutzer hat in der Anzeige FORMAT- .ANGABEN Zeilenumbruch angegeben.

# **SETZEN PROFIL**

## **Anmerkungen**

- v Die Änderungen, die durch den Befehl SETZEN PROFIL vorgenommen werden, bleiben für die Dauer der aktuellen QMF-Sitzung wirksam. Durch den Befehl SICHERN PROFIL (nach SETZEN PROFIL) werden diese Änderungen im Profil gesichert.
- Werte im QMF-Profil lassen sich auch ändern, ohne den Befehl SETZEN PROFIL zu verwenden. In diesem Fall ANSEHEN PROFIL eingeben, und dann die entsprechenden Optionen in der Profilanzeige ändern.
- Die Angabe L für die Trace-Funktionsebene verfolgt Nachrichten (L1) oder Nachrichten und QMF-Befehle (L2)

Anhand von Traces der Ebene L können Fehler in Stapelprozeduren festgestellt werden.

## **Beispiele**

Beispiele für die unterschiedlichen Schreibweise durch die Option DEZIMAL beim Formatieren des Wertes 7654321 mit zwei Dezimalstellen:

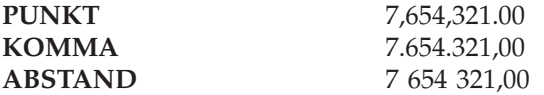

# **SICHERN**

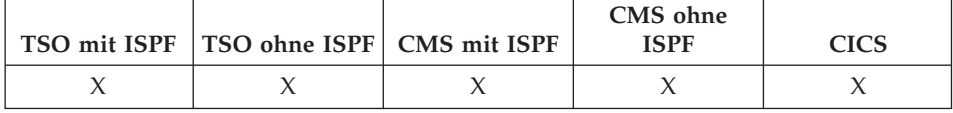

Mit dem Befehl SICHERN werden Objekte aus dem temporären QMF-Speicher in der Datenbank am aktuellen Standort gespeichert.

#### SICHERN eines QMF-PROFILS in der Datenbank

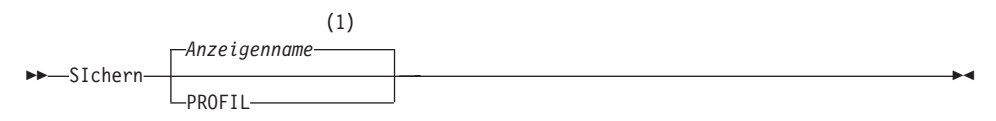

## Anmerkungen:

Der Name der momentan aufgerufenen QMF-Objektanzeige wird gege- $\mathbf{1}$ benenfalls verwendet.

### SICHERN einer QMF-ABFRAGE oder -PROZEDUR in der Datenbank

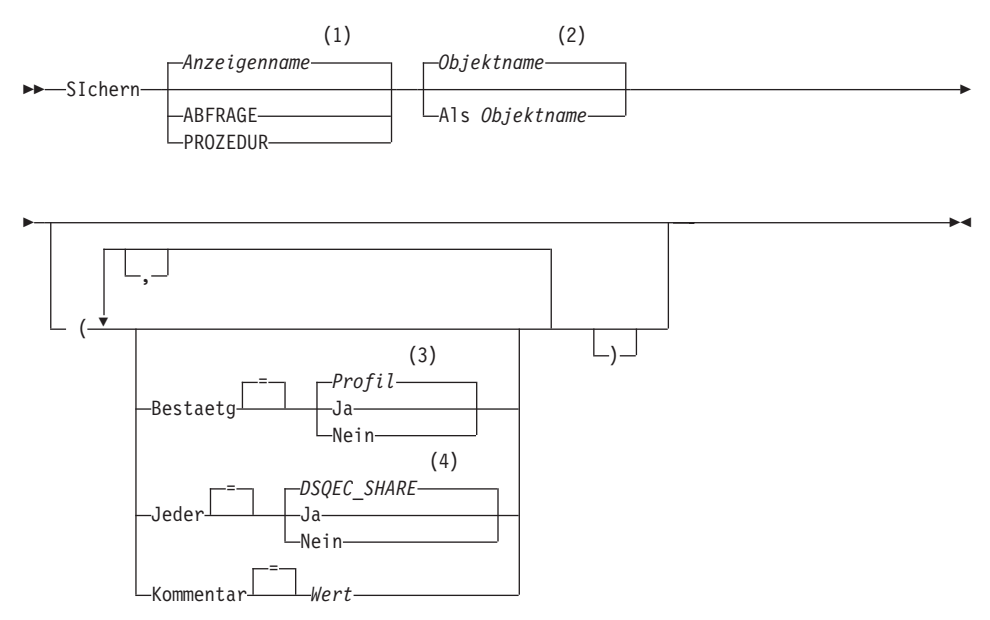

# **SICHERN**

## **Anmerkungen:**

- **1** Der Name der momentan aufgerufenen QMF-Objektanzeige wird gegebenenfalls verwendet.
- **2** Der Name des Objekts, das sich momentan im temporären QMF-Speicher befindet (falls vorhanden), wird verwendet.
- **3** Die Wertegruppe im Profil wird verwendet.
- **4** Bei einem Objekt, das ersetzt wird, bleibt der aktuelle Wert unverändert. Andernfalls wird die Wertegruppe in dieser globalen Variablen verwendet.

### **SICHERN eines QMF-FORMATS in der Datenbank**

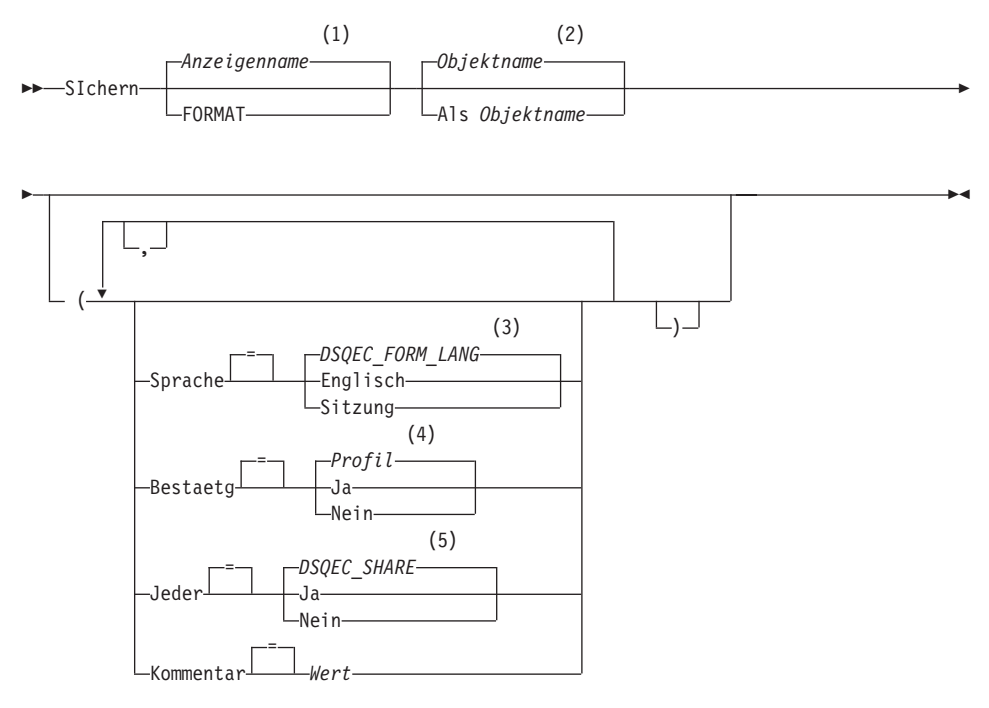

- **1** Der Name der momentan aufgerufenen QMF-Objektanzeige wird gegebenenfalls verwendet.
- **2** Der Name des Objekts, das sich momentan im temporären QMF-Speicher befindet (falls vorhanden), wird verwendet.
- **3** Die Wertegruppe in dieser globalen Variablen wird verwendet.
- **4** Die Wertegruppe im Profil wird verwendet.

**5** Bei einem Objekt, das ersetzt wird, bleibt der aktuelle Wert unverändert. Andernfalls wird die Wertegruppe in dieser globalen Variablen verwendet.

### **SICHERN von QMF-DATEN in der Datenbank**

 $\rightarrow$ SIchern-DATEN-Als *Tabellenname* 

Ê » , ( = Ersetzen ) Aktion<del> Da</del>nach-(1) = *Profil* Bestaetg<del>' | J</del>a Nein = Kommentar *Wert* ÊÍ

### **Anmerkungen:**

**1** Die Wertegruppe im Profil wird verwendet.

## **Beschreibung**

### **Objektname**

Der Name für das QMF-Objekt in der Datenbank.

### **Tabellenname**

Der Name für eine Tabelle in der Datenbank.

Bei einem bestehenden Datenbankobjekt kann dies der Name einer Tabelle, Sicht, eines Synonyms oder Alias sein.

### **AKTION**

Gibt an, ob die gesamte Datenbanktabelle durch die gesicherten Daten überschrieben wird, oder ob die gesicherten Daten an die bestehende Tabelle angehängt werden.

### **SPRACHE**

Gibt an, ob QMF-Schlüsselwörter, die im gesicherten Format enthalten sind, in englischer Sprache oder in der aktuellen Sprache der NLF-Sitzung aufgezeichnet sind.

Ein QMF-Format, das QMF-Schlüsselwörter nur in englischer Sprache enthält, kann in jeder beliebigen QMF-Sitzung verwendet werden. Ein

# **SICHERN**

QMF-Format, das QMF-Schlüsselwörter in einer QMF-Landessprache enthält, kann nur in einer Sitzung in derselben QMF-Landessprache verwendet werden.

#### **BESTAETG**

Gibt an, ob eine Bestätigungsanzeige aufgerufen werden soll, wenn dieser Befehl ein bestehendes Objekt in der Datenbank ersetzt.

#### **JEDER**

Gibt an, ob QMF-Benutzer auf das gesicherte Objekt zugreifen können.

#### **KOMMENTAR**

Speichert einen Kommentar mit dem gesicherten Objekt. Bis zu 78 Einzelbytezeichen können mit dieser Option aufgezeichnet werden.

**Wert** Die Zeichenfolge, die den Inhalt des Kommentars bildet.

Ein Wert, der Leerzeichen enthält, muss in Begrenzungszeichen eingeschlossen werden. Gültige Begrenzungszeichen für einen Kommentarwert sind einfache Anführungszeichen, runde Klammern und doppelte Anführungszeichen. Wenn als Begrenzungszeichen doppelte Anführungszeichen verwendet werden, werden die doppelten Anführungszeichen als Teil des Kommentars eingeschlossen.

## **Anmerkungen**

- Ein QMF-Administrator kann ein QMF-Objekt für einen anderen Benutzer sichern.
- v Wenn beim Sichern bereits ein Objekt mit demselben Namen existiert, ersetzt QMF das Objekt anhand der folgenden Bedingungen:
	- Eine Abfrage kann nur eine Abfrage ersetzen.
	- Eine Prozedur kann nur eine Prozedur ersetzen.
	- Ein Format kann nur ein Format ersetzen.
	- Daten können nur ein ähnliches Tabellenobjekt ersetzen.

Eine ähnliche Tabelle muss die gleiche Anzahl an Spalten haben und die entsprechenden Spalten müssen jeweils den gleichen Datentyp und die gleiche Datenlänge haben. Spaltennamen und -bezeichnungen müssen nicht übereinstimmen.

- v Beim Sichern in eine bestehende Tabelle bleiben die Spaltennamen und -bezeichnungen unverändert. Besteht die Tabelle noch nicht, wird eine neue Tabelle erstellt, wobei die Spaltennamen und -bezeichnungen verwendet werden, die innerhalb des QMF-Datenobjekts aufgezeichnet sind.
- v Objekte können an einem fernen Standort gesichert werden. Zunächst mit Hilfe des QMF-Befehls VERBINDEN den fernen Standort zum aktuellen Standort machen und anschließend den Befehl SICHERN eingeben.

Ist der aktuelle Standort ein DB2 for OS/390-Server, kann in eine bestehende Tabelle an einem fernen Standort gesichert werden, indem ein dreiteiliger Name für die Tabelle angegeben wird. Auf diese Weise können aber keine neuen Tabellen oder andere QMF-Objekte gesichert werden.

v Ein Kommentar in einer Tabelle, deren Eigner ein anderer Benutzer ist, oder in einer fernen Tabelle, die dreiteilige Namen verwendet, kann nicht ersetzt werden.

## **Beispiele**

1. Der folgende Befehl zeigt eine Bedienerführungsanzeige für das Sichern eines Formats an:

SICHERN FORMAT ?

- 2. Einschließen eines Kommentars mit einer gesicherten Abfrage: SICHERN ABFRAGE ALS MISSING (KOMMENTAR='Noch nicht gefunden'
- 3. Sichern einer Abfrage im temporären QMF-Speicher in der Datenbank am aktuellen Standort:

SICHERN ABFRAGE ALS HAZEL.ABFRAGE3

4. Sichern eines QMF-Objekts auf einem fernen Datenbank-Server (MADRID), wobei zunächst eine Verbindung zu diesem Standort hergestellt wird:

VERBINDEN MIT MADRID

Danach das Objekt sichern:

SICHERN FORMAT ALS FORMAT2

5. Wenn der aktuelle Standort ein DB2 for OS/390-Standort ist und die Daten in eine bestehende Tabelle (HAZEL.STATUS) am fernen Datenbankstandort (BILLINGS) gesichert werden sollen:

SICHERN DATEN ALS BILLINGS.HAZEL.STATUS

6. Der QMF-Administrator (QMFADM) sichert eine Prozedur für einen anderen Benutzer (HAZEL):

SICHERN PROZEDUR HAZEL.MONTHLY (KOMMENTAR=(MONTATSVERARBEITUNG)

# **SORTIEREN**

# **SORTIEREN**

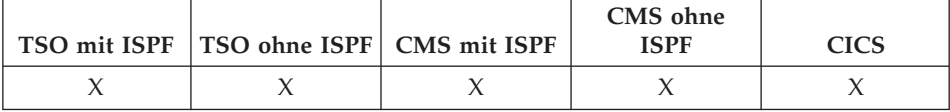

Mit dem Befehl SORTIEREN werden Elemente in der Datenbankobjektliste sortiert. Dieser Befehl kann nur durch Drücken der Funktionstaste "Sortieren" abgesetzt werden. Wird Sortieren angefordert, wird eine Anzeige aufgerufen, in der die Reihenfolge der Namen ausgewählt werden kann.

Sie können die globale Variable für Sortieren setzen, um die Standardsortierreihenfolge anzugeben.

>>-SOrtieren-

 $\overline{\phantom{a}}$ 

# **STAPEL**

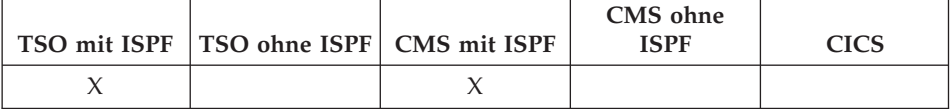

STAPEL ist ein QMF-Befehlssynonym, das auf die Anwendung "Stapelabfrage oder -Prozedur" zugreift. Mit dieser Anwendung können Abfragen und Prozeduren als QMF-Stapeljobs statt im Dialogbetrieb ausgeführt werden.

Zusätzliche Informationen befinden sich im Handbuch Installing and Managing QMF zum jeweiligen Betriebssystem.

 $\rightarrow$  -STAPel-

# **START**

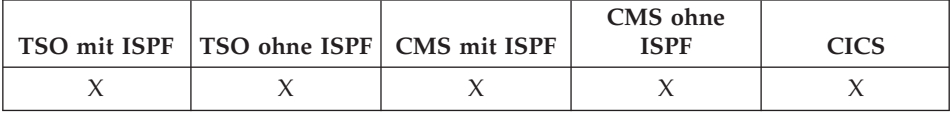

Mit dem Befehl START wird eine neue QMF-Sitzung gestartet. Die Syntax des Befehls hängt von der verwendeten Sprache ab. Im folgenden wird die von REXX verwendete lineare Syntax dargestellt.

Alle anderen Sprachen außer REXX (C, COBOL, FORTRAN, PL/I oder die Assemblersprache) verwenden die erweiterte Syntax des Befehls START.

Weitere Einzelheiten finden Sie im Handbuch Developing QMF Applications.

**Starten einer QMF-Sitzung von REXX**

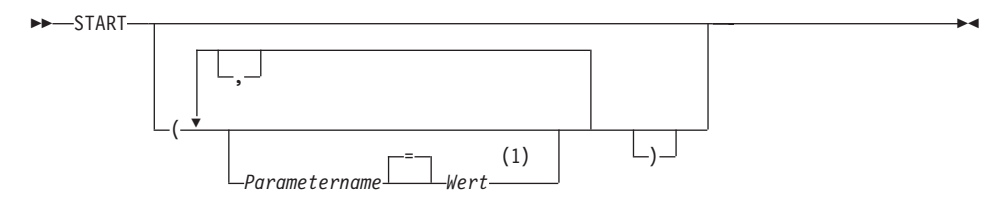

## **Anmerkungen:**

**1** Für jeden Parameter kann der Wert NULL angegeben werden, um explizit den Standardwert anzuzeigen.

## **QMF-Programmparameter**

### **Auto Report-Anzeige:**

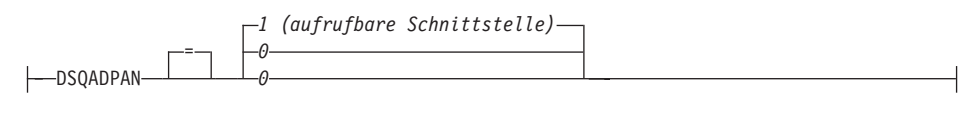

### **Vorherrschende Sprache:**

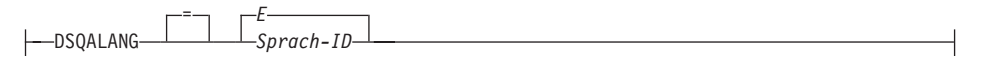

### **Limit für Berichtsspeicher:**

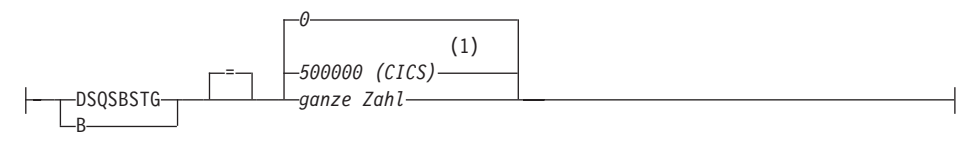

### **Exec für Parameter:**

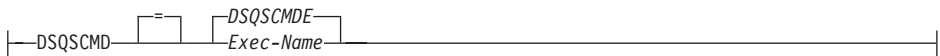

# **DBCS-Unterstützung:**

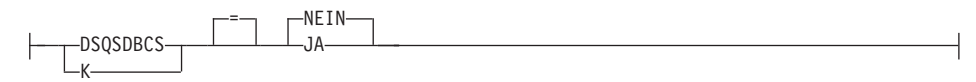

### **Anfangsstandort der Datenbank:**

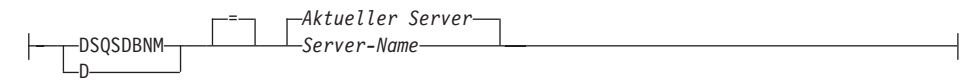

## **Name für Trace-Datenspeicher (CICS):**

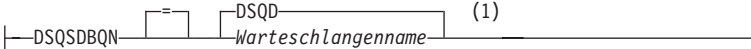

## **Speicherart für Trace-Daten (CICS):**

DSQSDBQT  $(1)$ TS

### **Anfangs-Trace:**

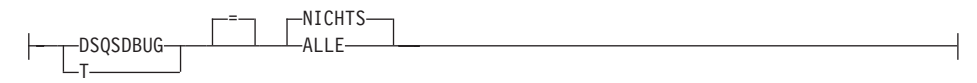

**DCSS-Name (CMS):**

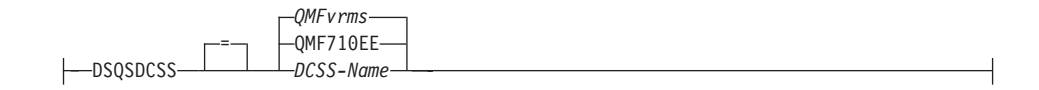

# **Abgerufene Zeilen vor der Anzeige:**

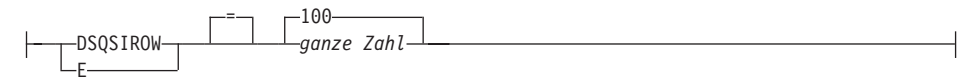

## **Betriebsart:**

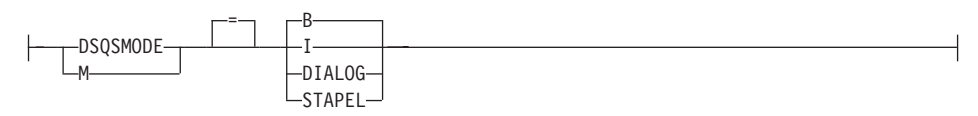

# **Überlaufdatei verwenden:**

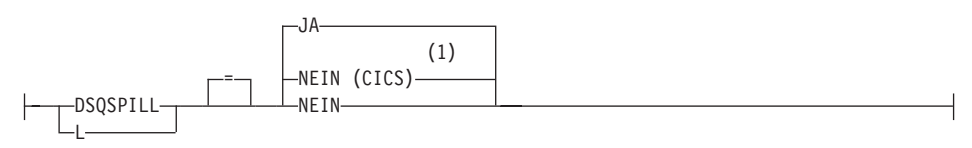

## **Name des QMF-Anwendungsplans (TSO):**

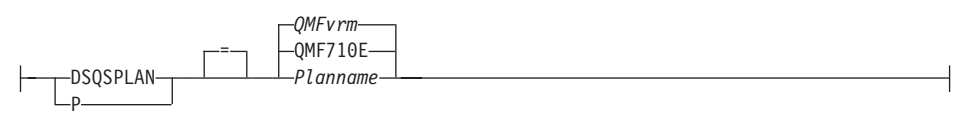

# **QMF-Profilschlüssel (TSO):**

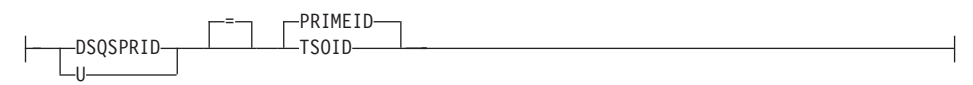

# **Menge an reserviertem Speicher (CMS, TSO):**

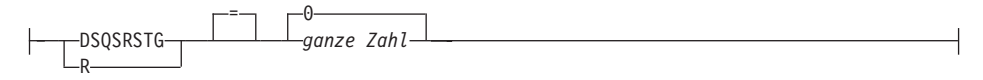

### **Anfangs-QMF-Prozedur:**

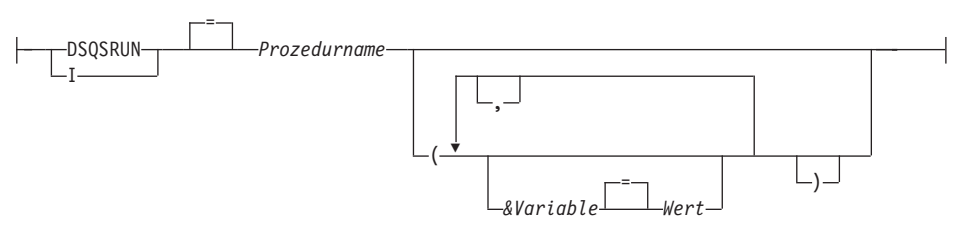

## **Name für Überlaufdatenspeicher (CICS):**

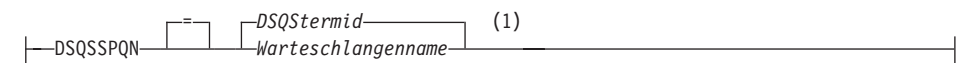

## **DB2-Subsystem-ID (TSO):**

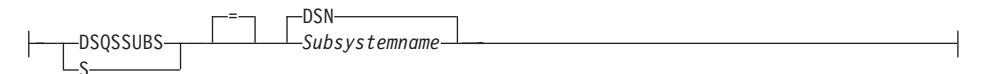

## **SQL-Berechtigungs-ID (CICS/VSE):**

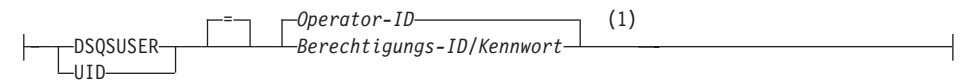

# **Anmerkungen:**

**1** Der Vollständigkeit halber gezeigt. QMF unterstützt REXX nicht in einer CICS-Umgebung.

# **Beschreibung**

# **Operator-ID**

Der aus 1 bis 3 Zeichen bestehende Identifikationscode des Operators, der in der CICS-Anmeldetabelle (SNT) definiert ist. Standardmäßig wird der Wert leer gelassen.

# **QMFvrm**

Das Format für die Unterscheidung der QMF-Stufen. Dabei stellt ″vrm″ die Kombination aus Version, Release und Modifikationsstufe dar.

## **QMFvrms**

Das Format für die Unterscheidung der QMF-Stufen in der Landessprache. Dabei stellt ″vrms″ die Kombination aus Version, Release und Modifikationsstufe und Sprache dar.

# **DSQStermid**

Der Standardname für die Überlaufdaten in einer CICS-Umgebung. Dabei stellt ″termid″ die aus 4 Zeichen bestehende CICS-Terminal-ID dar.

ы

# **STATE**

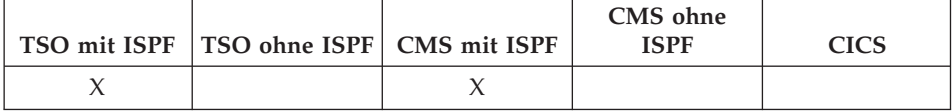

Mit dem Befehl STATE werden die Werte bestimmter "STATE"-Variablen von QMF im QMF-Globalvariablenpool gesichert. STATE ist ein Anwendungsunterstützungsbefehl und kann nur über die QMF-Befehlsschnittstelle ausgeführt werden.

 $\rightarrow$ -STATe-

## Anmerkungen

Der Befehl STATE kann von einer Anwendung oder von einem EXEC- oder CLIST-Objekt aus ausgeführt werden.

Wird der Befehl STATE eingegeben, werden neue Variablen für den Datenbankstandort definiert, der dem aktuellen Objekt zugeordnet ist.

Weitere Informationen befinden sich im Abschnitt "Anhang B. Globale QMF-Variablen" auf Seite 401.

# **STORNIEREN**

# **STORNIEREN**

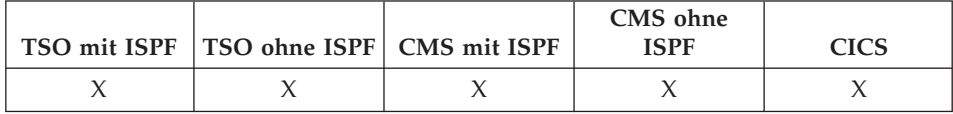

Mit dem Befehl STORNIEREN wird die Eingabe aller Felder im Tabelleneditor gelöscht.

>>-STOrnieren-

ы

## Anmerkungen

Ist der Änderungsbestätigungsmodus aktiv und werden Änderungen an der Anzeige vorgenommen, wird eine Bestätigungsanzeige aufgerufen.

# **SUCHEN**

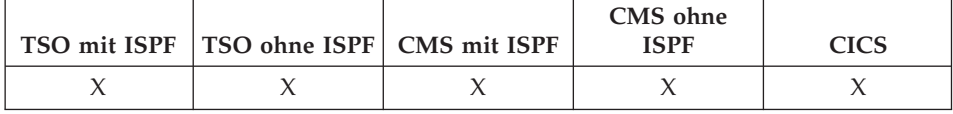

Im Tabelleneditor lokalisiert der Befehl SUCHEN bestimmte Informationen in einer Datenbanktabelle.

### **SUCHEN nach Informationen mit Hilfe des Tabelleneditors**

 $\rightarrow$ SUchen-

## **Anmerkungen**

- 1. Werden Daten mit einer bestimmten Endung gesucht, muss der Datentyp der zu durchsuchenden Spalte beachtet werden. Hat die Spalte eine feste Breite und variiert die Breite der Daten in der Spalte, sollte ein nachgestelltes Prozentzeichen verwendet werden, um mögliche Leerzeichen darzustellen, die dem angegebenen Suchkriterium folgen könnten. Hat die zu suchende Spalte den Datentyp VARCHAR, enthält sie keine folgenden Leerzeichen.
- 2. Im Modus SUCHEN das Suchkriterium eingeben und die Funktionstaste SUCHEN drücken, um Zeilen abzurufen, deren Spalten mit dem Suchkriterium übereinstimmen.
- 3. Um nach Daten zu suchen, bei denen nur ein Teil eines Wertes bekannt ist, eines oder beide der folgenden Symbole im Suchkriterium als Platzhalterzeichen verwenden, um nach Mustern zu suchen:

## **% (Prozentzeichen)**

Stellt eine Position in der Zeichenfolge dar, die eine beliebige Anzahl und Kombination von Zeichen, oder auch kein Zeichen enthält.

## **\_ (Unterstreichungszeichen)**

Stellt eine Position in der Zeichenfolge dar, die exakt ein beliebiges Einzelzeichen enthalten muss.

4. Sowohl % als auch \_ können im selben Wert verwendet werden. Jedes Platzhalterzeichen kann mehrfach angegeben werden. Beispielsweise wird bei Verwendung des Musters \_OS% als Suchkriterium eine Übereinstimmung mit den Spaltenwerten ROSS, DOS und BOSLEY gefunden.

**TSO**

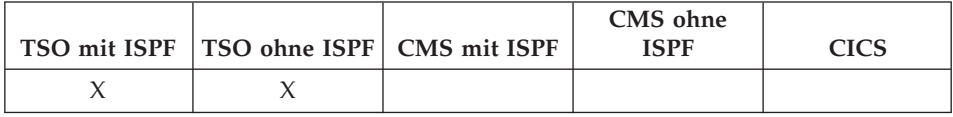

Mit dem Befehl TSO kann ein Befehl in der TSO/E-Umgebung ausgegeben werden, ohne dass QMF beendet werden muss.

## **Eingabe eines Befehls TSO**

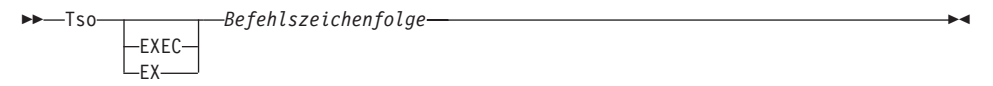

# **Beschreibung**

## **EXEC oder EX**

Gibt an, dass der Wert für Befehlszeichenfolge der Dateiname einer CLIST oder REXX-Exec ist und kein TSO/E-Befehl.

## **Befehlszeichenfolge**

Eine Zeichenfolge, die einen gültigen Befehl oder eine gültige Exec in der TSO/E-Umgebung bildet.

## **Anmerkungen**

- v Alle Angaben hinter dem Befehl TSO werden an TSO/E gesendet und dort interpretiert.
	- Nach erfolgreicher Befehlsausführung wird wieder die QMF-Anzeige aufgerufen, in der der Befehl TSO eingegeben wurde.
	- War die Befehlsausführung nicht erfolgreich, empfängt der Benutzer eine Fehlernachricht von TSO/E, als hätte er den Befehl nicht unter QMF eingegeben.

## **Beispiele**

1. Senden einer Nachricht an die Benutzer-ID PEGGY5 mit Hilfe des TSO/E-Befehls SEND:

TSO SEND 'PROZEDUR ERHALTEN. DANKE.' USER(PEGGY5)

2. Ausführen der REXX-Exec SAMPLE in der Datei KELLY1.EXEC: TSO EXEC 'KELLY1.EXEC(SAMPLE)'

# **UMSCHALTEN**

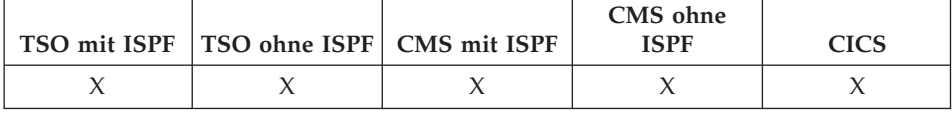

Mit dem Befehl UMSCHALTEN werden Kommentare in einer Datenbankobjektliste und in Tabellen der menügesteuerten Abfrage angezeigt oder entfernt.

 $\rightarrow$  -UMSChalten - Kommentar-

# **Anmerkungen**

Die Funktionsweise des Befehls UMSCHALTEN hängt von der aktuellen Anzeige ab:

- Wird der Befehl UMSCHALTEN eingegeben, wenn in der Anzeige Kommentare dargestellt sind, werden sie entfernt.
- Wird der Befehl UMSCHALTEN eingegeben, wenn in der Anzeige keine Kommentare dargestellt sind, wird die aktuelle Listenanzeige erneut *mit* einer Kommentarspalte dargestellt. Der Kommentar für jedes Objekt (oder leeres Feld) wird in der Anzeige dargestellt. Sie werden so abgeschnitten, dass sie in die Anzeige passen.

Die Funktionstaste, die den Befehl UMSCHALTEN KOMMENTAR ausführt, ist mit 'Kommentar' gekennzeichnet.

# **VERBINDEN unter CICS**

# **VERBINDEN unter CICS**

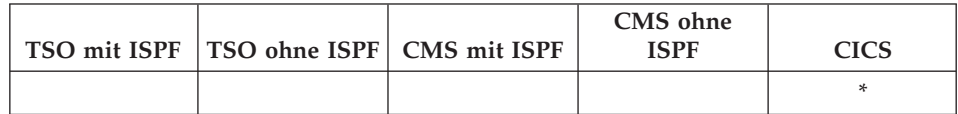

Mit dem Befehl VERBINDEN kann:

- die Verbindung zu einem beliebigen Datenbank-Server im verteilten Netz aus einer QMF-Sitzung aufgebaut werden.
- der Datenbankbenutzer für die QMF-Sitzung geändert werden. (Nur VSE)

### **VERBINDEN mit einem Datenbank-Server**

>>-VErbinden-Mit-Server-Name-Ändern des Datenbankbenutzers (Nur VSE)  $\kappa$ ennwort —  $\kappa$  $\rightarrow$  -Berechtiqungs-ID-(-Kennwort-VERBINDEN mit einem Datenbank-Server und Setzen des Benutzers (Nur VSE)  $\perp$ Kennwort —  $\rightarrow$ >>-VErbinden-Berechtigungs-ID-Mit-Server-Name-(-Kennwort-

## **Beschreibung**

#### Berechtigungs-ID

Der Name einer Benutzer-ID auf einem fernen Datenbankverwaltungssystem. Die Benutzer-ID muss Verbindungsberechtigung für die Datenbank besitzen.

Die Benutzer-ID kann mit doppelten Anführungszeichen begrenzt werden. Wenn die Benutzer-ID "MIT" ist oder eine Abkürzung von "MIT", muss sie in doppelte Anführungszeichen eingeschlossen werden. Beispiel:

VERBINDEN "M" MIT MIAMI ( KENNWORT=Kennwort

### **Kennwort**

Das Kennwort für den Datenbankbenutzer. Das Kennwort darf nicht aus Leerzeichen bestehen.

Das Kennwort kann mit Begrenzungszeichen umgeben werden. Gültige Begrenzungszeichen sind einfache und doppelte Anführungszeichen.

### **Server-Name**

Der Parameter für den Standort. Der Name eines Datenbank-Anwendungs-Servers im verteilten Netz.

Der Server-Name kann mit doppelten Anführungszeichen begrenzt werden.

Eine Liste von Server-Namen für den Standortparameter ist verfügbar, wenn die Bedienerführungsanzeige für den Befehl VERBINDEN verwendet wird. Siehe Beispiel 1.

## **Anmerkungen**

- Bei Verwendung von CICS unter OS/390 mit einem fernen Datenbank-Server sind alle Daten auf dem Server auf Lesezugriff eingeschränkt.
- v Durch das Herstellen einer Verbindung zu einem Datenbank-Server wird die Datenbankberechtigungs-ID zurückgesetzt.
- v Der Standardwert für die Datenbankberechtigungs-ID für jeden Server ist systemdefiniert.

### **(Nur VSE)**

Um eine Verbindung zu einem Datenbank-Server herzustellen, muss der aktuelle Datenbankbenutzer auf dem fernen Datenbanksystem definiert sein. Dies ist sogar erforderlich, wenn der Datenbankbenutzer im Befehl VERBINDEN angegeben ist.

• Die Datenbankberechtigungs-ID an einem DB2 for OS/390-Server kann geändert werden, indem eine QMF-SQL-Abfrage mit einer Anweisung SET CURRENT SQLID ausgeführt wird. Beispiel:

SET CURRENT SQLID = 'QMFADM'

Die QMF-Sitzung ist mit einem DB2 for OS/390-Server verbunden, wenn die globale Variable DSQAO\_DB\_MANAGER den Wert 2 hat.

# **VERBINDEN unter CICS**

v (Nur VSE) Das Ändern des Datenbankbenutzers ändert das Sonderregister USER. Die QMF-Sitzung arbeitet mit den Berechtigungen, die für die neu eingeführte Berechtigungs-ID zur Laufzeit gelten.

Dies kann nützlich sein, wenn privilegierte Datenbankverwaltungsaufgaben ausgeführt werden sollen, indem die Verbindungs-ID in eine DBA-Benutzer-ID geändert wird.

v (Nur VSE) Das DB2 for VSE-Benutzerkennwort kann gesetzt oder geändert werden, indem eine QMF-SQL-Abfrage mit einer SQL-Anweisung GRANT ausgeführt wird. Beispiel:

```
GRANT VERBINDEN MIT &DSQAO_CONNECT_ID
IDENTIFIED BY Kennwort
```
- Unterschiede zwischen dem Befehl VERBINDEN und dem Programmparameter DSQSDBNM:
	- Der Parameter DSQSDBNM richtet den Anfangsdatenbank-Server ein, der für die QMF-Sitzung verwendet wird.
	- Der Befehl VERBINDEN ändert den Datenbank-Server, nachdem eine QMF-Sitzung eingerichtet wurde.
- Die SQL-Anweisung CONNECT kann nicht in einer QMF-Abfrage verwendet werden.

# **Beispiele**

- 1. Aufrufen einer Bedienerführungsanzeige für den Befehl VERBINDEN: VERBINDEN ?
- 2. Herstellen einer Verbindung zu einem fernen Datenbank-Server mit dem Standortnamen MIAMI:

VERBINDEN MIT MIAMI

3. (Nur VSE) Ändern des Datenbankbenutzers in ″QMFADM″ mit dem Kennwort ″A12ZDT″:

VERBINDEN "QMFADM" ( KENNWORT="A12ZDT"

4. (Nur VSE) Herstellen einer Verbindung zu einem anderen Standort und Ändern des Datenbankbenutzers:

VERBINDEN QMFADM MIT MIAMI ( KENNWORT=A12ZDT

## **VERBINDEN unter OS/390**

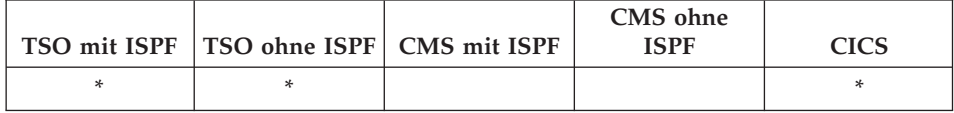

Mit dem Befehl VERBINDEN kann die Verbindung zu einem beliebigen Datenbank-Server im verteilten Netz aus einer QMF-Sitzung aufgebaut werden.

#### **VERBINDEN mit einem Datenbank-Server**

 $\rightarrow$  VErbinden-Mit-Server-Name-

# **Beschreibung**

### **Server-Name**

Der Parameter für den Standort. Der Name eines Datenbank-Anwendungs-Servers im verteilten Netz.

Der Server-Name kann mit doppelten Anführungszeichen begrenzt werden.

Eine Liste von Server-Namen für den Standortparameter ist verfügbar, wenn die Bedienerführungsanzeige für den Befehl VERBINDEN verwendet wird. Siehe Beispiel 1.

## **Anmerkungen**

- Durch das Herstellen einer Verbindung zu einem Datenbank-Server wird die Datenbankberechtigungs-ID zurückgesetzt.
- v Der Standardwert für die Datenbankberechtigungs-ID für jeden Server ist systemdefiniert.
- Die Datenbankberechtigungs-ID an einem DB2 for OS/390-Server kann geändert werden, indem eine QMF-SQL-Abfrage mit einer Anweisung SET CURRENT SQLID ausgeführt wird. Beispiel:

```
SET CURRENT SQLID = 'QMFADM'
```
Die QMF-Sitzung ist mit einem DB2 for OS/390-Server verbunden, wenn die globale Variable DSQAO\_DB\_MANAGER den Wert 2 hat.

# **VERBINDEN unter OS/390**

- Die Datenbankberechtigungs-ID kann nicht geändert werden, wenn die globale Variable DSQAO\_DB\_MANAGER einen anderen Wert als 2 hat.
- v Unterschiede zwischen dem Befehl VERBINDEN und dem Programmparameter DSQSDBNM:
	- Der Parameter DSQSDBNM richtet den Anfangsdatenbank-Server ein, der für die QMF-Sitzung verwendet wird.
	- Der Befehl VERBINDEN ändert den Datenbank-Server, nachdem eine QMF-Sitzung eingerichtet wurde.
- Die SQL-Anweisung CONNECT kann nicht in einer QMF-Abfrage verwendet werden.

# **Beispiele**

- 1. Aufrufen einer Bedienerführungsanzeige für den Befehl VERBINDEN: VERBINDEN ?
- 2. Herstellen einer Verbindung zu einem fernen Datenbank-Server mit dem Standortnamen MIAMI:

VERBINDEN MIT MIAMI

# **VERBINDEN unter VM**

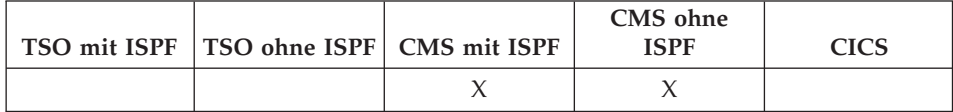

Mit dem Befehl VERBINDEN kann:

- die Verbindung zu einem beliebigen Datenbank-Server im verteilten Netz aus einer QMF-Sitzung aufgebaut werden.
- der Datenbankbenutzer für die QMF-Sitzung geändert werden.

#### **VERBINDEN mit einem Datenbank-Server**

>>-VErbinden-Mit-Server-Name-

## Ändern des Datenbankbenutzers

Example -- VErbinden-Berechtiqungs-ID-(-Kennwort--Kennwort-

### Anmerkungen:

- Der aktuelle Server muss ein DB2 for VM-Server sein  $\mathbf{1}$
- $\mathcal{P}$ Das SOLINIT-Protokoll darf nicht auf DRDA gesetzt sein.

### VERBINDEN mit einem Datenbank-Server und Setzen des Benutzers

 $(1)$ -Kennwort-

#### Anmerkungen:

- $\mathbf{1}$ Dieser Parameter muss einen DB2 for VM-Server angeben.
- $\mathcal{P}$ Das SQLINIT-Protokoll darf nicht auf DRDA gesetzt sein.

## **Beschreibung**

### Berechtigungs-ID

Der Berechtigungsname eines DB2 for VM-Benutzers. Dem Datenbankbenutzer muss die Verbindungsberechtigung mit einem Kennwort erteilt worden sein.

## **VERBINDEN unter VM**

Der Berechtigungsname kann mit doppelten Anführungszeichen begrenzt werden. Wenn der Berechtigungsname ″MIT″ ist oder eine Abkürzung von ″MIT″, muss er in doppelte Anführungszeichen eingeschlossen werden. Beispiel:

VERBINDEN "M" MIT MIAMI ( KENNWORT=Kennwort

#### **Kennwort**

Das Kennwort für den Datenbankbenutzer. Das Kennwort darf nicht aus Leerzeichen bestehen.

Das Kennwort kann mit Begrenzungszeichen umgeben werden. Gültige Begrenzungszeichen sind einfache und doppelte Anführungszeichen.

#### **Server-Name**

Der Parameter für den Standort. Der Name eines Datenbank-Anwendungs-Servers im verteilten Netz.

Der Server-Name kann mit doppelten Anführungszeichen begrenzt werden.

Eine Liste von Server-Namen für den Standortparameter ist verfügbar, wenn die Bedienerführungsanzeige für den Befehl VERBINDEN verwendet wird. Siehe Beispiel 1.

### **Anmerkungen**

- v Durch das Herstellen einer Verbindung zu einem Datenbank-Server wird die Datenbankberechtigungs-ID zurückgesetzt.
- Der Standardwert für die Datenbankberechtigungs-ID für jeden Server ist systemdefiniert.
- v Das Ändern des Datenbankbenutzers ändert das Sonderregister USER. Die QMF-Sitzung arbeitet mit den Berechtigungen, die für die neu eingeführte Berechtigungs-ID zur Laufzeit gelten.

Dies kann in folgenden Situationen nützlich sein:

- Zum Ausführen von privilegierten Datenbankverwaltungsaufgaben durch Ändern der Verbindungs-ID in eine DBA-Benutzer-ID.
- In Stapeljobs zum Setzen des Datenbankbenutzers in eine andere ID als die Benutzer-ID der Stapelverarbeitungsmaschine.
- v Das DB2 for VM-Benutzerkennwort kann gesetzt oder geändert werden, indem eine QMF-SQL-Abfrage mit einer SQL-Anweisung GRANT ausgeführt wird. Beispiel:

GRANT VERBINDEN MIT &DSQAO\_CONNECT\_ID IDENTIFIED BY Kennwort

• Die Datenbankberechtigungs-ID an einem DB2 for OS/390-Server kann geändert werden, indem eine QMF-SQL-Abfrage mit einer Anweisung SET CURRENT SQLID ausgeführt wird. Beispiel:

SET CURRENT SQLID = 'QMFADM'

Die QMF-Sitzung ist mit einem DB2 for OS/390-Server verbunden, wenn die globale Variable DSQAO\_DB\_MANAGER den Wert 2 hat.

- v Die Datenbankberechtigungs-ID kann nicht geändert werden, wenn die globale Variable DSQAO\_DB\_MANAGER den Wert 3 oder 4 hat.
- Unterschiede zwischen dem Befehl VERBINDEN und dem Programmparameter DSQSDBNM:
	- Der Parameter DSQSDBNM richtet den Anfangsdatenbank-Server ein, der für die QMF-Sitzung verwendet wird.
	- Der Befehl VERBINDEN ändert den Datenbank-Server, nachdem eine QMF-Sitzung eingerichtet wurde.
- Die SQL-Anweisung CONNECT kann nicht in einer QMF-Abfrage verwendet werden.

## **Beispiele**

- 1. Aufrufen einer Bedienerführungsanzeige für den Befehl VERBINDEN: VERBINDEN ?
- 2. Herstellen einer Verbindung zu einem fernen Datenbank-Server mit dem Standortnamen MIAMI:

VERBINDEN MIT MIAMI

3. Ändern des Datenbankbenutzers in ″QMFADM″ mit dem Kennwort ″A12ZDT″ am aktuellen DB2 for VM-Standort:

VERBINDEN "QMFADM" ( KENNWORT="A12ZDT"

4. Herstellen einer Verbindung zu einem anderen DB2 for VM-Standort und Ändern des Datenbankbenutzers:

VERBINDEN QMFADM MIT MIAMI ( KENNWORT=A12ZDT

# **VORWAERTS**

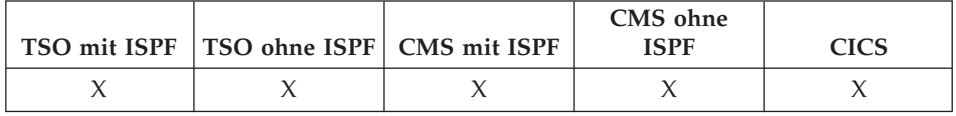

Mit dem Befehl VORWAERTS kann im Blätterbereich nach unten geblättert werden. Blättern ist möglich, bis sich die letzte Zeile am oberen Rand der Anzeige befindet.

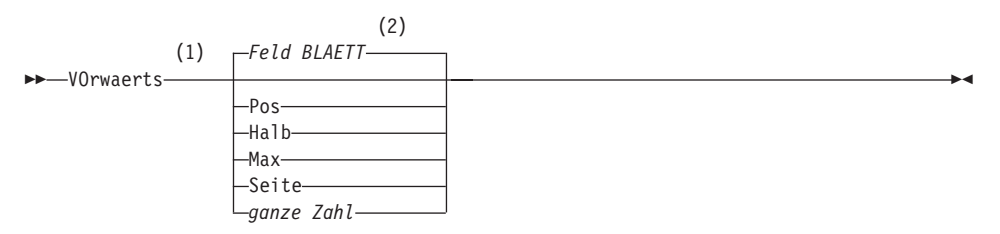

### **Anmerkungen:**

- **1** Den Blätterumfang nur angeben, wenn in der aktiven Anzeige ein Feld BLAETT vorhanden ist. In allen anderen Situationen wird SEITE angenommen.
- **2** Der im Feld BLAETT gezeigte Wert wird verwendet. Dieser Wert wird außerdem in der globalen Variable DSQDC\_SCROLL\_AMT gepflegt.

## **Beschreibung**

- **POS** Verschiebt die Zeile, in der sich der Cursor befindet, an den oberen Rand des Blätterbereichs.
- **HALB** Blättert um die halbe Höhe des Blätterbereichs oder an das Ende vor, falls dieses näher liegt.
- **MAX** Blättert an das Ende des Blätterbereichs vor. VORWAERTS MAX entspricht SCHLUSS.
- **SEITE** Blättert um die Höhe des Blätterbereichs oder an das Ende vor, falls dieses näher liegt.

### **ganze Zahl**

Blättert diese Anzahl an Zeilen in der Anzeige vorwärts (eine positive ganze Zahl zwischen 1 und 9999).

- MAX gilt nur für den aktuellen Befehl. Dieser Wert bleibt nicht im Feld BLAETT stehen, nachdem der Befehl abgeschlossen ist. Die globale Variable DSQDC\_SCROLL\_AMT kann nicht auf diesen Wert gesetzt werden.
- v Um im Fußzeilentext auf Formatanzeigen vorwärts zu blättern, den Cursor auf den Bereich in der Anzeige stellen, in dem der Fußzeilentext angegeben ist, und den Befehl VORWAERTS eingeben.

# **WEITER**

# **WEITER**

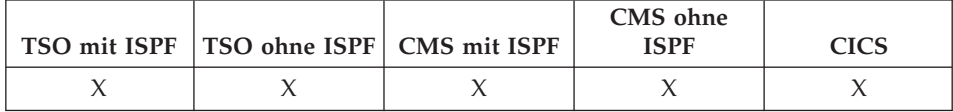

Mit dem Befehl WEITER kann Folgendes ausgeführt werden:

- Vorwärtsblättern durch die Gruppe von Variationen, die der Anzeige FORMAT.DETAIL zugeordnet sind.
- Anzeigen der nächsten Spalte oder der nächsten Definition aus der Anzeige zur Spaltendefinition oder der Anzeige zur Spaltenausrichtung.
- Anzeigen der nächsten Zeile in der Gruppe von Zeilen, auf die im Tabelleneditor zugegriffen wird.

 $\rightarrow$ WEiter-

 $\mathsf{\mathsf{\mathsf{--Spalte-}}}$ -Definition-

# **Beschreibung**

## **SPALTE**

Zeigt die nächste Spalte aus der Anzeige zur Spaltendefinition oder der Anzeige zur Spaltenausrichtung an.

ÊÍ

## **DEFINITION**

Zeigt die nächste Spalte aus der Anzeige zur Spaltendefinition an, die einen Definitionsausdruck enthält.

- v Für Spaltendefinitionen sind REXX-Funktionen erforderlich. Sie werden unter CICS nicht unterstützt.
- v Die Parameter SPALTE und DEFINITION
	- steuern die Anzeigennavigation, während die Anzeige FORMAT- .SPALTEN oder FORMAT.DEFINITION aktiv ist.
	- werden im Normalfall nicht in die Befehlszeile oder über eine Anwendung eingegeben, obwohl dies möglich wäre.
- In der Anzeige FORMAT.DETAIL
	- zeigt WEITER die nächste Anzeigenvariation an (falls sie nicht zu einem Fehler führen würde).
	- kann WEITER in der Befehlszeile, über eine Funktionstaste oder von einer Anwendung aus eingegeben werden.
- v Im Tabelleneditor kann der Befehl WEITER nur über eine Funktionstaste eingegeben werden.

ÊÍ

# **WIEDERHOLEN**

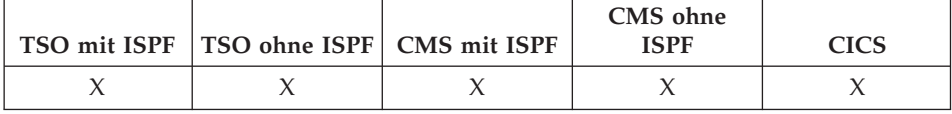

Der Befehl WIEDERHOLEN zeigt Befehle (oder Befehlsteile), die bereits in die Befehlszeile eingegeben waren, erneut an. Damit lassen sich Befehle ändern, ohne nochmals eingetippt zu werden.

### **WIEDERHOLEN einer vorherigen Befehlszeileneingabe**

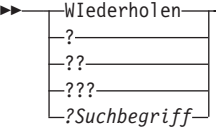

## **Beschreibung**

- **?** Ruft die vorherige Befehlszeileneingabe wieder auf.
- **??** Ruft die zweite vorherige Befehlszeileneingabe wieder auf.
- **???** Ruft die dritte vorherige Befehlszeileneingabe wieder auf.

### **?Suchbegriff**

Ein Befehls-Token, das mit einem oder mehreren Fragezeichen (?) beginnt. Eine Anforderung, alle vorherigen Befehlszeileneingaben abzurufen. Die Anzahl der aufeinander folgenden Fragezeichen gibt an, wie weit zurück in der Sitzung der Abruf erfolgen soll. Jedes zusätzliche Fragezeichen entspricht einer älteren Eingabe.

- Wurden zwei identische Befehle nacheinander ausgeführt, wird durch WIEDERHOLEN nur ein Befehl erneut angezeigt.
- v Die abgerufenen Befehle werden in der Befehlszeile erneut angezeigt.
- Durch WIEDERHOLEN werden die Befehle in umgekehrter Reihenfolge angezeigt.
- Wurde eine Funktionstaste für die Eingabe verwendet, wird nur der Text, der zu dieser Zeit in die Befehlszeile eingegeben wurde, wiederholt. Die Funktionstaste muss für die Ausführung erneut gedrückt werden.
- v Befehle, die eine Fehlernachricht erzeugten, werden automatisch wieder angezeigt.

# **WIEDERHOLEN**

- Die Bestätigungsnachricht, die nach Eingabe des Befehls WIEDERHOLEN eingeblendet wird, gibt an, wie weit der abzurufende Text im Verhältnis zum zuletzt eingegebenen Befehl zurückliegt. Wurde der älteste Befehl wiederholt und wird der Befehl WIEDERHOLEN erneut eingegeben, wird der zuletzt eingegebene Befehl erneut angezeigt.
- Nach dem Wiederholen des Befehls kann er durch Drücken der Eingabetaste erneut ausgegeben werden. Ist der Befehl nicht vollständig, sicherstellen, dass er vervollständigt wird, bevor die Eingabetaste gedrückt wird, oder eine Funktionstaste mit einem mit dem Text kompatiblen Befehl drükken. Die Zeichen im abgerufenen Text werden entsprechend der Vorgabe im Profil (Parameter SCHRIFT) in Großbuchstaben umgesetzt oder in der eingegebenen Form belassen.
- v Befindet sich bereits Text in der Befehlszeile, gilt für die Verwendung des Befehls WIEDERHOLEN folgendes:
	- Ein ? oder mehrere ?? können ohne Zwischenraum zwischen dem ? und dem Rest des Textes eingegeben werden. Das Beispiel ???EIGEN ABFRAGE ist daher gültig.
	- WI kann mit Text in der Befehlszeile eingegeben werden, aber mindestens ein Leerzeichen muss zwischen WI und dem Rest des Textes stehen. Beispiel:

WI EIGEN ABFRAGE ist zulässig. WIZEIGEN ABFRAGE ist **nicht** zulässig.

## **Beispiele**

1. Sollen Befehle von einer Objektanzeige (mit Ausnahme der Anzeige LISTE) oder von der QMF-Hauptanzeige wiederholt werden, sind zwei Eingaben möglich:

WIEDERHOLEN oder ?

# **ZEIGEN**

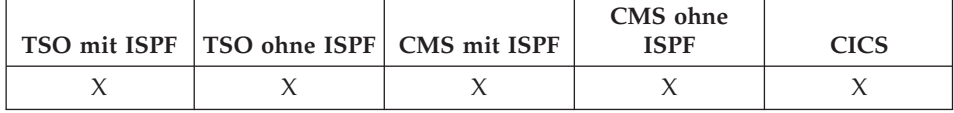

Mit dem Befehl ZEIGEN kann eine einfache SQL- oder QBE-Abfrage erstellt werden.

#### **ZEIGEN einer SQL-Abfrage**

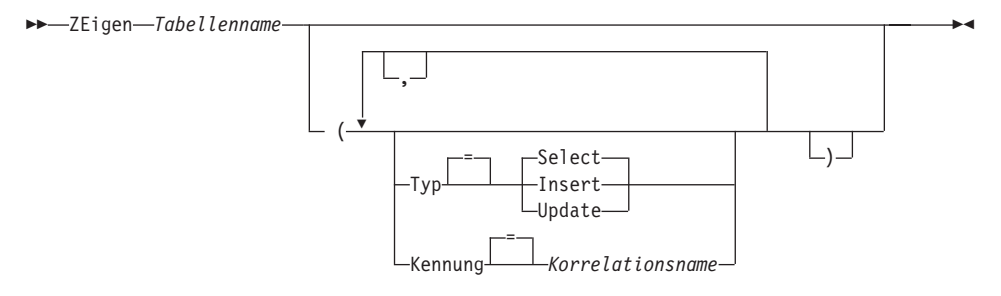

### **ZEIGEN einer QBE-Abfrage**

 $\rightarrow$  -ZEigen-*Tabellenname* 

# **Beschreibung**

## **Tabellenname**

Der Name einer Tabelle in der Datenbank.

Dies kann der Name einer Tabelle, Sicht, eines Synonyms oder Alias sein.

**TYP** Der Typ der Abfrage, die erstellt werden soll.

## **SELECT**

Erstellt eine Basisabfrage, mit der Daten aus den Spalten einer Tabelle oder Sicht ausgewählt werden können. Geben Sie die anderen benötigten Klauseln ein, wenn die Abfrage angezeigt wird. Um mehr als eine Tabelle auszuwählen, verwenden Sie den Befehl ZEIGEN für jede Tabelle. Dies ist der Standardabfragetyp.

### **INSERT**

Erstellt eine Basisabfrage, mit der Daten in eine Tabelle oder Sicht eingefügt werden können. Geben Sie, wenn die Abfrage angezeigt wird, die neuen Daten links neben den Spaltennamen ein.

### **UPDATE**

Erstellt eine Basisabfrage, mit der die Werte in bestimmten Zeilen einer Tabelle oder Sicht geändert werden können. Geben Sie, wenn die Abfrage angezeigt wird, Ihre Änderungen rechts neben den Spaltennamen ein und löschen Sie die Zeilen, die Sie nicht benötigen.

### **KENNUNG**

Gibt eine Kennung an, mit der die Tabelle in der erstellten Abfrage eindeutig zugeordnet wird. Diese Option wird bei TYP=INSERT ignoriert.

### **Korrelationsname**

Ein benutzerdefinierter Name, der zum Korrelationsnamen für die Tabelle in der erstellten Abfrage wird. Dieser Name wird verwendet, um Spalten in der Abfrage zu qualifizieren, damit Mehrdeutigkeiten vermieden werden, oder um einen Korrelationsbezug für Unterabfragen zu erstellen. Der Name kann auch rein als Alternativname für die Tabelle verwendet werden, um die Lesbarkeit der Abfrage zu verbessern.

Wenn Sie diese Option nicht angeben, wird kein Korrelationsname zur erstellten Abfrage hinzugefügt.

# **Anmerkungen**

- Der Befehl ZEIGEN ist nur in SQL- oder QBE-Abfrageanzeigen gültig.
- v Verwenden Sie die Option KENNUNG immer, wenn eine weitere Tabelle zu einer bestehenden SQL-Abfrageanzeige hinzugefügt wird.
- v Für einige Abfragen sind zusätzliche Informationen erforderlich, bevor sie ausgeführt werden können.
- Sie können eine Tabelle oder Sicht an einem fremden Standort anzeigen, indem Sie ein Standortqualifikationsmerkmal mit dem Tabellennamen angeben.
- v Weitere Informationen zur Funktionsweise des Befehls ZEIGEN in QBE erhalten Sie durch Drücken der Taste 'Mehr'.

# **Beispiele**

1. Zeigen einer SELECT-Abfrage für die Tabelle Q.PERSONAL, die eindeutig durch S gekennzeichnet ist:

ZEIGEN Q.PERSONAL ( TYP=SELECT KENNUNG=S

Ergebnis:

SELECT S.PNR, S.NAME, S.KOST, S.TAET, -- S , S."ZUGEH", S.GEHALT, S.PROV -- S FROM Q.PERSONAL S

- 2. Wenn die Tabellennamen oder Spaltennamen folgende Namen enthalten:
	- Sonderzeichen
	- v Für QMF reservierte Wörter
	- v Für IBM SQL reservierte Wörter
	- Für DB2 reservierte Wörter

schließt der Befehl ZEIGEN die Namen in doppelte Anführungszeichen ein.

ZEIGEN MEINTAB

Ergebnis:

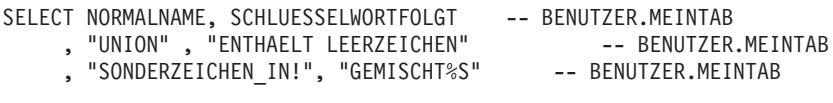

FROM BENUTZER.MEINTAB

# **ZURUECK**

# **ZURUECK**

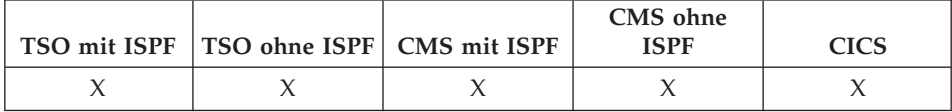

Mit dem Befehl ZURUECK kann Folgendes ausgeführt werden:

- Zurückblättern durch die Gruppe von Variationen, die der Anzeige FORMAT.DETAIL zugeordnet sind.
- Anzeigen der vorigen Spalte oder der vorigen Definition, wenn die Anzeige FORMAT.DEFINITION aufgerufen wird.
- v Anzeigen der soeben hinzugefügten Zeile (Modus ″Hinzufügen″) oder der zuletzt erfolgreichen Suchkriterien (Modus ″Suchen″) in der Tabelleneditorsitzung.

ÊÍ

 $-PREvious-$ 

 $\mathsf{\mathsf{\mathsf{--Spalte-}}}\hspace{-0.2mm}$  $\Box$ Definition-

## **Beschreibung**

### **SPALTE**

Die vorherige Spalte aus der Anzeige zur Spaltendefinition oder Spaltenausrichtung wird angezeigt.

### **DEFINITION**

In der Definitionsanzeige wird die jüngste Spalte angezeigt, die einen Definitionsausdruck enthält.

- Für Spaltendefinitionen sind REXX-Funktionen erforderlich. Sie werden unter CICS nicht unterstützt.
- Die Parameter Spalte und Definition steuern die Anzeigennavigation, während die Anzeige FORMAT.SPALTEN oder FORMAT.DEFINITION aktiv ist.
- In der Anzeige FORMAT.DETAIL
	- zeigt ZURUECK die vorherige Anzeigenvariation an (falls sie nicht zu einem Fehler führen würde).
	- kann ZURUECK in der Befehlszeile, über eine Funktionstaste oder von einer Anwendung aus eingegeben werden.
- v Im Tabelleneditor kann der Befehl ZURUECK nur über eine Funktionstaste eingegeben werden.
# <span id="page-216-0"></span>**Kapitel 2. SQL-Schlüsselwörter und -Funktionen in QMF-Abfragen**

Ausgewählte SQL-Schlüsselwörter, die in QMF-Abfragen verwendet werden, sind im nachfolgenden Abschnitt beschrieben. SQL-Funktionen werden ab ["SQL-Skalarfunktionen" auf Seite 258](#page-271-0) beschrieben. Einige Wörter sind "Schlüsselwörter" in Datenbankverwaltungssystemen und können in vielen Fällen nicht als Name von Tabellen, Sichten, Spalten oder Indizes in Abfragen verwendet werden, es sei denn, sie sind in (normale) Anführungszeichen eingeschlossen. Eine Liste der reservierten Wörter im Datenbankmanager befindet sich im entsprechenden SQL Referenzhandbuch.

### **SQL-Schlüsselwörter**

Die folgende Aufstellung ist keine vollständige Liste der zur Verfügung stehenden SQL-Schlüsselwörter. Weitere Informationen befinden sich im jeweiligen SQL Referenzhandbuch zum Datenbankmanager.

### **ADD**

Nur der Benutzer, der die Tabelle erstellt hat oder speziell dazu berechtigt wurde, kann Spalten zu einer Tabelle hinzufügen. Im folgenden Beispiel wird der Beschreibung zur Tabelle PERS eine Spalte hinzugefügt:

ALTER TABLE PERS ADD TELEFONNR SMALLINT

Die neue Spalte enthält anfänglich Nullwerte. Die Anweisung UPDATE verwenden, um die neue Spalte mit tatsächlichen Werten zu füllen.

Unter DB2 kann eine Spalte als NOT NULL WITH DEFAULT definiert werden, aber es ist nicht möglich, eine hinzugefügte Spalte als NOT NULL zu definieren.

NOT NULL WITH DEFAULT ist unter SQL/DS ungültig.

**ALL** Eine Unterabfrage gibt im Allgemeinen einen einzelnen Wert zurück. Es ist jedoch möglich, dass eine Abfrage eine Gruppe von Werten zurückgibt. Um mit einer Unterabfrage eine Gruppe von Werten (an Stelle eines einzelnen Wertes) zu ermitteln, das Schlüsselwort ALL mit den folgenden Vergleichsoperatoren verwenden: = ¬= > >= < <= Bei ALL muss jeder Wert in der ermittelten Gruppe erfüllt werden.

> Das Symbol ¬= ist ein Alternativsymbol zum Symbol < > (ungleich). Dabei handelt es sich um einen ANSI-SQL-Operator (ANSI = American National Standards Institute). Beim fernen Datenzugriff ist das bevorzugte Symbol < >.

Mit der folgenden Abfrage wird ein Bericht erstellt, der die Kostenstelle mit dem höchsten Durchschnittsgehalt zeigt. Mit dem Schlüsselwort ALL wird angegeben, dass die in der Hauptanweisung SELECT ausgewählte Kostenstelle ein Durchschnittsgehalt aufweisen muss, das gleich oder größer als alle Durchschnittsgehälter der anderen Kostenstellen ist.

```
SELECT KOST, AVG(GEHALT) FROM Q.PERSONAL
GROUP BY KOST
HAVING AVG(GEHALT) >= ALL
      (SELECT AVG(GEHALT) FROM Q.PERSONAL
       GROUP BY KOST)
```
Mit Ausnahme des Gleichheitszeichens (=) können alle Operatoren mit dem Schlüsselwort ALL verwendet werden. Ist eines der von der Unterabfrage erzeugten Ergebnisse NULL, ist das Ergebnis der Bedingung mit dem Schlüsselwort ALL unbekannt.

## **ALTER TABLE**

Nur der Benutzer, der die Tabelle erstellt hat oder speziell dazu berechtigt wurde, kann eine Tabelle ändern. Mit der Anweisung ALTER TABLE wird angegeben, welche bereits bestehende Tabelle geändert werden soll. Beispielsweise kann auf eine Anweisung ALTER TABLE die Anweisung ADD folgen, mit der eine neue Spalte an der rechten Seite der Tabelle hinzugefügt wird. (Siehe ["ADD" auf Seite 203.](#page-216-0))

## <span id="page-218-0"></span>**AND**

Zeilen können auf der Grundlage von mehreren Bedingungen ausgewählt werden, die mit AND oder OR verbunden sind. Zwei Bedingungen, die mit AND verbunden sind, wählen nur Zeilen aus, die beide Bedingungen erfüllen. Beispiel:

## **Abfrage:**

SELECT PNR, NAME, ZUGEH, GEHALT FROM Q.PERSONAL WHERE ZUGEH = 10 AND GEHALT > 20000

### **Ergebnisbericht:**

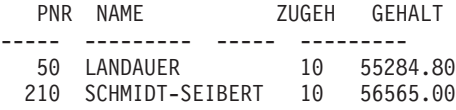

Siehe Ergebnisse von AND mit ["OR" auf Seite 236.](#page-249-0)

## **Klammern**

Werden sowohl AND als auch OR verwendet, muss durch Klammern die Reihenfolge angegeben werden, in der die AND- und OR-Bedingungen ausgewertet werden sollen. Siehe folgende Beispiele:

## **Mit Klammern:**

WHERE (TAET='VERKAEUFER' AND PROV > 200) OR ZUGEH > 10

Es werden Mitarbeiter ausgewählt, die *mindestens eine* der folgenden Bedingungen erfüllen:

- v Sie sind als Verkäufer tätig und ihre Provision liegt über DM 200.
- *ODER* ihre Betriebszugehörigkeit beträgt mehr als 10 Jahre.

Der Bericht enthält die Mitarbeiter 110, 180, 250 und 310.

### **Mit versetzten Klammern:**

```
WHERE TAET='VERKAEUFER' AND (PROV > 200 OR ZUGEH > 10)
```
Es werden nur Mitarbeiter ausgewählt, die *beide* der folgenden Bedingungen erfüllen:

- Sie sind als Verkäufer tätig.
- *UND* ihre Provision liegt über DM 200 oder ihre Betriebszugehörigkeit beträgt mehr als 10 Jahre.

Der Bericht enthält die Mitarbeiter 110, 180 und 250.

Es können mehrere Ebenen von Klammern verwendet werden, so genannte verschachtelte Klammern. Die Bedingung wird, wie algebraische Ausdrücke, von der innersten Stufe der verschachtelten Klammern nach außen aufgelöst.

Werden keine Klammern gesetzt, werden zunächst alle mit AND verbundenen Bedingungen aufgelöst und danach die mit OR verbundenen Bedingungen berücksichtigt. Daraus folgt, dass die beiden folgenden Ausdrücke zum gleichen Ergebnis führen (A, B und C sind Bedingungen):

A AND B OR C entspricht (A AND B) OR C

## **ANY**

Eine Unterabfrage gibt im Allgemeinen einen einzelnen Wert zurück. Es ist jedoch möglich, dass eine Abfrage eine Gruppe von Werten zurückgibt. Um mit einer Unterabfrage eine Gruppe von Werten (an Stelle eines einzelnen Wertes) zu ermitteln, kann das Schlüsselwort ANY mit den folgenden Vergleichsoperatoren verwendet werden:

= ¬= > >= < <=

Bei ANY muss mindestens ein Wert der zurückgegebenen Gruppe erfüllt sein.

In einer Unterabfrage kann die Klausel IN an Stelle von = ANY verwendet werden. Außerdem ist SOME ein Synonym zu ANY.

Das Symbol ¬= ist ein Alternativsymbol zum Symbol < > (ungleich). Dabei handelt es sich um einen ANSI-SQL-Operator. Beim fernen Datenzugriff ist das bevorzugte Symbol < >.

Die folgende Abfrage ermittelt die Mitarbeiter im Bereich SUED. Zunächst sucht die Unterabfrage die Kostenstellen im Bereich SUED. Danach ermittelt die Hauptabfrage die Mitarbeiter, die in *einer* dieser Kostenstellen arbeiten.

#### **Abfrage:**

```
SELECT NAME, PNR
 FROM Q.PERSONAL
WHERE KOST = ANY
 (SELECT KNR FROM Q.KOST WHERE BEREICH='SUED')
```
Mit dieser Abfrage wird eine Liste von Namen und IDs der Mitarbeiter erstellt, die im Bereich SUED arbeiten. Hierbei wurde das Schlüsselwort ANY verwendet, da sich im Bereich SUED mehrere Kostenstellen befinden. Wird ALL an Stelle von ANY verwendet, ist das Ergebnis ein leerer Bericht, da kein Mitarbeiter in *allen* Kostenstellen im Bereich SUED arbeiten kann.

Eine Klausel AS in einer SELECT-Anweisung kann verwendet werden, um eine Ergebnisspalte in einer Abfrage zu benennen oder umzubenennen. Der Name darf nicht qualifiziert sein und muss nicht eindeutig sein. Beispiel:

SELECT NAME, GEHALT\*0.05 AS "ERHOEHUNG" FROM Q.PERSONAL

Wenn keine Klausel AS angegeben ist und die Ergebnisspalte aus einem Spaltennamen abgeleitet wird, ist der Name der Ergebnisspalte der unqualifizierte Name dieser Spalte.

## **AVG**

AVG ist eine Spaltenfunktion. Das folgende Beispiel enthält mehr als eine Spaltenfunktion in der Anweisung SELECT. Es ermittelt für die Kostenstelle 10 die Summe der Gehälter der Mitarbeiter, das niedrigste, höchste und das Durchschnittsgehalt sowie die Anzahl der Mitarbeiter (COUNT) in der Kostenstelle.

### **Abfrage:**

```
SELECT SUM(GEHALT), MIN(GEHALT), AVG(GEHALT),
   MAX(GEHALT), COUNT(*)
   FROM Q.PERSONAL
WHERE KOST = 10
```
## **Ergebnisbericht:**

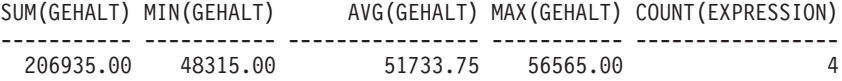

Eine Spaltenfunktion ist wie folgt aufgebaut: AVG(*Ausdruck*)

Die Klammern sind erforderlich. *Ausdruck* (Expression) ist meistens ein Spaltenname, aber auch folgende Angaben sind gültig:

- v Ein arithmetischer Ausdruck, der mindestens einen Spaltennamen enthält
- DISTINCT, gefolgt von einem Spaltennamen

Ein Spaltenname in einer Funktion darf nicht auf eine Spalte verweisen, die eine lange Zeichenfolge enthält, oder auf eine Spalte, die aus einer Spaltenfunktion stammt (eine Spalte in einer Sicht kann z. B. aus einer Funktion stammen). Spaltenfunktionen können nicht ineinander verschachtelt werden. Nullwerte können in der Berechnung durch eine Spaltenfunktion nicht berücksichtigt werden.

### **BETWEEN x AND y**

Daten können aus allen Zeilen abgerufen werden, deren Spalte, die in einer WHERE-Klausel angegeben wird, einen Wert hat, der zwischen zwei Grenzwerten liegt. BETWEEN an Stelle einer AND-Bedingung verwenden, wenn Vergleiche mit den Operatoren größer-gleich (>=) und kleiner-gleich (<=) angestellt werden. Die angegebenen Grenzwerte gehören auch zum Bereich. Den unteren (kleineren) Grenzwert der BETWEEN-Bedingung zuerst und danach den oberen (größeren) Grenzwert eingeben. Im folgenden Beispiel werden Mitarbeiter ausgewählt, deren Gehalt zwischen DM 49800 und DM 52200 liegt. Dabei entspricht das Gehalt des Mitarbeiters Schulze-Meier exakt dem oberen Grenzwert.

#### **Abfrage:**

SELECT PNR, NAME, GEHALT FROM Q.PERSONAL WHERE GEHALT BETWEEN 49800 AND 52200

#### **Ergebnisbericht:**

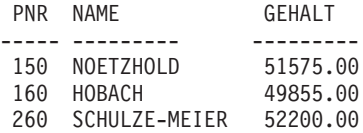

#### **Beispiele:**

v Alle Namen auswählen, die im Alphabet zwischen HUBERTUS und MATU-SCHEK liegen:

```
SELECT PNR, NAME
  FROM Q.PERSONAL
WHERE NAME BETWEEN 'HUBERTUS' AND 'MATUSCHEK'
```
• Alle Mitarbeiter mit einer Betriebszugehörigkeit zwischen 10 und 12 Jahre auswählen:

SELECT PNR, NAME, ZUGEH FROM Q.PERSONAL WHERE ZUGEH BETWEEN 10 AND 12

v Alle Mitarbeiter auswählen, deren Gehalt *NICHT* im Bereich zwischen DM 30000 und DM 40000 liegt.

```
SELECT PNR, NAME, ZUGEH
  FROM Q.PERSONAL
WHERE GEHALT NOT BETWEEN 30000 AND 40000
```
Der Bericht umfasst alle Mitarbeiter, deren Gehalt unter DM 30000 oder über DM 40000 liegt. Mitarbeiter, deren Gehalt exakt einem der Grenzwerte entspricht oder dazwischen liegt, sind nicht enthalten.

## <span id="page-222-0"></span>**COUNT**

Die Funktion COUNT zählt nur Werte, die ungleich Null sind. Daher hat der Datentyp des Ergebnisses der Funktion COUNT immer das Attribut NOT NULL. Die Funktion COUNT verfügt über zwei Formate:

v COUNT(DISTINCT *Spalte*) — Ermittelt die Anzahl der zurückgegebenen Zeilen, in denen ein Wert ungleich Null in einer angegebenen Spalte enthalten ist. Doppelte Zeilen werden gelöscht.

Dieses Format *muss* mit einen Spaltennamen verwendet werden, es kann nicht mit einem Ausdruck verwendet werden. Siehe auch ["DISTINCT" auf](#page-229-0) [Seite 216.](#page-229-0)

SELECT COUNT(DISTINCT BEREICH) FROM Q.KOST

Das Ergebnis ist 4.

• COUNT(\*) - Ermittelt die Anzahl der zurückgegebenen Zeilen, wobei der Wert in den betreffenden Spalten ohne Bedeutung ist. Dieses Format *darf nicht* mit einem Spaltennamen verwendet werden.

```
SELECT SUM(GEHALT), MIN(GEHALT), AVG(GEHALT),
  MAX(GEHALT), COUNT(*)FROM Q.PERSONAL WHERE KOST = 10
```
In diesem Beispiel ist mehr als eine Spaltenfunktion in der Anweisung SELECT enthalten. Es ermittelt für die Kostenstelle 10 die Summe der Gehälter der Mitarbeiter, das niedrigste, höchste und das Durchschnittsgehalt sowie die Anzahl der Mitarbeiter (COUNT) in der Kostenstelle und erstellt den folgenden Bericht:

```
SUM(GEHALT) MIN(GEHALT) AVG(GEHALT) MAX(GEHALT)
----------- ----------- ---------------- -----------
 206635.00 48315.00 51733.75 56565.00
                                       COUNT(EXPRESSION 1)
(Fortsetzung des Berichts) -------------------
                                                       4
```
## **CREATE SYNONYM**

Mit der Anweisung CREATE SYNONYM wird ein alternativer Name für eine Tabelle oder Sicht definiert. Dadurch kann auf eine Tabelle eines anderen Benutzers verwiesen werden, ohne den vollständig qualifizierten Namen eingeben zu müssen. Synonyme können auch für die eigenen Tabellen und Sichten erstellt werden. Das Synonym bleibt so lange bestehen, bis es gelöscht wird.

Im folgenden Beispiel wird ein neuer Name für die Tabelle Q.BEWERBER erstellt.

CREATE SYNONYM BEW FOR Q.BEWERBER

Nach der Ausführung dieser Anweisung kann mit dem Synonym BEW auf die Tabelle Q.BEWERBER verwiesen werden.

Ein Synonym ist nur dann sinnvoll, wenn es kürzer als der vollständig qualifizierte Tabellenname ist (der ohne den Punkt bis zu 26 Zeichen lang sein kann). Synonyme können aber auch eine wirkungsvolle Schutzmaßnahme für die eigenen Abfragen sein, wenn Tabellen anderer Benutzer verwendet werden.

Beispiel: Die Tabelle Q.BEWERBER wird gelöscht und vom Benutzer BDJ1385L neu erstellt. Alle bisherigen Abfragen wurden unter Verwendung des Synonyms BEW geschrieben. Unter SQL/DS muss zunächst das Synonym mit Hilfe des folgenden Befehls gelöscht werden: DROP SYNONYM BEW

Wird SQL/DS oder DB2 verwendet, folgende Änderung vornehmen: CREATE SYNONYM BEW FOR BDJ1385L.BEWERBER

Wird eine Abfrage, die in Synonym verwendet, gemeinsam benutzt, können andere Benutzer erst darauf zugreifen, wenn sie das gleiche Synonym erstellt haben. Die von einem Benutzer unter seiner Berechtigungs-ID definierten Synonyme können nicht gemeinsam benutzt werden. Es ist jedoch möglich, dass andere Benutzer das gleiche Synonym mit der gleichen Funktion für sich definieren.

### **DBCS-Daten**

Verwendet die Installation DBCS-Daten, darauf achten, dass ein Synonym keine Doppelbytezeichen enthalten darf, die intern als Anführungszeichen dargestellt werden, es sei denn, die Datenbank unterstützt speziell Doppelbytezeichen in Tabellennamen. Weitere Informationen hierzu befinden sich im Abschnitt ["Namen mit Doppelbytezeichen \(DBCS\)" auf Seite 374](#page-387-0).

## <span id="page-224-0"></span>**CREATE TABLE**

Mit der Anweisung CREATE TABLE wird eine Tabelle definiert. Der Benutzer stellt den Namen der Tabelle und die Namen und Attribute ihrer Spalten zur Verfügung. Nur ein Benutzer mit der entsprechenden Berechtigung kann eine Tabelle erstellen. Er kann außerdem anderen Benutzern die Zugriffs-berechtigung für seine Tabelle erteilen oder diese widerrufen. Siehe ["GRANT"](#page-232-0) [auf Seite 219](#page-232-0) und ["REVOKE" auf Seite 240.](#page-253-0)

Die Syntax der Anweisung CREATE TABLE lautet:

CREATE TABLE *Tabellenname* (*Spalte1 Typ1* NOT NULL, *Spalte2 Typ2* . . .) IN *Bereichsname*

#### *Tabellenname*

Der Name, den der Benutzer der Tabelle zuordnet.

Verwendet die Installation DBCS-Daten, dürfen die Namen der Tabellen keine Doppelbytezeichen enthalten, die intern als Anführungszeichen dargestellt werden, es sei denn, die Datenbank unterstützt spezi-ell Doppelbytezeichen in Tabellennamen. (Siehe ["Namen mit](#page-387-0) [Doppelbytezeichen \(DBCS\)" auf Seite 374.](#page-387-0))

#### *Spalte1 Typ1*

Der Name, den der Benutzer der ersten Spalte zuordnet, und der Datentyp, der diese Spalte beschreibt.

Bei Spalten vom Datentyp CHAR, VARCHAR, GRAPHIC, VARGRA-PHIC, oder DECIMAL muss die maximale Länge des Datenelements in Klammern angegeben werden. Beim Datentyp DECIMAL muss außerdem die Anzahl der Dezimalstellen nach der angenommenen Dezimalzeichenstelle angegeben werden.

#### *Spalte2 Typ2*

Der Name, den der Benutzer der zweiten Spalte zuordnet, und der Datentyp, der diese Spalte beschreibt.

#### **NOT NULL**

Ein wahlfreies Attribut für jede definierte Spalte. Wird NOT NULL in der Tabellendefinition verwendet, wird immer, wenn in der entsprechenden Spalte der Tabelle kein Wert steht, eine Fehlernachricht ausgegeben. Ohne die Angabe NOT NULL sind Nullwerte in der Spalte zulässig.

## **CREATE TABLE**

### **IN** *Bereichsname*

Bezieht sich auf einen Tabellenbereich oder Datenbankbereich (DBS-PACE), in dem die Tabelle erstellt werden soll. Diese Klausel ist nur erforderlich, wenn die Installation keinen Standardbereich zur Verfügung stellt. Der *Bereichsname*, der von QMF bei der Erstellung von Tabellen für die Befehle SICHERN DATEN oder IMPORT TABELLE verwendet wird, kann mit dem QMF-Befehl ANZEIGEN PROFIL angezeigt werden. Das Handbuch *Installing and Managing QMF for VM/ESA*, *Installing and Managing QMF for MVS* bzw. *Installing and Managing QMF for VSE/ESA* enthält Anweisungen, wie diese Namen gesucht und den Benutzern zur Verfügung gestellt werden.

Die folgende Anweisung CREATE definiert eine Tabelle PERS. Die Spalten in PERS haben die gleichen Kenndaten wie in Q.PERSONAL, enthalten jedoch zunächst keine Daten.

```
CREATE TABLE PERS
(PNR SMALLINT NOT NULL,
NAME VARCHAR(9),
KOST SMALLINT,
TAET CHAR(10),
ZUGEH SMALLINT,
GEHALT DECIMAL(7,2),
PROV DECIMAL(7,2))
IN Bereichsname
```
**PNR** Der Datentyp für die Personalnummer ist SMALL INTEGER (ganze Zahl mit einfacher Genauigkeit); Null ist als Wert nicht zulässig.

#### **NAME**

Der Name darf maximal 9 Zeichen lang sein.

**KOST** Der Datentyp für die Kostenstelle ist SMALL INTEGER.

**TAET** Die Bezeichnung der Tätigkeit darf maximal 10 Zeichen lang sein.

#### **ZUGEH**

Der Datentyp für die Betriebszugehörigkeit ist SMALL INTEGER.

#### **GEHALT**

Eine siebenstellige Zahl mit zwei Dezimalstellen.

**PROV** Eine siebenstellige Zahl mit zwei Dezimalstellen. (Darauf achten, dass die abschließende Klammer gesetzt ist.)

Das Attribut NOT NULL kann jeder beliebigen Spalte in der Anweisung CREATE TABLE zugeordnet werden. Im obigen Beispiel gilt es für die Spalte PNR. Dies bedeutet, dass jede Zeile, die in die Tabelle PERS eingefügt wird, mindestens in der Spalte der Personalnummer einen Wert enthalten muss.

Mit folgender Anweisung wird die Tabelle Q.BEWERBER definiert:

```
CREATE TABLE BEWERBER
(LFDNR SMALLINT NOT NULL,
NAME VARCHAR(9),
ADRESSE VARCHAR(17),
AUSBGRAD SMALLINT,
KOMMENTAR VARCHAR(29))
IN Bereichsname
```
Mit folgender Anweisung wird die Tabelle Q.GESPRAECH definiert:

```
CREATE TABLE GESPRAECH
(LFDNR SMALLINT,
INTDATUM DATE,
BEGINN TIME,
ENDE TIME,
MGRPNR SMALLINT,
STATUS VARCHAR(6),
ZUNAME VARCHAR(9),
VORNAME VARCHAR(9))
IN Bereichsname
```
Beim Definieren einer Tabelle werden *keine* Daten in die Tabelle gestellt. Infor-mationen zur Eingabe von Daten befinden sich im Abschnitt ["INSERT INTO"](#page-240-0) [auf Seite 227](#page-240-0).

### **CREATE VIEW**

Eine *Sicht* ist vom Aussehen her eine Tabelle, die scheinbar die Daten enthält, die aus bestehenden Tabellen ausgewählt wurden. In der Sicht können Spalten umbenannt und neu angeordnet werden, können unerwünschte Spalten oder Zeilen weggelassen, Spalten durch Ausdrücke definiert, Ergebnisse gruppiert und mehr als eine Tabelle kombiniert werden. Mit Hilfe von Sichten können Daten angezeigt werden, die in Teilen von einer oder mehreren Tabellen existieren. Die Daten in einer Sicht existieren nicht tatsächlich.

Jede SELECT-Anweisung, die *keine* Klausel ORDER BY enthält, kann als Grundlage einer Sicht verwendet werden. Die ausgewählten Spalten und Zeilen werden zu Spalten und Zeilen der Sicht. Im folgenden Beispiel werden die Spalten NAME, PNR und TAET aus der Tabelle Q.PERSONAL zu Spalten der Sicht D42. Die Spaltennamen für D42 sind NACHNAME, PERS.NR und TAET.

```
CREATE VIEW D42
 ("NACHNAME", "PERS.NR", TAET)
   AS SELECT NAME, PNR, TAET
FROM Q.PERSONAL
WHERE KOST = 42
```
Folgenden Befehl eingeben: ANZEIGEN TABELLE D42

um folgende Sicht anzuzeigen:

NACHNAME PERS.NR TAET --------- ------- ----- FEHRENBACH 90 VERTRETER HANGLEITNER 100 MANAGER REICHWALD 130 VERKAEUFER PFLEIDERER 200 VERKAEUFER

Es gibt zwei wichtige Gründe, Sichten zu verwenden:

- v Die Sicht vereinfacht das Erstellen einer Abfrage, die die Daten verwendet (siehe obiges Beispiel).
- Die Sicht verhindert den Zugriff auf Daten. Benutzer, die die oben definierte Sicht D42 verwenden, haben keinen Zugriff auf Gehaltsdaten.

Eine Sicht wird wie eine Tabelle über ihren Namen aufgerufen. SELECT-Anweisungen können wie bei Tabellen verwendet werden. Beispielsweise kann folgende Abfrage ausgeführt werden:

SELECT \* FROM D42 WHERE TAET='VERKAEUFER'

Mit wenigen Einschränkungen können Zeilen in einer Sicht eingefügt, aktualisiert und gelöscht werden. Die entsprechenden Änderungen werden in den Tabellen vorgenommen, auf denen die Sicht basiert.

Folgende Einschränkungen gelten für Sichten:

- Die Anweisungen INSERT, UPDATE oder DELETE gelten für eine Sicht nicht, wenn die Sicht
	- Daten aus mehr als einer Tabelle enthält.
	- eine Spalte enthält, die durch eine der Spaltenfunktionen, z. B. SUM(GE-HALT) definiert wurde.
	- Daten enthält, die durch das Schlüsselwort DISTINCT oder GROUP BY ausgewählt wurden.
- UPDATE oder INSERT gelten nicht, wenn die Sicht eine Spalte enthält, die durch einen Ausdruck (z. B. GEHALT/12) definiert wurde. (DELETE gilt in diesem Fall.)
- UNION kann bei der Erstellung einer Sicht nicht verwendet werden.
- v Eine Sicht, die mit dem Schlüsselwort GROUP BY erstellt wurde, kann nicht mit anderen Tabellen oder Sichten verknüpft werden.

## **DELETE**

Nur der Benutzer, der die Tabelle erstellt hat oder speziell dazu berechtigt wurde, kann Zeilen aus einer Tabelle löschen. Informationen aus Tabellen können zeilenweise gelöscht werden. Einzelne Felder in einer Zeile oder ganze Spalten mit Informationen können nicht gelöscht werden.

Die Anweisung DELETE besteht aus zwei Komponenten:

#### **DELETE FROM**

Gibt die Tabelle an, aus der Zeilen gelöscht werden sollen.

#### **WHERE**

Gibt die Zeilen an, die gelöscht werden sollen.

Wird DELETE ohne eine WHERE-Klausel eingegeben, werden alle Zeilen der Tabelle gelöscht. Die Tabelle bleibt dabei bestehen, enthält jedoch keine Zeilen mehr.

Mit der folgenden Anweisung wird die Zeile des Mitarbeiters mit der Personalnummer 140 aus der Tabelle PERS gelöscht.

DELETE FROM PERS WHERE PNR = 140

In diesem Beispiel wird die Personalnummer an Stelle des Mitarbeiternamens verwendet, um zu vermeiden, dass mehr Zeilen als gewünscht gelöscht werden, wenn mehrere Mitarbeiter den gleichen Namen haben.

Mit einer Anweisung DELETE können mehrere Zeilen gelöscht werden. In der Anweisung eine Bedingung einfügen, die zeigt, welche Zeilen gelöscht werden sollen. In dem nächsten Beispiel werden alle Zeilen gelöscht, die zur Kostenstelle 10 gehören:

DELETE FROM PERS WHERE KOST = 10

Informationen zu Berechtigungen befinden sich im Abschnitt ["GRANT" auf](#page-232-0) [Seite 219](#page-232-0).

## <span id="page-229-0"></span>**DISTINCT**

Das Schlüsselwort DISTINCT vor den Spaltennamen in einer SQL-Anweisung setzen, um zu verhindern, dass doppelte Zeilen ausgewählt werden. Das folgende Beispiel zielt im Prinzip auf die Frage ab, welche Bereiche im Einzelnen in der Tabelle Q.KOST vorhanden sind:

#### **Abfrage:**

SELECT DISTINCT BEREICH FROM Q.KOST

#### **Ergebnisbericht:**

BEREICH --------- ZENTRALE SUED MITTE WEST

Im Vergleich dazu folgendes Beispiel:

#### **Abfrage:**

SELECT BEREICH FROM Q.KOST

#### **Ergebnisbericht:**

BEREICH --------- **WEST** WEST ZENTRALE SUED SUED SUED MITTE MITTE

Mit Hilfe von DISTINCT können auch bestimmte Kombinationen von Daten ausgewählt werden, wie etwa in folgendem Beispiel:

SELECT DISTINCT KOST, TAET FROM Q.PERSONAL ORDER BY KOST

Der aus diesem Beispiel resultierende Bericht zeigt die Kombinationen von Kostenstelle und Tätigkeit (oder für jede Kostenstelle die darin vorkommenden Tätigkeiten).

Bei der Verwendung von DISTINCT muss Folgendes beachtet werden:

- v DISTINCT muss unmittelbar *nach* SELECT angegeben werden.
- v DISTINCT muss *vor* dem ersten Spaltennamen angegeben werden und darf von diesem *nicht* durch ein Komma getrennt werden.
- v DISTINCT gilt für *alle* ausgewählten Spalten.

DISTINCT ist außerdem ein Sonderfall von COUNT (siehe ["COUNT" auf](#page-222-0) [Seite 209](#page-222-0)). Die Funktion COUNT verfügt über zwei Formate:

- COUNT(\*) *darf nicht* mit einem Spaltennamen verwendet werden.
- v COUNT(DISTINCT Spaltenname) *muss* mit einem Spaltennamen verwendet werden und *darf nicht* mit einem Ausdruck verwendet werden.

Das Schlüsselwort DISTINCT kann mit anderen Spaltenfunktionen verwendet werden, wenn die Werte für die Spalten innerhalb einer Gruppe nur einmal verwendet werden sollen. Mit der Funktion AVG(DISTINCT PREIS) werden beispielsweise doppelte Preisangaben in den Spalten ignoriert, so dass nur der Durchschnitt einer Liste gebildet wird, in der jeder Preis nur einmal erscheint. Die AVG(PREIS) hingegen bildet den Durchschnitt aller Preise in der Spalte, unabhängig davon, ob einige Preisangaben doppelt vorkommen.

Eine Spaltenfunktion ist wie folgt aufgebaut: COUNT(DISTINCT *Ausdruck*)

Die Klammern müssen in der angegebenen Weise gesetzt werden.

## **Beispiel einer Spaltenfunktion COUNT(DISTINCT):**

SELECT COUNT(DISTINCT AUSBGRAD), AVG(AUSBGRAD) FROM Q.BEWERBER

## **Beispiele:**

• Auflisten der unterschiedlichen Werte für ZUGEH:

SELECT DISTINCT ZUGEH FROM Q.PERSONAL ORDER BY ZUGEH

v Auflisten der Kostenstellennummer für Kostenstellen, in denen mindestens ein Mitarbeiter 10 Jahre oder mehr zum Betrieb gehört:

SELECT DISTINCT KOST FROM Q.PERSONAL WHERE ZUGEH >= 10

## **DROP**

Mit der Anweisung DROP können Tabellen, Sichten, Synonyme, Aliasnamen und anderes (wie z. B. Indizes und Berechtigungen) aus der Datenbank gelöscht werden. Die entsprechende Berechtigung muss vorliegen, um Tabellen oder Sichten aus der Datenbank löschen zu können. Synonyme können nur von dem Eigner des Synonyms gelöscht werden. Aliasnamen können nur von dem Eigner des Aliasnamens oder von einem Benutzer mit der Berechtigung SYSADM oder SYSCTRL gelöscht werden.

Die Syntax der Anweisung DROP lautet:

DROP *Objekt Objektname*

*Objekt* Gibt den Objekttyp an, z. B. TABLE, VIEW, SYNONYM oder ALIAS.

*Objektname*

Gibt den Namen an, unter dem das Objekt in der Datenbank gespeichert ist.

Beispiel:

```
Anweisung:
       Gelöschtes Objekt:
DROP TABLE PERS
       Tabelle PERS
DROP VIEW D42
       Sicht D42
DROP SYNONYM APPLS
       Synonym BEW
DROP ALIAS PETROCK
       Aliasname PETROCK
```
**Achtung:** Die Anweisung DROP TABLE nur mit äußerster Vorsicht verwenden. Durch das Löschen einer Tabelle werden die darin enthaltenen Daten gelöscht und somit auch alle darauf basierenden Sichten. Außerdem werden alle Berechtigungen widerrufen, die für die Tabelle oder für darauf basierende Sichten vergeben wurden.

Das Ausführen der Anweisung

DROP TABLE *Name* DROP VIEW *Name* DROP SYNONYM *Name* DROP ALIAS *Name*

entspricht dem einzelnen QMF-Befehl ERASE TABLE *Name*

<span id="page-232-0"></span>Die Anweisung DROP VIEW hat keine Auswirkungen auf zugrundeliegende Tabellen und löscht daher auch keine Tabellen aus der Datenbank. Eine Sicht, die gelöscht wurde, kann auf einfache Weise erneut erstellt werden. Durch DROP VIEW werden jedoch alle Berechtigungen widerrufen, die für die Sicht vergeben wurden.

Die Anweisung DROP SYNONYM löscht das betreffende Synonym aus dem Synonymverzeichnis, wodurch der Verweis auf ein Datenbankobjekt mit Hilfe des Synonyms nicht mehr möglich ist. Das Löschen eines Synonyms hat keine Auswirkungen auf die Tabellen oder Sichten, auf die mit dem Synonym zugegriffen wird. Wurde BEW als Synonym für die Tabelle Q.BEWERBER festgelegt, hat die Ausführung der Beispielabfrage DROP SYNONYM BEW keine Auswirkungen auf die Tabelle Q.BEWERBER. Die Abfrage löscht das Synonym BEW aus einem Verzeichnis in der Synonymtabelle, so dass kein Verweis mit Hilfe des Synonyms mehr möglich ist.

### **EXISTS**

Mit der Anweisung EXISTS kann festgestellt werden, ob eine Zeile, die eine bestimmte Bedingung erfüllt, existiert. Siehe die Unterabfrage in der folgenden Abfrage:

SELECT PNR, NAME, ZUGEH FROM Q.PERSONAL CORRVAR WHERE EXISTS (SELECT \* FROM Q.KOST WHERE MGRPNR = CORRVAR.PNR)

Im Abschnitt ["IN" auf Seite 226](#page-239-0) werden weitere Methoden zur Auswahl von Werten mit Hilfe von Bedingungen gezeigt.

## **GRANT**

Mit der Anweisung GRANT wird Benutzern die Berechtigung erteilt, bestimmte Operationen mit einer Tabelle auszuführen. Damit der Benutzer die Anweisungen INSERT, UPDATE, DELETE, ALTER oder SELECT für Zeilen in einer Tabelle ausführen kann, deren Eigner er nicht ist, muss er dazu berechtigt sein. Diese Berechtigung muss vom Ersteller der Tabelle erteilt werden oder von einem Benutzer, der vom Ersteller der Tabelle dazu berechtigt wurde. (Siehe auch ["REVOKE" auf Seite 240.](#page-253-0))

Die Syntax der Anweisung GRANT lautet: GRANT *Operationsliste* ON *Tabellenname* TO *Benutzerliste* WITH GRANT OPTION

### *Operationsliste*

Eine oder mehrere der folgenden Berechtigungen, die durch Kommas getrennt werden müssen: ALTER, DELETE, INSERT, SELECT, UPDATE (*Spaltenliste*). ALL erteilt die Berechtigung für alle diese Operationen.

#### *Tabellenname*

Der Name einer Tabelle oder Sicht, für die die Berechtigung erteilt wird.

### *Benutzerliste*

Eine Liste der Benutzer-IDs, die berechtigt werden sollen, wobei die IDs durch Kommas getrennt werden müssen. Soll die Berechtigung an alle Benutzer erteilt werden, kann an Stelle der *Benutzerliste* das Schlüsselwort PUBLIC angegeben werden.

### **WITH GRANT OPTION**

Mit dieser Angabe wird ein anderer Benutzer berechtigt, das Schlüsselwort GRANT zu verwenden, um die gleiche Berechtigung an andere Benutzer zu erteilen. Sie ist wahlfrei.

### **Mit der Anweisung:**

GRANT SELECT ON PERS TO PUBLIC

wird allen Benutzern die Berechtigung erteilt, SELECT-Abfragen für die Tabelle PERS zu schreiben.

### **Mit der Anweisung:**

GRANT INSERT, DELETE ON PERS TO HERMANN

wird dem Benutzer HERMANN die Berechtigung erteilt, Zeilen in die Tabelle PERS einzufügen oder daraus zu löschen.

#### **Mit der Anweisung:**

GRANT UPDATE ON PERS TO SCHMIDT WITH GRANT OPTION

wird dem Benutzer SCHMIDT die Berechtigung erteilt, die Tabelle PERS zu aktualisieren und außerdem diese Berechtigung auch anderen Benutzern zu erteilen.

Weitere Informationen zur Vergabe von Berechtigungen enthält das Handbuch *Installing and Managing QMF for VM/ESA*, *Installing and Managing QMF for MVS* bzw. *Installing and Managing QMF for VSE/ESA* .

## <span id="page-234-0"></span>**GROUP BY**

Mit dem Schlüsselwort GROUP BY wird eine ausgewählte Spalte gekennzeichnet, die für die Gruppierung der Ergebnisse verwendet werden soll. Anhand der Werte in der angegebenen Spalte werden die Daten in Gruppen eingeteilt, und für jede Gruppe wird eine Spalte mit Ergebnissen zurückgegeben. GROUP BY kann mit mehr als einem Spaltennamen verwendet werden (die Spaltennamen durch Kommas voneinander trennen). GROUP BY muss in einer Abfrage immer *nach* FROM und WHERE und *vor* HAVING und ORDER BY stehen.

Alle ausgewählten Spalten ohne eine zugeordnete Berechnungsfunktion müssen in der Klausel GROUP BY erscheinen.

GROUP BY fasst die Ergebnisse nach Gruppen zusammen, sortiert die Gruppen aber nicht. Dazu muss die Klausel ORDER BY angegeben werden. Werden aus einer Tabelle mehrere Zeilen abgerufen, können die Klauseln GROUP BY, HAVING und ORDER BY zu folgenden Zwecken verwendet werden:

- Zur Gruppierung von Zeilen (GROUP BY)
- Zur Angabe einer Bedingung, die die zur Gruppe zusammengefassten Zeilen erfüllen müssen (HAVING)
- Zur Angabe der Reihenfolge, in der die Zeilen zurückgegeben werden sollen (ORDER BY)

Die folgende Abfrage wählt das Durchschnittsgehalt der einzelnen Kostenstellen aus.

### **Abfrage:**

SELECT KOST, AVG(GEHALT) FROM Q.PERSONAL GROUP BY KOST

#### **Ergebnisbericht:**

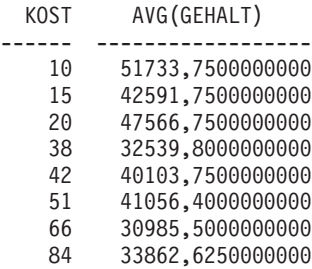

Im obigen Beispiel unterteilt GROUP BY die Tabelle in Gruppen von Zeilen, die zur gleiche Kostenstelle gehören, und gibt pro Gruppe eine Zeile mit Ergebnissen zurück. Die Spalte KOST kann ohne eine integrierte Funktion ausgewählt werden, da sie mit GROUP BY verwendet wird und da die einzel-

## **GROUP BY**

nen Zeilen jeder Gruppe zur gleichen Kostenstelle gehören. Wie oben festgestellt, müssen alle in einer SELECT-Klausel enthaltenen Spaltennamen entweder einer integrierte Funktion zugeordnet sein oder in der Klausel GROUP BY erscheinen. Wird beispielsweise die Spalte KOST in der Klausel GROUP BY im obigen Beispiel nicht verwendet, ist die Liste der Durchschnittsgehälter ohne Bedeutung.

### **Richtig:**

SELECT KOST, AVG(GEHALT), TAET FROM Q.PERSONAL GROUP BY KOST, TAET

#### **Falsch:**

SELECT KOST, AVG(GEHALT), TAET FROM Q.PERSONAL GROUP BY KOST

Im allgemeinen erzeugt GROUP BY für jeden neuen Wert in der Gruppierungsspalte eine neue Zeile im Bericht. Sind in der Klausel GROUP BY mehrere Spaltennamen angegeben, wird jedes Mal eine neue Spaltengruppe erzeugt, wenn sich ein Wert in einer der Spalten ändert. Sind jedoch Nullwerte in der Spalte vorhanden, wird jeder Nullwert als separate Gruppe behandelt, die aus einem Eintrag besteht.

Die Verwendung von GROUP BY bei SQL stellt eine Alternative zum Verwen-dungscode GRUPPE in Formatanzeigen dar (wie im Abschnitt ["Verwendungs](#page-371-0)[code GRUPPE" auf Seite 358](#page-371-0) beschrieben). Die Klausel GROUP BY stellt eine Erweiterung zur Gruppierung zur Verfügung, die in Formatanzeigen angegeben werden kann, und sie ermöglicht die *bedingte* Auswahl von Daten, was in Formatanzeigen nicht möglich ist. Zum Beispiel kann bei den Summen der Gehälter der einzelnen Kostenstellen die niedrigste, höchste und die durchschnittliche Summe ermittelt werden.

1. Folgende Abfrage schreiben und ausführen:

SELECT KOST, SUM(GEHALT), SUM(GEHALT), SUM(GEHALT) FROM Q.PERSONAL GROUP BY KOST

2. In der Formatanzeige folgende Verwendungscodes angeben:

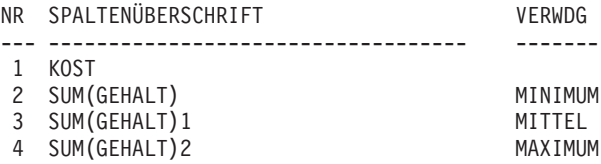

Der Bericht enthält vier Spalten, von denen die letzten drei fast identisch sind. Alle drei zeigen die Summe der Gehälter für jede Kostenstelle. Die letzte Zeile zeigt jedoch die kleinste, die durchschnittliche und die höchste Summe.

### **Beispiele:**

v Auflisten des höchsten und niedrigsten Gehalts für die einzelnen Tätigkeitsbereiche jeder Kostenstelle, wobei Manager ausgeschlossen sein sollen:

```
SELECT KOST, TAET, MIN(GEHALT), MAX(GEHALT)
FROM Q.PERSONAL
WHERE TAET < >'MANAGER'
GROUP BY KOST, TAET
```
v Auflisten der Anzahl von Mitarbeitern mit einer bestimmten Zugehörigkeitsdauer und deren Durchschnittsgehälter, wobei nach der Dauer der Zugehörigkeit gruppiert werden soll:

```
SELECT ZUGEH, COUNT(*), AVG(GEHALT)
FROM Q.PERSONAL
GROUP BY ZUGEH
```
Zu beachten ist, dass HAVING immer mit Gruppendaten verwendet werden *muss*. Werden sowohl die Anweisung HAVING als auch die Anweisung GROUP BY verwendet, muss die Anweisung HAVING auf GROUP BY folgen.

• Auflisten des niedrigsten, höchsten und durchschnittlichen Gehalts in allen Kostenstellen mit einem Durchschnittsgehalt über DM 40 000, wobei Manager ausgeschlossen sein sollen:

```
SELECT KOST, MIN(GEHALT), MAX(GEHALT), AVG(GEHALT)
FROM Q.PERSONAL
WHERE TAET < >'MANAGER'
GROUP BY KOST
HAVING AVG(GEHALT) > 40000
```
v Auflisten der Anzahl von Mitarbeitern mit einer bestimmten Zugehörigkeitsdauer und ihrer Durchschnittgehälter, wobei nach der Dauer der Zugehörigkeit gruppiert wird und nur Gruppen mit mehr als zwei Mitarbeitern berücksichtigt werden sollen:

```
SELECT ZUGEH, COUNT(*), AVG(GEHALT)
FROM Q.PERSONAL
GROUP BY ZUGEH
HAVING COUNT(*) > 2
```
## **HAVING**

Die Klausel HAVING filtert Ergebnisse aus, die durch die Klausel GROUP BY ermittelt wurden. Im folgenden Beispiel werden durch die Klausel HAVING COUNT(\*) > 4 alle Kostenstellen aus dem Schlussbericht ausgeschlossen, die weniger als fünf Mitarbeiter haben. Dieses Beispiel gleicht dem im Abschnitt ["GROUP BY" auf Seite 221](#page-234-0).

#### **Abfrage:**

SELECT KOST, AVG(GEHALT) FROM Q.PERSONAL GROUP BY KOST HAVING COUNT $(*)$  > 4

#### **Ergebnisbericht:**

KOST AVG(GEHALT) ------ --------------- 38 32539.800000000 51 41056.400000000 66 30985.500000000

Sowohl WHERE als auch HAVING schließen Daten aus dem Bericht aus. Die Bedingung WHERE wird mit der Spaltenauswahl verwendet. Sie bestimmt, ob eine einzelne Zeile in den Bericht eingefügt wird. Die Bedingung HAVING wird mit integrierten Funktionen verwendet. Sie bestimmt, ob eine Gruppe von Zeilen in den Bericht eingefügt wird.

Auf HAVING folgt immer eine Spaltenfunktion (z. B. SUM, AVG, MAX, MIN oder COUNT). Auf HAVING kann außerdem eine Unterabfrage folgen, die einen Gruppenwert ermittelt, der für die Vervollständigung der Bedingung HAVING erforderlich ist. Mit WHERE werden unerwünschte *Zeilen*daten und mit HAVING unerwünschte *Gruppen*daten ausgeschlossen.

Beispiel:

Richtig: HAVING MIN(ZUGEH) > 6 Falsch: HAVING ZUGEH > 6

#### **Beispiel 1**

Auflisten des niedrigsten, höchsten und durchschnittlichen Gehalts in allen Kostenstellen mit einem Durchschnittsgehalt über DM 50 000, wobei Manager ausgeschlossen sein sollen:

SELECT KOST, MIN(GEHALT), MAX(GEHALT), AVG(GEHALT) FROM Q.PERSONAL WHERE TAET < >'MANAGER' GROUP BY KOST HAVING AVG(GEHALT) > 50000

### **Ergebnisbericht:**

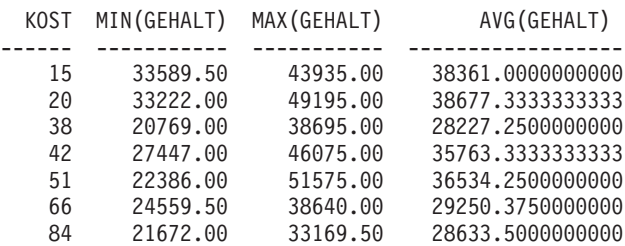

Zu beachten ist, dass HAVING immer mit Gruppendaten verwendet werden *muss*. Werden sowohl die Anweisung HAVING als auch die Anweisung GROUP BY verwendet, muss die Anweisung HAVING auf GROUP BY folgen.

### **Beispiel 2**

Auflisten der Anzahl von Mitarbeitern mit einer bestimmten Zugehörigkeitsdauer und ihrer Durchschnittgehälter, wobei nach der Dauer der Zugehörigkeit gruppiert wird und nur Gruppen mit mehr als zwei Mitarbeitern berücksichtigt werden sollen:

```
SELECT ZUGEH, COUNT(*), AVG(GEHALT)
FROM Q.PERSONAL
GROUP BY ZUGEH
HAVING COUNT(*) > 2
```
### **Ergebnisbericht:**

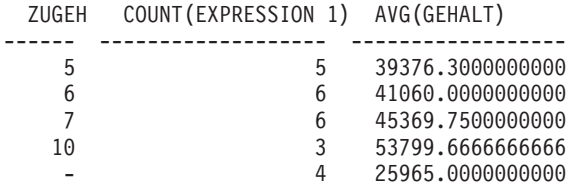

Daten können aus jeder Zeile abgerufen werden, deren Spalte, die in der Klausel WHERE angegeben ist, einen Wert hat, der einem der mit OR aufgelisteten Werte entspricht. Bei Verwendung von Suchbedingungen für eine Spalte ist es in manchen Fällen einfacher, die Anweisung IN an Stelle von mehreren OR-Anweisungen zu verwenden. Bei IN müssen mindestens zwei Werte angegeben werden. Die Liste der Werte (mit Ausnahme von NULL, das nicht mit IN verwendet werden kann) in Klammern einschließen. Die Werte durch Kommas voneinander trennen; Leerzeichen sind wahlfrei.

Die Reihenfolge der Objekte in der Liste ist sowohl für die Auswahl der Zeilen als auch für deren Anordnung ohne Bedeutung. Um das Ergebnis zu sortieren, die Klausel ORDER BY verwenden.

#### **Abfrage:**

SELECT KNR, KBEZ FROM Q.KOST WHERE KNR IN (20, 38, 42)

#### **Ergebnisbericht:**

KNR KBEZ -------- --------------- 20 BAYERN 38 WUERTTEMBERG

42 RHEINLAND

In der obigen Abfrage ist IN(20, 38, 42) äquivalent zu (KNR = 20 OR KNR = 38 OR KNR = 42).

#### **Beispiele:**

v Alle Kostenstellen der Bereiche SUED und MITTE auswählen:

```
SELECT KBEZ, BEREICH, ORT
FROM Q.KOST
WHERE BEREICH ('SUED', 'MITTE')
```
- v Alle Vertreter und Verkäufer in den Kostenstelle 15, 20 und 38 auswählen: SELECT PNR, NAME, TAET, KOST FROM Q.PERSONAL WHERE TAET IN ('VERKAEUFER', 'VERTRETER') AND KOST IN (15, 20, 38)
- v Alle Mitarbeiter auswählen, deren Betriebszugehörigkeit 1, 2 oder 3 Jahre beträgt oder nicht bekannt ist (Null):

SELECT PNR, NAME, ZUGEH FROM Q.PERSONAL WHERE ZUGEH IN (1, 2, 3) OR ZUGEH IS NULL

<span id="page-239-0"></span>**IN**

## <span id="page-240-0"></span>**INSERT INTO**

INSERT ist eine SQL-Anweisung, mit der Daten zu einer Tabelle hinzugefügt werden.

Die Anweisung INSERT hat folgendes Format: INSERT INTO *Tabellenname*

VALUES (*Wert1, Wert2*, ...)

Dabei ist *Tabellenname* der Name der Tabelle oder Sicht, in die Daten eingefügt werden sollen, und *Wert1, Wert2*, etc. sind die einzufügenden Werte.

Die Liste der Datenwerte nach dem Schlüsselwort VALUES muss der Liste der Spalten in der Tabelle entsprechen, in die die Daten eingefügt werden. Es müssen ebenso viele Werte angegeben werden, wie Spalten vorhanden sind, und der Datentyp muss jeweils dem der Spalte entsprechen. Wie im folgenden Beispiel gezeigt, können Nullwerte durch die Angabe NULL eingefügt werden.

#### **Mit der Anweisung:**

INSERT INTO PERS VALUES (400, 'HERMANN, 20, 'VERTRETER', NULL, 42000.66, 0)

#### **wird folgende Zeile in der Tabelle PERS eingefügt:**

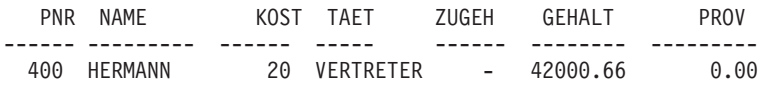

Die Tabelle PERS ist eine Kopie von Q.PERSONAL. Anweisungen zur Erstellung befinden sich auf ["CREATE TABLE" auf Seite 211](#page-224-0). Soll die Anweisung CREATE TABLE nicht verwendet werden, kann die Tabelle PERS auch mit den folgenden zwei Befehlen erstellt werden:

ANZEIGEN Q.PERSONAL SICHERN DATEN ALS PERS

## **INSERT INTO**

### **Einfügen einiger Spaltenwerte in einer Zeile**

Soll eine Zeile eingefügt werden, ohne dass Werte für alle Spalten in der Zeile zur Verfügung gestellt werden, kann mit der Anweisung INSERT eine Liste von Spalten verwendet werden.

Die Werte, die in die Spalten eingefügt werden sollen, wie in folgendem Beispiel angeben:

INSERT INTO PERS (PNR, NAME, TAET, GEHALT) VALUES (510, 'BARTELS', 'VERKAEUFER', 31500.75)

Eine INSERT-Abfrage kann am einfachsten mit dem Befehl ZEIGEN mit der Option (TYP=INSERT erstellt werden. Den Spalten, für die keine Werte angegeben werden, wird der Wert NULL zugeordnet. Ist eine Spalte mit dem Attribut NOT NULL definiert, muss ein Wert für sie angegeben werden.

### **Kopieren von Zeilen von einer Tabelle zu einer anderen**

Zeilen können in einer Tabelle eingefügt werden, indem Daten aus einer anderen Tabelle kopiert werden und die einzufügenden Spalten mit einer Unterabfrage angegeben werden, an Stelle die Klausel VALUES mit INSERT zu verwenden. Die von der Unterabfrage abgerufenen Daten werden so in die Tabelle gestellt, als wenn mehrere INSERT-Befehle eingegeben worden wären.

Durch die folgende Anweisung werden die Spalten PNR, NAME, TAET und ZUGEH für Mitarbeiter der Kostenstelle 38 aus der Tabelle Q.PERSONAL in die Tabelle PERS kopiert:

INSERT INTO PERS (PNR, NAME, TAET, ZUGEH) SELECT PNR, NAME, TAET, ZUGEH FROM Q.PERSONAL WHERE KOST = 38

Für alle Spalten, für die das Attribut NOT NULL gesetzt ist, müssen Werte angegeben werden.

Zwischen den ausgewählten Spalten und den einzufügenden Spalten muss keine exakte Übereinstimmung bestehen. Es dürfen jedoch nicht mehr Spalten ausgewählt werden, als eingefügt werden sollen. Werden weniger Spalten ausgewählt, als eingefügt werden sollen, werden die übrigen Spalten mit Nullwerten eingefügt. Zeilen können nicht für das Einfügen in dieselbe Tabelle ausgewählt werden.

Informationen zu Berechtigungen befinden sich im Abschnitt ["GRANT" auf](#page-232-0) [Seite 219](#page-232-0).

Das Schlüsselwort IS wird nur zusammen mit NULL und NOT NULL ver-wendet. Siehe ["NULL" auf Seite 234](#page-247-0).

### **LIKE**

Um Zeichendaten auszuwählen, wenn ein Wert nur teilweise bekannt ist, das Schlüsselwort LIKE in der Klausel WHERE verwenden. Dabei ein Symbol für die unbekannten Daten verwenden:

- Das Prozentzeichen (%) ist das Symbol für eine beliebige Anzahl von Zeichen (einschließlich kein Zeichen).
- Das Unterstreichungszeichen (\_) ist das Symbol für ein beliebiges Einzelzeichen. Um eine bestimmte Anzahl unbekannter Zeichen darzustellen, das Unterstreichungszeichen entsprechend hintereinander angeben.

Außerdem können % und \_ zusammen verwendet werden. Um beispielsweise jeden Namen auszuwählen, der als zweiten und dritten Buchstaben CH oder BE enthält, folgende Abfrage angeben:

SELECT PNR, NAME FROM Q.PERSONAL WHERE NAME LIKE ' CH%' OR NAME LIKE ' BE%'

LIKE kann nur mit Zeichen- und Grafikdaten verwendet werden. Bei Zeichendaten muss der Wert nach LIKE immer in einfache Anführungszeichen eingeschlossen werden. Bei Grafikdaten muss dem Wert nach LIKE der aus einem Byte bestehende Buchstabe 'G' vorangehen, und der Wert muss in einfache Anführungszeichen eingeschlossen werden. Das Prozentzeichen und das Unterstreichungszeichen müssen Doppelbytezeichen sein.

## **Auswählen einer Zeichenfolge: LIKE '%abc%'**

Der Benutzer kann Zeilen auswählen, von denen nur eine Zeichenfolge bekannt ist, die ein Teil eines Wortes oder eine Zahl sein kann. Im folgenden Beispiel bedeutet die Bedingung WHERE ADRESSE LIKE '%EN', dass eine Adresse gesucht wird, die mit 'EN' endet und davor beliebige Zeichen enthalten kann. Das Prozentzeichen (%) steht hier für eine beliebige Anzahl von vorangehenden Zeichen oder für kein Zeichen.

### **Abfrage:**

SELECT NAME, ADRESSE FROM Q.BEWERBER WHERE ADRESSE LIKE '%EN'

#### **Ergebnisbericht:**

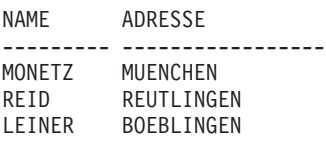

Werden mit LIKE Daten gesucht, die mit einer bestimmten Zeichenfolge enden, sollte der Datentyp der gesuchten Spalten beachtet werden. Ist die Spalte mit einer festen Breite definiert und sind die Daten in der Spalte unterschiedlich breit, müssen Leerzeichen zur Zeichenfolge hinzugefügt werden, damit sie mit den Leerzeichen in den Spaltendaten übereinstimmt.

Beispielsweise hat die Spalten ADRESSE im obigen Beispiel den Datentyp CHAR(17), die Breite der Spalte ist fest, wobei Leerzeichen an den Stellen eingefügt werden, an denen die Daten nicht so breit sind wie die Spalte. Bei der Suche nach einem bestimmten Ende einer Zeichenfolge ist es erforderlich, dass die Zeichenfolge mit jeder möglichen Anzahl von abschließenden Leerzeichen gesucht wird.

Hat die Spalte ADRESSE den Datentyp VARCHAR, variiert die Breite der Spalten mit Daten, da keine Leerzeichen angehängt werden. In der Datenbank folgen auf die Daten in den einzelnen Zeilen der Spalte keine Leerzeichen.

### **Beispiel:**

Alle Namen auswählen, die mit W beginnen:

SELECT PNR, NAME FROM Q.PERSONAL WHERE NAME LIKE 'W%'

## **Ignorieren von Zeichen: LIKE '\_a\_'**

Der Benutzer kann auch das Unterstreichungszeichen (\_) verwenden, um eine Zeichenfolge mit einer bestimmten Anzahl von unbekannten Zeichen anzugeben. Durch die Anzahl von Unterstreichungszeichen wird angegeben, dass genau diese Anzahl von Zeichen bei der Suche ignoriert werden soll. Bei dem Beispiel

WHERE TEILENR LIKE ' G2044 '

wird eine Spalte mit achtstelligen Teilenummern gesucht, die in den Positionen 2 bis 6 die Zeichenfolge "G2044" enthält. Das erste und die zwei letzten Zeichen werden ignoriert.

Bei OS/390 ist es erforderlich, einen aus Ziffern bestehenden Wert in einfache Anführungszeichen zu setzen.

### **Beispiele:**

v Auswählen aller Namen, die nach dem ersten Buchstaben an beliebiger Position ein S enthalten.

SELECT PNR, NAME FROM Q.PERSONAL WHERE NAME LIKE ' %S%'

v Auswählen aller Namen, die mit ER enden:

SELECT PNR, NAME FROM Q.PERSONAL WHERE NAME LIKE '%ER'

Dieses Beispiel kann ausgeführt werden, da die Spalte NAME den Datentyp VARCHAR hat, bei dem in der Datenbank kein Leerzeichen auf den Wert folgt. Hat eine Spalte den Datentyp CHAR, d. h. eine feste Breite, müssen bei der Abfrage alle Längen von Namen, die mit ER enden, berücksichtigt werden und im Suchwert enthalten sein.

## **MAX und MIN**

## **MAX und MIN**

MAX und MIN gelten für Spalten, die Zeichendaten, Grafikzeichen, numerische Daten oder Datums-/Zeitangaben enthalten.

Eine Spaltenfunktion kann wie folgt aufgebaut werden:

MAX(*Ausdruck*) oder MIN(*Ausdruck*)

Die Klammern sind erforderlich. *Ausdruck* (Expression) ist meistens ein Spaltenname, aber auch folgende Angaben sind gültig:

- v Ein arithmetischer Ausdruck, der mindestens einen Spaltennamen enthält
- DISTINCT, gefolgt von einem Spaltennamen

Ein Spaltenname in einer Funktion darf nicht auf eine Spalte verweisen, die eine lange Zeichenfolge enthält, oder auf eine Spalte, die aus einer Spaltenfunktion stammt. (Eine Spalte in einer Sicht kann z. B. aus einer Funktion stammen.) Spaltenfunktionen können nicht ineinander verschachtelt werden.

Der Datentyp des Ergebnisses der Funktion MAX oder MIN lässt immer den Wert NULL zu, auch wenn der Operand dieser Funktionen das Attribut NOT NULL hat. Nullwerte können in der Berechnung durch eine integrierte Funktion nicht berücksichtigt werden.

Das folgende Beispiel enthält mehr als eine Spaltenfunktion in der Anweisung SELECT. Es ermittelt für die Kostenstelle 10 die Summe der Gehälter der Mitarbeiter, das niedrigste, höchste und das Durchschnittsgehalt sowie die Anzahl der Mitarbeiter (COUNT) in der Kostenstelle.

```
SELECT SUM(GEHALT), MIN(GEHALT), AVG(GEHALT),
  MAX(GEHALT), COUNT(*)
FROM Q.PERSONAL
WHERE KOST = 10
```
Wird MAX oder MIN mit Zeichendaten verwendet, ist zu beachten, dass beim Vergleich von Daten eine binäre Sortierfolge angewendet wird.

## **NOT**

Jede Bedingung kann ausgeschlossen werden, indem das Schlüsselwort NOT davor gestellt wird. Das folgende Beispiel wählt alle Bereiche aus, die nicht SUED oder WEST sind.

### **Abfrage:**

```
SELECT KNR, ORT
BEREICH FROM Q.KOST
WHERE NOT
 (BEREICH = 'SUED' OR BEREICH = 'WEST')
```
### **Ergebnisbericht:**

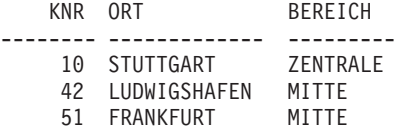

Um die Bedingung NOT eindeutig zu machen, Klammern verwenden. Wird NOT mit AND oder OR verwendet, ohne Klammern zu setzen, werden die Bedingungen, vor denen NOT steht, negiert, bevor sie mit AND oder OR verbunden werden. Daraus folgt, dass die beiden folgenden Ausdrücke äquivalent sind (A, B und C sind Bedingungen):

NOT A AND B OR C entspricht ((NOT A) AND B) OR C

In Verbindung mit dem Größer-als-, Kleiner-als- oder Gleichheitszeichen muss NOT der gesamten Bedingung vorangestellt werden, wie z. B. in WHERE NOT ZUGEH = 10. Außerdem kann das Gleichheitszeichen mit dem Symbol für NOT (¬) negiert werden.

## **Richtig:**

WHERE ZUGEH  $\neg$  > 10 WHERE NOT ZUGEH = 10

## **Falsch:**

WHERE ZUGEH NOT = 10

Das Symbol ¬= kann als alternativer Operator für das Symbol < > (ungleich) verwendet werden. Dabei handelt es sich um einen ANSI-SQL-Operator. Beim fernen Datenzugriff ist das bevorzugte Symbol < >.

## <span id="page-247-0"></span>**NOT mit NULL, LIKE, IN und BETWEEN**

NOT kann in folgenden Kombinationen verwendet werden: NOT NULL, NOT LIKE, NOT IN und NOT BETWEEN. Beispiel:

WHERE ZUGEH IS NOT NULL

*Nur* in diesen Fällen muss NOT nicht der gesamten Bedingung vorangestellt werden.

### **Beispiele:**

v Auswählen aller Mitarbeiter, deren Gehälter unter DM 50000 und über DM 55000 liegen:

SELECT PNR, NAME, GEHALT FROM Q.PERSONAL WHERE GEHALT NOT BETWEEN 50000 AND 55000

v Auswählen aller Mitarbeiter mit einem Gehalt nicht unter DM 50000 und einer Provision nicht unter DM 500:

SELECT PNR, NAME, GEHALT, PROV FROM Q.PERSONAL WHERE NOT (GEHALT < 50000 AND PROV < 500)

v Auswählen nur der Manager der Tabelle Q.PERSONAL, die keiner Kostenstelle in der Tabelle Q.KOST zugeordnet sind:

SELECT PNR, NAME, ZUGEH FROM Q.PERSONAL WHERE TAET = 'MANAGER' AND PNR NOT IN (SELECT MGRPNR FROM Q.KOST)

## **NULL**

Wird eine Tabelle erstellt und nur teilweise mit Daten gefüllt, wird den Positionen, die keinen Wert enthalten, der Wert NULL zugeordnet. Dieser Wert bedeutet, dass der eigentliche Wert "nicht bekannt" ist. NULL ist *nicht* mit einem der folgenden Werte identisch:

- Numerischer Wert 0
- Zeichenfolge aus Leerzeichen
- Zeichenfolge mit der Länge 0
- Zeichenfolge NULL (mit der Länge 4)

Jeder dieser Werte ist ein gültiger Wert, der in den entsprechenden Zeilen und Spalten von bestimmten Tabellen eingegeben werden kann. NULL erscheint in Zeilen und Spalten, in denen kein Wert eingegeben wurde oder in denen der Wert absichtlich auf NULL gesetzt wurde. Der Wert wird als einfacher Bindestrich (-) angezeigt und gedruckt.

Richtig: WHERE *Spaltenname* IS NULL Falsch: WHERE *Spaltenname* =''

Die Skalarfunktion VALUE kann verwendet werden, um die Anzeige oder den Druck des Wertes NULL zu ändern. Siehe ["Skalarfunktionen für](#page-274-0) [Zeichenfolgen" auf Seite 261](#page-274-0).

Um Zeilen auszuwählen, die in einer Spalte den Wert NULL enthalten, Folgendes eingeben:

WHERE *Spaltenname* IS NULL

### **Beispiele:**

• Auswählen aller Mitarbeiter, die keine Provision erhalten:

SELECT PNR, NAME FROM Q.PERSONAL WHERE PROV IS NULL

• Auswählen aller Mitarbeiter, deren Provision DM 0 beträgt:

SELECT PNR, NAME FROM Q.PERSONAL WHERE PROV =  $\theta$ 

0 und NULL sind nicht identisch. Diese Bedingung wird von keiner Zeile in der Beispieltabelle erfüllt.

v Auswählen aller Mitarbeiter, die eine Provision erhalten:

SELECT PNR, NAME FROM Q.PERSONAL WHERE PROV IS NOT NULL Zeilen können auf der Grundlage von mehreren Bedingungen ausgewählt werden, die mit AND oder OR verbunden sind. Wie aus dem folgenden Beispiel hervorgeht, wird durch zwei mit OR verbundene Bedingungen jede Zeile ausgewählt, die eine der Bedingungen erfüllt.

#### **Abfrage:**

SELECT PNR, NAME, ZUGEH, GEHALT FROM Q.PERSONAL WHERE ZUGEH = 10 OR GEHALT > 50000

#### **Ergebnisbericht:**

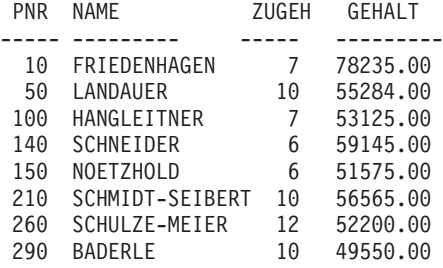

Siehe Ergebnisse von OR mit ["AND" auf Seite 205](#page-218-0).

Informationen zur Verwendung von Klammern zur Verdeutlichung von Abfra-gen befinden sich im Abschnitt ["Klammern" auf Seite 205](#page-218-0).

## **ORDER BY**

Als Teil der SQL-Anweisung SELECT kann die Reihenfolge angegeben werden, in der ausgewählte Zeilen angezeigt werden sollen. Außerdem können doppelte Zeilen in einer Auswahl eliminiert werden.

Durch das Schlüsselwort ORDER BY wird die Reihenfolge angegeben, in der Zeilen in einem Bericht erscheinen. ORDER BY muss als letzte Klausel in der Anweisung angegeben werden. Die nach ORDER BY angegebenen Spalten müssen auch nach SELECT angegeben sein.

Die Klausel ORDER BY hat folgendes Format: ORDER BY *Spaltenname* DESC (für die absteigende Reihenfolge)

<span id="page-249-0"></span>**OR**

#### **OR**

Wird keine Sortierfolge angegeben, wird die aufsteigende Reihenfolge (ASC) angenommen.

Im folgenden Bericht sind die Zeilen in *aufsteigender* Reihenfolge sortiert.

### **Abfrage:**

SELECT NAME, TAET, ZUGEH FROM Q.PERSONAL WHERE KOST = 84 ORDER BY TAET

### **Ergebnisbericht:**

NAME TAET ZUGEH --------- ------ ----- BADERLE MANAGER 10 TETZLAFF VERKAEUFER 5 MEIERLE VERTRETER 7 ILZHOEFER VERTRETER 5

## **Sortierfolge**

Die Sortierfolge für Zeichendaten in numerischer Reihenfolge ist wie folgt festgelegt:

- 1. Sonderzeichen einschließlich Leerzeichen
- 2. Kleinbuchstaben in alphabetischer Reihenfolge
- 3. Großbuchstaben in alphabetischer Reihenfolge
- 4. Zahlen
- 5. NULL

Zahlen werden in aufsteigender Reihenfolge sortiert. DATE-, TIME- und TIMESTAMP-Werte werden chronologisch sortiert. Die Sortierfolge für DBCS-Daten wird durch den internen Wert der Daten festgelegt und ist im Allgemeinen bedeutungslos.

### **Beispiele:**

• Auflisten der Mitarbeiter in absteigender Reihenfolge nach Gehalt:

SELECT PNR, NAME, GEHALT FROM Q.PERSONAL ORDER BY GEHALT DESC

• Auflisten der Mitarbeiter in aufsteigender Reihenfolge nach Nachnamen:

SELECT PNR, NAME, GEHALT FROM Q.PERSONAL ORDER BY NAME

## **ORDER BY**

## **Sortieren nach mehreren Spalten**

Um einen Bericht nach mehr als einer Spalte zu sortieren, die Spaltennamen oder die Spaltennummern in einer Liste dem Schlüsselwort ORDER BY nachstellen. Spaltennamen und Spaltennummern können in derselben Liste enthalten sein.

Soll der Bericht nach einer definierten Spalte sortiert werden, *muss* die ent-sprechende Spaltennummer angegeben werden. Siehe ["Sortieren nach](#page-252-0) [Spaltennummern" auf Seite 239](#page-252-0).

Ein Spaltenname in einer Klausel ORDER BY, auf den möglicherweise ASC oder DESC folgt, wird immer als Sortierspezifikation interpretiert. Sortierspezifikationen in einer Liste werden durch Kommas voneinander getrennt. Die erste Spalte, die auf die Klausel ORDER BY folgt, ist das primäre Sortierargument, die zweite Spalte wird innerhalb der ersten ORDER BY-Spalte sortiert usw.

### **Primäre Sortierfolge nach Tätigkeit, sekundäre nach Zugehörigkeit:**

SELECT NAME, TAET, ZUGEH FROM Q.PERSONAL WHERE KOST=84 ORDER BY TAET, ZUGEH DESC

### **Ergebnisbericht:**

NAME TAET ZUGEH --------- ----- ----- BADERLE MANAGER 10 TETZLAFF VERKAEUFER 5 MEIERLE VERTRETER 7 ILZHOEFER VERTRETER 5

**Primäre Sortierfolge nach Zugehörigkeit, sekundäre nach Tätigkeit:**

SELECT NAME, TAET, ZUGEH FROM Q.PERSONAL WHERE KOST=84 ORDER BY ZUGEH DESC, TAET

#### **Ergebnisbericht:**

NAME TAET ZUGEH --------- ----- ----- TETZLAFF VERKAEUFER 5 MEIERLE VERTRETER 7 TETZLAFF VERKAEUFER 5 ILZHOEFER VERTRETER 5
#### **Beispiele:**

• Auflisten der Mitarbeiter 1. nach Zugehörigkeit (absteigende Reihenfolge) und 2. nach Gehalt (absteigende Reihenfolge):

SELECT ZUGEH, PNR, NAME, GEHALT FROM Q.PERSONAL ORDER BY ZUGEH DESC, GEHALT DESC

• Auflisten der Mitarbeiter in aufsteigender Reihenfolge nach Gehalt innerhalb der einzelnen Kostenstellen:

SELECT KOST, PNR, NAME, GEHALT FROM Q.PERSONAL ORDER BY KOST, GEHALT

#### **Sortieren nach Spaltennummern**

Um nach einer durch einen Ausdruck definierten Spalte zu sortieren, muss deren Spaltennummer angegeben werden, wie in folgendem Beispiel gezeigt:

SELECT PNR, NAME, GEHALT+PROV FROM Q.PERSONAL WHERE PROV IS NOT NULL ORDER BY 3

Nach ORDER BY kann kein Ausdruck, wie etwa GEHALT+PROV, verwendet werden.

Nach ORDER BY können mehrere Spaltennummern in einer Liste angegeben werden. Außerdem können in derselben Liste Spaltennamen und Spaltennummern verwendet werden. In der obigen Abfrage ist beispielsweise GEHALT+PROV die Spalte 3 und NAME die Spalte 2. Die letzte Zeile der Abfrage könnte auch folgendermaßen geschrieben werden: ORDER BY 3 DESC, NAME

Auflisten der Mitarbeiter in absteigender Reihenfolge nach Gehalt innerhalb der einzelnen Kostenstellen:

SELECT KOST, PNR, NAME, GEHALT FROM Q.PERSONAL ORDER BY 1, 4 DESC

# **REVOKE**

Mit der Anweisung REVOKE wird die Berechtigung entzogen, die durch eine Anweisung GRANT erteilt wurde. Die Syntax der Anweisung REVOKE lautet: REVOKE *Operationsliste* ON *Tabellenname* FROM *Benutzerliste*

#### *Operationsliste*

Eine Liste mit einer oder mehreren der folgenden Berechtigungen, die durch Kommas getrennt werden müssen: ALTER, DELETE, INSERT, SELECT, UPDATE oder ALL. ALL entzieht die Berechtigung für alle diese Operationen.

#### *Tabellenname*

Der Name der Tabelle oder Sicht, für die die Berechtigung entzogen wird.

#### *Benutzerliste*

Eine Liste der Benutzer-IDs, die berechtigt werden sollen, wobei die IDs durch Kommas getrennt werden müssen. Anstelle der *Benutzerliste* kann PUBLIC angegeben werden. Bei der Verwendung von PUBLIC wird keine Berechtigung entzogen, die einer Benutzer-ID separat erteilt wurde. Eine solche Berechtigung muss auch separat entzogen werden.

REVOKE und GRANT wiesen neben ihren Gemeinsamkeiten folgende Unterschiede auf:

- Bei REVOKE kann nach UPDATE keine Spaltenliste angegeben werden. UPDATE entzieht die Berechtigung zum Aktualisieren aller Spalten. Um die Aktualisierungsberechtigung für bestimmte Spalten zu entziehen, für andere Spalten aber bestehen zu lassen, folgendermaßen vorgehen:
	- 1. Die Berechtigung, alle Spalten zu aktualisieren, entziehen.
	- 2. Die Berechtigung, eine bestimmte Liste von Spalten zu aktualisieren, erteilen.
- Wurde eine Berechtigung an Benutzer A erteilt, der diese seinerseits an Benutzer B erteilte, wird beim Entziehen der Berechtigung von Benutzer A diese auch dem Benutzer B entzogen.

Mit der folgenden Anweisung wird dem Benutzer JAKOB die Berechtigung entzogen, SELECT-Abfragen für die Tabelle PERS zu schreiben: REVOKE SELECT ON PERS FROM JAKOB

Mit der folgenden Anweisung wird dem Benutzer HSAM4419 die Berechtigung entzogen, Spalten in der Tabelle PERS zu aktualisieren: REVOKE UPDATE ON PERS FROM HSAM4419

# **SELECT**

Mit der Anweisung SELECT kann der Name jeder Spalte angegeben werden, die aus einer Tabelle abgerufen werden soll. Dabei können ein oder mehrere Spalten aus einer Tabelle oder Sicht benannt werden bzw. alle Spalten ausgewählt werden. Mit jeder Anweisung SELECT können Informationen aus ver-schiedenen Tabellen ausgewählt werden. Siehe auch ["DISTINCT" auf Sei](#page-229-0)[te 216](#page-229-0).

Das SQL-Referenzhandbuch für den Datenbankmanager enthält die Grenzwerte für Tabellen, Sichten und Spalten in einer Anweisung SELECT.

Ist in der Anweisung SELECT eine Tabelle mit Binärdaten angegeben, zeigt QMF die Tabelle nur an, wenn ein Format mit entsprechenden Codes (Hex, Bit oder Benutzereditiercode) zur Verfügung steht, um die Tabelle korrekt anzuzeigen.

## **Auswahl aller Spalten aus einer Tabelle**

Sollen *alle* Spalten aus einer Tabelle ausgewählt werden, ist an Stelle der Spaltennamen ein Stern (\*) zu verwenden. Das dazu verwendete Format einer Anweisung SELECT lautet:

SELECT \* FROM *Tabellenname*

*Tabellenname* ist der Name der Tabelle oder Sicht, die durchsucht wird. Beispielsweise werden durch folgende Anweisung *alle* Spalte in der Tabelle Q.KOST angezeigt:

SELECT \* FROM Q.KOST

Durch die folgende Abfrage werden alle Spalten, aber nur die Zeilen, die zur Kostenstelle 10 gehören, ausgewählt:

SELECT \* FROM Q.PERSONAL WHERE KOST =  $10$ 

#### **Auswahl bestimmter Spalten aus einer Tabelle**

Um bestimmte Spalten aus einer Tabelle auszuwählen, SELECT eingeben, gefolgt von den genauen Namen der Spalten. Dabei müssen die Spalten in der gleichen Reihenfolge (von links nach rechts) angegeben werden, in der sie im Bericht erscheinen sollen. Die Spaltennamen müssen durch Kommas voneinander getrennt werden. Leerzeichen sind zulässig, aber nicht erforderlich.

# **SELECT**

Mit der automatischen Änderung der Reihenfolge erstellt die folgende Anweisung einen Bericht mit den Namen der Kostenstellen auf der linken und den Nummern der Kostenstellen auf der rechten Seite:

SELECT KBEZ, KNR FROM Q.KOST

Die Reihenfolge der Spalten im Bericht kann geändert werden, indem das Format geändert wird. Die Reihenfolge der Spalten im Format entspricht der Reihenfolge, in der sie in der Abfrage erscheinen.

Eine Spalte kann mehr als einmal ausgewählt werden. Dadurch können im Format mehrere Berechnungsfunktionen ausgeführt werden.

Bis zu 750 Spaltennamen (oder Ausdrücke) können unter OS/390 und bis zu 255 Spaltennamen können unter VM und VSE ausgewählt werden.

Ein Spaltenname kann in einer WHERE-Klausel verwendet werden, ohne dass er in der SELECT-Klausel verwendet wird.

#### **Beispiele:**

- v Auswählen der Spalten PNR und NAME aus der Tabelle Q.PERSONAL: SELECT PNR, NAME FROM Q.PERSONAL
- v Auswählen der Spalten PNR und NAME aus der Tabelle Q.PERSONAL, wobei die Spalte NAME als erste aufgelistet werden soll:

SELECT NAME, PNR FROM Q.PERSONAL

#### **Hinzufügen von beschreibenden Spalten**

Zu einem Bericht kann eine Spalte mit rein beschreibenden Informationen hinzugefügt werden, indem in der Anweisung SELECT eine in einfache Anführungszeichen gestellte Konstante angegeben wird. Die Konstante kann (innerhalb der einfachen Anführungszeichen) bis zu 255 Zeichen lang sein und aus alphabetischen, numerischen oder einer Kombination aus alphanumerischen Zeichen bestehen. Im folgenden Beispiel werden die Namen und Adressen der Personen in der Tabelle Q.BEWERBER mit dem Ausbildungsgrad 14 aufgelistet. Dabei wird jede Person als 'Bewerber' gekennzeichnet.

#### **Abfrage:**

SELECT NAME, ADRESSE, 'BEWERBER' FROM Q.BEWERBER WHERE AUSBGRAD = 14 ORDER BY NAME

#### **Ergebnisbericht:**

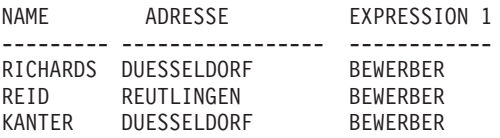

Der Bericht enthält drei Spalten: die Spalte mit dem Namen, die Spalte mit der Adresse und eine neu erstellte Spalte, die für jede ausgewählte Zeile das Wort BEWERBER enthält. Der Datenbankmanager fügt einen Spaltennamen für die neu erstellte Spalte hinzu. Dieser Name variiert je nach Datenbankmanager, der von der Installation verwendet wird. Der Spaltenname kann unter Verwendung der Formatanzeigen geändert werden.

## **Unterabfragen**

Mit Hilfe von Unterabfragen werden Daten aus einer Tabelle ausgewählt. Diese Daten werden dann zum Testen einer Bedingung in der Klausel WHERE in der Hauptabfrage verwendet. Beispielsweise erstellt die folgende Abfrage eine Liste mit Mitarbeitern, die im Bereich SUED arbeiten:

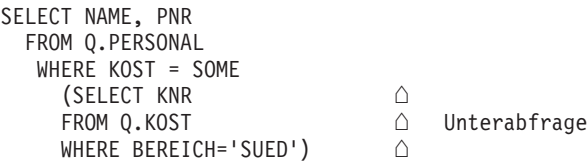

Zunächst sucht die Unterabfrage die Kostenstellen im Bereich SUED. Danach ermittelt die Hauptabfrage die Mitarbeiter, die in den in Frage kommenden Kostenstellen arbeiten.

Umfasst die Abfrage mehrere Unterabfragen, wird die letzte Unterabfrage zuerst und die erste Unterabfrage zuletzt ausgeführt.

# **SELECT**

# **Beispiele**

```
SELECT KOST, NAME, GEHALT
FROM Q.PERSONAL KV
WHERE GEHALT =(SELECT MAX (GEHALT)
                                  Unterabfrage
  FROM Q.PERSONAL
 WHERE KOST = KV.KOST)
SELECT PNR, NAME
FROM Q.PERSONAL
WHERE KOST IN
  (SELECT DISTINCT KNR
                                   Unterabfrage
  FROM Q.KOST
 WHERE BEREICH = 'MITTE')
ORDER BY PNR
SELECT KOST, AVG (GEHALT)
FROM Q.PERSONAL
GROUP BY KOST
HAVING AVG (GEHALT) >
                                           Unterabfrage
  (SELECT AVG (GEHALT) FROM
                                        \mathbb{R}SELECT KOST, AVG(GEHALT)
  FROM Q.PERSONAL
GROUP BY KOST
  HAVING AVG(GEHALT) >
     (SELECT AVG(GEHALT) FROM Q.PERSONAL) ] Unterabfrage
```
## **SOME**

Statt einen Einzelwert abzufragen, ist es mit Hilfe des Schlüsselworts SOME in Verbindung mit Vergleichsoperatoren möglich, eine Gruppe von Werten abzufragen. SOME kann mit den folgenden Vergleichsoperatoren verwendet werden:

 $>=$   $<$   $<$   $<$   $<$   $<$   $<$   $>$ 

Das Symbol ¬= ist ein Alternativsymbol zum Symbol < > (ungleich). Dabei handelt es sich um einen ANSI-SQL-Operator. Beim fernen Datenzugriff ist das bevorzugte Symbol < >.

ALL, ANY und IN können außerdem verwendet werden, um eine Gruppe von Werten zurückzugeben:

- Bei Verwendung von ALL führen alle Werte in der zurückgegebenen Gruppe zu einer Übereinstimmung.
- Bei Verwendung von ANY oder SOME führt mindestens ein Wert in der zurückgegebenen Gruppe zu einer Übereinstimmung.
- IN kann in einer Unterabfrage an Stelle von = SOME oder = ANY verwendet werden.

Die folgende Abfrage ermittelt die Mitarbeiter im Bereich SUED. Zunächst sucht die Unterabfrage die Kostenstellen im Bereich SUED. Danach ermittelt die Hauptabfrage die Mitarbeiter, die in den in Frage kommenden Kostenstellen arbeiten.

SELECT NAME, PNR FROM Q.PERSONAL WHERE KOST = SOME (SELECT KNR FROM Q.KOST WHERE BEREICH='SUED')

Hierbei wurde das Schlüsselwort SOME verwendet, da sich im Bereich SUED mehrere Kostenstellen befinden. Wird ALL an Stelle von SOME (oder ANY) verwendet, ist das Ergebnis ein leerer Bericht, da kein Mitarbeiter in *allen* Kostenstellen im Bereich SUED arbeiten kann.

# **SUM**

SUM ist nur für Spalten gültig, die numerische Werte enthalten.

Der Datentyp des Ergebnisses der Funktion SUM lässt immer den Wert NULL zu, auch wenn der Operand dieser Funktion das Attribut NOT NULL hat. Nullwerte können in der Berechnung durch eine integrierte Funktion nicht berücksichtigt werden.

Das folgende Beispiel enthält mehr als eine Spaltenfunktion in der Anweisung SELECT. Es ermittelt für die Kostenstelle 10 die Summe der Gehälter der

<span id="page-259-0"></span>Mitarbeiter, das niedrigste, höchste und das Durchschnittsgehalt sowie die Anzahl der Mitarbeiter (COUNT) in der Kostenstelle.

#### **Abfrage:**

```
SELECT SUM(GEHALT), MIN(GEHALT), AVG(GEHALT),
  MAX(GEHALT), COUNT(*)
FROM Q.PERSONAL
WHERE KOST = 10
```
#### **Ergebnisbericht:**

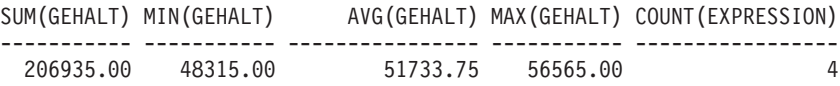

Eine Spaltenfunktion kann wie folgt aufgebaut werden: SUM(*Ausdruck*)

Die Klammern sind erforderlich. *Ausdruck* (Expression) ist meistens ein Spaltenname, aber auch folgende Angaben sind gültig:

- v Ein arithmetischer Ausdruck, der mindestens einen Spaltennamen enthält
- DISTINCT, gefolgt von einem Spaltennamen

Ein Spaltenname in einer Funktion darf nicht auf eine Spalte verweisen, die eine lange Zeichenfolge enthält, oder auf eine Spalte, die aus einer Spaltenfunktion stammt (eine Spalte in einer Sicht kann z. B. aus einer Funktion stammen). Spaltenfunktionen können nicht ineinander verschachtelt werden.

# **UNION**

Mit UNION werden die Zeilen von zwei oder mehr Tabellen in einem Bericht zusammengefügt. Damit dies sinnvoll ist, sollten diese Zeilen in Zusammenhang miteinander stehen, die gleiche Breite und den gleichen Datentyp haben. Unter Verwendung von UNION können die Werte von zwei oder mehr Tabellen in denselben Spalten, aber unterschiedlichen Zeilen desgleichen Berichts zusammengefügt werden. Das Schlüsselwort UNION kann mehrmals in einer Abfrage verwendet werden.

Für die Beispiele in diesem Abschnitt, die UNION ALL verwenden, ist die erweiterte Unterstützung für UNION erforderlich. Siehe ["Anhang C. QMF-](#page-440-0)[Funktionen, die eine besondere Unterstützung erfordern" auf Seite 427](#page-440-0).

Im folgenden Beispiel werden die Spalten für Name und Mitarbeiter aus der Tabelle Q.PERSONAL und die Spalten für Name und Bewerber aus der Tabelle Q.BEWERBER ausgewählt:

SELECT NAME, 'MITARBEITER ' FROM Q.PERSONAL WHERE ZUGEH < 3 UNION SELECT NAME, 'BEWERBER' FROM Q.BEWERBER WHERE AUSBGRAD > 14

#### **Ergebnisse:**

NAME EXPRESSION 1 --------- ------------ ARENDAS MITARBEITER JAKOBS BEWERBER GASPER BEWERBER

Durch den Teil der Abfrage, der Daten aus der Tabelle Q.PERSONAL auswählt, wird außerdem eine Spalte mit der Konstanten MITARBEITER im Bericht erstellt. Durch den Teil der Abfrage, der Daten aus der Tabelle Q.BE-WERBER auswählt, wird auf die gleiche Weise eine Spalte BEWERBER erstellt. Dieser Spalte wird ein Standardspaltenname zugeordnet, der aber in der Formatanzeige leicht geändert werden kann.

In allen Abfragen wird die Länge der Spalten abgeglichen. Im vorherigen Beispiel wird die Spalte BEWERBER mit Leerzeichen aufgefüllt, um sie an die Spalte MITARBEITER anzugleichen.

Im nächsten Beispiel werden alle Manager aus den Tabellen Q.PERSONAL und Q.GESPRAECH sowie die Personen, mit denen sie ein Vorstellungsgespräch führten, ausgewählt:

```
SELECT NAME, ' '
FROM Q.PERSONAL, Q.GESPRAECH
WHERE MGRPNR = PNR
UNION
SELECT NAME, 'KEINE GESPRAECHE'
FROM Q.PERSONAL
WHERE TAET = 'MANAGER'
 AND PNR NOT IN (SELECT MGRPNR FROM Q.GESPRAECH)
```
#### **Ergebnisse:**

NAME EXPRESSION 1 --------- ------------- BADERLE BAEUMLISBERGER KEINE GESPRAECHE FRIEDENHAGEN HANGLEITNER HOBACH LANDAUER LOEBELENZ

OBERSTEIN KEINE GESPRAECHE SCHMIDT-SEIBERT KEINE GESPRAECHE SCHNEIDER SCHULZE-MEIER KEINE GESPRAECHE

#### **Beibehalten von doppelten Zeilen bei UNION**

UNION impliziert, dass aus den in beiden SELECT-Anweisungen angegebenen Spalten Zeilen mit gleichen Werten nur einmal ausgewählt werden (DISTINCT).

Sollen doppelte Zeilen im Ergebnis einer UNION-Operation beibehalten werden, muss das wahlfreie Schlüsselwort ALL nach UNION angegeben werden. Bei der Angabe von UNION ALL werden redundante doppelte Zeilen nicht aus dem Ergebnis gelöscht.

Im folgenden Beispiel werden alle Vertreter aus der Tabelle Q.PERSONAL ausgewählt, die mehr als fünf Jahre im Unternehmen beschäftigt sind oder deren Provision über DM 850 liegt. Vertreter, die beide Bedingungen erfüllen, werden im Ergebnisbericht zwei Mal aufgeführt:

```
SELECT * FROM Q.PERSONAL
WHERE TAET = 'VERTRETER' AND ZUGEH > 5
UNION ALL
SELECT * FROM Q.PERSONAL
WHERE TAET = 'VERTRETER' AND PROV > 850
ORDER BY 2
```
**Ergebnisbericht:**

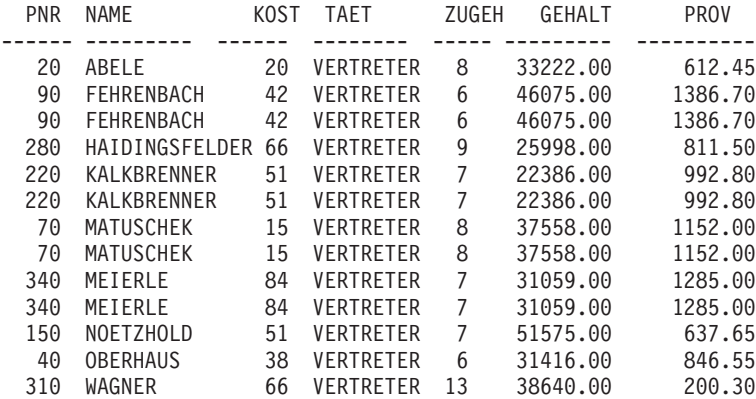

Wird UNION an Stelle von UNION ALL angegeben, lässt sich aus dem Ergebnisbericht nicht auf den ersten Blick erkennen, welche Vertreter beide Bedingungen erfüllen:

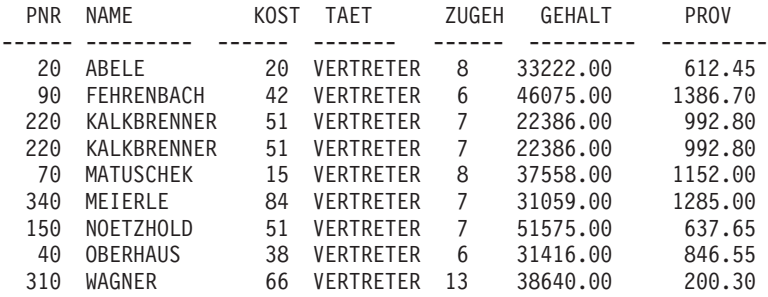

Bei Unterabfragen hat die Reihenfolge, in der die einzelnen Unterabfragen ausgewertet werden, keine Auswirkungen auf das Ergebnis der Operation. Werden jedoch die Schlüsselwörter UNION ALL und UNION verwendet, um zwei SELECT-Abfragen zu kombinieren, hängt die Reihenfolge der Operation von der Reihenfolge der Auswertung ab. Runde Klammern werden zuerst aufgelöst, beginnend mit der innersten. Danach werden die einzelnen Klauseln von links nach rechts aufgelöst.

Beispielsweise führen die folgenden Abfragen zu unterschiedlichen Ergebnissen:

v In diesem Beispiel werden alle Zeilen der TABELLE1 mit allen Zeilen der TABELLE2 zusammengefügt, um eine Zwischentabelle zu bilden, die dann mit TABELLE3 zusammengefügt wird, wobei doppelte Zeilen gelöscht werden.

(TABELLE1 UNION ALL TABELLE2) UNION TABELLE3

• In diesem Beispiel werden alle Zeilen von TABELLE2 mit der TABELLE3 zusammengefügt, um eine Zwischentabelle zu bilden. Dabei werden doppelte Zeilen gelöscht. Danach wird die Zwischentabelle mit allen Zeilen von TABELLE1 zusammengefügt.

TABELLE1 UNION ALL (TABELLE2 UNION TABELLE3)

#### **Regeln für die Verwendung von UNION**

- Das Schlüsselwort UNION kann nur zwischen zwei SELECT-Anweisungen gestellt werden, wenn die zwei Anweisungen die gleiche Anzahl von Spalten auswählen und die korrespondierenden Spalten kompatible Datentypen haben, z. B. beide numerisch sind oder beide aus Zeichenfolgen bestehen.
- Korrespondierende Spalten in SELECT-Anweisungen, die durch UNION verknüpft werden, müssen nicht den gleichen Namen haben. Da die Namen der verknüpften Spalten in den meisten Fällen unterschiedlich sind, sollte nach einer Klausel ORDER BY *kein* Spaltenname, sondern eine Spaltennummer, wie z. B. ORDER BY 1 angegeben werden.
- v Die Längen und Datentypen der in den SELECT-Anweisungen angegebenen Spalten müssen nur vergleichbar sein. Sie müssen beide entweder für

numerische Daten, Zeichendaten, grafische Daten oder Daten vom Typ DATE, TIME oder TIMESTAMP definiert sein. Sie dürfen keine Kombination dieser Gruppen sein. Beispiel:

```
SELECT PNR
.
.
.
UNION
SELECT KOST
.
.
.
```
Ist die Spalte PNR als CHAR(6) und die Spalte KOST als CHAR(3) definiert, ist die Spalte in der Ergebnistabelle als CHAR(6) definiert. Die Werte in der Ergebnistabelle, die aus KOST stammen, werden rechts mit Leerzeichen aufgefüllt.

#### **UNION versus normale Verknüpfung**

Die Frage, wann zum Zusammenfügen von Tabellen UNION oder die normale Verknüpfung verwendet werden soll, hängt vom gewünschten Ergebnis ab.

- UNION fasst die Zeilen von zwei Abfragen in einem Bericht zusammen.
- v Beim normalen Verknüpfen von Tabellen werden die Zeilen nicht zusammengefasst, sondern jede Zeile von der einen Tabelle wird horizontal mit jeder Zeile aus der anderen Tabelle verknüpft. Bei dieser Art der Verknüpfung ist es wichtig, dass eine entsprechende Bedingung verwendet wird, um die Anzahl der Kombinationen zu begrenzen, so dass nicht jede Zeile der ersten Tabelle mit allen Zeilen der zweiten Tabelle verknüpft wird.

Der bei der folgenden Abfrage erstellte Bericht ist nicht so leicht zu lesen oder zu deuten wie die UNION-Abfrage auf ["UNION" auf Seite 246](#page-259-0). Da in der Bedingung WHERE in dieser Abfrage keine gemeinsame Spalte verwendet wurde, um die zwei Tabellen zu verknüpfen, enthält der Bericht doppelte Zeilen.

#### **Abfrage:**

SELECT S.NAME, 'MITARBEITER ', A.NAME, 'BEWERBER' FROM Q.PERSONAL S, Q.BEWERBER A WHERE ZUGEH < 3 AND AUSBGRAD > 14

#### **Ergebnisbericht:**

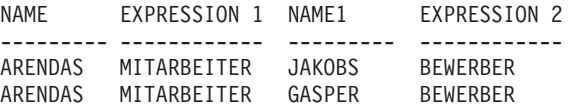

Mit dem Schlüsselwort UNION können auch zwei SELECT-Anweisungen verbunden werden, die sich auf dieselbe Tabelle beziehen. Im folgenden Beispiel werden alle Mitarbeiter nach Personalnummer innerhalb der Kostenstellen aufgelistet und die Mitarbeiter mit 10 Jahren Zugehörigkeit gekennzeichnet:

```
SELECT KOST, PNR, NAME, ZUGEH, '10 JAHRE'
FROM Q.PERSONAL
WHERE ZUGEH = 10
UNION
SELECT KOST, PNR, NAME, ZUGEH, ' '
FROM Q.PERSONAL
WHERE NOT ZUGEH = 10
ORDER BY 1, 2
```
### **UPDATE**

Die Anweisung UPDATE ändert die Werte von angegebenen bestehenden Spalten in Zeilen einer Tabelle. Eine Tabelle kann nur von dem Benutzer aktualisiert werden, der sie erstellt hat oder der explizit zum Aktualisieren der Tabelle berechtigt wurde. Informationen zu Berechtigungen befinden sich im Abschnitt ["GRANT" auf Seite 219](#page-232-0).

Die Anweisung UPDATE besteht aus drei Komponenten:

- 1. UPDATE gibt die Tabelle an, die aktualisiert werden soll.
- 2. SET gibt die Spalte an, die aktualisiert werden soll, sowie den neuen Wert.
- 3. WHERE gibt die Zeile an, die aktualisiert werden soll.

Im folgenden Beispiel werden die Daten des Mitarbeiters mit der Personalnummer 250 in der Tabelle PERS geändert: Die Tätigkeit wird in "Vertreter" geändert und das Gehalt um 15% erhöht.

```
UPDATE PERS
SET TAET='VERTRETER', GEHALT=GEHALT * 1.15
WHERE PNR = 250
```
Eine UPDATE-Abfrage kann am einfachsten mit Hilfe des Befehls ZEIGEN mit der Option (TYP=UPDATE erstellt werden.

Mit einer einzelnen UPDATE-Anweisung können die Daten in mehr als einer Zeile in einer Tabelle aktualisiert werden, wie im ersten der folgenden Beispiele gezeigt. Außerdem können alle Zeilen für eine Spalte aktualisiert werden (wenn die Klausel WHERE weggelassen wird).

#### **Beispiele:**

v Erhöhen des Gehalts aller Verkäufer in der Tabelle PERS um DM 300:

UPDATE PERS SET GEHALT = GEHALT+300 WHERE TAET='VERKAEUFER'

<span id="page-265-0"></span>v Erhöhen der Betriebszugehörigkeit aller Mitarbeiter in Tabelle PERS um 1 Jahr: UPDATE PERS SET ZUGEH = ZUGEH + 1

# **WHERE**

WHERE wird in einer SELECT-Anweisung verwendet, damit QMF nur die Zeilen aus einer Tabelle auswählt, die eine bestimmte Bedingung oder eine Reihe von Bedingungen erfüllt. Dadurch wird nicht jede Zeile in einer Tabelle abgerufen. Die Klausel WHERE gibt eine Suchbedingung (ein oder mehrere Auswahlkriterien) an, die die Zeile(n) identifiziert, die abgerufen, aktualisiert oder gelöscht werden soll(en).

Die Suchbedingung einer Klausel WHERE leitet einen Vergleich zwischen zwei Werten ein. Normalerweise wird der Wert einer Spalte mit einem festen Wert verglichen, der in der Klausel WHERE steht. Es werden nur die Zeilen ausgewählt, die die Suchbedingung erfüllen. Im folgenden Beispiel ist in der Suchbedingung angegeben, dass in der Spalte KOST der Wert 20 stehen muss.

# **Abfrage:**

SELECT KOST, NAME, TAET FROM Q.PERSONAL WHERE KOST = 20

# **Ergebnisbericht:**

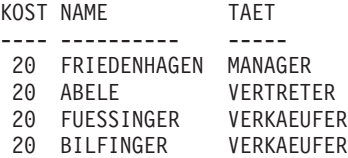

Mit Hilfe von sowohl WHERE als auch HAVING können Daten aus dem Bericht ausgeschlossen werden:

• Die Bedingung WHERE wird mit der Spaltenauswahl verwendet. Sie bestimmt, ob eine einzelne Zeile in den Bericht eingefügt wird.

Mit WHERE können unerwünschte *Zeilen* ausgeschlossen werden.

• Die Bedingung HAVING wird mit integrierten Funktionen verwendet. Sie bestimmt, ob eine Gruppe von Zeilen in den Bericht eingefügt wird.

Auf HAVING folgt immer eine Spaltenfunktion (z. B. SUM, AVG, MAX, MIN oder COUNT). Auf HAVING kann außerdem eine Unterabfrage folgen, die einen Gruppenwert ermittelt, der für die Vervollständigung der Bedingung HAVING erforderlich ist.

Mit HAVING können unerwünschte *Gruppen* von Daten ausgeschlossen werden.

Im folgenden Beispiel wird das niedrigste, höchste und durchschnittliche Gehalt in den Kostenstellen mit einem Durchschnittsgehalt über DM 50000 (wobei Manager ausgeschlossen sind) aufgelistet:

#### **Abfrage:**

```
SELECT KOST, MIN(GEHALT),
MAX(GEHALT), AVG(GEHALT)
FROM Q.PERSONAL
WHERE TAET < >'MANAGER'
GROUP BY KOST
HAVING AVG(GEHALT) > 50000
```
#### **Ergebnisbericht:**

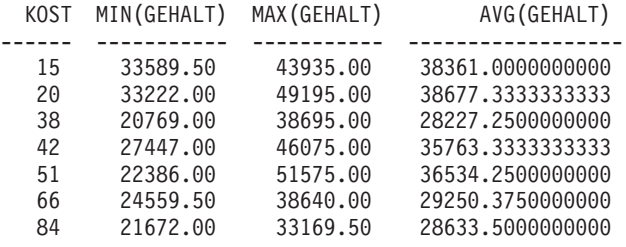

Neben dem Gleichheitszeichen (=) stehen für den Vergleich von Spaltenwerten die im Folgenden aufgeführten Vergleichsoperatoren zur Verfügung. Die in der ersten Spalte definierte Bedingung wird durch Eingabe des entsprechenden Schlüsselwortes oder Symbols in der zweiten Spalte angegeben.

#### **Bedingung**

**Schlüsselwort/Symbol Gleich** = **Ungleich**  $\langle$   $>$ **Alternative zu ungleich**  $-1$ **Größer als**  $\rightarrow$ **Größer-gleich**  $>=$ **Nicht größer als**  $\Rightarrow$  (nur DB2) **Kleiner als**  $\epsilon$ **Kleiner-gleich**  $\lt =$ **Nicht kleiner als** ¬< (nur DB2)

# **WHERE**

**Mehrere Bedingungen** AND, OR **Werte innerhalb eines Bereichs** BETWEEN x AND y **Werte in einer Liste** IN  $(x, y, z)$ **Vorgegebene Zeichenfolge** LIKE '%abc%' **Ignorieren bestimmter Zeichen** LIKE  $'$ \_a\_ $'$ **Negative Bedingungen** NOT

Ein Nicht-Zeichen (¬) kann zu Syntaxanalysefehlern in Anweisungen führen, die von einem Datenbankverwaltungssystem (DBMS) an ein anderes übergeben werden. Um dieses Problem bei Anweisungen zu verhindern, die an einem fernen Standort ausgeführt werden, sollte das Nicht-Zeichen für die entsprechenden Operationen durch ein äquivalentes Zeichen ersetzt werden. Beispielsweise ¬= durch <> ersetzen, ¬> durch <= und ¬< durch >=.

Werte, die mit Spalten mit Zeichendaten verglichen werden sollen, müssen in einfache Anführungszeichen eingeschlossen werden (z. B. WHERE NAME = 'ABELE'). Numerische Daten werden nicht in Anführungszeichen eingeschlossen.

Bei Grafikdaten muss dem Wert nach WHERE der aus einem Byte bestehende Buchstabe 'G' vorangehen, und der Wert muss in einfache Anführungszeichen eingeschlossen werden. Das Prozentzeichen und das Unterstreichungszeichen müssen Doppelbytezeichen sein.

# **Gleichheits- und Ungleichheitssymbole in einer Klausel WHERE**

In der Suchbedingung in einer Klausel WHERE können die Symbole für Gleichheit und Ungleichheit, die im Abschnitt ["WHERE" auf Seite 252](#page-265-0) aufgeführt sind, verwendet werden. In der folgenden Abfrage werden beispielsweise nur die Mitarbeiter mit einer Provision von DM 1000 oder höher ausgewählt:

#### **Abfrage:**

SELECT PNR, PROV FROM Q.PERSONAL WHERE PROV  $>= 1000$ 

#### **Ergebnisbericht:**

PNR PROV ----- ------- 70 1152.00 90 1386.70 340 1285.00

#### **Weitere Beispiele:**

v Auswählen aller Mitarbeiter, die 10 Jahre oder länger zum Betrieb gehören:

SELECT PNR, NAME, ZUGEH FROM Q.PERSONAL WHERE ZUGEH >= 10

v Auswählen aller Mitarbeiter, die länger als 10 Jahre zum Betrieb gehören:

SELECT PNR, NAME, ZUGEH FROM Q.PERSONAL WHERE ZUGEH > 10

• Auswählen aller Manager:

SELECT PNR, NAME, ZUGEH FROM Q.PERSONAL WHERE TAET = 'MANAGER'

v Auswählen aller Mitarbeiter, die alphabetisch nach SCHMIDT kommen:

SELECT NAME, PNR FROM Q.PERSONAL WHERE NAME > 'SCHMIDT'

v Auswählen aller Mitarbeiter in der Tabelle Q.PERSONAL, die nicht in der Kostenstelle 10 sind:

SELECT NAME, PNR FROM Q.PERSONAL WHERE KOST < > 10

#### **Berechnete Ergebnisse**

Berechnete Werte können als Teil einer Suchbedingung verwendet werden. Sie können außerdem für ausgewählte Zeilen genau wie Spaltenwerte angezeigt werden.

Ein arithmetischer Ausdruck kann in der Klausel SELECT oder der Klausel WHERE in der Abfrage verwendet werden:

- v Ist der Ausdruck Teil der Klausel SELECT, erscheint die Spalte mit den Ergebnissen der Berechnung im Bericht.
- v Ist der Ausdruck Teil der Klausel WHERE, ist er Teil der Suchbedingung und führt nicht zu einer Änderung der Spaltenwerte.

### **WHERE**

Die folgenden zwei Abfragen verdeutlichen die Verwendung eines arithmetischen Ausdrucks in einer Klausel SELECT.

v Diese Abfrage wählt das Jahresgehalt aller Mitarbeiter aus der Tabelle Q.PERSONAL aus:

SELECT PNR, GEHALT FROM Q.PERSONAL

• Diese Abfrage wählt das Monatsgehalt aller Mitarbeiter aus. Dieses Gehalt muss berechnet werden:

SELECT PNR, GEHALT/12 FROM Q.PERSONAL

GEHALT/12 ist ein arithmetischer *Ausdruck*. Er stellt das Ergebnis einer Division des Gehalts durch 12 dar.

#### **Abfrage:**

SELECT KOST, NAME, GEHALT FROM Q.PERSONAL WHERE KOST = 38

#### **Ergebnisbericht:**

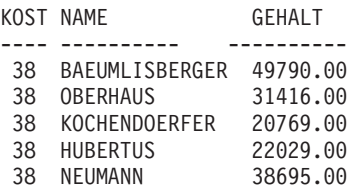

#### **Abfrage:**

SELECT KOST, NAME, GEHALT/12 FROM Q.PERSONAL WHERE KOST = 38

#### **Ergebnisbericht:**

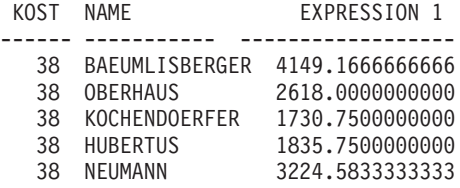

## **WHERE**

#### **Arithmetische Operatoren:**

#### **Operator**

#### **Rechenfunktion**

- **+** Addition
- **−** Subtraktion
- **\*** Multiplikation
- **/** Division

Innerhalb von Ausdrücken können Spaltennamen (wie z. B. GEHALT\*PROV), Spalten und Konstanten (wie z. B. GEHALT\*12) und integrierte Funktionen (wie z. B. AVG(GEHALT)/2) verwendet werden. Ein Ausdruck kann aus numerischen Konstanten (wie z. B. 3\*7) oder Zeichenkonstanten (wie z. B. GEHALT + PROV) bestehen.

Beim Erstellen einer Tabelle wird jede Spalte darin für einen bestimmten Datentyp definiert. Rechenoperationen können nur mit numerischen Datentypen ausgeführt werden, und die Ergebnisse einer Operation können von den Datentypen der Operanden abhängen.

#### **Beispiel:**

v Auswählen aller Mitarbeiter mit einem Gesamteinkommen (Gehalt plus Provision) von mehr als DM 30000 pro Jahr:

SELECT NAME, GEHALT + PROV FROM Q.PERSONAL WHERE GEHALT + PROV > 30000

Bei dieser Abfrage werden *keine* Mitarbeiter aufgelistet, deren Gehalt zwar über DM 30000 liegt, deren Provision aber unbekannt ist (d. h., in der Spalte Provision steht ein Nullwert). Das Ergebnis einer Operation mit NULL ist NULL, d. h. unbekannt.

v Auflisten aller Mitarbeiter, der Provision 5% oder mehr ihres Gesamteinkommens beträgt:

```
SELECT NAME, GEHALT, PROV
FROM Q.PERSONAL
WHERE PROV >= 0.05 \times (GEHALT + PROV)
```
Es gibt drei Skalarfunktionen, die im Folgenden näher beschrieben werden:

- Skalarfunktion für Datums- und Zeitangaben
- Skalarfunktion zur Datenumsetzung
- Skalarfunktion für Zeichenfolgen

# **Skalarfunktionen für Datums- und Zeitangaben**

Die Skalarfunktionen für Datums- und Zeitangaben bewirken folgendes:

- Die Skalarfunktionen DATE, TIME und TIMESTAMP ändern den Datentyp des Arguments in den zugehörigen Datentyp zur Datums- und Zeitangabe.
- Die Skalarfunktion CHAR ändert den Datentyp des Arguments (ein DATEoder TIME-Wert) in den Datentyp CHAR.
- Die Skalarfunktion DAYS berechnet die Anzahl von Tagen zwischen zwei Datumsangaben.
- v Die Skalarfunktionen YEAR, MONTH, DAY, HOUR, MINUTE, SECOND und MICROSECOND wählen die entsprechenden Komponenten der DATE-, TIME- oder TIMESTAMP-Werte aus.

Auf jede dieser Skalarfunktionen zur Datums- und Zeitangabe folgt ein Argument, das in Klammern eingeschlossen ist. Im folgenden Beispiel werden alle Projekte nach Nummer aufgelistet, die im Jahre 1990 beginnen. Zu diesem Zweck wird die Skalarfunktion YEAR auf die Spalte STARTD der Tabelle Q.PROJEKT angewandt.

# **Abfrage:**

SELECT PROJNR, STARTD, ENDD, SYSTEMZEIT FROM Q.PROJEKT WHERE YEAR(STARTD) = 1998

# **Ergebnisbericht:**

PROJNR STARTD ENDD SYSTEMZEIT ------ ---------- ---------- -------------------------- 1409 1998-06-15 1999-12-31 1996-03-13-09.12.57.149572 1410 1998-09-29 2000-03-31 1996-03-13-12.18.23.402917

Skalarfunktionen für Datums- und Zeitangaben (siehe folgende [Tabelle 1\)](#page-272-0) sind an allen Stellen gültig, an denen ein Ausdruck verwendet werden kann. Das erste oder einzige Argument jeder dieser Funktionen ist ein Ausdruck mit einem Wert, der bearbeitet werden soll.

| <b>Funktion</b>                    | Argument                                                                                                    | Ergebnis                                                                                                    |
|------------------------------------|----------------------------------------------------------------------------------------------------|----------------------------------------------------------------------------------------------------|
| <b>DATE</b>                        | Datum, Zeitmarke oder als Zeichen-<br>folge dargestelltes Datum                                                                                                    | Datum                                                                                                    |
| <b>TIME</b>                        | Uhrzeit, Zeitmarke oder als Zeichen-<br>folge dargestellte Uhrzeit                                                                                                    | Uhrzeit                                                                                                    |
| <b>TIMESTAMP</b>                   | Zeitmarke, als Zeichenfolge<br>dargestellte Zeitmarke oder Datum<br>oder als Zeichenfolge dargestelltes<br>Datum und Uhrzeit oder als Zeichen-<br>folge dargestellte Uhrzeit | Zeitmarke                                                                                                    |
| DAY, MONTH oder<br><b>YEAR</b>     | Datum oder Zeitmarke bzw.<br>Datumsdifferenz                                                                                                    | Tages-, Monats-<br>oder Jahresangabe                                                                                                    |
| HOUR, MINUTE oder<br><b>SECOND</b> | Uhrzeit oder Zeitmarke bzw.<br>Zeitdifferenz                                                                                                    | Stunden-, Minuten-<br>oder Sekundenan-<br>gabe                                                                                          |
| <b>MICROSECOND</b>                 | Zeitmarke                                                                                                    | Mikrosekundenangabe                                                                                                    |
| <b>DAYS</b>                        | Datum, Zeitmarke oder als Zeichen-<br>folge dargestelltes Datum                                                                                                    | Anzahl der Tage<br>seit dem 31.<br>Dezember 0000                                                                                        |
| <b>CHAR</b>                        | Datum oder Uhrzeit und das<br>angegebene Ausgabeformat                                                                                                    | Darstellung als<br>Zeichenfolge im<br>angegebenen<br>Format. Ist kein<br>Format angegeben,<br>wird das ISO-<br>Format<br>zurückgegeben. |

<span id="page-272-0"></span>Tabelle 1. Skalarfunktionen für Datums- und Zeitangaben

# **Skalarfunktionen zur Datenumsetzung**

Skalarfunktionen zur Datenumsetzung (siehe folgende Tabelle 2) ermöglichen die Umsetzung eines Wertes von einem Datentyp in einen anderen.

| <b>Funktion und Syntax</b> | Argument                                                                                             | Ergebnis                                                                     |
|----------------------------|----------------------------------------------------------------------------------------------------|------------------------------------------------------------------------------|
| DECIMAL(V,P,S)             | $V = Zahl$<br>$P =$ Genauigkeit des<br>Ergebnisses<br>S = Anzahl der Kommastellen<br>des Ergebnisses | Dezimale Darstellung von<br>V                                                |
| DIGITS(Argument)           | Binäre Ganzzahl oder<br>Dezimalzahl                                                                  | Zeichenfolge aus den<br>Ziffern des Arguments                                |
| FLOAT(Argument)            | Zahl                                                                                                 | Darstellung des Arguments<br>als Gleitkommazahl mit<br>einfacher Genauigkeit |
| HEX(Argument)              | Alle Datentypen außer<br>langen Zeichenfolgen oder<br>langen Grafikzeichenfolgen                     | Zeichenfolge aus den HEX-<br>Ziffern des Arguments                           |
| INTEGER(Argument)          | Zahl im Bereich von<br>binären Ganzzahlen                                                            | Darstellung des Arguments<br>als Maschinenwort                               |
| VARGRAPHIC(Argument)       | Kurze Zeichenfolge                                                                                   | Grafische Zeichenfolge als<br>DBCS-Darstellung des<br>Arguments              |

Tabelle 2. Skalarfunktionen zur Datenumsetzung

#### **Abfrage:**

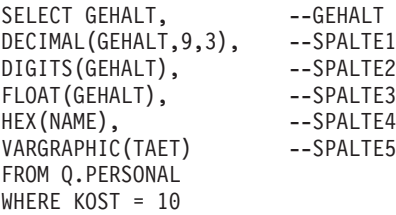

# **Ergebnisbericht:**

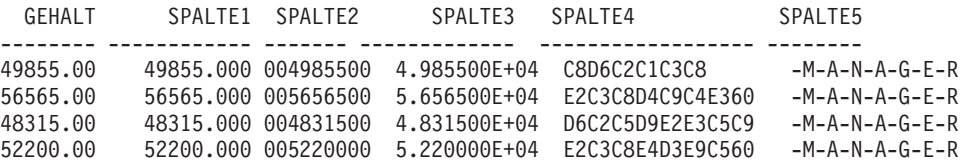

# <span id="page-274-0"></span>**Skalarfunktionen für Zeichenfolgen**

Mit Hilfe der Skalarfunktionen SUBSTR, LENGTH, und VALUE (siehe folgende Tabelle 3) können Zeichenfolgensegmente bearbeitet und abgerufen werden.

| <b>Funktion und Syntax</b> | Argument                                                                                                    | Ergebnis                                                                                 |
|----------------------------|----------------------------------------------------------------------------------------------------|------------------------------------------------------------------------------------------|
| LENGTH(Argument)           | Jeder Datentyp                                                                                                    | Länge von V als<br>Integer                                                               |
| SUBSTR(S,N,L)              | S: Auszuwertende Zeichen-<br>Grafikzeichenfolge<br>N: Anfangspunkt der<br>Unterzeichenfolge von S<br>als binäre Ganzzahl<br>L: Länge der Unterzeichenfolge<br>als binäre Ganzzahl | Unterzeichenfolge von<br>S                                                               |
| VALUE(Arg1,Arg2)           | Argumente müssen kompatible<br>Datentypen haben.                                                                                                    | Arg1, wenn Arg1 nicht<br>den Wert NULL hat<br>bzw. Arg2, wenn Arg1<br>den Wert NULL hat. |

Tabelle 3. Skalarfunktionen für Zeichenfolgen

Mit der Funktion LENGTH wird bei Daten mit dem Datentyp VARCHAR die tatsächliche variable Länge zurückgegeben, bei Daten mit dem Datentyp CHAR dagegen die feste Länge.

Mit der folgenden Anweisung wird für jeden Bewerber in der Tabelle Q.GE-SPRAECH, der mit dem Manager mit der Nummer 270 ein Bewerbungsgespräch hatte, der Status aufgelistet. Für alle Bewerber, für die in der Spalte STATUS kein Wert eingetragen ist (die Spalte enthält den Wert NULL), wird im Ergebnis für die Zeile "unbekannt" an Stelle des Nullzeichens (-) angezeigt.

SELECT VALUE(STATUS, '*unbekannt*') FROM Q.GESPRAECH WHERE MGRPNR = 270

Das erste oder einzige Argument jeder dieser Funktionen ist ein Ausdruck mit einem Wert, der bearbeitet oder abgerufen werden soll. Bei der Funktion LENGTH kann der Wert dieses Ausdrucks jeder beliebige Datentyp sein. Bei der Funktion SUBSTR muss es sich bei dem Wert um eine Zeichenfolge oder Grafikzeichenfolge handeln. Bei der Funktion VALUE müssen mindestens zwei Werte mit vergleichbaren Datentypen angegeben werden.

Beispielsweise ermittelt die folgende Abfrage den ersten Buchstaben des Vornamens und den Nachnamen des Bewerbers mit der temporären ID-Nummer 400.

SELECT SUBSTR(VORNAME,1,1)||ZUNAME FROM Q.GESPRAECH WHERE LFDNR = 400

# **Verknüpfung**

Der Verknüpfungsoperator (CONCAT) verbindet zwei Werte eines Ausdrucks zu einer einzelnen Zeichenfolge. Der alternative Operator für CONCAT ist ||. Da vertikale Balken zu Syntaxanalysefehlern in Anweisungen führen können, die von einem Datenbankverwaltungssystem (DBMS) an ein anderes übergeben werden, ist CONCAT der vorzuziehende Operator für Anweisungen, die an fernen Standorten ausgeführt werden.

Beim Verknüpfungsoperator gelten folgende Regeln:

- v Die Operanden eines Verknüpfungsoperatoren müssen beide entweder aus Zeichenfolgen oder aus Grafikzeichenfolgen bestehen.
- v Die Länge des Ergebnisses ist die Summe aus den Längen der Operanden.
- Der Datentyp des Ergebnisses ergibt sich wie folgt:
	- Das Ergebnis hat den Datentyp VARCHAR, wenn mindestens ein Operand diesen Datentyp hat.
	- Das Ergebnis hat den Datentyp CHAR, wenn beide Operanden diesen Datentyp haben.
	- Das Ergebnis hat den Datentyp VARGRAPHIC, wenn mindestens ein Operand diesen Datentyp hat.
	- Das Ergebnis hat den Datentyp GRAPHIC, wenn beide Operanden diesen Datentyp haben.
- v Gibt einer der Operanden den Wert NULL an, ist das Ergebnis ebenfalls NULL. Beispiel:

```
VALUE(VORNAME, 'unbekannt') CONCAT VALUE(ZUNAME, 'unbekannt')
```
Um NULL-Werte zu vermeiden, kann die Funktion VALUE verwendet werden. Weitere Informationen zur Funktion VALUE enthält der Abschnitt ["Skalarfunktionen für Zeichenfolgen" auf Seite 261](#page-274-0).

• Weder in einer Klausel LIKE noch in der Klausel SET einer UPDATE-Anweisung kann eine Verknüpfung angegeben werden.

# **Beispiele**

• Hat die Spalte VORNAME den Datentyp CHAR(6) mit dem Wert JONAS und die Spalte ZUNAME den Datentyp CHAR(8) mit dem Wert STAND-LER, führt die Verknüpfung VORNAME CONCAT ZUNAME zum Ergebnis JONAS STANDLER mit der Länge 14. (Zwischen dem Vornamen und dem Nachnamen stehen drei Leerzeichen.)

Für dieses Beispiel ist ein bestimmtes Release von DB2 oder SQL/DS erfor-derlich. Siehe ["Anhang C. QMF-Funktionen, die eine besondere Unterstüt](#page-440-0)[zung erfordern" auf Seite 427.](#page-440-0)

• Mit dieser Abfrage werden alle Personen aus der Tabelle Q.GESPRAECH aufgelistet, deren Nachnamen im Alphabet nach ″M″ kommen. Die Nachnamen werden mit den zugehörigen Vornamen verknüpft.

```
SELECT ZUNAME CONCAT ', ' CONCAT VORNAME
FROM Q.GESPRAECH
WHERE ZUNAME > 'M'
```
# **Verknüpfung**

# **Kapitel 3. Formate, Berichte und Grafiken**

Mit QMF können auf der Grundlage der in der Datenbank gespeicherten Daten Berichte erstellt werden. Ein QMF-*Format* besteht aus einer Reihe von Anzeigen, mit denen die Formatierung des Berichts gesteuert wird. Nach erfolgter Datenauswahl (mittels einer Abfrage, durch den Import von Daten oder durch Anzeigen einer Tabelle oder Sicht) können die Daten in den QMF-Formatanzeigen zu einem Bericht formatiert oder als Grafik aufbereitet werden. Darüber hinaus können die Formatanzeigen dazu verwendet werden, um QMF anzuweisen, bestimmte Berechnungen mit den Berichtsdaten durchzuführen, z.B. um Spaltensummen oder Prozentwerte zu ermitteln.

In diesem Kapitel werden die Formatanzeigen von QMF vorgestellt und die Eingabebereiche der einzelnen Anzeigen beschrieben. Außerdem enthält das Kapitel Informationen zur Verwendung von REXX mit QMF-Formaten, zu Editier- und Verwendungscodes und zu den in Formaten verwendeten Variablen.

# **Verwenden von QMF-Formaten**

Die Formatanzeigen werden beim Anzeigen einer Tabelle oder beim Ausführen einer SELECT-Abfrage von QMF automatisch generiert, wenn kein Format angegeben wird. Der so erstellte Bericht verwendet bestimmte Standardwerte, die von QMF für das Format des Berichts angenommen werden. Das *Standardformat* kann angezeigt werden, indem der Befehl ANZEIGEN FORMAT.HAUPT (oder ANZEIGEN FORMAT) eingegeben wird, nachdem eine Abfrage mit dem Befehl AUSFUEHREN ohne die Angabe eines Formatnamens ausgeführt wurde.

Jede Formatanzeige verfügt über Eingabebereiche, in denen Informationen hinzugefügt oder geändert werden können. In diesem Kapitel (ab dem Abschnitt ["FORMAT.HAUPT" auf Seite 270\)](#page-283-0) wird jedem Eingabebereich einer Anzeige ein Buchstabe zugeordnet (beispielsweise (C), der auf die nach der Anzeige folgende Beschreibung verweist. Existiert für diese Auswahlmöglichkeit ein Standardwert, erscheint er im Eingabebereich in der Anzeige. Jeder Eingabebereich wird in Bezug auf seine Wirkung auf *Berichte* beschrieben. Wirkt sich der Eingabebereich auf *Grafiken* aus, wird die entsprechende Beschreibung im Anschluss daran aufgeführt.

## **Erstellen von Berichten mit QMF**

Berichte werden zunächst erstellt, indem ein Standardformat für die Daten angewendet wird, die durch die Abfrage abgerufen wurden. Um das Standardformat eines Berichts zu ändern (um beispielsweise die Spaltenbreite zu ändern, Kopfzeilen hinzuzufügen oder den Abstand zwischen Zeilen des Berichts zu ändern), müssen die entsprechenden Daten in den Formatanzeigen geändert werden. Abhängig von der Einstellung für die Groß- und Kleinschreibung im Profil können die in einen Eingabebereich eingegebenen Daten in Großbuchstaben umgesetzt werden.

# **Anzeigen eines Berichts ohne Daten**

Mit Hilfe des Befehls ENTWURF kann ein Bericht angezeigt werden, bevor die entsprechenden Daten verfügbar sind. Variable Daten werden durch die Buchstaben A, B, C, D, E, F und X sowie die Zahlen 0, 1, 2, 3, 4, 5 und 6 dargestellt. Der übrige Text (einschließlich der Kopfzeilen) wird so angezeigt, wie er eingegeben wurde. Die unterschiedlichen Formatanzeigen können so angepasst werden, dass unabhängig von den Daten ein repräsentativer Bericht erstellt wird. In Verbindung mit dem Befehl ENTWURF können Formate mit komplexen Variablen wiederholt verwendet werden. Details hierzu befinden sich im Abschnitt ["ENTWURF" auf Seite 74](#page-87-0). Beispiele für den Befehl ENT-WURF und für die Verwendung von Formaten, um Berichte und Grafiken zu erstellen, befinden sich im *QMF Benutzerhandbuch*.

# **Symbole in Berichten, die Fehler anzeigen**

Wenn QMF einen Wert in einem Bericht nicht darstellen kann, wird ein besonderes Symbol an Stelle des Werts angezeigt. Das angezeigte Symbol ist abhängig von der Ursache, aus der der Wert nicht angezeigt werden konnte. In Tabelle 4 sind die Symbole und ihre Bedeutung aufgelistet.

| Angezeigtes Symbol | Ursache                                                                                                    |  |
|--------------------|----------------------------------------------------------------------------------------------------|--|
| ********           | Die Spalte ist zu schmal, um den formatierten Wert<br>anzuzeigen. Dieses Symbol wird nur in numerischen<br>Spalten angezeigt. (In Zeichenspalten wird der Wert<br>dagegen abgeschnitten.) |  |
| >>>>>>>>>          | Der Wert überschreitet den auf Grund des Datentyps für<br>diese Spalte zulässigen Wert. Dies wird als Überlauf-<br>bedingung bezeichnet und im Allgemeinen von QMF<br>erkannt.            |  |

Tabelle 4. QMF-Fehlersymbole

| Angezeigtes Symbol | Ursache                                                                                                    |
|--------------------|----------------------------------------------------------------------------------------------------|
| ????????           | Der Wert ist nicht definiert. Die folgenden Bedingungen<br>führen zu einem nicht definierten Wert im Bericht:<br>• Nummerischer Unterlauf<br>• Von der Datenbank festgestellter numerischer Uberlauf<br>• Division eines Werts durch Null (in einer Abfrage,<br>einer Berechnung oder einer Spaltendefinition)<br>• Ausdrücke, die von REXX nicht ausgewertet werden<br>können<br>• REXX-Ausdrücke, die zu einem nicht-numerischen<br>Wert ausgewertet werden<br>• Berechnungen, die mit nicht definierten Werten (mit<br>Ausnahme ERST und LETZT) vorgenommen werden |
| ' ' (Leerzeichen)  | Die Daten haben kein Exemplar (DSQNOINS) oder keine<br>Abhängigkeit (DSQNOREL).                                                                                                    |

Tabelle 4. QMF-Fehlersymbole (Forts.)

# **Kurzübersicht über Formatanzeigen für Berichte**

Die folgende Tabelle 5 listet eine Reihe von allgemeinen Ergänzungen und Änderungen auf, mit denen das Format eines Berichts geändert wird und führt die Formatanzeige(n) an, die im Allgemeinen verwendet werden sollte(n).

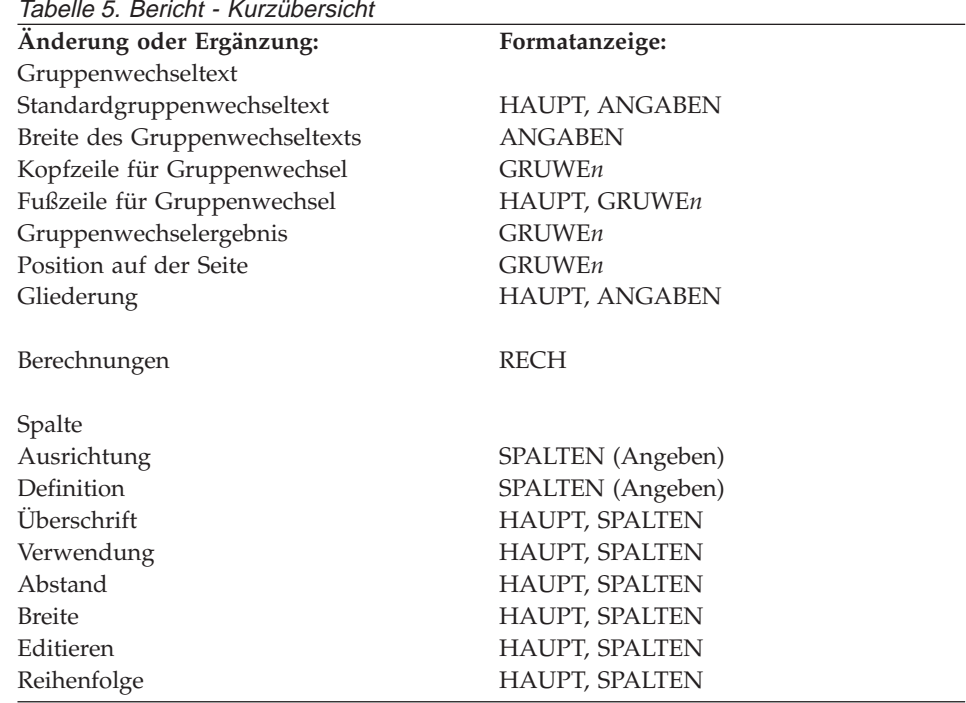

# **Formate, Berichte und Grafiken**

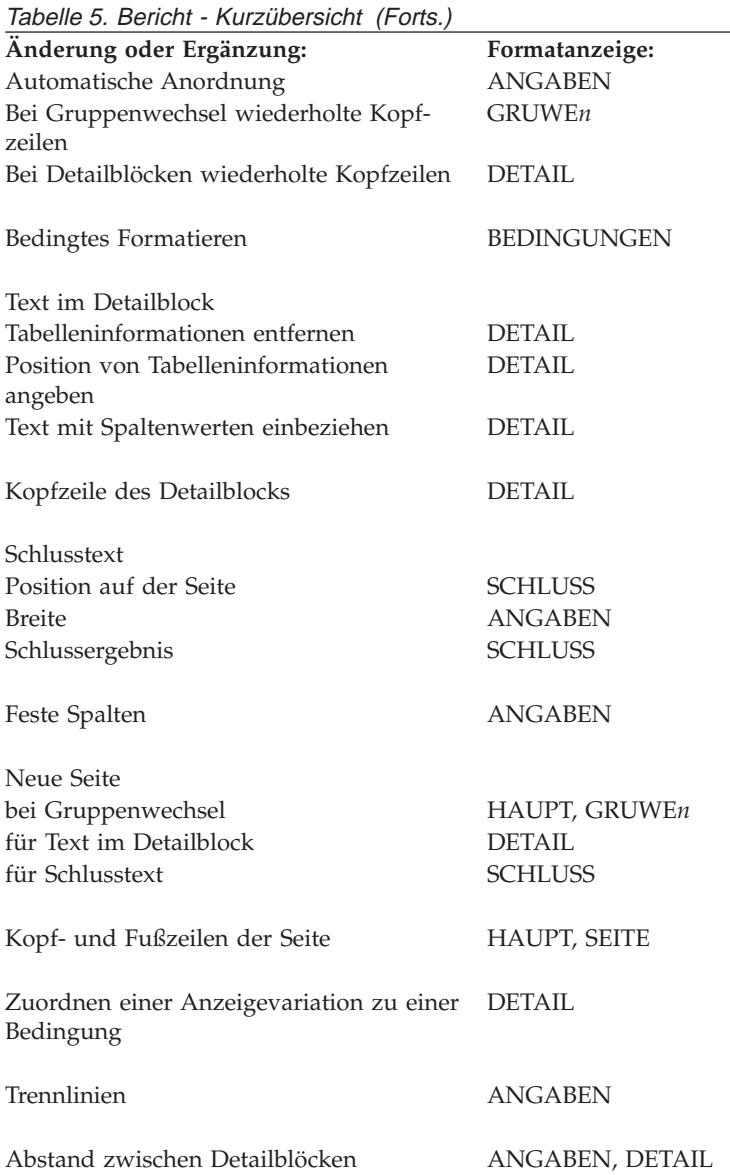

## **Erstellen von Grafiken mit QMF**

Über bestimmte Eingabebereiche der Formatanzeigen wird das Aussehen einer Grafik festgelegt, beispielsweise ob und wie Grafiküberschriften, Legenden, Achsenbezeichnungen und in X- und Y-Richtung abgetragene Daten dargestellt werden. Nicht alle Eingabebereiche der Anzeigen haben jedoch einen Einfluss auf die Grafiken. Die Beschreibungen der Formatanzeigen (ab ["FORMAT.HAUPT" auf Seite 270\)](#page-283-0) weisen auf die Anzeigen und die Eingabebereiche der Anzeigen hin, über die die Darstellung der Grafiken beeinflusst wird, und geben an, wie diese Anzeigen geändert werden können.

Die folgende Tabelle 6 listet eine Reihe von allgemeinen Ergänzungen und Änderungen auf, mit denen die Grafik unter QMF geändert wird und führt die Formatanzeige(n) an, die im Allgemeinen verwendet werden sollte(n).

Tabelle 6. Anzeigen für Grafikänderung - Kurzübersicht

| $1000$ cm cm $211$ m $-0.00$ cm $-0.00$ cm $-0.00$ cm $-0.00$ |                       |  |  |  |
|---------------------------------------------------------------|-----------------------|--|--|--|
| Änderung oder Ergänzung:                                      | Formatanzeige:        |  |  |  |
| Legendenbezeichnungen (Spaltenüber-<br>schriften für Y-Daten) | HAUPT, SPALTEN        |  |  |  |
| X-Achsenbezeichnung (Spalten GRUWE<br>oder GRUPPE)            | <b>HAUPT, SPALTEN</b> |  |  |  |
| Y-Achsendaten (numerische Datenspalten)                       | <b>HAUPT, SPALTEN</b> |  |  |  |
| Grafiküberschrift (Kopfzeile)                                 | <b>HAUPT, SEITE</b>   |  |  |  |
| Vertikale Position der Grafiküberschrift                      | <b>SEITE</b>          |  |  |  |
| Funktionsname in Legendenbezeichnung                          | <b>ANGABEN</b>        |  |  |  |

# <span id="page-283-0"></span>**FORMAT.HAUPT**

Mit der Anzeige FORMAT.HAUPT können einfache Änderungen an einem Bericht oder einer Grafik vorgenommen werden. Andere Anzeigen (siehe Tabelle 7 unten) arbeiten mit der Anzeige FORMAT.HAUPT, um die Darstellung von Berichten und Grafiken zu ändern.

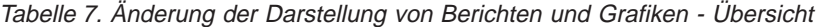

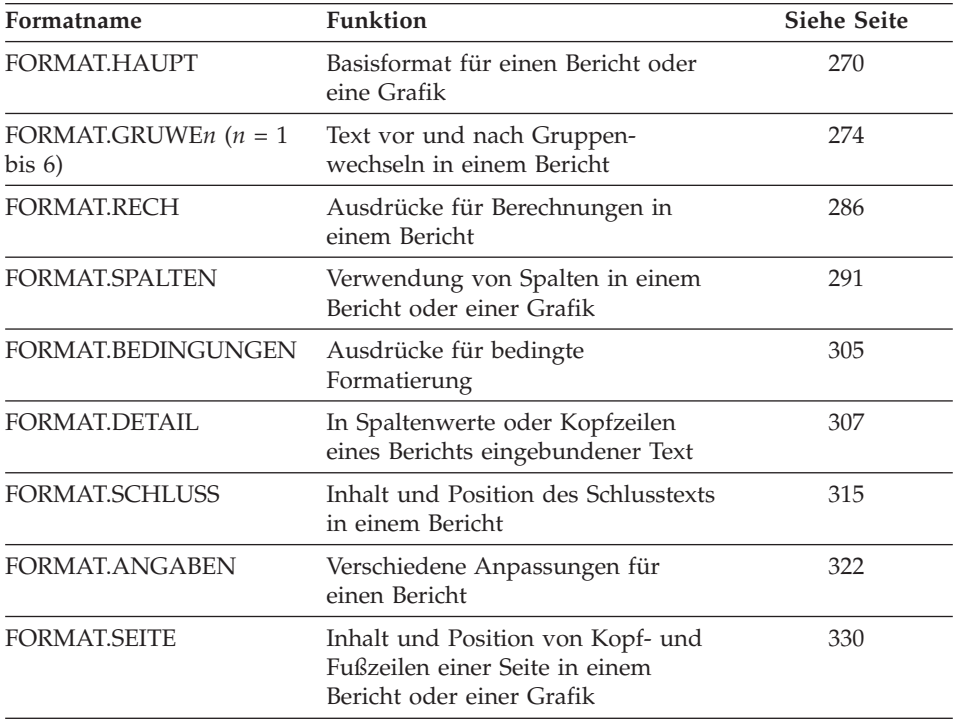

Jeder Eintrag in der Anzeige FORMAT.HAUPT wird automatisch in einem entsprechenden Eingabebereich einer anderen Formatanzeige wiedergegeben. Nicht alle Eingabebereiche der anderen Anzeigen werden jedoch in der Anzeige FORMAT.HAUPT wiedergegeben. Zwei Bereiche in den Anzeigen FORMAT.HAUPT und FORMAT.SPALTEN sind keine Eingabebereiche. Die Bereiche Breite der Berichtsspalten und NR. werden unter ["Bereiche, in die](#page-286-0) [keine direkte Eingabe erfolgt" auf Seite 273](#page-286-0) erläutert.

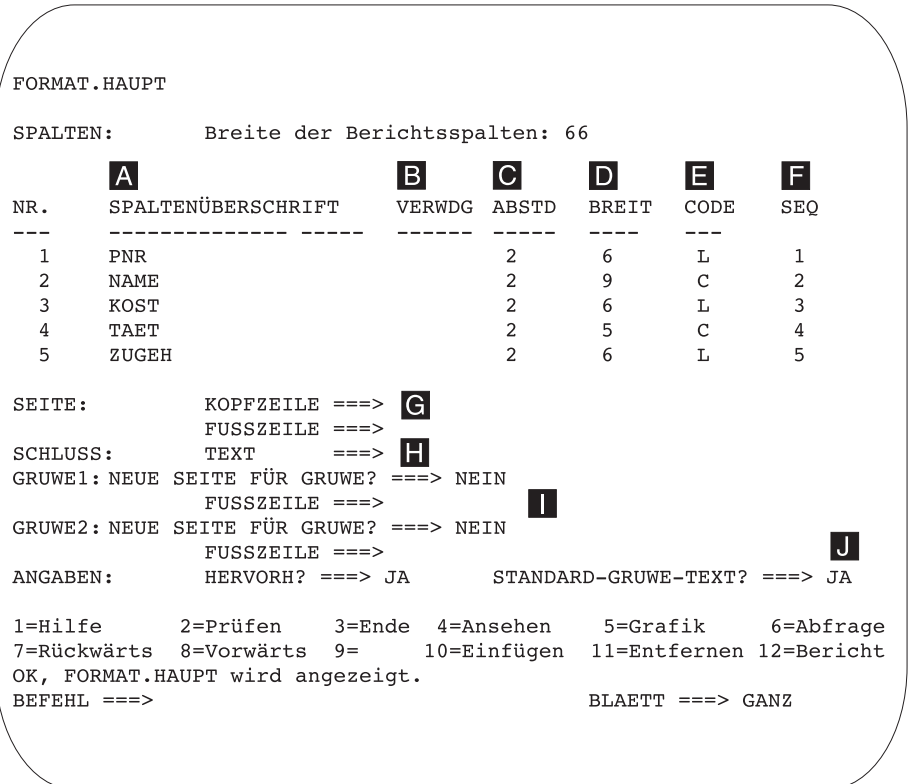

Die Eingabebereiche **A** bis **F** entsprechen den gleichnamigen Eingabebereichen in der Anzeige FORMAT.SPALTEN. Können nicht alle Spalten des Formats in der Anzeige FORMAT.HAUPT dargestellt werden, kann vorwärts und rückwärts geblättert werden, um sie anzuzeigen.

Mit diesem Eingabebereichen können folgende Aktionen ausgeführt werden:

- 
- Spaltenüberschriften definieren (page [291\)](#page-304-0)<br>
Verarbeitungsweise der Spalten definieren<br>
Einrückung von Spalten (page 295)<br>
Spaltenbreite festlegen (page 295) Verarbeitungsweise der Spalten definieren (page [293](#page-306-0))
- Einrückung von Spalten (page [295\)](#page-308-0)
- **D** Spaltenbreite festlegen (page [295\)](#page-308-0)<br> **E** Spaltenformat festlegen (page 298
	- Spaltenformat festlegen (page [298](#page-311-0))
- **F** Reihenfolge der Spalten ändern (page [299\)](#page-312-0)

*Berichte:* Die Reihenfolge der Spalten im Format hängt von der Reihenfolge ab, in der sie in der Abfrage angegeben wurden. Die Spaltenreihenfolge im Bericht kann geändert werden, indem die Option für die automatische Neuanordnung verwendet oder die Spalte SEQ (F) in der Anzeige FORMAT-.HAUPT geändert wird. Die Option für automatische Neuanordnung wird auf Seite page [328](#page-341-0) beschrieben.

## **FORMAT.HAUPT**

*Grafiken:* Von den sechs Eingabebereichen sind nur die Bereiche SPALTEN-ÜBERSCHRIFT, VERWDG, BREIT und CODE für Grafiken relevant. Die Codes, die im Eingabebereich VERWDG angezeigt werden, wirken sich auf die Verarbeitung aus. Weitere Informationen hierzu befindet sich in den Abschnitten ["FORMAT.SPALTEN" auf Seite 291,](#page-304-0) ["Verwendungscodes" auf](#page-362-0) [Seite 349](#page-362-0) und ["Editiercodes" auf Seite 360](#page-373-0).

Den Eingabebereichen **G** bis **J** sind die entsprechenden Formatanzeigen zugeordnet. Die Seitennummer, auf der diese Formatanzeigen beschrieben werden, wird nach dem Namen des Eingabebereichs aufgeführt.

#### **G SEITE** (page [330](#page-343-0))

*Berichte:* Hier kann eine einzeilige Kopf- und eine einzeilige Fußzeile für einen Bericht eingegeben werden. Die horizontale und vertikale Ausrichtung der Kopf- und Fußzeilen wird von QMF festgelegt. Der Eingabebereich SEITE entspricht zwei Eingabebereichen in der Anzeige FORMAT.SEITE.

*Grafiken:* Die Angaben im Eingabebereich SEITE für die Kopfzeile eines Berichts werden auch als Kopfzeile für eine Grafik übernommen. Die Fußzeile kann dagegen *nicht* für ein Grafik angegeben werden.

#### **H SCHLUSS** (page [315\)](#page-328-0)

*Berichte:* Hier kann ein einzeiliger Schlusstext für einen Bericht eingegeben werden. Die Standardausrichtung der Zeile kann in der Anzeige FORMAT.SCHLUSS geändert werden. Der Eingabebereich SCHLUSS entspricht einem Eingabebereich in der Anzeige FORMAT- .SCHLUSS.

#### **I** GRUWE1 und GRUWE2 (page [274\)](#page-287-0)

*Berichte:* Hier kann die Fußzeile für maximal zwei Ebenen von Gruppenwechseln eingegeben werden. Außerdem kann angegeben werden, ob bei einer Änderung des Werts in der Gruppenwechselspalte eine neue Seite begonnen werden soll. Die horizontale und vertikale Ausrichtung der Fußzeilen für Gruppenwechsel wird von QMF festgelegt. Die Eingabebereiche GRUWE1 und GRUWE2 entsprechen den Eingabebereichen in den Anzeigen FORMAT.GRUWE1 und FORMAT.GRUWE2.

#### **J ANGABEN** (page [322\)](#page-335-0)

*Berichte:* Hier können zwei Optionen geändert werden, die sich auf das gesamte Format eines Berichts auswirken. Für Berichte mit Gruppenwechseln kann mit der Option HERVORH? festgelegt werden, ob QMF im Bericht den Wert der Gruppenwechselspalte in jeder Datenzeile der Tabelle anzeigen soll. Bei der Angabe von JA wird der Wert in der Spalte GRUWE nur angezeigt, wenn sich der Wert ändert.

Für Berichte mit Gruppenwechseln kann mit der Option STANDARD-GRUWE-TEXT festgelegt werden, ob für die Fußzeile ein Standard-

gruppenwechseltext generiert werden soll, um die Berechnungszeile GRUWE zu markieren. Wird kein Gruppenwechseltext für die Fußzeile eingegeben, wird mit der Angabe JA beim Gruppenwechsel eine Standardfußzeile aus Sternen (\*) angezeigt.

Dieser Eingabebereich entspricht zwei Eingabebereichen in der Anzeige FORMAT.ANGABEN.

## <span id="page-286-0"></span>**Bereiche, in die keine direkte Eingabe erfolgt**

#### **Breite der Berichtsspalten**

*Berichte:* Dieses Feld zeigt die Zeichenbreite der Spalten im Bericht an.

Der angezeigte Wert kann nicht direkt geändert werden. Allerdings führt eine Änderung der Angaben für ABSTD und BREIT oder der Editiercodes für eine Spalte, sowie der Gebrauch der Verwendungscodes UNTERDR oder QUER dazu, dass die neue Gesamtbreite der Berichtsspalten (in Zeichen) nach dem Doppelpunkt angezeigt wird.

Wird ein Editiercode mit dem Wert G mit DBCS-Daten verwendet, nimmt jedes Doppelbytezeichen zwei Zeichenpositionen ein. Weitere Informationen zur Berechnung der Breite einer Spalte, die DBCS-Daten enthält, befinden sich im *QMF Benutzerhandbuch*.

Wird der Verwendungscode QUER verwendet, wird die Breite als algebraischer Ausdruck im folgenden Format angezeigt: *a* + (N × *b*). Dabei gilt:

- *a* ist ein konstanter Wert.
- *N* ist eine Unbekannte, die die Zahl der Spaltengruppen darstellt, die über die Seite dupliziert werden, wobei für jeden eindeutigen Wert in der Spalte QUER eine Spaltengruppe existiert.
- *b* ist die Breite jeder Spaltengruppe.
- **NR.** *Berichte:* In diesem Bereich sind die Spalten entsprechend der Reihenfolge nummeriert, in der sie von der ausgeführten Abfrage ausgewählt wurden. Der angezeigte Bereich kann nicht direkt, sondern nur durch eine Änderung der Spaltenreihenfolge mit Hilfe des Eingabebereichs SEQ geändert werden.

Über die Spaltennummer kann QMF angewiesen werden, welche Spalte als Substitutionsvariable verwendet werden soll. So bezieht sich beispielsweise &6 auf die sechste Spalte, die von der Abfrage ausgewählt wurde, auch wenn sie nicht in der sechsten Position im Bericht erscheint.

Im Normalfall werden die Spalten im Bericht in der Reihenfolge der Spaltennummern von link nach rechts angezeigt. Mit QMF können die

# <span id="page-287-0"></span>**FORMAT.HAUPT**

Berichtsspalten jedoch auch automatisch angeordnet werden, wenn GRUWE, GRUPPE oder eine Berechnungsfunktion in der Anzeige FORMAT.HAUPT oder FORMAT.SPALTEN verwendet wird und JA als Einstellung für Automatische Neuanordnung der Berichtsspalten? in FORMAT.ANGABEN angegeben wird.

Werden bei der automatischen Neuanordnung der Berichtsspalten einer oder mehrere GRUWE-Codes als Verwendungscodes angegeben, werden die Gruppenwechselspalten links im Bericht angezeigt. Sie erscheinen dort in der Reihenfolge ihrer GRUWE-Codenummern.

Spalten, deren Verwendungscode einer der Codes für Berechnungen ist (MITTEL, ANZAHL, ERST, LETZT, RECH*id*, MAXIMUM, MINI-MUM, STDABW, SUMME, KPRZT, KSUMME, PRZT, GPRZT oder GKPRZT), werden rechts im Bericht angezeigt und erscheinen dort in der Reihenfolge der Spaltennummern.

Weitere Informationen zur Breite und Reihenfolge von Spalten enthalten die Abschnitte **C** *Breite der Textzeile im Bericht* (page [324](#page-337-0)) und **J** *Automatische Neuanordnung der Berichtsspalten* (page [328](#page-341-0)).

# **FORMAT.GRUWEn**

Mit den Anzeigen FORMAT.GRUWE*n* können Angaben zum Text und seiner Position für bis zu sechs Gruppenwechsel in einem Bericht gemacht werden. Der Text wird im Bericht von QMF nach dem ihm zugeordneten Gruppenwechsel platziert.

Die Anzeige FORMAT.GRUWE*n* ist für Grafiken nicht relevant.

Im Eingabebereich VERWDG (B) der Anzeigen FORMAT.HAUPT oder FORMAT.SPALTEN kann gegenüber einem Spaltennamen ein Gruppenwechselverwendungscode eingegeben werden (siehe pagen [270](#page-283-0) und [291](#page-304-0)). Diese Spalte wird dadurch zur *Gruppenwechselspalte*, und bei jeder Änderung dieser Spalte wird im Bericht ein Gruppenwechsel vorgenommen.

Bei der Auswertung von Werten in VARCHAR-Spalten unterscheidet QMF zwischen Werten, die mit Leerzeichen oder hexadezimalen Nullen aufgefüllt sind, und den gleichen Werten, die diese abschließenden Zeichen nicht enthalten. In diesen Fällen generiert die Verwendung der Anzeige FORMAT.GRU-WE*n* einen Gruppenwechsel.

In mehreren Spalten kann die gleiche Ebene des Gruppenwechsels verwendet werden. In diesem Fall tritt ein Gruppenwechsel auf, wenn sich ein Wert in einer dieser Spalten ändert.
Im Bereich **I** der Anzeige FORMAT.HAUPT wird der Fußzeilentext für GRUWE1 und GRUWE2 in einem Bericht angegeben. Außerdem wird angegeben, ob bei einer Änderung des Werts in der Gruppenwechselspalte eine neue Seite begonnen werden soll. Die im Feld I der Anzeige FORMAT.HAUPT angegebenen Werte werden in die Anzeigen FORMAT.GRUWE1 und FOR-MAT.GRUWE2 übernommen. Umgekehrt werden auch die in den Feldern H und  $\mathbb{N}$  der Anzeigen GRUWE1 und GRUWE2 angegebenen Werte in die Anzeige FORMAT.HAUPT übernommen.

Sechs Anzeigen FORMAT.GRUWE*n* stehen zur Verfügung — eine Anzeige für jede mögliche Gruppenwechselebene. Von den Anzeigenüberschriften abgesehen sind diese Anzeigen identisch.

```
FORMAT.GRUWE1
A Gruppenwechsel neue Seite? ===> NEIN B Detail-Kopfz. wiederholen? ===> NEIN
«C¬Leerzeilen vor Kopfzeilen ===> 0 «D¬Leerzeilen nach Kopfzeilen ===> 0
E ZLE F BÜNDIG G GRUWE1 KOPFZEILENTEXT
    ---- ------ ----+----1----+----2----+----3----+----4----+----5----+
         LINKS
    2 LINKS
    3 LINKS
           *** ENDE ***
\frac{1}{2} Neue Seite für Fußzeile? ===> NEIN \frac{1}{2} GRUWE-Ergebnis auf Zeile ===> 1<br>U Leerzeilen vor Fußzeilen ===> 0 \frac{1}{2} Leerzeilen nach Fußzeilen ===> 1
L ZLE M BÜNDIG N GRUWE1 FUSSZEILENTEXT
   ---- ------ ----+----1----+----2----+----3----+----4----+----5----+
         RECHTS
   2 RECHTS
   3 RECHTS
           *** ENDE ***
 1=Hilfe 2=Prüfen 3=Ende 4=Ansehen 5=Grafik 6=Abfrage
 7=Rückwärts 8=Vorwärts 9= 10=Einfügen 11=Entfernen 12=Bericht
OK, FORMAT.GRUWE1 wird angezeigt.<br>BEFEHL ===>
                                                        BLAETT == > GAMZ
```
### «A¬ **Gruppenwechsel neue Seite?**

Mit diesem Eingabebereich wird festgelegt, ob eine neue Seite begonnen werden soll, wenn sich der Wert der Gruppenwechselspalte ändert. Dieser Wert ist für gedruckte und exportierte Berichte relevant. Er hat keine Auswirkung auf angezeigte Berichte. Befindet sich der Bericht nicht bereits am Anfang einer Seite, wird eine neue Seite begonnen.

Wird für mehrere Gruppenwechselebenen JA angegeben, werden möglicherweise mehr Seiten als erwartet im gedruckten oder exportierten Bericht erstellt. Dies geschieht, wenn mehrere Gruppenwechsel zugleich stattfinden.

Wird mehr als ein Gruppenwechsel angegeben und für jeden Gruppenwechsel die Angabe JA im Eingabebereich Gruppenwechsel neue Seite? gemacht, wird für jeden angegebenen Gruppenwechsel

## **FORMAT.GRUWEn**

eine neue Seite generiert, wenn die höchste Gruppenwechselebene auftritt. Da die höchste Gruppenwechselebene einen Gruppenwechsel aller niedrigeren Gruppenwechselebenen erzwingt, finden häufig mehrfache Gruppenwechsel statt. So finden insbesondere alle Gruppenwechsel für die erste Datenzeile in einem Bericht statt.

### **B** Detail-Kopfz. wiederholen?

In diesem Eingabebereich wird angegeben, ob am Anfang jeder neuen Gruppenwechselebene die Detailkopfzeile wiederholt werden soll. Diese Zeile wird nach dem Kopfzeilentext für den Gruppenwechsel und vor dem Detailblocktext angezeigt.

Beginnt der Gruppenwechsel am Anfang einer Seite und wird in diesem Feld JA angegeben, erscheint in gedruckten Berichten nur ein Exemplar der Detailkopfzeilen.

Die Detailkopfzeile setzt sich aus dem Detailkopfzeilentext, der in der Anzeige FORMAT.DETAIL festgelegt wird, und den Spaltenüberschriften zusammen (sofern die Spaltenüberschriften nicht in der Anzeige FORMAT.DETAIL unterdrückt werden). Einzelheiten hierzu befinden sich im Abschnitt ["FORMAT.DETAIL" auf Seite 307](#page-320-0).

Wird im Eingabebereich Detail-Kopfzeilen wiederholen der Anzeige FORMAT.DETAIL die Angabe JA gemacht, werden die hier definierten Einstellungen außer Kraft gesetzt.

### **C** Leerzeilen vor Kopfzeilen

In diesem Eingabebereich wird die Anzahl der Leerzeilen angegeben, die vor der ersten Zeile des Kopfzeilentexts für den Gruppenwechsel (falls angegeben) bzw. beim Fehlen der Kopfzeile vor der ersten Zeile der Teildatei des Gruppenwechsels eingefügt werden sollen. Gültige Werte sind Zahlen zwischen 0 und 999.

### **D** Leerzeilen nach Kopfzeilen

In diesem Eingabebereich wird die Anzahl der Leerzeilen angegeben, die nach der letzen Zeile des Kopfzeilentexts für den Gruppenwechsel (falls angegeben) eingefügt werden sollen. Gültige Werte sind Zahlen zwischen 0 und 999.

### «E¬ **ZLE**

In diesem Eingabebereich werden die Zeilen des Kopfzeilentexts für den Gruppenwechsel angegeben, sowie ihre Positionen untereinander und relativ zu der Zeile festgelegt, in der die Gruppenwechselkopfzeile beginnt (wie im Eingabebereich Leerzeilen vor Kopfzeilen angegeben). Gültige Werte sind Zahlen zwischen 1 und 999 oder ein Leerzeichen. Bleibt dieser Eingabebereich leer, wird der zugeordnete Text von QMF ignoriert.

Die angegebenen Werte müssen nicht bei 1 beginnen und müssen keine kontinuierliche Folge bilden.

Werden beispielsweise folgende Werte in der Anzeige FORMAT.GRU-WE1 angegeben

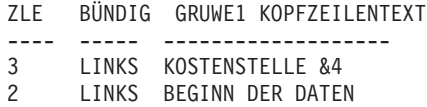

wird der Bericht folgendermaßen angezeigt: BEGINN DER DATEN KOSTENSTELLE 35

In diesem Beispiel wird vor der ersten Textzeile eine Leerzeile eingefügt.

# **E** BÜNDIG

In diesem Eingabebereich wird angegeben, wie die einzelnen Kopfzeilen für Gruppenwechsel im Bericht horizontal ausgerichtet werden sollen. Die Zeilen können an eine beliebige Stelle zwischen dem linken und dem rechten Rand des Berichts gestellt werden. Für Online-Berichte gilt als Berichtsbreite die Breite des angezeigten Berichts; bei gedruckten Berichten entspricht die Berichtsbreite der Papierbreite.

### **LINKS**

Der Kopfzeilentext für Gruppenwechsel wird linksbündig ausgerichtet.

### **RECHTS**

Der Kopfzeilentext für Gruppenwechsel wird rechtsbündig ausgerichtet.

### **MITTE**

Der Kopfzeilentext für Gruppenwechsel wird zentriert.

*n* Der Kopfzeilentext für Gruppenwechsel beginnt in der *n*-ten Zeichenposition der Zeile. Gültige Werte für *n* sind die Zahlen zwischen 1 und 999999.

## **Danach**

Die Zeile wird an das Ende der vorhergehenden Zeile der Kopfzeile für den Gruppenwechsel angefügt. Wird der Wert danach für die erste Zeile der Kopfzeile für den Gruppenwechsel verwendet, wird die Textzeile linksbündig ausgerichtet.

Die anzufügende Textzeile muss im Eingabebereich ZLE den gleichen Wert haben wie die Textzeile, an die sie angefügt werden soll. Ist der Bericht nicht breit genug, um die angefügte Textzeile aufzunehmen, kann ein Teil des Textes abgeschnitten werden.

### **FORMAT.GRUWEn**

Werden beispielsweise folgende Eingaben in der Anzeige FORMAT- .GRUWE1 vorgenommen

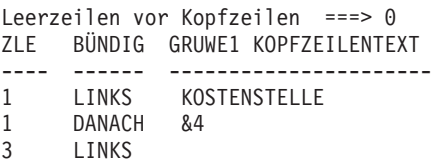

werden die Spalten im Bericht folgendermaßen ausgerichtet:

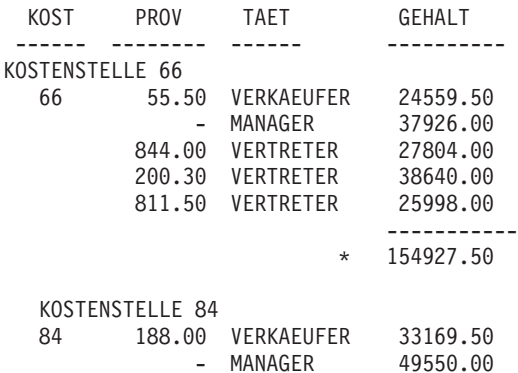

### **G** GRUWE1 KOPFZEILENTEXT

In diesem Eingabebereich wird der Kopfzeilentext eingegeben, der dem Gruppenwechsel zugeordnet werden soll. Bei jeder Änderung des Werts in der Gruppenwechselspalte wird der hier angegebene Text im Bericht angezeigt. Mit dem Befehl EINFUEGEN können bis zu 999 Kopfzeilen für Gruppenwechsel hinzugefügt werden. Jede Zeile kann bis zu 55 Zeichen lang sein. Soll zu einer Zeile weiterer Text hinzugefügt werden, kann entweder DANACH als Wert für den Eingabebereich BÜNDIG eingegeben oder eine bestimmte horizontale Position angegeben werden.

Unterstützt das System DBCS-Daten, sind die Informationen im Abschnitt ["Namen mit Doppelbytezeichen \(DBCS\)" auf Seite 374](#page-387-0) zu beachten.

Standardmäßig liegt der Kopfzeilentext für Gruppenwechsel zwischen dem linken und rechten Rand des Berichts. Die Breite des Kopfzeilentexts kann jedoch im Eingabebereich Breite der Textzeile im Bericht der Anzeige FORMAT.ANGABEN beliebig geändert werden (siehe page [322](#page-335-0)).

<span id="page-292-0"></span>Der Kopfzeilentext kann in Groß- und Kleinschreibung angezeigt werden, wenn im Profil für den Parameter SCHRIFT der Wert KETTE oder GEMISCHT angegeben wird.

### **KETTE**

Zeigt den Kopfzeilentext für Gruppenwechsel so an, wie er eingegeben wurde, und setzt alle anderen Eingaben in Großbuchstaben um.

### **GEMISCHT**

Zeigt alle Daten so an, wie sie eingegeben wurden.

Im Kopfzeilentext für Gruppenwechsel können folgende Variablen enthalten sein:

### **Globale Variablen**

Mit dem Befehl SETZEN GLOBAL werden die Variablen definiert, die im Kopfzeilentext für Gruppenwechsel verwendet werden sollen. Weitere Informationen zu diesem Befehl befinden sich im Abschnitt ["SETZEN GLOBAL" auf Seite 159](#page-172-0).

**&***n n* ist eine Zahl, die für die aktuelle Zeile in der Spalte *n* im für den Bericht verwendeten Format steht. Die Spalte *n* ist nicht notwendigerweise die *n*-te Spalte, die im Bericht erscheint. Es handelt sich vielmehr um die in den Anzeigen FORMAT- .HAUPT und FORMAT.SPALTEN an *n*-ter Stelle aufgeführte Spalte. Der folgende Kopfzeilentext für Gruppenwechsel BEGINN DER KOSTENSTELLE &3

> könnte beispielsweise im Bericht wie folgt angezeigt werden: BEGINN DER KOSTENSTELLE 38

Die folgenden Variablen können auch mit den DATE-, TIME- und TIMESTAMP-Werten im Kopfzeilentext für Gruppenwechsel verwendet werden:

### **&DATUM**

Das aktuelle Datum wird dem Standardwert der Installation entsprechend formatiert. Dieser Standardwert kann folgende Datumsformate darstellen:

- USA (in den USA gebräuchliches Datumsformat)
- EUR (in Europa gebräuchliches Datumsformat)
- ISO (Datumsformat laut ISO-Norm)
- JIS (Datumsformat laut japanischem Industriestandard)
- Alternatives, vom lokalen System stammendes Datumsformat

## **FORMAT.GRUWEn**

### **&ZEIT**

Die aktuelle Uhrzeit wird dem Standardwert der Installation entsprechend formatiert. Dieser Standardwert ist eines der unter &DATUM aufgelisteten Formate.

### **&SEITE**

Bei der Formatierung des Berichts wird die Seitenzahl auf jede Seite gedruckt.

Ist eine Berichtsseite breiter als die Druckbreite des Druckers oder die im PROFIL als Standardwert angegebene Druckbreite, wird die Seite von QMF geteilt. Dabei wird den einzelnen Seitenteilen die gleiche Seitenzahl zugeordnet, die allerdings mit Tiefzahlen unterschieden wird. (Werden DBCS-Daten verwendet und teilt QMF die Seite auf, wird der Druck auf der zweiten und allen folgenden Seiten des Berichts an der Position des vierten Byte von links fortgesetzt.)

#### **&ZEILE**

Die Nummer der ersten Datenzeile in der aktuellen Gruppenwechselebene wird im Bericht gedruckt oder angezeigt.

### **E** Neue Seite für Fußzeile?

Mit diesem Eingabebereich wird festgelegt, ob bei einem gedruckten Bericht eine neue Seite begonnen werden soll, bevor der angegebene Fußzeilentext angezeigt wird. Befindet sich der Bericht nicht bereits am Anfang einer Seite, wird eine neue Seite begonnen.

### **E** GRUWE-Ergebnis auf Zeile

Mit diesem Eingabebereich wird festgelegt, ob das Gruppenwechselergebnis formatiert werden soll, und falls es formatiert wird, an welcher Position, bezogen auf die Zeilen des Fußzeilentexts es erscheinen soll. Für den Eintrag sind die Zahlenwerte von 1 bis 999 sowie das Schlüsselwort NULL (*kein* Gruppenwechselergebnis) gültig.

## **J** Leerzeilen vor Fußzeilen

Mit diesem Eingabebereich wird die Anzahl der Leerzeilen festgelegt, die vor der ersten Zeile der Gruppenwechselfußzeile eingefügt werden sollen. Für den Eintrag sind die Zahlenwerte 0 bis 999 sowie das Schlüsselwort SCHLUSS gültig.

## **K** Leerzeilen nach Fußzeilen

Mit diesem Eingabebereich wird die Anzahl der Leerzeilen festgelegt, die nach der letzten Zeile der Fußzeile für Gruppenwechsel erscheinen sollen. Für den Eintrag sind die Zahlenwerte von 0 bis 999 gültig.

Existiert eine Spalte mit Spaltenumbruch mit einem Verwendungscode ERST, LETZT, MINIMUM oder MAXIMUM *und* wird dabei ein Gruppenwechsel angegeben, muss möglicherweise der hier angegebene Wert vergrößert werden, um alle umbrochenen Zeilen im Gruppenwechselergebnis anzuzeigen. Informationen zum Spaltenum-bruch befinden sich unter dem Eintrag CW im Abschnitt ["Editiercodes](#page-373-0) [für Zeichendaten" auf Seite 360.](#page-373-0)

## «L¬ **ZLE**

In diesem Eingabebereich werden die Zeilen des Fußzeilentexts für den Gruppenwechsel angegeben, sowie ihre Positionen untereinander und relativ zu der Zeile festgelegt, in der die Gruppenwechselfußzeile beginnt (wie im Eingabebereich Leerzeilen vor Fußzeilen angegeben). Gültige Werte sind Zahlen zwischen 1 und 999 oder ein Leerzeichen. Bleibt dieser Eingabebereich leer, wird der zugeordnete Text ignoriert.

Die angegebenen Werte müssen nicht bei 1 beginnen und müssen keine kontinuierliche Folge bilden.

Werden beispielsweise folgende Werte in der Anzeige FORMAT.GRU-WE1 angegeben

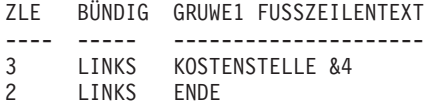

wird der Bericht folgendermaßen angezeigt: ENDE KOSTENSTELLE 35

# **M** BÜNDIG

In diesem Eingabebereich wird angegeben, wie die einzelnen Fußzeilen für Gruppenwechsel im Bericht horizontal ausgerichtet werden sollen. Bei Gruppenwechseln ohne Gruppenwechselergebnis können die Fußzeilen für den Gruppenwechsel an einer beliebigen Stelle

## **FORMAT.GRUWEn**

zwischen dem linken und rechten Rand des Berichts platziert werden. Die Breite des Berichts wird am Anfang der Anzeige FORMAT- .HAUPT eingeblendet.

Bei Gruppenwechseln mit Gruppenwechselergebnissen, die mit Verwendungscodes (außer UNTERDR, GRUWEn, GRUPPE oder QUER) generiert wurden, werden die Fußzeilen für den Gruppenwechsel von QMF an einer beliebigen Stelle zwischen dem linken Rand und dem Anfang des eingerückten Bereichs platziert, der der linken Spalte der Ergebnisdaten zugeordnet ist.

### **LINKS**

Der Fußzeilentext für Gruppenwechsel wird linksbündig ausgerichtet.

### **RECHTS**

Der Fußzeilentext für Gruppenwechsel wird rechtsbündig ausgerichtet.

### **MITTE**

Der Fußzeilentext für Gruppenwechsel wird zentriert.

*n* Der Fußzeilentext für Gruppenwechsel beginnt in der *n*-ten Zeichenposition der Zeile. Gültige Werte für *n* sind die Zahlen zwischen 1 und 999999.

### **Danach**

Die Zeile wird an das Ende der vorhergehenden Zeile mit der Fußzeile für den Gruppenwechsel platziert. Wird der Wert DANACH für eine Textzeile angegeben, die nicht an eine andere Zeile angefügt wird, wird die Textzeile linksbündig ausgerichtet.

Die anzufügende Textzeile muss im Eingabebereich ZLE den gleichen Wert haben wie die Textzeile, an die sie angefügt werden soll. Ist der Bericht nicht breit genug, um die angefügte Textzeile aufzunehmen, kann ein Teil des Textes abgeschnitten werden.

Werden beispielsweise folgende Eingaben in der Anzeige FORMAT- .GRUWE1 vorgenommen

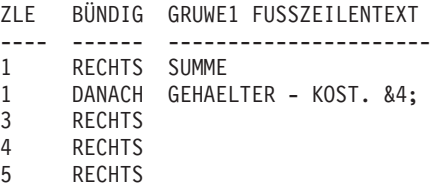

werden die Spalten im Bericht wie folgt ausgerichtet:

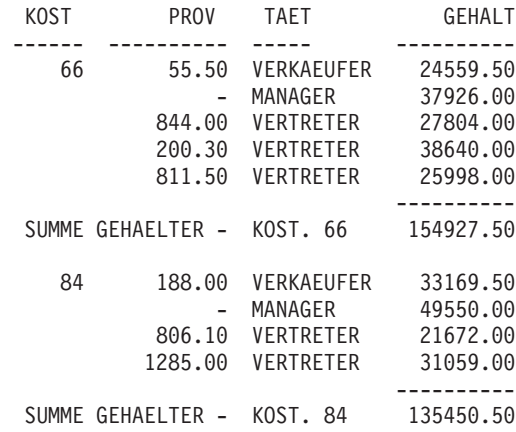

### **N** GRUWE1 FUSSZEILENTEXT

In diesem Eingabebereich wird der Fußzeilentext eingegeben, der dem Gruppenwechsel zugeordnet werden soll. Bei jeder Änderung des Werts in der Gruppenwechselspalte wird der hier angegebene Text im Bericht angezeigt. Mit dem Befehl EINFUEGEN können bis zu 999 Fußzeilen für Gruppenwechsel hinzugefügt werden. Jede Zeile kann bis zu 55 Zeichen lang sein. Soll zu einer Zeile weiterer Text hinzugefügt werden, kann entweder DANACH als Wert für den Eingabebereich BÜNDIG eingegeben oder eine bestimmte horizontale Position angegeben werden.

Unterstützt das System DBCS-Daten, sind die Informationen im Abschnitt ["Namen mit Doppelbytezeichen \(DBCS\)" auf Seite 374](#page-387-0) zu beachten.

Standardmäßig liegt der Fußzeilentext für Gruppenwechsel im Bereich zwischen dem linken Rand des Berichts und dem Beginn der Gruppenwechselergebnisdaten (sofern diese vorliegen) bzw. dem rechten Rand des Berichts. Die Breite des Fußzeilentexts kann jedoch im Eingabebereich Breite der Textzeile im Bericht der Anzeige FORMAT.ANGABEN beliebig geändert werden (siehe page [322\)](#page-335-0).

Der Fußzeilentext kann in Groß- und Kleinschreibung angezeigt werden, wenn im Profil für den Parameter SCHRIFT der Wert KETTE oder GEMISCHT angegeben wird.

### **KETTE**

Zeigt den Fußzeilentext für Gruppenwechsel so an, wie er eingegeben wurde, und setzt alle anderen Eingaben in Großbuchstaben um.

## <span id="page-297-0"></span>**FORMAT.GRUWEn**

### **GEMISCHT**

Zeigt alle Daten so an, wie sie eingegeben wurden.

In Fußzeilentext für Gruppenwechsel können folgende Variablen enthalten sein:

### **Globale Variablen**

Mit dem Befehl SETZEN GLOBAL werden die Variablen definiert, die im Fußzeilentext für Gruppenwechsel verwendet werden sollen. Weitere Informationen hierzu befinden sich im Abschnitt ["SETZEN GLOBAL" auf Seite 159.](#page-172-0)

**&***n n* ist eine Zahl, die für den aktuellen Wert in der Spalte *n* im für den Bericht verwendeten Format steht. Die Spalte *n* ist nicht notwendigerweise die *n*-te Spalte, die im Bericht erscheint. Es handelt sich vielmehr um die an *n*-ter Stelle aus der Datenbank ausgewählte Spalte oder die im den Anzeigen FORMAT.HAUPT bzw. FORMAT.SPALTEN an *n*-ter Stelle aufgeführte Spalte.

> Der folgende Fußzeilentext für Gruppenwechsel ENDE KOSTENSTELLE &*3*

könnte beispielsweise im Bericht wie folgt angezeigt werden: ENDE KOSTENSTELLE 38

#### **&ANZAHL**

Diese Variable gibt die Anzahl der Zeilen an, die seit dem letzten Gruppenwechsel auf derselben Ebene abgerufen oder gedruckt wurden. Dieser Wert nimmt mit jeder Datenzeile zu.

### **&ZEILE**

Die Nummer der letzten Datenzeile wird im Bericht gedruckt oder angezeigt.

## **&RECH***id*

Der errechnete Wert

# **&DATUM**

Das aktuelle Datum

# **&ZEIT**

Die aktuelle Uhrzeit

### **&SEITE**

Die aktuelle Seitennummer

Eine Beschreibung der Variablen &RECH*id* befindet sich im Abschnitt ["FORMAT.RECH" auf Seite 286.](#page-299-0)

Beschreibungen der Variablen &DATUM, &ZEIT und &SEITE befinden sich auf page [279](#page-292-0) im Abschnitt *GRUWE1 KOPFZEILENTEXT*.

**&***an n* ist eine gültige Spaltennummer und *a* ist eine der folgenden QMF-Berechnungsfunktionen: ANZAHL, ERST, GKPRZT, GPRZT, KPRZT, KSUMME, LETZT, MAX, MIN, MITTEL, PRZT, STDABW, SUMME. Grundlage für die Werte der Berechnungen sind die laufenden Werte in der aktuellen Gruppenwechselebene.

> Beispiel: Die vierte Spalte des Berichts enthält Angaben zu Gehältern und die Gehälter für jede Gruppe sollen im Fußzeilentext für Gruppenwechsel zusammengefasst werden.

In diesem Fall lautet die Eingabe im Feld GRUWE1 FUSSZEI-LENTEXT wie folgt:

SUMME GEHAELTER IN KST. &*3*: DM &SUM4

Die sich daraus ergebende Fußzeile würde im Bericht wie folgt dargestellt: SUMME GEHAELTER IN KST. 38: DM 162699.00

Wird eine Berechnungsvariable im Fußzeilentext für Gruppenwechsel angegeben, muss diese Berechnung nicht als Verwendungscode für die Spalte angegeben werden. Die Berechnungsfunktion muss jedoch mit dem Editiercode und dem Datentyp der Spalte kompatibel sein. So darf im Schlusstext beispielsweise nicht die Variable &SUMME3 angegeben werden, wenn für die Spalte 3 ein Zeicheneditiercode angegeben ist.

Wird im Fußzeilentext eine Berechnungsvariable für Prozentwerte (PRZT, GPRZT oder GKPRZT) verwendet und wird die Variable einer Spalte mit dem Editiercode D zugeordnet, wird der Prozentwert von QMF so formatiert, als sei sein Editiercode L. Ähnliches gilt für die Berechnungsvariable für die Standardabweichung: Wird sie einer Spalte mit dem Editiercode P oder D zugeordnet, wird die Standardabweichung von QMF so formatiert, als sei ihr Editiercode L.

Weitere Informationen hierzu befinden sich bei der Erläute-rung des Editiercodes L in den Abschnitten ["Editiercodes für](#page-377-0) [numerische Daten" auf Seite 364](#page-377-0) und ["In Formaten verwen](#page-383-0)[dete Variablen" auf Seite 370](#page-383-0).

# <span id="page-299-0"></span>**FORMAT.RECH**

### **Anmerkung für Benutzer von CICS**

In der Anzeige FORMAT.RECH werden Ausdrücke verwendet, die in REXX geschrieben wurden, das unter CICS nicht verfügbar ist.

In der Anzeige FORMAT.RECH können Ausdrücke für Berechnungen im Bericht eingegeben werden. Sie umfasst zunächst lediglich eine Zeile, d. h. eine Position für einen Ausdruck. Es können jedoch bis zu 998 weitere Zeilen eingefügt werden.

Jeder Eingabebereich wird in Bezug auf seine Auswirkung auf *Berichte* beschrieben. Die Anzeige FORMAT.RECH ist für Grafiken nicht relevant.

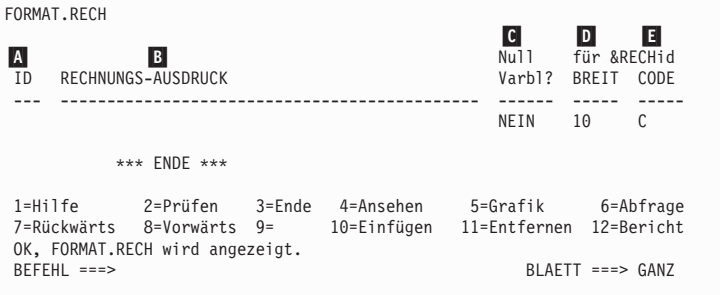

# «A¬ **ID**

In diesem Eingabebereich wird die bis zu dreistellige ID für den entsprechenden Berechnungsausdruck eingegeben. Gültige Werte für die ID sind Zahlen zwischen 1 und 999. Wird die Zahl an den Verwendungscode RECH*id* (siehe ["Verwendungscodes" auf Seite 349\)](#page-362-0) oder die Variable &RECH (&RECH*id*) angefügt, gibt sie an, welcher Ausdruck in der Anzeige FORMAT.RECH für die Berechnung verwendet werden soll.

Die Variable &RECH*id* kann nur im Detailblocktext, im Schlusstext oder im Fußzeilentext für Gruppenwechsel verwendet werden. Durch den Verwendungscode RECH*id* und die Variable &RECH*id* wird die Auswertung des Berechnungsausdrucks in der Anzeige FORMAT- .RECH aktiviert, dessen ID mit *id* übereinstimmt.

Für eine Variable &RECH wird das ausgewertete Ergebnis entsprechend der in der Anzeige FORMAT.RECH für den Ausdruck angegebenen Breite und dem Editiercode editiert (abhängig von den besonderen Faktoren, die im Abschnitt "Ubersicht über das Editieren von

[Ausdrücken" auf Seite 290](#page-303-0) beschrieben werden). Für einen Verwendungscode RECH*id* wird das ausgewertete Ergebnis entsprechend der Spaltenbreite und dem Editiercode des Werts RECH editiert.

# **B** RECHNUNGS-AUSDRUCK

In diesem Eingabebereich wird ein Ausdruck eingegeben. Er kann maximal 50 Zeichen lang sein. Von einer in der Anzeige FORMAT- .RECH verwendeten REXX-EXEC aus können keine QMF-Befehle (unter Verwendung der aufrufbaren oder der Befehlsschnittstelle) ausgeführt werden.

Außer der Variablen &RECH*id* können in den Ausdrücken alle gültigen Formatvariablen verwendet werden. Folgende Variablen sind gültig:

### **Globale Variablen**

Mit dem Befehl SETZEN GLOBAL werden die Variablen definiert, die in Berechnungsausdrücken verwendet werden. Weitere Informationen zu diesem Befehl befinden sich im Abschnitt ["SETZEN GLOBAL" auf Seite 159.](#page-172-0)

### **Spaltenvariablen: &***n*

*n* ist eine Spaltennummer.

### **Berechnungsvariablen: &***an*

*n* ist eine gültige Spaltennummer und *a* ist eine der folgenden QMF-Berechnungsfunktionen: ANZAHL, ERST, GKPRZT, GPRZT, KPRZT, KSUMME, LETZT, MAX, MIN, MITTEL, PRZT, STDABW, SUMME.

### **&ZEILE**

Die Nummer der Datenzeile zur Zeit der Auswertung der Berechnung wird gedruckt. Die Variable &ZEILE wird ersetzt, bevor die Variable &RECH*id* oder der Verwendungscode RECH ausgewertet wird.

### **&ANZAHL**

Die Anzahl der Zeilen

## **&DATUM**

Das aktuelle Datum

## **&ZEIT**

Die aktuelle Uhrzeit

### **&SEITE**

Die aktuelle Seite (für angezeigte Berichte immer 1)

Eine Beschreibung der Variablen &ANZAHL befindet sich auf page [284](#page-297-0) im Abschnitt *GRUWE1 FUSSZEILENTEXT*.

Beschreibungen der Variablen &DATUM, &ZEIT und &SEITE befinden sich auf Seite [279](#page-292-0) im Abschnitt *GRUWE1 KOPFZEILENTEXT*.

# **FORMAT.RECH**

Bei der Eingabe eines Ausdrucks werden seine Variablen ausgewertet. Spaltenvariablen werden auf gültige Spaltennummern und kompatible Verwendungs- und/oder Editiercodes überprüft. Hat beispielsweise die sechste Spalte den Editiercode C und verwendet der Ausdruck &SUMME6 verwendet, ergibt die Überprüfung einen Fehler, und eine Fehlernachricht wird ausgegeben.

Die verwendeten Substitutionsvariablen müssen mit dem Ausdruck kompatibel sein. QMF überprüft nicht, ob in einem arithmetischen Ausdruck nichtnumerische Substitutionsvariablen verwendet werden.

Tritt ein Syntaxfehler im Ausdruck auf, muss er entweder in der REXX EXEC selbst oder im REXX-Ausdruck korrigiert werden. Dabei müssen die REXX-Codierregeln eingehalten werden.

Es kann beispielsweise vorkommen, dass ein nicht vorhandener EXEC-Name im Ausdruck verwendet wird. Nachdem der EXEC-Name korrigiert oder die EXEC erstellt wurde, muss FORMAT.RECH angezeigt und mit den notwendigen Änderungen versehen werden. Sind keine weitere Änderungen notwendig, sollte ein Zeichen im Ausdruck erneut eingegeben werden. Dadurch werden die Variablen von QMF erneut ausgewertet, wodurch sichergestellt wird, dass das Format korrekt erstellt wurde. Wird das Format nicht erneut ausgewertet, können unvorhersehbare Ergebnisse auftreten.

## **C** Null Varbl.?

JA oder NEIN eingeben.

**JA** Ermöglicht die Verwendung der folgenden von QMF zur Verfügung gestellten Werte, um die Standardbearbeitung in den entsprechenden Situationen zu ändern.

> **Wert Situation DSQNULL** Die Daten haben den Wert Null **DSQUNDEF** Die Daten sind nicht definiert **DSQOFLOW** Die Daten haben zu einem numerischen Überlauf geführt **DSQNOINS** Die Daten haben kein Exemplar **DSQNOREL** Die Daten haben keine Abhängigkeit

Ist beispielsweise der Wert einer Datenbankvariablen Null, wird sie durch die Zeichenfolge DSQNULL ersetzt, bevor der Ausdruck zur Auswertung an REXX übergeben wird. Ein REXX-Ausdruck oder eine

EXEC kann bereitgestellt werden, der/die die Zeichenfolge überprüft und den Wert der Datenbankvariablen durch 0 (oder einen anderen für den vorgesehenen Zweck geeigneten Wert) ersetzt.

Wird von dem REXX-Ausdruck ein Nullwert gemeldet, kann er an den Bericht übergeben werden.

**NEIN** Für die oben aufgelisteten Werte wird eine Null zurückgegeben. An REXX werden keine Werte zur Auswertung übergeben.

### «D¬ **BREIT**

In diesem Eingabebereich wird die Breite (in Einzelbytezeichen) eingegeben, die das ausgewertete Ergebnis des entsprechenden Ausdrucks im Berichttext einnehmen soll. Dieser Wert ist nur für Ergebnisse gültig, die für die Variablen &RECH*id* ermittelt wurden. Kann der Verwendungscode RECH*id* nicht entsprechend dem Editiercode der Spalte editiert werden, wird der Editiercode von RECH*id* verwendet.

Der Eingabebereich BREIT hat eine Länge von fünf Zeichen. Gültige Werte sind Zahlen zwischen 1 und 32767. Der Standardwert ist 10.

## **E** CODE

In diesem Eingabebereich wird der Editiercode eingegeben, der verwendet werden soll, wenn das ausgewertete Ergebnis des entsprechenden Ausdrucks im Berichttext editiert wird. Dieser Wert ist nur für Ergebnisse gültig, die für die Variablen &RECH*id* ermittelt wurden. Ergebnisse der Verwendungscodes RECH*id* werden mit dem Editiercode editiert, der in der Anzeige FORMAT.HAUPT oder FORMAT.SPALTEN für die Spalte angegeben wurde.

Der Eingabebereich CODE hat eine Länge von fünf Zeichen. Der Standardwert ist C für Zeichendaten, wenn eine Zeile in der Anzeige FORMAT.SPALTEN eingefügt wird. Folgende Editiercodes sind gültig: **Numerisch**

## **DEIJKLP**

Mit diesen numerischen Editiercodes können wahlfreie Suffixe verwendet werden. Z ist ein wahlfreies Suffix für alle numerischen Editiercodes und kann zum Unterdrücken von Nullwerten verwendet werden. C ist ein wahlfreies Suffix für den Editiercode **D** und führt dazu, dass QMF an Stelle des Standardwährungssymbols ein Währungssymbol verwendet, das mit der globalen Variablen DSQDC\_CURRENCY angegeben wurde. Zu jedem numerischen Editiercode kann ein dezimaler Skalenwert zwischen 0 und 99 hinzugefügt werden, mit Ausnahme des Editiercodes E.

## <span id="page-303-0"></span>**Zeichen**

**C** Zeichendaten (Standardwert) **Benutzerdefiniert**

## **U***xxxx***, V***xxxx*

Benutzerdefinierte Editiercodes für das Editieren mit numerischen oder Zeichendaten.

# **Übersicht über das Editieren von Ausdrücken**

Tabelle 8 listet die Ergebnisse auf, die bei der Anwendung eines Editiercodes auf einen Ausdruck zurückgegeben werden. Nähere Informationen zu Editier-codes für Berechnungen befinden sich im Abschnitt ["Editiercodes" auf Sei](#page-373-0)[te 360](#page-373-0).

| Ergebnis des<br><b>Benutzerausdrucks</b> | Gültige<br><b>Editiercodes</b> | <b>Editiertes Ergebnis</b> |                                                                                                    |  |
|------------------------------------------|--------------------------------|----------------------------|----------------------------------------------------------------------------------------------------|--|
| Numerisch                                | Numerisch                      |                            | Mit dem Editiercode editiert                                                                                                    |  |
|                                          | Nichtnumerisch                 |                            | Zeichendarstellung des Ergebnisses mit<br>dem Editiercode editiert                                                                                                    |  |
|                                          | Uxxxx, Vxxxx                   |                            | Wie mit der Benutzereditierroutine editiert<br>(Ergebnis des Ausdrucks für Uxxxx wird<br>an die Routine als Gleitkommadaten mit<br>erweiterter Genauigkeit übergeben) |  |
| Nichtnumerisch                           | Numerisch                      |                            | Wie bei C (Zeichen)                                                                                                    |  |
|                                          | Nichtnumerisch                 | Cxx                        | Zeichen                                                                                                    |  |
|                                          |                                | Uxxxx, Vxxxx               | Wie von der<br>Benutzereditierroutine<br>editiert                                                                                                    |  |

Tabelle 8. Übersicht über die Editiercodes

**Anmerkung:** In COBOL ergibt eine Gleitkommazahl mit erweiterter Genauigkeit für die ersten acht Byte der numerischen Daten im Allgemeinen eine ausreichende Genauigkeit. Ist dies nicht der Fall, sollte der Editiercode V*xxxx* verwendet werden, um die höchste Genauigkeit zu erreichen.

In der Anzeige FORMAT.SPALTEN kann die Verarbeitungsweise der Spalten festgelegt werden. Die Angaben in der Anzeige FORMAT.SPALTEN werden in der Anzeige FORMAT.HAUPT wiedergegeben. Umgekehrt werden die Angaben in der Anzeige FORMAT.HAUPT (Bereiche **A** bis **F**) in der Anzeige FORMAT.SPALTEN wiedergegeben.

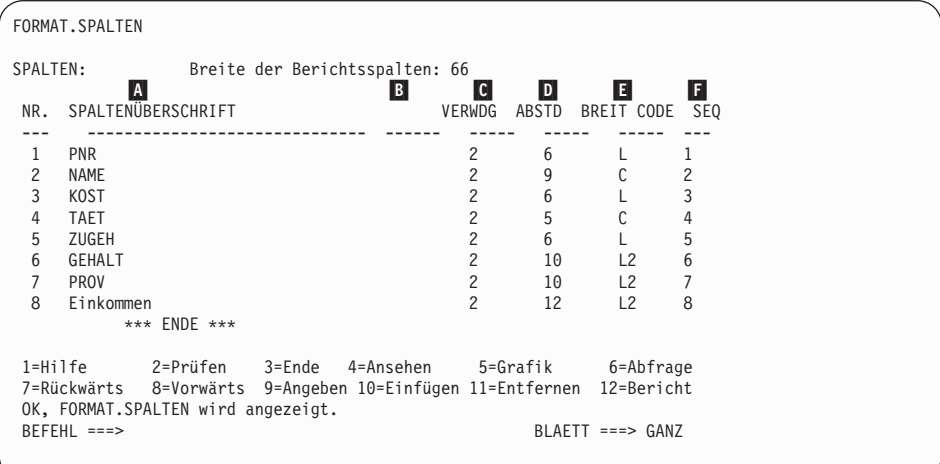

# «A¬ **SPALTENÜBERSCHRIFT**

*Berichte:* In diesem Bereich werden Spaltenüberschriften zugeordnet. Im Standardformat kann eine Spaltenüberschrift eine der folgenden Angaben sein:

- Der der Spalte zugeordnete Kennsatz (sofern das System Kennsätze verwendet)
- Der Name der Spalte in der Tabelle, aus der sie ausgewählt wurde
- Eine Überschrift, die für Spalten aus Konstanten oder errechneten Werten von QMF erstellt wird

Unterstützt das System DBCS-Daten, sind die Informationen im Abschnitt ["Namen mit Doppelbytezeichen \(DBCS\)" auf Seite 374](#page-387-0) zu beachten.

Eine im Bereich SPALTENÜBERSCHRIFT angezeigte Überschrift kann mit einer Neueingabe von maximal 40 Zeichen überschrieben werden. Wie der ursprüngliche Spaltenname auch, kann die Überschrift Leerzeichen oder Sonderzeichen enthalten; dabei ist das Unterstreichungszeichen (\_) für mehrzeilige Überschriften reserviert.

Um mehrzeilige Überschriften zu erstellen, muss in einer Spaltenüberschrift das Unterstreichungszeichen verwendet werden, um einen Zeilenumbruch anzugeben. Beispiel:

MITARBEITER- NAME als: MITARBEITER-NAME

Ein einzelnes Unterstreichungszeichen zu Beginn oder am Ende der Spaltenüberschrift hat keine Wirkung. Mit der Eingabe \_MITARBEITER NAME wird beispielsweise keine Leerzeile hinzugefügt. Mehrere aufeinander folgende Unterstreichungszeichen im Text können hingegen dazu verwendet werden, eine oder mehrere Leerzeilen in einem Spaltentitel zu generieren. Insgesamt darf die Spaltenüberschrift bis zu neun Zeilen lang sein.

Die folgenden Spaltenüberschriften

1 EINS ZWEI DREI VIER FÜNF SECHS SIEBEN

2 SECHS ZEILIGER TITEL

wird der Bericht folgendermaßen angezeigt:

EINS SECHS ZWEI DREI ZEILIGER VIER FÜNF SECHS TITEL SIEBEN

Werden Doppelbytezeichen in Spaltenüberschriften verwendet, kann ein Zeilenumbruch angegeben werden, wenn das verwendete Unterstreichungszeichen ein Einzelbytezeichen ist.

Um Spaltenüberschriften in Groß- und Kleinbuchstaben erstellen zu können, muss im PROFIL für den Parameter SCHRIFT der Wert KETTE oder GEMISCHT eingegeben werden.

### **KETTE**

Zeigt den Text der Spaltenüberschrift so an, wie er eingegeben wurde, und setzt alle anderen Eingaben in Großbuchstaben um.

### **GEMISCHT**

Zeigt alle Daten so an, wie sie eingegeben wurden.

Die Spaltenüberschriften werden bei Spalten mit Zeichendaten linksbündig und bei Spalten mit numerischen Daten rechtsbündig ausgerichtet. Bei mehrzeiligen Überschriften wird die längste Zeile linksbzw. rechtsbündig ausgerichtet, und die kürzeren Zeilen werden bezogen auf die längste Zeile zentriert. Diese Standardwerte können durch Eingabe eines neuen Werts für die Ausrichtung überschrieben werden. Weitere Informationen befinden sich im Abschnitt ["Spaltenausrichtung" auf Seite 300](#page-313-0).

Ist eine Zeile einer Spaltenüberschrift länger als die Spaltenbreite, füllt die Zeile die gesamte Spaltenbreite aus, und die überzähligen Zeichen werden rechts abgetrennt.

Die Substitution von globalen Variablen wird für Spaltenüberschriften nicht durchgeführt.

*Grafiken:* Die meisten der Informationen über die Änderung des Eingabebereichs SPALTENÜBERSCHRIFT und die Auswirkungen auf einen Bericht gelten auch für Grafiken. Eingabebereichs SPALTEN-ÜBERSCHRIFT und die Auswirkungen auf einen Bericht gelten auch für Grafiken. Spaltenüberschriften für Daten, die entlang der Y-Achse gezeichnet werden, erscheinen in der Legende einer Grafik. Aus diesem Grund sollten diese Spaltenüberschriften möglichst kurz gehalten werden, da sonst die Legende zu viel Platz in der Grafik einnimmt.

# **B VERWDG**

*Berichte:* In diesem Bereich wird angegeben, wie eine Spalte für einen Bericht verarbeitet werden soll. Ist der Verwendungscode für eine Spalte nicht belegt, werden die Werte der Spalte ohne weitere Verarbeitung aufgelistet, sofern für keine andere Spalte im Bericht der Verwendungscode GRUPPE angegeben ist und keiner Spalte eine Berechnungsfunktion zugeordnet ist. Ist der Verwendungscode GRUPPE angegeben oder einer Spalte eine Berechnungsfunktion zugeordnet, werden Spalten ohne Verwendungscode unterdrückt. In diesem Bereich können die in [Tabelle 9 auf Seite 294](#page-307-0) aufgelisteten Berechnungsfunktionen eingegeben werden.

| Berechnung                                  | Verwendungscode   | Mindestabkürzung | Page |
|---------------------------------------------|-------------------|------------------|------|
| Quer                                        | QUER              | Q                | 349  |
| Durchschnitt                                | MITTEL (oder MIT) | МIТ              | 350  |
| Gruppenwechsel der GRUWE, GRUWE1<br>Ebene 1 |                   | GRUW, G1         | 274  |
| Gruppenwechsel der GRUWEX,<br>Ebene 1x      | <b>GRUWE1X</b>    | GX, G1X          | 274  |
| Gruppenwechsel der GRUWE2<br>Ebene 2        |                   | G <sub>2</sub>   | 274  |
| Gruppenwechsel der GRUWE2X<br>Ebene 2x      |                   | G2X              | 274  |
| Gruppenwechsel der GRUWE3<br>Ebene 3        |                   | G <sub>3</sub>   | 274  |
| Gruppenwechsel der GRUWE3X<br>Ebene 3x      |                   | G3X              | 274  |
| Gruppenwechsel der GRUWE4<br>Ebene 4        |                   | G <sub>4</sub>   | 274  |
| Gruppenwechsel der GRUWE4X<br>Ebene 4x      |                   | G4X              | 274  |
| Gruppenwechsel der GRUWE5<br>Ebene 5        |                   | G <sub>5</sub>   | 274  |
| Gruppenwechsel der GRUWE5X<br>Ebene 5x      |                   | G5X              | 274  |
| Gruppenwechsel der GRUWE6<br>Ebene 6        |                   | G6               | 274  |
| Gruppenwechsel der GRUWE6X<br>Ebene 6x      |                   | G6X              | 274  |
| Berechnung                                  | <b>RECHid</b>     | $\mathbb{R}$     | 286  |
| Gesamtzahl                                  | <b>ANZAHL</b>     | А                | 350  |
| Kumulativer<br>Prozentsatz                  | <b>KPRZT</b>      | KP               | 351  |
| Kumulative Summe                            | <b>KSUMME</b>     | KS               | 351  |
| Erster Wert                                 | <b>ERST</b>       | Ε                | 350  |
| Gruppieren                                  | <b>GRUPPE</b>     | <b>GRUP</b>      | 358  |
| Letzter Wert                                | <b>LETZT</b>      | L                | 350  |
| Maximalwert                                 | <b>MAXIMUM</b>    | MA               | 350  |
| Minimalwert                                 | <b>MINIMUM</b>    | <b>MIN</b>       | 350  |

<span id="page-307-0"></span>Tabelle 9. Berechnungsfunktionen

| Berechnung                       | Verwendungscode | Mindestabkürzung | Page |
|----------------------------------|-----------------|------------------|------|
| Unterdrücken                     | <b>UNTERDR</b>  | U                | 359  |
| Prozentsatz                      | <b>PRZT</b>     | P                | 351  |
| Standard-<br>abweichung          | <b>STDABW</b>   | <b>ST</b>        | 350  |
| Summe                            | <b>SUMME</b>    | SU               | 350  |
| Kumulativer<br>Gesamtprozentsatz | <b>GKPRZT</b>   | GK               | 351  |
| Gesamtprozentsatz                | <b>GPRZT</b>    | GP               | 351  |

Tabelle 9. Berechnungsfunktionen (Forts.)

# «C¬ **ABSTD**

*Berichte:* In diesem Eingabebereich wird die Anzahl der Leerstellen links neben einer Spalte angegeben. Diese Leerstellen trennen die Spalte von der vorherigen Spalte oder vom linken Rand. Gültige Werte für den Eingabebereich ABSTD sind Zahlen zwischen 0 und 999. Bei Spalten mit einem Editiercode für Grafik beträgt der Mindestwert 1. Der Standardwert für ABSTD ist für jede Spalte 2.

Der Wert für ABSTD wird immer in Einzelbytezeichen angegeben.

# «D¬ **BREIT**

*Berichte:* In diesem Feld wird die Anzahl der Zeichenpositionen eingegeben, die für die Anzeige der Spaltendaten bzw. der Spaltenüberschrift reserviert werden sollen. Gültige Werte für den Eingabebereich BREIT sind Zahlen zwischen 0 und 32767.

Verwendet die angezeigte Spalte einen Editiercode für Grafik, kann der Wert für BREIT eine beliebige Zahl zwischen 1 und 16383 sein. Informationen zur Berechnung der Breite einer Spalte, die DBCS-Daten enthält, befinden sich im *QMF Benutzerhandbuch*.

Verwendet die Spalte einen Editiercode für Grafik, ist die Breite der angezeigten oder ausgedruckten Spalte die zweifache Spaltenbreite zuzüglich eine Zeichenstelle.

Bei der Zuordnung einer Breite für numerischen Daten müssen Zeichenpositionen für Ziffern und für folgende Sonderzeichen berücksichtigt werden:

- Minuszeichen (außer beim Editiercode J)
- Dezimalzeichen (sofern sie der verwendete Editiercode angibt)
- Trennzeichen für Tausendergruppen (bei den Editiercodes D, K und P)
- Währungssymbol (beim Editiercode D)
- Prozentzeichen (beim Editiercode P)

Ist ein anzuzeigender Wert länger als die verfügbare Spaltenbreite, gilt folgendes:

v Handelt es sich um numerische Daten, werden sie durch eine Zeile aus Sternen (\*\*\*\*\*\*\*\*) ersetzt.

In einigen Fällen lässt sich ein numerischer Überlauf vermeiden, indem ein anderer Datentyp verwendet wird. Wenn beispielsweise in einer Rechenoperation alle Operanden Dezimalzahlen sind und ein Überlauf auftritt, kann mindestens ein Operand in eine Gleitkommazahl geändert werden. In diesem Beispiel kann der Operand eine Gleitkommakonstante oder eine Tabellenspalte für Gleitkommazahlen sein.

• Handelt es sich um Daten des Typs CHAR, DATE, TIME oder TIMESTAMP, werden sie je nach angegebener Ausrichtung für die Daten rechts oder links abgeschnitten.

Probleme mit einer zu geringen Spaltenbreite können gelöst werden, indem der Wert BREIT geändert wird und der Bericht erneut angezeigt wird. Eine andere Möglichkeit besteht darin, die Spaltenbreite zu belassen und zu lange Daten mit einem Spaltenumbruch über mehrere Zeilen zu verteilen. Der Spaltenumbruch kann nur für nichtnumerische Daten verwendet werden. Weitere Informationen zum Spaltenumbruch befinden sich im Abschnitt ["Editiercodes" auf Sei](#page-373-0)[te 360](#page-373-0).

Eine Spalte im Standardformat ist mindestens ebenso breit wie die längste Zeile in der Spaltenüberschrift. Ansonsten hängt die zugeordnete Breite vom Datentyp der Spalte ab, wie in Tabelle 10 dargestellt ist.

| Datentyp        | Breite im Standardformat                                                                                                    |  |
|-----------------|----------------------------------------------------------------------------------------------------|--|
| <b>SMALLINT</b> | 6                                                                                                    |  |
| <b>INTEGER</b>  | 11                                                                                                    |  |
| DECIMAL         | Breite der Spalte in der Datenbank, plus 3 Zeichenstellen.                                                                                                    |  |
| <b>FLOAT</b>    | 10                                                                                                    |  |
| <b>CHAR</b>     | Breite der Spalte in der Datenbank                                                                                                    |  |
| <b>VARCHAR</b>  | Maximale Breite der Spalte in der Datenbank                                                                                                    |  |
| LONG VARCHAR    | Der kleinere der beiden folgenden Werte:<br>• Die Spaltenbreite<br>• Eine von QMF auf Grund der Anzahl und des Typs<br>der übrigen Berichtsspalten festgelegte Breite |  |
| <b>GRAPHIC</b>  | Breite der Spalte in der Datenbank                                                                                                    |  |

Tabelle 10. Standardbreite für Datentypen

| Datentyp        | <b>Breite im Standardformat</b>                                                                                                    |
|-----------------|----------------------------------------------------------------------------------------------------|
| VARGRAPHIC      | Breite der Spalte in der Datenbank                                                                                                    |
| LONG VARGRAPHIC | Der kleinere der beiden folgenden Werte:<br>• Die Spaltenbreite<br>• Eine von QMF auf Grund der Anzahl und des Typs<br>der übrigen Berichtsspalten festgelegte Breite                  |
| DATE.           | 10 oder (wenn das Datumsformat vom lokalen System<br>definiert wird) der größere der folgenden Werte:<br>• Breite der Spaltenüberschrift<br>Breite des lokal definierten Datumsformats |
| TIME            | 8 oder (wenn das Zeitformat vom lokalen System<br>definiert wird) der größere der folgenden Werte:<br>Breite der Spaltenüberschrift<br>Breite des lokal definierten Zeitformats        |
| TIMESTAMP       | 26                                                                                                    |

Tabelle 10. Standardbreite für Datentypen (Forts.)

Wird eine Zeile in der Anzeige FORMAT.SPALTEN eingefügt, ist ihre Standardbreite 10.

Bei Gleitkommadaten einfacher Genauigkeit werden Werte mit dem Datentyp FLOAT gleich behandelt, unabhängig davon, ob sie einfache oder doppelte Genauigkeit haben.

*Grafiken:* In diesem Bereich wird die Anzahl der Zeichenpositionen für Kennsätze auf der X-Achse einer Grafik eingegeben.

Überschreitet die Breite den zugewiesenen Bereich, werden die Kennsätze möglicherweise übergangen. Probleme mit übergangenen Kennsätzen können behoben werden, indem die Breite der Spaltenüberschriften verringert wird. Werden die Kennsätze verkürzt, passen mehr von ihnen in den zugewiesenen Bereich.

Bei der Formatierung von Grafiken werden Gleitkommadaten einfacher Genauigkeit und Gleitkommadaten doppelter Genauigkeit gleich behandelt.

Werte aus Spalten mit den Datentypen DATE, TIME und TIMESTAMP (die wie Zeichenfolgen behandelt werden) können nicht auf der Y-Achse angezeigt werden.

# **E** CODE

*Berichte:* In diesem Bereich wird angegeben, wie QMF Daten für die Anzeige formatieren soll. Wird eine Zeile in die Anzeige FORMAT- .SPALTEN eingefügt, ist der Standardwert C.

*Grafiken:* Die Kennsätze der X-Achse stammen aus den Spalten, die den Wert GRUPPE oder GRUWE verwenden (oder aus der am weitesten links stehenden Spalte des Berichts, falls keine Spalte die genannten Codes aufweist). Die Auswirkung der Editiercodes auf diese Spalten schlägt sich auch in den Kennsätzen der X-Achse nieder. Enthalten beispielsweise die für die X-Achse ausgewählten Daten einen Spaltenumbruch, wird nur die erste Zeile in den Kennsatz übernommen.

Darüber hinaus ist zu beachten, dass numerische Spalten, die mit dem Editiercode U*xxxx* oder V*xxxx* editiert werden, nicht für Daten der Y-Achse verwendet werden können.

Werden Substitutionswerte für Spalten (*&n*) in Seitenüberschriften (und damit in der Grafiküberschrift) verwendet, werden sie entsprechend dem Editiercode für diese Spalte im Format editiert.

In Tabelle 11 werden die Editiercodes aufgelistet, die für jeden Datentyp angegeben werden können, und die Seitenangaben für weiterführende Informationen angezeigt.

| Datentyp    | Editiercodes                                                                                                    | Page |
|-------------|----------------------------------------------------------------------------------------------------|------|
| Zeichen     | C<br>CDx<br><b>CW</b><br>CT<br>X<br>B<br>XW<br>BW<br>$U$ <i>xxxx</i><br>Vxxxx                                                                                             | 360  |
| Grafisch    | G<br>$U$ <i>xxxx</i><br>GW<br>Vxxxx                                                                                                    | 363  |
| Numerisch   | E <z><br/>D &lt; Z &gt; &lt; C &gt;<br/><math>I<z></z></math> <math>J<z></z></math><br/>L &lt; Z &gt;<br/>KZ&gt;<br/>P<z><br/><math>U</math><i>xxxx</i><br/>Vxxxx</z></z> | 364  |
| <b>DATE</b> | TDYx<br>$\mathcal{C}$<br>TDMx<br>- CW<br>TDDx<br><b>CT</b><br>TDYAx CDx<br>TDMAx Uxxxx<br>TDDAx Vxxxx<br>TDL                                                              | 365  |

Tabelle 11. Editiercodes für Datentypen

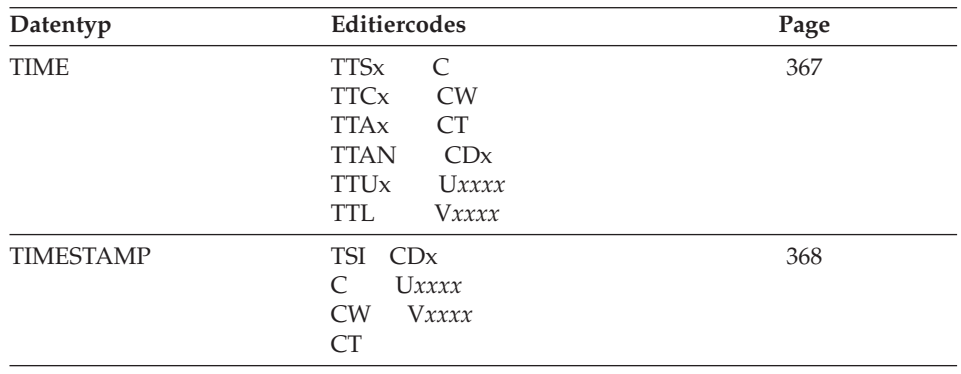

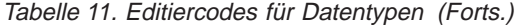

Für Spalten des Typs DATE, TIME und TIMESTAMP können die Zeicheneditiercodes verwendet werden, um einen Umbruch zu ermöglichen.

## «F¬ **SEQ**

*Berichte:* Durch Eingabe von Zahlen in diese Spalte kann die Reihenfolge der Spalten im Bericht geändert werden. Die Anfangswerte in dieser Spalte stimmen mit denen in der Spalte NR. überein. Gültige Werte sind die Zahlen zwischen 1 und 999. Sind zwei der Werte identisch, werden die Spalten in der Reihenfolge angezeigt, in der sie im Format aufgelistet sind. Damit sich die Angaben für SEQ auf die Spaltenanordnung auswirken können, muss in der Anzeige FORMAT- .ANGABEN für die Option Automatische Neuanordnung der Berichtsspalten? der Wert NEIN angegeben werden (dies ist die Standardeinstellung).

Beim Auflösen von Variablen wird die Spaltennummer der Spalte NR. und nicht der Spalte SEQ entnommen.

Bei Berichten mit dem Verwendungscode QUER werden die Zahlen in der Spalte SEQ ignoriert.

# <span id="page-313-0"></span>**Festlegen von Spaltenattributen**

Mit dem Befehl ANGEBEN kann die Ausrichtung einer Spaltenüberschrift oder der Daten in einer Spalte geändert werden oder eine Spalte definiert werden. Die Anzeigen für die Ausrichtung und die Definition können auf zwei verschiedene Weisen aufgerufen werden.

- Die Funktionstaste "Angeben" drücken. Daraufhin wird die Anzeige "Angeben″ eingeblendet, in der die Optionen Ausrichtung oder Definition ausgewählt werden können.
- v Den Befehl ANGEBEN Ausrichtung oder ANGEBEN Definition (oder eine gültige Abkürzung) in der Befehlszeile eingeben, den Cursor in die gewünschte Spalte bewegen und die Eingabetaste drücken. Hierdurch wird die Anzeige ″Angeben″ übergangen, und das Fenster ″Ausrichtung″ oder ″Definition″ wird sofort angezeigt.

### **Spaltenausrichtung**

Wird ″Ausrichtung″ angegeben, wird über der Anzeige FORMAT.SPALTEN eine kleine Anzeige eingeblendet, die die Angaben zur Ausrichtung für die gewählte Spalte anzeigt. Beispiel:

```
Ausrichtung
Spaltennummer : 3
Spaltenüberschrift : ÜBERSCHR_MIT_BIS ZU_40 ZEICHEN LÄNGE:
Spaltenausrichtung : [STANDARD ]
Datenausrichtung : [LINKS ]
_________________________________________________________
F1=Hilfe F5=Letzte Spalte F6=Nächste Spalte F12=Abbruch
```
Gültige Werte für Spalten- und Datenausrichtung sind LINKS, RECHTS, MITTE und STANDARD. Für die Überschrift und die Daten einer Spalte mit Zeichendaten ist der Standardwert rechtsbündig; bei einer Spalte mit numerischen Daten ist der Standardwert linksbündig.

Um einen Wert für die Ausrichtung zu ändern, wird der alte Wert mit dem neuen Wert überschrieben. Mit der Tabulatortaste kann zwischen den Eingabebereichen für Spalten- und Datenausrichtung gesprungen werden.

Die Spaltenausrichtung bezieht sich hauptsächlich auf tabellarische Daten. Wird jedoch den Wert **\_B** mit einer Substitutionsvariable verwendet, werden die Daten wie folgt ausgerichtet:

- 1. Die Daten werden entsprechend dem Editiercode und der Breite der Spalte editiert.
- 2. Wird eine andere Ausrichtung als STANDARD angegeben, werden führende und folgende Leerzeichen entfernt.
- 3. Der Wert wird entsprechend dem angegebenen Ausrichtungswert ausgerichtet.
	- Handelt es sich um Zeichendaten, werden folgende Leerzeichen entfernt.
	- v Handelt es sich um numerische Daten, werden führende Leerzeichen entfernt.
	- Wird der Wert & B angegeben, werden Leerzeichen nicht entfernt.

Bei tabellarischen Berichten werden führende und folgende Leerzeichen entfernt, wenn als Wert für die Datenausrichtung LINKS, RECHTS oder MITTE angegeben wird. Ist der Wert für die Datenausrichtung STANDARD, werden Leerzeichen nicht entfernt.

Werden editierte Zeichendaten mit führenden Leerzeichen bzw. editierte numerische Daten mit folgenden Leerzeichen verwendet, werden die Leerzeichen unabhängig vom gewählten Ausrichtungswert nicht entfernt.

## **Spaltendefinition**

**Anmerkung für Benutzer von CICS** Die Spaltendefinition ist unter CICS nicht verfügbar, da ihre Funktion von REXX abhängt.

Die Spaltendefinition ermöglicht die Definition einer neuen Spalte für Daten unter Verwendung eines Ausdrucks. Zwischen Spalten, die mit einer Abfrage abgerufen werden, und benutzerdefinierten Spalten besteht eine Reihe von Unterschieden. Der wichtigste Unterschied liegt im Datentyp und in der Länge, die benutzerdefinierten Spalten zugeordnet werden.

Wird eine Spalte definiert, wird der Benutzer dazu aufgefordert, einen Ausdruck zur Definition der Spalte einzugeben und festzulegen, ob Nullwerte eingeschlossen werden sollen, wenn REXX den Ausdruck auswertet. Der Datentyp und die Spaltenlänge werden von QMF bestimmt. Hierzu dienen der Editiercode und die Spaltenbreite, die für die Spalte in der Anzeige FORMAT.SPALTEN angegeben werden. Wird jedoch ein Verwendungscode für die definierte Spalte verwendet, der nicht mit dem Editiercode für die Spalte übereinstimmt, wird der Datentyp durch den Verwendungscode bestimmt.

Ein weiterer Unterschied zwischen benutzerdefinierten und aus der Datenbank abgerufenen Spalten besteht darin, dass die Werte für benutzerdefinierte Spalten nicht beibehalten werden, wenn die Daten gesichert oder exportiert werden.

Darüber hinaus hat auch der Spaltenumbruch für benutzerdefinierte Spalten eine etwas andere Funktionsweise.

- v Sind die Daten für eine benutzerdefinierte Spalte kürzer als 254 Byte, besteht kein Unterschied in der Funktionsweise des Spaltenumbruchs.
- v Sind die Daten für eine benutzerdefinierte Spalte länger als 254 Byte und beträgt die Spaltenbreite weniger als 255 Byte, werden die Daten bis einschließlich des 254. Byte umbrochen; alle weiteren Daten werden jedoch abgeschnitten.
- v Sind die Daten für eine benutzerdefinierte Spalte länger als 254 Byte und beträgt die Spaltenbreite mehr als 255 Byte, werden die Daten beim Erreichen der Spaltenbreite umbrochen.

Eine Spalte mit dem Datentyp LONG VARCHAR kann nur den Verwendungscode UNTERDR haben (oder leer gelassen werden).

Wird ″Definition″ in der Anzeige FORMAT.SPALTEN angegeben, wird eine Anzeige eingeblendet, in die ein bis zu 50 Zeichen langer Ausdruck für die Definition der neuen Spalte eingegeben werden kann. Beispiel:

```
Definition
Spaltennummer : 8
Spaltenüberschrift : Gesamtes Einkommen
Einen Ausdruck zur Definition dieser Spalte eingeben:
Ausdruck [ Gesamteinkommen(&6 &7) ]
Null Varbl? [ JA ]
_____________________________________________________________
F1=Hilfe F5=Letzte Spalte F6=Nächste Spalte
F10=Letzte Definition F11=Nächste Definition F12=Abbruch
```
Eine neue Spalte kann wie folgt definiert werden:

- Mit einer Zeichenkonstante oder einer numerischen Konstante
- Mit folgenden Formatvariablen (allgemeine Beschreibungen der QMF-Formatvariablen befinden sich auf page [279](#page-292-0) unter *GRUWE1 KOPFZEILEN-TEXT*):
	- &n
	- &DATUM
	- &ZEIT
	- &ZEILE
	- Mit einer beliebigen globalen Variablen, die den ["SETZEN GLOBAL" auf](#page-172-0) [Seite 159](#page-172-0) entspricht
- Mit einem gültigen REXX-Ausdruck bzw. einer gültigen REXX-Funktion
- Mit einem Ausdruck, der beliebige der obigen Elemente enthält

Wird in der Spaltendefinition ein REXX-Ausdruck verwendet, können unerwartete Ergebnisse auftreten, wenn der von REXX zurückgegebene Wert länger als 32767 Zeichen ist.

Mit den Funktionstasten für die letzte bzw. nächste Spalte kann von einer Anzeige für die Spaltendefinition zu einer anderen gewechselt werden.

**Null Varbl?:** Wird im Eingabebereich Null Varbl? die Angabe JA gemacht, können folgende von QMF zur Verfügung gestellten Werte verwendet werden, um die Standardbearbeitung in den entsprechenden Situationen zu ändern:

### **Wert Situation**

### **DSQNULL**

Die Daten haben den Wert Null

### **DSQUNDEF**

Die Daten sind nicht definiert

### **DSQOFLOW**

Die Daten haben zu einem numerischen Überlauf geführt **DSQNOINS**

Die Daten haben kein Exemplar

### **DSQNOREL**

Die Daten haben keine Abhängigkeit

Ist beispielsweise der Wert einer Datenbankvariablen Null, wird sie durch die Zeichenfolge DSQNULL ersetzt, bevor der Ausdruck zur Auswertung an REXX übergeben wird. Ein REXX-Ausdruck oder eine EXEC kann bereitgestellt werden, der/die die Zeichenfolge überprüft und den Wert der Datenbankvariablen durch 0 (oder einen anderen für den vorgesehenen Zweck geeigneten Wert) ersetzt.

Wird von dem REXX-Ausdruck ein Nullwert gemeldet, kann er an den Bericht übergeben werden.

Wird im Eingabebereich Null Varbl? die Angabe NEIN gemacht, wird für die oben aufgelisteten Werte eine Null zurückgegeben. An REXX werden keine Werte zur Auswertung übergeben.

### **Editiercodes und Datentypen**

Der Datentyp und die Spaltenlänge einer definierten Spalte werden von QMF bestimmt; hierzu dienen der Editiercode und die Spaltenbreite, die für die Spalte in der Anzeige FORMAT.SPALTEN angegeben werden. In [Tabelle 12](#page-317-0) sind die Ergebnisse zusammengefasst.

| Editiercode                                                                | Datentyp                                                   |                                    |  |
|----------------------------------------------------------------------------|------------------------------------------------------------|------------------------------------|--|
|                                                                            | Spaltenbreite <= 254                                       | Spaltenbreite >=255                |  |
| Zeichen (C, CW, CT, CDx,<br>$B$ , BW, $X$ , $XW$                           | VARCHAR (max.<br>Länge=254                                 | LONG VARCHAR (max.<br>Länge=32767) |  |
| Numerisch (D, E, I, J, K, L,<br>P)                                         | Numerisch - Gleitkommadaten mit erweiterter<br>Genauigkeit |                                    |  |
| Benutzereditiercodes U und<br>V (keine numerische<br>Verwendung)           | VARCHAR (max.<br>$L\ddot{\text{a}}$ nge=254)               | LONG VARCHAR (max.<br>Länge=32767  |  |
| Benutzereditiercodes U und<br>V (mindestens eine<br>numerische Verwendung) | Numerisch - Gleitkommadaten mit erweiterter<br>Genauigkeit |                                    |  |

<span id="page-317-0"></span>Tabelle 12. Editiercodes und Datentypen

SQL/DS- und DB2-Datenbanken unterstützen keine Datentypen für Gleitkommadaten mit erweiterter Genauigkeit (FLOAT). Daher kann es vorteilhaft sein, eine numerische Spalte für Gleitkommadaten mit erweiterter Genauigkeit zu definieren, wenn beispielsweise Daten verarbeitet werden, die normalerweise eine Überlaufbedingung verursachen würden, wenn sie als Datenbankdatentyp (z. B. DECIMAL oder INTEGER) verwendet werden.

## **Drucken von Formaten**

Wird ein Format gedruckt, werden an Stelle der Fenster Angeben Ausrichtung und Angeben Definition, die in der Anzeige erscheinen, die Informationen zur Spaltendefinition und -ausrichtung auf der Seite gedruckt, die FORMAT- .SPALTEN folgt. Das Feld NR. wird mit der Spaltendefinition und den Informationen zur Spaltenausrichtung wiederholt. Beispiel:

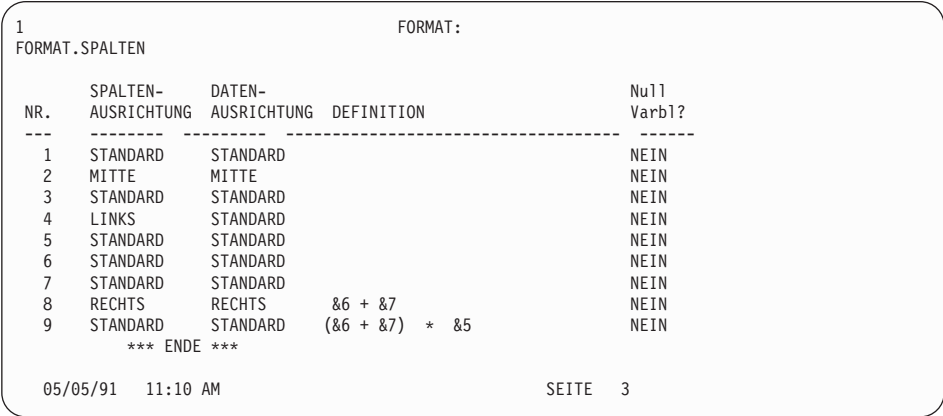

## **FORMAT.BEDINGUNGEN**

### **Anmerkung für Benutzer von CICS**

In der Anzeige FORMAT.BEDINGUNGEN werden Ausdrücke verwendet, die in REXX geschrieben wurden, das unter CICS nicht unterstützt wird.

In der Anzeige FORMAT.BEDINGUNGEN werden Ausdrücke für bedingtes Formatieren eingegeben. Bedingtes Formatieren ermöglicht das Erstellen von Ausdrücken, die bestimmen, wann die in der Anzeige FORMAT.DETAIL angegebenen Variationen der Formatierung angezeigt werden sollen.

Bedingtes Formatieren kann verwendet werden, um Detailtext für gruppierte Daten festzulegen. Die Bedingung wird unter Verwendung der Daten aus der ersten Zeile der Gruppe ausgewertet. Wird die Bedingung als wahr ausgewertet, wird der Detailtext für diese Variation gedruckt. Wird die Bedingung als falsch ausgewertet, wird für diese Gruppe der Detailtext für diese Variation nicht gedruckt.

```
FORMAT.BEDINGUNGEN
                                             C<br>PASS
A B RESIDENCE IN PASS
ID BEDINGUNGS-AUSDRUCK Varbl?
--- ----------------------------------------------------- ------
NEIN
        *** ENDE ***
1=Hilfe 2=Prüfen 3=Ende 4=Ansehen 5=Grafik 6=Abfrage
7=Rückwärts 8=Vorwärts 9= 10=Einfügen 11=Entfernen 12=Bericht
OK, FORMAT.BEDINGUNGEN wird angezeigt.
BEFEHL ===> BLAETT ===> GANZ
```
# «A¬ **ID**

In diesem Eingabebereich wird die bis zu dreistellige ID für den entsprechenden Bedingungsausdruck eingegeben. Gültige Werte für die ID sind Zahlen zwischen 1 und 999. Wird die ID an den Auswahlcode *C* im Eingabebereich **N** Bildschirm-Var. auswählen? der Anzeige FORMAT.DETAIL angefügt (page [314\)](#page-327-0), gibt sie den Ausdruck in FORMAT.BEDINGUNGEN an, durch den bestimmt wird, ob die Detailvariation formatiert wird.

## **B** BEDINGUNGS-AUSDRUCK

In diesem Eingabebereich wird ein gültiger REXX-Ausdruck eingegeben. Der Unterschied zwischen einem Ausdruck in der Anzeige FORMAT.RECH und in der Anzeige FORMAT.BEDINGUNGEN besteht darin, dass eine Bedingung einen Wert ergibt, der entweder wahr oder falsch ist. Ein Ausdruck, der zu 1 ausgewertet wird, ist

## **FORMAT.BEDINGUNGEN**

wahr; ein Ausdruck der zu beliebigen anderen Werten ausgewertet wird, wird als falsch interpretiert. Nichtnumerische Daten, einschließlich Leerzeichen und Nullwerten werden als falsch interpretiert. In Bedingungsausdrücken kann jede beliebige gültige globale Variable verwendet werden. Dagegen sind die einzigen QMF-Formatvariablen, die in Bedingungsausdrücken verwendet werden können, die Variablen &ZEILE, &DATUM, &ZEIT und &n

Weitere Informationen hierzu befinden sich im Abschnitt ["Verwenden](#page-354-0) [von REXX mit QMF-Formaten" auf Seite 341.](#page-354-0)

### **C** Null Varbl.?

JA oder NEIN eingeben.

**JA** Ermöglicht die Verwendung der folgenden von QMF zur Verfügung gestellten Werte, um die Standardbearbeitung in den entsprechenden Situationen zu ändern.

### **Wert Situation**

**DSQNULL**

Die Daten haben den Wert Null

### **DSQUNDEF**

Die Daten sind nicht definiert

### **DSQOFLOW**

Die Daten haben zu einem numerischen Überlauf geführt

### **DSQNOINS**

Die Daten haben kein Exemplar

### **DSQNOREL**

Die Daten haben keine Abhängigkeit

Ist beispielsweise der Wert einer Datenbankvariablen Null, wird sie durch die Zeichenfolge DSQNULL ersetzt, bevor der Ausdruck zur Auswertung an REXX übergeben wird. Ein REXX-Ausdruck oder eine EXEC kann bereitgestellt werden, der/die die Zeichenfolge überprüft und den Wert der Datenbankvariablen durch 0 (oder einen anderen für den vorgesehenen Zweck geeigneten Wert) ersetzt.

Wird von dem REXX-Ausdruck ein Nullwert gemeldet, kann er an den Bericht übergeben werden.

**NEIN** Für die oben aufgelisteten Werte wird eine Null zurückgegeben. An REXX werden keine Werte zur Auswertung übergeben.

# <span id="page-320-0"></span>**FORMAT.DETAIL**

Die Anzeige FORMAT.DETAIL wird verwendet, um folgende Funktionen auszuführen:

- v Text angeben, der den Spaltenüberschriften vorangestellt werden soll
- v Tabellendaten und Text kombinieren
- Tabellendaten unterdrücken und Datenwerte ausschließlich als Text anzeigen.

Die Anzeige FORMAT.DETAIL besteht aus *Detailvariationen*, die vom Benutzer definiert werden können. Es können bis zu 99 Variationen erstellt werden, und jede Variation kann Bedingungen entsprechen, die in der Anzeige FORMAT.BEDINGUNGEN angegeben wurden. Sofern die Bedingungen sich nicht gegenseitig ausschließen, können verschiedene Detailvariationen für die gleiche Datenzeile angezeigt werden.

Die Anzeige FORMAT.DETAIL ist für Grafiken nicht relevant.

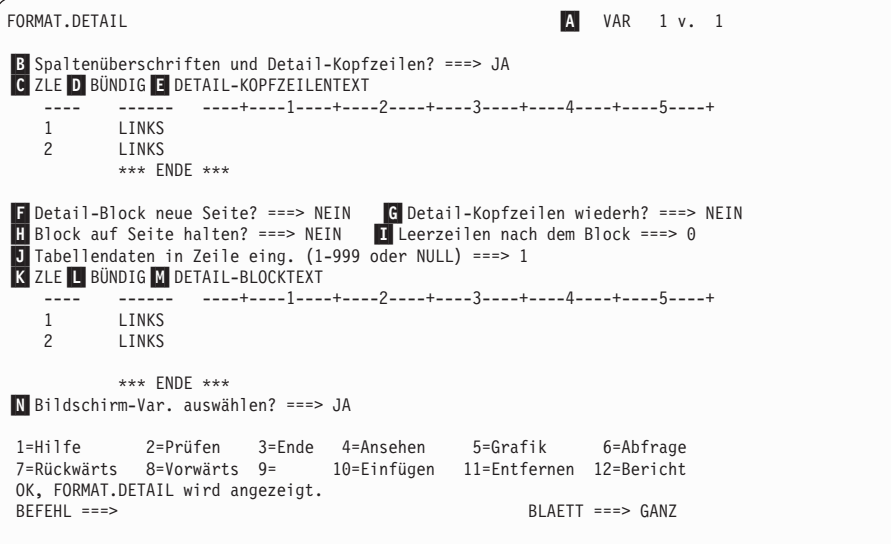

### «A¬ **VAR 1 v. 1**

Die erste Zahl zeigt die aktuelle Anzeigevariation an; die zweite Zahl steht für die Gesamtzahl der Anzeigevariationen (maximal 99). Im Standardformat wird VAR 1 v. 1 angezeigt.

Eine neue Detailvariation kann erstellt werden, indem der Wert für die aktuelle Anzeigevariation mit einem Wert überschrieben wird, der eins größer ist als die Gesamtzahl der Variationsanzeigen. Neue Anzeigen müssen der Reihe nach hinzugefügt werden.

## **FORMAT.DETAIL**

Es ist möglich, zwischen bereits vorhandenen Anzeigevariationen umzuschalten, indem der aktuelle Wert der Anzeigevariation mit dem Wert der gewünschten Variation überschrieben wird. Außerdem können verschiedene Anzeigevariationen durch die Eingabe der Befehle WEITER und ZURUECK in der Befehlszeile angezeigt werden. (Weite-re Informationen befinden sich in den Abschnitten ["WEITER" auf](#page-209-0) [Seite 196](#page-209-0) und ["ZURUECK" auf Seite 202](#page-215-0).)

Die Abschnitte B bis E betreffen Text, dem in einem Bericht die Spaltenüberschriften folgen sollen, die in der Anzeige FORMAT.SPALTEN angegeben wurden.

### **B** Spaltenüberschriften und Detail-Kopfzeilen?

- **JA** Die Spaltenüberschriften werden in die Detailüberschriften integriert. Die daraus resultierende Detailüberschrift wird wiederholt, wenn sie in der GRUWE-Anzeige oder im Eingabebereich «G¬ *Detail-Kopfzeilen wiederh?* angefordert wird (page [311\)](#page-324-0).
- **NEIN** Die Spaltenüberschriften werden unterdrückt.

## «C¬ **ZLE**

In diesem Bereich werden die Zeilen des Detailkopfzeilentexts und ihre relativen Positionen festgelegt. Eine beliebige Anzahl Zeilen kann angegeben werden. Als Zeilennummern können beliebige Zahlen zwischen 1 und 999 (oder keine Werte) eingegeben werden.

Wird derselbe Wert ZLE für mehr als eine Zeile verwendet, werden die entsprechenden Zeilen in Übereinstimmung mit dem Wert BÜN-DIG für die zusätzliche(n) Zeile(n) verbunden. Zeilen mit dem gleichen Wert für ZLE überlagern sich, wenn sie länger sind als die Berichtsbreite oder wenn ihre Werte für BÜNDIG miteinander unvereinbar sind.

### «D¬ **BÜNDIG**

In diesem Eingabebereich wird angegeben, wie die einzelnen Zeilen des Detailkopfzeilentexts im Bericht horizontal ausgerichtet werden sollen. Die Zeilen können an eine beliebige Stelle zwischen dem linken und dem rechten Rand des Berichts gestellt werden.

### **LINKS**

Der Detailkopfzeilentext wird linksbündig ausgerichtet.

### **RECHTS**

Der Detailkopfzeilentext wird rechtsbündig ausgerichtet.

### **MITTE**

Der Detailkopfzeilentext wird zentriert.

*n* Der Detailkopfzeilentext beginnt in der *n*-ten Zeichenposition der Zeile. Gültige Werte für *n* sind die Zahlen zwischen 1 und 999999.

### **Danach**

Wird der Wert DANACH für eine Textzeile angegeben, die nicht an eine andere Zeile angefügt wird, wird die Textzeile linksbündig ausgerichtet.

Sollen die vorhergehende und die angefügte Textzeile in dieselbe Zeile gestellt werden, müssen sie denselben Wert für ZLE aufweisen. Ist der Bericht nicht breit genug, um die angefügte Textzeile aufzunehmen, kann ein Teil des Textes abgeschnitten werden.

### **E** DETAIL-KOPFZEILENTEXT

In diesem Eingabebereich wird der Text der Detailkopfzeile angegeben. Mit dem Befehl EINFUEGEN können bis zu 999 Textzeilen hinzugefügt werden. Jede Zeile kann bis zu 55 Zeichen lang sein. Soll zu einer Zeile weiterer Text hinzugefügt werden, kann entweder DANACH als Wert für den Eingabebereich BÜNDIG eingegeben oder eine bestimmte horizontale Position angegeben werden.

Unterstützt das System DBCS-Daten, sind die Informationen im Abschnitt ["Namen mit Doppelbytezeichen \(DBCS\)" auf Seite 374](#page-387-0) zu beachten.

In einem Bericht steht der Detailkopfzeilentext immer vor den Spaltenüberschriften. Detailkopfzeilen bestehen aus dem Detailkopfzeilentext und/oder den Spaltenüberschriften. Der Detailkopfzeilentext und die Spaltenüberschriften bilden die Detailkopfzeilen, es sei denn, sie werden übergangen.

Standardmäßig kann eine Detailkopfzeile vom linken bis zum rechten Berichtsrand reichen. Text, der über den rechten Rand hinausgeht, wird nicht angezeigt oder gedruckt. Die Breite kann geändert werden, indem die Breite des Berichttexts in der Anzeige FORMAT.ANGABEN geändert wird. Wird die Breite nicht explizit angegeben, wird der rechte Rand durch die Breite der Tabellendaten bestimmt.

Beim Drucken eines Berichts werden sämtliche Detailkopfzeilen gedruckt, die bei der Formatierung der Seitenkopfzeile für die aktuelle Datenzeile ausgewählt wurden. Übersteigt die Anzahl der Zeilen für die Detailkopfzeilen die Anzahl der auf der Seite verfügbaren Zeilen, gehen die überschüssigen Detailkopfzeilen verloren.

Detailkopfzeilen können folgende Variablen enthalten:

### **Globale Variablen**

Mit dem Befehl SETZEN GLOBAL werden die Variablen

## **FORMAT.DETAIL**

definiert, die im Detailkopfzeilentext verwendet werden sollen. Weitere Informationen zu diesem Befehl befinden sich im Abschnitt ["SETZEN GLOBAL" auf Seite 159.](#page-172-0)

**&***n* Der Wert in der *n*-ten Spalte des für diesen Bericht verwendeten Formats. Beispielsweise wird mit folgender Detailkopfzeile PNR NUMMER: &1 MITARBEITERNAME: &2

> folgende Kopfzeile in einem Bericht generiert: PNR NUMMER: 320 MITARBEITERNAME: SCHMIDT

Der Wert &*n* stellt den Wert der Spalte *n*, in der aktuellen Zeile, am Anfang einer neuen Seite dar. Detailkopfzeilen für Variationen, die ohne Bedingungen ausgewählt wurden, werden in angezeigten Berichten immer am oberen Rand jeder Anzeige dargestellt. Der Wert für &*n* dagegen erscheint nur in der ersten Anzeige eines angezeigten Berichts. Soll der Bericht online mit Seitenumbrüchen angezeigt werden, ist der Befehl AGB zu verwenden. Weitere Informationen zu diesem Befehl befinden sich im Abschnitt ["AGB" auf Seite 13.](#page-26-0)

Bei Verwendung dieser besonderen Syntax wird die Breite des Substitutionswerts durch die Breite bestimmt, die mit der zugeordneten Spalte in der Anzeige FORMAT.SPALTEN oder FORMAT.HAUPT angegeben wurde.

### **&ZEILE**

Die Nummer der aktuellen Datenzeile bei der Formatierung der Detailkopfzeile.

### **&DATUM**

Das Datum, an dem (bei gedruckten Berichten) der Druckbefehl ausgeführt wurde, bzw. (bei angezeigten Berichten) das aktuelle Datum.

### **&ZEIT**

Die Uhrzeit, zu der (bei gedruckten Berichten) der Druckbefehl ausgeführt wurde, bzw. (bei angezeigten Berichten) die aktuelle Uhrzeit.

### **&SEITE**

Die aktuelle Seitennummer

Beschreibungen der Variablen &DATUM, &ZEIT und &SEITE befinden sich auf page [279](#page-292-0) im Abschnitt *GRUWE1 KOPFZEILENTEXT*.
Die Abschnitte F bis M geben an, welche Berichtsdaten für jede Datenzeile in einem Bericht wiederholt werden können. Diese Daten werden Detailblock genannt und bestehen aus den Tabellendaten (falls ausgewählt) und dem Text, der einer einzelnen Datenzeile oder Detailzeile (beispielsweise einer Zeile in einer Tabelle) zugeordnet ist.

## **F** Detail-Block neue Seite?

In diesem Eingabebereich wird festgelegt, ob jeder Detailblock in einem gedruckten Bericht auf einer neuen Seite beginnen soll. Befindet sich der Bericht nicht bereits am Anfang einer Seite, wird eine neue Seite begonnen.

### **G** Detail-Kopfz. wiederholen?

In diesem Eingabebereich wird angegeben, ob die Detailkopfzeile vor jedem Detailblock wiederholt werden soll. Eine Detailkopfzeile besteht aus dem in der Anzeige FORMAT.DETAIL angegebenen Detailkopfzeilentext, gefolgt von den in der Anzeige FORMAT.SPALTEN aufgelisteten Spaltenüberschriften (sofern sie nicht unterdrückt werden).

- **NEIN** Die Detailkopfzeile wird bei Online-Berichten zu Beginn jeder Anzeige und bei gedruckten Berichten zu Beginn jeder Seite formatiert.
- **JA** Die Detailkopfzeile wird vor jedem Auftreten des Detailblocktexts formatiert.

### **H** Block auf Seite halten?

In diesem Eingabebereich wird angegeben, ob jeder Detailblocktext auf einer Seite des gedruckten Berichts zusammengehalten werden soll.

- **NEIN** Detailblöcke können über zwei oder mehr Seiten des gedruckten Berichts aufgeteilt werden.
- **JA** Das Aufteilen von Detailblöcken über mehrere Seiten wird verhindert. Ist ein Detailblock zu lang, um auf einer Seite gedruckt zu werden, beginnt er auf einer neuen Seite.

### **I** Leerzeilen nach dem Block

In diesem Eingabebereich wird angegeben, wie viele Leerzeichen nach dem Detailblocktext eingefügt werden sollen.

Die Option ″Detailzeilen-Abstand″ in der Anzeige FORMAT.AN-GABEN beeinflusst ebenfalls, wie viele Leerzeilen nach dem Detailblocktext eingefügt werden.

### «J¬ **Tabellendaten in Zeile eing. (1-999 oder NULL)**

In diesem Eingabebereich wird angegeben, ob die Tabellendaten (im Tabellenformat, das in der Anzeige FORMAT.SPALTEN oder FORMAT.HAUPT festgelegt wurde) generiert und wo sie platziert werden sollen. Die eingegebene Zahl entspricht der Nummer der Text-

## **FORMAT.DETAIL**

zeile des Detailblocks, die die Tabellendaten enthalten soll. Die Eingabe von NULL (oder N) bedeutet, dass die Tabellendaten nicht formatiert werden sollen. NULL wirkt sich nicht auf den Gruppenwechseltext oder Berechnungswerte aus.

Diese Option kann verwendet werden, um Text mit Tabellendaten zu kombinieren. Wird eine Zahl angegeben, wird der Detailblocktext durch die Tabellendaten überlagert oder mit ihnen kombiniert.

Wird NULL angegeben, werden Tabellendaten nicht formatiert; die Spaltenwerte können jedoch in den Detailblocktext aufgenommen werden, indem Spaltensubstitutionswerte verwendet werden.

## «K¬ **ZLE**

In diesem Eingabebereich werden die Zeilen des Detailblocktexts identifiziert und ihre relativen Positionen angegeben. Für die Zeilen der Tabellendaten können beliebige Zahlen angegeben werden. Gültige Werte sind Zahlen zwischen 1 und 999 oder ein Leerzeichen. Weitere Informationen befinden sich im Abschnitt **C** *ZLE* auf page [308.](#page-321-0)

## «L¬ **BÜNDIG**

In diesem Eingabebereich wird angegeben, wie die einzelnen Zeilen des Detailblocktexts im Bericht horizontal ausgerichtet werden sollen. Die Zeilen können an eine beliebige Stelle zwischen dem linken und dem rechten Rand des Berichts gestellt werden. Gültige Werte sind LINKS, RECHTS, MITTE, DANACH oder eine beliebige Zahl zwischen 1 bis 999999.

Die horizontale Position der Tabellendaten wird durch die Werte für BÜNDIG nicht beeinflusst. Um die Position der Tabellendaten zu ändern, müssen die Spaltenbreiten oder die Werte für den Abstand in der Anzeige FORMAT.SPALTEN oder FORMAT.HAUPT geändert werden. Weitere Informationen befinden sich im Abschnitt **D** *BUN*-*DIG* auf page [308.](#page-321-0)

### **M** DETAIL-BLOCKTEXT

In diesem Eingabebereich wird der Detailblocktext angegeben. Mit dem Befehl EINFUEGEN können bis zu 999 Textzeilen für den Detailblocktext hinzugefügt werden. Jede Zeile kann bis zu 55 Zeichen lang sein. Soll zu einer Zeile weiterer Text hinzugefügt werden, kann entweder DANACH als Wert für den Eingabebereich BÜNDIG eingegeben oder eine bestimmte horizontale Position angegeben werden.

Unterstützt das System DBCS-Daten, sind die Informationen im Abschnitt ["Namen mit Doppelbytezeichen \(DBCS\)" auf Seite 374](#page-387-0) zu beachten.

Standardmäßig reicht der Detailblocktext vom linken bis zum rechten Berichtsrand. Text, der über den rechten Rand hinausgeht, wird nicht

angezeigt oder gedruckt. Die Breite kann geändert werden, indem die Breite des Berichttexts in der Anzeige FORMAT.ANGABEN geändert wird. Wird die Breite nicht angegeben, wird der rechte Rand durch die Breite der Tabellendaten bestimmt.

Der Detailblocktext kann reinen Text und die folgenden Variablenwerte enthalten:

### **Globale Variablen**

Mit dem Befehl SETZEN GLOBAL werden die Variablen definiert, die im Detailblocktext verwendet werden sollen. Weitere Informationen zu diesem Befehl befinden sich im Abschnitt ["SETZEN GLOBAL" auf Seite 159.](#page-172-0)

**&***n* Der Wert in der *n*-ten Spalte des für diesen Bericht verwendeten Formats. Beispielsweise könnte mit folgendem Detailblocktext

KOSTENSTELLE: &3 MITARBEITERNAME: &2

die folgende Zeile in einem Bericht generiert werden: KOSTENSTELLE: 320 MITARBEITERNAME: SCHMIDT

### **&ANZAHL**

Die Anzahl der Zeilen, die seit dem letzten Gruppenwechsel angezeigt oder gedruckt wurden. Bei diesem Wert handelt es sich um eine fortlaufende Zählung, die sich mit jeder Datenzeile erhöht.

## **&ZEILE**

Die Nummer der Datenzeile des Detailblocks wird im Bericht gedruckt oder angezeigt.

Im Detailblocktext mit einem Gruppenergebnisbericht wird die Nummer der Datenzeile für die letzte Zeile der Gruppe gedruckt.

### **&RECH***id*

Der errechnete Wert

## **&DATUM**

Das aktuelle Datum

## **&ZEIT**

Die aktuelle Uhrzeit

## **&SEITE**

Die aktuelle Seitennummer

Eine Beschreibung der Variablen &RECH*id* befindet sich im Abschnitt ["FORMAT.RECH" auf Seite 286.](#page-299-0)

Beschreibungen der Variablen &DATUM, &ZEIT und &SEITE befinden sich auf page [279](#page-292-0) im Abschnitt *GRUWE1 KOPFZEILENTEXT*.

## **FORMAT.DETAIL**

**&***an n* ist eine gültige Spaltennummer und *a* ist eine der folgenden QMF-Berechnungsfunktionen: ANZAHL, ERST, GKPRZT, GPRZT, KPRZT, KSUMME, LETZT, MAX, MIN, MITTEL, PRZT, STDABW, SUMME. Grundlage für die Werte der Berechnungen sind die laufenden Werte in der aktuellen Gruppenwechselebene.

> Im Detailblocktext basieren die Werte für die Berechnungen auf den Datenwerten vom letzten Gruppenwechsel bis zur aktuellen Zeile. Errechnete Werte, wie beispielsweise MITTEL oder STDABW, basieren ebenfalls auf den Datenwerten seit dem letzten Gruppenwechsel. So ist beispielsweise der Wert für &MITTEL6 die Summe von Spalte 6 (bis zur aktuellen Zeile), dividiert durch die ANZAHL.

> Auf der Detailebene führen &SUMME und &KSUMME zum gleichen Ergebnis. Im Detailblocktext erzeugen &SUMME6 und &KSUMME6 den Gesamtwert von Spalte 6 bis zur aktuellen Zeile.

Wird im Detailblocktext eine Berechnungsvariable für Prozentwerte (PRZT, GPRZT oder GKPRZT) verwendet, und wird die Variable einer Spalte mit dem Editiercode D zugeordnet, wird der Prozentwert im Detailblocktext von QMF so formatiert, als sei sein Editiercode L. Ähnliches gilt für die Berechnungsvariable für die Standardabweichung im Detailblocktext: Wird sie einer Spalte mit dem Editiercode P oder D zugeordnet, wird die Standardabweichung im Detailblocktext von QMF so formatiert, als sei ihr Editiercode L.

Weitere Informationen hierzu befinden sich bei der Erläute-rung des Editiercodes L in den Abschnitten ["Editiercodes für](#page-377-0) [numerische Daten" auf Seite 364](#page-377-0) und ["In Formaten verwen](#page-383-0)[dete Variablen" auf Seite 370](#page-383-0).

### «N¬ **Bildschirm-Var. auswählen?**

In diesem Eingabebereich wird angegeben, wann eine Anzeigevariation ausgewählt werden soll. Einer der folgenden zulässigen Werte muss eingegeben werden. Leerzeichen sind nicht zulässig.

- **JA** Die Anzeigevariation wird zum Formatieren im Bericht immer ausgewählt. Dies ist die Standardeinstellung, wenn die Variationsnummer 1 ist.
- **NEIN** Die Anzeigevariation wird nie zum Formatieren ausgewählt. Dies ist die Standardeinstellung, wenn die Variationsnummer zwischen 2 und 99 liegt. Dieser Wert kann verwendet werden, um die Formatierung in einem Bericht vorübergehend zu unterdrücken.

Die folgenden beiden Auswahlmöglichkeiten erlauben das selektive Formatieren des Berichts. Es ist möglich, einer bestimmten Bedingung in der Anzeige FORMAT.BEDINGUNGEN oder einer bestimmten Datenspalte, die einer *Verzweigung* von *Baumstrukturdaten* entspricht, eine ganze Anzeige mit Detailtext und Formatierungsoptionen zuzuordnen.

#### **C1-C999**

Diese Möglichkeit kann ausgewählt werden, um eine Bedingung in der Anzeige FORMAT.BEDINGUNGEN zu bezeichnen. Trifft die Bedingung zu, wird die zugeordnete Variation der Anzeige FORMAT.DETAIL formatiert.

#### **E1-E999**

Diese Möglichkeit kann ausgewählt werden, um die Formatierung durchzuführen, wenn für die angegebene Spalte Daten vorhanden sind. Die Spalte wird durch die dem Buchstaben E folgende Zahl bezeichnet. Diese Zahl entspricht dem unter NR. angegebenen Wert für eine Spalte in der Anzeige FORMAT.HAUPT oder FORMAT.SPALTEN.

# **FORMAT.SCHLUSS**

Die Anzeige FORMAT.SCHLUSS wird verwendet, um detaillierte Angaben zum Inhalt und zur Position des Schlusstexts eines Berichts zu machen. QMF platziert den Text an das Ende des Berichts. Er kann beispielsweise dazu verwendet werden, um das Schlussergebnis zu kennzeichnen.

Der Schlusstext für einen Bericht wird im Eingabebereich **H** der Anzeige FORMAT.HAUPT (siehe page [270](#page-283-0)) festgelegt. Der in diesem Eingabebereich der Anzeige FORMAT.HAUPT angegebene Text wird in die Anzeige FOR-MAT.SCHLUSS übernommen. Umgekehrt wird die erste Zeile des Schlusstexts in die Anzeige FORMAT.HAUPT übernommen.

```
FORMAT.SCHLUSS
```

```
A Neue Seite für Schlusstext? ===> NEIN B Schlusstext auf Zeile ===> 1
C Leerzeilen vor Text ===> 0<br>D ZLE E BÜNDIG F SCHLUSSTEXT
   ---- ------ ----+----1----+----2----+----3----+----4----+----5----+
  1 RECHTS<br>2 RECHTS
2 RECHTS<br>3 RECHTS
     RECHTS
          *** ENDE ***
1=Hilfe 2=Prüfen 3=Ende 4=Ansehen 5=Grafik 6=Abfrage
7=Rückwärts 8=Vorwärts 9= 10=Einfügen 11=Entfernen 12=Bericht
OK, FORMAT.SCHLUSS wird angezeigt.
BEFEHL ===> BLAETT ===> GANZ
```
### «A¬ **Neue Seite für Schlusstext?**

*Berichte:* In diesem Eingabebereich wird angegeben, ob der Schlusstext in einem gedruckten Bericht vom restlichen Text getrennt und auf eine separate Seite gedruckt werden soll. Befindet sich der Bericht nicht bereits am Anfang einer Seite, wird eine neue Seite begonnen.

## **B** Schlusstext auf Zeile

*Berichte:* In diesem Eingabebereich wird angegeben, ob ein Schlussergebnis für den Bericht generiert werden soll und wo es in Bezug auf den Schlusstext platziert werden soll. Für den Eintrag sind die Zahlenwerte von 1 bis 999 sowie das Wort NULL gültig. Die Zahl steht für die Zeilennummer des Schlusstexts, neben der das Schlussergebnis erscheinen soll. Wird der Wert NULL (oder N) angegeben, wird kein Schlussergebnis angezeigt.

Ist abzusehen, dass der Wert des Schlussergebnisses einer Spalte mit Spaltenumbruch länger als eine Zeile ist, muss der Schlusstext in die Zeile eingefügt werden, von der erwartet wird, dass sie die letzte Zeile des umbrochenen Schlussergebnisses ist. Dies ist nur erforderlich, wenn die umbrochene Spalte den Verwendungscode MAXIMUM, MINIMUM, ERST oder LETZT hat.

Ist beispielsweise für die Spalte NAME (in Q.PERSONAL) eine Breite von 2 festgelegt und hat sie den Editiercode CW sowie den Verwendungscode MAXIMAL, muss der Schlusstext (u. U. nur ein Punkt) in der fünften Zeile der Anzeige FORMAT.SCHLUSS platziert werden, damit der gesamte Wert des Schlussergebnisses für diese Spalte (REICHWALD) angezeigt werden kann.

Zwei Datenzeilen pro Ergebnis können in einem Bericht in horizontaler Richtung *nur* angezeigt werden, wenn die horizontale Ergebnisspalte *und* das Schlussergebnis vorhanden sind. Dies ist der Fall, wenn eine Spalte im Format den Verwendungscode KSUMME, KPRZT, PRZT, GPRZT oder GKPRZT hat.

Wird das horizontale Ergebnis in der Anzeige FORMAT.ANGABEN unterdrückt, werden die horizontalen Werte für QUER ebenfalls unterdrückt, und für jede Gruppe wird nur eine Zeile (mit vertikalen Werten für QUER) formatiert.

Wird das Schlussergebnis in der Anzeige FORMAT.SCHLUSS unterdrückt wird, werden die vertikalen Werte für QUER ebenfalls unterdrückt, und für jede Gruppe wird nur eine Zeile (mit horizontalen Werten für QUER) formatiert.

*Grafiken:* Existieren zwei Ergebniszeilen, wird jedoch nur eine Zeile von der Interactive Chart Utility (ICU) übernommen, enthält die zweite Ergebniszeile nur in solchen Spalten Ergebnisse, für die der Verwendungscode PRZT, KPRZT oder KSUMME angegeben wurde. Für diese Spalten gilt folgendes:

- Der Wert in der ersten Zeile entspricht dem Ergebniswert für diese Kategorie in Bezug auf das Gesamtergebnis in horizontaler Richtung für QUER (d. h. auf die Gruppe).
- v Der Wert in der zweiten Zeile entspricht dem Ergebniswert für diese Kategorie in Bezug auf das Gesamtergebnis in vertikaler Richtung für QUER (d. h. auf die Kategorie).

Informationen zur Zusammenarbeit zwischen QMF und der ICU befinden sich im *QMF Benutzerhandbuch*.

### **C** Leerzeilen vor Text

*Berichte:* Mit diesem Eingabebereich wird die Anzahl der Leerzeilen festgelegt, die zwischen dem Hauptteil des Berichts und der ersten Zeile des Schlusstexts eingefügt werden sollen. Für diesen Eintrag sind die Zahlenwerte von 1 bis 999 sowie das Wort ENDE gültig. Der Standardwert ist 0.

Soll beispielsweise zwischen dem Hauptteil des Berichts und der ersten Zeile des Schlusstexts eine Zeile eingefügt werden, muss in diesem Eingabebereich der Wert 1 eingegeben werden. Soll der Schlusstext durch zwei Zeilen vom Hauptteil getrennt werden, muss der Wert 2 eingegeben werden.

Soll der Schlusstext am Ende der aktuellen Seite angezeigt werden unabhängig davon, wo der Hauptteil des Berichts endet - muss in diesem Eingabebereich das Wort ENDE (oder nur E) eingegeben werden.

## «D¬ **ZLE**

*Berichte:* In diesem Eingabebereich werden die Zeilen des Schlusstexts angegeben, sowie ihre Positionen untereinander und relativ zu der Zeile, in der die Schlusstext beginnt (wie im Eingabebereich *Leerzeilen vor Text* angegeben), festgelegt.

Die angegebenen Werte müssen nicht bei 1 beginnen und müssen keine kontinuierliche Folge bilden. Auf diese Weise kann der Abstand zwischen den Zeilen des Schlusstexts und zwischen dem Hauptteil des Berichts und der ersten Zeile des Schlusstexts festgelegt werden. Werden bei einem dreizeiligen Schlusstext die Werte 1, 3 und 5 für ZLE ausgewählt, stellt QMF die erste Zeile in der Zeile. die im Eingabebereich Leerzeilen vor Text festgelegt wurde und trennt die weiteren Zeilen durch je eine Leerzeile. Wird im Eingabebereich ZLE der Wert 1 nicht verwendet, beginnt der Schlusstext nicht in der Zeile,

## **FORMAT.SCHLUSS**

die im Eingabebereich Leerzeilen vor Text festgelegt wurde. Hierdurch werden weitere Leerzeilen bis zur ersten angegebenen Zeilennummer eingefügt. Wird der Wert für ZLE leergelassen, ignoriert QMF den zugehörigen Text.

Werden beispielsweise folgende Werte in der Anzeige FORMAT.SCH-LUSS angegeben

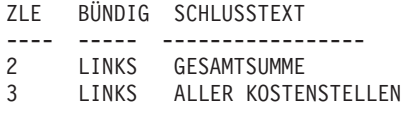

wird der Bericht folgendermaßen angezeigt: GESAMTSUMME ALLER KOSTENSTELLEN

In diesem Beispiel wird vor der ersten Textzeile eine Leerzeile eingefügt.

Wird in diesem Beispiel im Eingabebereich Leerzeilen vor Text der Wert 0 eingegeben, wäre zu erwarten, dass der Text GESAMTSUMME ALLER KOSTENSTELLEN in der Zeile direkt nach dem Hauptteil des Berichts angezeigt wird. Da jedoch für die erste Zeile im Eingabebereich ZLE der Wert 2 angegeben wurde, überspringt QMF eine Leerzeile (für die *fehlende* erste Zeile des Schlusstexts) und druckt die erste Zeile aus FORMAT.SCHLUSS in der zweiten Zeile des Schlusstexts für den Bericht.

Wird derselbe Wert ZLE für mehr als eine Zeile verwendet, werden die entsprechenden Zeilen in Übereinstimmung mit dem Wert BÜN-DIG für die zusätzliche(n) Zeile(n) verbunden. Zeilen mit dem gleichen Wert für ZLE überlagern sich, wenn ihre Werte für BÜNDIG gleich oder auf andere Weise miteinander unvereinbar sind. Es ist beispielsweise möglich, im Eingabebereich ZLE denselben Wert für zwei Zeilen des Schlusstexts anzugeben und im Eingabebereich BÜN-DIG für die erste Zeile den Wert LINKS sowie für die zweite Zeile den Wert BÜNDIG festzulegen. Geht der Text der ersten Zeile über die Mitte des Berichts hinaus, überlagert die zweite Zeile diesen Teil der ersten Zeile.

# **E** BÜNDIG

*Berichte:* In diesem Eingabebereich wird angegeben, wie die einzelnen Zeilen des Schlusstexts im Bericht horizontal ausgerichtet werden sollen. Enthält ein Bericht Daten für ein Schlussergebnis, stehen für den Schlusstext die Zeichenpositionen zwischen dem linken Rand und dem Beginn des Schlussergebnisses zur Verfügung.

Enthält ein Bericht jedoch keine Daten für ein Schlussergebnis, steht für den Schlusstext gesamte Zeilenlänge vom (linken bis zum rechten Rand) zur Verfügung. Für Online-Berichte gilt als Zeilenlänge die Breite des angezeigten Berichts. Bei gedruckten Berichten entspricht die Zeilenlänge der Breite des gedruckten Berichts.

### **LINKS**

Die Zeile des Schlusstexts wird linksbündig ausgerichtet.

### **RECHTS**

Die Zeile des Schlusstexts wird rechtsbündig ausgerichtet. Dies ist die Standardeinstellung.

### **MITTE**

Die Zeile des Schlusstexts wird zentriert.

*n* Die Zeile des Schlusstexts beginnt in der *n*-ten Zeichenposition der Zeile. Gültige Werte für *n* sind die Zahlen zwischen 1 und 999999.

## **Danach**

Die Zeile wird an das Ende der vorhergehenden Zeile des Schlusstext angefügt. Wird DANACH für die erste Zeile des Schlusstexts (d. h. die Zeile mit dem niedrigsten Wert im Eingabebereich ZLE) verwendet, wird die Textzeile linksbündig ausgerichtet.

Die anzufügende Textzeile muss im Eingabebereich ZLE den gleichen Wert haben wie die Textzeile, an die sie angefügt werden soll. Ist der Bericht nicht breit genug, um die angefügte Textzeile aufzunehmen, kann ein Teil des Textes abgeschnitten werden.

## **FORMAT.SCHLUSS**

Werden beispielsweise folgende Eingaben in der Anzeige FORMAT- .SCHLUSS vorgenommen

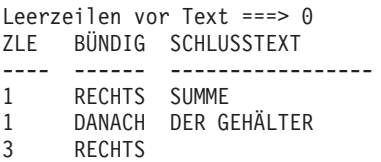

wird der Bericht wie folgt angezeigt:

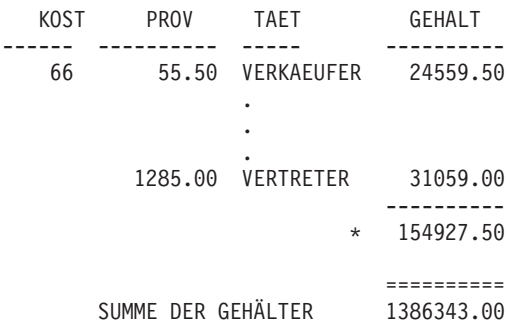

### **E** SCHLUSSTEXT

*Berichte:* Mit dem Befehl EINFUEGEN können bis zu 999 Textzeilen für den Schlusstext hinzugefügt werden. Jede Zeile kann bis zu 55 Zeichen lang sein. Soll zu einer Zeile weiterer Text hinzugefügt werden, kann entweder DANACH als Wert für den Eingabebereich BÜN-DIG eingegeben oder eine bestimmte horizontale Position angegeben werden.

Unterstützt das System DBCS-Daten, sind die Informationen im Abschnitt ["Namen mit Doppelbytezeichen \(DBCS\)" auf Seite 374](#page-387-0) zu beachten.

Standardmäßig liegt der Schlusstext im Bereich zwischen dem linken Rand des Berichts und dem Beginn des Schlussergebnisses (sofern dieses vorhanden ist) bzw. dem rechten Rand des Berichts. Die Breite des Schlusstexts kann jedoch im Eingabebereich Breite der Textzeile im Bericht in der Anzeige FORMAT.ANGABEN beliebig geändert werden (siehe page [322](#page-335-0)).

Der Schlusstext kann in Groß- und Kleinschreibung angezeigt werden, wenn im Profil für den Parameter SCHRIFT der Wert KETTE oder GEMISCHT angegeben wird.

### **KETTE**

Zeigt den Schlusstext so an, wie er eingegeben wurde, und setzt alle anderen Eingaben in Großbuchstaben um.

#### **GEMISCHT**

Zeigt alle Daten so an, wie sie eingegeben wurden.

Der Schlusstext kann folgende Variablenwerte enthalten:

#### **Globale Variablen**

Mit dem Befehl SETZEN GLOBAL werden die Variablen definiert, die im Schlusstext verwendet werden. Weitere Infor-mationen zu diesem Befehl befinden sich im Abschnitt ["SET-](#page-172-0)[ZEN GLOBAL" auf Seite 159](#page-172-0).

**&***n* Der letzte Wert in der *n*-ten Spalte des für diesen Bericht verwendeten Formats.

### **&ANZAHL**

Die Anzahl der Zeilen, die seit dem letzten Gruppenwechsel angezeigt oder gedruckt wurden. Bei diesem Wert handelt es sich um eine fortlaufende Zählung, die sich mit jeder Datenzeile erhöht.

#### **&ZEILE**

Die Nummer der letzten Datenzeile des gesamten Berichts wird im Bericht gedruckt oder angezeigt.

### **&RECH***id*

Der errechnete Wert

#### **&DATUM**

Das aktuelle Datum

## **&ZEIT**

Die aktuelle Uhrzeit

## **&SEITE**

Die aktuelle Seitennummer

Eine Beschreibung der Variablen &RECH*id* befindet sich im Abschnitt ["FORMAT.RECH" auf Seite 286.](#page-299-0)

## <span id="page-335-0"></span>**FORMAT.SCHLUSS**

Beschreibungen der Variablen &DATUM, &ZEIT und &SEITE befinden sich auf page [279](#page-292-0) im Abschnitt *GRUWE1 KOPFZEILENTEXT*.

**&***an n* ist eine gültige Spaltennummer und *a* ist eine der folgenden QMF-Berechnungsfunktionen: ANZAHL, ERST, GKPRZT, GPRZT, KPRZT, KSUMME, LETZT, MAX, MIN, MITTEL, PRZT, STDABW, SUMME. Grundlage für die Werte der Berechnungen sind die laufenden Werte in der aktuellen Gruppenwechselebene.

> Wird im Detailblocktext eine Berechnungsvariable für Prozentwerte (PRZT, GPRZT oder GKPRZT) verwendet, und wird die Variable einer Spalte mit dem Editiercode D zugeordnet, wird der Prozentwert im Detailblocktext von QMF so formatiert, als sei sein Editiercode L. Ähnliches gilt für die Berechnungsvariable für die Standardabweichung im Detailblocktext: Wird sie einer Spalte mit dem Editiercode P oder D zugeordnet, wird die Standardabweichung im Detailblocktext von QMF so formatiert, als sei ihr Editiercode L.

Weitere Informationen hierzu befinden sich bei der Erläute-rung des Editiercodes L in den Abschnitten ["Editiercodes für](#page-377-0) [numerische Daten" auf Seite 364](#page-377-0) und ["In Formaten verwen](#page-383-0)[dete Variablen" auf Seite 370](#page-383-0).

## **FORMAT.ANGABEN**

Mit der Anzeige FORMAT.ANGABEN kann das Aussehen des Berichts festgelegt werden.

Im Eingabebereich «J¬ der Anzeige FORMAT.HAUPT (*HERVORH?* und *STANDARD-GRUWE-TEXT?*— siehe page [270\)](#page-283-0) werden zwei Optionen angegeben, die das gesamte Erscheinungsbild des Berichts beeinflussen. Die in diesem Eingabebereich der Anzeige FORMAT.HAUPT gemachten Angaben werden in die Anzeige FORMAT.ANGABEN übernommen. Umgekehrt werden auch einige der in der Anzeige FORMAT.ANGABEN erfolgten Eingaben in der Anzeige FORMAT.HAUPT wiedergegeben.

```
FORMAT.ANGABEN
    Gewünschte Werte eingeben
«A¬Detail-Zeilenabstand: ===> 1
8 Breite für Zeilenumbruch: ===> NULL<br>
B Breite der Textzeile im Bericht: ====> STANDARD
C Breite der Textzeile im Bericht: =====> STANDARD<br>D Anzahl der festen Berichtsspalten: ======> NULL
    JA oder NEIN eingeben
E Gruppenwechselspalten hervorheben? ===> JA<br>E Standardtext (*) für Gruppenwechsel? ===> JA
Standardtext (*) für Gruppenwechsel? ===> JA<br>G Funktionsname für Spaltenüberschriften? ===> JA
G Funktionsname für Spaltenüberschriften? ===> JA<br>H Umbrochene Zeilen auf gleicher Seite? ===> JA
I Ergebnisspalte im Matrixformat? ===> JA
J Automatische Neuanordnung der Berichtsspalten? ===> NEIN<br>K Neunummerierung bei höchstem Gruppenwechsel? ===> NEIN
    Sollen Trennlinien generiert werden bei:
«L¬Spaltenüberschriften ===> JA «M¬Gruppenwechsel? ===> JA
«N¬Matrixformaten? ===> JA «O¬Schlussergebnis? ===> JA
1=Hilfe 2=Prüfen 3=Ende 4=Ansehen 5=Grafik 6=Abfrage
 7 = 8 = 9 = 10 = 11 =OK, FORMAT.ANGABEN wird angezeigt.
                                                                    BLAETT == > GAMZ
```
# «A¬ **Detailzeilen-Abstand:**

*Berichte:* In diesem Eingabebereich wird der Abstand zwischen Zeilen mit Tabellendaten oder Detailblöcken festgelegt. Der Abstand innerhalb des Detailblocktexts ist hiervon nicht betroffen. Gültige Werte sind Zahlen zwischen 1 und 999. Standardmäßig wird einfacher Zeilenabstand ohne Leerzeilen zwischen den einzelnen Textblöcken verwendet.

Die Option Leerzeilen nach dem Block der Anzeige FORMAT- .DETAIL der Anzeige FORMAT.DETAIL (siehe page [307\)](#page-320-0) beeinflusst ebenfalls den Abstand zwischen Detailblöcken.

## **B** Breite für Zeilenumbruch:

*Berichte:* In diesem Eingabebereich wird festgelegt, ob und bei welcher Zeichenposition die Spalten in einem Bericht umbrochen werden sollen. Für den Eintrag sind die Zahlenwerte von 1 bis 999 sowie das Wort NULL gültig. Mit dem Standardwert NULL wird festgelegt, dass im Bericht kein Zeilenumbruch erfolgen soll.

In Berichten mit dem Verwendungscode QUER oder Berichten mit Spaltenumbruch ist kein Zeilenumbruch möglich. Detailkopfzeilentext und Detailblocktext wird ebenfalls nicht umbrochen. Dieser Text wird beim Erreichen der Zeilenbreite für den Berichtstext abgeschnitten. Wurde für die Breite der Textzeilen im Bericht jedoch STANDARD angegeben, und ist der Wert für die Breite für den Zeilenumbruch nicht NULL, werden der Detailkopfzeilentext und der Detailblocktext beim Erreichen der Breite für den Zeilenumbruch abgeschnitten.

## **FORMAT.ANGABEN**

Ist der Wert in diesem Eingabebereich größer als die Druckbreite, werden die Daten in den Spalten eines Berichts rechts abgeschnitten.

Soll ein Zeilenumbruch erfolgen (d. h., sollen die Detailzeilen eines Berichts in einer Zeile beginnen und in weiteren Zeilen fortgesetzt werden), wird mit der in diesem Bereich eingegebenen Zahl die maximale Breite der Datenzeilen im Bericht festgelegt. Die größtmögliche Anzahl vollständiger Spalten wird im Bericht nebeneinander angeordnet. Die verbleibenden Spalten werden in eine oder mehrere folgende Zeilen platziert. Alle umbrochenen Zeilen beginnen mit dem festgelegten Spaltenabstand. Im Anschluss daran folgen die Tabellendaten.

Ist eine Spalte einschließlich des für sie festgelegten Werts für ABSTD breiter als die angegebene Breite für den Zeilenumbruch, wird für die Spalte keine neue Zeile begonnen, sondern die Spalte am rechten Rand abgeschnitten.

Es werden nur Spaltenüberschriften, Tabellendaten und Ergebnisdaten umbrochen, wenn hier ein Wert für die Breite eingegeben wird. Alle anderen Berichtsdaten werden wie üblich formatiert.

Das folgende Beispiel zeigt einen Teil eines Berichts mit doppeltem Zeilenabstand, bei dem ein Zeilenumbruch in Zeichenposition 40 erfolgt.

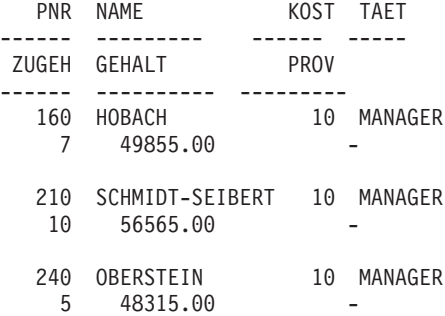

### **C** Breite der Textzeile im Bericht:

*Berichte:* In diesem Eingabebereich wird die Breite des Schlusstexts, des Detailkopfzeilentexts, des Detailblocktexts und des Gruppenwechseltexts in einem Bericht festgelegt. Gültige Werte in diesem Eingabebereich sind STANDARD, SPALTEN oder eine beliebige Zahl zwischen 0 und 999999.

#### **STANDARD**

Die Fußzeilen für Gruppenwechseltext und Schlusstext verwenden die in den Anzeigen FORMAT.SPALTEN und FORMAT.HAUPT dargestellte volle Breite aller Spalten *bis zur ersten Ergebnisspalte*.

### **SPALTEN**

Alle Textspalten verwenden die in den Anzeigen FORMAT- .SPALTEN und FORMAT.HAUPT dargestellte volle Breite aller Spalten. (Für Detailkopfzeilentext und Detailblocktext entspricht diese Option der Option STANDARD.)

#### **Eine Zahl zwischen 0 und 999999**

Die Breite in Zeichen für alle Texttypen. Bei Eingabe von 0 erfolgt keine Textformatierung.

#### «D¬ **Anzahl der festen Berichtsspalten:**

*Berichte:* In diesem Eingabebereich wird die Anzahl der Spalten angegeben, die an ihrer Position verbleiben, wenn horizontal durch den Bericht geblättert wird. Wenn feste Spalten angegeben werden, wird der Bericht in einen festen Bereich und einen Blätterbereich unterteilt. Bei gedruckten Berichten, die mehr als eine Seite umfassen, werden feste Spalten auf der linken Seite jeder Berichtsseite wiederholt. In einem gedruckten Bericht bezieht sich der Begriff Blätterbereich auf den Bereich, der sich bei einem Seitenumbruch ändert.

Gültige Werte sind Zahlen zwischen 1 und 999 oder der Standardwert NULL.

Ist die hier angegebene Zahl größer als die Anzahl der Spalten, werden alle Spalten als feste Spalten definiert. Spalten mit dem Verwendungscode UNTERDR werden nicht als feste Spalten gezählt.

Für feste Spalten kann eine Neuanordnung durchgeführt werden (SEQ). Werden nach der Neuanordnung *n* Spalten als feste Spalten definiert, sind dies die ersten *n* Spalten der neuen Anordnung. Dies gilt sowohl für eine automatische als auch für eine vom Benutzer vorgenommene Neuanordnung.

Der Bereich für feste Berichtsspalten kann sich auf den Berichtstext auswirken. Die Abschnitte des Gruppenwechsel-, Detail- und Schlusstexts, die sich im festen Bereich befinden, werden auf der linken Seite aller gedruckten Berichtsseiten wiederholt. Die Abschnitte des Gruppenwechsel-, Detail- und Schlusstexts, die sich im Blätterbereich befinden, erscheinen auf der ersten Seite eines gedruckten Berichts, werden aber nach einem Seitenumbruch nicht auf den folgenden Seiten wiederholt.

Der Text von Kopf- und Fußzeilen wird weder in angezeigten noch in gedruckten Berichten durch die Einstellungen für feste Spalten beeinflusst.

In einigen Fällen sind feste Spalten mit anderen Berichtsoptionen unverträglich. Mit festen Spalten kann kein Zeilenumbruch verwendet werden (siehe **B** *Breite für Zeilenumbruch:* auf page [323](#page-336-0)). Ist die Gesamtbreite aller festen Berichtsspalten größer als die Anzeigen-

## **FORMAT.ANGABEN**

breite, hat dies Auswirkungen auf angezeigte und gedruckte Berichte. In angezeigten Berichten kann zwar vor- und zurückgeblättert werden, das Blättern nach links und rechts ist jedoch nicht möglich. Für gedruckte Berichte wird folgende Nachricht angezeigt:

Der Bericht kann nicht gedruckt werden; der feste Bereich ist zu breit.

#### **E** Gruppenwechselspalten hervorheben?

*Berichte:* Wurde einer Spalte der Verwendungscode GRUWE zugeordnet, kann dieser Eingabebereich verwendet werden, um festzulegen, ob der Wert in der GRUWE-Spalte nur angezeigt werden soll, wenn er sich ändert, oder ob er in jeder Berichtszeile angezeigt werden soll.

- **JA** Der Wert in der Spalte mit dem Verwendungscode GRUWE wird nur angezeigt, wenn sich der Wert ändert.
- **NEIN** Der Wert in der Spalte mit dem Verwendungscode GRUWE wird in jeder Berichtszeile mit Tabellendaten angezeigt.

Die Hervorhebung beginnt am Anfang einer Seite. Der Wert wird auch dann am Anfang einer Seite gedruckt, wenn er sich gegenüber dem Ende der vorhergehenden Seite nicht geändert hat.

#### **F** Standardtext (\*) für Gruppenwechsel?

*Berichte:* Enthält ein Bericht Gruppenwechsel, für die kein Fußzeilentext angegeben wurde, kann dieser Eingabebereich verwendet werden, um festzulegen, ob ein Fußzeilentext für Gruppenwechsel generiert werden soll, mit dem die GRUWE-Ergebniszeilen gekennzeichnet werden.

Der Standardtext für Gruppenwechsel besteht aus einem Stern (\*) für den Text der Gruppenwechselebene mit der höchsten Nummer, aus zwei Sternen für den Text der Gruppenwechselebene mit der nächstniedrigeren Nummer, usw.

#### «G¬ **Funktionsnamen in Spaltenüberschriften?**

*Berichte:* Enthält ein Bericht berechnete Daten (z. B. nach dem Summieren einer Spalte), und wird der Verwendungscode GRUPPE verwendet, um die Datenzeilen der Tabelle zu unterdrücken, wird mit diesem Eingabebereich die Überschrift der berechneten Spalte festgelegt.

- **JA** Zeigt ein Wort an, das den Berechnungstyp als Teil der Spaltenüberschrift angibt.
- **NEIN** Unterdrückt den Berechnungsnamen in der Spaltenüberschrift.

*Grafiken:* Wird in Grafiken der Wert JA verwendet, wird der Funktionsname in der Legende der Grafik angezeigt. Es wird empfohlen, den Wert Nein zu verwenden.

### **E** Umbrochene Spaltenzeilen auf gleicher Seite?

*Berichte:* Werden eine oder mehrere Spalten im Bericht umbrochen, wird mit diesem Eingabebereich festgelegt, ob die umbrochenen Spalten über mehrere Seiten verteilt werden können.

- **JA** Die umbrochene Spalte wird auf einer Seite gehalten, es sei denn, sie ist länger als eine Seite.
- **NEIN** Umbrochene Spalten werden bei Bedarf über mehrere Seiten verteilt.

### **Example 15 Ergebnisspalte im Matrixformat?**

*Berichte:* Mit diesem Eingabebereich wird festgelegt, ob die automatisch generierte horizontale Ergebnisspalte angezeigt werden soll. Ergebnisspalte im Matrixformat? erzeugt zusätzliche Spalten, die die angegebenen Spalten in *horizontaler* Richtung summieren.

Im folgenden horizontalen Bericht (Matrixbericht) können die Zeilen für die Kostenstellen 10 bis 84 in horizontaler Richtung gelesen werden, um das durchschnittliche Gehalt für jede Tätigkeit und den Durchschnittswert für jede Kostenstelle zu ermitteln. Die Durchschnittsgehälter der jeweiligen Tätigkeitsbereiche sind unter den Trennlinien für die Schlussergebnisse am Ende jeder Spalte aufgelistet.

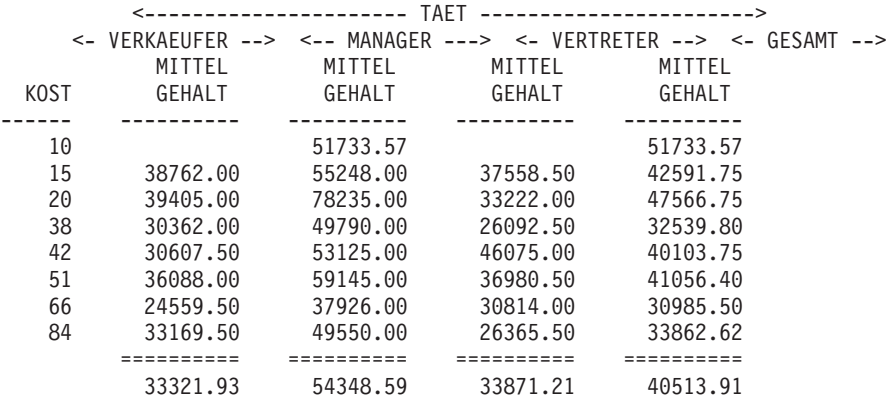

Die Ergebnisspalte in horizontaler Richtung (Matrixspalte) wird rechts neben den Berichtsspalten angezeigt.

Es ist möglich, in einem Matrixbericht, der mindestens eine Spalte mit dem Verwendungscode PRZT, KPRZT oder KSUMME aufweist, zwei Zeilen mit Ergebnisdaten zu generieren. Dies geschieht jedoch *nur*,

## **FORMAT.ANGABEN**

wenn die horizontale Ergebnisspalte *und* das Schlussergebnis im Bericht gleichzeitig vorhanden sind oder wenn beide unterdrückt werden.

Werden zwei Datenzeilen pro Ergebnis ausgegeben, enthält die zweite Zeile der Ergebnisdaten Werte nur in den Spalten, für die der Verwendungscode PRZT, KPRZT oder KSUMME angegeben wurde. In diesen Spalten entspricht der Wert in der ersten Zeile dem Ergebniswert für diese Unterkategorie in Bezug auf das Gesamtergebnis in horizontaler Richtung für QUER (d. h. auf die Gruppe). Der Wert in der zweiten Zeile entspricht dem Ergebniswert für diese Unterkategorie in Bezug auf das Gesamtergebnis in vertikaler Richtung für QUER (d. h. auf die Unterkategorie).

Wird das horizontale Ergebnis (in der Anzeige FORMAT.ANGABEN) unterdrückt, werden die horizontalen Werte für QUER ebenfalls unterdrückt, und für jede Gruppe wird nur eine Zeile (mit den vertikalen Werten für QUER) formatiert.

Wird das Schlussergebnis (in der Anzeige FORMAT.SCHLUSS) unterdrückt wird, werden die vertikalen Werte für QUER ebenfalls unterdrückt, und für jede Gruppe wird nur eine Zeile (mit den horizontalen Werten für QUER) formatiert.

*Grafiken:* Nur eine der beiden möglichen horizontalen Ergebniszeilen kann an die ICU übergeben werden. In Grafiken können nicht beide Datenzeilen dargestellt werden. Sind für eine Spalte in jeder Gruppe zwei Werte vorhanden, wird der Wert in der zweiten Zeile (Subkategorie) an die ICU übergeben und in der Grafik dargestellt.

Die Ergebniswerte in horizontaler Richtung (Gruppe) können dargestellt werden, indem das Schlussergebnis unterdrückt wird. Hierdurch werden die Ergebniswerte in vertikaler Richtung (Subkategorie) unterdrückt.

### «J¬ **Automatische Neuanordnung der Berichtsspalten?**

*Berichte:* In diesem Eingabefeld wird angegeben, ob die Spalten in einem Bericht automatisch neu angeordnet werden sollen, wenn der Verwendungscode GRUWE*n* oder GRUPPE oder eine der Berechnungsfunktionen (ANZAHL, ERST, GKPRZT, GPRZT, KPRZT, KSUMME, LETZT, MAX, MIN, MITTEL, PRZT, STDABW, SUMME) angegeben wird.

Der Standardwert ist NEIN, d. h., es findet keine automatische Neuanordnung der Spalten statt. Die Spalten werden im Bericht in der Reihenfolge angezeigt, in der sie in der Anzeige FORMAT.HAUPT oder FORMAT.SPALTEN aufgeführt werden — auch wenn der Ver-

wendungscode GRUWE*n* oder GRUPPE oder eine der Berechnungsfunktionen verwendet wurde. Wird JA angegeben, werden die Spalten nach folgenden Regeln neu angeordnet:

- v Spalten mit dem Verwendungscode GRUWE*n* erscheinen ganz links.
- v Spalten mit dem Verwendungscode GRUPPE erscheinen rechts von den GRUWE*n*-Spalten.
- Alle Spalten ohne Berechnungsfunktionen erscheinen rechts von den GRUWE*n*- und GRUPPE-Spalten.
- Alle Spalten mit Berechnungsfunktionen erscheinen ganz rechts.

Wird der Verwendungscode QUER verwendet, wird der Wert in diesem Eingabebereich ignoriert, da die Spalten neu angeordnet werden müssen, um einen Sinn zu ergeben.

*Grafiken:* Ist die automatische Neuanordnung von Berichtsspalten auf Ja gesetzt, kann sich dies auf die Auswahl der Spalte mit Y-Daten für die X-Achse einer Grafik auswirken. Damit die automatische Neuanordnung der Spalten wirksam sein kann, müssen folgende Bedingungen erfüllt sein:

- v Der Verwendungscode GRUPPE oder GRUWE*n* darf im Format nicht verwendet werden, um die Spalten mit Y-Daten für die X-Achse auszuwählen.
- v Im Format wird mit einer der Spalten ein Verwendungscode mit Berechnungsfunktion (z. B. MITTEL, SUMME oder ANZAHL) verwendet.

Sind diese Bedingungen erfüllt, werden die Spalten mit den Berechnungsfunktionen von der linken Seite des Berichts auf die äußerste rechte Seite verschoben. Beispiel: Erscheint die Spalte ZUGEH ursprünglich im Bericht ganz links, wird sie beim Anzeigen der Grafik als X-Achse verwendet (sofern die Verwendungscodes GRUPPE oder GRUWE nicht angegeben wurden, um Datenspalten für die X-Achse auszuwählen).

Wird der Spalte ZUGEH jedoch die Berechnungsfunktion MITTEL zugeordnet, wird sie auf die rechte Seite des Berichts verschoben. Da sie nun nicht mehr die Spalte ganz links im Bericht ist, kann sie auch nicht mehr als X-Achse verwendet werden. Statt dessen wird die Spalte, die nun ganz links im Bericht erscheint, als X-Achse verwendet.

### **K** Neunummerierung bei höchstem Gruppenwechsel?

*Berichte:* Mit diesem Eingabebereich wird festgelegt, ob in einem gedruckten Bericht eine neue Seite mit der Seitennummer 1 begonnen werden soll, wenn sich der Wert in der Gruppenwechselspalte mit der

## **FORMAT.ANGABEN**

höchsten Gruppenwechselebene ändert. Die höchste Gruppenwechselebene ist die Ebene mit der niedrigsten Kennziffer. Diese Option wirkt sich nur auf gedruckte Berichte aus, da QMF Online-Berichte so behandelt, als umfassten sie nur eine lange Seite.

Die Standardeinstellung NEIN für diese Option wird verwendet, um anzugeben, dass die Seitennummerierung in einem Bericht nicht neu begonnen werden soll, wenn sich der Wert in der Spalte mit der höchsten Gruppenwechselebene ändert; mit der Angabe JA wird die Neunummerierung der Seiten aktiviert. Der Wert JA wird nur berücksichtigt, wenn im Format mindestens eine Spalte mit dem Verwendungscode GRUWE vorhanden ist und wenn im Eingabebereich Gruppenwechsel neue Seite? der Anzeige FORMAT.GRUWE*n* JA festgelegt wurde.

## «L¬ **Spaltenüberschriften?**

*Berichte:* In diesem Eingabebereich wird angegeben, ob die gestrichelten Linien, die die Spaltenüberschriften im Bericht von den Zeilen mit Tabellendaten absetzen, angezeigt werden sollen.

### **M** Gruppenwechsel?

*Berichte:* In diesem Eingabebereich wird angegeben, ob die Gleichheitszeichen, mit denen das Gruppenwechselergebnis von den Zeilen der Gruppenwechselgruppe abgesetzt wird, angezeigt werden sollen.

## **N** Matrixformaten?

*Berichte:* In diesem Eingabebereich wird angegeben, ob die Markierungen aus gestrichelten Linien und Pfeilen, mit denen Spalten in horizontalen Berichten (Matrixberichten) gekennzeichnet werden, angezeigt werden sollen.

### **0** Schlussergebnis?

*Berichte:* In diesem Eingabebereich wird angegeben, ob die Gleichheitszeichen, mit denen der Schlusstext vom Hauptteil des Berichts abgesetzt wird, angezeigt werden sollen.

# **FORMAT.SEITE**

Die Anzeige FORMAT.SEITE wird verwendet, um detaillierte Angaben zum Inhalt und zur Position der Kopf- und Fußzeilen einer Seite in einem Bericht zu machen. Kopf- und Fußzeilen werden in angezeigten und in gedruckten Berichten verwendet. QMF platziert Kopfzeilen an den Anfang und Fußzeilen an das Ende von angezeigten Berichten. In gedruckten Berichten erscheinen die Kopfzeilen am Anfang und die Fußzeilen am Ende jeder Seite.

Im Bereich **G** der Anzeige FORMAT.HAUPT (siehe G SEITE auf page [272\)](#page-285-0) werden die Kopf- und Fußzeilen für die Seiten eines Berichts angegeben. Die

## **FORMAT.SEITE**

im Bereich **G** der Anzeige FORMAT.HAUPT angegebenen Werte werden in die Anzeige FORMAT.SEITE übernommen. Umgekehrt wird die erste Zeile der Kopf- und Fußzeilen in die Anzeige FORMAT.HAUPT übernommen.

```
FORMAT.SEITE
A Leerzeilen vor Kopfzeilen ===> 0    B Leerzeilen nach Kopfzeilen ===> 2<br>C ZLE D BÜNDIG E KOPFZEILENTEXT
    ---- ------ ----+----1----+----2----+----3----+----4----+----5----+
    1 MITTE<br>2 MITTE
    2 MITTE<br>3 MITTE
           MITTE
     4 MITTE
\Gamma Leerzeilen vor Fußzeilen ===> 2 \Gamma Leerzeilen nach Fußzeilen ===> 0
«H¬ZLE«I¬BÜNDIG«J¬FUSSZEILENTEXT
                      ---- ------ ----+----1----+----2----+----3----+----4----+----5----+
    1 MITTE
     2 MITTE
3 MITTE
     4 MITTE
           *** ENDE ***
 1=Hilfe 2=Prüfen 3=Ende 4=Ansehen 5=Grafik 6=Abfrage
7=Rückwärts 8=Vorwärts 9= 10=Einfügen 11=Entfernen 12=Bericht
OK, FORMAT.SEITE wird angezeigt.
BEFEHL ===> BLAETT ===> GANZ
```
### «A¬ **Leerzeilen vor Kopfzeilen**

*Berichte:* Mit diesem Eingabebereich wird die Anzahl der Leerzeilen festgelegt, die zwischen dem Seitenanfang und der ersten Zeile des Kopfzeile eingefügt werden sollen. Gültige Werte sind Zahlen zwischen 1 und 999.

*Grafiken:* Eine Angabe in diesem Eingabebereich bestimmt die vertikale Position der Kopfzeilen für die Grafik. Zu viele Leerzeilen können jedoch die Kennsätze auf der Y-Achse ändern.

#### **B** Leerzeilen nach Kopfzeilen

*Berichte:* Mit diesem Eingabebereich wird die Anzahl der Leerzeilen festgelegt, die zwischen der letzten Zeile der Kopfzeile und dem Hauptteil des Berichts eingefügt werden sollen. Gültige Werte sind Zahlen zwischen 1 und 999. Der Standardwert ist 2.

### «C¬ **ZLE**

*Berichte:* In diesem Eingabebereich werden die Zeilen des Kopfzeilentexts angegeben und ihre Positionen untereinander und relativ zu der Zeile, in der die Kopfzeile beginnt (wie im Eingabebereich Leerzeilen vor Kopfzeilen angegeben), festgelegt.

Die angegebenen Werte müssen nicht bei 1 beginnen und müssen keine kontinuierliche Folge bilden. Auf diese Weise kann der Abstand zwischen den Zeilen der Kopfzeilen sowie zwischen dem Seitenanfang und der ersten Zeile des Kopfzeilentexts festgelegt werden. Bleibt dieser Eingabebereich leer, wird der zugeordnete Text ignoriert.

# **FORMAT.SEITE**

Werden beispielsweise folgende Werte in der Anzeige FORMAT.SEITE angegeben

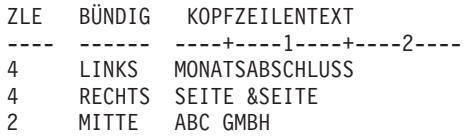

wird der Bericht folgendermaßen angezeigt:

ABC GMBH

MONATSABSCHLUSS SEITE 1

*Grafiken:* Mit dem Wert für ZLE werden die Kopfzeilen vertikal positioniert, und wird ihre Ausrichtung zueinander und zur Zeile, in der der Kopfzeilentext der Grafik beginnt, festgelegt.

## «D¬ **BÜNDIG**

*Berichte:* In diesem Eingabebereich wird angegeben, wie die einzelnen Zeilen des Kopfzeilentexts im Bericht horizontal ausgerichtet werden sollen. Die Zeilen können an eine beliebige Stelle zwischen dem linken und dem rechten Rand des Berichts gestellt werden. Für Online-Berichte gilt als Berichtsbreite die Breite des angezeigten Berichts; bei gedruckten Berichten entspricht die Berichtsbreite der Papierbreite.

#### **LINKS**

Die Zeile des Kopfzeilentexts wird linksbündig ausgerichtet.

#### **RECHTS**

Die Zeile des Kopfzeilentexts wird rechtsbündig ausgerichtet.

#### **MITTE**

Die Zeile des Kopfzeilentexts wird im Bericht zentriert.

*n* Die Zeile des Kopfzeilentexts beginnt in der *n*-ten Zeichenposition der Zeile. Gültige Werte für *n* sind die Zahlen zwischen 1 und 999999.

#### **Danach**

Die Zeile wird an das Ende der vorhergehenden Zeile des Kopfzeilentexts angefügt. Wird der Wert danach für die erste Zeile des Kopfzeilentexts verwendet, wird die Textzeile linksbündig ausgerichtet.

Die anzufügende Textzeile muss im Eingabebereich ZLE den gleichen Wert haben wie die Textzeile, an die sie angefügt werden soll. Ist der Bericht nicht breit genug, um die angefügte Textzeile aufzunehmen, kann ein Teil des Textes abgeschnitten werden.

Werden beispielsweise folgende Eingaben in der Anzeige FORMAT.SEITE vorgenommen

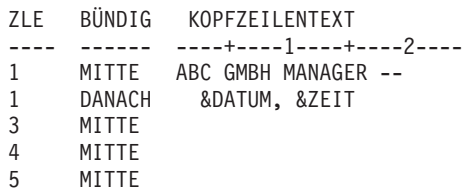

werden die Spalten wie folgt ausgerichtet:

ABC GMBH MANAGER -- 98/08/04, 14:20

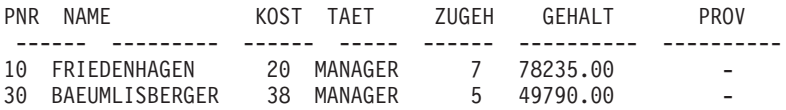

*Grafiken:* Der Wert für BÜNDIG hat keine Auswirkungen auf die Kopfzeile einer Grafik, *außer* wenn mit dem Wert im Eingabebereich ZLE mehrere Textzeilen in einer Zeile der Kopfzeile angeordnet werden.

## **E** KOPFZEILENTEXT

*Berichte:* In diesem Eingabebereich wird der Text angegeben, der in einem gedruckten Bericht am Anfang jeder Seite gedruckt oder in einem angezeigten Bericht vor der ersten Zeile des Berichts angezeigt werden soll. Mit dem Befehl EINFUEGEN können bis zu 999 Textzeilen für die Kopfzeile hinzugefügt werden. Jede Zeile kann bis zu 55 Zeichen lang sein. Soll zu einer Zeile weiterer Text hinzugefügt werden, kann entweder DANACH als Wert für den Eingabebereich BÜN-DIG eingegeben oder eine bestimmte horizontale Position angegeben werden.

Unterstützt das System DBCS-Daten, sind die Informationen im Abschnitt ["Namen mit Doppelbytezeichen \(DBCS\)" auf Seite 374](#page-387-0) zu beachten.

Der Kopfzeilentext kann in Groß- und Kleinschreibung angezeigt werden, wenn im Profil für den Parameter SCHRIFT der Wert KETTE oder GEMISCHT angegeben wird.

### **KETTE**

Zeigt den Text der Kopfzeile so an, wie er eingegeben wurde, und setzt alle anderen Eingaben in Großbuchstaben um.

### **GEMISCHT**

Zeigt alle Daten so an, wie sie eingegeben wurden.

## **FORMAT.SEITE**

Kopfzeilen können folgende Variablen enthalten:

**&***n n* ist eine Zahl, die für den ersten Wert der Spalte *n* auf aktuellen Seite dieses Berichts steht. Die Spalte *n* ist die n-te aus der Datenbank ausgewählte Spalte oder die in den Anzeigen FORMAT.HAUPT und FORMAT.SPALTEN an n-ter Stelle aufgeführte Spalte.

### **&ZEILE**

Die Nummer der ersten Datenzeile auf der aktuellen Seite wird im Bericht gedruckt oder angezeigt.

#### **&DATUM**

Das aktuelle Datum

### **&ZEIT**

Die aktuelle Uhrzeit

### **&SEITE**

Die aktuelle Seitennummer

Wird &DATUM, &ZEIT oder &SEITE für den Kopfzeilentext angegeben, wird das Systemdatum, die Systemzeit oder die Seitennummer nicht am Ende von gedruckten Berichten ausgegeben. Dies gilt nur für die drei genannten Variablen, die in der Anzeige FORMAT.SEITE eingegeben werden.

Beschreibungen der Variablen &DATUM, &ZEIT und &SEITE befinden sich auf page [279](#page-292-0) im Abschnitt *GRUWE1 KOPFZEILENTEXT*.

*Grafiken:* Die Informationen zum Kopfzeilentext gelten auch für Grafiken, mit Ausnahme eines Teils der Beschreibung für den Eingabebereich BÜNDIG. Der eingegebene Wert für BÜNDIG wirkt sich nur dann auf eine Grafik aus, wenn mit dem Wert im Eingabebereich ZLE mehrere Textzeilen, die in der Anzeige FORMAT.SEITE eingegeben wurden, in einer Zeile der Kopfzeile angeordnet werden. Wird der Eingabebereich ZLE hierfür nicht verwendet, wird die Kopfzeile der Grafik automatisch zentriert.

### **F** Leerzeilen vor Fußzeilen

*Berichte:* Mit diesem Eingabebereich wird die Anzahl der Leerzeilen festgelegt, die zwischen dem Hauptteil des Berichts und der ersten Zeile des Fußzeilentexts eingefügt werden sollen. Für den Eintrag sind die Zahlenwerte von 1 bis 999 gültig. Der Standardwert ist 2.

### **G** Leerzeilen nach Fußzeilen

*Berichte:* Mit diesem Eingabebereich wird die Anzahl der Leerzeilen festgelegt, die zwischen der letzten Zeile des Fußzeilentexts und dem Seitenende eingefügt werden sollen. Für den Eintrag sind die Zahlenwerte von 1 bis 999 gültig.

Enthält ein Bericht Gruppenwechselergebnisse und eine oder mehrere Spalten mit Umbrüchen, muss der Wert in diesem Eingabebereich möglicherweise vergrößert werden, damit alle Zeilen mit Ergebnisdaten angezeigt werden können. Weitere Informationen hierzu befin-den sich bei der Erläuterung des Editiercodes CW im Abschnitt ["Edi](#page-373-0)[tiercodes für Zeichendaten" auf Seite 360.](#page-373-0)

## «H¬ **ZLE**

*Berichte:* In diesem Eingabebereich werden die Zeilen des Fußzeilentexts angegeben und ihre Positionen untereinander und relativ zu der Zeile, in der die Fußzeile beginnt (wie im Eingabebereich Leerzeilen vor Fußzeilen angegeben), festgelegt. Gültige Werte sind Zahlen zwischen 1 und 999 oder ein Leerzeichen.

Werden beispielsweise folgende Werte in der Anzeige FORMAT.SEITE angegeben

ZLE BÜNDIG FUSSZEILENTEXT ---- ------ ----+----1----+----2---- 3 LINKS MONATSABSCHLUSS 3 RECHTS SEITE &SEITE 2 LINKS ABC GMBH

wird der Bericht folgendermaßen angezeigt: ABC GMBH MONATSABSCHLUSS SEITE 1

In diesem Beispiel wird vor der ersten Textzeile eine Leerzeile eingefügt.

## «I¬ **BÜNDIG**

*Berichte:* In diesem Eingabebereich wird angegeben, wie die einzelnen Zeilen des Fußzeilentexts im Bericht horizontal ausgerichtet werden sollen. Die Textzeilen können an eine beliebige Stelle zwischen dem linken und dem rechten Rand des Berichts gestellt werden. Für Online-Berichte gilt als Berichtsbreite die Breite des angezeigten Berichts; bei gedruckten Berichten entspricht die Berichtsbreite der Papierbreite.

#### **LINKS**

Die Zeile des Fußzeilentexts wird linksbündig ausgerichtet.

#### **RECHTS**

Die Zeile des Fußzeilentexts wird rechtsbündig ausgerichtet.

#### **MITTE**

Die Zeile des Fußzeilentexts wird im Bericht zentriert.

## **FORMAT.SEITE**

*n* Die Zeile des Fußzeilentexts beginnt in der *n*-ten Zeichenposition der Zeile. Gültige Werte für *n* sind die Zahlen zwischen 1 und 999999.

#### **Danach**

Die Zeile wird an das Ende der vorhergehenden Zeile des Fußzeilentexts angefügt. Wird DANACH für die erste Zeile des Fußzeilentexts (d. h. die Zeile mit dem niedrigsten Wert im Eingabebereich ZLE) verwendet, wird die Textzeile linksbündig ausgerichtet.

Die anzufügende Textzeile muss im Eingabebereich ZLE den gleichen Wert haben wie die Textzeile, an die sie angefügt werden soll. Ist der Bericht nicht breit genug, um die angefügte Textzeile aufzunehmen, kann ein Teil des Textes abgeschnitten werden.

Werden beispielsweise folgende Eingaben in der Anzeige FORMAT- .SEITE vorgenommen

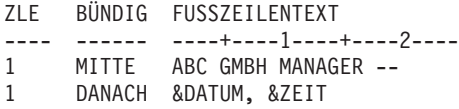

werden die Spalten wie folgt ausgerichtet:

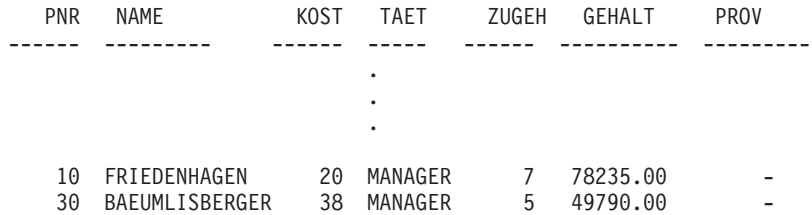

ABC GMBH MANAGER -- 98/08/04, 16:20

### **J FUSSZEILENTEXT**

*Berichte:* In diesem Eingabebereich wird der Text angegeben, der in einem gedruckten Bericht am Ende jeder Seite gedruckt oder in einem angezeigten Bericht vor der letzten Zeile des Berichts angezeigt werden soll. Mit dem Befehl EINFUEGEN können bis zu 999 Textzeilen für die Fußzeile hinzugefügt werden. Jede Zeile kann bis zu 55 Zeichen lang sein. Soll zu einer Zeile weiterer Text hinzugefügt werden, kann entweder DANACH als Wert für den Eingabebereich BÜNDIG eingegeben oder eine bestimmte horizontale Position angegeben werden.

Unterstützt das System DBCS-Daten, sind die Informationen im Abschnitt ["Namen mit Doppelbytezeichen \(DBCS\)" auf Seite 374](#page-387-0) zu beachten.

Der Fußzeilentext kann in Groß- und Kleinschreibung angezeigt werden, wenn im Profil für den Parameter SCHRIFT der Wert KETTE oder GEMISCHT angegeben wird.

### **KETTE**

Zeigt den Fußzeilentext so an, wie er eingegeben wurde, und setzt alle anderen Eingaben in Großbuchstaben um.

## **GEMISCHT**

Zeigt alle Daten so an, wie sie eingegeben wurden.

Fußzeilen können folgende Variablen enthalten:

## **Globale Variablen**

Mit dem Befehl SETZEN GLOBAL werden die Variablen definiert, die im Fußzeilentext verwendet werden sollen. Weitere Informa-tionen zu diesem Befehl befinden sich im Abschnitt ["SETZEN](#page-172-0) [GLOBAL" auf Seite 159.](#page-172-0)

### **&***n*

*n* ist eine Zahl, die für die letzte Zeile der Spalte *n* steht, die für die aktuelle Seite dieses Berichts verarbeitet wurde. Die Spalte *n* ist die n-te aus der Datenbank ausgewählte Spalte oder die in den Anzeigen FORMAT.HAUPT und FORMAT.SPALTEN an n-ter Stelle aufgeführte Spalte.

## **&ZEILE**

Die Nummer der letzten Datenzeile auf der aktuellen Seite wird im Bericht gedruckt oder angezeigt.

## **&DATUM**

Das aktuelle Datum

## **&ZEIT**

Die aktuelle Uhrzeit

### **&SEITE**

Die aktuelle Seitennummer

Wird &DATUM, &ZEIT oder &SEITE für den Fußzeilentext angegeben, werden diese Werte (an Stelle des Systemdatums, der Systemzeit oder der Seitennummer) am Ende von gedruckten Berichten ausgegeben. Dies gilt nur für die drei genannten Variablen, die in der Anzeige FORMAT.SEITE eingegeben werden.

Beschreibungen der Variablen &DATUM, &ZEIT und &SEITE befinden sich auf page [279](#page-292-0) im Abschnitt *GRUWE1 KOPFZEILENTEXT*.

# **Fehler in Formatanzeigen**

Unter QMF wird zwischen folgenden zwei Arten von Fehlern unterschieden:

### **Fehlerbedingungen**

Fehler, die korrigiert werden müssen, bevor das Format verwendet werden kann.

### **Warnungsbedingungen**

Fehler, die *nicht* korrigiert werden müssen, bevor das Format verwendet werden kann.

## **Fehlerbedingungen**

Eine Fehlerbedingung wird durch die Eingabe eines ungültigen Werts in einem Eingabebereich verursacht. So führt beispielsweise die Eingabe von JAIN im Eingabebereich Gruppenwechselspalten hervorheben? der Anzeige FORMAT.ANGABEN zu einer Fehlerbedingung, da JAIN kein zulässiger Wert für diesen Eingabebereich ist.

Ein Fehler kann auch auftreten, wenn Unverträglichkeiten der Eingabe die Anzeige des Berichts verhindern. So ist beispielsweise SUMME ein gültiger Verwendungscode für eine numerische Spalte. Die Eingabe von SUMME für eine Spalte mit Zeichendaten führt jedoch zu einem Fehler.

*Fehler müssen behoben werden, bevor das Format verwendet werden kann.* Formate, die einen Fehler enthalten, können jedoch gesichert, importiert, exportiert, angezeigt und gedruckt werden.

Nach der Korrektur von eventuell vorhandenen Fehlern zeigt QMF die Warnungsbedingungen an.

## **Warnungsbedingungen**

Eine Warnungsbedingung tritt auf, wenn die Werte in zwei oder mehr Eingabebereichen inkompatibel sind. Im Gegensatz zu Fehlerbedingungen müssen Warnungsbedingungen nicht korrigiert werden, bevor das Format verwendet werden kann. QMF gibt lediglich eine Warnung zu den inkompatiblen Werten aus und interpretiert die Bedingung, um den Bericht oder die Grafik formatieren zu können.

Der Benutzer hat die Möglichkeit, den Bericht oder die Grafik unverändert zu akzeptieren oder einen oder mehrere der unverträglichen Einträge zu ändern, um das Format zu korrigieren.

In [Tabelle 13](#page-352-0) werden einige typische Warnungsbedingungen und die in diesen Fällen von QMF vorgenommene Berichtsformatierung aufgelistet. Die Warnungsbedingungen können sich auch auch die Grafik auswirken, die aus dem Bericht generiert wird.

| Warnungsbedingung                                                                        | <b>OMF-Aktion</b>                                                                                                    |
|------------------------------------------------------------------------------------------|----------------------------------------------------------------------------------------------------|
| Mehrere QUER-Spalten                                                                     | Verarbeiten der ersten QUER-Spalte und<br>Unterdrücken aller weiteren Spalten mit<br>dem Verwendungscode QUER                                              |
| QUER-Spalte, aber keine GRUPPE-Spalte                                                    | Unterdrücken der QUER-Spalte                                                                                                    |
| Gruppe-Spalte, aber keine Berechnungs-<br>funktion                                       | Unterdrücken der GRUPPE-Spalte                                                                                                    |
| QUER- und GRUPPE-Spalte bei "leerem"<br>VERWDG-Code anderer Spalten                      | Beim Ausführen einer Berechnungs-<br>funktion Unterdrücken der Spalte ohne<br>Verwendungscode; andernfalls<br>Unterdrücken der QUER- und GRUPPE-<br>Spalte |
| GRUPPE-Spalte bei leerem VERWDG-<br>Code anderer Spalten                                 | Unterdrücken der Spalten ohne<br>Verwendungscodes                                                                                                    |
| Zeilenumbruch in Verbindung mit QUER-<br>Spalte oder Editiercode für Spaltenum-<br>bruch | Ignorieren des Zeilenumbruchs                                                                                                    |
| QUER-Spalte ohne automatische Neuan-<br>ordnung der Spalten                              | Ignorieren des Werts im betreffenden<br>Eingabebereich; Aufbereiten des Berichts<br>im Standardmatrixformat                                                |

<span id="page-352-0"></span>Tabelle 13. Warnungsbedingungen

## **Beheben von Fehlern**

Normalerweise wird der Cursor beim Drücken der Eingabetaste in einer Formatanzeige in die Befehlszeile gesetzt. Wird die Eingabetaste jedoch unmittelbar nach der Eingabe eines oder mehrerer fehlerhafter Werte gedrückt, hebt QMF die Fehler hervor und gibt eine Nachricht aus, die den ersten Fehler beschreibt. *Durch das Drücken der Eingabetaste werden Fehler aus vorhergehenden Interaktionen nicht erkannt.*

Wird die Eingabetaste erneut gedrückt (unabhängig davon, ob der erste Fehler behoben wurde oder nicht), wird der Cursor in die Befehlszeile gesetzt. Um Nachrichten zu weiteren Fehlern im Format anzuzeigen, muss der Unterbefehl PRUEFEN verwendet werden (siehe ["PRUEFEN" auf Seite 151](#page-164-0)).

Ein Format wird von QMF auf Fehler hin überprüft, sobald ein Befehl eingegeben wird, der das Format verwendet — beispielsweise ANZEIGEN BERICHT, DRUCKEN GRAFIK, DRUCKEN BERICHT, EXPORT BERICHT, EXPORT GRAFIK oder AUSFUEHREN ABFRAGE mit der Option FORMAT. (Diese Befehle können in der Befehlszeile oder durch Drücken der entsprechenden Funktionstaste eingegeben werden.) QMF führt auch eine Überprüfung auf Fehler durch, wenn das Format angezeigt wird.

## **Fehler in Formatanzeigen**

Enthält ein Format einen fehlerhaften Ausdruck, wird dieser Fehler erst erkannt, wenn QMF die Werte zur Auswertung an REXX übergibt. Wird ein QMF-Befehl (mit Ausnahme von PRUEFEN, ANZEIGEN BERICHT, ANZEI-GEN GRAFIK, DRUCKEN BERICHT, DRUCKEN GRAFIK oder AUSFUEH-REN ABFRAGE mit der Option FORMAT) eingegeben, während ein Format angezeigt wird, verarbeitet QMF diesen Befehl, auch wenn das Format Fehler enthält. Die angezeigte Nachricht bezieht sich immer auf den eingegebenen Befehl.

Auf diese Weise kann ein Format angezeigt, gesichert, importiert oder exportiert werden, auch wenn es Fehler oder Warnungsbedingungen enthält. Gesicherte, importierte oder exportierte Formate werden in ihrer aktuellen Form gesichert oder übertragen, d. h., alle Fehler, sowie alle Fehler- oder Warnungsanzeigen bleiben erhalten.

## **Format- und Datenunverträglichkeit**

In manchen Fällen kann es vorkommen, dass ein Format so geändert wird, dass es nicht mehr mit den Daten übereinstimmt. Diese Situation wird anders behandelt als Fehler-oder Warnungsbedingungen. Beim Positionieren des Cursors wird am oberen Rand der Anzeige keine Fehlernachricht angezeigt. Außerdem kann der Befehl PRUEFEN das Problem nicht identifizieren. Statt dessen wird beim Versuch, den Bericht anzuzeigen, eine Nachricht ausgegeben, und die Formatanzeige, die die Unverträglichkeit enthält, wird eingeblendet.

## **Beispiele für Unverträglichkeiten:**

- v Die Anzahl der Spalten im Format (ausschließlich der definierten Spalten) und in den Daten muss gleich sein.
- Editiercodes im Format müssen mit dem Datentyp für jede Spalte in den Daten übereinstimmen.
- Jeder Spalte in den Daten mit dem Typ LONG VARCHAR und LONG VARGRAPHIC darf im Format kein Verwendungscode zugeordnet sein, oder ihr muss der Verwendungscode UNTERDR zugeordnet sein.

## **Verwenden von REXX mit QMF-Formaten**

### **Anmerkung für Benutzer von CICS**

Die Anzeigen FORMAT.RECH und FORMAT.BEDINGUNGEN sowie die Spaltendefinition verwenden Ausdrücke, die in REXX geschrieben sind. REXX steht jedoch unter CICS nicht zur Verfügung.

Die in den Anzeigen FORMAT.RECH, FORMAT.BEDINGUNGEN und FORMAT.SPALTEN (Spaltendefinition) verwendeten Ausdrücke können aus Termen (*Zeichenfolgen*, *Symbolen* und *Funktionen*) bestehen, zwischen denen sich Operatoren und runde Klammern befinden können. QMF-Befehle dürfen nicht von einem REXX-Ausdruck oder einer REXX-EXEC aus (unter Verwendung der aufrufbaren oder der Befehlsschnittstelle) ausgeführt werden.

*Zeichenfolgen* sind literale Konstanten, die in einfache oder doppelte Anführungszeichen eingeschlossen sind. Beispiel: 'Hoch' und "Tief".

*Symbole* sind numerische Literale (Zahlen), Variablen oder nichtnumerische Literale ohne Anführungszeichen.

v *Numerische Literale* können als ganze Zahlen, Dezimalzahlen oder in Exponenzialschreibweise ausgedrückt werden. Beispiel:

```
123
25.45
  .432
  1.7E4 (entspricht 17000)
  7.6e−3 (entspricht 0.0076)
```
Kommas sind, außer als Dezimalzeichen, nicht zulässig. (QMF lässt Kommas als Dezimalzeichen nur zu, wenn sie in dieser Funktion für den Datenbankmanager definiert wurden.)

- v *Variablen* werden durch die Verwendung des Ausdrucks beschränkt. Die Tabelle im Abschnitt ["In Formaten verwendete Variablen" auf Seite 370](#page-383-0) enthält eine Kurzübersicht über die zulässigen Variablen.
- v *Nichtnumerische Literale* sind Symbole, die weder Zahlen noch Variablen sind. Beim Auswerten von Ausdrücken werden sie wie Zeichenfolgen behandelt.

*Funktionen* verwenden folgende Syntax: Funktionsname([[Ausdruck][,][Ausdruck][,] ...])

wobei der Ausdruck 0 bis *n* Argumente haben kann (*n* ist die für REXX zulässige Höchstzahl der durch Kommas getrennten Ausdrücke).

Der *Funktionsname* muss auf eine integrierte Funktion oder eine externe Funktion, wie beispielsweise ein REXX-Programm, verweisen. Die Auswertung eines Ausdrucks wird von links nach rechts durchgeführt, wobei die Änderungen der Reihenfolge durch runde Klammern und die Vorrangstellung von Operatoren entsprechend den üblichen algebraischen Regeln berücksichtigt werden. (Eine Ausnahme bildet lediglich das Minusvorzeichen.) Einzelheiten hierzu befinden sich im Abschnitt ["Priorität der Operatoren" auf Seite 347.](#page-360-0)

## **Verwenden von errechneten Werten in Berichten**

Errechnete Werte können auf folgende drei Arten in einen QMF-Bericht aufgenommen werden:

- Berechnungen mit Hilfe von SQL-Anweisungen in die Abfrage einschließen.
- Eine neue Spalte auf der Grundlage eines Ausdrucks definieren.
- Ausdrücke in der Anzeige FORMAT.RECH angeben und verwenden.

Die erste Methode, mit der Berechnungen in einem Bericht eingeschlossen werden können, wird von der Datenbank ausgeführt. Die beiden anderen Methoden werden von QMF mit Hilfe der im Format gemachten Angaben ausgeführt. Wenn im Format Berechnungen angegeben werden, werden sie von REXX ausgewertet.

QMF überprüft Bedingungen, Spaltendefinitionen und Ausdrücke, wenn ein Format geladen, importiert, angezeigt oder mit einer Abfrage ausgeführt wird. Wird eine Bedingung, eine Spaltendefinition oder ein Ausdruck geändert, führt QMF eine erneute Überprüfung durch. Dies kann zu einem REXX-Fehler führen, wenn QMF während der Prüfung unerwartete Daten übergibt. Um solche REXX-Fehler zu vermeiden, sollte die Berechnung zusammen mit den Anweisungen zur Gültigkeitsprüfung in eine REXX-EXEC aufgenommen werden.

Bei Verwendung der Anzeige FORMAT.BEDINGUNGEN oder der Spaltendefinition muss darauf geachtet werden, dass der Ausdruck oder die EXEC auch bei mehrfachen Aufrufen mit denselben Parametern dieselben Werte zurückgibt. Ist dies nicht der Fall, werden Gruppenwechsel möglicherweise nicht wie erwartet aufgelöst, und Ergebniswerte stimmen möglicherweise nicht mit den gedruckten Werten überein.

Zwischen den Berechnungen, die von der Datenbank durchgeführt werden, und den Berechnungen, die von REXX ausgewertet werden, kann ein großer Unterschied in Bezug auf Leistung, Funktionen und Flexibilität bestehen. Ein REXX-Programm kann Werte zurückgeben, die von komplexer Logik oder Werten abhängig sind, die von REXX-Funktionen verarbeitet werden. Obwohl REXX mehr Funktionen und Programmiermöglichkeiten zur Verfügung stellt, kann es auch von Nachteil sein, alle Berechnungen in einem Bericht mit REXX durchzuführen.

REXX benötigt eine bestimmte Menge an Systemressourcen, um Ausdrücke auszuwerten. Wird REXX wiederholt aufgerufen, um einen Bericht zu verarbeiten, kann dies Auswirkungen auf die Systemleistung haben. Daher ist es unter Umständen sinnvoll, bestimmte Berechnungen in der Abfrage anzugeben. Um beispielsweise in einem Bericht eine neue Spalte mit folgender Berechnung zu generieren

((Spalte A - Spalte B)  $*$  100) / Spalte B

kann der Ausdruck in SQL eingegeben und die Abfrage erneut durchgeführt werden. Alternativ dazu kann der Ausdruck als Definition für eine neue Spalte im Format eingegeben und der Bericht angezeigt werden. Da bei der im Format definierten Spalte für jede im Bericht verarbeitete Detailzeile ein Aufruf von REXX erforderlich ist, ist es möglicherweise günstiger die neue Zeile in der Abfrage zu definieren.

## **Interaktion zwischen QMF und REXX**

Bei der Ausführung von REXX-Ausdrücken und REXX-EXECs werden folgende Schritte durchgeführt:

- 1. QMF wertet Substitutions- und globale Variablen in einem Ausdruck aus und fügt das Präfix DSQ\$#VAL=zum Ausdruck hinzu.
- 2. Anschließend wird von QMF eine Literalzeichenfolge generiert, indem zu allen globalen Variablen oder Substitutionsvariablen, die Zeichendaten ergeben, doppelte Anführungszeichen hinzugefügt werden. Hierdurch wird verhindert, dass die Variablen als REXX-Variablen interpretiert oder von REXX geändert werden.
- 3. QMF übergibt den Ausdruck an eine Interpretierinstruktion.
- 4. Die Interpretierinstruktion führt den REXX-Ausdruck oder die REXX-EXEC aus.

Die Ausführung derselben REXX-EXEC unter CMS und TSO kann zu unterschiedlichen Ergebnissen führen.

Da QMF numerische Werte in REXX-Ausdrücken nicht in doppelte Anführungszeichen einschließt, werden negative Werte im Ausdruck möglicherweise nicht korrekt behandelt. Um zu verhindern, dass negative Vorzeichen als arithmetische Subtraktionsoperatoren behandelt werden, können die an REXX übergebenen Variablen durch Kommas (an Stelle von Leerzeichen) getrennt werden. Eine andere Möglichkeit besteht darin, negative Werte (dazu gehören auch Substitutionsvariablen, die negative Werte annehmen können) in doppelte Anführungszeichen einzuschließen. Beispiel: testexec(A -1) führt zu einem Auswertungsfehler, während testexec(A,-1) und testexec("A" "-1") korrekt ausgewertet werden. Bei der Verwendung von Kommas muss jedoch Folgendes beachtet werden:

- Die Anzahl der in einem Ausdruck zulässigen Kommas ist begrenzt.
- Unter Umständen muss die Anweisung für die syntaktische Analyse so geändert werden, dass sie Kommas berücksichtigt.

REXX begrenzt die maximale Länge einer einzelnen Zeichenfolge. Werden daher Spalten mit Daten verwendet, die über diese Begrenzung hinausgehen, generiert die REXX-EXEC möglicherweise unerwartete Ergebnisse. Da QMF wie oben beschrieben Zeichen zu Zeichenfolgen hinzufügt, kann eine Zeichenfolge nach der Verarbeitung durch QMF möglicherweise die Begrenzung überschreiten.

Übergibt REXX eine Zeichenfolge an QMF, die länger ist als 32767 Byte, wird die Zeichenfolge nach dem 32767. Byte abgeschnitten.

Weitere Informationen zu Begrenzungen für Kommas und Zeichenfolgelängen befinden sich im Handbuch *TSO/E Procedures Language MVS/REXX Reference* (für TSO) oder im Handbuch *Virtual Machine/Enterprise Systems Architecture REXX/VM Reference*.

Wird REXX innerhalb von QMF verwendet, kann dies die Systemleistung negativ beeinflussen. Zur Verbesserung der Leistung sollte QMF mit Hilfe der aufrufbaren Schnittstelle von REXX gestartet werden.

# **Auswertung der Ausdrücke durch REXX**

Ausdrücke, die in der Anzeige FORMAT.RECH angegeben wurden und die als Substitutionsvariablen (&RECHn) in Textbereichen des Formats verwendet werden, werden zu unterschiedlichen Zeiten zur Verarbeitung an REXX übergeben. Wann sie übergeben werden, hängt von ihrer Position im Format ab.

- v Berechnungen werden verarbeitet, wenn sie formatiert werden:
	- Verweise in den Anzeigen FORMAT.DETAIL, für die im Eingabebereich Bildschirm-Var. auswählen NEIN oder Cn angegeben wurde (wobei die Bedingung n nicht zutrifft), werden nicht ausgewertet.
	- Wird die Berechnung in einer einzelnen Variation in getrennten Zeilen aufgelistet, kann sie mehrmals ausgewertet werden.
	- Wird auf die Berechnung in mehreren ausgewählten Variationen der Anzeige FORMAT.DETAIL verwiesen (in denen im Feld für Bildschirm-Var. auswählen JA oder Cn angegeben ist, wobei die Bedingung n "wahr" ist), kann die Berechnung mehrmals ausgewertet werden.
- Ausdrücke, die in der Anzeige FORMAT.RECH angegeben werden und als Verwendungscode in der Anzeige FORMAT.SPALTEN verwendet werden, werden von REXX ausgewertet, wenn der Wert zum Formatieren benötigt wird.
- v Ausdrücke, die in der Definitionsanzeige FORMAT.SPALTEN angegeben werden, um eine neue Spalte zu definieren, werden von REXX jedes Mal ausgewertet, wenn eine Zeile abgerufen wird. Zeilen können mehr als einmal abgerufen werden, beispielsweise um das Drucken eines Berichts zu unterstützen, für den Seitenumbrüche erforderlich sind, oder um einen Verwendungscode (wie z. B. GKPRZT) zu unterstützen, für den zuerst alle Daten abgerufen werden müssen.
- Ausdrücke, die in der Anzeige FORMAT.BEDINGUNGEN angegeben werden und auf die in einer Anzeige FORMAT.DETAIL verwiesen wird, werden von REXX mindestens einmal für jede im Bericht formatierte Detailzeile ausgewertet.

# **REXX-Operatoren**

**Anmerkung für Benutzer von CICS**

Die Anzeigen FORMAT.RECH und FORMAT.BEDINGUNGEN sowie die Spaltendefinition verwenden Ausdrücke, die in REXX geschrieben sind. REXX steht jedoch unter CICS nicht zur Verfügung.

Jeder Operator (mit Ausnahme des Vorzeichenoperators) verknüpft zwei Terme. Diese Terme können Symbole, Funktionen oder untergeordnete Aus-

drücke in Klammern sein. Jeder Vorzeichenoperator gilt für den ihm unmittelbar folgenden Term oder untergeordneten Ausdruck. In QMF-Ausdrücken sind folgende Operatoren gültig:

### **Arithmetische Operatoren**

- **+** Addition
- **−** Subtraktion
- **\*** Multiplikation
- **/** Division
- **%** Division und Rückgabe des ganzzahligen Teils des Quotienten
- **//** Division und Rückgabe des Restwerts (nicht *Modulo*, da das Ergebnis negativ sein kann)
- **\*\*** Potenzierung einer Zahl mit einem ganzzahligen Exponenten

### **Vorzeichen −**

Negiert den folgenden Term

### **Vorzeichen +**

Übernimmt den folgenden Term unverändert

### **Vergleichsoperatoren**

- **==** Genau gleich (identisch)
- **=** Gleich (numerisch oder aufgefüllt)
- **¬==, /==**

Nicht genau gleich (Umkehrung von ==)

- **¬=, /=** Nicht gleich (Umkehrung von =)
- **>** Größer als
- **<** Kleiner als
- **< >** Ungleich
- **>=** Größer als oder gleich
- **¬<** Nicht kleiner als
- **<=** Kleiner als oder gleich
- **¬>** Nicht größer als

## **Verknüpfungsoperator**

**||** Verknüpfung von Termen (kann ohne Leerzeichen oder mit einem Leerzeichen verwendet werden)

REXX stellt weitere Verknüpfungsoperatoren zur Verfügung. Weitere Informationen hierzu befinden sich im Handbuch *TSO/E Procedures Language MVS/REXX Reference* oder im Handbuch *Virtual Machine/Enterprise Systems Architecture REXX/VM Reference*.
# **Logische (Boolesche) Operatoren**

- **&** AND (Rückgabe von 1, wenn *beide* Terme zutreffen)
- **|** Inklusives OR (Rückgabe von 1, wenn *einer* der Terme oder *beide* zutreffen)
- **&&** Exklusives OR (Rückgabe von 1, wenn nur *einer*, aber *nicht beide* Terme zutreffen)

# **Vorzeichen ¬**

Logisches NOT (Negierung; 1 wird 0 und umgekehrt)

# **Priorität der Operatoren**

Die Auswertung des Ausdrucks erfolgt von links nach rechts. Diese Reihenfolge wird jedoch durch Verwendung von Klammern und die Rangfolge der Operatoren geändert.

Die Verwendung von Klammern ist sinnvoll, wenn die Rangfolge der Operatoren nicht offensichtlich ist. Ein Ausdruck in Klammern wird zuerst ausgewertet.

Trifft die Auswertung auf die Folge: Term1 Operator1 Term2 Operator2 Term3 ...

und hat Operator2 Vorrang vor Operator1, wird der Ausdruck (Term2 Operator2 Term3 ...) zuerst ausgewertet. Diese Regel wird bei Bedarf mehrmals angewendet.

Beispielsweise hat \* (Multiplikation) Vorrang vor + (Addition), so dass 3+2\*5 den Wert 13 ergibt und nicht den Wert 25, der sich bei einer strikten Auflösung von links nach rechts ergäbe.

Im folgenden ist die Rangfolge der Operatoren (beginnend mit dem ranghöchsten Operator) aufgelistet:

**+ − ¬** Vorzeichenoperatoren

**\*\*** Potenzierung

**\* / % //**

Multiplikation und Division

- **+ −** Addition und Subtraktion
- **||** Verknüpfung mit oder ohne Leerzeichen

**=, >, ...**

Alle Vergleichsoperatoren

**&** AND

**|, &&** OR, inklusiv oder exklusiv

In Berechnungsausdrücken muss den Operatoren & und && ein Leerzeichen folgen, damit sie von Substitutionsvariablen unterschieden werden können.

### **REXX mit QMF-Formaten verwenden**

Operatoren mit derselben Rangfolge (z. B. Multiplikations- und Divisionsoperatoren) werden von links nach rechts ausgewertet.

Der einzige Unterschied zwischen dieser Rangfolge und der konventionellen Algebra besteht darin, dass der Vorzeichenoperator (−) eine höhere Priorität hat als der Potenzierungsoperator (\*\*). Daher wird −3\*\*2 zu 9 und nicht zu −9 ausgewertet.

# **Beispiele für Berechnungsausdrücke in einem Bericht**

Folgende Vorgaben führen zu den angegebenen Ergebnissen:

```
&SUMME1 hat den Wert 1600
&SUMME2 hat den Wert 400
&DATUM hat den Wert "87/12/15"
Ausdruck:
       Ergebnis:
&SUMME2/25
       16
&SUMME2-&SUMME1*.25
       \Omega&SUMME1+&SUMME2 < 4000
       1 (wahr)
' ' = " 1 (wahr)
' ' == ''
       0 (falsch)
&SUMME1+(&DATUM<'88')*&SUMME2
       2000
Datum(u) (integrierte Funktion)
       "12/15/87"
Folgender Ausdruck
substr(&DATUM,4,5) || "/" ||
```
substr(&DATUM,7,8) || "/" || substr(&DATUM,1,2)

führt zu demselben Ergebnis wie *Datum(u)*.

Weitere Beispiele für FORMAT.RECH befinden sich im *QMF Benutzerhandbuch*.

#### **Verwendungscodes**

Mit QMF-Verwendungscodes wird definiert, wie Spaltendaten verwendet werden, um Berichte und Grafiken zu erstellen.

Dieser Abschnitt enthält Kurzbeschreibungen aller QMF-Verwendungscodes. Weitere Informationen befinden im *QMF Benutzerhandbuch*. Es enthält grundlegende Informationen und Übungen zu den Verwendungscodes. Es enthält außerdem ausführliche Informationen und Beispiele dazu, wie Berichte und Grafiken mit Hilfe von Verwendungscodes angepasst werden können.

### **Verwendungscode QUER**

**Berichte:** Eine Spalte kann nur dann den Verwendungscode QUER haben, wenn einer oder mehreren Spalten der Verwendungscode GRUPPE zugeordnet ist. In diesem Fall kann die Ergebniszeile für jeden Gruppenwert mehrere Ergebnissätze aus den Spalten enthalten, die Berechnungen verwenden. Für jede Gruppe von Werten in der Spalte mit dem Verwendungscode QUER gibt es einen Ergebnissatz. Die Überschrift einer Spalte mit dem Verwendungscode QUER hat drei Ebenen:

- 1. Die Spaltenüberschrift in der im Format definierten Form
- 2. Die Gruppe von Werten in der Spalte
- 3. Die Spaltenüberschriften für Spalten mit Berechnungen für jeden Wert im Satz

Wird der Verwendungscode QUER in mehr als einer Spalte verwendet, berücksichtigt QMF die erste QUER-Spalte und übergeht weitere QUER-Spalten im Bericht. Wird in einer Spalte der Verwendungscode QUER verwendet, sollte allen anderen Spalten ebenfalls ein Verwendungscode zugeordnet werden. Wird in einem Bericht in horizontaler Richtung (Matrixbericht) für eine Spalte kein Verwendungscode angegeben, verarbeitet QMF den Bericht, übergeht jedoch alle Spalten ohne Verwendungscodes.

Ein Beispiel für einen Matrixbericht mit dem Verwendungscode MITTEL **befindet sich unter I** *Ergebnisspalte im Matrixformat?* auf page [327.](#page-340-0)

#### **Grafiken:**

Die für Berichte gegebenen Informationen gelten auch für Grafiken. Mit Hilfe des Verwendungscodes QUER werden in Grafiken Datenkategorien (z. B. TAETIGKEIT) in Unterkategorien (z. B. VERTRETER oder VERKAEUFER) innerhalb einer größeren Kategorie (z. B. KOSTENSTELLE) aufgegliedert. Die Daten für diese Unterkategorien werden in einem Balkendiagramm angezeigt. Farbbildschirme zeigen die Balken in verschiedenen Farben für verschiedene Unterkategorien an.

In diesem Abschnitt werden folgende zwei Arten von Berechnungsfunktionen beschrieben:

v Berechnungsfunktionen, die Daten in einer Spalte zusammenfassen:

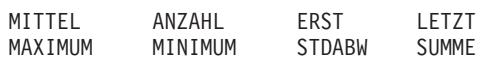

v Berechnungsfunktionen, die den Datenwert durch eine Berechnung ersetzen und Zwischen- und Endergebnisse ermitteln:

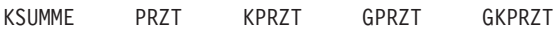

In Tabelle 14 wird dargestellt, welche Verwendungscodes für Berechnungsfunktionen für welche Datentypen gültig sind.

Tabelle 14. Gültige Verwendungscodes für Datentypen

| Datentyp                              | <b>Gültige Verwendungscodes</b>                                                                        |  |  |  |
|---------------------------------------|----------------------------------------------------------------------------------------------------|--|--|--|
| Numerisch                             | ANZAHL, ERST, GKPRZT, GPRZT, KPRZT, KSUMME,<br>LETZT, MAXIMUM, MINIMUM, MITTEL, PRZT,<br>STDABW, SUMME |  |  |  |
| CHAR, DATE, TIME,<br><b>TIMESTAMP</b> | ANZAHL, ERST, LETZT, MAXIMUM, MINIMUM                                                                  |  |  |  |

**Anmerkung:** Spalten des Typs LONG VARCHAR und LONG VARGRAPHIC können nicht berechnet werden. Für diese Datentypen darf kein Verwendungscode bzw. nur der Verwendungscode UNTERDR angegeben werden.

# **Ermitteln des Ergebnisses für Daten in einer Spalte**

**Berichte:** Verwendungscodes mit Berechnungsfunktion ermitteln den Ergebniswert für die Daten in eine Spalte. Die Ergebnisse einer Berechnung können als Zwischensummen in der Mitte des Berichts oder als Endsummen am Ende des Berichts erscheinen.

# **MITTEL**

Durchschnitt der Werte in der Spalte

# **ANZAHL**

Anzahl der Werte in der Spalte

**ERST** Erster Wert in der Spalte

# **LETZT**

Letzter Wert in der Spalte

# **MAXIMUM**

Maximalwert in der Spalte

# **MINIMUM**

Minimalwert in der Spalte

# **STDABW**

Standardabweichung der Werte in der Spalte

# **SUMME**

Summe der Werte in der Spalte

Werden die Verwendungscodes MAXIMUM und MINIMUM auf Daten des Typs CHAR, DATE,TIME oder TIMESTAMP oder auf grafische Daten angewendet, verwendet QMF die EBCDIC-Sortierfolge für den Datenvergleich. Um die Werte für MAXIMUM und MINIMUM für numerische Daten zu bestimmen, verwendet QMF algebraische Vergleiche. Nullwerte können Bestandteile der Ergebnisse für MAXIMUM, MINIMUM, ERST und LETZT sein.

Wird eine Datum-/Zeitfunktion auf Werte des Typs DATE, TIME oder TIME-STAMP angewendet, wird aus dem Datentyp dieses Werts ein numerischer Datentyp. Daher kann der Ergebniswert berechnet werden.

Das Format des Ergebnisses wird vom Editiercode der Spalte bestimmt. Ausnahmen hiervon sind die Verwendungscodes ANZAHL und STDABW sowie die Codes für prozentuale Berechnungen. Der Verwendungscode ANZAHL kann auf jeden Datentyp angewendet werden, er ergibt jedoch immer ein ganzzahliges Ergebnis; daher wird sein Ergebnis mit dem Editiercode K formatiert. Die Verwendungscodes STDABW, PRZT, KPRZT, GPRZT und GKPRZT werden mit dem Editiercode L formatiert. (Siehe ["Editiercodes für](#page-377-0) [numerische Daten" auf Seite 364.](#page-377-0))

**Grafiken:** Die für Berichte angegebenen Informationen zu diesen Verwendungscodes gelten auch für Grafiken.

Die Verwendungscodes MITTEL, MAXIMUM, MINIMUM, STDABW und SUMME können für die grafische Darstellung von QMF-Daten verwendet werden. Eingaben wie ERST und LETZT sind für Grafiken möglicherweise weniger nützlich.

Wird eine Grafik des Berichts angezeigt, werden folgende Werte als Nullwerte an die ICU geschickt:

- Nullwerte in einem Bericht
- v Datenwerte, die für die Breite der Spalte zu lang sind
- Undefinierte Werte
- v Arithmetische Überlaufwerte

# **Ersetzen des Datenwerts durch eine Berechnung**

**Berichte:** Mit den folgenden Codes werden Berechnungsfunktionen bezeichnet, die den Wert jeder Detailzeile in einer Spalte durch eine Berechnung ersetzen und ein Endergebnis der Berechnung am Ende des Berichts anzeigen. Die Ergebnisse können auch in der Mitte des Berichts als Zwischenergebnisse angezeigt werden.

#### **KSUMME**

Die kumulative Summe für jeden Wert in einer Spalte.

**PRZT** Der Prozentsatz des Ergebnisses, den jeder Wert darstellt:

- v In Berichten mit dem Verwendungscode GRUWE oder QUER ermittelt PRZT, welchen Prozentsatz des Gruppenwechselergebnisses oder des horizontalen Ergebnisses jeder Wert in der Gruppenwechselgruppe oder horizontalen Gruppe darstellt.
- v In allen anderen Berichten ermittelt PRZT, welchen Prozentsatz des Spaltenergebnisses jeder Wert in der Spalte darstellt.

# **KPRZT**

Der kumulative Prozentsatz für jeden Wert in einer Spalte:

- v In Berichten mit dem Verwendungscode GRUWE oder QUER ermittelt KPRZT den kumulativen Prozentsatz des Gruppenwechselergebnisses oder des horizontalen Ergebnisses für jeden Wert in der Gruppenwechselgruppe oder horizontalen Gruppe.
- In allen anderen Berichten ermittelt KPRZT, welchen kumulativen Prozentsatz des Spaltenergebnisses jeder Wert in der Spalte darstellt.

# **GPRZT**

Der Gesamtprozentsatz des Spaltenergebnisses den jeder Wert darstellt:

- In Berichten mit dem Verwendungscode GRUWE oder QUER ermittelt GPRZT, welchen Gesamtprozentsatz des Spaltenergebnisses jeder Wert in der Spalte darstellt.
- In allen anderen Berichten ermittelt GPRZT das Spaltenergebnis.

# **GKPRZT**

Der kumulative Gesamtprozentsatz für jeden Wert in einer Spalte:

- In Berichten mit dem Verwendungscode GRUWE oder QUER ermittelt GKPRZT, welchen kumulativen Prozentsatz des Spaltenergebnisses jeder Wert in der Spalte darstellt.
- In allen anderen Berichten ermittelt GKPRZT das Spaltenergebnis.

Diese Berechnungen sind nur mit numerischen Daten möglich. Nullwerte in der Spalte werden im Ergebnis nicht berücksichtigt, doch undefinierte Werte und numerische Überläufe werden ausgewertet. Das Format des Ergebnisses wird vom Editiercode der Spalte bestimmt.

Die folgenden vier Versionen eines Berichts unterscheiden sich nur durch die im Format angegebene Berechnungsfunktion für die Spalte GEHALT.

**Bericht 1:** SUMME GEHALT (Summe)

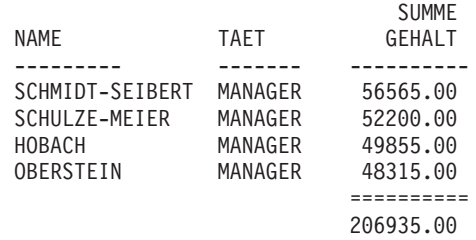

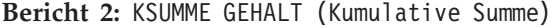

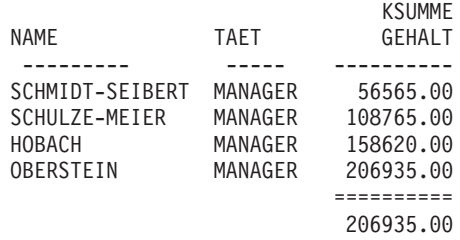

**Bericht 3:** PRZT GEHALT (Prozentsatz)

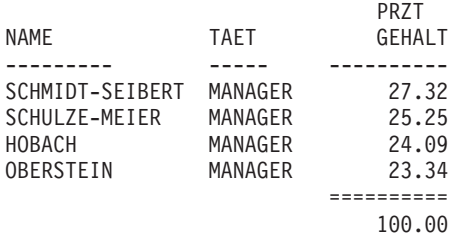

**Bericht 4:** KPRZT GEHALT (Kumulativer Prozentsatz)

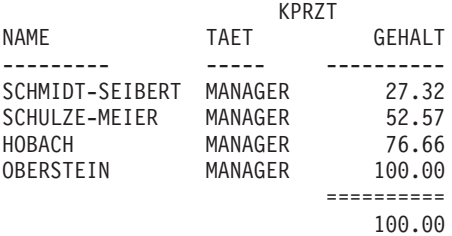

Im folgenden werden zwei Versionen des gleichen Berichts mit einem Gruppenwechsel dargestellt.

Der erste Bericht verwendet den Verwendungscode PRZT, um Folgendes anzuzeigen:

- Den Prozentsatz der Gehaltssumme der Gruppenwechselgruppe, den ein einzelnes Gehalt darstellt.
- Der Prozentsatz der Spaltensumme, den jede Gruppenwechselgruppe darstellt

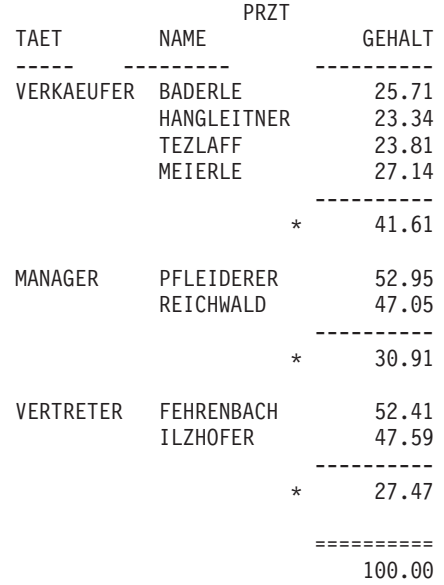

Der zweite Bericht verwendet den Verwendungscode GPRZT, um Folgendes anzuzeigen:

v Den Prozentsatz der Spaltensumme, den ein einzelnes Gehalt darstellt.

 $0.007$ 

v Zwischensummen bei den Gruppenwechseln.

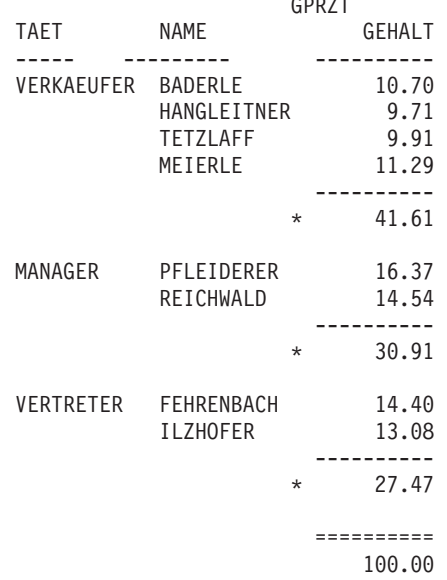

Für alle Verwendungscodes für Prozentsätze (PRZT, KPRZT, GPRZT und GKPRZT) wird der Gesamtprozentsatz von QMF als 100 angesetzt. Gelegentlich kann es jedoch vorkommen, dass die Summe der einzelnen Prozentsätze geringfügig höher oder niedriger als 100 ist. Dies ist darauf zurückzuführen, dass QMF beim Berechnen der einzelnen Prozentsätze rundet.

### **Grafiken:**

Die für Berichte angegebenen Informationen zu diesen Verwendungscodes gelten auch für Grafiken. Einige dieser Codes sind möglicherweise in einer Grafik weniger aussagekräftig als in einem Bericht:

- v Kumulative Prozentsätze oder Summen sind grafisch schwer umzusetzen.
- v Fehler, die undefinierte Datenwerte verursachen, werden als Nullwerte betrachtet. Solche Werte erscheinen in einem Bericht als Fragezeichen.
- Sind folgende Symbole in einem Bericht, der grafisch dargestellt werden soll, enthalten, werden sie als Nullwerte betrachtet:
	- Silbentrennungsstriche, die in einem Bericht Nullwerte darstellen.
	- Sterne, die Datenwerte darstellen, die für die Breite der Spalte zu lang sind.
	- Größer-als-Zeichen (>), die arithmetischen Überlauf darstellen.
	- Fragezeichen (?), die nicht definierte Werte darstellen.

# **Verwendungscodes GRUWE**

### **Verwendungscodes GRUWE**

Die Verwendungscodes GRUWE stellen sechs Ebenen für Gruppenwechsel (oder Gruppierungen) in einem Bericht zur Verfügung.

#### **Berichte:**

Mit dem Verwendungscode GRUWE1 wird die Gruppenwechselspalte für Gruppenwechsel der Ebene 1 definiert. Jede Änderung im Wert dieser Spalte bewirkt einen Gruppenwechsel. Dabei werden für Spalten mit einem der Verwendungscodes für Berechnungsfunktionen Zwischensummen angezeigt, und der Gruppenwechseltext der Ebene 1 wird dargestellt.

#### **Regeln für die Verwendung von GRUWE:**

- Soll für jede Anderung des Werts in einer Berichtsspalte ein Gruppenwechsel angezeigt werden, muss die Abfrage die SQL-Klausel ORDER BY verwenden. Auf diese Weise werden im Bericht genau so viele Gruppenwechsel erzeugt, wie unterschiedliche Werte in der Spalte enthalten sind. Ohne die Verwendung der Klausel ORDER BY könnten im Bericht so viele Gruppenwechsel erzeugt werden, wie Zeilen in der Spalte enthalten sind.
- v Ist die Antwortgruppe für eine Abfrage besonders groß, kann es vorkommen, dass QMF mehrere Abfragen von Daten aus der Datenbank durchführen muss. Um sicherzustellen, dass die Daten jedes Mal in derselben Reihenfolge zurückgegeben werden, muss die SQL-Klausel ORDER BY in der Abfrage enthalten sein. Ähnliches gilt für die Verwendung von GRUWE für eine definierte Spalte. In diesem Fall muss sichergestellt werden, dass mehrere Auswertungen der Spalte jedes Mal zum gleichen Ergebnis führen.
- Der Verwendungscode GRUWE kann mehreren Spalten zugeordnet werden. In diesem Fall werden diese Spalten zur Bestimmung von Gruppenwechseln gemeinsam ausgewertet. Enthält beispielsweise eine Tabelle Spalten für JAHR, MONAT und TAG und ist jeder Spalte der Verwendungscode GRUWE1 zugeordnet, wird bei jeder Änderung des Datums ein Gruppenwechsel der Ebene 1 ausgeführt.
- Der Verwendungscode GRUWE2 steuert die Spalte für Gruppenwechsel der Ebene 2. Diese Spalte wird direkt rechts neben einer Gruppenwechselspalte für Gruppenwechsel der Ebene 1 angezeigt (falls die Option für die automatische Neuanordnung der Spalten in der Anzeige FORMAT.ANGABEN auf JA gesetzt wurde). Es können bis zu sechs Gruppenwechselebenen definiert werden. Die Nummern der Gruppenwechselebenen müssen keine kontinuierliche Folge bilden. (So können in einem Format die Verwendungscodes GRUWE2, GRUWE3 und GRUWE5 verwendet werden, ohne dass die Codes GRUWE1 oder GRUWE4 erforderlich sind.)

### **Verwendungscodes GRUWE**

Mit den Verwendungscodes GRUWE, GRUPPE und den Verwendungscodes mit Berechnungsfunktionen kann die Reihenfolge der Spalten im Bericht geändert werden. Die Reihenfolge im Format bleibt jedoch unverändert. QMF kann angewiesen werden, die Spalten in einem Bericht automatisch neu anzuordnen. In diesem Fall werden im Bericht die Gruppenwechselspalten links und die Spalten mit Verwendungscodes für Berechnungen rechts angezeigt. Weitere Informationen befinden sich unter **J** *Automatische Neuanordnung der Berichtsspalten?* (auf page [328](#page-341-0)).

Standardmäßig werden die Spalten nicht neu angeordnet.

Durch die Verwendung von GRUWE*n*X (*n*=1 bis 6) kann die Gruppenwechselspalte in einem Bericht unterdrückt werden.

### **Grafiken:**

Der Verwendungscode GRUWE1 kann verwendet werden, um die Grafik zu ändern. Die Werte in Spalten mit einem GRUWE-Verwendungscode werden für die X-Achse ausgewählt. Die Daten der übrigen numerischen Spalten werden auf der Y-Achse abgetragen. Andere nichtnumerische Spalten werden ignoriert.

Durch die Verwendung von GRUWE*n*X (*n*=1 bis 6) kann die Gruppenwechselspalte in einer Grafik unterdrückt werden. Dieser Verwendungscode kann auch eingesetzt werden, um für numerische Daten einen gleichmäßigen Abstand der Punkte auf der X-Achse zu erzielen.

Die von QMF zur Verfügung gestellten Grafikformate wurden für die Behandlung unabhängiger und fortlaufender Daten angepasst.

# **Verwendungscode RECHid**

#### **Berichte:**

Mit dem Verwendungscode RECH*id* wird die Auswertung des Berechnungsausdrucks mit der ID *id* in der Anzeige FORMAT.RECH für Gruppen-, Gruppenwechsel- oder Schlussspaltenergebnisse im Bericht aktiviert. Das Ergebnis wird entsprechend des in der Anzeige FORMAT.RECH angegebenen Editiercodes und der in der Anzeige FORMAT.SPALTEN festgelegten Breite editiert.

Wird RECH*id* als Verwendungscode eingesetzt, wird die Berechnung auf die letzte Datenzeile angewendet. Wird der Spaltenwert in der Berechnung verwendet, wird nur die letzte Datenzeile ausgewertet. Hierin besteht ein Unterschied zu anderen Verwendungscodes, bei denen alle Datenzeilen ausgewertet werden.

# **Verwendungscode GRUPPE**

# **Berichte:**

Mit dem Verwendungscode GRUPPE wird für jede Gruppe von Werten in einer Spalte nur eine Zeile mit Ergebnisdaten angezeigt. In der Ergebniszeile können nur Werte, die für jeden Bestandteil der Gruppe gleich sind (wie beispielsweise der Wert in einer Gruppenwechselspalte), oder die Ergebnisse von Spalten, deren Verwendungscode eine der Berechnungsfunktionen ist, angezeigt werden.

Soll in einem Bericht für jede Gruppe von Werten in einer Spalte eine Ergebniszeile angezeigt werden, muss eine Abfrage verwendet werden, die die SQL-Klauseln GROUP BY und ORDER BY enthält. Durch die Klausel GROUP BY werden die Ergebnisse der Abfrage gruppenweise berechnet; durch die Klausel ORDER BY werden die Gruppen sortiert. Auf diese Weise werden im Bericht genau so viele Ergebniszeilen erzeugt, wie unterschiedliche Werte in der Spalte enthalten sind. Ohne die Verwendung der Klausel ORDER BY in der Abfrage könnten im Bericht so viele Ergebniszeilen erzeugt werden, wie Zeilen in der Spalte enthalten sind.

Durch die Verwendung der Klauseln GROUP BY und ORDER BY kann auch die Leistung einer Abfrage verbessert werden.

### **Regeln für die Verwendung von GRUPPE:**

- Die Abfrage, mit der die Daten ausgewählt werden, muss die Klausel ORDER BY in SQL verwenden. Ohne diese Klausel kann der Bericht zu unerwarteten Ergebnissen führen.
- Der Verwendungscode GRUPPE kann mehreren Spalten zugeordnet werden. In diesem Fall wird bei der Änderung eines Werts in *einer beliebigen* Spalte eine neue Gruppe begonnen. Enthält der Bericht zwei GRUPPE-Verwendungscodes, kann er viele weitere Zeilen mit Gruppenwerten haben.
- Treffen alle der folgenden Bedingungen zu, wird der Bericht ausgeführt, übergeht jedoch alle Spalten ohne Verwendungscodes:
	- Einer oder mehreren Spalten in einem Bericht ist der Verwendungscode GRUPPE zugeordnet.
	- Einer beliebigen weiteren Spalte ist ein Verwendungscode mit Berechnungsfunktion zugeordnet.
	- Den anderen Spalten ist kein Verwendungscode zugeordnet.
- v Ist einer beliebigen Spalte der Verwendungscode GRUPPE und allen anderen Spalten kein Verwendungscode zugeordnet, wird die Spalte mit dem Verwendungscode GRUPPE übergangen.

### **Grafiken:**

Der Verwendungscode GRUPPE hat auf das Format einer Grafik ähnliche Auswirkungen wie auf das Format eines Berichts.

# **Verwendungscode UNTERDR**

**Berichte und Grafiken:** Wird der Verwendungscode UNTERDR angegeben, werden die Spalte und ihre Werte im Tabellenbericht oder der Grafik nicht angezeigt oder gedruckt. Durch Verwendung von Formatvariablen (beispielsweise &*n*) können die Werte in der Spalte dennoch angezeigt werden.

# **Verwendungscodes für Datum und Zeit**

Für Werte des Typs DATE, TIME und TIMESTAMP *können keine* arithmetischen Funktionen angegeben werden.

Folgende Verwendungscodes sind mit den Werten DATE, TIME und TIME-STAMP zulässig: QUER GRUPPE GRUWEn (n=1,2,...,6) LETZT GRUWE*n*X (n=1,2,...6) MAXIMUM ANZAHL MINIMUM ERST UNTERDR

Folgende Verwendungscodes sind mit den Werten DATE, TIME und TIME-STAMP nicht zulässig: MITTEL

STDABW KPRZT SUMME KSUMME GKPRZT PRZT GPRZT

### **Editiercodes**

Editiercodes legen die Formatierung von Zeichen-, Grafik- und numerischen Daten sowie (bei Installationen, die dies unterstützen) von Datums- und Zeitdaten fest. Weitere Informationen zur Wirkung von Editiercodes auf definierte Spalten befinden sich im Abschnitt ["Editiercodes und Datentypen" auf Sei](#page-316-0)[te 303](#page-316-0).

### **Editiercodes für Zeichendaten**

Die Editiercodes CW, CT und CDx können auch mit Werten des Typs DATE, TIME und TIMESTAMP verwendet werden, um einen Spaltenumbruch zu ermöglichen.

- **C** Bei diesem Code wird die Anzeige eines Werts nicht geändert.
- **CW** Bei diesem Code wird die Anzeige eines Werts nicht geändert. Bei Werten, die zu lang sind, um in eine Zeile der Spalte passen, erhält QMF jedoch den Befehl, den Text am Ende der Spalte umzubrechen. Die Daten werden am Ende der Spalte nicht abgeschnitten. Stattdessen werden so viele Daten wie möglich in eine Spaltenzeile geschrieben und Zeilenumbrüche für die übrigen Daten eingefügt.

Daten in Spalten mit Spaltenumbruch (Editiercodes CW, CT, CD, XW und BW) werden immer entsprechend der Standardausrichtung formatiert. (Die Ausrichtung für Uberschriften in Spalten mit Spaltenumbruch kann geändert werden.) Für diese Editiercodes werden die Ausrichtungsangaben LINKS, MITTE und RECHTS ignoriert. (Siehe ["Spaltenausrichtung" auf Seite 300](#page-313-0).)

Verwendet die Installation DBCS-Daten, kann der Benutzer den Editiercode CW in Spalten verwenden, in denen Doppel- und Einzelbytezeichen gemischt vorkommen. Die Mindestbreite einer solchen Spalte beträgt 4 Zeichen.

Im folgenden Beispiel wird ein Bericht angezeigt, bevor und nachdem der Spalte KOMMENTAR eine geringere Breite und der Editiercode CW zugeordnet wurde.

#### **Vor Spaltenumbruch:**

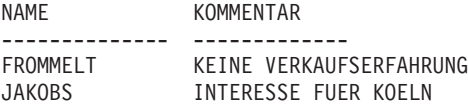

#### **Nach Spaltenumbruch:**

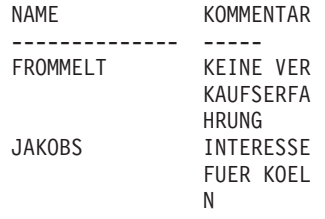

**CT** Bei diesem Code wird die Anzeige eines Werts nicht geändert. Bei Werten, die zu lang sind, um in eine Zeile der Spalte passen, erhält QMF jedoch den Befehl, die Spalte unter Berücksichtigung des Spaltentexts umzubrechen. Die Daten werden am Ende der Spalte nicht abgeschnitten. Stattdessen werden so viele Daten wie möglich in eine Zeile geschrieben, die Zeile beim Auftreten eines Leerzeichens umgebrochen und die Daten in der nächsten Zeile fortgesetzt. Ist eine Datenfolge zu lang, um in die Spalte zu passen, und enthält sie keine Leerzeichen, nimmt QMF Zeilenumbrüche entsprechend der Spaltenbreite vor (entsprechend dem Editiercode CW), bis ein Leerzeichen auftritt und weitere Umbrüche wieder textabhängig vorgenommen werden können.

Verwendet die Installation DBCS-Daten, kann der Benutzer den Editiercode CT in Spalten verwenden, in denen Doppel- und Einzelbytezeichen gemischt vorkommen. Der textabhängige Zeilenumbruch wird vorgenommen, wenn ein SBCS-Leerzeichen auftritt. Die Mindestbreite einer solchen Spalte beträgt 4 Zeichen.

Im folgenden Beispiel wird der Bericht angezeigt, bevor und nachdem der Spalte KOMMENTAR eine geringere Breite und der Editiercode CT zugeordnet wurde.

# **Editiercodes**

#### **Vor Spaltenumbruch:**

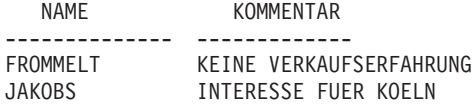

#### **Nach Spaltenumbruch:**

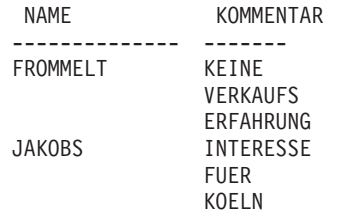

**CDx** Bei diesem Code wird die Spalte entsprechend einem Begrenzungszeichen im Text umgebrochen. Beim Auffinden des angegebenen Begrenzungszeichens werden die Daten von QMF in eine neue Spaltenzeile umgebrochen. In diesem Editiercode muss das Zeichen x durch das als Begrenzungszeichen fungierende Zeichen ersetzt werden. Als Begrenzungszeichen kann jedes beliebige Zeichen (auch das Leerzeichen) verwendet werden; es erscheint nicht in der Ausgabe.

> Verwendet die Installation DBCS-Daten, kann der Benutzer den Editiercode CDx in Spalten verwenden, in denen Doppel- und Einzelbytezeichen gemischt vorkommen. Die Mindestbreite einer solchen Spalte beträgt 4 Zeichen, und das Begrenzungszeichen muss außerhalb der DBCS-Zeichenfolge angegeben werden.

Ist eine Datenfolge zu lang, um in die Spalte zu passen, und enthält sie keine Begrenzungszeichen, nimmt QMF Zeilenumbrüche entsprechend der Spaltenbreite vor (entsprechend dem Editiercode CW), bis ein Begrenzungszeichen auftritt und weitere Umbrüche wieder anhand von Begrenzungszeichen vorgenommen werden können. Durch mehrere aufeinander folgende Begrenzungszeichen in einer Zeichenfolge werden nach dem ersten Begrenzungszeichen Leerzeilen generiert. Enthält eine Zeichenkette beispielsweise zwei aufeinander folgende Begrenzungszeichen, wird für das erste Zeichen ein Umbruch durchgeführt und für das zweite Zeichen eine Zeile übersprungen; anschließend wird der Umbruch in der gewohnten Weise fortgeführt.

Im folgenden Beispiel wird der Bericht angezeigt, bevor und nachdem der Spalte KOMMENTAR eine geringere Breite und der Editiercode CD& zugeordnet wurde.

### **Vor Spaltenumbruch:**

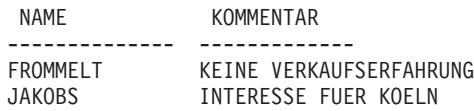

### **Nach Spaltenumbruch:**

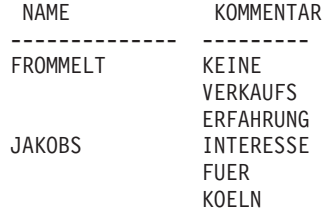

- **X** Bei diesem Code werden die Daten als eine Reihe hexadezimaler Zeichen formatiert.
- **XW** Bei diesem Code werden die Daten als eine Reihe hexadezimaler Zeichen formatiert. Der Spaltenumbruch für den Code XW folgt den Regeln für den Code CW.
- **B** Bei diesem Code werden die Daten als eine Reihe von 0 und 1 formatiert.
- **BW** Bei diesem Code werden die Daten als eine Reihe von 0 und 1 formatiert. Der Spaltenumbruch für den Code BW folgt den Regeln für den Code CW.

Bei der Verwendung der Editiercodes CW, CT, CD, XW und BW wird der Spaltenumbruch nur vorgenommen, wenn Tabellendaten angezeigt oder gedruckt werden. Mit einem Verweis auf &*n* in einer Textzeile wird nur die erste Zeile der umgebrochenen Daten angezeigt.

# **Editiercodes für Grafikdaten**

- **G** Bei diesem Code wird die Anzeige eines Werts nicht geändert.
- **GW** Bei diesem Code wird die Anzeige eines Werts nicht geändert. Bei Werten, die zu lang sind, um in eine Zeile der Spalte passen, erhält QMF jedoch den Befehl, den Text am Ende der Spalte umzubrechen. Die Daten werden am Ende der Spalte nicht abgeschnitten. Stattdessen werden so viele Daten wie möglich in eine Spaltenzeile geschrieben und Zeilenumbrüche für die übrigen Daten eingefügt.

# <span id="page-377-0"></span>**Editiercodes für numerische Daten**

**E<Z>** Zahlen werden in Exponenzialschreibweise ausgegeben. (Beispiel: Die Zahl -1234.56789 erscheint als -1.234E+03.) Der Editiercode **E** wird im Standardformat Spalten vom Datentyp FLOAT zugeordnet.

> Beim Editieren von Gleitkommadaten zeigt QMF maximal 17 signifikante Ziffern (bzw. 34 signifikante Ziffern bei Gleitkommazahlen mit erweiterter Genauigkeit) an, auch wenn die Spalte selbst breiter ist. Die Anzahl der signifikanten Ziffern ist für andere Datentypen niedriger.

Der Editiercode **Z** an der zweiten Stelle unterdrückt Nullwerte.

### **D<Z><C>, I<Z>, J<Z>, K<Z>, L<Z> und P<Z>**

Zahlen werden in Dezimalschreibweise angezeigt, wobei abhängig vom Editiercode verschiedene Kombinationen von führenden Nullen, Minuszeichen für negative Zahlen, Tausendertrennzeichen, Währungssymbolen und Prozentzeichen verwendet werden. Diese Kombinationen sind in [Tabelle 15 auf Seite 365](#page-378-0) aufgelistet.

Jedem Code kann eine Zahl (zwischen 0 und 99) nachgestellt werden, die die Anzahl der gültigen Dezimalstellen angibt. Zahlen, die mehr Dezimalstellen aufweisen, als mit dem Code festgelegt wird, werden gerundet; Zahlen mit weniger Stellen werden mit Nullen aufgefüllt.

Im Standardformat wird allen Spalten mit numerischen Datentypen (außer dem Datentyp FLOAT) der Editiercode **L** zugeordnet. Die Anzahl der Dezimalstellen entspricht der Anzahl der Dezimalstellen in der Spaltendefinition.

Bei der Verwendung von unterschiedlichen Editiercodes für einen Wert können kleine Abweichungen des Werts auftreten. Der Wert 0.068124999 wird beispielsweise als 0.068125 angezeigt, wenn der Editiercode L6 verwendet wird. Mit dem Editiercode L5 würde jedoch der Wert 0.06812 angezeigt. In diesem Fall wird die Ziffer 2 nicht zu 3 aufgerundet, da die folgende Ziffer in der ursprünglichen Zahl kleiner als 5 ist.

Der Editiercode **Z** an der zweiten Stelle unterdrückt Nullwerte. Ein wahlfreier Editiercode **C** an der zweiten oder dritten Stelle zeigt das benutzerdefinierte Währungssymbol an Stelle des Standardwährungssymbols an. Ein Währungssymbol kann unter Verwendung der globalen Variable DSQDC\_CURRENCY definiert werden. Wenn sowohl Z als auch C verwendet wird, muss C auf Z folgen.

<span id="page-378-0"></span>Tabelle 15 listet die Funktionen der Editiercodes D, I, J, K, L und P auf und zeigt ihre Auswirkungen auf die Darstellungsweise der Zahl -1234567.885 an. Folgendes wird angenommen:

- v Der Wert in der Spalte BREIT ist 15.
- Der Wert der Angabe DEZIMAL im Profil lautet PUNKT. (Von dieser Angabe hängen das verwendete Tausendertrennzeichen und das Dezimalzeichen ab.)

| Editier-<br>code | Führende<br><b>Nullen</b> | Minus-<br>zeichen | Tausen-<br>dertrenn-<br>zeichen | Wäh-<br>rungs-<br>symbol | Prozent-<br>zeichen | Beispiel:         |  |
|------------------|---------------------------|-------------------|---------------------------------|--------------------------|---------------------|-------------------|--|
| D2               | <b>NEIN</b>               | ĪА                | JА                              | JА                       | <b>NEIN</b>         | -DM1,234,567.89   |  |
| DC2              | <b>NEIN</b>               | <b>JA</b>         | ĪА                              | ĪА                       | <b>NEIN</b>         | -DM1,234,567.89   |  |
| I2               | <b>JA</b>                 | <b>JA</b>         | <b>NEIN</b>                     | <b>NEIN</b>              | <b>NEIN</b>         | -00001234567.89   |  |
| I <sub>2</sub>   | <b>JA</b>                 | <b>NEIN</b>       | <b>NEIN</b>                     | <b>NEIN</b>              | <b>NEIN</b>         | 000001234567.89   |  |
| K <sub>2</sub>   | <b>NEIN</b>               | ĪА                | ĪА                              | <b>NEIN</b>              | <b>NEIN</b>         | $-1,234,567.89$   |  |
| L <sub>2</sub>   | <b>NEIN</b>               | ĪА                | <b>NEIN</b>                     | <b>NEIN</b>              | <b>NEIN</b>         | -1234567.89       |  |
| P <sub>2</sub>   | NEIN                      | ĪА                | ĪА                              | <b>NEIN</b>              | ĪА                  | $-1,234,567.89\%$ |  |

Tabelle 15. Attribute und Beispiele der Editiercodes für die Dezimalschreibweise

# **Editiercodes für Datumsangaben**

Bei den folgenden Editiercodes steht **x** für das Zeichen, das als Begrenzungszeichen zwischen den Datumswerten verwendet wird. Es kann ein beliebiges Sonderzeichen (einschließlich Leerzeichen), nicht jedoch ein Buchstabe oder eine Ziffer sein.

#### **Standarddatumsformat**

TD Zeigt Datumswerte in dem Format an, das beim Datenbank-Requestor angegeben ist.

#### **Vierstellige Jahresangabe:**

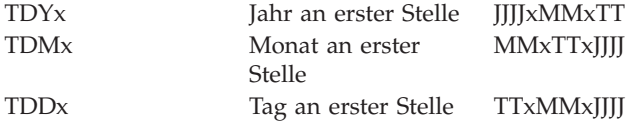

# **Editiercodes**

#### **Abgekürzte zweistellige Jahresangabe:**

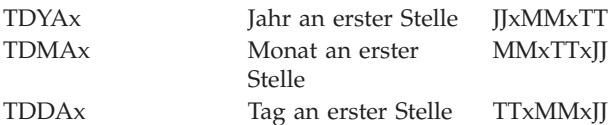

#### **Lokales Datumsformat:**

**TDL** Lokal definiert. Auskünfte zu diesem Format erteilt der QMF-Administrator.

**Beispiele für Editiercodes für Datumsangaben:** Die Beispiele in Tabelle 16 stellen das Datum 17. Juli 1989 nach dem Formatieren mit verschiedenen Editiercodes für Datumsangaben dar.

| Editiercode | Format     | <b>Hinweis</b>                                                                                     |
|-------------|------------|----------------------------------------------------------------------------------------------------|
| TDD.        | 17.07.1989 | In Europa gebräuchliches Format                                                                    |
| TDY-        | 1989-07-17 | ISO-Format (International Standards Organization) und<br>JIS-Format (Japanese Industrial Standard) |
| TDM/        | 07/17/1989 | In den USA gebräuchliches Format                                                                   |
| TDD-        | 17-07-1989 | Vierstelliges Jahr, Tag an erster Stelle,<br>Begrenzungszeichen: Bindestrich (-)                   |
| TDDA/       | 17/07/89   | Zweistelliges Jahr, Tag an erster Stelle,<br>Begrenzungszeichen: Schrägstrich (/)                  |
| TDDA.       | 17.07.89   | Zweistelliges Jahr, Tag an erster Stelle,<br>Begrenzungszeichen: Punkt (.)                         |
| TDDA-       | 17-07-89   | Zweistelliges Jahr, Tag an erster Stelle,<br>Begrenzungszeichen: Bindestrich (-)                   |
| <b>TDDA</b> | 17 07 89   | Zweistelliges Jahr, Tag an erster Stelle,<br>Begrenzungszeichen: Leerzeichen ()                    |
| TDMA/       | 07/17/89   | Zweistelliges Jahr, Monat an erster Stelle,<br>Begrenzungszeichen: Schrägstrich (/)                |
| TDMA-       | 07-17-89   | Zweistelliges Jahr, Monat an erster Stelle,<br>Begrenzungszeichen: Bindestrich (-)                 |
| TDYA/       | 89/07/17   | Zweistelliges Jahr, Jahr an erster Stelle,<br>Begrenzungszeichen: Schrägstrich (/)                 |

Tabelle 16. Beispiele für Editiercodes für Datumsangaben

# **Editiercodes für Uhrzeitangaben**

In Tabelle 17 steht **x** für das Zeichen, das als Begrenzungszeichen zwischen den Zeitwerten verwendet wird. Es kann ein beliebiges Sonderzeichen (einschließlich Leerzeichen), nicht jedoch ein Buchstabe oder eine Ziffer sein.

| Editiercode            | Format                      | <b>Hinweis</b>                                                |
|------------------------|-----------------------------|---------------------------------------------------------------|
| <b>TTSx</b>            | <b>HHxMMxSS</b>             | 24-Stunden-Zeiteinteilung mit Sekundenangabe                  |
| <b>TTCx</b>            | <b>HHxMMxSS</b>             | 12-Stunden-Zeiteinteilung mit Sekundenangabe                  |
| <b>TTAx</b>            | <b>HHxMM</b>                | Kurzversion ohne Sekunden                                     |
| <b>TTAN</b>            | <b>HHMM</b>                 | Kurzversion ohne Sekunden und ohne<br>Begrenzungszeichen      |
| <b>TTU<sub>x</sub></b> | HHxMM AM<br><b>HHxMM PM</b> | In den USA gebräuchliches Format                              |
| TTL.                   | Lokal<br>definiert.         | Auskünfte zu diesem Format erteilt der OMF-<br>Administrator. |

Tabelle 17. Editiercodes für Uhrzeitformate

### **Standardzeitformat**

TT Zeigt Zeitwerte in dem Format an, das beim Datenbank-Requestor angegeben ist.

# **Beispiele für Editiercodes für Uhrzeitangaben**

Die Beispiele in Tabelle 18 stellen die Uhrzeit 13:25:10 nach dem Formatieren mit verschiedenen Editiercodes für Uhrzeitangaben dar.

Tabelle 18. Editiercodes für Uhrzeitangaben

| Editiercode | Format     | <b>Hinweis</b>                                                                  |
|-------------|------------|---------------------------------------------------------------------------------|
| TTS.        | 13.25.10   | ISO-Format, in Europa gebräuchliches Format                                     |
| TTS:        | 13:25:10   | JIS-Format (Japanese Industrial Standard)                                       |
| TTU:        | $01:25$ PM | In den USA gebräuchliches Format                                                |
| TTS,        | 13,25,10   | Stunden, Minuten, Sekunden (24<br>Stunden), Begrenzungszeichen: Komma (,)       |
| TTC:        | 01:25:10   | Stunden, Minuten, Sekunden (12 Stunden),<br>Begrenzungszeichen: Doppelpunkt (:) |
| TTA.        | 13.25      | Stunden, Minuten (24 Stunden), Begrenzungszeichen:<br>Punkt (.)                 |
| TTA,        | 13,25      | Stunden, Minuten (24 Stunden), Begrenzungszeichen:<br>Komma (,)                 |
| TTAN        | 1325       | Stunden, Minuten (24 Stunden), kein<br>Begrenzungszeichen                       |

# **Editiercodes für Zeitmarkendaten**

Die Zeitmarke ist ein aus sieben Teilen bestehender Wert, der Datum und Uhrzeit (einschließlich Mikrosekunden) angibt. Für Zeitmarkendaten ist nur der Editiercode TSI verfügbar. Der Editiercode TSI ist nur für Spalten des Datentyps TIMESTAMP gültig.

**TSI** *JJJJ-MM-TT-hh.mm.ss.nnnnnn*

- *jjjj* Vierstellige Jahresangabe
- *mm* Zweistellige Monatsangabe
- *tt* Zweistellige Tagesangabe
- *hh* Zweistellige Stundenangabe
- *mm* Zweistellige Minutenangabe
- *ss* Zweistellige Sekundenangabe

#### *nnnnnn*

Sechsstellige Mikrosekundenangabe

#### **Der Zeitmarkenwert**

1991-12-29-23.25.15.123000

### **wird mit dem Editiercode TSI wie folgt formatiert:** 1991-12-29-23.25.15.123000

# **Benutzerdefinierte Editiercodes**

Für spezielle Zwecke können die zusätzlichen Editiercodes U*xxxx* und V*xxxx*, definiert werden. *xxxx* kann eine beliebige Zeichenkombination mit Ausnahme von eingebetteten Leer- oder Nullzeichen sein. Auskünfte zu den verfügbaren Benutzereditiercodes und den jeweils unterstützten Datentypen erteilt der QMF-Administrator. Das Handbuch *Installing and Managing QMF* für die jeweilige Umgebung enthält weitere Informationen zu Benutzereditiercodes.

# **Überlegungen zu Berechnungsfunktionen und Editiercodes**

QMF berechnet das Ergebnis einer Berechnungsfunktion auf der Basis der aktuellen, in der Datenbanktabelle gespeicherten Werte, nicht auf der Basis der Werte, die sich aus dem Editiercode für eine Spalte ergeben. Um das Berechnungsergebnis unter Verwendung der Werte zu erhalten, die sich aus dem Editiercode für eine Spalte ergeben, muss eine alternative Methode verwendet werden, z. B. durch Definieren einer neuen Spalte und anschließendes Verwenden einer REXX-Funktion.

Beispiel:

- 1. Folgende Abfrage unter dem Namen Q1 erstellen und sichern: SELECT 10.5 FROM Q.KOST
- 2. Den Befehl AUSFUEHREN Q1 (ZEILENLIMIT 2 eingeben. Der folgende Bericht wird angezeigt:
	- SPL1 ------ 10.5 10.5
- 3. Den Befehl ANSehen FOrmat .SPAlten eingeben.
- 4. Den Cursor unter SPL1 stellen und die Funktionstaste ″Einfügen″ drükken.
- 5. SPLNEU unter SPALTENÜBERSCHRIFT, SUMME unter VERWDG für sowohl SPL1 als auch SPLNEU eingeben und den Editiercode für SPLNEU wie unten gezeigt in L ändern:

FORMAT.SPALTEN GEÄNDERT

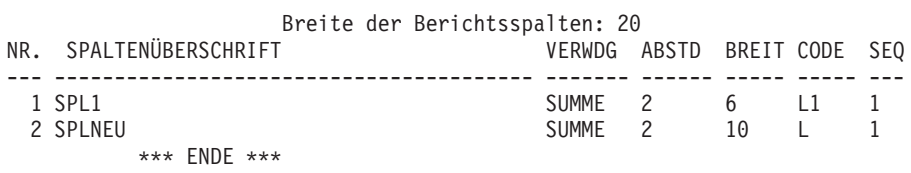

- 6. Den Cursor unter SPLNEU stellen und die Funktionstaste ″Angeben″ drükken.
- 7. ″Definition″ auswählen und die Eingabetaste drücken.
- 8. Den folgenden REXX-Ausdruck eingeben und anschließend die Eingabetaste drücken:

format(&1,5,0)

- 9. F12 drücken, um das Fenster ″Angeben″ zu verlassen.
- 10. Die Funktionstaste ″Bericht″ drücken, um den folgenden Bericht anzuzeigen:

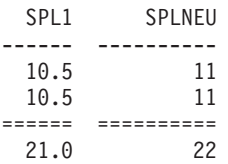

Zu beachten ist, dass die Spalte SPLNEU gerundete Werte für jede Zeile enthält und dass die Summe die Summe der gerundeten Werte ist.

# **Variablen**

#### **In Formaten verwendete Variablen**

In QMF-Formaten können sowohl benutzerdefinierte als auch von QMF bereitgestellte globale Variablen sowie Formatvariablen verwendet werden. Eine Variable kann eine Textzeichenfolge oder einen numerischen Wert ersetzen. Einer Variablen können verschiedene Werte zugeordnet werden, um verschiedene Berichte zu generieren, ohne das Format ändern zu müssen.

Einzelne oder doppelte Anführungszeichen beeinflussen die in Formaten verwendeten Variablen nicht.

Globale Variablen in Formaten ermöglichen die gemeinsame Verwendung desselben Formats durch mehrere Abfragen. Mit dem Befehl SETZEN GLO-BAL kann beispielsweise einer Textzeichenfolge wie *Jahresbericht 1993* die Variable *&jhr* zugeordnet werden, die dann in einem Format verwendet wer-den kann. (Siehe ["SETZEN GLOBAL" auf Seite 159.](#page-172-0)) Mit dem Befehl ANSE-HEN GLOBAL können einige oder alle verfügbaren globalen Variablen angezeigt werden.

Normalerweise entfernt QMF abschließende Leerzeichen aus Zeichenwerten für Substitutionsvariablen. Für numerische Werte werden führende Leerzeichen entfernt. Um führende oder abschließende Leerzeichen in Substitutionsvariablen beizubehalten, kann der Variablen in einer Formatanzeige die Zeichenfolge **\_B** nachgestellt werden. Beispiel: &3\_B. Diese Syntax ist nur für Substitutionsvariablen in den Formatanzeigen gültig. Sie gilt nicht für Substitutionsvariablen, die in Abragen oder Prozeduren verwendet werden, oder für die Variablen &ZEILE, &DATUM, &ZEIT und &SEITE.

QMF stellt so genannte *Formatvariablen* zur Verfügung, die Systeminformationen oder Informationen zum Bericht zurückgeben. Folgende Formatvariablen stehen zur Verfügung:

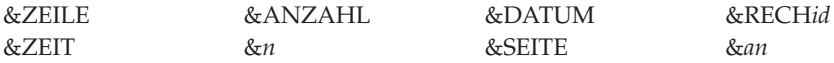

Diese Variablen werden im Kontext der Formatanzeige, in der sie eingegeben werden, und an der Stelle ihres Auftretens im Bericht definiert. Sie werden in den einzelnen Abschnitten für die Formatanzeigen, für die sie verfügbar sind, erläutert.

In Tabelle 19 wird dargestellt, welche Variablen für die einzelnen Formatanzeigen zulässig sind.

|                      | <b>F.SEITE</b>            |                           | F.GRUWEn                  |                     | <b>F.RECH</b>                    | <b>F.SPALTEN</b>    | <b>F.BEDIN-</b><br><b>GUNGEN</b> | <b>F.DETAIL</b>     |                     | F.SCH-<br><b>LUSS</b> |
|----------------------|---------------------------|---------------------------|---------------------------|---------------------|----------------------------------|---------------------|----------------------------------|---------------------|---------------------|-----------------------|
| Kopfz.               |                           | Fußz. Kopfz.              | Fußz.                     |                     | Spal-<br>ten-<br>defini-<br>tion |                     | Kopfz.                           | <b>Block</b>        |                     |                       |
| &ZEILE               | $\mathsf X$               | $\boldsymbol{\chi}$       | $\boldsymbol{\mathsf{x}}$ | $\mathbf{x}$        | $\mathbf x$                      | $\boldsymbol{\chi}$ | $\boldsymbol{\chi}$              | $\boldsymbol{\chi}$ | $\mathbf x$         | $\boldsymbol{\chi}$   |
| &DA-<br>TUM          | $\mathsf X$               | X                         | X                         | X                   | $\mathsf X$                      | $\boldsymbol{\chi}$ | $\boldsymbol{\chi}$              | X                   | X                   | $\mathsf X$           |
| &ZEIT                | $\boldsymbol{\chi}$       | X                         | $\boldsymbol{\mathsf{x}}$ | $\mathbf x$         | X                                | $\boldsymbol{\chi}$ | $\boldsymbol{\mathsf{x}}$        | $\boldsymbol{\chi}$ | X                   | $\mathsf X$           |
| &SEITE               | $\mathbf x$               | $\mathbf x$               | X                         | $\mathbf x$         | $\mathbf x$                      |                     |                                  | $\mathbf x$         | $\boldsymbol{\chi}$ | $\mathsf X$           |
| &AN-<br>ZAHL         |                           |                           |                           | X                   | X                                |                     |                                  |                     | $\mathbf x$         | $\boldsymbol{\chi}$   |
| &RECHid              |                           |                           |                           | $\boldsymbol{\chi}$ |                                  |                     |                                  |                     | $\mathbf x$         | $\mathsf X$           |
| &n                   | $\boldsymbol{\mathsf{x}}$ | $\boldsymbol{\mathsf{x}}$ | $\boldsymbol{\mathsf{x}}$ | X                   | $\mathbf x$                      | $\boldsymbol{\chi}$ | $\mathbf x$                      | $\boldsymbol{\chi}$ | X                   | X                     |
| &an                  |                           |                           |                           | $\mathbf x$         | $\boldsymbol{\chi}$              |                     |                                  |                     | $\mathbf x$         | $\boldsymbol{\chi}$   |
| Globale<br>Variablen | $\mathsf X$               | X                         | X                         | X                   | X                                | $\boldsymbol{\chi}$ | $\mathsf X$                      | X                   | $\mathbf x$         | $\mathsf X$           |

Tabelle 19. In Formatanzeigen gültige Variablen

# **Variablen**

# <span id="page-386-0"></span>**Kapitel 4. Allgemeine Informationen**

Dieses Kapitel enthält Informationen zu folgenden Themen:

- Namenskonventionen
- [Namen mit Doppelbytezeichen \(DBCS\)](#page-387-0)
- v [Kommas als Dezimalzeichen](#page-388-0)
- Temporäre OMF-Speicherbereiche
- [Abschluss des Berichts und Anzeige](#page-389-0) "Unvollständiges Datenobjekt"
- [Methoden für das Schreiben von Abfragen](#page-392-0)
- [Prozeduren](#page-393-0)
- [Drucken von QMF-Objekten](#page-395-0)
- [Der Tabelleneditor](#page-396-0)
- [Online-Hilfefunktion](#page-399-0)
- [Zugriff auf ferne Daten](#page-400-0)
- [Unterbrechung durch den Governor](#page-402-0)

### **Namenskonventionen**

Für das Benennen von Objekten, die in der Datenbank gesichert werden, gelten folgende Regeln:

- Die Namen für Abfragen, Formate, Prozeduren, Tabellen und Sichten müssen eindeutig sein. (Eine Abfrage und ein Format dürfen beispielsweise nicht den gleichen Namen haben.)
- Namen dürfen nicht mit einer Ziffer beginnen.
- In doppelte Anführungszeichen eingeschlossene Namen dürfen außer mit einem doppelten Anführungszeichen oder einem Leerzeichen mit jedem beliebigen Zeichen beginnen.
- v In QMF-Objektnamen können beliebige Zeichen *außer* den folgenden Sonderzeichen verwendet werden:
	- **.,;:<>()|+−\*/ =& ¬ ' "**

In bestimmten Einzelbytezeichensätzen (nicht in Englisch) wird das Zeichen für Negation  $(\neg)$  als Zirkumflex  $(\neg)$  und der senkrechte Strich  $(1)$  als Ausrufezeichen (!) angezeigt.

v Die oben aufgelisteten Sonderzeichen sollten nicht in Namen verwendet werden. Wird eines dieser Sonderzeichen in einem SQL-Namen verwendet, *muss* der gesamte Name in doppelte Anführungszeichen eingeschlossen werden. ("*Name*"). In doppelte Anführungszeichen eingeschlossene Namen dürfen mit Ausnahme eines doppelten Anführungszeichens oder eines Leer-

# <span id="page-387-0"></span>**Allgemeine Informationen**

zeichens beliebige Zeichen enthalten. Weitere Regeln für die Verwendung von Sonderzeichen in SQL-Namen befinden sich im SQL-Referenzhandbuch.

v Ein Name darf nicht länger als 18 Zeichen sein. Er kann jedoch durch ein bis zu 18 Zeichen langes Standortmerkmal *qualifiziert* werden und kann eine bis zu 8 Zeichen lange Benutzerkennung enthalten. Folgendes ist beispielsweise ein vollständig qualifizierter Name:

KARLSRUHE.Q.PERSONAL

Er gibt an, dass die Tabelle PERSONAL von einem Benutzer Q erstellt wurde und zum Standort KARLSRUHE gehört.

v Wörter, die für QMF reserviert sind, dürfen nicht für Namen verwendet werden, da sie nicht gleichzeitig als QMF-Befehl und als Verweis auf den Inhalt einer Datenbank verwendet werden können. Folgende Wörter sind für QMF reserviert:

GRAFIK FORMAT ABFRAGE DATEN TABELLE PROZEDUR BERICHT FORMAT PROFIL

v Wörter, die für SQL reserviert sind, dürfen nicht für Namen verwendet werden. Eine Liste der reservierten Wörter befindet sich im SQL-Referenzhandbuch.

# **Namen mit Doppelbytezeichen (DBCS)**

Bei Installationen, die Daten mit Doppelbytezeichensätzen (DBCS) unterstützen, können die Namen nur aus Doppelbytezeichen oder aus einer Kombination von Doppel- und Einzelbytezeichen bestehen. Für die Verwendung von Doppelbytezeichen gelten folgende Regeln:

- Namen mit einer Kombination aus Doppel- und Einzelbytezeichen dürfen die im Abschnitt ["Namenskonventionen" auf Seite 373](#page-386-0) beschriebenen Einzelbytezeichen enthalten.
- v In einem Format können für die Spaltenüberschriften Doppel- und Einzelbytezeichen kombiniert werden. Eine nur aus Doppelbytezeichen bestehende Überschrift kann bis zu 19 Doppelbytezeichen lang sein.
- Nur aus Doppelbytezeichen bestehende Namen können bis zu 8 Doppelbytezeichen lang sein. Namen können jedoch durch eine Benutzerkennung *qualifiziert* werden. Der qualifizierende Namensteil kann aus bis zu acht Einzelbytezeichen bestehen und *darf keine* Doppelbytezeichen enthalten.
- v Falls die Datenbank Doppelbytezeichen in Tabellennamen explizit unterstützt, können alle Namen beliebige Doppelbytezeichen enthalten.
- Falls die Datenbank Doppelbytezeichen in Tabellennamen nicht explizit unterstützt, können alle Namen beliebige Doppelbytezeichen enthalten, mit *Ausnahme* der Zeichen, die intern als doppelte Anführungszeichen (X'7F') dargestellt werden.

Weitere Informationen über die Verwendung und Behandlung von DBCS-Daten befinden sich im *QMF Benutzerhandbuch*.

### <span id="page-388-0"></span>**Kommas als Dezimalzeichen**

Werden in der Datenbank Kommas an Stelle von Punkten verwendet, um Dezimalstellen zu kennzeichnen, und endet eine Zahl mit einem Komma, wird diese Zahl als ganze Zahl interpretiert. Beispiel:

AUSF PROZ (&1=3 wird interpretiert als: AUSF PROZ (&1=3

Werden in der Datenbank Kommas als Dezimalzeichen verwendet, muss nach Kommas, die als Begrenzungszeichen verwendet werden, zur Unterscheidung ein Leerzeichen eingegeben werden.

#### **Temporäre QMF-Speicherbereiche**

Bestimmte QMF-Objekte sind temporär. Diese temporären Objekte befinden sich in temporären QMF-Speicherbereichen. Damit sie nicht gelöscht werden, wenn QMF beendet wird oder wenn sie überschrieben werden, müssen sie gesichert werden. Wird der Inhalt eines dieser temporären QMF-Speicherbereiche gesichert, wird er in der Datenbank gespeichert.

Es gibt folgende fünf temporäre QMF-Speicherbereiche:

#### **ABFRAGE**

Enthält die Abfrage, die momentan erstellt oder zuletzt importiert oder ausgeführt wurde. Zum Anzeigen des Speicherbereichs ABFRAGE den Befehl ANSEHEN ABFRAGE eingeben.

#### **PROZEDUR**

Enthält die Prozedur, die momentan erstellt oder zuletzt importiert oder ausgeführt wurde. Zum Anzeigen des Speicherbereichs PROZE-DUR den Befehl ANSEHEN PROZEDUR eingeben.

#### **PROFIL**

Enthält das Profil. Zum Anzeigen des Speicherbereichs PROFIL den Befehl ANSEHEN PROFIL eingeben.

#### **FORMAT**

Enthält ein Objekt, das festlegt, wie Daten formatiert werden sollen. Zum Anzeigen des Speicherbereichs FORMAT den Befehl ANSEHEN FORMAT eingeben.

#### **DATEN**

Enthält die Daten, die durch die zuletzt ausgeführte oder angezeigte

# <span id="page-389-0"></span>**Allgemeine Informationen**

Abfrage importiert oder ausgewählt wurden. Der Inhalt von DATEN wird mit den Angaben in FORMAT formatiert, um einen Bericht zu erstellen.

Zum Anzeigen des Speicherbereichs DATEN den Befehl ANSEHEN BERICHT eingeben. Hierdurch wird der Inhalt von DATEN nicht direkt angezeigt (dies ist nicht möglich), sondern nach der Formatierung mit FORMAT.

Um den Inhalt von DATEN mit Hilfe der Interactive Chart Utility (ICU) in Form einer Grafik anzuzeigen, muss der Befehl ANSEHEN GRAFIK eingegeben werden.

Der Inhalt des temporären QMF-Speicherbereichs wird durch eine der folgenden Aktionen ersetzt:

- Import einer CICS-Datenwarteschlange oder einer TSO- oder CMS-Datei in den temporären Speicherbereich ABFRAGE, PROZEDUR, DATEN oder FORMAT.
- v Ausführen einer Abfrage aus der Datenbank. Die Abfrage in der Datenbank ersetzt den Inhalt des Bereichs ABFRAGE im temporären QMF-Speicher.
- v Ausführen einer Prozedur aus der Datenbank. Die Prozedur in der Datenbank ersetzt den Inhalt des Bereichs PROZEDUR im temporären QMF-Speicher. Enthält die Prozedur einen Befehl zum Ausführen einer Abfrage, ersetzt diese Abfrage außerdem den Inhalt des Bereichs ABFRAGE.
- v Ausführen einer Abfrage, durch die Daten angezeigt werden. Die neuen Daten ersetzen den Inhalt des Bereichs DATEN (unabhängig davon, ob der Befehl AUSFUEHREN über die Befehlszeile oder eine Prozedur ausgeführt wird). Wird der Inhalt des Bereichs DATEN geändert, ändert sich auch der Inhalt des Bereichs FORMAT.
- Anzeigen einer Tabelle in der Datenbank. Die Daten ersetzen den Inhalt des Objekts DATEN und ändern das Objekt FORMAT.

Tabellen in der Datenbank, wie beispielsweise Q.PERSONAL, sind permanent gespeichert. Damit ein Benutzer eine Tabelle aus der Datenbank löschen kann, muss er eine entsprechende Berechtigung haben.

# **Abschluss des Berichts und Anzeige** ″**Unvollständiges Datenobjekt**″

Wird eine Abfrage ausgeführt oder eine Tabelle oder Sicht angezeigt, werden von QMF nur so viele Zeilen aus der Datenbank abgerufen, wie benötigt werden, um den Bericht anzuzeigen. Hierdurch kann QMF den Bericht sehr schnell anzeigen. Andererseits müssen möglicherweise weitere Zeilen abgerufen werden, um den Bericht abzuschließen.

### **Allgemeine Informationen**

Wird der Bericht nicht abgeschlossen (durch Zurücksetzen der Daten oder Blättern an das Ende des Berichts), schließt QMF ihn ab, wenn die nächste Operation mit der Datenbank angefordert wird. Vor der Ausführung der folgenden Befehle wird der Bericht von QMF automatisch abgeschlossen:

#### **VERBINDEN**

#### **ANZEIGEN**

*Tabellenname* (aus der Datenbank)

**AGB**

#### **ZEIGEN**

*Tabellenname*

#### **EDITIEREN TABELLE**

#### **LOESCHEN**

#### **EXPORT**

(aus der Datenbank)

#### **IMPORT**

(in die Datenbank)

#### **LISTE**

**DRUCKEN** (aus der Datenbank)

#### **AUFFRISCHEN** (einer Datenbankobjektliste)

# **AUSFUEHREN**

(ein Objekt in der Datenbank)

#### **AUSFUEHREN ABFRAGE** (aus der Datenbank)

#### **AUSFUEHREN ABFRAGE** (eine nicht-SELECT-Abfrage)

#### **SICHERN**

(Daten, Format, Prozedur oder Profil)

Wird der temporäre QMF-Speicher zu voll, während QMF den Bericht abschließt, wird die folgende Anzeige ″Unvollständiges Datenobjekt″ von QMF eingeblendet:

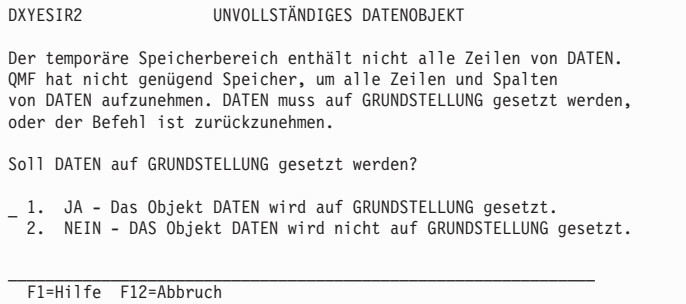

**JA** Alle Daten im temporären QMF-Speicher werden entfernt. Damit stehen die Daten nicht mehr zur Verfügung. Ist die Bearbeitung des Objekts DATEN beendet, kann JA ausgewählt werden.

**NEIN** Bricht den Befehl ab und belässt das Objekt DATEN unverändert.

Nähere Informationen zur Steuerung der Kapazität des temporären QMF-Speichers befinden sich im Handbuch *Installing and Managing QMF for VM/ESA* , *Installing and Managing QMF for MVS* oder *Installing and Managing QMF for VSE/ESA* .

# **Ändern der Antwort von QMF bei langwierigen Abfragen**

Einige QMF-Befehle werden nicht ausgeführt, solange nicht alle Zeilen einer Abfrage im temporären Speicherbereich gespeichert sind. Wird eine Abfrage gerade ausgeführt und gibt der Benutzer einen neuen Befehl ein, ist die Standardantwort von QMF darauf, die Abfrage zu beenden und anschließend den neuen Befehl auszuführen. Die Antwort von QMF auf diese Bedingung kann geändert werden, indem die globale Variable DSQEC\_RESET\_RPT wie folgt definiert wird:

SETZEN GLOBAL DSQEC\_RESET\_RPT=*n*

wobei *n* folgende Werte haben kann:

- **0** Die Bedienerführungsanzeige 'Datenobjekt beenden' wird nicht aufgerufen und QMF führt die Abfrage aus.
- **1** Die Bedienerführungsanzeige 'Datenobjekt beenden' wird aufgerufen. In dieser Anzeige wird der Benutzer gefragt, ob er die Abfrage stoppen oder fortsetzen will.
- **2** Die Bedienerführungsanzeige 'Datenobjekt beenden' wird nicht aufgerufen und die Abfrage wird gestoppt.

#### <span id="page-392-0"></span>**Vermeiden von Nullen als Dateneingabe beim Editieren eines QMF-Objekts**

QMF verwendet GDDM für die Anzeigen und Nullen (X'00') sind ein kritischer Faktor bei der GDDM-Anzeigendarstellung. Daher ist die Verwendung von Nullen in QMF-Anzeigen, z. B. zum Editieren von Abfragen, zu vermeiden. Statt dessen sollte eine Alternative verwendet werden, z. B. die Hexadezimaldarstellung einer Konstanten oder die HEX-Funktion der Datenbank in einer SQL-Abfrage.

Um beispielsweise in der Tabelle TEST mit der Spalte FLD1 mit dem Hexadezimalwert 03C1549F ein Byte in einen Nullwert (binäre Null) zu ändern, folgende UPDATE-Anweisung ausführen:

UPDATE TEST SET FLD1=X'0300549F' WHERE FLD=X'03C1549F'

Dieses Feld kann anschließend unter Verwendung der HEX-Funktion der Datenbank angezeigt werden: SELECT HEX(FLD1) FROM TEST

# **Methoden für das Schreiben von Abfragen**

Abfragen können direkt in SQL geschrieben werden. Darüber hinaus kann auch die menügesteuerte Abfrage oder die QBE-Abfrage (Query-by-Example; Abfrage mittels Beispiel) verwendet werden.

#### **Menügesteuerte Abfrage**

Die menügesteuerte Abfrage führt den Benutzer schrittweise durch das Erstellen einer Abfrage. Um eine menügesteuerte Abfrage zu starten, ist im Befehl SETZEN PROFIL oder GRUNDSTELLUNG ABFRAGE die Angabe SPRACHE=MENUE zu machen.

Zu Beginn der Arbeit mit einer neuen menügesteuerten Abfrage blendet QMF auf der rechten Seite der Anzeige eine Dialoganzeige ein, die den Benutzer beim Erstellen der Abfrage führt. Im Verlauf der Arbeit mit der Dialoganzeige wird die menügesteuerte Abfrage im Echobereich auf der linken Seite der Anzeige erstellt.

Ausführliche Beispiele für den Verlauf des Erstellens von Abfragen mit Hilfe der menügesteuerten Abfrage befinden sich im *QMF Benutzerhandbuch*. Darüber hinaus ist auch eine Online-Hilfefunktion verfügbar.

#### **Query-by-Example (QBE)**

QBE ist eine grafische Alternative zum Erstellen von Abfragen in SQL. Im *QMF Benutzerhandbuch* wird die Verwendung von Query-by-Example ausführlich beschrieben.

### <span id="page-393-0"></span>**Prozeduren**

Es ist möglich, eine Prozedur zu erstellen, die eine Reihe von QMF-Befehlen enthält, und sie durch einmaliges Eingeben des Befehls AUSFUEHREN zu verarbeiten. Dies ist hilfreich, wenn Befehle verwendet werden, die zu lang sind, um in der Befehlszeile eingegeben werden zu können. Die Verwendung von systemspezifischen Befehlen innerhalb von Prozeduren sollte jedoch mit Vorsicht erfolgen. Enthält eine Prozedur beispielsweise CMS-Befehle und wird QMF unter TSO ausgeführt, kann die Prozedur nicht erfolgreich verarbeitet werden.

Beim Ausführen einer Prozedur ändert sich der Inhalt der temporären QMF-Speicherbereiche DATEN, FORMAT und ABFRAGE in der gleichen Weise wie bei der Eingabe von Befehlen in der Befehlszeile.

Da sich die eindeutigen Mindestabkürzungen in zukünftigen Releases ändern können, ist es empfehlenswert, für Befehle, Optionen und Werte in Prozeduren die vollständigen Namen und nicht ihre Abkürzungen zu verwenden.

Zwei Arten von Prozeduren können erstellt werden: Prozeduren mit Logik und lineare Prozeduren. Ist die erste Anweisung einer Prozedur ein REXX-Kommentar, geht QMF davon aus, dass es sich um eine *Prozedur mit Logik* handelt. Andernfalls geht QMF davon aus, dass eine *lineare Prozedur* vorliegt.

Prozeduren mit Logik und lineare Prozeduren können sich gegenseitig in beliebigen Kombinationen aufrufen. Eine Prozedur mit Logik kann eine lineare Prozedur ausführen und umgekehrt. Für die Länge von Prozeduren gibt es keine Beschränkung.

# **Prozeduren mit Logik**

**Anmerkung für Benutzer von CICS** Prozeduren mit Logik sind unter CICS nicht verfügbar, da ihre Funktion von REXX abhängt.

In Prozeduren mit Logik kann die Programmiersprache REXX verwendet werden, um bedingte Logikoperationen und Berechnungen durchzuführen, Zeichenfolgen zu erstellen und Befehle an die Host-Umgebung zu übergeben.

Prozeduren mit Logik verfügen über ihren eigenen Pool von REXX-Variablen. Prozeduren mit Logik können verwendet werden, um globale QMF-Variablen abzurufen und zu definieren. QMF-Befehle in Prozeduren mit Logik können Substitutionsvariablen enthalten.

QMF-Befehle in Prozeduren mit Logik *müssen* unabhängig von der Profileinstellung in Großbuchstaben eingegeben werden.

#### **Substitutionsvariablen**

Der Wert einer Substitutionsvariablen wird innerhalb des QMF-Befehls bestimmt, wenn die Variable an QMF zurück übermittelt wird. Sie wird aufgelöst, wenn der Befehl ausgeführt wird.

Sie kann sich auf eine private Prozedurvariable, die für die Dauer der Prozedur vorhanden ist, oder auf eine globale Variable beziehen.

#### **Globale Variablen**

Der Wert der globalen Variablen ist für die Prozedur unmittelbar verfügbar.

Mit dem Befehl ABRUFEN GLOBAL kann eine globale Variable in eine Variable kopiert werden. Mit dem Befehl SETZEN GLOBAL werden neue globale Variablen definiert.

### **Rückkehrcodes und Beendigung von Prozeduren**

Der Erfolg oder Misserfolg einer Prozedur wird durch einen Rückkehrcode angegeben. Der Benutzer muss den Rückkehrcode prüfen und die entsprechende Maßnahme ergreifen.

Bei einem Rückkehrcode ungleich Null kann der Benutzer die Anweisung SIGNAL ON ERROR verwenden, um zum Kennsatz ERROR zu wechseln.

#### **Fortsetzungszeilen**

Fortsetzungszeilen werden durch ein Komma am Ende der vorherigen Zeile gekennzeichnet. Befehlsschlüsselwörter und Substitutionsvariablen können nicht in einer Folgezeile fortgesetzt werden.

#### **Kommentare**

Kommentare werden durch /\**Kommentar*\*/ gekennzeichnet.

### **Lineare Prozeduren**

Lineare Prozeduren können folgende Elemente enthalten:

- Einen beliebigen QMF-Befehl
- Kommentarzeilen
- Leerzeilen
- v Befehle AUSFUEHREN, durch die andere Prozeduren oder Abfragen gestartet werden
- Substitutionsvariablen

Wird eine Variable in einer linearen Prozedur mit dem Befehl SETZEN GLO-BAL definiert, ist der Wert für andere Befehle innerhalb derselben Prozedur nicht verfügbar, da alle Substitutionsvariablen in einer linearen Prozedur aufgelöst werden müssen, bevor die Prozedur ausgeführt wird. Der Benutzer

# <span id="page-395-0"></span>**Allgemeine Informationen**

wird auf alle nicht aufgelösten Variablen in der Prozedur hingewiesen. Die Variable ist jedoch für alle Abfragen und Prozeduren verfügbar, die von der Prozedur, in der die Variable definiert wurde, aufgerufen werden.

#### **Substitutionsvariablen**

QMF durchsucht die gesamte Prozedur nach Substitutionsvariablen. Deren Werte werden aufgelöst, bevor die Prozedur ausgeführt wird.

#### **Globale Variablen**

Auf die Werte von globalen Variablen in linearen Prozeduren kann zugegriffen werden, indem Substitutionsvariablen verwendet werden.

Nachdem die globalen Variablen gesetzt wurden, muss, wenn sie zurückgesetzt werden sollen, die Anweisung GRUNDSTELLUNG GLOBAL am Ende der Prozedur angegeben werden. Andernfalls werden weiterhin die Substitutionswerte verwendet, die zuvor gesetzt wurden.

#### **Rückkehrcodes und Beendigung von Prozeduren**

Der Erfolg oder Misserfolg einer Prozedur wird durch einen Rückkehrcode angegeben. Wenn ein Befehl fehlschlägt, wird die Prozedur beendet, und der fehlerhafte Befehl wird am oberen Rand des Prozedurenbereichs angezeigt.

#### **Fortsetzungszeilen**

Fortsetzungszeilen werden durch ein Pluszeichen (+) in der ersten Spalte der fortgesetzten Zeile gekennzeichnet. Befehlsschlüsselwörter, Substitutionsvariablen und Kommentare können nicht in einer Folgezeile fortgesetzt werden.

#### **Kommentare**

Kommentare werden durch --*Kommentar* gekennzeichnet.

#### **Prozedur zur Systeminitialisierung**

Beim Start von QMF wird die Prozedur zur Systeminitialisierung ausgeführt, um die QMF-Sitzung zu konfigurieren. Weitere Informationen hierzu befinden sich im Handbuch *Installing and Managing QMF* für die jeweilige Plattform.

#### **Drucken von QMF-Objekten**

Die Regeln für das Drucken von QMF-Objekten hängen vom Typ des zu druckenden Objekts und vom verwendeten Betriebssystem ab.

### **Berichte, Tabellen, Profile, Prozeduren, SQL-Abfragen und QBE-Abfragen**

• Zum Drucken ohne GDDM (Graphical Data Display Manager) ist kein Druckerkurzname erforderlich.
- Folgendes eingeben, um ohne GDDM zu drucken: DRUCKER=' '
- v GDDM übernimmt die Steuerung nur, wenn im Befehl DRUCKEN oder im Profil ein Kurzname angegeben wird.
- Wird kein Kurzname angegeben (DRUCKER=' '), wird die Ausgabe an DSQPRINT geleitet. Wird ein Kurzname verwendet, wird die Ausgabe an GDDM geleitet. Das Handbuch *Installing and Managing QMF* für das jeweilige Betriebssystem enthält weitere Informationen.

### **Grafiken**

- Ein gültiger GDDM-Druckerkurzname ist erforderlich.
- Wird kein Druckername angegeben, wird der Name des Standarddruckers im Profil verwendet.
- Der Einheitencode muss ein gültiger Drucker oder Plotter, wie beispielsweise ein Drucker IBM 3287, sein.
- v Die GDDM-ICU (Interactive Chart Utility) übernimmt stets die Steuerung, wenn der Befehl DRUCKEN eingegeben wird. Das Handbuch *Installing and Managing QMF* für das jeweilige Betriebssystem enthält weitere Informationen.

### **Menügesteuerte Abfragen und Formate**

- v Ein gültiger GDDM-Druckerkurzname ist erforderlich.
- GDDM übernimmt stets die Steuerung, wenn der Befehl DRUCKEN eingegeben wird.
- Die Ausgabe wird an folgende Einheiten geleitet:
	- Unter TSO und CICS/MVS an den Dateidefinitionsnamen (ddname) der dem Kurznamen zugeordnet ist
	- Unter CMS an *xxxxxxxx* ADMLIST oder ADMPRINT (wobei *xxxxxxxx* für den Kurznamen steht)
	- Unter CICS/VSE an die Warteschlange mit Übergangsdaten, die dem Kurznamen zugeordnet ist.

### **Der Tabelleneditor**

Mit Hilfe des Tabelleneditors können Zeilen in einer Tabelle auf einfache Weise hinzugefügt oder geändert werden. Falls der Benutzer die entsprechende Berechtigung zum Aktualisieren hat, kann er so Spalten ändern, ohne eine Abfrage schreiben zu müssen.

Es ist möglich, Zeilen zu einer Tabelle hinzuzufügen, Zeilen aus einer Tabelle zu löschen und bestehende Zeilen in einer Tabelle zu suchen und zu ändern.

### **Allgemeine Informationen**

Der Aufruf des Tabelleneditors ist unterschiedlich, abhängig davon, ob bestehende Zeilen geändert oder Zeilen zur Tabelle hinzugefügt werden sollen. EDITIEREN *Tabellenname* (MODUS=AENDERN

oder EDITIEREN *Tabellenname* (MODUS=HINZUFUEGEN

Die Befehle für den Tabelleneditor werden über die Funktionstasten eingegeben. Für den Modus HINZUFÜGEN und den Modus ÄNDERN werden jeweils unterschiedliche Tastenbelegungen für die Funktionstasten angezeigt. Werden in diesen Modi Spaltendaten mit dem Typ VARCHAR, VARGRAPHIC oder LONG VARGRAPHIC editiert, entfernt der Tabelleneditor automatisch folgende Leerzeichen.

Beim Durchführen einer Suche muss sichergestellt sein, dass die Länge des Suchbegriffs der Spaltenlänge entspricht; andernfalls findet die Datenbank keine Übereinstimmungen. Wenn die Länge des Suchbegriffs kürzer ist als die Spaltenlänge, muss der Suchbegriff mit Platzhalterzeichen auf Spaltenlänge aufgefüllt werden. Das Unterstreichungszeichen (\_) kann als Platzhalterzeichen für ein Einzelzeichen und das Prozentzeichen (%) als Platzhalterzeichen für mehrere Zeichen verwendet werden. Beispiel:

- v FLD1 ist als 5 Zeichen langes Feld definiert.
- v Der Wert dieses Felds ist AB\_D, d. h. vier Zeichen, in denen das reservierte Platzhalterzeichen "\_" enthalten ist.
- v Beim Durchführen einer Suche muss der Benutzer einen Wert eingeben, der alle 5 Zeichenpositionen wiedergibt, z. B. AB\_D\_, AB\_D%, AB\_% oder AB%. Werden nur die eigentlichen vier Zeichen AB\_D eingegeben, generiert QMF folgende Anweisung:

SELECT FLD1 FROM Tabellenname WHERE FLD1 LIKE 'AB\_D'

Die Datenbank findet in diesem Fall keine Übereinstimmung, da FLD1 ein 5 Zeichen langes Feld ist. Um die Übereinstimmung finden zu können, muss der Benutzer AB\_D\_ oder eines der zuvor angegebenen Formate verwenden. Wird beispielsweise AB\_D\_ eingegeben, generiert QMF folgende Anweisung:

SELECT FLD1 FROM Tabellenname WHERE FLD1 LIKE 'AB\_D\_'

Bei Eingabe von AB% generiert QMF: SELECT FLD1 FROM Tabellenname WHERE FLD1 LIKE 'AB%'

Die Datenbank findet in jedem Fall die korrekte Zeile, da sich durch die Platzhalterzeichen eine Folge mit fünf Zeichenpositionen ergibt, die für die Datenbank für das Feld FLD1 erforderlich ist.

Wird eine Funktionstaste gedrückt, wird eine weitere Gruppe von Bezeichnungen angezeigt. Im Modus ÄNDERN kann beispielsweise eine Funktionstaste mit der Bezeichnung SUCHEN gedrückt werden, um die zu ändernden Zeilen zu suchen. Durch das Drücken der Funktionstaste SUCHEN wird eine andere Gruppe von Funktionstasten angezeigt.

In Tabelle 20 werden die Funktionstasten aufgelistet, die in den verschiedenen Anzeigen der angegebenen Modi zur Verfügung stehen.

| <b>Modus ÄNDERN</b> | Modus HINZUFÜGEN | <b>Modus SUCHEN</b> |
|---------------------|------------------|---------------------|
| Rückwärts           | Hinzufügen       | Rückwärts           |
| Abbruch             | Rückwärts        | Abbruch             |
| Ändern              | Abbruch          | Stornieren          |
| Entfernen           | Stornieren       | Ende                |
| Ende                | Ende             | Vorwärts            |
| Vorwärts            | Vorwärts         | Hilfe               |
| Hilfe               | Hilfe            | Zurück              |
| Weiter              | Zurück           | Suchen              |
| Auffrischen         | Ansehen Feld     | Ansehen Änd         |
| Ansehen Feld        |                  | Ansehen Feld        |
| Ansehen Suchen      |                  |                     |

Tabelle 20. Funktionstasten für verschiedene Modi

Bei ANSEHEN FELD wird durch Drücken der Eingabetaste die Anzeige geschlossen, und die Informationen werden gesichert. Mit der Funktion ABBRUCH wird die Anzeige geschlossen, ohne dass die Informationen gesichert werden.

Der Benutzer kann angeben, dass die Änderungen jedes Mal gesichert werden sollen, wenn die Eingabetaste gedrückt wird, oder dass eine Sicherung erst nach Ausführung der letzten Änderung erfolgen soll.

Der Benutzer kann angeben, dass eine Bestätigungsanzeige eingeblendet werden soll, wenn er die Möglichkeit haben möchte, vorgenommene Änderungen, die unvorhergesehene Ergebnisse zur Folge haben könnten, zu widerrufen.

Im *QMF Benutzerhandbuch* wird die Verwendung des Tabelleneditors ausführlich beschrieben. Darüber hinaus ist für den Tabelleneditor die Online-Hilfefunktion verfügbar.

### **Online-Hilfefunktion**

Die Hilfefunktion in QMF gliedert sich in folgende drei Bereiche:

### **Objekthilfe**

Beschreibung der QMF-Anzeigen

### **Hilfe für Nachrichten**

Erläuterungen der Nachrichten, die auf Grund von Fehlern des Benutzers generiert werden

### **Feldbezogene Hilfe**

Informationen zu Eingabefeldern in QMF-Formatanzeigen

### **Objekthilfe**

Mit der Funktionstaste HILFE können in jeder QMF-Anzeige Informationen aufgerufen werden, sofern in der Anzeige keine Fehlermeldungen eingeblendet sind. Wird die Funktionstaste HILFE beispielsweise in der Hauptanzeige gedrückt, können Informationen zu allgemeinen Themen und spezifische Informationen zu Befehlen, Formaten und allen anderen Komponenten von QMF ausgewählt werden.

Weitere Informationen zur Online-Hilfefunktion befinden sich im Abschnitt ["HILFE" auf Seite 116](#page-129-0).

### **Hilfe für Nachrichten**

Bei einem Eingabefehler wird in der Zeile über der Befehlszeile eine Fehlernachricht eingeblendet. Beispiel:

ASUF als Befehl ungültig BEFEHL ===> ASUF ROUTINE123

Der Befehl kann in der Befehlszeile korrigiert werden; anschließend muss die Eingabetaste gedrückt werden.

Geht die Bedeutung des Fehlers nicht aus der Fehlermeldung hervor, kann die Funktionstaste ″Hilfe″ gedrückt oder der Befehl HILFE in der Befehlszeile eingegeben werden. Weitere Informationen stehen zur Verfügung, wenn die Funktionstaste ″Mehr″ gedrückt wird. Mit Hilfe der Funktionstaste ″Abbruch″ kann zur ursprünglichen Anzeige zurückgekehrt werden.

### **Feldbezogene Hilfe**

Die feldbezogene Hilfe ermöglicht den direkten Zugriff auf den Online-Hilfetext für die Eingabebereiche aller Formatanzeigen. Um die feldbezogene Hilfe aufzurufen, muss der Cursor auf einen Eingabebereich gestellt und die Funktionstaste ″Hilfe″ gedrückt werden.

### **Zugriff auf ferne Daten**

Auf Daten an fernen Standorten kann mit zwei verschiedenen Methoden zugegriffen werden: mit der *verteilten Arbeitseinheit* oder mit der *fernen Arbeitseinheit*. Der Zugriff auf ferne Daten wird in den Umgebungen VM und OS/390 ohne Einschränkungen unterstützt. In der VSE-Umgebung stellt VSE Serverfunktionen für die ferne Arbeitseinheit für DRDA zur Verfügung. Die verteilte Arbeitseinheit ermöglicht es, auf Daten an einem fernen Standort zuzugreifen und sie am aktuellen Standort zu verwenden. Die ferne Arbeitseinheit ermöglicht es, eine Verbindung zu einem fernen Standort herzustellen, auf die Daten am fernen Standort zuzugreifen und sie dort zu verwenden. Wird eine Verbindung mit Hilfe der fernen Arbeitseinheit hergestellt, kann darüber hinaus auf Daten eines weiteren Standorts zugegriffen werden. Diese Daten können an dem Standort verwendet werden, zu dem die Verbindung besteht,

### **Zugriff über die verteilte Arbeitseinheit (nur für DB2 für OS/390)**

Ist der aktuelle Standort eine DB2 für OS/390-Datenbank, können solche Tabellen und Sichten gelesen und aktualisiert werden, die von fernen DB2 für OS/390-Datenbanken verwaltet werden, wenn diese Datenbanken Bestandteile des Kommunikationsnetzes sind, das für die lokale DB2 für OS/390- Datenbank definiert wurde. Auf Abfragen, Prozeduren und Formate an einem fernen Standort kann nicht zugegriffen werden.

In einer Abfrage kann eine ferne Tabelle oder Sicht angegeben wird, indem ein *dreiteiliger Name* oder ein *Aliasname* verwendet wird. Ein dreiteiliger Name besteht aus dem Namen des Standorts, an dem sich die Tabelle befindet, dem Namen des Eigners der Tabelle und dem Namen der Tabelle. Diese Komponenten werden wie im folgenden Beispiel durch Punkte getrennt: KARLSRUHE.JBP.STAMM

Ein Aliasname ist ein lokal definierter Name, der verwendet wird, um eine Tabelle oder Sicht in derselben oder einer fernen DB2 für OS/390-Datenbank zu bezeichnen. Der Benutzer kann die Aliasnamen auflisten, die seiner primären und seiner aktuellen DB2-Berechtigungs-ID zugeordnet sind. Die Berechtigung zur Verwendung der Tabelle oder Sicht, auf die sich der Aliasname bezieht, wird überprüft, wenn der Aliasname in Abfragen oder QMF-Befehlen verwendet wird.

### **Allgemeine Informationen**

Folgende Befehle können verwendet werden, um auf ferne Tabellen oder Sichten zuzugreifen:

**Befehl Einschränkungen ANZEIGEN** Muss den Objekttyp TABELLE verwenden **ZEIGEN** Muss den Objekttyp TABELLE verwenden **EDITIEREN** Keine **EXPORT** Muss den Objekttyp TABELLE verwenden **IMPORT** Muss den Objekttyp TABELLE verwenden **DRUCKEN** Keine **SICHERN**

Muss den Objekttyp DATEN verwenden

Eine ferne Tabelle kann mit dem Befehl SICHERN oder IMPORT ersetzt werden.

### **Zugriff über die ferne Arbeitseinheit**

Unter QMF kann eine Verbindung zu einer beliebigen DB2- oder SQL/DS-Datenbank innerhalb eines verteilten Netzes hergestellt werden. Wird eine Verbindung zu einem fernen Standort hergestellt, wird dieser Standort zum *aktuellen Standort*. Die Verbindungen können zwischen "ähnlichen" (DB2–DB2) und "unähnlichen" (SQL/DS–DB2) Standorten hergestellt werden. Die Verbindung kann während der QMF-Initialisierung (mit Hilfe des Programmparameters DSQSDBNM im Befehl START) oder in einer QMF-Sitzung (mit dem Befehl QMF VERBINDEN) hergestellt werden.

Während die Verbindung zu einem fernen Standort besteht, werden alle eingegebenen SQL-Anweisungen (außer VERBINDEN) zur Verarbeitung an die Datenbank am fernen Standort weitergeleitet. Auf diese Weise ist es möglich, auf Daten und QMF-Objekte an einem fernen Standort auf sehr ähnliche Art zuzugreifen, wie auf Daten und Objekte am eigenen Standort. Es ist beispielsweise möglich, an einem fernen Standort eine Tabelle zu erstellen oder Kommentare in einer Tabelle zu ersetzen, indem zunächst mit Hilfe der fernen Arbeitseinheit eine Verbindung zu diesem Standort hergestellt wird.

Weitere Informationen zur Vorbereitung für die ferne Arbeitseinheit befinden sich im Handbuch *Installing and Managing QMF for VM/ESA* oder *Installing and Managing QMF for MVS*. Weitere Informationen zur Verwendung der fernen Arbeitseinheit befinden sich im *QMF Benutzerhandbuch*.

### **Unterbrechung durch den Governor**

Eine Installation kann Begrenzungen der Datenbankressourcen für Abfragen oder Prozeduren festlegen. Überschreitet eine Abfrage oder Prozedur ein Zeitlimit oder ruft sie mehr Zeilen aus der Datenbank ab, als von der Installation festgelegt, wird die Verarbeitung unterbrochen. Eine Anzeige wird eingeblendet, in der angegeben werden kann, ob mit der Abfrage oder Prozedur fortgefahren werden soll oder ob sie abgebrochen werden soll. Unter TSO wird die abgelaufene CPU-Zeit in Sekunden angezeigt.

Der Abbruch oder die Fortsetzung kann mit oder ohne Bedienerführung erfolgen. Wird die Abfrage oder Prozedur fortgesetzt, kann sie dennoch vom QMF-Governor abgebrochen werden.

Die Anzeige für die Unterbrechung durch den Governor wird vom QMF-Governor generiert. Verfügt eine Installation über einen eigenen Governor, können andere Auswahlmöglichkeiten zur Verfügung stehen. Weitere Auskünfte über die für die jeweilige Installation festgelegten Einschränkungen erteilt das zuständige Informationszentrum.

# **Anhang A. QMF-Beispieltabellen**

Dieser Anhang enthält folgende Beispieltabellen:

- v Q.BEWERBER
- v Q.GESPRAECH
- v Q.KOST
- v Q.TEILE
- Q.PRODUKTE
- Q.PROJEKT
- Q.PERSONAL
- v Q.LIEFERANTEN

Diese Beispieltabellen enthalten Daten zu fiktiven Bewerbern, Bewerbungsgesprächen, Teilen, Produkten Mitarbeitern und Lieferanten eines fiktiven Unternehmens.

# **Q.BEWERBER**

Diese Tabelle enthält Informationen über Personen, die sich für Tätigkeiten innerhalb des Unternehmens beworben haben. Jede Zeile steht für einen Bewerber. Folgende Spalten wurden definiert:

#### **LFDNR**

Laufende Nummer, die dem Bewerber zugeordnet wurde

#### **NAME**

Nachname des Bewerbers

### **ADRESSE**

Wohnort des Bewerbers

#### **AUSBGRAD**

Ausbildung des Bewerbers

### **KOMMENTAR**

Notizen des Interviewers

LFDNR NAME ADRESSE AUSBGRAD KOMMENTAR

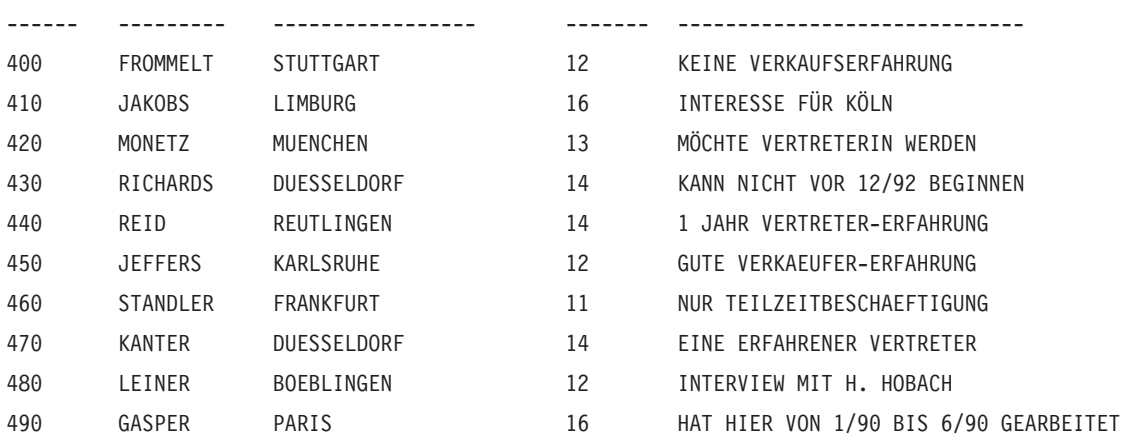

### **Q.GESPRAECH**

Diese Tabelle ist für Installationen konzipiert, die Datums- und Zeitangaben unterstützen. Diese Angaben werden hier im ISO-Format gemacht. Das Format der DATE-, TIME- und TIMESTAMP-Daten im Bericht hängt davon ab, welches Format als Standardformat für die Installation festgelegt wurde. Es kann mit den Editiercodes für DATE, TIME und TIMESTAMP geändert werden. Folgende Spalten wurden definiert:

#### **LFDNR**

Laufende Nummer, die dem Bewerber zugeordnet wurde

#### **INTDATUM**

Datum des Gesprächs

### **BEGINN**

Gesprächsbeginn

**ENDE** Gesprächsende

### **MGRPNR**

Personalnummer des Managers, der den Bewerber interviewte

#### **STATUS**

Gibt an, ob der Bewerber als Angestellter oder freier Mitarbeiter arbeiten möchte

#### **ZUNAME**

Nachname des Bewerbers

#### **VORNAME**

Vorname des Bewerbers

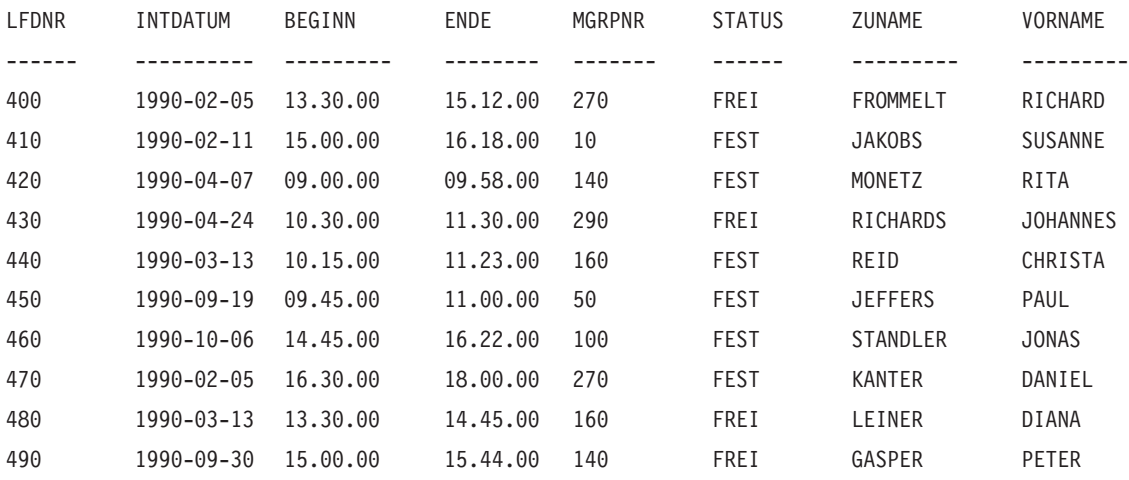

### **Q.KOST**

Diese Tabelle enthält Informationen über die Struktur des Unternehmens. Jede Zeile steht für eine Kostenstelle. Folgende Spalten wurden definiert:

- **KNR** Nummer der Kostenstelle (muss eindeutig sein)
- **KBEZ** Bezeichnung der Kostenstelle

#### **MGRPNR**

Personalnummer des Managers, der der Kostenstelle vorsteht

#### **BEREICH**

Name des Bereichs, zu dem die Kostenstelle gehört

**ORT** Name des Orts, in dem sich die Kostenstelle befindet

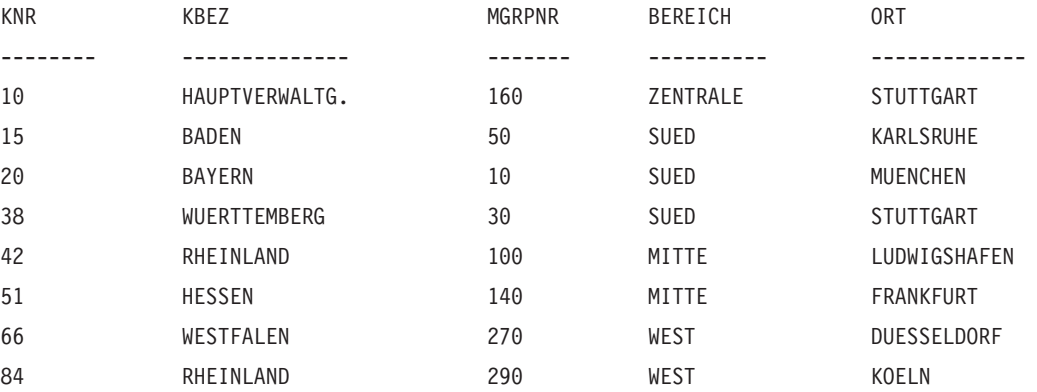

# **Q.TEILE**

Diese Tabelle enthält Informationen über Teile Folgende Spalten wurden definiert:

### **TEILENR**

Nummer des Lieferanten

### **TEILENAME**

Name des Teils

### **PRODUKT**

Produkt, für das das Teil benötigt wird

### **PRODNR**

Nummmer des Produkts

### **PROJNR**

Nummmer des Projekts

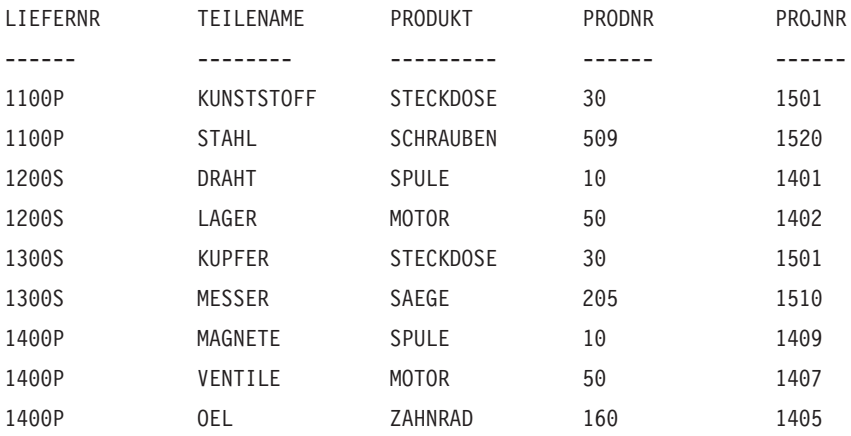

# **Q.PRODUKTE**

Diese Tabelle enthält Informationen über einige der Produkte, die das fiktive Unternehmen erzeugt, und deren Preise. Folgende Spalten wurden definiert:

#### **PRODNR**

Nummmer des Produkts

### **PRODNAME**

Name des Produkts

### **PRODGRP**

Produktgruppe, der das Produkt angehört

#### **PRODPREIS**

Preis des Produkts

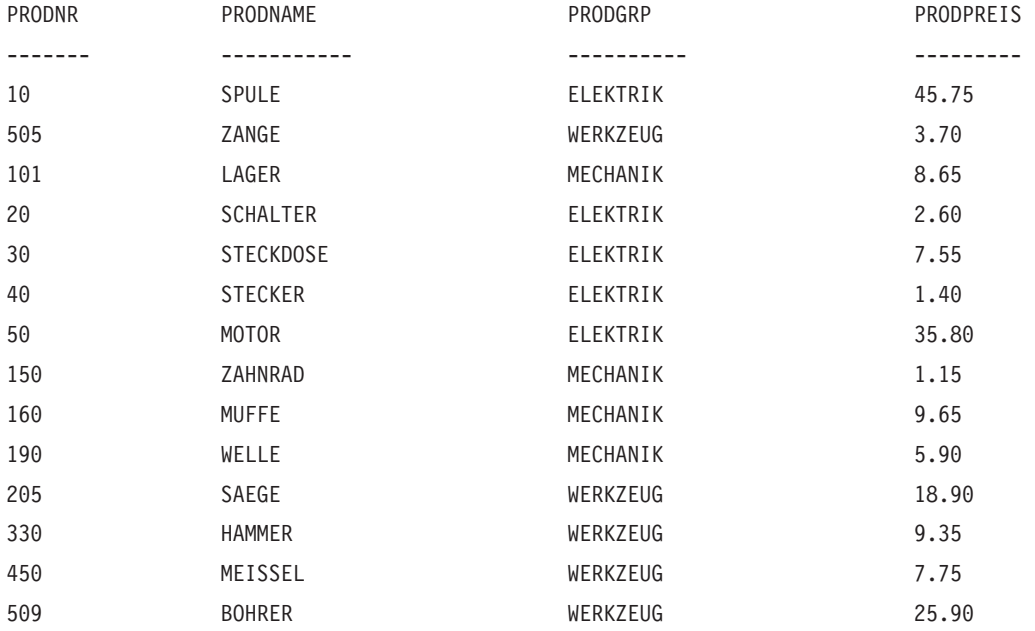

# **Q.PROJEKT**

Diese Tabelle enthält Informationen zur Projektplanung. Folgende Spalten wurden definiert:

#### **PROJNR**

Nummmer des Projekts (muss eindeutig sein)

### **PRODNR**

Nummmer des Produkts

**KOST** Nummer der Kostenstelle, die für das Projekt zuständig ist

### **STARTD**

Datum, an dem das Projekt begonnen wurde

#### **ENDD**

Datum, an dem das Projekt abgeschlossen sein soll

### **SYSTEMZEIT**

Jahr, Monat, Tag und Uhrzeit des Berichts

Diese Tabelle ist für Installationen konzipiert, die Datums- und Zeitangaben unterstützen. Diese Angaben werden hier im ISO-Format gemacht. Dieses Format ist willkürlich gewählt. Die tatsächlich angezeigte Tabelle hängt von der Auswahl des Formats für die jeweilige Installation ab.

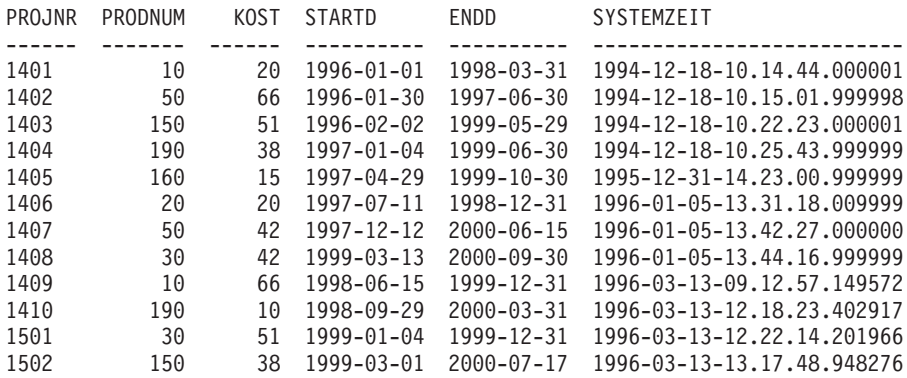

# **Q.PERSONAL**

Diese Tabelle enthält Daten der Mitarbeiter. Folgende Spalten wurden definiert:

**PNR** Personalnummer des Mitarbeiters (muss eindeutig sein) **NAME**

Name des Mitarbeiters

**KOST** Nummer der Kostenstelle, der der betreffende Mitarbeiter angehört

**TAET** Bezeichnung der Tätigkeit, die der Mitarbeiter ausübt

#### **ZUGEH**

Anzahl der Jahre, die der Mitarbeiter schon für das Unternehmen arbeitet

#### **GEHALT**

Jahresgehalt des Mitarbeiters in DM

**PROV** Provision des Mitarbeiters in DM

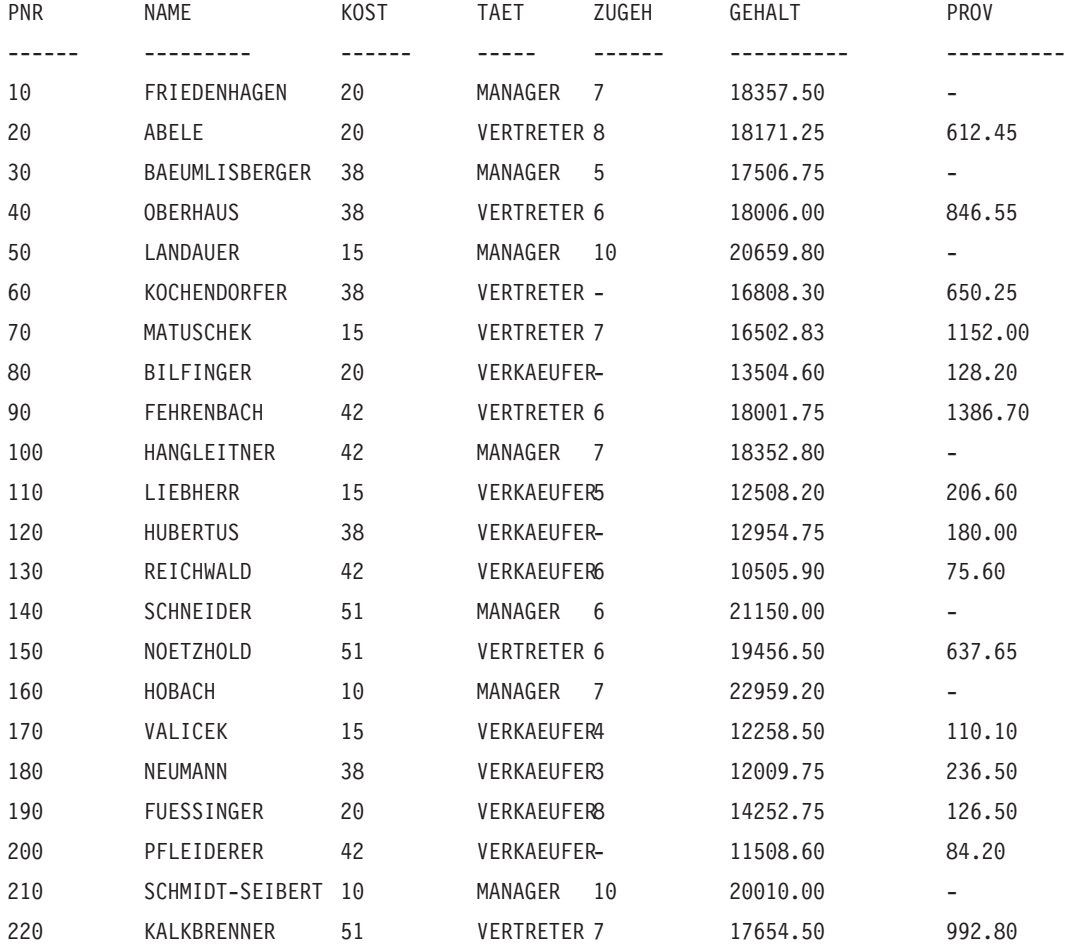

# **Beispieltabellen**

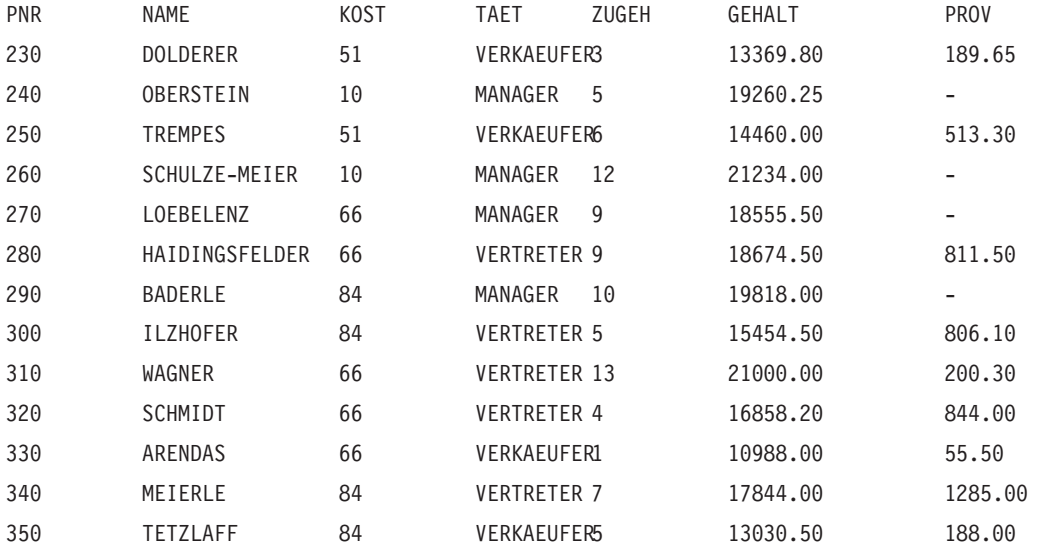

# **Q.LIEFERANTEN**

Diese Tabelle enthält Informationen zu den Lieferanten eines Unternehmens. Folgende Spalten wurden definiert:

**FNR** Nummer, die der firma zugeordnet wurde

### **FIRMA**

Name der Firma

### **STRASSE**

Anschrift der Firma

#### **STADT**

Stadt, in der die Firma ansässig ist

### **LAND**

Land, in dem sich der Firmensitz befindet

#### **POSTLZ**

Postleitzahl

#### **ANMERKG**

Zusätzliche Informationen über die Firma

Im Format für diese Tabelle ist die Breite 30 und der Editiercode CT für die Spalte ANMERKG angegeben.

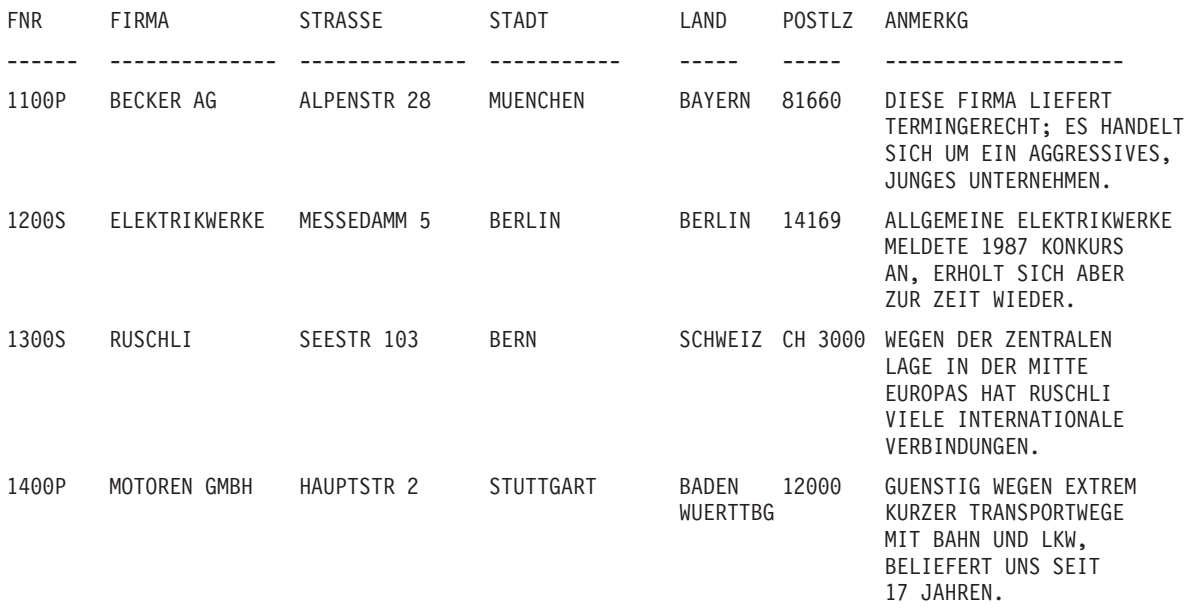

# **Anhang B. Globale QMF-Variablen**

QMF stellt eine Reihe von Variablen zur Verfügung, die in Anwendungen verwendet werden können. In Version 3 wurde für QMF die aktuelle Namenskonvention für die aufrufbare Schnittstelle eingeführt. Die entsprechenden Variablennamen der Befehlsschnittstelle sind weiterhin gültig.

Die Namen der globalen Variablen für die aufrufbare Schnittstelle können bis zu 18 Zeichen lang sein. Benutzer der aufrufbaren Schnittstelle können die alten (8 Zeichen langen) oder die neuen (18 Zeichen langen) Namen verwenden; die Verwendung der neuen Namen wird jedoch empfohlen. Benutzer der Befehlsschnittstelle *müssen* die alten Namen verwenden.

Die neue Namenskonvention lautet **DSQcc\_xxxxxxxxxxxx**

- **cc** kann eine der folgenden Kategoriekennungen sein:
	- **AP** Profilbezogene Statusinformationen
	- **AO** Andere, nicht profilbezogene Statusinformationen
	- **CM** Informationen zur Nachricht, die durch den vorherigen Befehl erzeugt wurden
	- **CP** Informationen zum Tabelleneditor
	- **DC** Steuert, wie QMF Informationen auf der Anzeige darstellt
	- **EC** Steuert, wie QMF Befehle und Prozeduren ausführt
	- **QC** Durch die Option UMSETZEN ABFRAGE generierte Variablen
	- **QM** Informationen zu Fehlernachrichten des Befehls AUSFUEH-REN ABFRAGE
	- **QW** Variablen, die nur für QMF für Windows gelten

**\_** Ein Unterstreichungszeichen

#### **xxxxxxxxxxx**

Ein bis zu 12 Zeichen langer Name

Ab Version 3.3 bietet QMF eine spezielle Prozedur, Q.SYSTEM\_INI, mit der globale Variablen bereits bei der Initialisierung angepasst werden können. Weitere Informationen befinden sich im QMF-Handbuch *Installing and Managing* für das jeweilige Betriebssystem.

### **Globale DSQ-Variablen für profilbezogene Statusinformationen**

Keine dieser globalen Variablen kann mit dem Befehl SETZEN GLOBAL geändert werden.

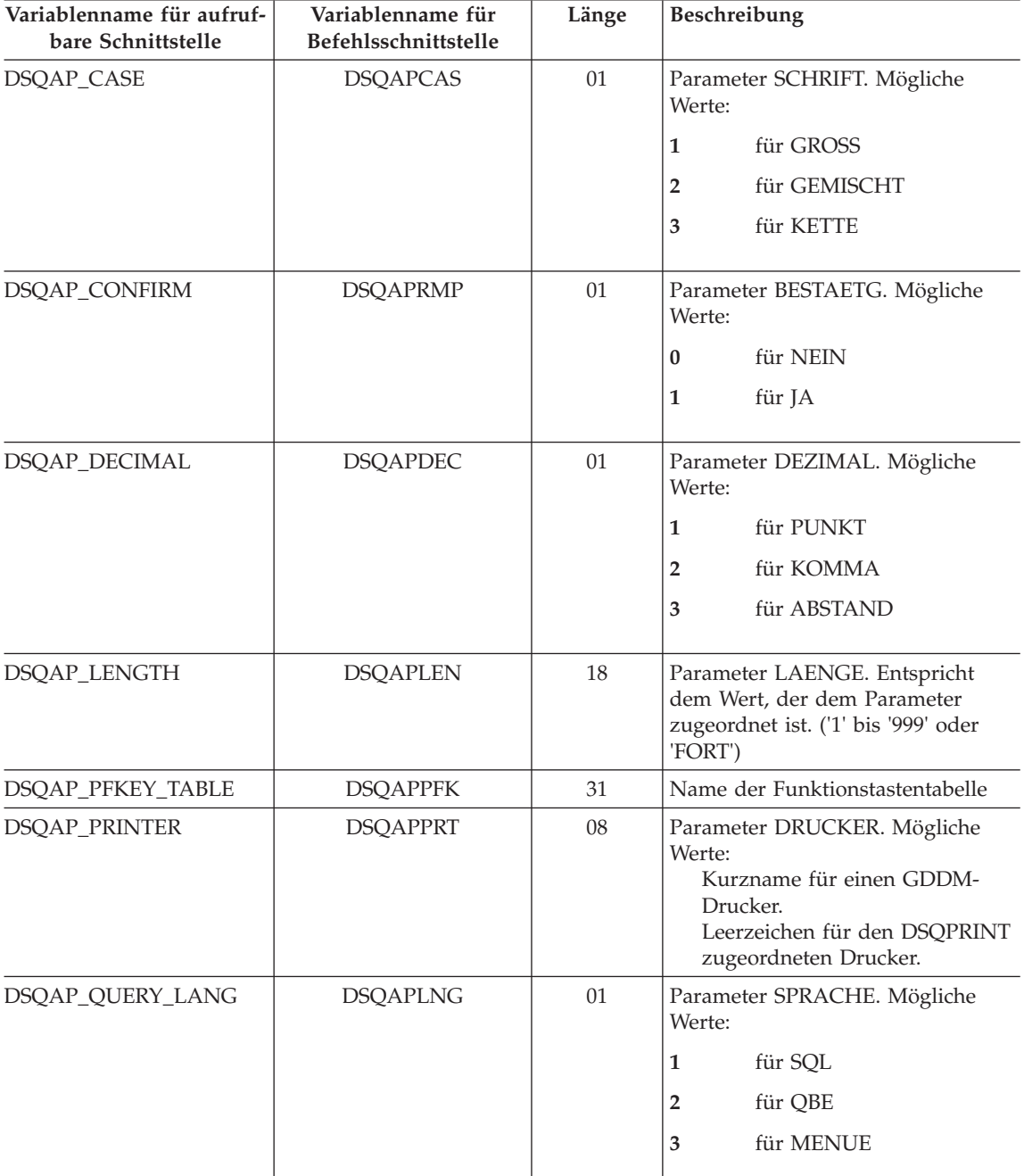

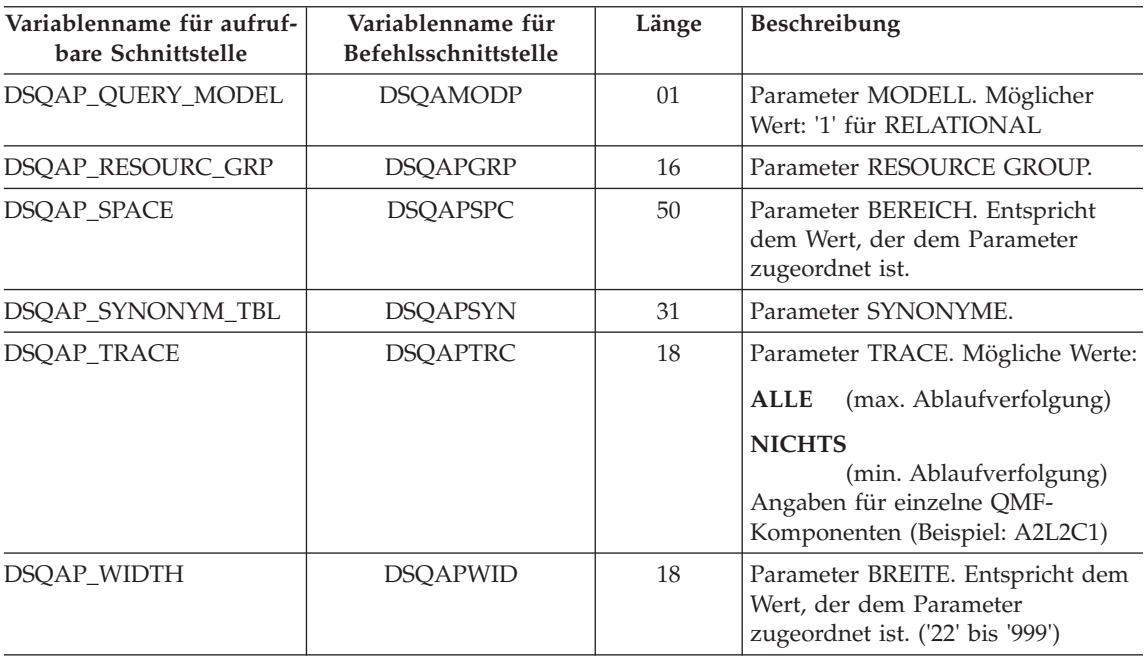

### **Globale DSQ-Variablen für andere, nicht profilbezogene Statusinformationen**

Keine dieser globalen Variablen kann mit dem Befehl SETZEN GLOBAL geändert werden.

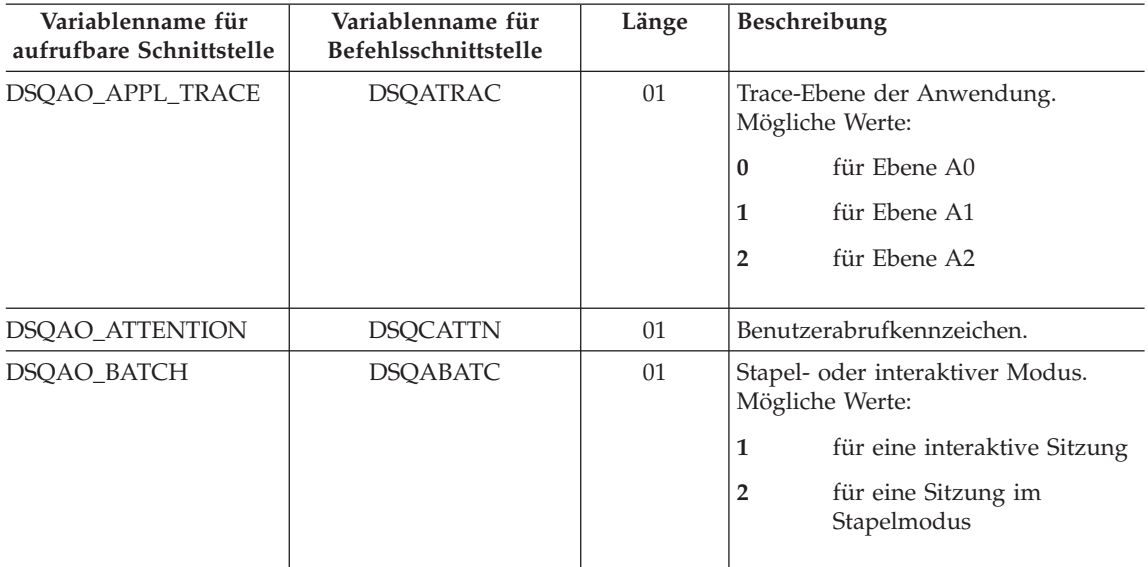

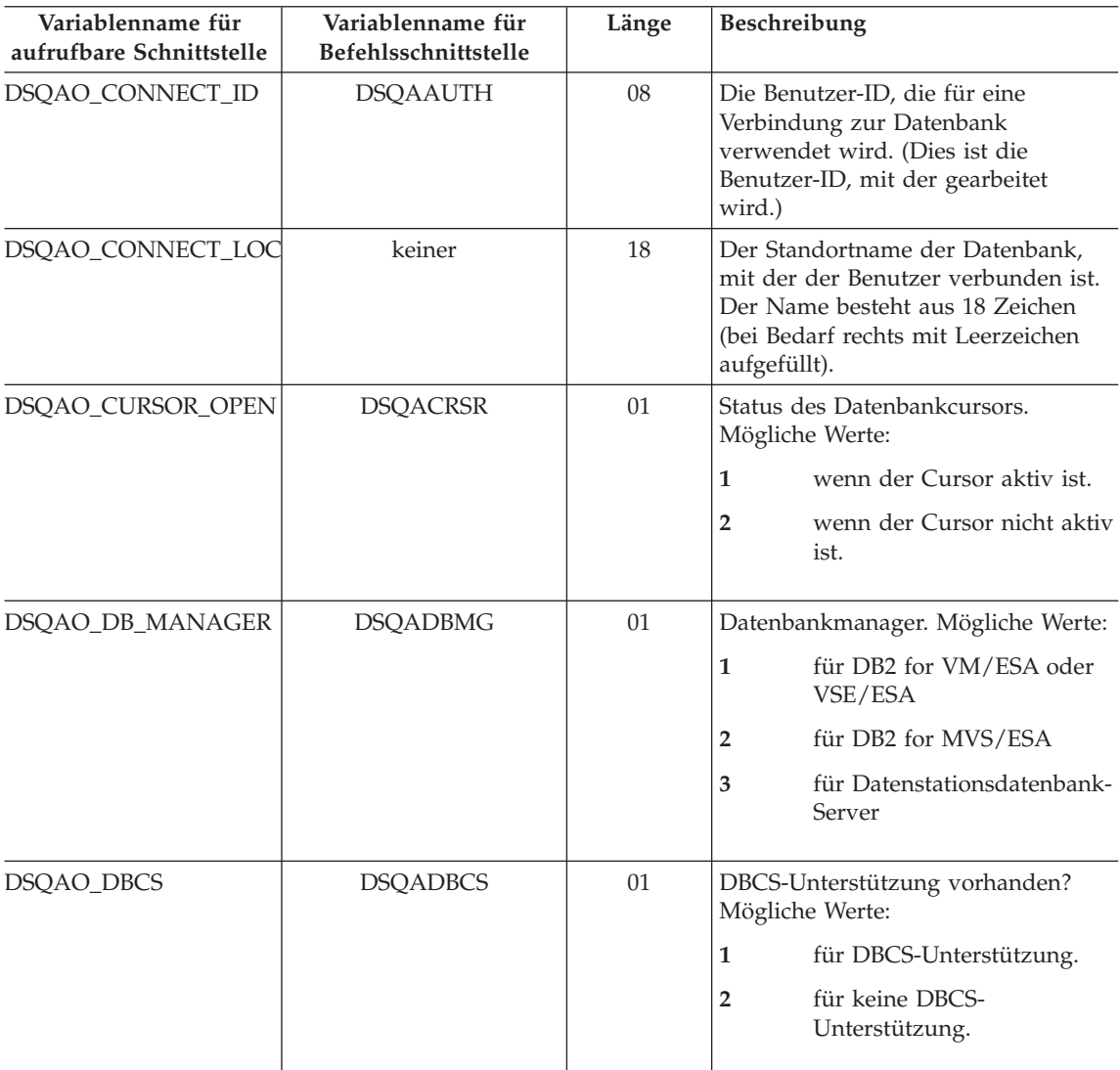

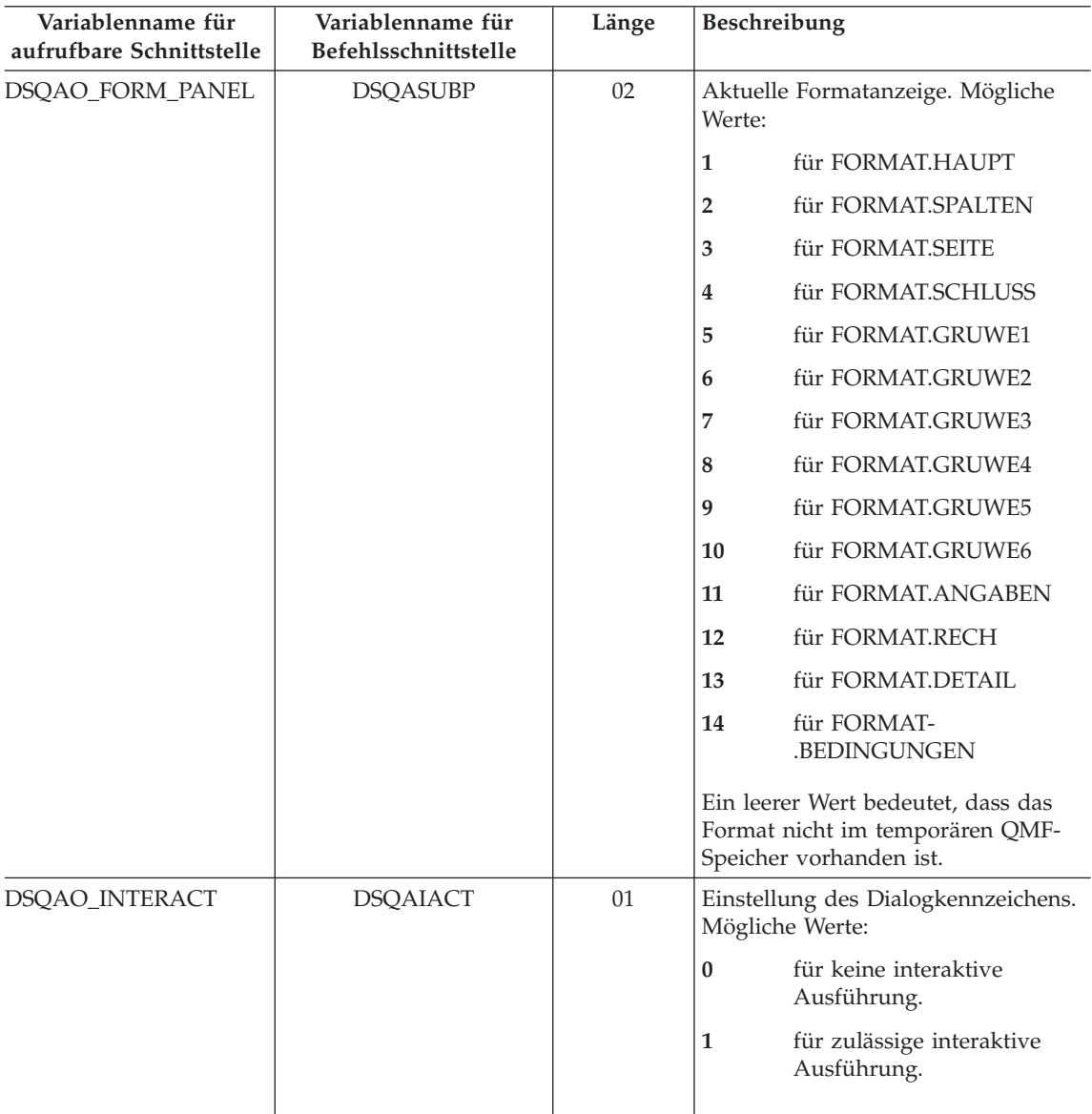

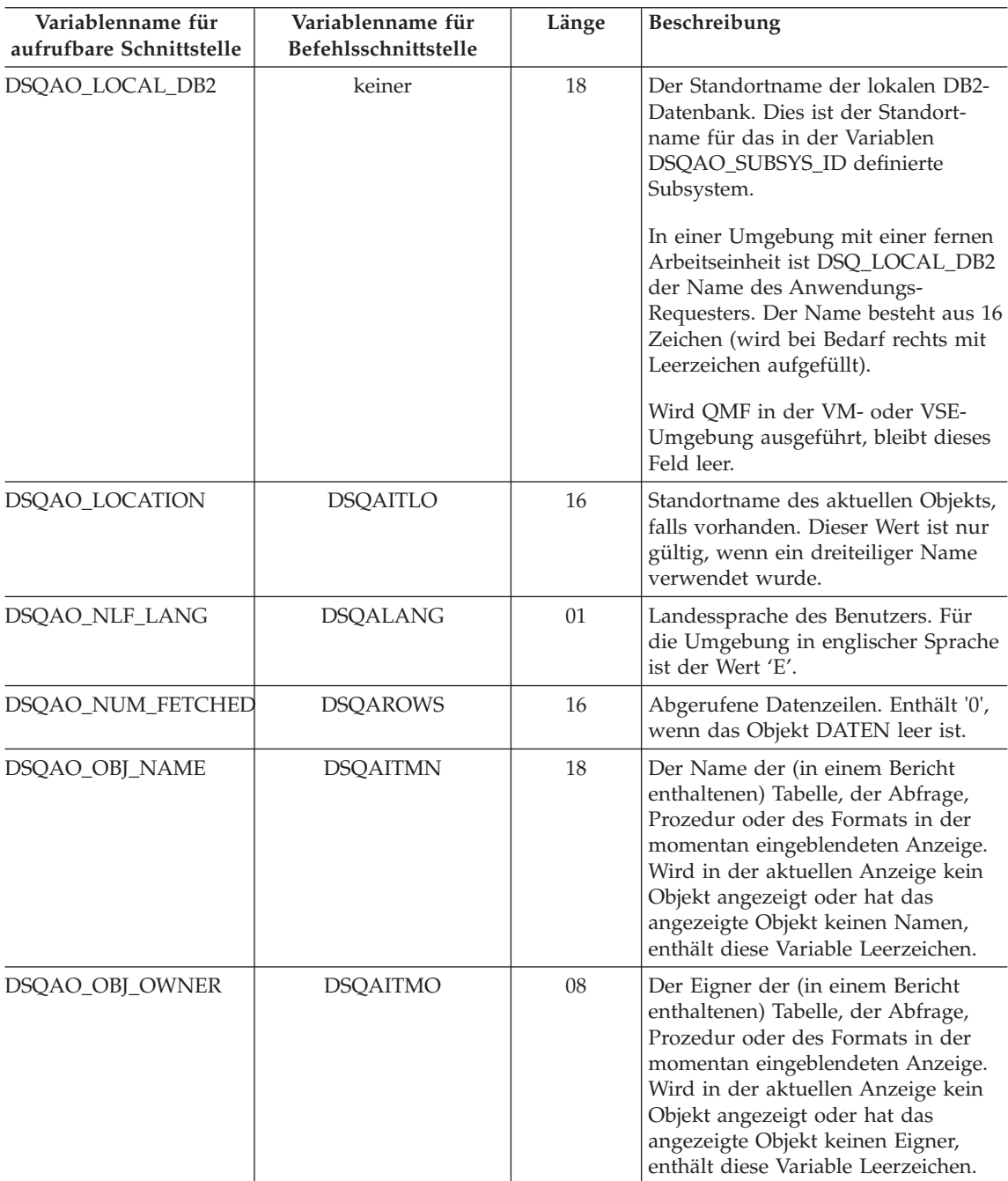

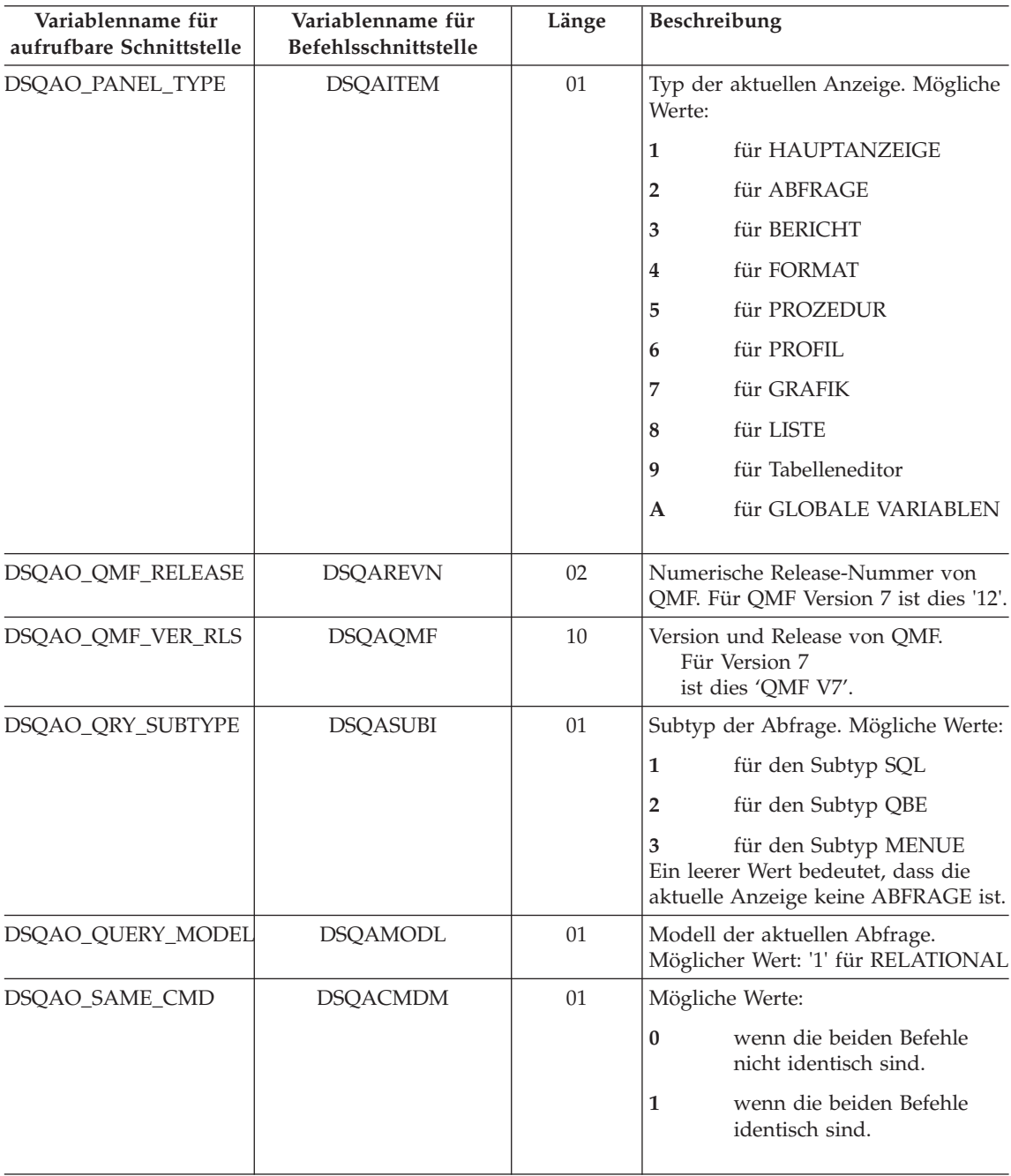

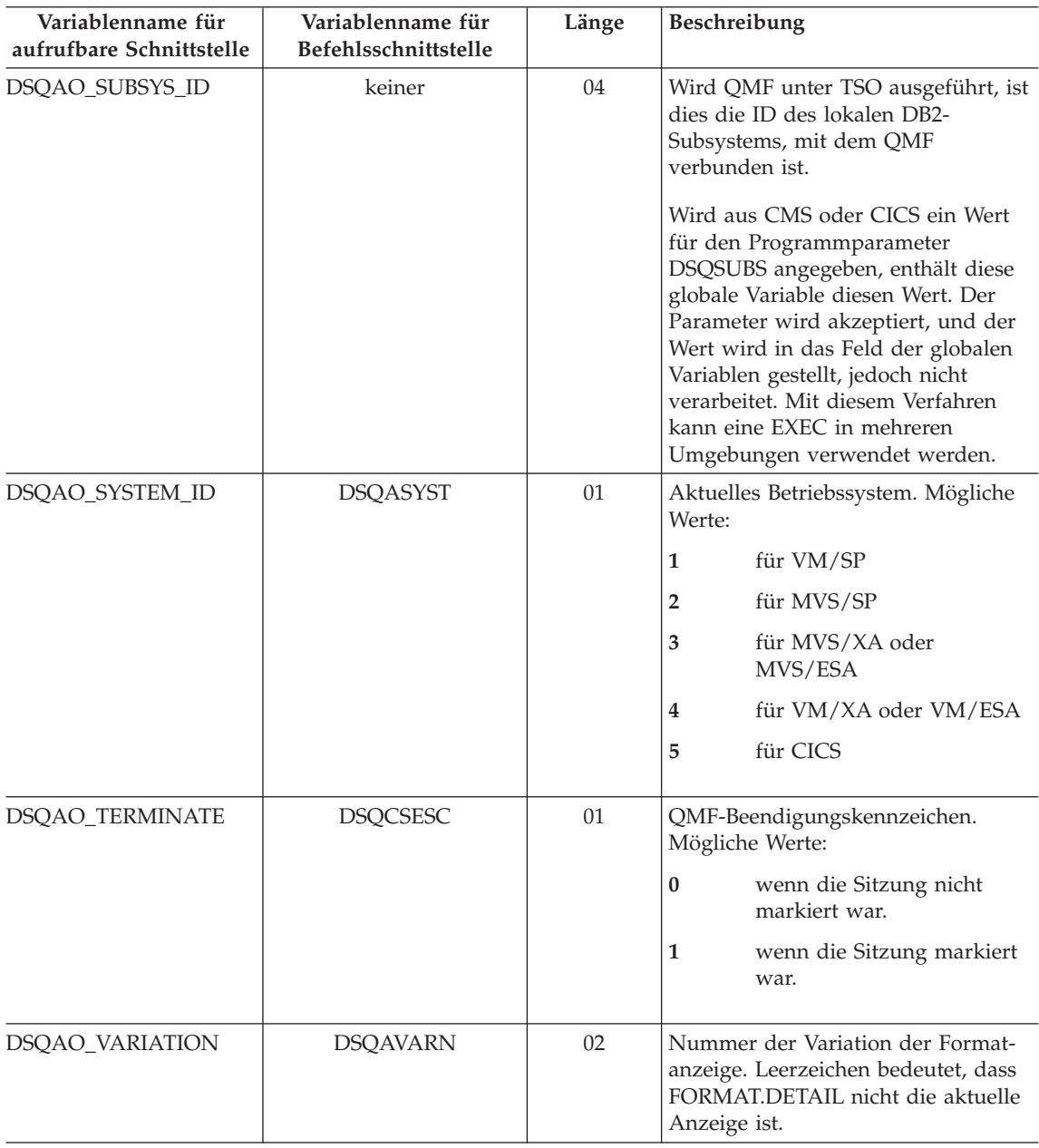

### **Globale DSQ-Variablen, die CICS zugeordnet sind**

Von den in dieser Tabelle aufgeführten Variablen können nur DSQAP\_CIC-S\_PQNAME und DSQAP\_CICS\_PQTYPE mit dem Befehl SETZEN GLOBAL geändert werden.

Ist der Typ der Warteschlange (QUEUETYP) TD, ist die maximale Länge des entsprechenden Namens der Warteschlange 4 Zeichen. Ist beispielsweise DSQAO\_CICS\_SQTYPE der Typ TD zugeordnet, beträgt die maximale Länge von DSQAO\_CICS\_SQNAME 4 Zeichen.

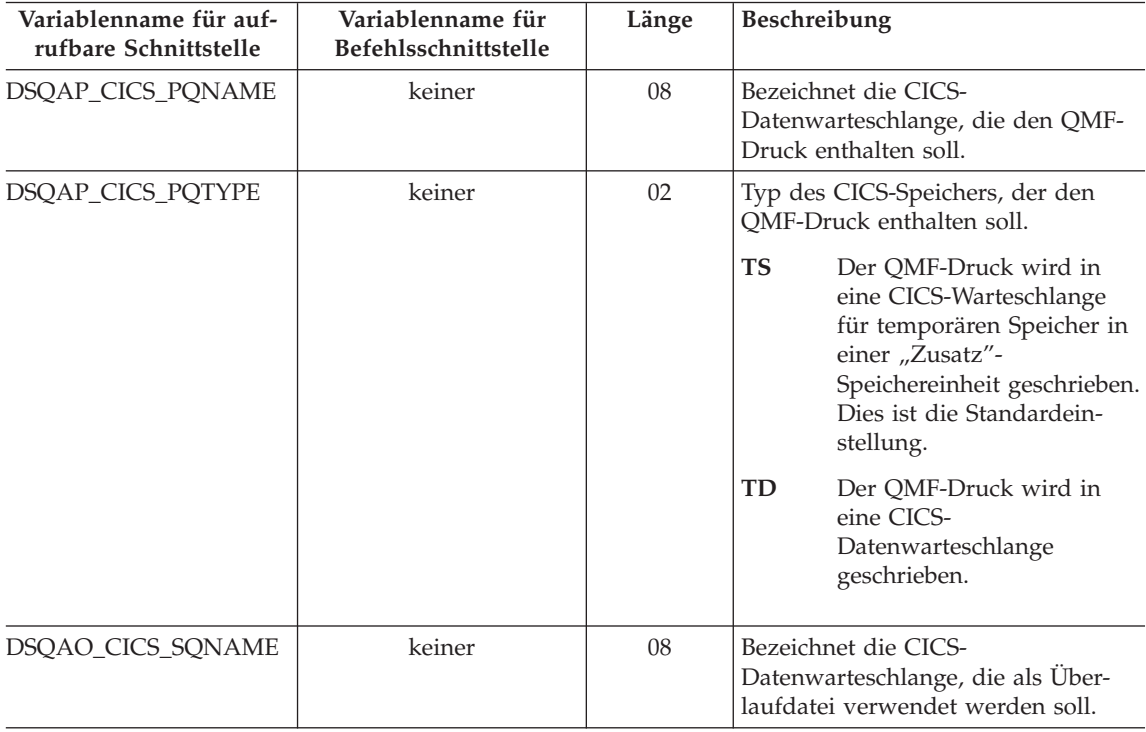

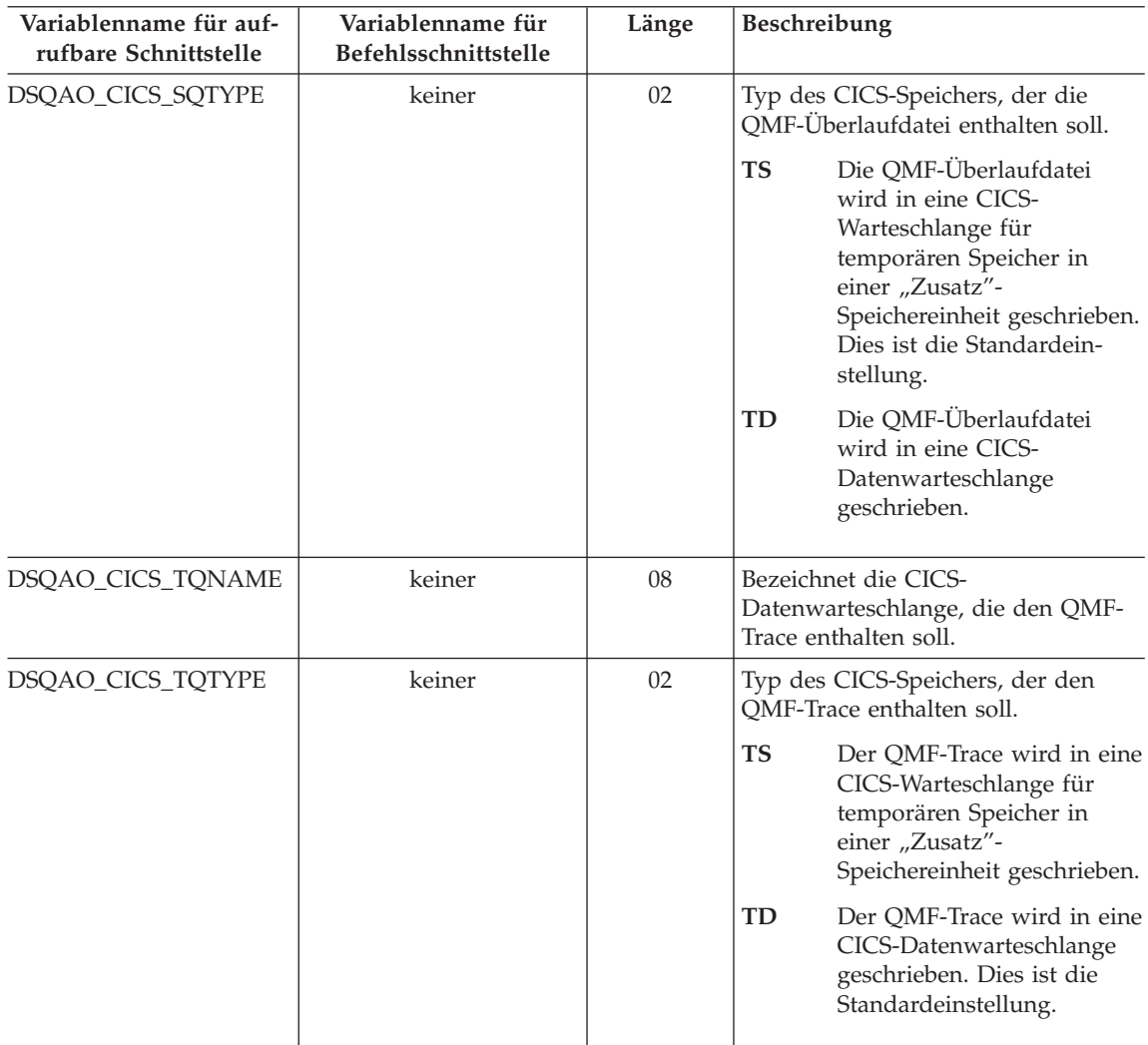

# **Globale DSQ-Variablen, die einer durch den vorherigen Befehl erzeugten Nachricht zugeordnet sind**

Keine dieser globalen Variablen kann mit dem Befehl SETZEN GLOBAL geändert werden.

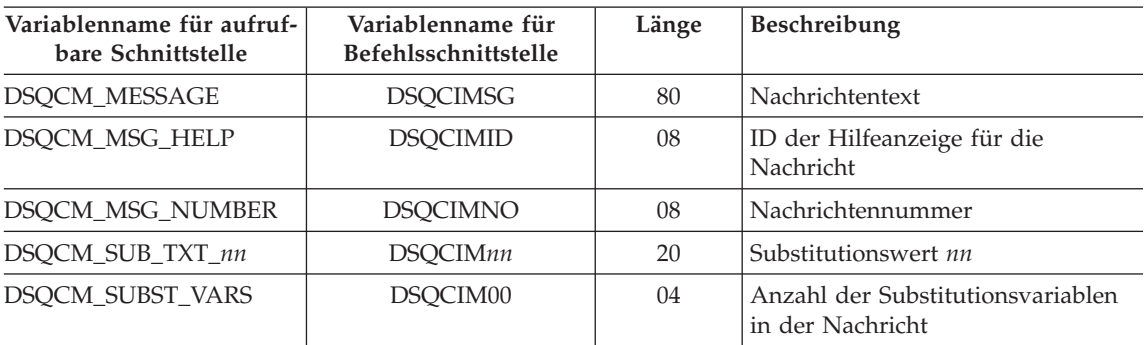

### **Globale DSQ-Variablen, die dem Tabelleneditor zugeordnet sind**

Diese globalen Variablen können durch den Befehl SETZEN GLOBAL geändert werden. Hat die Option BESTAETG des Befehls EDITIEREN TABELLE den Wert NEIN, unterdrückt der Tabelleneditor die Anzeige aller Bestätigungsanzeigen. Hat die Option BESTAETG den Wert JA, stellt der Tabelleneditor fest, welche Kategorien der Bestätigungsanzeigen aktiviert sind, indem er die Werte der in dieser Tabelle aufgelisteten globalen Variablen prüft.

Die Standardeinstellungen für den Tabelleneditor hängen vom Schlüsselwort SICHERN im Befehl EDITIEREN TABELLE ab.

- Wurde SICHERN=SOFORT angegeben, werden alle Kategorien standardmäßig aktiviert.
- Wurde SICHERN=ENDE angegeben, werden die Kategorien LOESCHEN und ENDE/ABBRUCH standardmäßig aktiviert; die Kategorien HINZUFU-EGEN und AENDERN werden standardmäßig inaktiviert.

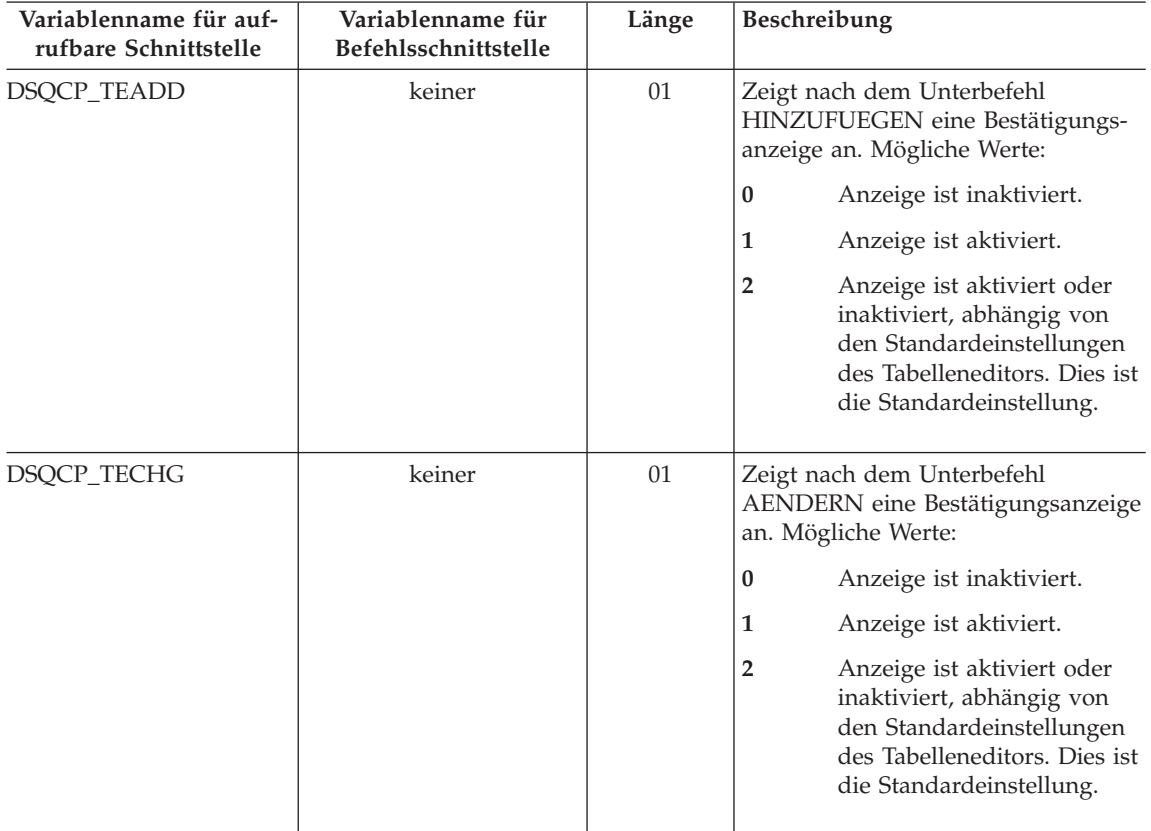

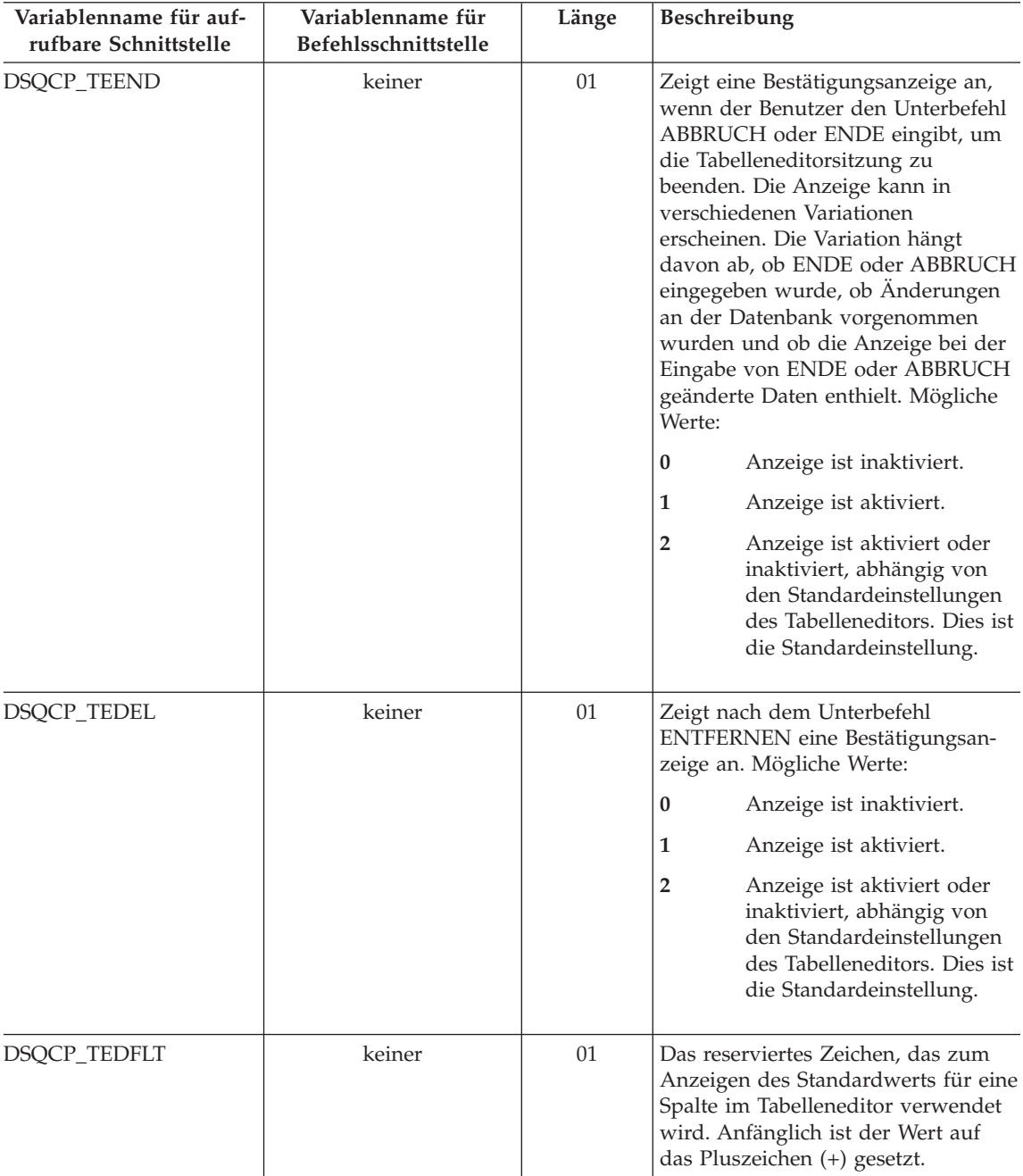

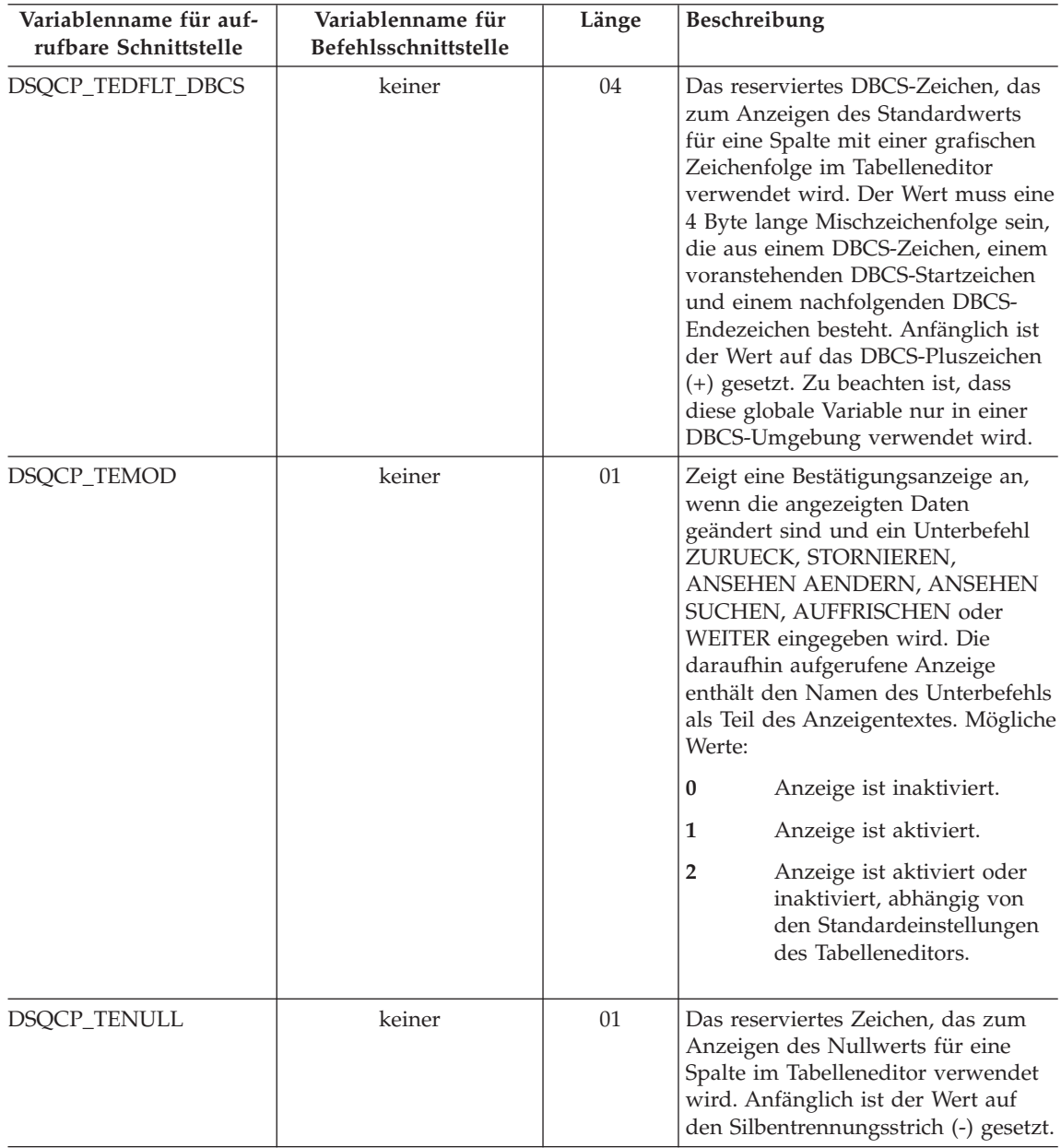

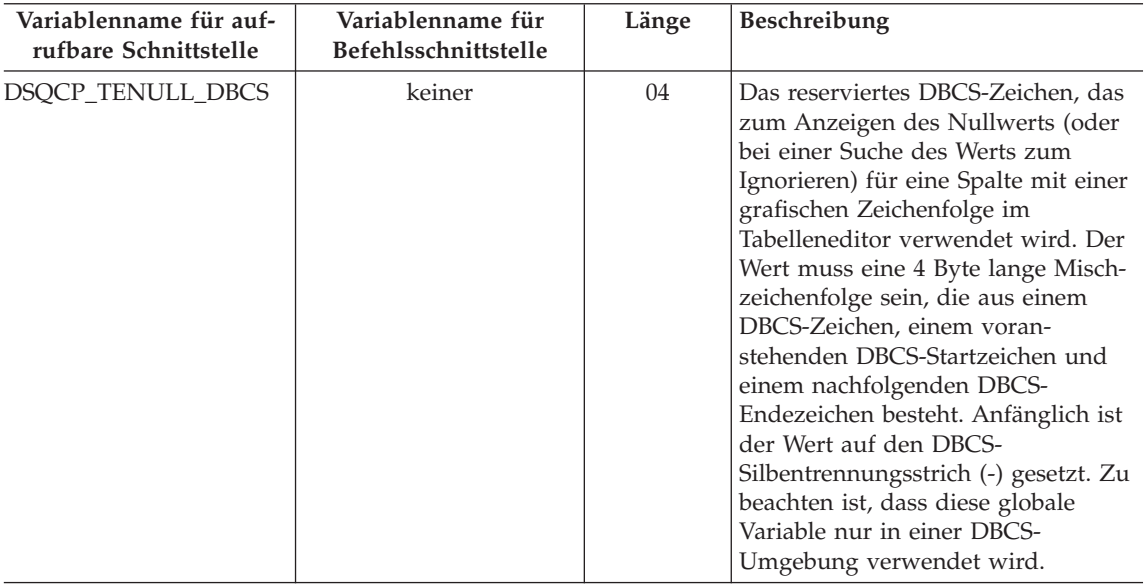

### **Globale DSQ-Variablen, die die Anzeige von Informationen steuern**

Diese globalen Variablen können durch den Befehl SETZEN GLOBAL geändert werden.

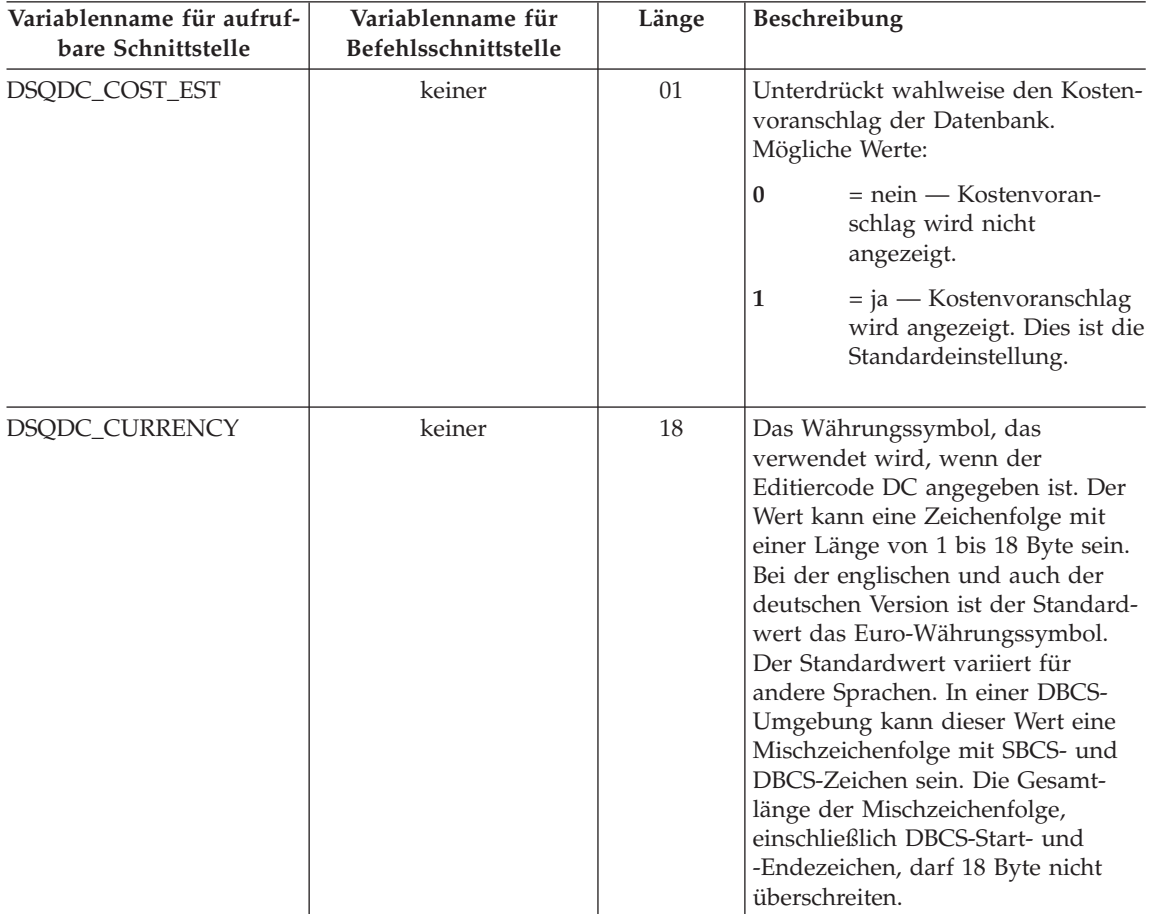

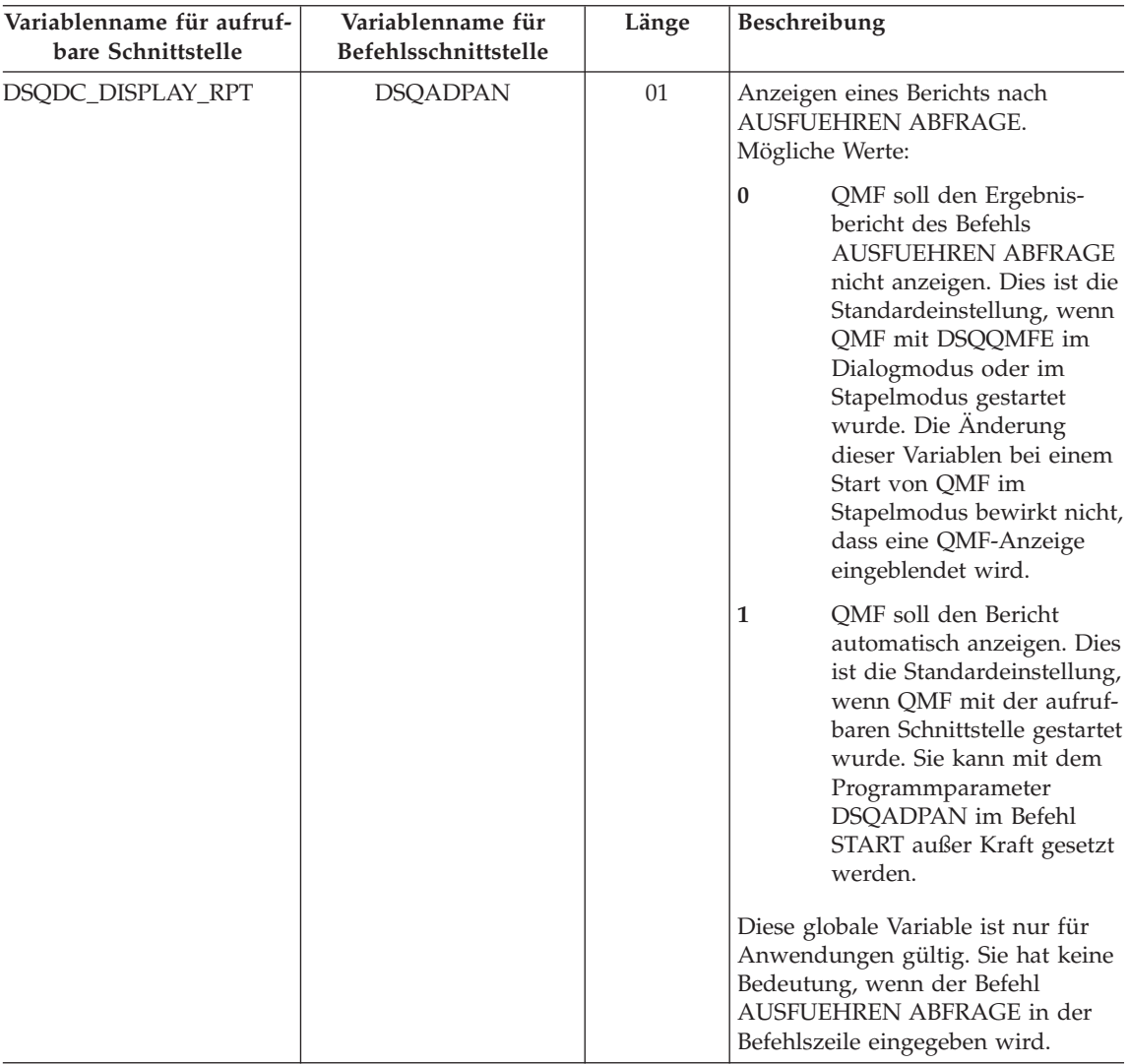

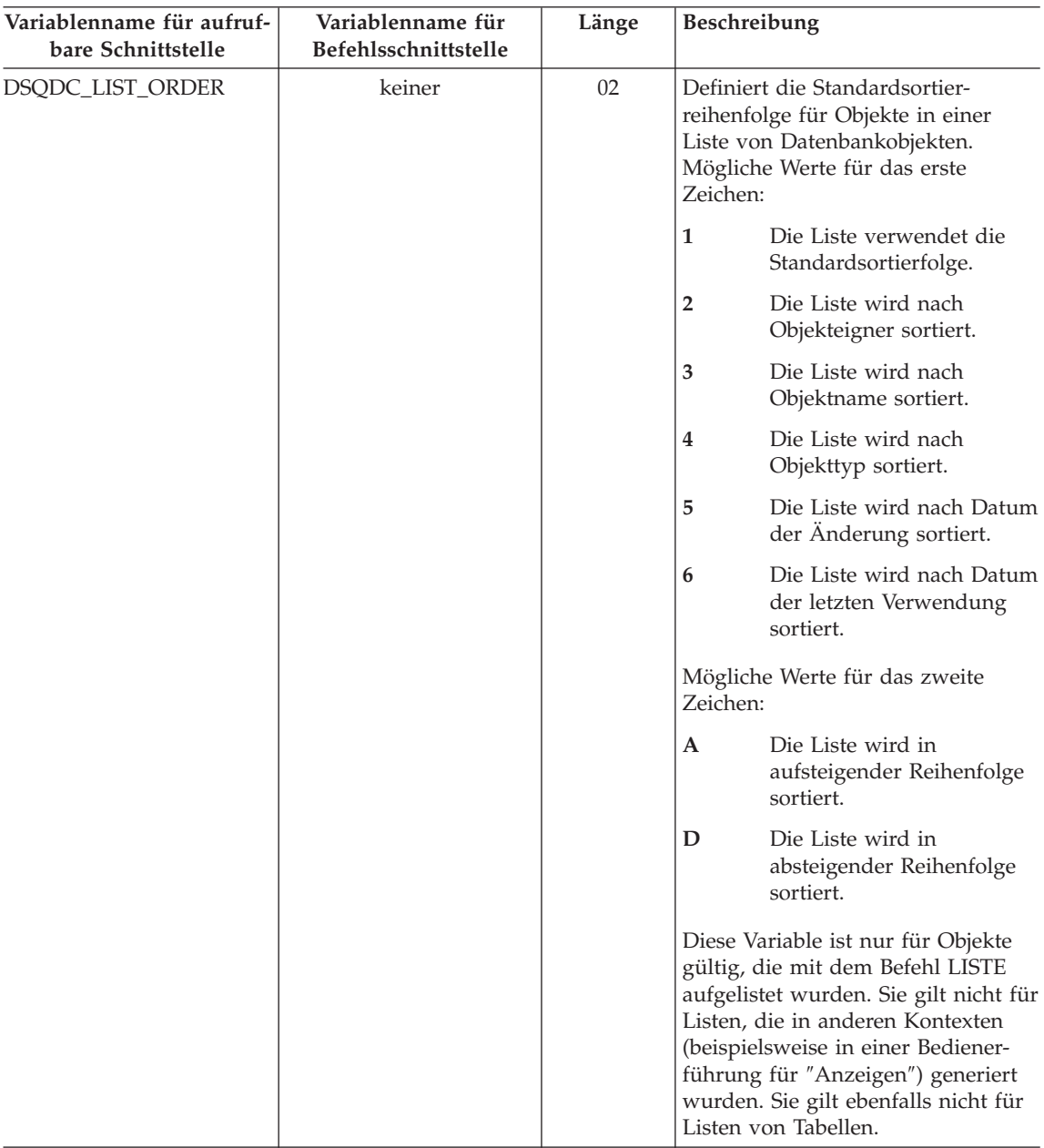
# **Globale Variablen von QMF**

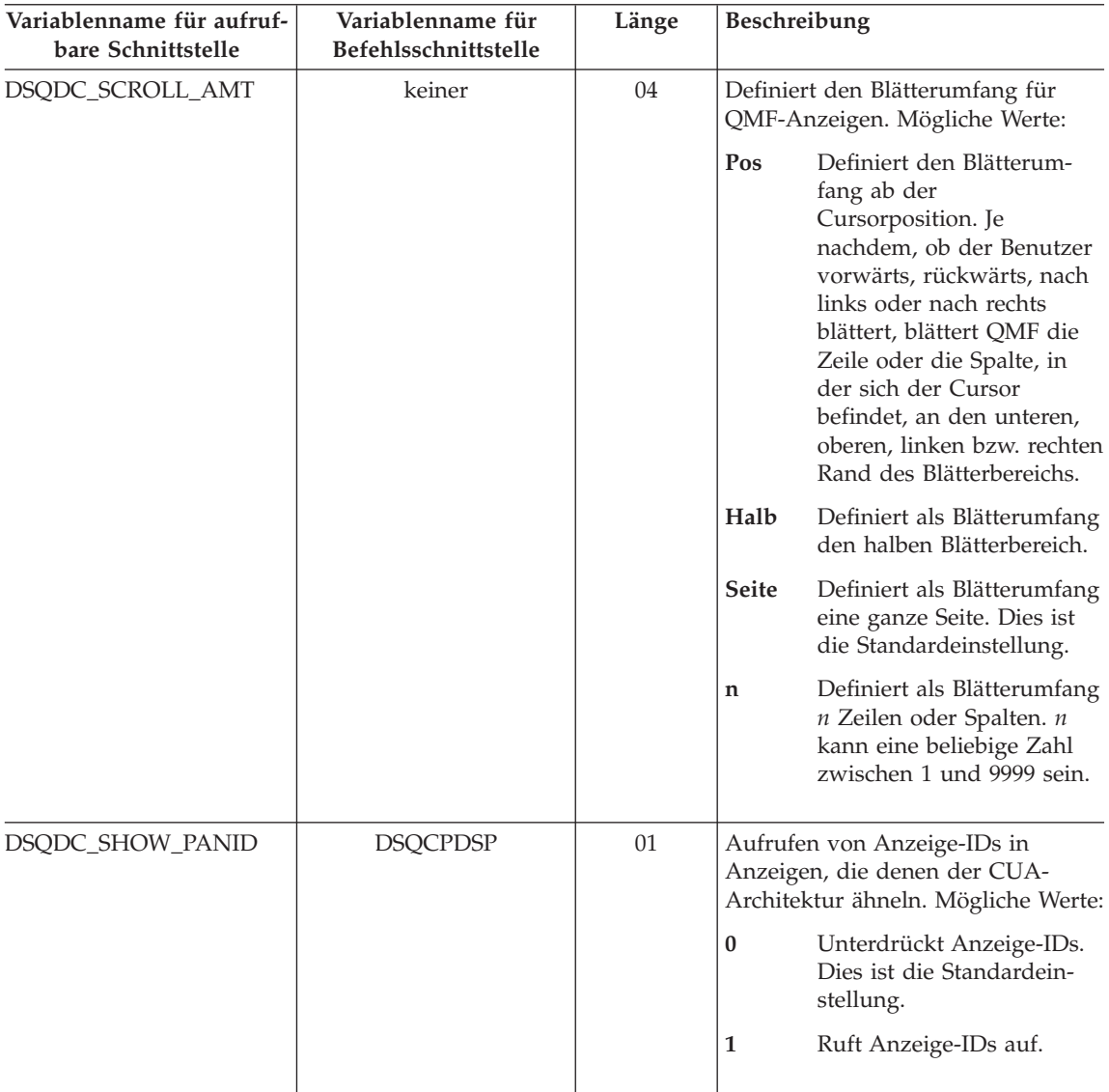

# **Globale DSQ-Variablen, die die Ausführung von Befehlen und Prozeduren steuern**

Diese globalen Variablen können durch den Befehl SETZEN GLOBAL geändert werden.

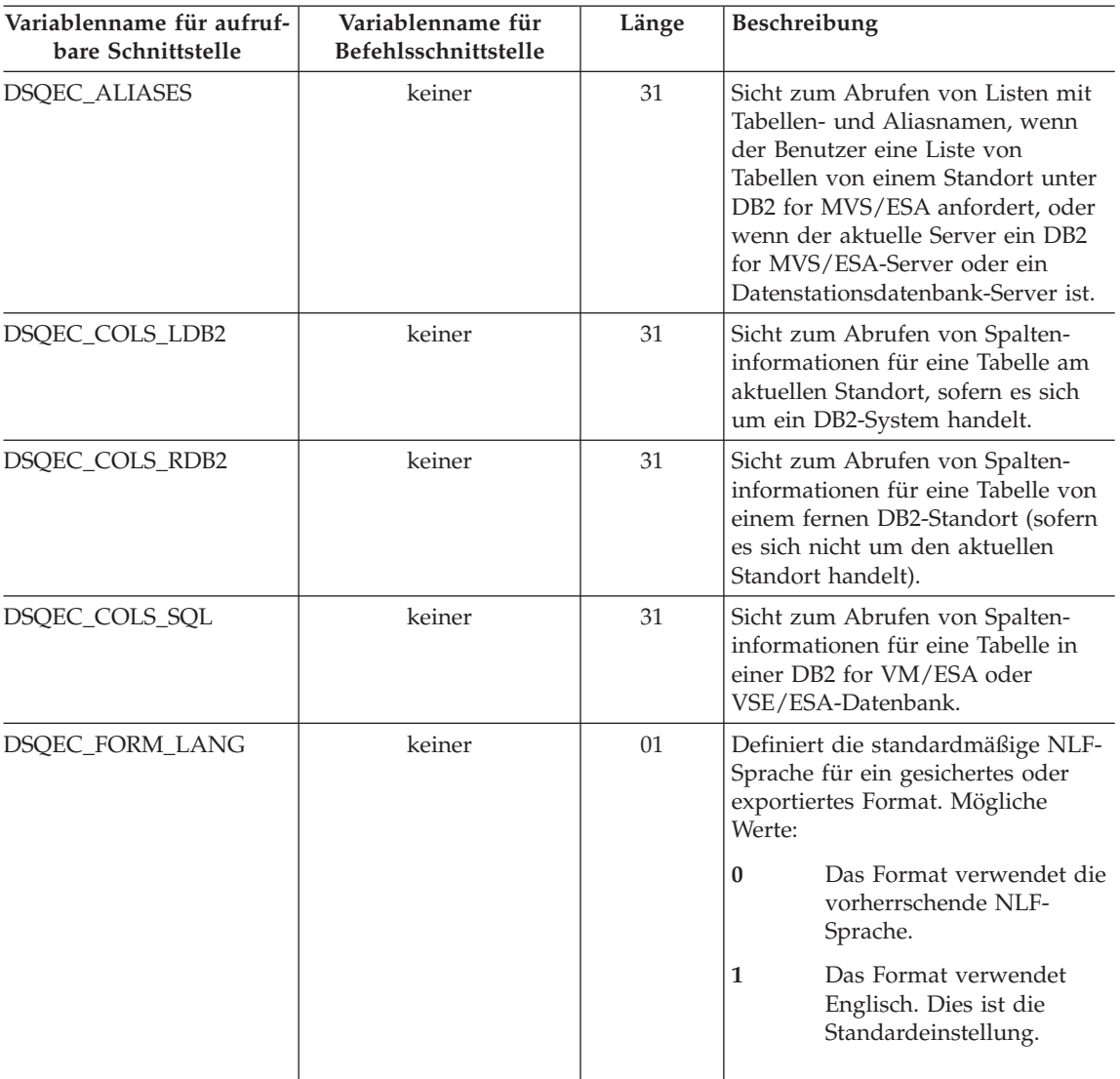

# **Globale Variablen von QMF**

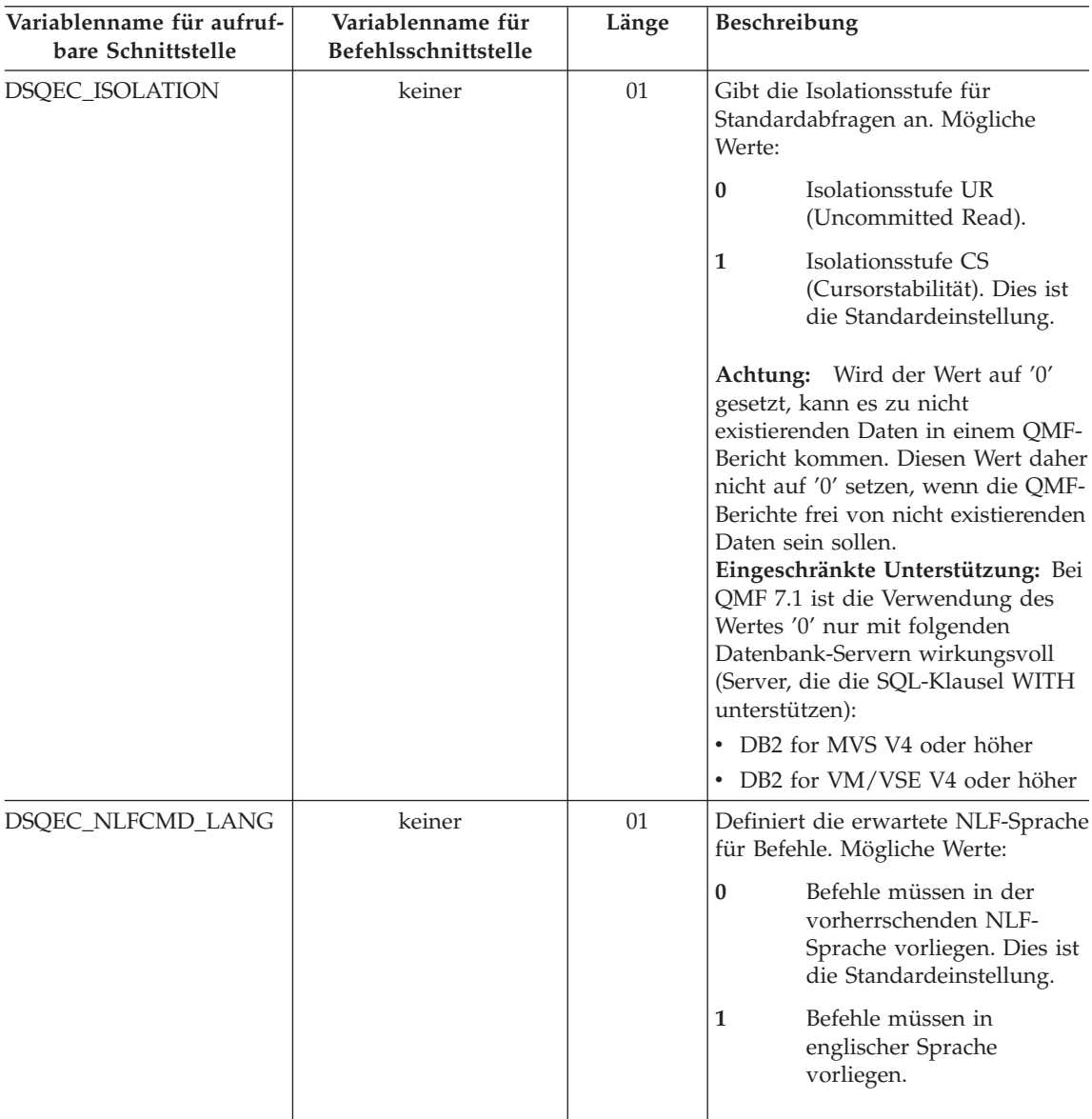

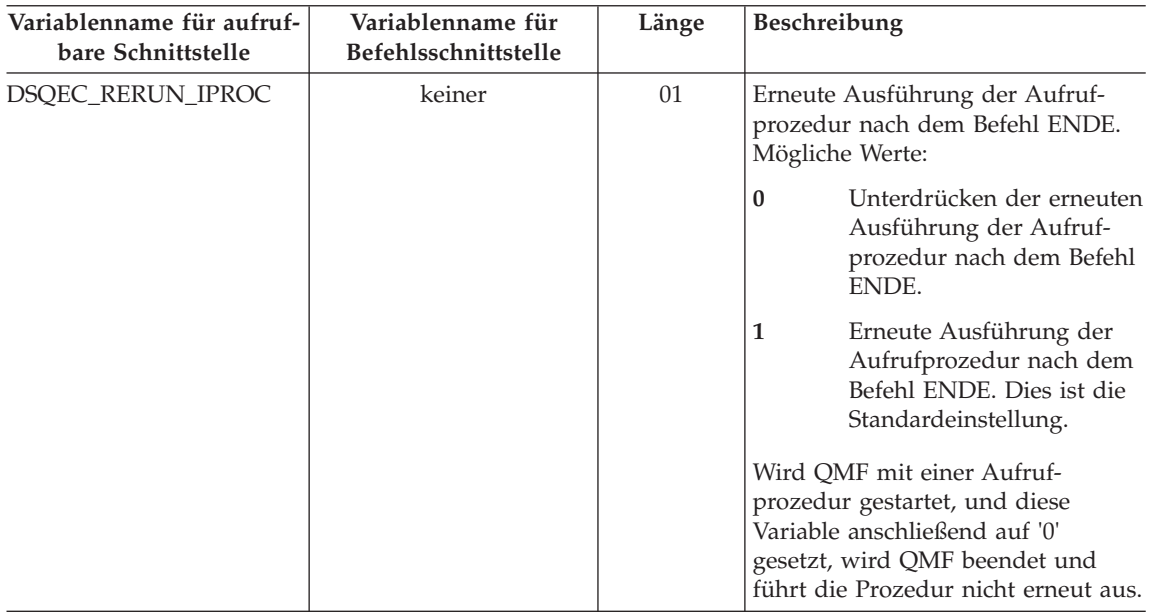

# **Globale Variablen von QMF**

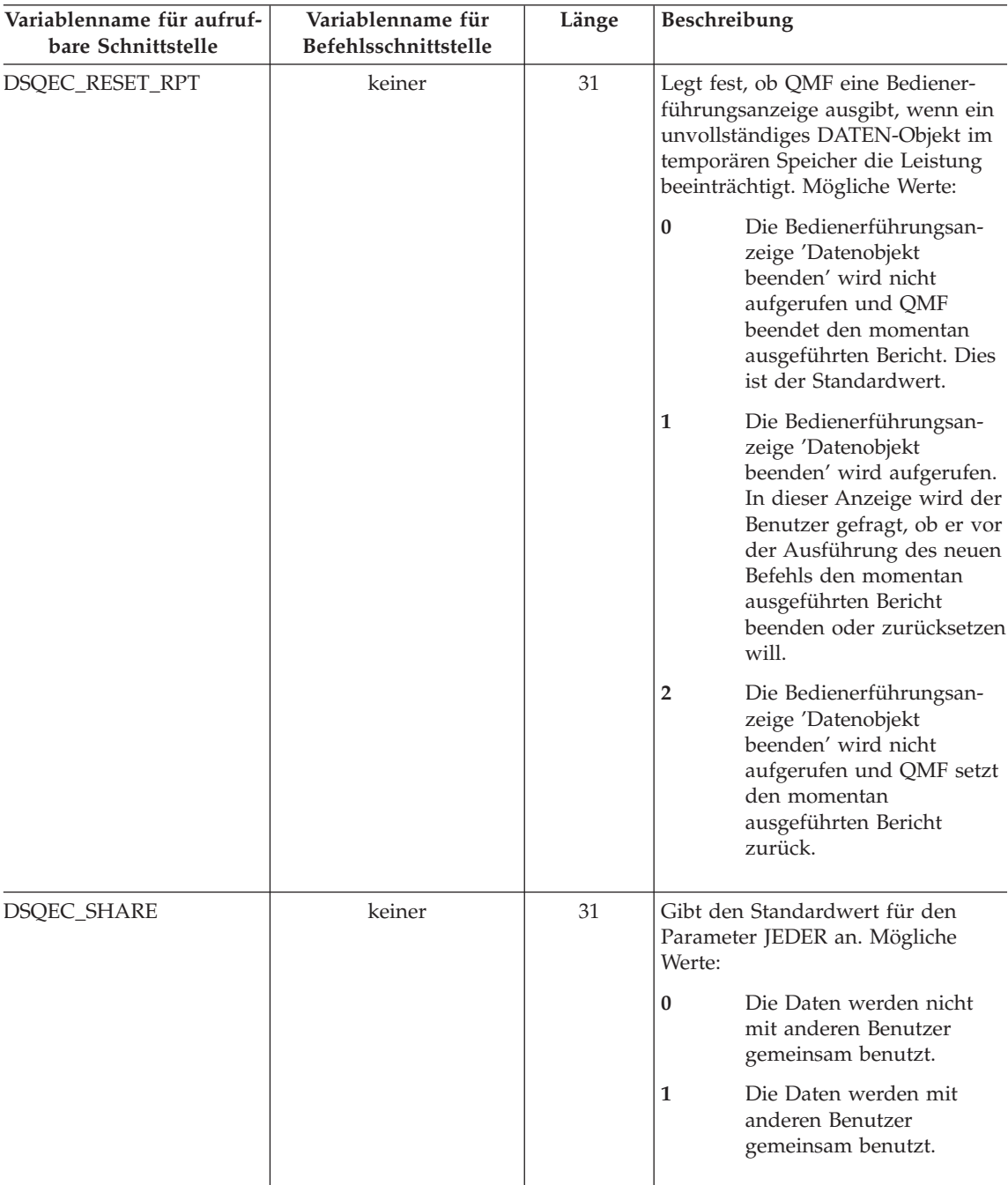

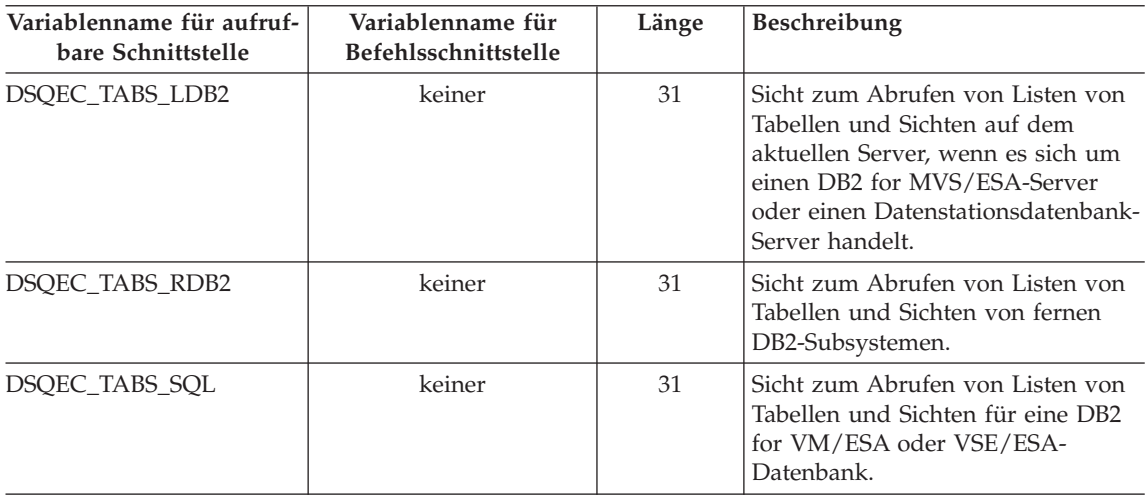

# **Globale DSQ-Variablen, die Ergebnisse des Befehls UMSETZEN ABFRAGE anzeigen**

Keine dieser globalen Variablen kann mit dem Befehl SETZEN GLOBAL geändert werden.

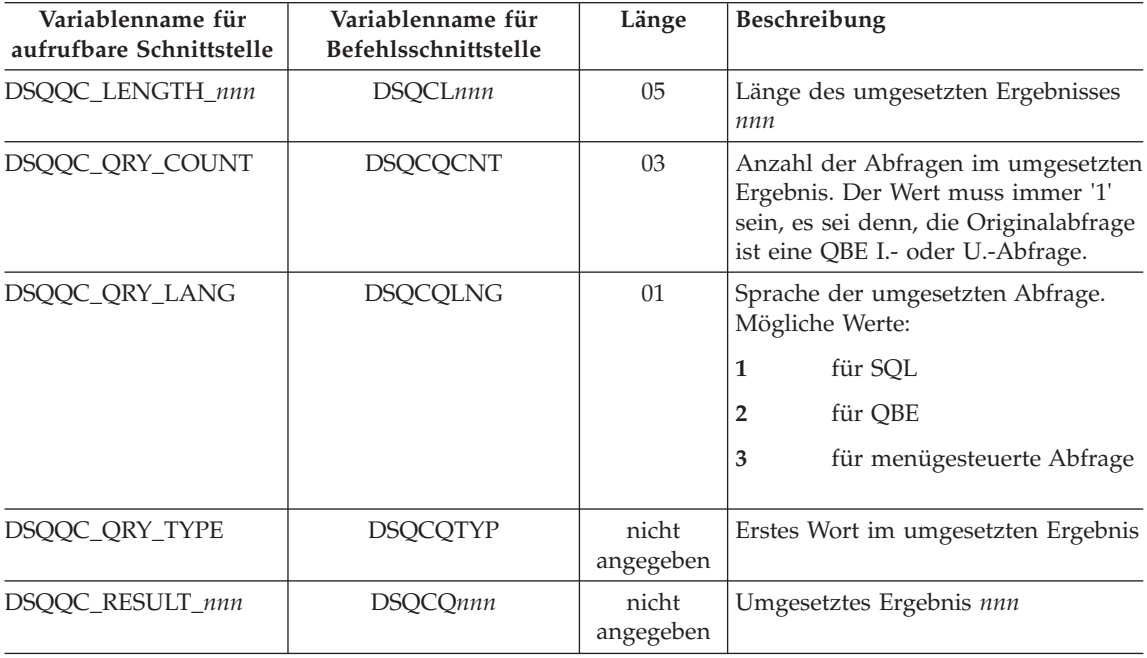

# **Globale DSQ-Variablen, die Informationen zu Fehlernachrichten bei AUSFUEH-REN ABFRAGE anzeigen**

Keine dieser globalen Variablen kann mit dem Befehl SETZEN GLOBAL geändert werden.

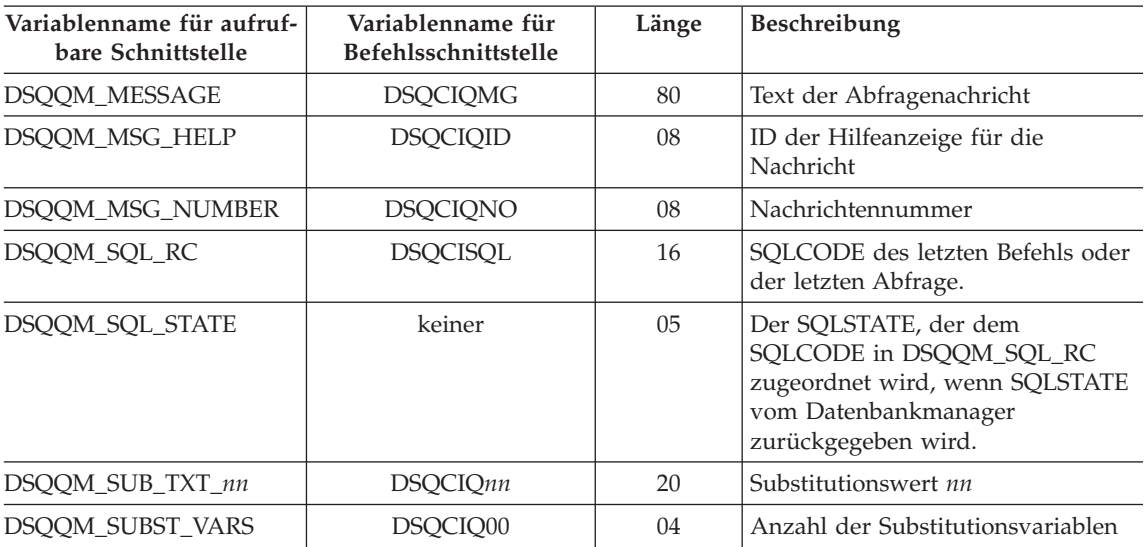

**Globale Variablen von QMF**

# **Anhang C. QMF-Funktionen, die eine besondere Unterstützung erfordern**

Tabelle 21. Die folgenden Funktionen erfordern die Unterstützung von bestimmten Datenbankverwaltungssystemen.

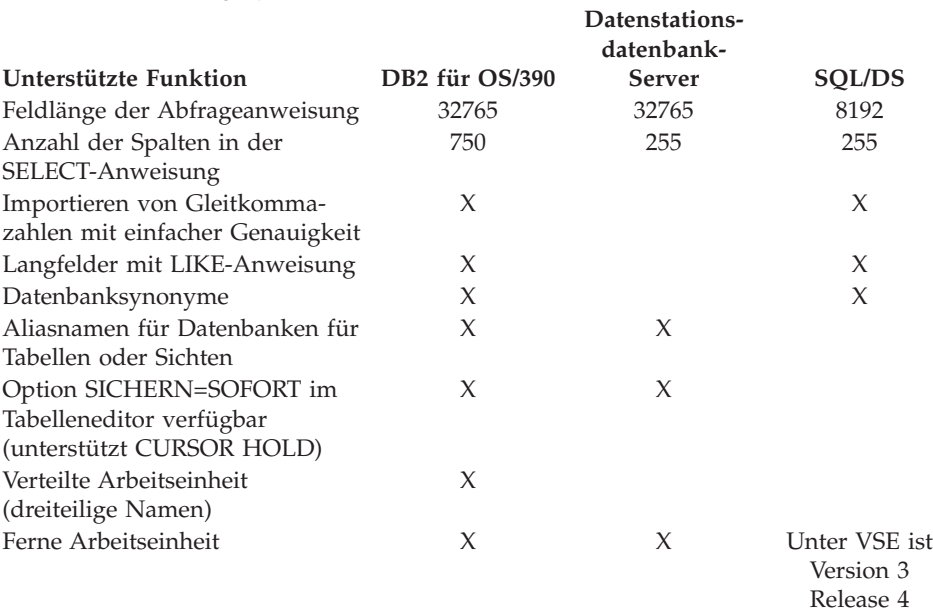

Release 4 erforderlich

### **QMF-Funktionen, die eine besondere Unterstützung erfordern**

### **QMF-Funktionen, die unter CICS nicht verfügbar sind**

Folgende QMF- und QMF-bezogene Funktionen sind in der CICS/ESA- und CICS/MVS-Umgebung nicht verfügbar.

- v Befehlsschnittstelle
- v EDITIEREN PROZEDUR
- v EDITIEREN ABFRAGE
- v Dokumentschnittstelle
- Stapelanwendung
- Transaktionen abbrechen
- v EXTRAHIEREN
- ISPF
- $\cdot$  AGB
- Berichtberechnungen
- Externe Variablen
- Anwendung ENTWURF
- Bedingtes Formatieren
- Spaltendefinition
- v Prozeduren mit Logik

# **Anhang D. Bemerkungen**

Die vorliegenden Informationen wurden für Produkte und Services entwikkelt, die auf dem deutschen Markt angeboten werden. Möglicherweise bietet IBM die in dieser Dokumentation beschriebenen Produkte, Services oder Funktionen in anderen Ländern nicht an. Informationen über die gegenwärtig im jeweiligen Land verfügbaren Produkte und Services sind beim IBM Ansprechpartner erhältlich. Hinweise auf IBM Lizenzprogramme oder andere IBM Produkte bedeuten nicht, dass nur Programme, Produkte oder Dienstleistungen von IBM verwendet werden können. Anstelle der IBM Produkte, Programme oder Dienstleistungen können auch andere ihnen äquivalente Produkte, Programme oder Dienstleistungen verwendet werden, solange diese keine gewerblichen oder anderen Schutzrechte der IBM verletzen. Die Verantwortung für den Betrieb von Fremdprodukten, Fremdprogrammen und Fremdservices liegt beim Kunden.

Für in diesem Handbuch beschriebene Erzeugnisse und Verfahren kann es IBM Patente oder Patentanmeldungen geben. Mit der Auslieferung dieses Handbuchs ist keine Lizenzierung dieser Patente verbunden. Lizenzanfragen sind schriftlich an IBM Europe, Director of Licensing, 92066 Paris La Defense Cedex, France, zu richten. Anfragen an obige Adresse müssen auf Englisch formuliert werden.

Trotz sorgfältiger Bearbeitung können technische Ungenauigkeiten oder Druckfehler in dieser Veröffentlichung nicht ausgeschlossen werden. Die Angaben in diesem Handbuch werden in regelmäßigen Zeitabständen aktualisiert. Die Änderungen werden in Überarbeitungen oder in Technical News Letters (TNLs) bekannt gegeben. IBM kann jederzeit Verbesserungen und/oder Änderungen an den in dieser Veröffentlichung beschriebenen Produkten und/oder Programmen vornehmen.

Verweise in dieser Veröffentlichung auf Websites anderer Anbieter dienen lediglich als Benutzerinformationen und stellen keinerlei Billigung des Inhalts dieser Websites dar. Das über diese Websites verfügbare Material ist nicht Bestandteil des Materials für dieses IBM Produkt. Die Verwendung dieser Websites geschieht auf eigene Verantwortung.

Lizenznehmer des Programms, die Informationen zu diesem Produkt wünschen mit der Zielsetzung: (i) den Austausch von Informationen zwischen unabhängigen, erstellten Programmen und anderen Programmen (einschließlich des vorliegenden Programms) sowie (ii) die gemeinsame Nutzung der ausgetauschten Informationen zu ermöglichen, wenden sich an folgende Adresse:

IBM Corporation J74/G4 555 Bailey Avenue P.O. Box 49023 San Jose, CA 95161-9023 U.S.A.

Die Bereitstellung dieser Informationen kann unter Umständen von bestimmten Bedingungen - in einigen Fällen auch von der Zahlung einer Gebühr abhängig sein.

Die Lieferung des im Handbuch aufgeführten Lizenzprogramms sowie des zugehörigen Lizenzmaterials erfolgt im Rahmen der Allgemeinen Geschäftsbedingungen der IBM, der Internationalen Nutzungsbedingungen der IBM oder einer äquivalenten Vereinbarung.

Alle in diesem Dokument enthaltenen Leistungsdaten stammen aus einer gesteuerten Umgebung. Die Ergebnisse, die in anderen Betriebsumgebungen erzielt werden, können daher erheblich von den hier erzielten Ergebnissen abweichen. Einige Daten stammen möglicherweise von Systemen, deren Entwicklung noch nicht abgeschlossen ist. Eine Garantie, dass diese Daten auch in allgemein verfügbaren Systemen erzielt werden, kann nicht gegeben werden. Darüber hinaus wurden einige Daten unter Umständen durch Extrapolation berechnet. Die tatsächlichen Ergebnisse können abweichen. Benutzer dieses Dokuments sollten die entsprechenden Daten in ihrer spezifischen Umgebung prüfen. Diese Daten stellen deshalb keine Leistungsgarantie dar.

Informationen über Produkte anderer Hersteller als IBM wurden von den Herstellern dieser Produkte zur Verfügung gestellt, bzw. aus von ihnen veröffentlichten Ankündigungen oder anderen öffentlich zugänglichen Quellen entnommen. IBM hat diese Produkte nicht getestet und übernimmt im Hinblick auf Produkte anderer Hersteller keine Verantwortung für einwandfreie Funktion, Kompatibilität oder andere Ansprüche. Fragen hinsichtlich des Leistungsspektrums von Produkten anderer Hersteller als IBM sind an den jeweiligen Hersteller des Produkts zu richten.

Die oben genannten Erklärungen bezüglich der Produktstrategien und Absichtserklärungen von IBM stellen die gegenwärtige Absicht der IBM dar, unterliegen Änderungen oder können zurückgenommen werden, und repräsentieren nur die Ziele der IBM.

Alle von IBM angegebenen Preise sind empfohlene Richtpreise und können jederzeit ohne weitere Mitteilung geändert werden. Händlerpreise können u. U. von den hier genannten Preisen abweichen.

Diese Veröffentlichung dient nur zu Planungszwecken. Die in dieser Veröffentlichung enthaltenen Informationen können geändert werden, bevor die beschriebenen Produkte verfügbar sind.

Diese Informationen enthalten Beispiele für Daten und Berichte des alltäglichen Geschäftsablaufes. Diese Beispiele enthalten Namen von Personen, Firmen, Marken oder Produkten. Alle diese Namen sind frei erfunden; Ähnlichkeiten mit tatsächlichen Namen und Adressen sind rein zufällig.

#### COPYRIGHT-LIZENZ

Diese Veröffentlichung enthält Beispielanwendungsprogramme, die in Quellensprache geschrieben sind. Sie dürfen diese Beispielprogramme kostenlos kopieren, ändern und verteilen, wenn dies zu dem Zweck geschieht, Anwendungsprogramme zu entwickeln, verwenden, vermarkten oder zu verteilen, die mit der Anwendungsprogrammierschnittstelle konform sind, für die diese Beispielprogramme geschrieben werden. Diese Beispielprogramme wurden nicht unter allen denkbaren Bedingungen getestet.

Wird dieses Buch als Softcopy (Book) angezeigt, erscheinen möglicherweise keine Fotografien oder Farbabbildungen.

### **Marken**

Folgende Namen sind in gewissen Ländern Marken oder Dienstleistungsmarken der IBM Corporation:

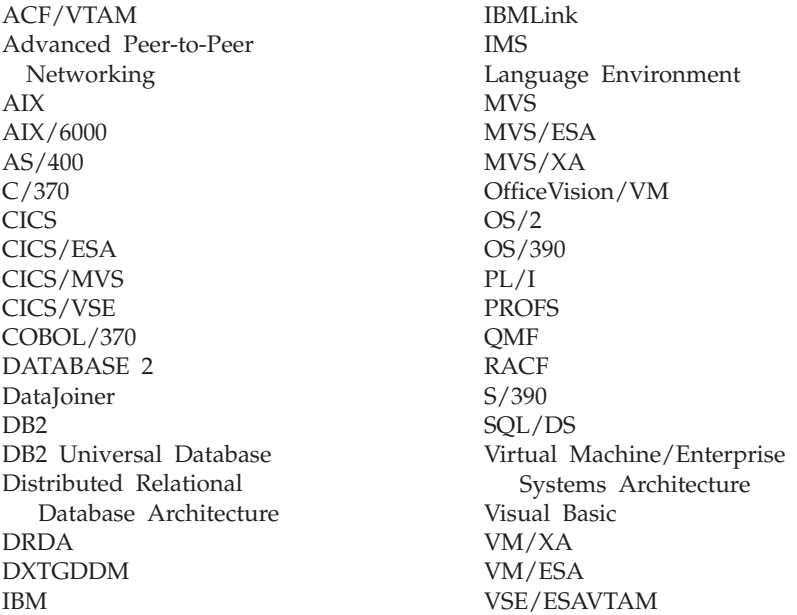

Java bzw. alle Java-basierten Marken und Logos sowie Solaris sind in gewissen Ländern Marken von Sun Microsystems, Inc.

Lotus und 1-2-3 sind in gewissen Ländern Marken der Lotus Development Corporation.

Microsoft, Windows und Windows NT sind Marken oder eingetragene Marken. der Microsoft Corporation.

# **Glossar der Begriffe und Akronyme**

Dieses Glossar enthält Definitionen für Begriffe, die in der QMF-Bibliothek durchgehend verwendet werden.

**ABENDx.** Das Schlüsselwort für das Problem der abnormalen Beendigung.

**Abfrage.** Eine SQL- oder QBE-Anweisung oder eine über Bedienerführungsanzeigen erstellte Anweisung, die Datenabfragen und -bearbeitungen durchführt. Eine gesicherte Abfrage ist eine SQL-Abfrage, eine QBE-Abfrage oder eine menügesteuerte Abfrage, die in einer Datenbank gesichert worden ist. Abfragen im temporären Speicher tragen den Namen ABFRAGE.

**Abnormale Beendigung.** Die abnormale Beendigung einer Task.

**Additionsvariable.** Eine Summenfunktion, die mit Hilfe der Anzeige FORMAT.GRUWE, FORMAT- .RECH, FORMAT.DETAIL oder FORMAT.SCHLUSS in einen Bericht eingefügt wird. Ihr Wert erscheint als Teil des Gruppenwechselfußzeilen-, Detailblock- oder Schlusstextes, wenn der Bericht erstellt wird.

**Advanced Peer-to-Peer Networking.** Eine Kommunikationseinrichtung, die Daten in einem Netz zwischen zwei oder mehreren nicht direkt verbundenen APPC-Systemen weiterleitet. Vergleiche auch mit Advanced Program-to-Program Communication (APPC). Eine Implementierung des SNA-LU-6.2- Protokolls, über das miteinander verbundene Systeme kommunizieren und Programme gemeinsam verarbeiten können.

**Advanced Program-to-Program Communication (APPC).** Eine Implementierung des SNA-LU-6.2- Protokolls, über das miteinander verbundene Systeme kommunizieren und Programme gemeinsam verarbeiten können.

**Aktueller Standort.** Der Anwendungs-Server, zu dem momentan eine Verbindung mit der QMF-Sitzung besteht. Mit Ausnahme von Verbindungsanweisungen, wie beispielsweise CONNECT (die vom Anwendungs-Requester verarbeitet werden), verarbeitet dieser Server alle SQL-Anweisungen. Bei der Initialisierung von QMF wird der aktuelle Standort durch den Startprogrammparameter DSQSDBNM angegeben.

**Aktuelles Objekt.** Ein Objekt in einem temporären Speicher, das momentan angezeigt wird. Gegensatz zum gesicherten Objekt.

**Aliasname.** In DB2 UDB for OS/390 ein Alternativname, der in SQL-Anweisungen verwendet werden kann. Er bezeichnet eine Tabelle oder Sicht in demselben oder einem fernen DB2 UDB for OS/390- Subsystem. In OS/2 ein Alternativname zur Bezeichnung eines Objekts, einer Datenbank oder einer Netzressource (z. B. einer logischen Einheit). In QMF ein lokal definierter Name, der für den Zugriff auf eine QMF-Tabelle oder -Sicht, die in einem lokalen oder fernen DB2 UDB for OS/390-Subsystem gespeichert ist, verwendet wird.

**Anwendung.** Ein von QMF-Benutzern geschriebenes Programm, dass die Fähigkeiten von QMF erweitert, ohne dass das QMF-Lizenzprogramm geändert wird. Es wird in einer QMF-Sitzung gestartet, indem der Befehl AUSFUEHREN für eine QMF-Prozedur, ein von der Installation definierter Befehl oder ein CMS- oder TSO-Befehl abgesetzt wird, der eine EXEC bzw. CLIST aktiviert.

**Anwendungs-Requester.** (1) Eine Funktion, die eine Datenbankanforderung aus einem Anwendungsprozess akzeptiert und sie an einen Anwendungs-Server weiterleitet. (2) In DRDA die Quelle für eine Anforderung an ein fernes relationales Datenbankverwaltungssystem.

Der Anwendungs-Requester ist der DBMS-Code, der das QMF-Ende der verteilten Verbindung bearbeitet. Das lokale mit QMF verbundene DB2 UDB for OS/390-Subsystem ist als Anwendungs-Requester für QMF bekannt, da der Anwendungs-Requester von DB2 UDB for OS/390 im lokalen Datenbankmanager installiert ist. Deshalb ist mit dem Anwendungs-Requester ein vollständiges DB2 UDB for OS/390- Subsystem (einschließlich der Daten) verbunden, die SQL-Anweisungen werden aber am aktuellen Standort verarbeitet. Dieses Subsystem wird als "lokale DB2 UDB for OS/390" bezeichnet.

Bei DB2 für VM und VSE wird der Anwendungs-Requester in derselben Maschine ausgeführt wie QMF; d. h., dem DB2 für VM und VSE-Anwendungs-Requester ist nicht automatisch eine Datenbank zugeordnet.

**Anwendungs-Server.** Das Ziel einer Anforderung des Anwendungs-Requester. (1) Der lokale oder ferne Datenbankmanager, mit dem der Anwendungsprozess verbunden ist. Der Anwendungs-Server wird auf dem System ausgeführt, auf dem sich die gewünschten Daten befinden. (2) In DRDA das Ziel einer Anforderung eines Anwendungs-Requester. Bei DB2 UDB for OS/390 ist der Anwendungs-Server Teil eines vollständigen DB2 UDB for OS/390-Subsystems.

Bei DB2 für VM und VSE ist der Anwendungs-Server Teil der DB2 für VM und VSE-Datenbankmaschine.

**Anzeige.** Eine bestimmte Anordnung von Informationen, die für die Darstellung in einem Fenster in einer Gruppe zusammengefasst wurden. Eine Anzeige kann Informationstext, Eingabefelder, Benutzeroptionen oder eine Mischung dieser Daten enthalten.

**APAR.** Authorized Program Analysis Report.

**APPC.** Advanced Program-to-Program Communications

**Arbeitseinheit.** (1) Eine wiederherstellbare Operationsfolge innerhalb eines Anwendungsprozesses. Ein Anwendungsprozess ist zu einem beliebigen Zeitpunkt eine einzelne Arbeitseinheit; die Dauer eines Anwendungsprozesses kann jedoch auf Grund von COMMIT- oder ROLLBACK-Operationen mehrere Arbeitseinheiten umfassen. (2) In DRDA eine Folge von SQL-Befehlen, die der Datenbankmanager als einzelne Einheit verarbeitet. Der Datenbankmanager gewährleistet die Datenkonsistenz, indem er sicherstellt, dass entweder alle während einer Arbeitseinheit vorgenommenen Datenänderungen ausgeführt werden oder keine der Änderungen.

**Argument.** Eine unabhängige Variable.

**Aufrufbare Schnittstelle.** Eine Programmierschnittstelle, die Zugriff auf die QMF-Services bietet. Die Anwendung kann auf diesen Service auch zugreifen, wenn sie nicht in einer QMF-Sitzung ausgeführt wird. Gegensatz zur Befehlsschnittstelle.

**Befehl der Anwendungsunterstützung.** Ein QMF-Befehl, der in einem Anwendungsprogramm für den Austausch von Informationen zwischen dem Anwendungsprogramm und QMF verwendet werden kann. Zu diesen Befehlen gehören DIALOG, NACHRICHT, STATUS und QMF.

**Befehlsführungsanzeige.** Eine Anzeige, die nach der unvollständigen oder falschen Eingabe eines QMF-Befehls erscheint.

**Befehlsschnittstelle.** Eine Schnittstelle für die Ausführung von QMF-Befehlen. QMF-Befehle können nur in einer aktiven QMF-Sitzung abgesetzt werden. Gegensatz zur aufrufbaren Schnittstelle.

**Befehlssynonym.** Das Verb oder der Verb- bzw. Objektteil eines von der Installation definierten Befehls. Benutzer geben es für den Befehl ein, auf das beliebige weitere Informationen folgen können.

**Befehlssynonymtabelle.** Eine Tabelle, in deren Zeilen ein von der Installation definierter Befehl beschrieben wird. Es ist möglich, jedem Benutzer eine dieser Tabellen zuzuordnen.

**Beispielelement.** Ein Symbol für einen Wert, der in einer Berechnung oder Bedingung einer QBE-Abfrage verwendet werden muss.

**Beispieltabelle.** Der Rahmen einer QBE-Abfrage.

**Beispieltabellen.** Die zusammen mit QMF gelieferten Tabellen. Die Daten in den Beispieltabellen sollen den neuen QMF-Benutzern das Kennenlernen des Produkts erleichtern.

**Berechnungsvariable.** RECHid ist eine Sondervariable für Formatanzeigen mit einem benutzerdefinierten berechneten Wert. RECHid ist für die Anzeige FORMAT.RECH definiert.

**Bereichs-Separator.** Eine Grenze, die den festen Bereich eines angezeigten Berichts vom Rest des Berichts trennt.

**Bericht.** Formatierte Daten, die bei Ausführung einer Abfrage für das Abrufen von Daten oder bei Eingabe eines Befehls ANZEIGEN für eine Tabelle oder Sicht erstellt werden.

**Bildschirm.** Die physische Oberfläche eines Datensichtgeräts, auf der dem Benutzer Informationen angezeigt werden.

**Binden.** In DRDA der Prozess, durch den die SQL-Anweisungen in einem Anwendungsprogramm über Datenflüsse durch Anwendungsunterstützungs- und Datenbankunterstützungsprotokolle dem Datenbankverwaltungssystem bekannt gemacht werden. Während eines Bindevorgangs wird die Ausgabe eines Vorcompilers oder Vorprozessors in eine Steuerstruktur umgesetzt, die als Paket bezeichnet wird. Darüber hinaus werden Zugriffspfade für die Daten ausgewählt, auf die verwiesen wird, und es wird eine Berechtigungsüberprüfung durchgeführt. (In DB2 UDB for OS/390 kann die Ausgabe ein Anwendungsplan sein.)

**Blätterbereich.** Die Sicht eines angezeigten Objekts, die nach oben, unten, links oder rechts verschoben werden kann.

**CICS.** Customer Information Control System.

**CICS (Customer Information Control System).** Ein IBM-Lizenzprogramm, durch das Transaktionen, die an fernen Datenstationen eingegeben werden, gleichzeitig durch benutzerdefinierte Anwendungsprogramme verarbeitet werden können. Es umfasst Funktionen zur Erstellung, Verwendung und Verwaltung von Datenbanken.

**Client.** Eine Funktionseinheit, die gemeinsam benutzte Services von einem Server erhält.

**CLIST- oder EXEC-Aufrufprogramm.** Ein Programm, das QMF aufruft (startet).

**CMS.** Conversational Monitor System.

**COMMIT (Festschreiben).** Der Prozess, durch den eine Datenänderung permanent wird. Wenn eine Festschreibung (COMMIT) durchgeführt wird, werden Datensperren aufgehoben, wodurch es anderen Anwendungen ermöglicht wird, auf die soeben festgeschriebenen Daten zu Verweisen. Siehe auch "ROLLBACK".

**CP.** Das Steuerprogramm für VM.

**CSECT.** Programmabschnitt.

**DATEN.** Ein Objekt im temporären Speicher, das die von einer Abfrage gelieferten Informationen enthält. Diese Informationen werden von alphanumerischen Zeichen dargestellt, die in Tabellen enthalten und in Berichten formatiert sind.

**Datenbank.** Eine Datensammlung mit einer bestimmten Struktur, die Daten akzeptiert, speichert und auf Anforderung Benutzern zur Verfügung stellt. In DB2 UDB for OS/390 ein erstelltes Objekt, das Tabellen- und Indexbereiche enthält. In DB2 für VM und VSE eine Sammlung von Tabellen, Indizes und unterstützenden Informationen (z. B. Steuer- und Datenwiederherstellungsinformationen), die vom System gepflegt werden. In OS/2 eine Informationssammlung, z. B. Tabellen, Sichten und Indizes.

**Datenbankadministrator.** Kontrolliert den Datenbankinhalt und steuert den Zugriff auf Datenbanken.

**Datenbankmanager.** Ein Programm für die Erstellung und Pflege einer Datenbank und für die Kommunikation mit Programmen, die Zugriff auf die Datenbank benötigen.

**Datenbank-Server.** (1) In DRDA das Ziel einer Anforderung, die von einem Anwendungsserver abgesetzt wurde. (2) In OS/2 eine Datenstation, die den Datenbank-Clients Datenbankservices für die lokale Datenbank zur Verfügung stellt.

**Datenbank-Server für Datenstationen.** Die IBM Produktfamilie der DRDA-Datenbankprodukte für die UNIX- und Intel-Plattform (wie beispielsweise DB2 Universal Database (UDB), DB2 Common Server, DB2 Parallel Edition und DataJoiner).

**Datenbankverwaltungssystem.** Ein computergestütztes System für die Definition, Erstellung, Bearbeitung, Steuerung, Verwaltung und Verwendung von Datenbanken. Darüber hinaus verfügt das Datenbankverwaltungssystem über Funktionen zur Transaktionsverwaltung und Datenwiederherstellung, mit denen die Datenintegrität sichergestellt werden kann.

**Datum.** Gibt einen Tag, Monat und ein Jahr an (ein dreiteiliger Wert).

**Datums- und Zeitangaben.** Angaben in einer Tabellenspalte vom Datentyp DATE, TIME oder TIME-STAMP.

**Dauer.** Ein als Zahl ausgedrückter Zeitraum, woran sich eines der 7 folgenden Schlüsselwörter anschließt: YEARS, MONTHS, DAYS, HOURS, MINUTES, SECONDS, MICROSECONDS.

**DBCS.** Doppelbytezeichensatz.

**DB2 UDB for OS/390.** DB2 Universal Database for OS/390 (ein relationales IBM Datenbankverwaltungssystem).

**DB2 für AIX.** DATABASE2 für AIX. Der Datenbankmanager für relationale QMF-Daten.

**DBMS.** Datenbankverwaltungssystem.

**Detailblocktext.** Der Text im Hauptteil des Berichts, der zu einer bestimmten Datenzeile gehört.

**Detailkopfzeilentext.** Der Text in der Kopfzeile eines Berichts. In der Anzeige FORMAT.DETAIL wird angegeben, ob Kopfzeilen gedruckt werden.

**Dialog.** Eine logische Verbindung zwischen zwei Programmen über eine LU 6.2-Sitzung, die ihnen die Kommunikation während der Verarbeitung einer Transaktion ermöglicht.

**Dialoganzeige.** Eine Anzeige, die einen Teil einer Hauptanzeige der menügesteuerten Abfrage überlagert und den Dialog erweitert, der die Erstellung einer Abfrage erleichtert.

**Distributed Relational Database Architecture (DRDA).** Ein Verbindungsprotokoll für die Verarbeitung mit verteilten relationalen Datenbanken, das von relationalen IBM Datenbankprodukten sowie von relationalen Datenbankprodukten anderer Hersteller verwendet wird.

**DOC.** Das Schlüsselwort für ein Dokumentproblem.

**Doppelbytezeichen.** Eine Entität, bei der für jedes Zeichen 2 Byte erforderlich sind.

**Doppelbytezeichensatz (DBCS).** Ein Zeichensatz, bei dem die Zeichen durch 2 Byte dargestellt sind. Sprachen wie Japanisch, Chinesisch und Koreanisch, die mehr Symbole enthalten als durch 256 Codepunkte darstellbar sind, benötigen Doppelbytezeichensätze. Da für jedes Zeichen 2 Byte erforderlich sind, muss für das Eingeben, Anzeigen und Drucken von DBCS-Zeichen Hard- und Software vorhanden sein, die DBCS unterstützt. Gegensatz zum Einzelbytezeichensatz.

**DRDA.** Distributed Relational Database Architecture.

**Dreiteiliger Name.** Ein vollständig qualifizierter Name einer Tabelle oder Sicht, der aus einer Standortbezeichnung, einer Eigner-ID und einem Objektnamen besteht. Ein dreiteiliger Name kann in einer SQL-Anweisung verwendet werden, um die angegebene Tabelle oder Sicht am angegebenen Standort abzurufen oder zu aktualisieren, falls der Anwendungs-Server (d. h. DB2 UDB for OS/390) diese Funktion unterstützt.

**EBCDIC.** Extended Binary-Coded Decimal Interchange Code.

**Echobereich.** Jener Teil der Hauptanzeige der menügesteuerten Abfrage, in der eine menügesteuerte Abfrage erstellt wird.

**Eignername.** Die Berechtigungs-ID des Eigners, der ein bestimmtes Objekt erstellt.

**Einzelbytezeichen.** Ein Zeichen, dessen interne Darstellung aus 1 Byte besteht. Die Buchstaben des lateinischen Alphabets sind Beispiele für Einzelbytezeichen.

**Erweiterte Syntax.** QMF-Befehlssyntax, die von der aufrufbaren QMF-Schnittstelle verwendet wird. Diese Syntax definiert Variablen, die in dem von der Anwendung der aufrufbaren Schnittstelle belegten Speicher gespeichert und mit QMF gemeinsam benutzt werden.

**Fenster.** Ein rechtwinkliger Teil der Bildschirmanzeige, in der eine Anzeige vollständig oder teilweise aufgerufen wird. Das Fenster kann kleiner als die Bildschirmanzeige oder ebenso groß sein.

**Fern.** Bezieht sich auf ein Verwaltungssystem für relationale Datenbanken, bei dem es sich nicht um das lokale RDBMS handelt.

**Ferne Arbeitseinheit.** (1) Die Form der verteilten SQL-Verarbeitung, bei der sich die Anwendung auf einem System befindet, das nicht mit dem der relationalen Datenbank identisch ist, und bei der ein einzelner Anwendungs-Server alle fernen Arbeitseinheitsanforderungen innerhalb einer einzigen logischen Arbeitseinheit ausführt. (2) Eine Arbeitseinheit, die die ferne Vorbereitung und Ausführung von SQL-Anweisungen ermöglicht.

**Ferne Daten.** Daten, die von einem anderen System als das Subsystem (das versucht, auf die Daten zuzugreifen) verwaltet werden. Gegensatz zu lokalen Daten.

**Fester Bereich.** Jener Teil eines Berichts, der feste Spalten enthält.

**Feste Spalten.** Die Spalten eines Berichts, die an ihrem Platz bleiben, wenn der Benutzer den Bericht horizontal weiter blättert. In gedruckten, aus mehreren Seiten bestehenden Seiten werden diese Spalten auf den einzelnen Seiten links wiederholt.

**Format.** Ein Objekt, das die Angaben für das Drucken oder Anzeigen eines Berichts oder einer Grafik enthält. Formate im temporären Speicher haben den Namen FORMAT.

**Format EUR (Europa).** Ein Format, das Datums- und Zeitangaben folgendermaßen darstellt:

- Datum: jjjj.mm.tt
- Zeit: hh.mm.ss

**Funktionstastentabelle.** Eine Tabelle, die die Funktionstastendefinitionen für eine oder mehrere QMF-Anzeigen zusammen mit einer Beschreibung der Tasten enthält. Es ist möglich, jedem Benutzer eine dieser Tabellen zuzuordnen.

**Gateway.** Eine Funktionseinheit, über die zwei Computernetze mit unterschiedlichen Netzarchitekturen miteinander verbunden sind. Ein Gateway verbindet Netze oder Systeme mit unterschiedlichen Architekturen, im Gegensatz zu einer Brücke, die Netze oder Systeme mit derselben oder einer ähnlichen Architektur verbindet.

**GDDM.** Graphical Data Display Manager.

**Gesichertes Objekt.** Ein Objekt, das in der Datenbank gesichert wurde. Gegensatz zum aktuellen Objekt.

**Gespeichertes Objekt.** Ein Objekt, das in einem permanenten Speicher gesichert wurde. Gegensatz zum aktuellen Objekt.

**Globale Variable.** Eine Variable, die nach dem Setzen für die gesamte QMF-Sitzung verwendet werden kann. Globale Variablen können in einer Prozedur, Abfrage oder in einer Formatanzeige verwendet werden. Gegensatz zur Laufzeitvariablen.

**Grafik.** Grafische Darstellung von Informationen in einem Bericht.

**Graphical Data Display Manager.** Eine Gruppe von Routinen, mit denen Abbildungen definiert und mit einer Prozedur über Funktionsroutinen angezeigt werden können, die Grafikbasiselementen entsprechen.

**Gruppierte Zeile.** Eine Datenzeile in einer QBE-Ziel- oder QBE-Beispieltabelle, die entweder durch die Funktion G. oder eine integrierte Funktion zusammengefasst wird.

**Hilfe.** Zusätzliche Informationen über eine Fehlernachricht, eine QMF-Anzeige oder einen QMF-Befehl und seine Optionen.

**Host.** Ein Großrechner oder ein Prozessor mit mittlerer Kapazität, der in einem Netz Services für Datenstationen zur Verfügung stellt.

**HTML.** Hypertext Markup Language. Eine standardisierte Markierungssprache für Dokumente, die im World Wide Web angezeigt werden.

**ICU.** Interactive Chart Utility.

**INCORROUT.** Das Schlüsselwort für eine falsche Ausgabe.

**Index.** Eine Datensammlung, die die Stellen der Sätze in einer Tabelle angibt. Mit Hilfe eines bestimmten Schlüssels ist dadurch ein rascher Zugriff auf einen Satz möglich.

**Initialisierungsprogramm.** Ein Programm, das QMF-Programmparameter setzt. Dieses Programm wird von DSQSCMD in der aufrufbaren Schnittstelle angegeben. Das Standardprogramm für das interaktive QMF ist DSQSCMD*n*, wobei *n* das Qualifikationsmerkmal für die aktuelle Sprache ('E' für Englisch) ist.

**Installationsdefinierter Befehl.** Ein von einer Installation erstellter Befehl. QMF verarbeitet ihn wie einen eigenen Befehl oder wie eine eigene Befehlskombination.

**Installationsdefiniertes Format.** Datums- und Zeitformate, die auch als LOKALE Formate bezeichnet werden, die von der Installation definiert (oder erstellt) wurden.

**Integrierte Funktion.** Ein Oberbegriff für eine Skalar- oder Spaltenfunktion. Kann auch als "Funktion" bezeichnet werden.

**Interaktive Ausführung.** Ausführung eines QMF-Befehls, bei der ein Dialog zwischen dem Benutzer und QMF während der Befehlsausführung stattfindet.

**Interaktive Sitzung.** Eine QMF-Sitzung, in der der Benutzer mit QMF im Dialog arbeiten kann. Sie kann durch eine andere interaktive Sitzung gestartet werden, indem hierfür der QMF-Befehl DIALOG eingegeben wird.

**Interaktives Umschalten.** Ein konzeptionelles Umschalten, das nach dem Aktivieren ein Anwendungsprogramm befähigt, QMF-Befehle interaktiv auszuführen.

**ISO-Format (International Standards Organization).** Ein Format, das Datums- und Zeitangaben folgendermaßen darstellt:

- Datum: jijj-mm-tt
- Zeit: hh.mm.ss

**ISPF.** Interactive System Productivity Facility.

**IXF.** Integration Exchange Format: ein Protokoll für die Übertragung von Tabellendaten zwischen verschiedenen Softwareprodukten.

**JCL.** Jobsteuersprache für OS/390.

**JIS-Format (Japanese Industrial Standard).** Ein Format, das Datums- und Zeitangaben folgendermaßen darstellt:

- Datum: jjjj-mm-tt
- Zeit: hh:mm:ss

**Jobsteuerung.** Bei VSE ein Programm, das im Speicher aufgerufen wird, um die Ausführung der einzelnen Jobs oder Jobschritte vorzubereiten. Die Funktionen umfassen die Zuordnung von E/A-Einheiten zu symbolischen Namen, die Definition von Schaltern für die Verwendung durch Programme, das Protokollieren (oder Drucken) von Jobsteueranweisungen und das Abrufen der ersten Phase der einzelnen Jobschritte.

**Knoten.** In SNA der Endpunkt einer Verbindung oder Zusammenführung, der von zwei oder mehr Verbindungen in einem Netz gemeinsam verwendet wird. Knoten können auf Host-Prozessoren, DFV-Steuereinheiten, Gruppensteuereinheiten oder nichtprogrammierbare Datenstationen verteilt sein. Die Leitwegwahl und andere Funktionen können bei verschiedenen Knoten unterschiedlich sein.

**Konnektivität.** Die Aktivierung verschiedener Systeme für die Kommunikation untereinander. So kann beispielsweise ein DB2 UDB for OS/390-Benutzer durch die Konnektivität zwischen einem DB2 UDB for OS/390-Anwendungs-Requester und einem DB2 für VM und VSE-Anwendungs-Server Daten von einer DB2 für VM und VSE-Datenbank anfordern.

**Korrelationsname.** Ein Aliasname für einen Tabellennamen, der in der Klausel FROM einer SELECT-Abfrage angegeben wird. Wird er mit einem Spaltennamen verknüpft, gibt er die Tabelle an, zu der die Spalte gehört.

**Laufzeitvariable.** Eine Variable in einer Prozedur oder Abfrage, deren Wert vom Benutzer bei Ausführung der Prozedur oder Abfrage angegeben wird. Der Wert einer Laufzeitvariablen ist nur in der aktuellen Prozedur oder Abfrage verfügbar. Gegensatz zur globalen Variable.

**Like.** Bezieht sich auf zwei oder mehr ähnliche oder identische IBM Betriebsumgebungen. So ist beispielsweise die Like-Verteilung die Verteilung zwischen zwei DB2 UDB for OS/390-Umgebungen mit kompatiblen Server-Attributebenen. Gegensatz zu "Unlike".

**Lineare Prozedur.** Eine Prozedur, die *nicht* mit einem REXX-Kommentar beginnt. Lineare Prozeduren können QMF-Befehle, Kommentare, Leerzeilen, Befehle AUSFUEHREN und Substitutionsvariablen enthalten. Vergleiche hierzu auch "Prozedur mit Logik."

**Lineare Syntax.** Eine QMF-Befehlssyntax, die in einer Anweisung eines Programms oder einer Prozedur eingegeben wird. Sie kann auch in der QMF-Befehlszeile eingegeben werden.

**Literal.** In Programmiersprachen eine lexikalische Einheit, die einen Wert direkt darstellt. Eine Zeichenfolge, deren Wert sich aus den Zeichen selbst ergibt.

**Logische Einheit 6.2 (LU 6.2).** Der Typ der logischen SNA-Einheit, der die allgemeine Kommunikation zwischen Programmen in einer verteilten Verarbeitungsumgebung unterstützt.

**Logische Einheit (LU).** Ein Anschluss, über den ein Endbenutzer auf das SNA-Netz zugreifen und mit einem anderen Endbenutzer kommunizieren kann und über den der Endbenutzer auf die Funktionen zugreifen kann, die von den Steuerpunkten der Systemservices zur Verfügung gestellt werden.

**Lokal.** Bezieht sich auf die relationale Datenbank, die Daten oder die Datei, die sich im Prozessor des Benutzers befindet bzw. befinden. Siehe auch "lokales DB2 UDB for OS/390"; Gegensatz zu fern.

**Lokale Daten.** Daten, die vom Subsystem (das versucht, auf die Daten zuzugreifen) verwaltet werden. Gegensatz zu ferne Daten.

**Lokales DB2 UDB for OS/390.** Bei DB2 UDB for OS/390 ist der Anwendungs-Requester Teil eines DB2 UDB for OS/390-Subsystems, das auf demselben MVS-System ausgeführt wird wie QMF. Deshalb ist mit dem Anwendungs-Requester ein vollständiges DB2 UDB for OS/390-Subsystem (einschließlich der Daten) verbunden, die SQL-Anweisungen werden aber am aktuellen Standort verarbeitet. Auf diesem Subsystem wird der QMF-Plan gebunden.

Wenn QMF in TSO ausgeführt wird, wird dieses Subsystem mit Hilfe des Startprogrammparameters DSQSSUBS angegeben. Wenn QMF in CICS ausgeführt wird, wird dieses Subsystem in der Ressourcensteuertabelle (RCT) identifiziert. Das lokale DB2 UDB for OS/390 ist die Subsystem-ID des DB2 UDB for OS/390, das im CICS-Bereich gestartet wurde.

**Lokales Netz (LAN).** (1) Zwei oder mehr miteinander verbundene Prozessoren für die lokale gemeinsame Ressourcenbenutzung. (2) Ein Netz innerhalb eines begrenzten geographischen Bereichs, wie beispielsweise ein Bürogebäude, ein Lager oder eine Universität.

**LOOP.** Das Schlüsselwort für ein Endlosschleifenproblem.

**LU.** Logische Einheit.

**LU 6.2.** Logische Einheit 6.2.

**Menügesteuerte Abfrage.** Eine Abfrage, die entsprechend den Antworten des Benutzers über mehrere Dialoganzeigen erstellt wird.

**MSGx.** Das Schlüsselwort für ein Nachrichtenproblem.

**Multiple Virtual Storage.** Impliziert das MVS/ESA-Produkt.

**MVS/ESA.** Multiple Virtual Storage/Enterprise System Architecture (IBM Betriebssystem).

**NCP.** Netzsteuerprogramm (Network Control Program, NCP).

**Netzsteuerprogramm (Network Control Program, NCP).** Ein IBM Lizenzprogramm, das DFV-Steuereinheitenunterstützung für Einzeldomänen-, Mehrdomänen- und miteinander verbundene Netze zur Verfügung stellt.

**Nicht benannte Spalte.** Eine leere Spalte, die zu einer Beispieltabelle hinzugefügt wird. Sie wird wie eine Zieltabelle für die Kombination von Zeilen und Spalten oder für das Einfügen konstanter Werte in einen Bericht verwendet.

**NLF.** Unterstützung in der Landessprache. Eine von mehreren Zusatzeinrichtungen, die QMF zur Verfügung stellt. Sie befähigt den Benutzer, eine andere Sprache als US-Englisch auszuwählen.

**NLS.** Unterstützung der Landessprache.

**Null.** Ein Sonderwert, der verwendet wird, wenn für eine bestimmte Spalte in einer Zeile kein Wert angegeben wurde. *Null* ist nicht dasselbe wie der Wert 0.

**Nullwert.** Siehe *Null*.

**Objekt.** Eine QMF-Abfrage, ein Format, eine Prozedur, ein Profil, ein Bericht, eine Grafik, Daten oder eine Tabelle. Die Berichts-, Grafik- und Datenobjekte werden nur im temporären Speicher gesichert. Sie können nicht in einer Datenbank gesichert werden. Das Tabellenobjekt kann nur in einer Datenbank gesichert werden.

**Objektanzeige.** Eine QMF-Anzeige, die nach Ausführung eines QMF-Befehls und vor Ausführung des nächsten Befehls aufgerufen werden kann. Hierzu gehören der QMF-Hauptbildschirm, die QMF-Berichts- und -Grafikanzeigen sowie alle Anzeigen, die ein QMF-Objekt anzeigen. Hierin nicht eingeschlossen sind Listen-, Hilfe-, Befehlsführungs- und Statusanzeigen.

**Objektname.** Eine Zeichenfolge, die ein Objekt identifiziert, das einem QMF-Benutzer gehört. Die Zeichenfolge kann bis zu 18 Byte lang sein und muss mit einem alphabetischen Zeichen beginnen. Der Begriff "Objektname" umfasst nicht das Präfix "Eignername". Benutzer können auf die Objekte anderer Benutzer nur dann zugreifen, wenn sie dazu berechtigt sind.

**Online-Ausführung.** Die Ausführung eines Befehls in einer Objektanzeige oder durch Drücken einer Funktionstaste.

**Paket.** Die Steuerstruktur, die erstellt wird, wenn die SQL-Anweisungen in einem Anwendungsprogramm für ein Verwaltungssystem für relationale Datenbanken gebunden werden. Das Datenbankverwaltungssystem verwendet die Steuerstruktur, um SQL-Anweisungen zu verarbeiten, die während der Anweisungsausführung festgestellt werden.

**Parameter.** Ein Element eines QMF-Befehls. Dieser Begriff wird in der QMF-Dokumentation als Referenz auf einen *Schlüsselwort-* oder *Positionsparameter* generisch verwendet.

**Partner-LU.** In SNA das ferne System in einer Sitzung.

**PERFM.** Das Schlüsselwort bei einem Leistungsproblem.

**Permanenter Speicher.** Die Datenbank, in der alle Tabellen und QMF-Objekte gespeichert werden.

**Plan.** Ein Paket, bei dem die SQL-Anweisungen mehrerer Programme während eines Bindevorgangs zur Erstellung eines Plans zusammengefasst werden.

**Positionsparameter.** Ein Element eines QMF-Befehls, das an einer bestimmten Position im Befehl erscheinen muss.

**Primäranzeige.** Die Befehlsführungshauptanzeige, die die Abfrage enthält.

**Primäre QMF-Sitzung.** Eine interaktive Sitzung, die außerhalb der QMF-Umgebung gestartet wurde. In dieser Sitzung können mit dem Befehl DIALOG weitere Sitzungen gestartet werden.

**Profil.** Ein Objekt, das Informationen über die Merkmale einer Benutzersitzung enthält. Ein gespeichertes Profil ist ein im permanenten Speicher gespeichertes Profil. Im temporären Speicher enthaltene Profile tragen den Namen PROFIL. Je Benutzer darf nur ein Profil definiert werden.

**Protokoll.** Die Regeln, die die Funktionen eines DFV-Systems steuern und die eingehalten werden müssen, um eine DFV-Verbindung aufzubauen.

**Protokolldatei mit Übergangsdaten.** In CICS ein Speicherbereich, dessen Name in der Zielsteuertabelle definiert ist, wo Objekte für die spätere interne oder externe Verarbeitung gespeichert werden.

**Prozedur.** Ein Objekt, das QMF-Befehle enthält. Die Prozedur kann mit einem einzigen Befehl AUS-FUEHREN ausgeführt werden. Im temporären Speicher vorhandene Prozeduren tragen den Namen PROZ. Siehe hierzu auch "lineare Prozedur" und "Prozedur mit Logik."

**Prozedurbeendigungsschalter.** Ein konzeptioneller Schalter, der durch einen QMF-Befehl NACHRICHT aktiviert werden kann. Ist der Befehl aktiv, werden alle QMF-Prozeduren sofort beendet, an die die Steuerung übergeben wird.

**Prozedur mit Logik.** Eine QMF-Prozedur, die mit einem REXX-Kommentar beginnt. In dieser Prozedur kann die bedingte Logik ausgeführt, können Berechnungen vorgenommen, Zeichenfolgen erstellt und Befehle an die Host-Umgebung zurückgegeben werden. Siehe hierzu auch die "lineare Prozedur."

**PSW.** Programmstatuswort.

**PTF.** Vorläufige Progammkorrektur.

**QBE (Query-By-Example=Abfrage mittels Beispiel).** Eine Sprache zur grafischen Darstellung von Abfragen. Weitere Informationen hierzu befinden sich im *QMF Benutzerhandbuch*

**QMF-Administrator.** Eine QMF-Benutzer mit QMF-Administratorberechtigung.

**QMF-Administratorberechtigung.** Benutzer mit dieser Berechtigung sind (mindestens) zum Einfügen und Löschen von Einträgen in der Steuertabelle Q.PROFILES berechtigt.

**QMF-Basisumgebung.** Die englischsprachige Umgebung von QMF, die bei der Installation von QMF definiert wird. Alle anderssprachigen Umgebungen werden nach der Installation definiert.

**QMF-Befehl.** Bezieht sich auf einen Befehl, der Teil der QMF-Sprache ist. Er enthält **keine** installationsdefinierten Befehle.

**QMF-Sitzung.** Alle Interaktionen zwischen dem Benutzer und QMF ab dem Zeitpunkt des Aufrufs von QMF bis zur Eingabe des Befehls AUSGANG.

**QMF-Sitzung im Stapelbetrieb.** Eine im Hintergrund ausgeführte QMF-Sitzung. Sie beginnt mit dem Aufruf einer QMF-Prozedur und endet mit der Beendigung dieser Prozedur. Während der Ausführung einer QMF-Hintergrundsitzung sind keine Benutzer- oder Anzeigeninteraktionen zulässig.

**Qualifikationsmerkmal.** Wenn auf ein QMF-Objekt Bezug genommen wird, jener Teil des Namens, der den Eigner identifiziert. Bei Bezugnahme auf eine TSO-Datei alle Teile des Namens, die vom Rest des Namens durch Punkte getrennt sind. 'TCK', 'XYZ' und 'QUERY' sind beispielsweise Merkmale im Dateinamen 'TCK.XYZ.QUERY'.

**RDBMS.** Verwaltungssystem für relationale Datenbanken (Relational Database Management System).

**Relationale Datenbank.** Eine von seinen Benutzern als Tabellensammlung erkannte Datenbank.

**Relationales Datenbankverwaltungssystem (RDBMS).** Ein computergestütztes System für die Definition, Erstellung, Bearbeitung, Steuerung, Verwaltung und Verwendung relationaler Datenbanken.

**REXX.** Restructured Extended Executor.

**ROLLBACK (Rückgängig machen).** Der Prozess, durch den nicht festgeschriebene Datenbankänderungen einer Anwendung oder eines Benutzers gelöscht werden. Wenn eine ROLLBACK-Operation durchgeführt wird, werden Sperren aufgehoben, und der Status der geänderten Ressource wird auf den Status der zuletzt ausgeführten COMMIT- oder ROLLBACK-Operation bzw. der zuletzt ausgeführten Initialisierung zurückgesetzt. Siehe auch *COMMIT*.

**SBCS.** Einzelbytezeichensatz.

**Schlüsselwortparameter.** Ein QMF-Befehlselement, das aus einem Schlüsselwort und einem zugeordneten Wert besteht.

**Server.** Eine Funktionseinheit, die gemeinsamen Service über ein Datenstationsnetz bereitstellt.

**Sicht.** Eine alternative Darstellung von Daten aus einer oder mehreren Tabellen. Sie kann alle oder einige der Spalten aus den Tabellen enthalten, in denen sie definiert ist. (2) Die Entität(en), die den Umfang der für eine Abfrage zu durchsuchenden Daten definiert/definieren.

**Sitzung.** Alle Interaktionen zwischen dem Benutzer und QMF innerhalb des Zeitraums zwischen der An- und Abmeldung durch den Benutzer.

**Skalarfunktion.** Eine Operation, die einen Einzelwert aus einem anderen Wert erzeugt und als Funktionsname ausgedrückt wird, auf den eine in Klammern stehende Liste mit Argumenten folgt.

**Skalarwert.** Ein Wert in einer Spalte oder der Wert eines Literals oder Ausdrucks unter Verwendung anderer Skalarwerte.

**SNA.** Systems Network Architecture.

**SNAP-Speicherauszug.** Ein dynamischer Speicherauszug des Inhalts von einem oder mehreren Speicherbereichen, die QMF bei einer abnormalen Beendigung generiert.

**Sortierpriorität.** Eine Angabe in einer Abfrage, durch die die sortierten Werte in einer abgefragten Spalte die Sortierung der Werte in einer anderen abgefragten Spalte festlegen.

**Spalte.** Eine vertikale Einheit von Tabellendaten. Die Spalte enthält einen bestimmten Datentyp (z. B. Zeichendaten oder numerische Daten) und einen Namen. Die in einer Spalte enthaltenen Daten weisen gleiche Merkmale auf.

**Spaltenfunktion.** Eine Operation, die einmal für alle Werte einer Spalte angewendet wird, die als Ergebnis einen Einzelwert liefert und in Form eines Funktionsnamens ausgedrückt wird, auf den ein oder mehrere in Klammern gesetzte Argumente folgen.

**Spaltenkennsatz.** Ein alternativer Deskriptor für eine Datenspalte, die in der Datenbank gesichert wird. Falls verwendet, erscheinen die Spaltenkennsätze standardmäßig in der Formatanzeige. Sie können aber vom Benutzer geändert werden.

**Spaltenüberschrift.** Eine Alternative zum Spaltennamen, den der Benutzer auf einer Formatanzeige angeben kann. Sie wird im Gegensatz zum Spaltennamen und -kennsatz nicht in der Datenbank gesichert.

**Spaltenumbruch.** Werte in einem Bericht werden so formatiert, dass sie in einer Spalte mehrere Zeilen belegen. Spaltenumbrüche werden oft verwendet, wenn eine Spalte Werte enthält, deren Länge die Spaltenbreite überschreitet.

**SQL.** Structured Query Language.

**SQLCA.** Structured Query Language Communication Area.

**SSF.** Software Support Facility. Eine IBM Online-Datenbank, die das Speichern und Abfragen von Informationen über alle aktuellen APARs und PTFs berücksichtigt.

**Standardformat.** Das von QMF erstellte Format bei Ausführung einer Abfrage. Es wird nicht erstellt, wenn für die Abfrage ein gesichertes Format verwendet wird.

**Standardformate für Datum/Zeit.** Datums- und Zeitformate, die durch eine Installationsoption des Datenbankmanagers angegeben werden. Möglich sind die Formate EUR, ISO, JIS, USA oder LOC (LOKAL).

**Standort.** Ein bestimmtes Verwaltungssystem für relationale Datenbanken in einem verteilten relationalen Datenbanksystem. Jedes DB2 UDB for OS/390-Subsystem wird als Standort betrachtet.

**Startprozedur.** Eine vom Parameter DSQSRUN im QMF-Startbefehl angegebene QMF-Prozedur, die sofort nach dem Aufruf von QMF ausgeführt wird.

**Structured Query Language (SQL).** Eine Sprache zum Kommunizieren mit DB2 UDB for OS/390 und DB2 for VSE or VM. Wird verwendet, um Abfragen in beschreibenden Phrasen zu schreiben.

**Substitutionsvariable.** (1) Eine Variable in einer Prozedur oder Abfrage, deren Wert von einer globalen Variablen oder einer Laufzeitvariablen angegeben wird. (2) Eine Variable in einem Format, deren Wert von einer globalen Variablen angegeben wird.

**Summenfunktion.** Eine der Funktionsgruppen, die Daten in einer Spalte addiert. Sie werden in den Formatanzeigen mit folgenden Verwendungscodes angefordert: MITTEL, RECH, ANZAHL, ERST, LETZT, MAXIMUM, MINIMUM, STDABW, SUMME, KSUMME, PRZT, KPRZT, GPRZT, GKPRZT.

**Systemprotokoll (SYSLOG).** Eine Datei, in der Job bezogene Informationen, Betriebsdaten, Beschreibungen unerwarteter Ereignisse, Befehle und an den Bediener gerichtete oder von ihm gesendete Nachrichten gespeichert werden können.

**Systems Network Architecture (SNA).** Die Beschreibung der logischen Struktur, der Formate, Protokolle und der Verarbeitungsfolgen für die Übertragung von Informationseinheiten über Netze sowie für die Konfigurations- und Betriebssteuerung der Netze.

**Tabelle.** Eine benannte Datensammlung unter Steuerung des relationalen Datenbankmanagers. Eine Tabelle besteht aus einer festen Anzahl von Zeilen und Spalten.

**Tabellendaten.** Die in den Spalten enthaltenen Daten. Inhalt und Format der Daten werden in den Anzeigen FORMAT.HAUPT und FORMAT.SPALTEN angegeben.

**Tabelleneditor.** Der interaktive QMF-Editor, mit dem berechtigte Benutzer Änderungen an einer Datenbank durchführen können, ohne dass eine Abfrage geschrieben werden muss.

**Tabellennamensbereich.** Die linke Spalte einer QBE-Beispieltabelle.

**Temporärer Speicher.** Ein Bereich, in dem momentan verwendete Abfrage-, Format-, Prozedur-, Profil-, Berichts-, Grafik- und Datenobjekte gespeichert werden. Mit Ausnahme des Datenobjekts können alle anderen Objekte angezeigt werden.

**Thread.** Die DB2 UDB for OS/390-Struktur, die die Verbindung einer Anwendung beschreibt, ihren Status überwacht, die Ressourcenfunktionsverarbeitung ermöglicht und den Zugriff für DB2 UDB for OS/390-Ressourcen und -Services abgrenzt. Die meisten DB2 UDB for OS/390-Funktionen werden unter einer Thread-Struktur ausgeführt.

**TP.** Transaktionsprogramm

**TPN.** Transaktionsprogrammname

**Transaktion.** Der Arbeitsvorgang, der zwischen dem Beginn einer Arbeitseinheit und einer COMMITbzw. ROLLBACK-Operation ausgeführt wird.

**Transaktionsprogramm.** Ein Programm, das Transaktionen in einem SNA-Netz verarbeitet. Es gibt zwei Arten von Transaktionsprogrammen: Anwendungstransaktionsprogramme und Servicetransaktionsprogramme.

**Transaktionsprogrammname.** Der Name, unter dem die einzelnen Programme, die Teil eines LU 6.2- Dialogs sind, bekannt sind. Normalerweise gibt der Initiator einer Verbindung den Namen des Programms in der anderen LU an, zu dem eine Verbindung hergestellt werden soll. Zusammen mit einem LU-Namen kennzeichnet der Transaktionsprogrammname ein bestimmtes Transaktionsprogramm im Netz.

**TSO.** Timesharing Option.

Umbruch. Siehe hierzu "Spaltenumbruch" und "Zeilenumbruch".

**Unlike.** Bezieht sich auf zwei oder mehr unterschiedliche IBM Betriebsumgebungen. So ist beispielsweise eine Unlike-Verteilung die Verteilung zwischen DB2 für VM und VSE und DB2 UDB for OS/390. Gegensatz zu *Like*.

**Unterabfrage.** Eine vollständige SQL-Abfrage, die in der Klausel WHERE oder HAVING einer anderen Abfrage erscheint (die Hauptabfrage oder eine übergeordnete Unterabfrage).

**Unterzeichenfolge.** Jener Teil einer Zeichenfolge, deren Beginn und Länge in der Funktion SUBSTR angegeben wird.

**USA-Format.** Ein Format, das Datums- und Zeitangaben folgendermaßen darstellt:

- Datum: mm/tt/jijj
- Zeit: hh:mm xM

**Variation.** Eine Datenformatierungsdefinition, die in der Anzeige FORMAT.DETAIL angegeben wird und die bedingt zur Formatierung eines Berichts oder eines Berichtsteils verwendet werden kann.

**Verbinden.** Eine relationale Operation, die den Abruf von Daten aus mehreren Tabellen auf Grund identischer Spalten zulässt, die Daten vom gleichen Datentyp enthalten.

**Verknüpfung.** Die Verbindung von zwei Zeichenfolgen zu einer Zeichenfolge, indem die zweite Zeichenfolge an die erste angehängt wird.

**Verteilte Arbeitseinheit.** Eine Methode für den Zugriff auf verteilte relationale Daten, durch die Benutzer oder Anwendungen innerhalb einer einzigen Arbeitseinheit SQL-Anweisungen an mehrere relationale Datenbankverwaltungssysteme absetzen können, jedoch nicht mehr als ein RDBMS pro SQL-Anweisung.

DB2 UDB for OS/390 bietet eingeschränkte Unterstützung für verteilte Arbeitseinheiten in Version 2 Release 2, die als systemgesteuerter Zugriff bezeichnet wird. QMF unterstützt diese Methode.

**Verteilte Daten.** Daten, die auf mehreren Systemen in einem Netz gespeichert sind und die für ferne Benutzer und Anwendungsprogramme zur Verfügung stehen.

**Verteilte Datenbank.** Eine Datenbank, die sich den Benutzern als logische Einheit darstellt und auf die lokal zugegriffen werden kann, die jedoch aus Datenbanken an mehreren Standorten besteht.

**Verteilte relationale Datenbank.** Eine verteilte Datenbank, in der alle Daten relational gespeichert sind.

**Virtual Storage Extended (VSE).** Ein Betriebssystem, bei dem es sich um eine Erweiterung von Disk Operating System/Virtual Storage (DOS/VS) handelt. VSE besteht aus der Unterstützung für VSE/Advanced Functions sowie aus allen IBM Programmen und benutzerdefinierten Programmen, die erforderlich sind, um die DV-Anforderungen eines Benutzers zu erfüllen. VSE und die damit gesteuerte Hardware stellen ein vollständiges Computersystem dar.

**VM.** Virtual Machine (IBM Betriebssystem). Der Oberbegriff für die VM/ESA-Umgebung.

**VSE.** Virtual Storage Extended (IBM Betriebssystem). Der generische Begriff für die VSE/ESA-Umgebung.

**WAIT.** Das Schlüsselwort für ein Endlosschleifenproblem.

**Warteschlange für temporären Speicher.** In CICS ein temporärer Speicherbereich, der für die Übertragung von Objekten zwischen QMF und einer Anwendung oder einem Systemservice verwendet wird.

**Wert.** Ein Datenelement mit einer zugeordneten Zeile und Spalte in einer Tabelle.

**Zeichenfolge.** Eine Gruppe von Folgeeinträgen ähnlichen Typs. Dies kann beispielsweise eine Zeichenfolge sein.

**Zeile.** Eine horizontale Gruppe von Tabellendaten.

**Zeilenoperatorbereich.** Die linke Spalte einer QBE-Ziel- oder -Beispieltabelle.

**Zeilenumbruch.** Tabellenzeilen werden in einem Bericht so formatiert, dass sie mehrere Zeilen belegen. Die Zeile der Spaltennamen und alle Zeilen für die Spaltenwerte werden in so viele Zeilen aufgeteilt, wie für die Zeilenlänge des Berichts erforderlich sind.

**Zeit.** Gibt die Tageszeit in Stunden und Minuten und möglichst auch in Sekunden an (ein zwei- bis dreiteiliger Wert).

**Zeitmarke.** Ein Datum und eine Uhrzeit und möglichst eine Angabe in Mikrosekunden (ein sechs- oder siebenteiliger Wert).

**Zielsteuertabelle.** In CICS eine Tabelle, die für alle Protokolldateien mit Übergangsdaten eine Definition enthält.

**Zieltabelle.** Eine leere Tabelle, in der mit Beispielelementen Spalten und Zeilen kombiniert oder konstante Werte in einen Bericht eingefügt werden.

**Zugriff auf ferne Daten.** Methoden des Zugriffs auf Daten an fernen Standorten. Die zwei von QMF verwendeten Zugriffsfunktionen auf ferne Daten sind die *ferne Arbeitseinheit* und die verteilte Arbeitseinheit, die nur für DB2 UDB for OS/390 verwendet werden kann. Sie wird als *systemgesteuerter Zugriff* bezeichnet.

**Zweiphasige Festschreibung.** Ein Protokoll, das bei verteilten Arbeitseinheiten verwendet wird, um sicherzustellen, dass beteiligte Verwaltungssysteme für relationale Datenbanken COMMIT- und ROLLBACK-Operationen für Arbeitseinheiten konsistent ausführen.

# **Referenzliteratur**

Die folgenden Listen enthalten nicht alle Veröffentlichungen für eine bestimmte Bibliothek. Kopien der hier aufgelisteten Veröffentlichungen oder weitere Informationen zu einer bestimmten Bibliothek können über den IBM Ansprechpartner bezogen werden.

Eine Liste der Veröffentlichungen zu QMF befindet sich im Abschnitt ["Die](#page-10-0) [QMF-Bibliothek" auf Seite ix.](#page-10-0)

### **Veröffentlichungen zu APPC**

*Communicating with APPC and CPI-C: A Technical Overview Networking with APPC: An Overview*

### **Veröffentlichungen zu CICS**

#### **CICS Transaction Server for OS390**

*CICS/OS390 User's Handbook CICS/OS390 Application Programmer's Reference CICS/OS390 Application Programming Guide CICS/OS390 DB2 Guide CICS/OS390 Resource Definition (Macro) CICS/OS390 Resource Definition (Online) CICS/OS390 Problem Determination Guide CICS/OS390 System Definition Guide CICS/OS390 Intercommunication Guide CICS/OS390 Performance Tuning Handbook*

### **CICS for VSE**

- v *CICS for VSE/ESA User's Handbook*
- v *CICS for VSE/ESA Application Programmer's Reference*
- v *CICS for VSE/ESA Application Programming Guide*
- v *CICS for VSE/ESA Resource Definition (Macro)*
- v *CICS for VSE/ESA Resource Definition (Online)*
- v *CICS for VSE/ESA Problem Determination Guide*
- v *CICS/OS390 System Definition Guide*
- v *CICS for VSE/ESA Intercommunication Guide*
- v *CICS for VSE/ESA Performance Tuning Handbook*

### **Veröffentlichungen zu COBOL**

*VS COBOL II Application Programming Guide for VSE COBOL/VSE Language Reference COBOL/VSE Programming Guide*

### **Veröffentlichungen zu DATABASE 2**

### **DB2 UDB for OS390**

*DB2 UDB for OS390 Installation Guide DB2 UDB for OS390 Administration Guide DB2 UDB for OS390 SQL Reference DB2 UDB for OS390 Command Reference DB2 UDB for OS390 Application Programming and SQL Guide DB2 UDB for OS390 Message and Codes DB2 UDB for OS390 Uitility Guide and Reference DB2 UDB for OS390 Call Level Interface Guide and Reference DB2 UDB for OS390 Reference for Remote DRDA Requesters and Servers*

#### **DB2 for VSE & VM**

*DB2 Server for VM Installation Guide DB2 Server for VSE Installation Guide DB2 Server for VSE & VM Database Administration DB2 Server for VM System Administration DB2 Server for VSE System Administration DB2 Server for VSE & VM Operation DB2 Server for VSE & VM SQL Reference DB2 Server for VSE & VM Application Programming DB2 Server for VSE & VM Interactive SQL Guide and Reference DB2 Server for VSE & VM Database Services Utility DB2 Server for VM Message and Codes DB2 Server for VSE Message and Codes DB2 Server for VSE & VM Diagnostic Guide and Reference DB2 Server for VSE & VM Performance Tuning Handbook*

#### **DB2 für AS/400**

*DB2 for AS/400 SQL Reference DB2 for AS/400 SQL Programming*

#### **Parallel Edition**

*DB2 Parallel Edition Administration Guide and Reference*

#### **DB2 Universal Database**

*DB2 Universal Database Command Reference DB2 Universal Database SQL Reference DB2 Universal Database Message Reference*

#### **DataJoiner**

*DataJoiner Application Programming and SQL Reference Supplement*

### **Veröffentlichungen zu DCF**

*DCF and DLF General Information*

### **Veröffentlichungen zu DRDA**

*DRDA Every Manager's Guide DRDA Connectivity Guide*

### **Veröffentlichungen zu DXT**

*DXT Guide to Dialogs Data Extract: Planning and Administration Guide for Dialogs Data Extract: User's Guide Learning to Use DXT*

### **Veröffentlichungen zum Graphical Data Display Manager (GDDM)**

*GDDM General Information GDDM Base Programming Reference GDDM Base Programming Guide GDDM Guide for Users GDDM Installation and System Management for VSE GDDM Messages*

### **Veröffentlichungen zu HLASM**

*IBM High-Level Assembler Programmer's Guide for OS/390, VM and VSE IBM High-Level Assembler Language Reference for OS/390, VM and VSE*

### **Veröffentlichungen zu ISPF/PDF**

#### **OS/390**

*Interactive System Productivity Facility for OS/390 Installation and Customization*

*Interactive System Productivity Facility for OS/390 Dialog Management Guide Interactive System Productivity Facility for OS/390 Dialog Management Services and Examples*

#### **VM**

*ISPF for VM Dialog Management Services and Examples*

### **Veröffentlichungen zu OS/390**

#### **Dienstprogramme**

*OS/390 Administration: Utilities OS/390 Extended Architecture Utilities*

#### **JCL**

*OS/390 Extended Architecture JCL Reference OS/390 Extended Architecture JCL User's Guide OS/390 JCL Reference OS/390 JCL Users Guide*

#### **Pageable Link Pack Area (PLPA)**

*OS/390 Extended Architecture Initialization and Tuning OS/390 SPL: Initialization and Tuning*

#### **VSAM**

*OS/390 VSAM Administration Guide OS/390 VSAM Catalog Administration Access Method Services*

#### **TSO**

*OS/390 TSO Primer OS/390 User's Guide*

#### **SMP/E**

*OS/390 System Modification Program Extended Messages and Codes OS/390 System Modification Program Extended Primer OS/390 System Modification Program Extended Reference OS/390 System Modification Program Extended User's Guide*

## **Veröffentlichungen zu PL/I**

*PL/I VSE Language Reference PL/I VSE Programming Guide*

### **Veröffentlichungen zu REXX**

#### **OS/390-Umgebung**

*IBM Compiler and Library for REXX/370: User's Guide and Reference TSO Extensions REXX/MVS Reference*

#### **VM-Umgebung**

*Procedures Language VM/REXX Reference Procedures Language VM/REXX User's Guide*

# **Veröffentlichungen zu ServiceLink**

*ServiceLink User's Guide*

### **Veröffentlichungen zu VM**

*Virtual Machine Planning Guide and Reference Virtual Machine CMS Command and Macro Reference*

### **Veröffentlichungen zu VSE**

*VSE Planning Guide VSE Guide to System Functions VSE System Utilities VSE Guide for Solving Problems*

# **Referenzliteratur**
# **Index**

### **Sonderzeichen**

&an, Variable [im Detailblocktext 314](#page-327-0) [im Fußzeilentext für Gruppen](#page-298-0)[wechsel 285](#page-298-0) [im Schlusstext 322](#page-335-0) &ANZAHL, Variable [im Detailblocktext 313](#page-326-0) [im Fußzeilentext für Gruppen](#page-297-0)[wechsel 284](#page-297-0) [im Schlusstext 321](#page-334-0) [in Berechnungsausdrücken 287](#page-300-0) &DATUM, Variable [Beschreibung 279](#page-292-0) [im Detailblocktext 313](#page-326-0) [im Detailkopfzeilentext 310](#page-323-0) [im Fußzeilentext 337](#page-350-0) [im Fußzeilentext für Gruppen](#page-297-0)[wechsel 284](#page-297-0) [im Kopfzeilentext für Gruppen](#page-292-0)[wechsel 279](#page-292-0) [im Schlusstext 321](#page-334-0) [in Berechnungsausdrücken 287](#page-300-0) &n, Variable [im Detailblocktext 313](#page-326-0) [im Detailkopfzeilentext 310](#page-323-0) [im Fußzeilentext 337](#page-350-0) [im Fußzeilentext für Gruppen](#page-297-0)[wechsel 284](#page-297-0) [im Kopfzeilentext 334](#page-347-0) [im Kopfzeilentext für Gruppen](#page-292-0)[wechsel 279](#page-292-0) [im Schlusstext 321](#page-334-0) &RECHid,Variable [im Fußzeilentext für Gruppen](#page-297-0)[wechsel 284](#page-297-0) [im Schlusstext 321](#page-334-0) &SEITE, Variable [Beschreibung 280](#page-293-0) [im Detailblocktext 313](#page-326-0) [im Detailkopfzeilentext 310](#page-323-0) [im Fußzeilentext 337](#page-350-0) [im Fußzeilentext für Gruppen](#page-297-0)[wechsel 284](#page-297-0) [im Kopfzeilentext für Gruppen](#page-293-0)[wechsel 280](#page-293-0) [im Schlusstext 321](#page-334-0) [in Berechnungsausdrücken 287](#page-300-0) &ZEILE, Variable [Beschreibung 280](#page-293-0)[, 284](#page-297-0) [im Detailblocktext 313](#page-326-0) [im Detailkopfzeilentext 310](#page-323-0) [im Fußzeilentext 337](#page-350-0) [im Fußzeilentext für Gruppen](#page-297-0)[wechsel 284](#page-297-0) [im Kopfzeilentext 334](#page-347-0) [im Kopfzeilentext für Gruppen](#page-293-0)[wechsel 280](#page-293-0) [im Schlusstext 321](#page-334-0) &ZEIT, Variable [Beschreibung 280](#page-293-0) [im Detailblocktext 313](#page-326-0) [im Detailkopfzeilentext 310](#page-323-0) [im Fußzeilentext 337](#page-350-0) [im Fußzeilentext für Gruppen](#page-297-0)[wechsel 284](#page-297-0) [im Kopfzeilentext für Gruppen](#page-293-0)[wechsel 280](#page-293-0) [im Schlusstext 321](#page-334-0) [in Berechnungsausdrücken 287](#page-300-0)

### **A**

abbrechen Befehle [Hilfe 9](#page-22-0) [im Tabelleneditor 385](#page-398-0) Abbrechen Befehle [von einer Datenstation aus 5](#page-18-0) [Abbrechen, Befehl oder Abfra](#page-391-0)[ge 378](#page-391-0) Abbrechen von Befehlen [Bestätigungsanzeigen 9](#page-22-0) [Hilfe 9](#page-22-0) [im Tabelleneditor 385](#page-398-0) [unter CICS, CMS oder TSO 5](#page-18-0) [von einer Datenstation aus 5](#page-18-0) [ABBRUCH, Befehl 9](#page-22-0) [Beschreibung 9](#page-22-0) [ABBRUCH, Funktionstaste 9](#page-22-0) Abfrage [alle Spalten 241](#page-254-0) [anzeigen 22](#page-35-0) [Ausdrücke 255](#page-268-0) [ausführen 27](#page-40-0) [auswählen 241](#page-254-0) [anhand von Bedingun](#page-265-0)[gen 252](#page-265-0)

Abfrage *(Forts.)* [auswählen 241](#page-254-0) *(Forts.)* [anhand von Gleichheit und](#page-267-0) [Ungleichheit 254](#page-267-0) [anhand von mehreren Bedin](#page-218-0)[gungen 205](#page-218-0)[, 236](#page-249-0) [aus einer bestimmten Zeichen](#page-242-0)[folge 229](#page-242-0) [aus negativen Bedingun](#page-246-0)[gen 233](#page-246-0) [aus Werten in einer Liste 226](#page-239-0) [aus Werten innerhalb eines](#page-221-0) [Bereichs 208](#page-221-0) [bestimmte Spalten 241](#page-254-0) [bestimmte Zeilen 252](#page-265-0) [mit Verknüpfung 262](#page-275-0) [Bedingungen 234](#page-247-0)[, 252](#page-265-0) [benennen 373](#page-386-0) [berechnete Werte 221](#page-234-0)[, 255](#page-268-0) [Berechnungen einschließen in,](#page-356-0) [Beispiel 343](#page-356-0) [Berechtigung entziehen 240](#page-253-0) [Berechtigung erteilen 219](#page-232-0) [blättern 14](#page-27-0)[, 139](#page-152-0)[, 154](#page-167-0)[, 158](#page-171-0) [Datendefinition 211](#page-224-0) Dateneingabe [Zeilen aktualisieren 251](#page-264-0) [Zeilen einfügen 227](#page-240-0) [DELETE FROM 215](#page-228-0) [doppelte Zeilen löschen 216](#page-229-0) [drucken 43](#page-56-0)[, 382](#page-395-0) [editieren 65](#page-78-0) [exportieren 77](#page-90-0)[, 86](#page-99-0)[, 95](#page-108-0) [GRUNDSTELLUNG GLOBAL,](#page-122-0) [Befehl 109](#page-122-0) [GRUNDSTELLUNG Objekt,](#page-124-0) [Befehl 111](#page-124-0) [im temporären QMF-](#page-388-0)[Speicher 375](#page-388-0) [löschen 146](#page-159-0) [QBE 382](#page-395-0) [schließen 35](#page-48-0) [SICHERN, Befehl 169](#page-182-0) [SQL 203](#page-216-0)[, 382](#page-395-0) [SQL-Anweisungen einschlie](#page-355-0)[ßen 342](#page-355-0) [UMSCHALTEN, Befehl 185](#page-198-0)

Abfrage *(Forts.)* Unterabfragen [mit SQL-Schlüsselwort](#page-217-0) [ALL 204](#page-217-0) [mit SQL-Schlüsselwort](#page-219-0) [ANY 206](#page-219-0) [mit SQL-Schlüsselwort](#page-258-0) [SOME 245](#page-258-0) [vergrößern 76](#page-89-0) [ZEIGEN, Befehl 199](#page-212-0) [Zeilen einfügen 70](#page-83-0) [Zeilen entfernen 73](#page-86-0) [Zeilen in einem Bericht sortie](#page-249-0)[ren 236](#page-249-0)[, 239](#page-252-0) [Abfrage mittels Beispiel \(QBE\) 379](#page-392-0) [Abfrage schreiben 379](#page-392-0) [Abkürzungen 6](#page-19-0) [für Befehle 6](#page-19-0) [für Verwendungscodes 294](#page-307-0) [in Prozeduren 3](#page-16-0) [Mindestlänge für Befehle 3](#page-16-0)[, 6](#page-19-0) [nicht verwenden 3](#page-16-0) [Syntax 6](#page-19-0) [ABRUFEN GLOBAL, Befehl 10](#page-23-0) Abschließende Leerzeichen [in Berechnungsausdrücken 287](#page-300-0) [Abschließende Leerzeichen beibehal](#page-383-0)[ten 370](#page-383-0) [Abschluss des Berichts 376](#page-389-0) [Abstand zwischen Tabellen](#page-336-0)[zeilen 323](#page-336-0) ABSTD, Eingabebereich [FORMAT.HAUPT 271](#page-284-0) [FORMAT.SPALTEN 295](#page-308-0) [ADD, Schlüsselwort 203](#page-216-0) [Schlüsselwort unter SQL 203](#page-216-0) [AENDERN, Befehl 12](#page-25-0) [Menügesteuerte Abfrage 12](#page-25-0) [AENDERN, Funktionstaste 12](#page-25-0) [AENDERN, Modus 383](#page-396-0) [im Tabelleneditor 383](#page-396-0) [AGB, Befehlssynonym 13](#page-26-0) [aktualisieren 251](#page-264-0) Aktualisieren [mit Befehl ZEIGEN 199](#page-212-0) [Zeilen 251](#page-264-0) [Aktualisierung 199](#page-212-0) Aktuell [Anzeigevariation 307](#page-320-0) Aliasname [entfernen 146](#page-159-0) [löschen 218](#page-231-0) [Namen für Tabellen oder Sich](#page-400-0)[ten 387](#page-400-0)

ALL, Schlüsselwort [SQL 204](#page-217-0) [ALL, SQL-Schlüsselwort 204](#page-217-0) ALTER, Anweisung TABLE, Schlüsselwort [Berechtigung entziehen 240](#page-253-0) [Berechtigung erteilen 219](#page-232-0) ALTER TABLE, SQL-Schlüsselwort [Berechtigung entziehen 240](#page-253-0) [Berechtigung erteilen 219](#page-232-0) Alternatives Zeichen für ungleich  $(¬=)$ [Operator 206](#page-219-0) [Suchbedingung 254](#page-267-0) [AND, Operator \(&\) 347](#page-360-0) [AND, SQL-Schlüsselwort 205](#page-218-0) ändern [Berichtformat 265](#page-278-0) [Ändern, Währungssymbole 364](#page-377-0) Änderung [Benutzer-ID 186](#page-199-0)[, 189](#page-202-0)[, 191](#page-204-0) [Einträge in der Anzeige](#page-25-0) ″menü[gesteuerte Abfrage](#page-25-0)″ 12 [Formate 265](#page-278-0) [Änderung der Reihenfolge von](#page-341-0) [Spalten in einem Bericht 328](#page-341-0)[, 356](#page-369-0) Änderungen [abbrechen 9](#page-22-0) [ändern 12](#page-25-0) [AUFFRISCHEN, Befehl 26](#page-39-0) [in Berichten 270](#page-283-0) [in Grafiken 270](#page-283-0) [ANFANG, Befehl 14](#page-27-0) Anführungszeichen [in Objektnamen 373](#page-386-0) [mit SQL-Schlüsselwort](#page-242-0) [LIKE 229](#page-242-0) [ANGEBEN, Befehl 15](#page-28-0) [Angeben, Funktionstaste 300](#page-313-0)[, 301](#page-314-0) [ANGEBEN, Funktionstaste 300](#page-313-0) [Angeben, in der Anzeige FORMAT-](#page-355-0) [.RECH definierte Ausdrücke 342](#page-355-0) [Angepasste Editiercodes 360](#page-373-0) [ANSEHEN, Befehl 17](#page-30-0) Anwendung [Eingabe von Befehlen 4](#page-17-0) Unterstützungsbefehle [AGB 13](#page-26-0) [ENTWURF 74](#page-87-0) [ISPF 137](#page-150-0) [STAPEL 175](#page-188-0) [STATE 181](#page-194-0) [ANY, SQL-Schlüsselwort 206](#page-219-0) ANZAHL [Verwendungscode 350](#page-363-0)

[Anzahl der festen Berichts](#page-338-0)[spalten 325](#page-338-0) Anzeige [Bedienerführungsanzeige 2](#page-15-0)[, 17](#page-30-0) Bericht auf der Datenstation [AGB, Befehl 13](#page-26-0) [Datenbankobjekte 22](#page-35-0) [Informationen 116](#page-129-0) [Objekt 22](#page-35-0) [Standardformat 265](#page-278-0) [temporäre QMF-](#page-388-0)[Speicherbereiche 375](#page-388-0) ANZEIGEN, Befehl [Beschreibung 22](#page-35-0) [Anzeigen Gedruckter Bericht \(AGB\),](#page-26-0) [Anwendung 13](#page-26-0) [Anzeigevariationen, Anzeige](#page-320-0) [FORMAT.DETAIL 307](#page-320-0) Arithmetisch [Ausdrücke 255](#page-268-0) [Operatoren 255](#page-268-0) Arithmetische Ausdrücke [Operatoren 346](#page-359-0) [AS, Schlüsselwort 207](#page-220-0) [AUFFRISCHEN, Befehl 26](#page-39-0) [Aufrufbare SAA-Schnittstelle 4](#page-17-0) Aufrufbare Schnittstelle [ABRUFEN GLOBAL, Befehl 10](#page-23-0) [Eingabe von Befehlen 1](#page-14-0)[, 4](#page-17-0) Ausdruck [Extrapartitionszieladressen 52](#page-65-0) [Prozeduren 52](#page-65-0) [unter CICS 52](#page-65-0)[, 382](#page-395-0) [unter CMS 382](#page-395-0)[, 383](#page-396-0) [unter TSO 43](#page-56-0)[, 382](#page-395-0)[, 383](#page-396-0) [Zielsteuertabelle \(DCT\) 52](#page-65-0) [Zusammenfassung 382](#page-395-0) Ausdrücke [angeben, in FORMAT.RECH](#page-355-0) [definierte Ausdrücke 342](#page-355-0) [arithmetisch 255](#page-268-0) [auswerten 255](#page-268-0)[, 341](#page-354-0) [Auswertung bei REXX-](#page-358-0)[Programmen 345](#page-358-0) [Gültigkeitsprüfung 342](#page-355-0) [in Bedingungen 234](#page-247-0) [in Berechnungen 341](#page-354-0) [in Formaten 341](#page-354-0)[, 345](#page-358-0) [in Spaltendefinitionen 341](#page-354-0) [negative Werte in 341](#page-354-0) [Spalten definieren auf der](#page-355-0) [Grundlage von 342](#page-355-0) [Symbole und Operationen 255](#page-268-0) [AUSFUEHREN, Befehl 27](#page-40-0) [Ausführen von Befehlen 2](#page-15-0)[, 153](#page-166-0)

AUSGANG, Befehl [für die Entwicklung von QMF-](#page-48-0)[Anwendungen 35](#page-48-0) Ausrichtung [Berichte 332](#page-345-0) [für Kopfzeilentext für Gruppen](#page-290-0)[wechsel 277](#page-290-0) [Grafiken 333](#page-346-0) [Kopfzeilen 332](#page-345-0)[, 333](#page-346-0) [Spalte 300](#page-313-0) [Spaltenüberschriften 293](#page-306-0) Auswählen [alle Spalten 241](#page-254-0) anhand von Bedingungen [mehrere 205](#page-218-0)[, 236](#page-249-0) [mit einer bestimmten Zeichen](#page-242-0)[folge 229](#page-242-0) [mit Gleichheit und Ungleich](#page-267-0)[heit 254](#page-267-0) [mit Verknüpfung 262](#page-275-0) [negativ 233](#page-246-0) [Werte in einer Liste 226](#page-239-0) [Werte innerhalb eines](#page-221-0) [Bereichs 208](#page-221-0) [Anzeigevariation in der Anzeige](#page-327-0) [FORMAT.DETAIL 314](#page-327-0) [bestimmte Spalten 241](#page-254-0) [bestimmte Zeilen 252](#page-265-0) [maximale Anzahl aus mehreren](#page-256-0) [Tabellen 243](#page-256-0) [mit Befehl ZEIGEN 199](#page-212-0) [Spaltenwerte für die](#page-370-0) [X-Achse 357](#page-370-0) Auswahlsymbole [mit SQL-Schlüsselwort](#page-242-0) [LIKE 229](#page-242-0) [Auswertung von Ausdrücken,](#page-358-0) [Regeln 345](#page-358-0) [Automatische Neuanordnung der](#page-341-0) [Berichtsspalten 328](#page-341-0) [AVG, Schlüsselwort 207](#page-220-0)

### **B**

[B, Editiercode 363](#page-376-0) B nach  $(B)$  370 Bedienerführungsanzeige [ANSEHEN, Befehl 17](#page-30-0) [Beispiele 2](#page-15-0)[, 5](#page-18-0) [für Befehle 2](#page-15-0) [GRUNDSTELLUNG GLOBAL,](#page-122-0) [Befehl 109](#page-122-0) [schließen 35](#page-48-0) [SETZEN GLOBAL, Befehl 159](#page-172-0) Bedingungen [Gültigkeitsprüfung 342](#page-355-0) [mehrere 205](#page-218-0)[, 236](#page-249-0)

Bedingungen *(Forts.)* [AND 205](#page-218-0) [OR 236](#page-249-0) [mit Ausdrücken 234](#page-247-0) [mit Gleichheit 254](#page-267-0) [mit Klammern 205](#page-218-0) [mit Ungleichheit 254](#page-267-0) [mit Verknüpfung 262](#page-275-0) [negativ 233](#page-246-0) [schreiben 252](#page-265-0) [Werte in einer Liste 226](#page-239-0) [BEDINGUNGEN, Formatan](#page-318-0)[zeige 305](#page-318-0) [Beenden der QMF-Sitzung \(Befehl](#page-48-0) [AUSGANG\) 35](#page-48-0) [Beenden einer Operation \(Befehl](#page-84-0) [ENDE\) 71](#page-84-0) Befehl [abbrechen 5](#page-18-0)[, 9](#page-22-0) [ABBRUCH 9](#page-22-0) [Funktionstaste 9](#page-22-0) [ABRUFEN GLOBAL 10](#page-23-0) [AENDERN 12](#page-25-0) [AGB 13](#page-26-0) [ANFANG 14](#page-27-0) [ANGEBEN 15](#page-28-0) [ANSEHEN 17](#page-30-0) [ANSEHEN BEFEHL 17](#page-30-0) [ANSEHEN ENTITAET 17](#page-30-0) [ANSEHEN FELD 17](#page-30-0) [ANSEHEN SICHT 17](#page-30-0) [ANZEIGEN 22](#page-35-0) [Syntax 22](#page-35-0) [AUFFRISCHEN 26](#page-39-0) [AUSFUEHREN 27](#page-40-0) [Syntax 27](#page-40-0) [AUSGANG 35](#page-48-0) [Bericht beenden 376](#page-389-0) [BESCHREIBEN 36](#page-49-0) [BESTAETG, Parameter 5](#page-18-0) [CICS 37](#page-50-0) [DIALOG 41](#page-54-0) [DRUCKEN 43](#page-56-0)[, 52](#page-65-0) [EDITIEREN 65](#page-78-0) [Syntax 65](#page-78-0) [EINFUEGEN 70](#page-83-0) [Eingabe 1](#page-14-0) [ENDE 71](#page-84-0) [Syntax 71](#page-84-0) [ENTFERNEN 73](#page-86-0) [Syntax 73](#page-86-0) [ENTWURF 74](#page-87-0) [ERWEITERN 76](#page-89-0) [EXPORT 77](#page-90-0)[, 86](#page-99-0)[, 95](#page-108-0) [EXTRAHIEREN 105](#page-118-0)

Befehl *(Forts.)* [Format 6](#page-19-0) [GETQMF 107](#page-120-0) [GRUNDSTELLUNG GLO-](#page-122-0)[BAL 109](#page-122-0) [GRUNDSTELLUNG Objekt 111](#page-124-0) [HILFE 116](#page-129-0)[, 386](#page-399-0) [Online-Hilfefunktion 386](#page-399-0) [Syntax 116](#page-129-0) [HINZUFUEGEN 118](#page-131-0) [IMPORT 119](#page-132-0)[, 125](#page-138-0)[, 131](#page-144-0) [Regeln 119](#page-132-0)[, 125](#page-138-0) [in Prozeduren 3](#page-16-0) [ISPF 137](#page-150-0) [KUERZEN 138](#page-151-0) [LINKS 139](#page-152-0) [LISTE 141](#page-154-0) [Syntax 141](#page-154-0) [LOESCHEN 146](#page-159-0) [NACHRICHT 148](#page-161-0) [Parameter 8](#page-21-0) [PRUEFEN 151](#page-164-0) [QMF 153](#page-166-0) [RECHTS 154](#page-167-0) [RUECKWAERTS 156](#page-169-0) [SCHLUSS 158](#page-171-0) Schnittstelle [AUSGANG, Befehl 35](#page-48-0) [Eingabe des Befehls WIEDER-](#page-210-0)[HOLEN 197](#page-210-0) [Eingabe von Befehlen 4](#page-17-0) [NACHRICHT, Befehl 148](#page-161-0) [QMF, Befehl 153](#page-166-0) [STATE, Befehl 181](#page-194-0) [SETZEN GLOBAL 159](#page-172-0) [Syntax 159](#page-172-0) [SETZEN PROFIL 163](#page-176-0) [SICHERN 169](#page-182-0) [Syntax 169](#page-182-0) [SORTIEREN 174](#page-187-0) [STAPEL 175](#page-188-0) [START 176](#page-189-0) [STATE 181](#page-194-0) [STORNIEREN 182](#page-195-0) [Struktur 6](#page-19-0) [SUCHEN 183](#page-196-0) [Syntax 6](#page-19-0) [Umgebungen 1](#page-14-0) [UMSCHALTEN 185](#page-198-0) [VERBINDEN 186](#page-199-0)[, 189](#page-202-0)[, 191](#page-204-0) [verteilte Arbeitseinheit 186](#page-199-0)[, 189](#page-202-0)[,](#page-204-0) [191](#page-204-0) [Verwendung bei Zugriff auf ferne](#page-17-0) [Daten 4](#page-17-0) [VORWAERTS 194](#page-207-0)

Befehl *(Forts.)* [WEITER 196](#page-209-0) [WIEDERHOLEN 197](#page-210-0) [ZEIGEN 199](#page-212-0) [Verwenden einer SQL-](#page-212-0)[Abfrage 199](#page-212-0) Zeile [Abrufen von Befehlen 197](#page-210-0) [Beispiel 1](#page-14-0) [Eingabe des Befehls](#page-166-0) [QMF 153](#page-166-0) [ZURUECK 202](#page-215-0) Befehlssynonym [AGB 13](#page-26-0) [Eingabe 1](#page-14-0) [ENTWURF 74](#page-87-0) [ISPF 137](#page-150-0) [STAPEL 175](#page-188-0) [Begrenzen der Datenabfrage 389](#page-402-0) Beispiel [Bericht 266](#page-279-0) [Format 74](#page-87-0) [Beispieltabellen 392](#page-405-0)[, 401](#page-414-0) [Bemerkungen 429](#page-442-0) [Benutzerdefinierte Editiercodes 368](#page-381-0) [Benutzerkennzeichen 373](#page-386-0) berechnete Werte [für Gruppen 221](#page-234-0) [Klausel WHERE 255](#page-268-0) [Berechnete Werte 224](#page-237-0) [AVG 207](#page-220-0) [COUNT 209](#page-222-0) [COUNT\(DISTINCT\) 216](#page-229-0) [GROUP BY 223](#page-236-0)[, 224](#page-237-0) [MAX 232](#page-245-0) [MIN 232](#page-245-0) [SUM 245](#page-258-0) Berechnung [in FORMAT.RECH 287](#page-300-0) Variablen [im Detailblocktext 314](#page-327-0) [im Schlusstext 322](#page-335-0) [in Fußzeile für Gruppen](#page-298-0)[wechsel 285](#page-298-0) [Verwendungscodes 294](#page-307-0)[, 350](#page-363-0)[, 351](#page-364-0) [Berechnungen 342](#page-355-0)[, 345](#page-358-0) [Berechnungen in Berichten, und](#page-355-0) [REXX 342](#page-355-0) [Berechnungsausdruck in FORMAT-](#page-300-0) [.RECH 287](#page-300-0) Berechtigung [aktualisieren 251](#page-264-0) [ändern 204](#page-217-0) [auswählen 241](#page-254-0) [einfügen 227](#page-240-0)

Berechtigung *(Forts.)* [entziehen 240](#page-253-0) [erteilen 219](#page-232-0) [löschen 215](#page-228-0) [Sicht erstellen 213](#page-226-0) [Tabelle erstellen 211](#page-224-0) [zum Aktualisieren von Tabellen](#page-232-0)[zeilen 219](#page-232-0)[, 240](#page-253-0) [zur Verwendung einer Tabel](#page-232-0)[le 219](#page-232-0) [Bereich, Werte innerhalb 208](#page-221-0) Bericht [ändern 266](#page-279-0)[, 267](#page-280-0)[, 273](#page-286-0) [anzeigen 22](#page-35-0) [Beispiel erstellen 74](#page-87-0) [Berechnungsausdrücke, Beispie](#page-361-0)[le 348](#page-361-0) [Bereich in der Anzeige FORMAT-](#page-286-0) [.SPALTEN 273](#page-286-0) [blättern 14](#page-27-0)[, 154](#page-167-0)[, 158](#page-171-0) [Breite 273](#page-286-0) [drucken 43](#page-56-0)[, 382](#page-395-0) [einfügen 107](#page-120-0) [Eingabebereiche 265](#page-278-0) [Ergebnis 357](#page-370-0)[, 358](#page-371-0) [erstellen 266](#page-279-0) [exportieren 77](#page-90-0)[, 86](#page-99-0)[, 95](#page-108-0) [FORMAT.HAUPT, Anzeige 270](#page-283-0) [formatieren 265](#page-278-0)[, 267](#page-280-0)[, 272](#page-285-0) [Fragezeichen 266](#page-279-0) [Fußzeile 272](#page-285-0) [Größer-als-Zeichen \(>\) 266](#page-279-0) [horizontales Ergebnis 358](#page-371-0) [in Berichtsspalten 273](#page-286-0) [Kopfzeile 272](#page-285-0) [KUERZEN, Befehl 138](#page-151-0) [Nichteingabebereiche 273](#page-286-0) [ohne Daten 74](#page-87-0) [schließen 35](#page-48-0) [Stern \(\\*\) 266](#page-279-0) [Symbole in 266](#page-279-0) [Textzeile, Breite in der Anzeige](#page-337-0) [FORMAT.ANGABEN 324](#page-337-0) [Umbruch von Spaltendaten 360](#page-373-0) [Bericht beenden 376](#page-389-0) [BESCHREIBEN, Befehl 36](#page-49-0) [Beschreibung 36](#page-49-0) Bestätigungsanzeige [abbrechen 9](#page-22-0) [Änderungen festschreiben 5](#page-18-0) [Änderungen rückgängig](#page-18-0) [machen 5](#page-18-0) [AUFFRISCHEN, Befehl 26](#page-39-0) [Beispiel 5](#page-18-0) [in einer Dialogsitzung 41](#page-54-0)

Bestätigungsanzeige *(Forts.)* [mit nicht wiederherstellbarem](#page-18-0) [Datenbankbereich 5](#page-18-0) [schließen 35](#page-48-0) [Bestimmen, ob Zeile vorhanden](#page-232-0) [ist 219](#page-232-0) BETWEEN, Schlüsselwort [Beispiel 234](#page-247-0) [Werte innerhalb eines](#page-221-0) [Bereichs 208](#page-221-0) [BETWEEN, SQL-Schlüsselwort 208](#page-221-0)[,](#page-247-0) [234](#page-247-0) [Bitdatentyp, Editiercodes 298](#page-311-0) Blättern [ABRUFEN GLOBAL, Befehl 10](#page-23-0) [ANFANG, Befehl 14](#page-27-0) [Bericht 14](#page-27-0) [ENTWURF, Befehl 74](#page-87-0) [Formatanzeigen 14](#page-27-0) [globale Variablen, Liste 14](#page-27-0) [im Tabelleneditor 194](#page-207-0)[, 196](#page-209-0)[, 202](#page-215-0) [in Abfrage 139](#page-152-0) [in Anzeige zur Spaltenaus](#page-209-0)[richtung 196](#page-209-0)[, 202](#page-215-0) [in Anzeige zur Spalten](#page-209-0)[definition 196](#page-209-0)[, 202](#page-215-0) [in Bericht 139](#page-152-0)[, 154](#page-167-0)[, 271](#page-284-0) [in FORMAT.DETAIL 196](#page-209-0)[, 202](#page-215-0) [in QBE-Abfrage 154](#page-167-0) [in QMF-Anzeige 194](#page-207-0) [LINKS 139](#page-152-0) [Prozedur 14](#page-27-0) [RECHTS, Befehl 154](#page-167-0) [RUECKWAERTS, Befehl 156](#page-169-0) [SCHLUSS, Befehl 158](#page-171-0) [START, Befehl 176](#page-189-0) [VORWAERTS, Befehl 194](#page-207-0) [WEITER, Befehl 196](#page-209-0) [ZURUECK, Befehl 202](#page-215-0) [Block auf Seite halten, in Anzeige](#page-324-0) [FORMAT.DETAIL 311](#page-324-0) [Boolesche Operatoren 347](#page-360-0) Breite [in der Standardformatan](#page-309-0)[zeige 296](#page-309-0) [Standardwert für Daten](#page-309-0)[typen 296](#page-309-0) BREITE Eingabebereich [FORMAT.HAUPT, Anzei](#page-284-0)[ge 271](#page-284-0) [FORMAT.RECH, Anzei](#page-302-0)[ge 289](#page-302-0) [FORMAT.SPALTEN, Anzei](#page-308-0)[ge 295](#page-308-0)

BÜNDIG, Eingabebereich [FORMAT.DETAIL, Anzeige 308](#page-321-0)[,](#page-325-0) [312](#page-325-0) [FORMAT.GRUWEn, Anzei](#page-290-0)[ge 277](#page-290-0)[, 281](#page-294-0) [FORMAT.SCHLUSS, Anzei](#page-332-0)[ge 319](#page-332-0) [FORMAT.SEITE, Anzeige 332](#page-345-0)[,](#page-348-0) [335](#page-348-0) [BW, Editiercode 363](#page-376-0)

## **C**

[C, Editiercode 360](#page-373-0) [CDx, Editiercode 360](#page-373-0) CHAR [Datentyp 296](#page-309-0) [Skalarfunktion 258](#page-271-0) CICS [ANFANG, Befehl 14](#page-27-0) [Befehl 37](#page-50-0) Datenwarteschlange [importieren aus 119](#page-132-0) Umgebung [drucken 52](#page-65-0) [Objekte importieren 119](#page-132-0) [unter QMF 37](#page-50-0) CICS-Datenwarteschlange [importieren aus 119](#page-132-0) CODE Eingabebereich [FORMAT.HAUPT, Anzei](#page-284-0)[ge 271](#page-284-0) [FORMAT.RECH, Anzei](#page-302-0)[ge 289](#page-302-0) [FORMAT.SPALTEN, Anzei](#page-311-0)[ge 298](#page-311-0) Codes [anpassen 360](#page-373-0) [editieren 298](#page-311-0)[, 360](#page-373-0) [Verwendung 294](#page-307-0)[, 349](#page-362-0) [Zeilenumbruch bei Tabellen](#page-311-0)[daten 298](#page-311-0) COUNT [SQL-Schlüsselwort 209](#page-222-0) [COUNT\(DISTINCT\), SQL-](#page-222-0)[Schlüsselwort 209](#page-222-0) CREATE, Anweisung, SQL [SYNONYM 210](#page-223-0) [TABELLE 211](#page-224-0) [VIEW 213](#page-226-0) [CREATE, SQL-Schlüsselwort 210](#page-223-0)[,](#page-224-0) [211](#page-224-0)[, 213](#page-226-0) [CT, Editiercode 360](#page-373-0) [CW, Editiercode 360](#page-373-0)

#### **D**

[D, Editiercode 364](#page-377-0) [Darstellung numerischer Daten 360](#page-373-0) DATE [Datentyp 296](#page-309-0)[, 298](#page-311-0) [Skalarfunktion 258](#page-271-0) Daten [Abfragebegrenzung 389](#page-402-0) [Definition 211](#page-224-0) Eingabe [Zeilen aktualisieren 251](#page-264-0) [Zeilen einfügen 227](#page-240-0)[, 228](#page-241-0) [Zeilen löschen 215](#page-228-0) [exportieren 77](#page-90-0)[, 86](#page-99-0)[, 95](#page-108-0) [extrahieren 105](#page-118-0) [GRUNDSTELLUNG Objekt,](#page-124-0) [Befehl 111](#page-124-0) [im temporären QMF-](#page-388-0)[Speicher 375](#page-388-0) [löschen 215](#page-228-0) [Sicherheit 213](#page-226-0) [SICHERN, Befehl 169](#page-182-0) [Typen 296](#page-309-0) [Warteschlange 77](#page-90-0) Datenbank [Erweiterungen 427](#page-440-0) [ferne Arbeitseinheit verwen](#page-401-0)[den 388](#page-401-0) [Namen 219](#page-232-0)[, 373](#page-386-0) [Release-Unterstützung 427](#page-440-0) [reservierte Wörter 373](#page-386-0) [temporärer QMF-](#page-388-0)[Speicherbereich 375](#page-388-0) [und ferne Arbeitseinheit 387](#page-400-0) [und verteilte Arbeitseinheit 387](#page-400-0) [verteilte Arbeitseinheit 387](#page-400-0) [Zugriff auf ferne Daten 387](#page-400-0) [Zugriff auf ferne Standorte 387](#page-400-0) Datenbankobjekte [drucken 43](#page-56-0)[, 52](#page-65-0) [drucken unter CICS 52](#page-65-0) [löschen 146](#page-159-0) Datenbankobjektliste [AUFFRISCHEN, Befehl 26](#page-39-0) [BESCHREIBEN, Funktions](#page-49-0)[taste 36](#page-49-0) [QMF, Befehl 153](#page-166-0) [UMSCHALTEN, Befehl 185](#page-198-0) [Datensicherheit mit Sichten 213](#page-226-0) Datenstationsdatenbank-Server [besondere Unterstützung für](#page-440-0) [QMF-Funktion 427](#page-440-0) Datentyp [Editiercodes 298](#page-311-0) [grafisch 298](#page-311-0)

Datentyp *(Forts.)* [gültig 296](#page-309-0) [in Ausdrücken 257](#page-270-0) [in CREATE TABLE 211](#page-224-0) [numerisch 298](#page-311-0) [Spaltenbreiten für 296](#page-309-0) [SUCHEN, Befehl 183](#page-196-0) [Zeichen 298](#page-311-0) Datenwarteschlange [exportieren in 77](#page-90-0) Datenzugriff Zugriff [Befehle 4](#page-17-0) [dreiteilige Namen 4](#page-17-0) [Eingabe von Befehlen 4](#page-17-0) Datum [Beschreibung 279](#page-292-0) [Editiercodes 365](#page-378-0) [im Fußzeilentext 337](#page-350-0) **DATUM** [Variable 279](#page-292-0)[, 334](#page-347-0) Datum/Uhrzeit [Daten 360](#page-373-0) [Datums-/Zeitangaben, Editierco](#page-373-0)[des 360](#page-373-0) [DAY, Skalarfunktion 258](#page-271-0) [DAYS, Skalarfunktion 258](#page-271-0) DB2 (IBM DATABASE 2) [Ausführen von Abfragen 27](#page-40-0) [Zugriff auf ferne Daten 387](#page-400-0) DB2 für AIX [besondere Unterstützung für](#page-440-0) [QMF-Funktion 427](#page-440-0) DB2 für OS/390 [besondere Unterstützung für](#page-440-0) [QMF-Funktion 427](#page-440-0) [DBCS- \(Doppelbytezeichensatz\)](#page-223-0) [Synonym 210](#page-223-0) DBCS (Doppelbytezeichensatz) [Namenskonventionen 374](#page-387-0) [Synonym 210](#page-223-0) [DCF \(Document Composition Facili](#page-120-0)[ty\) 107](#page-120-0) [mit dem Makro GETQMF 107](#page-120-0) DECIMAL [Datentyp 296](#page-309-0) [SQL-Skalarfunktion 260](#page-273-0) Definieren [Tabellen 211](#page-224-0) [Definieren von Tabellen 211](#page-224-0) [Definierte Spalten 301](#page-314-0)[, 342](#page-355-0) DELETE [SQL-Schlüsselwort 215](#page-228-0)

Detail [Abstand in der Anzeige](#page-336-0) [FORMAT.ANGABEN 323](#page-336-0) [Blocktext 312](#page-325-0)[, 313](#page-326-0) [Anzeige FORMAT.DETAIL](#page-325-0) [verwenden 312](#page-325-0) Kopfzeilentext [FORMAT.DETAIL, Anzei](#page-322-0)[ge 309](#page-322-0) [in gedruckten Berichten 276](#page-289-0) [Variablen 310](#page-323-0) [Variationen 307](#page-320-0) [DETAIL, Formatanzeige 307](#page-320-0) Detailkopfzeile wiederholen [in der Anzeige FORMAT-](#page-324-0) [.DETAIL 311](#page-324-0) [in der Anzeige FORMAT.GRU-](#page-289-0)[WEn 276](#page-289-0) Dezimal [Punkt, angegeben in FOR-](#page-373-0)[MAT 360](#page-373-0) [Schreibweisen, Editiercodes](#page-377-0) [für 364](#page-377-0) Dezimaltrennzeichen [Verwendung des Kommas 375](#page-388-0) [DIALOG, Befehl 41](#page-54-0) [Beschreibung 41](#page-54-0) Dialoganzeige [in der menügesteuerten Abfra](#page-392-0)[ge 379](#page-392-0) [Dialogsitzung 41](#page-54-0) [DIGITS, Skalarfunktion 260](#page-273-0) [DISTINCT, SQL-Schlüsselwort 216](#page-229-0) [Division und Rückgabe des Rest](#page-359-0)[werts \(//\) 346](#page-359-0) Doppelbytezeichensatz (DBCS) [Namenskonventionen 374](#page-387-0) [Dreiteilige Namen 387](#page-400-0) [DROP, SQL-Schlüsselwort 218](#page-231-0) DRUCKEN, Befehl [unter CICS 52](#page-65-0) [DSQEC\\_RESET\\_RPT 378](#page-391-0) [DXT \(Data Extract\) 105](#page-118-0) [EXTRAHIEREN, Befehl 105](#page-118-0)

### **E**

[E, Editiercode 364](#page-377-0) [Ebenen des Gruppenwechsels 274](#page-287-0) [Echobereich in der menügesteuerten](#page-392-0) [Abfrage 379](#page-392-0) Editiercodes [auflisten 298](#page-311-0) [benutzerdefiniert 368](#page-381-0) [Beschreibungen 360](#page-373-0)[, 368](#page-381-0) [in der Formatanzeige 298](#page-311-0)

Editieren [Ausdrücke 290](#page-303-0) [Tabelle 67](#page-80-0)[, 383](#page-396-0) EDITIEREN [Befehl 65](#page-78-0)[, 67](#page-80-0) [EINFUEGEN, Befehl 70](#page-83-0) Einfügen [mit Befehl ZEIGEN 199](#page-212-0) [QMF-Bericht \(Makro](#page-120-0) [GETQMF\) 107](#page-120-0) [Zeile \(Befehl EINFUEGEN\) 70](#page-83-0) [Zeilen 227](#page-240-0)[, 297](#page-310-0) Eingabe [Befehle 1](#page-14-0)[, 4](#page-17-0) [Befehlssynonyme 1](#page-14-0) Bereiche [für Grafiken 269](#page-282-0) [für Verwendungscodes 293](#page-306-0) [in Formatanzeigen 265](#page-278-0) [Verwendungscodes 293](#page-306-0) [Eingabebereich ANGABEN in der](#page-285-0) [Anzeige FORMAT.HAUPT 272](#page-285-0) Einschließen [Berechnungen in Abfrage, Bei](#page-356-0)[spiel 343](#page-356-0) [Spaltenüberschriften und Detail](#page-321-0)[kopfzeilen 308](#page-321-0) [SQL-Anweisungen in Abfra](#page-355-0)[ge 342](#page-355-0) Einzelbytezeichensatz (SBCS) [Namenskonventionen 374](#page-387-0) ENDE [Befehl 41](#page-54-0) [Funktionstaste 3](#page-16-0)[, 386](#page-399-0) ENDE, Befehl [Beschreibung 41](#page-54-0) [ENDE, Funktionstaste 3](#page-16-0)[, 386](#page-399-0) Endergebnis [Anzahl der Anzeige](#page-320-0)[variationen 307](#page-320-0) [Kumulativer Prozentsatz 351](#page-364-0) [Prozentsatz 351](#page-364-0) Entfernen [Fehlernachrichten 73](#page-86-0) [Objekt aus der Datenbank 146](#page-159-0) [Verknüpfungen 73](#page-86-0) [Zeilen 73](#page-86-0) ENTFERNEN [Befehl 73](#page-86-0) [Beschreibung 73](#page-86-0) [Funktionstaste 73](#page-86-0) [Entsprechende Eingabebereiche in](#page-283-0) [Formaten 270](#page-283-0)[, 274](#page-287-0) ENTWURF, Befehl [Anwendungsunterstützung 74](#page-87-0)

ENTWURF, Befehl *(Forts.)* [Erstellen eines Beispiel](#page-87-0)[berichts 74](#page-87-0) [in Formaten 266](#page-279-0) Ergebnis [Bericht 357](#page-370-0) [Ergebnisbericht 357](#page-370-0)[, 358](#page-371-0) [ERST, Verwendungscode 350](#page-363-0) Erstellen [Basisabfrage 199](#page-212-0) [Beispielbericht 266](#page-279-0) [ERWEITERN, Befehl 76](#page-89-0) Et-Zeichen (&) [in Variablennamen 373](#page-386-0) [EXISTS, SQL-Schlüsselwort 219](#page-232-0) [Exklusives OR \(&&\) 347](#page-360-0) [EXPORT, Befehl 77](#page-90-0) [Beschreibung 77](#page-90-0)[, 86](#page-99-0)[, 95](#page-108-0) [EXTRAHIEREN, Befehl 105](#page-118-0) [Extrapartitionszieladressen 52](#page-65-0)

### **F**

Fehler [durch die eine Bedienerführungs](#page-15-0)[anzeige eingeblendet wird 2](#page-15-0) [finden 151](#page-164-0) [Hilfe für 151](#page-164-0)[, 386](#page-399-0) [im Format 151](#page-164-0)[, 339](#page-352-0) [in Formatanzeigen 338](#page-351-0) Nachrichten [entfernen 73](#page-86-0) [Hilfe für 116](#page-129-0)[, 386](#page-399-0) [Fehler in Formaten beheben 339](#page-352-0) [Feldbezogene Hilfe 386](#page-399-0) [Felder, Inhalt löschen 182](#page-195-0) Ferne Arbeitseinheit [aktueller Standort 388](#page-401-0) [SQL-Anweisungen 388](#page-401-0) [VERBINDEN, Befehl 186](#page-199-0)[, 189](#page-202-0)[,](#page-204-0) [191](#page-204-0) [Verbindung zu Datenbanken](#page-401-0) [herstellen 388](#page-401-0) [verwenden 388](#page-401-0) Ferne Daten [löschen 146](#page-159-0) Zugriff [ferne Arbeitseinheit 387](#page-400-0) [VERBINDEN, Befehl 186](#page-199-0)[,](#page-202-0) [189](#page-202-0)[, 191](#page-204-0) [verteilte Arbeitseinheit 387](#page-400-0) Ferner Standort Tabelle [Aliasnamen 387](#page-400-0) [dreiteilige Namen 387](#page-400-0) [Namen 383](#page-396-0) [zugreifen 387](#page-400-0)

[Feste Spalten 325](#page-338-0) [Feste Spalten in der Anzeige](#page-338-0) [FORMAT.ANGABEN 325](#page-338-0) FLOAT [Datentyp 296](#page-309-0) [SQL-Skalarfunktion 260](#page-273-0) [FOR FETCH ONLY, Klausel 27](#page-40-0) Format [Änderung 265](#page-278-0) Anzeige [Abstand 295](#page-308-0) [ändern 265](#page-278-0) [blättern 14](#page-27-0) [Editiercodes 298](#page-311-0)[, 360](#page-373-0) [Eingabebereiche 265](#page-278-0) [entsprechende Eingabe](#page-283-0)[bereiche 270](#page-283-0) [feldbezogene Hilfe 386](#page-399-0) [für Grafiken 269](#page-282-0) [für Gruppenwechseltext 274](#page-287-0) [Fußzeilen 337](#page-350-0) [generieren 265](#page-278-0) [GRUPPE, Verwendungsco](#page-235-0)[de 222](#page-235-0) [Gruppenwechseltext 278](#page-291-0) [hervorheben 326](#page-339-0) [Kopfzeilen 334](#page-347-0) [Kurzübersicht 267](#page-280-0) [Reihenfolge der Spalten 299](#page-312-0) [Spaltenbreiten 295](#page-308-0) [Zeichensetzung 360](#page-373-0) [anzeigen 22](#page-35-0) [auf Fehler überprüfen 151](#page-164-0) [benennen 373](#page-386-0) [blättern 156](#page-169-0)[, 158](#page-171-0) [drucken 43](#page-56-0)[, 383](#page-396-0) [Eingabebereiche 265](#page-278-0) [exportieren 77](#page-90-0)[, 86](#page-99-0)[, 95](#page-108-0) [feldbezogene Hilfe 386](#page-399-0) [für einen Beispielbericht 74](#page-87-0)[, 266](#page-279-0) [GRUNDSTELLUNG GLOBAL,](#page-122-0) [Befehl 109](#page-122-0) [GRUNDSTELLUNG Objekt,](#page-124-0) [Befehl 111](#page-124-0) [im temporären QMF-](#page-388-0)[Speicher 375](#page-388-0) [löschen 146](#page-159-0) [schließen 35](#page-48-0) [SICHERN, Befehl 169](#page-182-0) [FORMAT.ANGABEN 322](#page-335-0) [FORMAT.ANGABEN, Anzeige 322](#page-335-0) FORMAT.BEDINGUNGEN [Anzeige 305](#page-318-0) [Zeilen einfügen 70](#page-83-0) [Zeilen entfernen 73](#page-86-0)

FORMAT.DETAIL [Anzeige 307](#page-320-0) [blättern 196](#page-209-0)[, 202](#page-215-0) [Zeilen einfügen 70](#page-83-0) [Zeilen entfernen 73](#page-86-0) FORMAT.GRUWEn [Anzeige 275](#page-288-0) [Detailkopfzeile 276](#page-289-0) [Ebenen des Gruppen](#page-287-0)[wechsels 274](#page-287-0) [Fußzeilentext für Gruppen](#page-293-0)[wechsel 280](#page-293-0)[, 281](#page-294-0) [Gruppenwechselergebnis 280](#page-293-0) [Kopfzeilentext für Gruppen](#page-291-0)[wechsel angeben 278](#page-291-0) [Leerzeilen 276](#page-289-0) [mit abschließenden Leer](#page-287-0)[zeichen 274](#page-287-0) [mit VARCHAR-Spalten 274](#page-287-0) [neue Seite 275](#page-288-0) [Zeilen einfügen 70](#page-83-0) [Zeilen entfernen 73](#page-86-0) [Zeilen für Fußzeilentext für](#page-294-0) [Gruppenwechsel 281](#page-294-0) [Zeilen für Kopfzeilentext für](#page-289-0) [Gruppenwechsel 276](#page-289-0) FORMAT.HAUPT [ändern 270](#page-283-0) [Anzeige 270](#page-283-0) [Eingabebereiche für Grafi](#page-285-0)[ken 272](#page-285-0) [Nichteingabebereiche 270](#page-283-0) [Zeilen einfügen 70](#page-83-0) [Zeilen entfernen 73](#page-86-0) FORMAT.RECH [Anzeige 286](#page-299-0) [Ausdrücke angeben 342](#page-355-0) [Zeilen einfügen 70](#page-83-0) [Zeilen entfernen 73](#page-86-0) FORMAT.SCHLUSS [Anzeige 315](#page-328-0) [Zeilen einfügen 70](#page-83-0) [Zeilen entfernen 73](#page-86-0) FORMAT.SEITE [Anzeige 330](#page-343-0) [Zeilen einfügen 70](#page-83-0) [Zeilen entfernen 73](#page-86-0) FORMAT.SPALTEN [Anzeige 291](#page-304-0) [Zeilen einfügen 70](#page-83-0)[, 297](#page-310-0) [Zeilen entfernen 73](#page-86-0) [Formatanzeige RECH 286](#page-299-0) formatieren [Daten 265](#page-278-0)

Fortsetzung [Komma \(,\) in Prozedur mit](#page-393-0) [Logik 380](#page-393-0) [Zeichen 3](#page-16-0)[, 380](#page-393-0)[, 382](#page-395-0) [lineare Prozedur 3](#page-16-0)[, 382](#page-395-0) [Prozedur mit Logik 3](#page-16-0)[, 380](#page-393-0) [Zeile 380](#page-393-0)[, 382](#page-395-0) Fragezeichen (?) [als Symbol 266](#page-279-0) [im Befehl WIEDERHOLEN 197](#page-210-0) [in Befehlen 2](#page-15-0) [SUCHEN, Befehl 183](#page-196-0) [zum Einblenden einer Bediener](#page-15-0)[führungsanzeige 2](#page-15-0) [FROM, SQL-Schlüsselwort 241](#page-254-0) [Führende Leerzeichen beibehal](#page-383-0)[ten 370](#page-383-0) Führende oder folgende Leerzeichen beibehalten (\_B) [in Berechnungsausdrücken 287](#page-300-0) [in Formaten 370](#page-383-0) [in Variablen 370](#page-383-0) Funktionstasten [AENDERN 12](#page-25-0) [BESCHREIBEN 36](#page-49-0) [EINFUEGEN 70](#page-83-0) [ENDE 3](#page-16-0)[, 71](#page-84-0) [ENTFERNEN 73](#page-86-0) [für Hilfe für Nachrichten 386](#page-399-0) [für Objekthilfe 386](#page-399-0) [HILFE 3](#page-16-0) [HINZUFUEGEN 118](#page-131-0) [im Tabelleneditor 383](#page-396-0) [LINKS 139](#page-152-0) [LISTE 3](#page-16-0)[, 141](#page-154-0) [PRUEFEN 151](#page-164-0) [RECHTS 154](#page-167-0) [Standardeinstellungen 2](#page-15-0) [STORNIEREN 182](#page-195-0) [SUCHEN 183](#page-196-0) [UMSCHALTEN, Befehl 185](#page-198-0) [WEITER 196](#page-209-0) [zum Entfernen von Zeilen 73](#page-86-0) [zur Eingabe von QMF-](#page-15-0)[Befehlen 2](#page-15-0) [ZURUECK 202](#page-215-0) [Fußzeile 272](#page-285-0) [zu einem Bericht hinzufü](#page-285-0)[gen 272](#page-285-0)

#### **G**

[G, Editiercode 363](#page-376-0) GDDM (Graphical Data Display Manager) [Drucken von QMF-Objekten 383](#page-396-0) [Gedruckter Bericht, Anzeigen \(AGB\),](#page-26-0) [Anwendung 13](#page-26-0) [Genau gleich \(==\) 346](#page-359-0) [GETQMF, Makro 107](#page-120-0) [Gleichheit 254](#page-267-0) Globale Variable [ABRUFEN GLOBAL, Befehl 10](#page-23-0) [GRUNDSTELLUNG GLOBAL,](#page-122-0) [Befehl 109](#page-122-0) [in Formaten 370](#page-383-0) Liste [blättern 14](#page-27-0)[, 158](#page-171-0) [hinzufügen 118](#page-131-0) [QMF, über RUW 402](#page-415-0) [SETZEN GLOBAL, Befehl 159](#page-172-0) [sichern 181](#page-194-0) [STATE, Befehl 181](#page-194-0) globale Variablen [DSQEC\\_RESET\\_RPT 378](#page-391-0) [Governor, Unterbrechung 389](#page-402-0) [GPRZT, Verwendungscode 351](#page-364-0) Grafik [ANZAHL, Verwendungsco](#page-364-0)[de 351](#page-364-0) [Auswirkung der Änderung von](#page-306-0) [Spaltenüberschriften 293](#page-306-0) [drucken 43](#page-56-0)[, 383](#page-396-0) [GDDM 383](#page-396-0) [mit DBCS 43](#page-56-0) [Eingabebereiche 269](#page-282-0)[, 270](#page-283-0) [ERST, Verwendungscode 351](#page-364-0) [exportieren 77](#page-90-0)[, 86](#page-99-0)[, 95](#page-108-0) [FORMAT.ANGABEN, Anzei](#page-335-0)[ge 322](#page-335-0) [FORMAT.HAUPT, Anzeige 270](#page-283-0) [FORMAT.RECH, Anzeige 286](#page-299-0) [FORMAT.SEITE, Anzeige 330](#page-343-0) [FORMAT.SPALTEN, Anzei](#page-304-0)[ge 291](#page-304-0) [GKPRZT, Verwendungscode 355](#page-368-0) [GPRZT, Verwendungscode 355](#page-368-0) [GRUPPE, Verwendungsco](#page-372-0)[de 359](#page-372-0) [GRUWE, Verwendungscode 357](#page-370-0) [Kopfzeile 272](#page-285-0) [generieren 272](#page-285-0) [Kopfzeilentext 334](#page-347-0) [KPRZT, Verwendungscode 355](#page-368-0) [KSUMME, Verwendungsco](#page-368-0)[de 355](#page-368-0) [LETZT, Verwendungscode 351](#page-364-0) [MAXIMUM, Verwendungsco](#page-364-0)[de 351](#page-364-0) [MINIMUM, Verwendungsco](#page-364-0)[de 351](#page-364-0)

Grafik *(Forts.)* [MITTEL, Verwendungscode 351](#page-364-0) [PRZT, Verwendungscode 355](#page-368-0) [QUER, Verwendungscode 349](#page-362-0) [STDABW, Verwendungsco](#page-364-0)[de 351](#page-364-0) [SUMME, Verwendungscode 351](#page-364-0) Grafikdaten [Editiercodes 298](#page-311-0)[, 360](#page-373-0) [mit SQL-Schlüsselwort](#page-242-0) [LIKE 229](#page-242-0) [GRANT, SQL-Schlüsselwort 219](#page-232-0) [GRAPHIC, Datentyp 296](#page-309-0) Groß-/Kleinschreibung [für Fußzeilen 337](#page-350-0) [für Gruppenwechseltext 278](#page-291-0) [für Schlusstext 320](#page-333-0) [für Spaltenüberschriften 292](#page-305-0) [in Fußzeile für Gruppen](#page-296-0)[wechsel 283](#page-296-0) [Größer-als-Zeichen \(>\) 266](#page-279-0) [GROUP BY, SQL-Schlüsselwort 221](#page-234-0) [GRUNDSTELLUNG GLOBAL,](#page-122-0) [Befehl 109](#page-122-0) [GRUNDSTELLUNG Objekt,](#page-124-0) [Befehl 111](#page-124-0) [GRUPPE, Verwendungscode 358](#page-371-0)[,](#page-372-0) [359](#page-372-0) [Definition 358](#page-371-0) Gruppenwechsel [angeben 274](#page-287-0) [Beispiel 356](#page-369-0) [Ergebnis 280](#page-293-0)[, 330](#page-343-0) [FORMAT.ANGABEN, Anzei](#page-343-0)[ge 330](#page-343-0) [FORMAT.HAUPT 272](#page-285-0) [Fußzeilentext 272](#page-285-0)[, 280](#page-293-0)[, 281](#page-294-0)[, 284](#page-297-0) [Leerzeilen 281](#page-294-0) [im Format angegeben 356](#page-369-0) [in Berichten 275](#page-288-0) [Kopfzeilentext 276](#page-289-0)[, 277](#page-290-0)[, 278](#page-291-0)[, 279](#page-292-0) [mehrere Ebenen 356](#page-369-0) [Spalten hervorheben 326](#page-339-0) Text [angeben 274](#page-287-0) [bei Groß-](#page-291-0) [/Kleinschreibung 278](#page-291-0) [Standardwert festlegen 326](#page-339-0) [Gruppenwechselspalten hervorheben](#page-339-0) [in der Anzeige FORMAT.AN-](#page-339-0)[GABEN 326](#page-339-0) [Gruppenwechselspalten in Grafiken](#page-370-0) [unterdrücken 357](#page-370-0) [GRUWE, Verwendungscodes 357](#page-370-0)

GRUWEn [Eingabebereich in der Anzeige](#page-285-0) [FORMAT.HAUPT 272](#page-285-0) [Formatanzeige 274](#page-287-0)[, 283](#page-296-0) [Fußzeilentext in der Anzeige](#page-296-0) [FORMAT.GRUWEn 283](#page-296-0) [Kopfzeilentext in der Anzeige](#page-291-0) [FORMAT.GRUWE1 278](#page-291-0) [GRUWEn, Verwendungscode 357](#page-370-0) [Beschreibung 357](#page-370-0) [Gültigkeitsprüfung für Bedingungen,](#page-355-0) [Spaltendefinitionen und Ausdrük](#page-355-0)[ke 342](#page-355-0) [GW, Editiercode 363](#page-376-0) **H** HALB, Parameter [LINKS, Befehl 139](#page-152-0) [RECHTS, Befehl 154](#page-167-0) [RUECKWAERTS, Befehl 156](#page-169-0) [HAVING, SQL-Schlüsselwort 224](#page-237-0) [Hervorheben, Bereich in einem](#page-339-0) [Format 326](#page-339-0) [HEX, Skalarfunktion 260](#page-273-0) [Hexadezimaldatentyp, Editierco](#page-311-0)[des 298](#page-311-0) Hilfe [aus Bedienerführungsanzeige 3](#page-16-0) [für Fehlernachrichten 386](#page-399-0) [Rückkehr zu QMF 9](#page-22-0) **HILFE** [Anzeige, schließen 35](#page-48-0) [Befehl 116](#page-129-0) [Funktionstaste 3](#page-16-0)

[Parameter für Befehl NACH-](#page-161-0)[RICHT 148](#page-161-0) [Hin- und Herschalten, Befehl](#page-198-0) [UMSCHALTEN 185](#page-198-0) [HINZUFUEGEN, Befehl 118](#page-131-0)[, 383](#page-396-0) [Funktionstaste 118](#page-131-0) [mit globalen Variablen 118](#page-131-0) [Tabelleneditor 118](#page-131-0) HINZUFUEGEN, Modus [im Tabelleneditor 383](#page-396-0) [HOUR, Skalarfunktion 258](#page-271-0)

### **I**

[I, Editiercode 364](#page-377-0) ID [für Bedingungsausdruck 305](#page-318-0) [für Berechnungsausdruck 286](#page-299-0) ID, Eingabebereich [in FORMAT-](#page-318-0) [.BEDINGUNGEN 305](#page-318-0) [in FORMAT.RECH 286](#page-299-0)

IMPORT, Befehl [unter CICS 119](#page-132-0) [unter TSO 131](#page-144-0) [unter VM 125](#page-138-0) IN, Schlüsselwort [für Werte in einer Liste 226](#page-239-0) [in CREATE TABLE 211](#page-224-0) [mit NOT 234](#page-247-0) IN, SQL-Schlüsselwort [für Werte in einer Liste 226](#page-239-0) [in CREATE TABLE 211](#page-224-0) [mit NOT 234](#page-247-0) Informationen [anzeigen 116](#page-129-0) Inklusives OR (1) 347 [INSERT, SQL-Schlüsselwort 227](#page-240-0) [INSERT INTO, SQL-](#page-240-0)[Schlüsselwort 227](#page-240-0) INTEGER [Datentyp 296](#page-309-0) [SQL-Skalarfunktion 260](#page-273-0) Integrierte SQL-Funktionen [AVG 207](#page-220-0) [COUNT 209](#page-222-0) [COUNT\(DISTINCT\) 216](#page-229-0) [MAX 232](#page-245-0) [MIN 232](#page-245-0) [SUM 245](#page-258-0) [IS, SQL-Schlüsselwort 234](#page-247-0) ISPF [Befehl 137](#page-150-0) [Bibliothek 148](#page-161-0)

### **J**

[J, Editiercode 364](#page-377-0)

### **K**

[K, Editiercode 364](#page-377-0) Klammern [im Befehl 8](#page-21-0) [in Bedingungen 205](#page-218-0) [Komma \(,\) 375](#page-388-0) [als Dezimalzeichen 375](#page-388-0) [in Prozeduren mit Logik 3](#page-16-0) Kommentar [anzeigen 185](#page-198-0) [entfernen 185](#page-198-0) [in Befehlen 8](#page-21-0) [UMSCHALTEN, Befehl 185](#page-198-0) [Konstanten in Abfragen 242](#page-255-0) [Kopfzeile 272](#page-285-0) [Eingabe in FORMAT-](#page-285-0) [.HAUPT 272](#page-285-0) [KPRZT, Verwendungscode 351](#page-364-0) [KSUMME, Verwendungscode 351](#page-364-0) [KUERZEN, Befehl 138](#page-151-0)

Kumulativ [Prozentsatz 351](#page-364-0) [Summe 351](#page-364-0) [Kumulativer Prozentsatz 351](#page-364-0) [Kurzübersicht über Formatan](#page-280-0)[zeigen 267](#page-280-0)

### **L**

[L, Editiercode 364](#page-377-0) Leerzeilen [FORMAT.GRUWEn, Anzei](#page-289-0)[ge 276](#page-289-0)[, 281](#page-294-0) [FORMAT.SCHLUSS, Anzei](#page-330-0)[ge 317](#page-330-0) [FORMAT.SEITE, Anzeige 331](#page-344-0)[,](#page-347-0) [334](#page-347-0) [im Fußzeilentext für Gruppen](#page-294-0)[wechsel 281](#page-294-0) [im Schlusstext 317](#page-330-0) [in Fußzeilen 281](#page-294-0)[, 334](#page-347-0) [in Kopfzeilen 276](#page-289-0)[, 331](#page-344-0) [nach dem Block, in der Anzeige](#page-324-0) [FORMAT.DETAIL 311](#page-324-0) LENGTH [Skalarfunktion 261](#page-274-0) [LETZT, Verwendungscode 350](#page-363-0) [LIKE, SQL-Schlüsselwort 229](#page-242-0)[, 231](#page-244-0)[,](#page-247-0) [234](#page-247-0) [Lineare Prozedur 3](#page-16-0)[, 380](#page-393-0)[, 382](#page-395-0) [LINKS, Befehl 139](#page-152-0) Liste [Abfragen, Formate, Prozeduren](#page-154-0) [und Tabellen 141](#page-154-0) [Befehl 141](#page-154-0) [der Sonderzeichen 373](#page-386-0) [Funktionstaste 3](#page-16-0) Logisches NOT (¬) [Operator 206](#page-219-0) [Suchbedingung 254](#page-267-0) [LONG VARCHAR, Datentyp 296](#page-309-0) [LONG VARGRAPHIC, Daten](#page-309-0)[typ 296](#page-309-0) Löschen [Datenbankobjekte 146](#page-159-0) [eines Aliasnamens 218](#page-231-0) [ferne Daten 146](#page-159-0) [Löschen doppelter Zeilen 216](#page-229-0)

### **M**

[Makro GETQMF 107](#page-120-0) [Matrixbericht 327](#page-340-0)[, 330](#page-343-0) MAX, Parameter [LINKS, Befehl 139](#page-152-0) [RECHTS, Befehl 154](#page-167-0) [RUECKWAERTS, Befehl 156](#page-169-0) [MAX, SQL-Schlüsselwort 232](#page-245-0)

[MAXIMUM, Verwendungscode 350](#page-363-0) Mehrere [Bedingungen 205](#page-218-0)[, 236](#page-249-0) [Tabellen 250](#page-263-0) [Menügesteuerte Abfrage 379](#page-392-0) [AENDERN, Befehl 12](#page-25-0) [BESCHREIBEN, Funktions](#page-49-0)[taste 36](#page-49-0) [drucken 383](#page-396-0) [UMSCHALTEN, Befehl 185](#page-198-0) [Zeilen einfügen 70](#page-83-0) [Zeilen entfernen 73](#page-86-0) [Menügesteuerte Abfrage, Dialogan](#page-392-0)[zeige 379](#page-392-0) [MICROSECOND, Skalarfunkti](#page-271-0)[on 258](#page-271-0) [MIN, SQL-Schlüsselwort 232](#page-245-0) [Mindestabkürzungen 6](#page-19-0) [für Befehle 3](#page-16-0)[, 6](#page-19-0) [von Verwendungscodes 294](#page-307-0) [MINIMUM, Verwendungscode 350](#page-363-0) Minuszeichen (−) [in Ausdrücken 255](#page-268-0) [Operator 257](#page-270-0)[, 346](#page-359-0) [MINUTE, Skalarfunktion 258](#page-271-0) [Mischen von Tabellen 246](#page-259-0) [MITTEL, Verwendungscode 350](#page-363-0) [MONTH, Skalarfunktion 258](#page-271-0) [Multiplikationsoperator \(\\*\) 257](#page-270-0) Multiplikationszeichen (\*) [als Symbol 266](#page-279-0) [für Standardgruppenwechsel](#page-339-0)[text 326](#page-339-0) [in Ausdrücken 255](#page-268-0) [Multiplikationsoperator 257](#page-270-0)[, 346](#page-359-0)

## **N**

n (Anzahl), Parameter [LINKS, Befehl 139](#page-152-0) [RECHTS, Befehl 154](#page-167-0) [RUECKWAERTS, Befehl 156](#page-169-0) Nachricht [anzeigen 148](#page-161-0) [Hilfe 386](#page-399-0) [NACHRICHT, Befehl 148](#page-161-0) Namen [für Datenbankobjekte 373](#page-386-0) [Länge 375](#page-388-0) [qualifizierte 219](#page-232-0) [Namenskonventionen 373](#page-386-0)[, 374](#page-387-0) [für Datenbankobjekte 373](#page-386-0) [für DBCS-Daten 374](#page-387-0) [für SBCS-Daten 374](#page-387-0) [Negative Bedingungen, SQL-](#page-246-0)[Schlüsselwort NOT 233](#page-246-0)

[Neuanzeige eines Befehls \(Befehl](#page-210-0) [WIEDERHOLEN\) 197](#page-210-0) Neue Seite [bei Gruppenwechsel 275](#page-288-0) [für Fußzeile 280](#page-293-0) [für Schlusstext 316](#page-329-0) [für Text im Detailblock 311](#page-324-0) [Nicht definierte Werte in einem](#page-279-0) [Bericht 266](#page-279-0) [Nichteingabebereiche in FORMAT-](#page-283-0) [.HAUPT 270](#page-283-0) [Nichtnumerische Literale 290](#page-303-0) [NOT, SQL-Schlüsselwort 234](#page-247-0) NOT NULL, SQL-Schlüsselwort [in der Tabellendefinition 212](#page-225-0) [nicht zulässig mit ALTER](#page-217-0) [TABLE 204](#page-217-0) [NR., Feld 273](#page-286-0) Null [Definition 234](#page-247-0) [mit Bedingungen 234](#page-247-0) Werte [aus Unterabfragen mit](#page-217-0) [ALL 204](#page-217-0)[, 206](#page-219-0) [aus Unterabfragen mit](#page-258-0) [SOME 245](#page-258-0) [Darstellungsweise in der](#page-248-0) [Ausgabe 235](#page-248-0) [Definition 235](#page-248-0) [drucken und anzeigen 235](#page-248-0) [durch NOT NULL verhin](#page-225-0)[dert 212](#page-225-0) [implizit mit INSERT 227](#page-240-0) [in durch ALTER TABLE hin](#page-217-0)[zugefügten Spalten 204](#page-217-0) [in Verwendungscodes für](#page-363-0) [Berechnungen nicht einge](#page-363-0)[schlossen 350](#page-363-0)[, 351](#page-364-0) [mit SQL-Schlüsselwort](#page-235-0) [GROUP BY 222](#page-235-0) [mit SQL-Schlüsselwort](#page-240-0) [INSERT 227](#page-240-0) [NULL, SQL-Schlüsselwort 234](#page-247-0) Null Variablen? Eingabebereich [FORMAT.BEDINGUNGEN,](#page-319-0) [Anzeige 306](#page-319-0) [FORMAT.RECH, Anzei](#page-301-0)[ge 288](#page-301-0) [FORMAT.SPALTEN, Anzei](#page-316-0)[ge 303](#page-316-0) Nullwerte [unterdrücken 289](#page-302-0)[, 364](#page-377-0)

Numerisch Daten [Editiercodes 360](#page-373-0)[, 364](#page-377-0) [in Ausdrücken 257](#page-270-0) [Spaltenüberschriften links](#page-306-0)[bündig 293](#page-306-0) [Verwendungscodes 350](#page-363-0) [Editiercodes 298](#page-311-0) [Konstanten 242](#page-255-0) [Literale 290](#page-303-0)

#### **O**

Objekt [Hilfe 386](#page-399-0) [Liste 141](#page-154-0) [Online-Hilfefunktion 386](#page-399-0) [Operatoren 346](#page-359-0)[, 347](#page-360-0) OR [Operator 347](#page-360-0) [SQL-Schlüsselwort 236](#page-249-0) [ORDER BY, SQL-Schlüsselwort 236](#page-249-0)[,](#page-252-0) [239](#page-252-0)[, 241](#page-254-0)

### **P**

[P, Editiercode 364](#page-377-0) Parameter HALB [LINKS, Befehl 139](#page-152-0) [RECHTS, Befehl 154](#page-167-0) [RUECKWAERTS, Befehl 156](#page-169-0) [HILFE 148](#page-161-0) [ISPF-PDF 137](#page-150-0) MAX [LINKS, Befehl 139](#page-152-0) [RECHTS, Befehl 154](#page-167-0) [RUECKWAERTS, Befehl 156](#page-169-0) [n \(Anzahl\) 154](#page-167-0) [LINKS, Befehl 139](#page-152-0) [RUECKWAERTS, Befehl 156](#page-169-0) POS (Position) [LINKS, Befehl 139](#page-152-0) [RECHTS, Befehl 154](#page-167-0) [RUECKWAERTS, Befehl 156](#page-169-0) [Reihenfolge 6](#page-19-0) SEITE [LINKS, Befehl 139](#page-152-0) [RECHTS, Befehl 154](#page-167-0) [RUECKWAERTS, Befehl 156](#page-169-0) SPRACHE [GRUNDSTELLUNG,](#page-124-0) [Befehl 111](#page-124-0) [STOPPROZ 148](#page-161-0) [TEXT 148](#page-161-0) [TYP 199](#page-212-0) [Wiederholung 6](#page-19-0)

Pluszeichen (+) [in Ausdrücken 255](#page-268-0) [in linearen Prozeduren 3](#page-16-0)[, 382](#page-395-0) [Operator 257](#page-270-0)[, 346](#page-359-0) POS (Position), Parameter [LINKS, Befehl 139](#page-152-0) [RECHTS, Befehl 154](#page-167-0) [RUECKWAERTS, Befehl 156](#page-169-0) [Position des Kopfzeilentexts für](#page-290-0) [Gruppenwechsel 277](#page-290-0) [Potenzierung \(\\*\\*\) 346](#page-359-0) Profil [anzeigen 22](#page-35-0) [drucken 43](#page-56-0)[, 382](#page-395-0) [GRUNDSTELLUNG Objekt,](#page-124-0) [Befehl 111](#page-124-0) [im temporären QMF-](#page-388-0)[Speicher 375](#page-388-0) [schließen 35](#page-48-0) [SICHERN, Befehl 169](#page-182-0) [PROFS 107](#page-120-0) Prozedur [anzeigen 22](#page-35-0) [ausführen 27](#page-40-0)[, 186](#page-199-0)[, 189](#page-202-0)[, 191](#page-204-0) [Befehle 3](#page-16-0)[, 380](#page-393-0) [benennen 373](#page-386-0) [blättern 14](#page-27-0)[, 158](#page-171-0) [drucken 43](#page-56-0)[, 382](#page-395-0) [editieren 65](#page-78-0) [Eingabe von QMF-Befehlen 3](#page-16-0) [exportieren 77](#page-90-0)[, 86](#page-99-0)[, 95](#page-108-0) Fortsetzungszeichen [Komma \(,\) in Prozeduren mit](#page-16-0) [Logik 3](#page-16-0)[, 380](#page-393-0) [Pluszeichen \(+\) in linearen](#page-16-0) [Prozeduren 3](#page-16-0)[, 382](#page-395-0) [Fortsetzungszeile 3](#page-16-0)[, 380](#page-393-0)[, 382](#page-395-0) [GRUNDSTELLUNG GLOBAL,](#page-122-0) [Befehl 109](#page-122-0) [GRUNDSTELLUNG Objekt,](#page-124-0) [Befehl 111](#page-124-0) [im temporären QMF-](#page-388-0)[Speicher 375](#page-388-0) [kombinieren 380](#page-393-0) [Länge 380](#page-393-0) [linear 380](#page-393-0) [löschen 146](#page-159-0) [mit Logik 380](#page-393-0) [mit Variablen 380](#page-393-0) [NACHRICHT, Befehl 148](#page-161-0) [QMF, Befehl 153](#page-166-0) [REXX 380](#page-393-0) [schließen 35](#page-48-0) [SICHERN, Befehl 169](#page-182-0)

Prozedur *(Forts.)* [temporäre QMF-](#page-393-0)[Speicherbereiche 380](#page-393-0) [Zeilen einfügen 70](#page-83-0) Prozeduren [Systeminitialisierung 382](#page-395-0) [Prozentsatz 351](#page-364-0) Prozentzeichen (%) [mit SQL-Schlüsselwort](#page-242-0) [LIKE 229](#page-242-0)[, 231](#page-244-0) [PRUEFEN, Befehl 151](#page-164-0)[, 339](#page-352-0) [PRZT, Verwendungscode 351](#page-364-0)

### **Q**

[Q.BEWERBER, Beispieltabelle 392](#page-405-0) [Q.GESPRAECH, Beispieltabelle 393](#page-406-0) [Q.KOST, Beispieltabelle 394](#page-407-0) [Q.LIEFERANTEN, Beispiel](#page-413-0)[tabelle 400](#page-413-0) [Q.PERSONAL, Beispieltabelle 398](#page-411-0) [Q.PRODUKTE, Beispieltabelle 396](#page-409-0) [Q.PROJEKT, Beispieltabelle 397](#page-410-0) [Q.SYSTEM\\_INI 382](#page-395-0) [Q.TEILE, Beispieltabelle 395](#page-408-0) QBE-Abfrage [blättern 139](#page-152-0)[, 154](#page-167-0) [GRUNDSTELLUNG Objekt,](#page-124-0) [Befehl 111](#page-124-0) [Hilfe für 386](#page-399-0) QMF [Anzeigen, Hilfe für 116](#page-129-0) [Befehl 1](#page-14-0)[, 8](#page-21-0) [Hilfe für 116](#page-129-0) Befehlsschnittstelle [Eingabe von DIALOG 41](#page-54-0) [CICS-Befehl senden aus 37](#page-50-0) [Dialogsitzung 41](#page-54-0) [gedruckten Bericht anzeigen 13](#page-26-0) [Governor, Unterbrechung 389](#page-402-0) [Liste reservierter Wörter 373](#page-386-0) Stapelbetrieb [Abfragen 175](#page-188-0) [Verbindung für CMS 191](#page-204-0) temporärer Speicherbereich [DATEN 376](#page-389-0) [Datenbank 375](#page-388-0) [drucken 43](#page-56-0)[, 52](#page-65-0) [Inhalt anzeigen 375](#page-388-0) [Inhalt ersetzen 376](#page-389-0) [QMF, Befehl 153](#page-166-0) Qualifizierte Namen [ferner Standort 387](#page-400-0) [VSE-Unterstützung 387](#page-400-0) [für Datenbankobjekte 373](#page-386-0) [für Tabellen 219](#page-232-0)

QUER [Bericht 327](#page-340-0)[, 330](#page-343-0) Verwendungscode [Grafiken 349](#page-362-0) [Regeln 349](#page-362-0) [QUER, Verwendungscode 349](#page-362-0)

## **R**

[Randausgleich von Spaltenüber](#page-306-0)[schriften 293](#page-306-0) [RECHid, Verwendungscode 357](#page-370-0) [RECHTS, Befehl 154](#page-167-0) [RECHTS, Funktionstaste 154](#page-167-0) [Regeln für die Auswertung von](#page-358-0) [Ausdrücken 345](#page-358-0) Reihenfolge [von Spalten 328](#page-341-0) [Zeilen in einem Bericht 236](#page-249-0)[, 239](#page-252-0) Reihenfolge der Spalten [FORMAT.HAUPT, Anzeige 271](#page-284-0) [in der Formatanzeige 299](#page-312-0) [reservierte Wörter 373](#page-386-0) [Reservierte Wörter 203](#page-216-0) [REVOKE, SQL-Schlüsselwort 240](#page-253-0) REXX [Berechnungen 342](#page-355-0) [Prozedur mit Logik 380](#page-393-0) [ROLLBACK-Operation 5](#page-18-0) [RUECKWAERTS, Befehl 156](#page-169-0)

# **S**

Schluss [Eingabebereich in der Anzeige](#page-285-0) [FORMAT.HAUPT 272](#page-285-0) Ergebnis [FORMAT.ANGABEN, Anzei](#page-343-0)[ge 330](#page-343-0) [FORMAT.SCHLUSS, Anzei](#page-329-0)[ge 316](#page-329-0) [FORMAT.HAUPT verwen](#page-285-0)[den 272](#page-285-0) [Formatanzeige 315](#page-328-0) [Text 272](#page-285-0)[, 320](#page-333-0)[, 321](#page-334-0) [Befehl EINFUEGEN verwen](#page-333-0)[den 320](#page-333-0) [SCHLUSS, Befehl 158](#page-171-0) Schlüsselwörter, SQL [ADD 203](#page-216-0) [ALL 204](#page-217-0) [ALTER TABLE 204](#page-217-0)[, 219](#page-232-0)[, 240](#page-253-0) [AND 205](#page-218-0) [ANY 206](#page-219-0) [AS 207](#page-220-0) [AVG 207](#page-220-0) [BETWEEN 208](#page-221-0)[, 234](#page-247-0) [COUNT 209](#page-222-0)

Schlüsselwörter, SQL *(Forts.)* [COUNT\(DISTINCT\) 216](#page-229-0) [CREATE 213](#page-226-0) [CREATE SYNONYM 210](#page-223-0) [CREATE TABLE 211](#page-224-0) [CREATE VIEW 213](#page-226-0) [DELETE 219](#page-232-0)[, 240](#page-253-0) [DELETE FROM 215](#page-228-0) [DISTINCT 216](#page-229-0) [DROP 218](#page-231-0) [FROM 241](#page-254-0) [GRANT 219](#page-232-0) [GROUP BY 221](#page-234-0) [HAVING 224](#page-237-0) [IN 211](#page-224-0)[, 226](#page-239-0)[, 234](#page-247-0) [INSERT 219](#page-232-0)[, 240](#page-253-0) [INSERT INTO 227](#page-240-0)[, 228](#page-241-0) [IS 229](#page-242-0)[, 234](#page-247-0) [LIKE 229](#page-242-0)[, 234](#page-247-0) [MAX 232](#page-245-0) [MIN 232](#page-245-0) [NOT 233](#page-246-0) [NOT NULL 203](#page-216-0)[, 212](#page-225-0) [NULL 234](#page-247-0) [OR 236](#page-249-0) [ORDER BY 236](#page-249-0)[, 239](#page-252-0)[, 241](#page-254-0) [REVOKE 240](#page-253-0) [SELECT 219](#page-232-0)[, 240](#page-253-0)[, 241](#page-254-0) [SET 251](#page-264-0) [SOME 245](#page-258-0) [SUM 245](#page-258-0) [SYNONYM 210](#page-223-0) [TABELLE 211](#page-224-0)[, 218](#page-231-0) [UNION 246](#page-259-0) [UPDATE 219](#page-232-0)[, 240](#page-253-0)[, 251](#page-264-0) [VALUES 227](#page-240-0)[, 228](#page-241-0) [VIEW 213](#page-226-0)[, 218](#page-231-0) [WHERE 251](#page-264-0)[, 252](#page-265-0) [WITH GRANT OPTION, SQL-](#page-232-0)[Schlüsselwort 219](#page-232-0) [WITH REVOKE OPTION, SQL-](#page-253-0)[Schlüsselwort 240](#page-253-0) Schnittstelle [aufrufbar 4](#page-17-0) [Eingabe von Befehlen 4](#page-17-0) [Befehl 4](#page-17-0) [Eingabe von Befehlen 4](#page-17-0) Schrägstrich (/) [Divisionsoperator 257](#page-270-0)[, 346](#page-359-0) [in Ausdrücken 255](#page-268-0) [SECOND, Skalarfunktion 258](#page-271-0) Seite aufteilen [Funktionsweise 280](#page-293-0) [Beschreibung 280](#page-293-0)

Seite *(Forts.)* [Eingabebereich in der Anzeige](#page-285-0) [FORMAT.HAUPT 272](#page-285-0) [Formatanzeige 330](#page-343-0) [Fußzeile 272](#page-285-0)[, 336](#page-349-0)[, 337](#page-350-0) [Gruppenwechsel 272](#page-285-0) [Kopfzeile 272](#page-285-0)[, 334](#page-347-0) [Neunummerierung bei höchstem](#page-343-0) [Gruppenwechsel 330](#page-343-0) Nummer [im Fußzeilentext 337](#page-350-0) [Neunummerierung bei höch](#page-343-0)[stem Gruppenwechsel 330](#page-343-0) [Überschrift 333](#page-346-0) [Variable 334](#page-347-0)[, 337](#page-350-0) SEITE Parameter [LINKS, Befehl 139](#page-152-0) [RECHTS, Befehl 154](#page-167-0) [RUECKWAERTS, Befehl 156](#page-169-0) [Seiten neu nummerieren, bei höch](#page-343-0)[ster Gruppenwechselebene 330](#page-343-0) [SET, SQL-Schlüsselwort 251](#page-264-0) Setzen [Profilwert 163](#page-176-0) Variablen [GRUNDSTELLUNG GLO-](#page-122-0)[BAL, Befehl 109](#page-122-0) [SETZEN GLOBAL,](#page-172-0) [Befehl 159](#page-172-0) [SETZEN GLOBAL, Befehl 159](#page-172-0) [SETZEN PROFIL, Befehl 163](#page-176-0) SICHERN, Befehl [temporärer QMF-Speicher 169](#page-182-0)[,](#page-388-0) [375](#page-388-0) [Sichern von Daten mit einer](#page-226-0) [Sicht 213](#page-226-0) Sicht [benennen 373](#page-386-0) [Einschränkungen 214](#page-227-0) [erstellen 213](#page-226-0) [löschen 146](#page-159-0)[, 219](#page-232-0) [Skalarfunktionen 258](#page-271-0)[, 260](#page-273-0)[, 261](#page-274-0) [Datum/Uhrzeit 258](#page-271-0) [Umsetzung 260](#page-273-0) [Zeichenfolge 261](#page-274-0) [SMALLINT, Datentyp 296](#page-309-0) [SOME, SQL-Schlüsselwort 245](#page-258-0) [Sonderzeichen 373](#page-386-0) [SORTIEREN, Befehl 174](#page-187-0) [Sortierfolge, ORDER BY 236](#page-249-0) Spalte [angeben 300](#page-313-0) [aus zwei Tabellen 250](#page-263-0) [Ausrichtung 293](#page-306-0)[, 300](#page-313-0)

Spalte *(Forts.)* [in Berichten 293](#page-306-0)[, 300](#page-313-0) auswählen [alle 241](#page-254-0) [aus mehreren Tabellen 250](#page-263-0) [maximale Anzahl 241](#page-254-0) [Definition 301](#page-314-0) [ANGEBEN, Befehl 301](#page-314-0) [auf der Grundlage von Aus](#page-355-0)[drücken 342](#page-355-0) Funktionen [AVG 207](#page-220-0) [COUNT 209](#page-222-0) [COUNT\(DISTINCT\) 216](#page-229-0) [MAX 232](#page-245-0) [MIN 232](#page-245-0) [SUM 245](#page-258-0) Kopfzeile [Eingabebereich 271](#page-284-0) [FORMAT.HAUPT, Anzei](#page-284-0)[ge 271](#page-284-0) [links- und rechtsbündig 293](#page-306-0) [mit CREATE TABLE definie](#page-224-0)[ren 211](#page-224-0) [Nummer 273](#page-286-0) [Reihenfolge in einem](#page-284-0) [Bericht 271](#page-284-0)[, 328](#page-341-0) [sortieren 299](#page-312-0) [Substitutionsvariablen 287](#page-300-0) Überschrift [abschneiden 297](#page-310-0) [FORMAT.ANGABEN, Anzei](#page-343-0)[ge 330](#page-343-0) [FORMAT.DETAIL, Anzei](#page-321-0)[ge 308](#page-321-0) [FORMAT.SPALTEN, Anzei](#page-304-0)[ge 291](#page-304-0) [Funktionsname in Spalten](#page-339-0)[überschriften 326](#page-339-0) [in Grafiken 293](#page-306-0)[, 297](#page-310-0) Umbruch [bei definierten Spalten 301](#page-314-0) [Daten in einem Bericht 360](#page-373-0) [Editiercodes 360](#page-373-0) [Zeilen auf gleicher Seite hal](#page-340-0)[ten 327](#page-340-0) [Unterschiede zwischen benutzer](#page-314-0)[definiert und Datenbank 301](#page-314-0) [Verwendungscodes 294](#page-307-0)[, 349](#page-362-0) [zu einer Tabelle hinzufügen 203](#page-216-0) SPRACHE, Parameter [GRUNDSTELLUNG, Befehl 111](#page-124-0)

SQL Abfrage [GRUNDSTELLUNG Objekt,](#page-124-0) [Befehl 111](#page-124-0) [Hilfe 386](#page-399-0) [sichern 203](#page-216-0) [Zeilen entfernen 73](#page-86-0) [Anweisungen 203](#page-216-0)[, 342](#page-355-0) [Liste reservierter Wörter 203](#page-216-0) [SQL-Schlüsselwörter 203](#page-216-0) SQL/DS [besondere Unterstützung für](#page-440-0) [QMF-Funktion 427](#page-440-0) SQL-Schlüsselwörter [ADD 203](#page-216-0) [ALL 204](#page-217-0) [ALTER TABLE 204](#page-217-0)[, 219](#page-232-0)[, 240](#page-253-0) [AND 205](#page-218-0) [ANY 206](#page-219-0) [AS 207](#page-220-0) [AVG 207](#page-220-0) [BETWEEN 208](#page-221-0)[, 234](#page-247-0) [COUNT 209](#page-222-0) [COUNT\(DISTINCT\) 216](#page-229-0) [CREATE 213](#page-226-0) [CREATE SYNONYM 210](#page-223-0) [CREATE TABLE 211](#page-224-0) [CREATE VIEW 213](#page-226-0) [DELETE 219](#page-232-0)[, 240](#page-253-0) [DELETE FROM 215](#page-228-0) [DISTINCT 216](#page-229-0) [DROP 218](#page-231-0) [FROM 241](#page-254-0) [GRANT 219](#page-232-0) [GROUP BY 221](#page-234-0) [HAVING 224](#page-237-0) [IN 211](#page-224-0)[, 226](#page-239-0)[, 234](#page-247-0) [INSERT 219](#page-232-0)[, 240](#page-253-0) [INSERT INTO 227](#page-240-0)[, 228](#page-241-0) [IS 229](#page-242-0)[, 234](#page-247-0) [LIKE 229](#page-242-0)[, 234](#page-247-0) [MAX 232](#page-245-0) [MIN 232](#page-245-0) [NOT 233](#page-246-0) [NOT NULL 203](#page-216-0)[, 212](#page-225-0) [NULL 234](#page-247-0) [OR 236](#page-249-0) [ORDER BY 236](#page-249-0)[, 239](#page-252-0)[, 241](#page-254-0) [REVOKE 240](#page-253-0) [SELECT 219](#page-232-0)[, 240](#page-253-0)[, 241](#page-254-0) [SET 251](#page-264-0) [SOME 245](#page-258-0) [SUM 245](#page-258-0) [SYNONYM 210](#page-223-0) [TABELLE 211](#page-224-0)[, 218](#page-231-0)

SQL-Schlüsselwörter *(Forts.)* [UNION 246](#page-259-0) [UPDATE 219](#page-232-0)[, 240](#page-253-0)[, 251](#page-264-0) [VALUES 227](#page-240-0)[, 228](#page-241-0) [VIEW 213](#page-226-0)[, 218](#page-231-0) [WHERE 251](#page-264-0)[, 252](#page-265-0) WITH REVOKE OPTION, SOL-[Schlüsselwort 240](#page-253-0) **Standardwert** [Format 265](#page-278-0) [Gruppenwechseltext in der](#page-339-0) [Anzeige FORMAT.AN-](#page-339-0)[GABEN 326](#page-339-0) [Standortmerkmal 373](#page-386-0) [STAPEL, Befehl 175](#page-188-0) [START, Befehl 176](#page-189-0) [STATE, Befehl 181](#page-194-0) [STDABW, Verwendungscode 350](#page-363-0) Stern (\*) [für Standardgruppenwechsel](#page-339-0)[text 326](#page-339-0) [in Ausdrücken 255](#page-268-0) Steuerung [Ressourcen 389](#page-402-0) [Spalte 356](#page-369-0) [mit Gruppenwechseln 356](#page-369-0) [STOPPROZ, Parameter für Befehl](#page-161-0) [NACHRICHT 148](#page-161-0) [STORNIEREN, Befehl 182](#page-195-0) [Beschreibung 182](#page-195-0) [SUBSTR, Skalarfunktion 261](#page-274-0) **SUCHEN** [Befehl 183](#page-196-0) [Funktionstaste 183](#page-196-0) [Modus im Tabelleneditor 383](#page-396-0) SUM<sub></sub> [SQL-Schlüsselwort 245](#page-258-0) SUMME [Verwendungscode 350](#page-363-0) Symbol [in Berichten 266](#page-279-0) Synonym [für Tabellennamen 210](#page-223-0) [SYNONYM, SQL-Schlüsselwort 210](#page-223-0) [Syntaxdiagramme 6](#page-19-0) [Systeminitialisierung, Prozedur 382](#page-395-0)

#### **T**

Tabelle [Aliasname 218](#page-231-0) [ändern 383](#page-396-0) [auflisten 141](#page-154-0) [benennen 373](#page-386-0) [Berechtigung dafür 219](#page-232-0)[, 240](#page-253-0) [drucken 382](#page-395-0) [editieren 67](#page-80-0)[, 383](#page-396-0)

Tabelle *(Forts.)* [erstellen 211](#page-224-0) [löschen 146](#page-159-0)[, 218](#page-231-0) [mehrere 250](#page-263-0) [mit Nullzeichen 234](#page-247-0) [Spalten hinzufügen 203](#page-216-0) [umbenennen 210](#page-223-0) [UMSCHALTEN, Befehl 185](#page-198-0) [Zeilen ändern 383](#page-396-0) [Zeilen einfügen 227](#page-240-0)[, 228](#page-241-0) [Zeilen entfernen 73](#page-86-0) [Zeilen hinzufügen 383](#page-396-0) [Zeilen löschen 215](#page-228-0) [Zeilen suchen 383](#page-396-0) [Zugriff von einem fernen Stand](#page-400-0)[ort aus 387](#page-400-0) **TABELLE** [SQL-Schlüsselwort 218](#page-231-0) Tabellen [Beispiel 391](#page-404-0) [Q.BEWERBER 392](#page-405-0) [Q.GESPRAECH 393](#page-406-0) [Q.KOST 394](#page-407-0) [Q.LIEFERANTEN 400](#page-413-0) [Q.PERSONAL 398](#page-411-0) [Q.PRODUKTE 396](#page-409-0) [Q.PROJEKT 397](#page-410-0) [Q.TEILE 395](#page-408-0) Tabellendaten [Abstand festlegen 323](#page-336-0) [Tabellendaten, Abstand festle](#page-336-0)[gen 323](#page-336-0) [Tabellendaten in Zeile eingeben](#page-324-0) [\(Anzeige FORMAT.DETAIL\) 311](#page-324-0) Tabelleneditor [AENDERN, Befehl 12](#page-25-0) [Änderungen abbrechen 9](#page-22-0) [Änderungen sichern 385](#page-398-0) [AUFFRISCHEN, Befehl 26](#page-39-0) [Befehle 383](#page-396-0) [Befehle abbrechen 385](#page-398-0) [Beschreibung 383](#page-396-0) [Bestätigungsanzeige 385](#page-398-0) [blättern 194](#page-207-0)[, 196](#page-209-0)[, 202](#page-215-0) [EDITIEREN, Befehl 67](#page-80-0) [Funktionstasten 383](#page-396-0) [HINZUFUEGEN, Befehl 118](#page-131-0) [RUECKWAERTS, Befehl 156](#page-169-0) [SUCHEN, Befehl 183](#page-196-0) [TDDAx. Editiercode 365](#page-378-0) [TDDx, Editiercode 365](#page-378-0) [TDL, Editiercode 365](#page-378-0) [TDMAx, Editiercode 365](#page-378-0) [TDMx, Editiercode 365](#page-378-0) [TDYAx, Editiercode 365](#page-378-0)

[TDYx, Editiercode 365](#page-378-0) [TEXT, Parameter für Befehl NACH-](#page-161-0)[RICHT 148](#page-161-0) TIME [Datentyp 296](#page-309-0)[, 298](#page-311-0) [Skalarfunktion 258](#page-271-0) TIMESTAMP [Datentyp 296](#page-309-0)[, 298](#page-311-0) [Skalarfunktion 258](#page-271-0) [Trennlinien 330](#page-343-0) [TSI, Editiercode 368](#page-381-0) TSO Umgebung [Objekte importieren 131](#page-144-0) [TTAN, Editiercode 367](#page-380-0) [TTAx, Editiercode 367](#page-380-0) [TTCx, Editiercode 367](#page-380-0) [TTL, Editiercode 367](#page-380-0) [TTSx, Editiercode 367](#page-380-0) [TTUx, Editiercode 367](#page-380-0) [TYP, Parameter für Befehl ZEI-](#page-212-0)[GEN 199](#page-212-0) **U** Überlauf [des temporären QMF-](#page-389-0)[Speichers 376](#page-389-0) [in Bericht 266](#page-279-0) [Spalten der Datentypen](#page-309-0) [DATE/TIME 296](#page-309-0) [Überschrift 291](#page-304-0) [Umbenennen von Tabellen 210](#page-223-0) [Umbruch von Spaltendaten im](#page-373-0) [Bericht 360](#page-373-0) Umgebungen [CICS 37](#page-50-0) [von Befehlen 1](#page-14-0) [UMSCHALTEN, Befehl 185](#page-198-0) [UMSCHALTEN, Funktionstaste 185](#page-198-0) [Ungleich \(<>\) 206](#page-219-0)[, 254](#page-267-0) [Ungleichheit 254](#page-267-0) [in der Klausel WHERE 254](#page-267-0) [UNION, SQL-Schlüsselwort 246](#page-259-0) [mehrere Spalten mischen 246](#page-259-0) Unterabfragen [mit SQL-Schlüsselwort ALL 204](#page-217-0) [mit SQL-Schlüsselwort ANY 206](#page-219-0) [mit SQL-Schlüsselwort](#page-258-0) [SOME 245](#page-258-0) [Unterbrechen 5](#page-18-0) Unterbrechung [Befehl oder Abfrage 378](#page-391-0) [durch den Governor 389](#page-402-0)

[Unterdrücken, Nullwerte 364](#page-377-0) Unterstreichungszeichen (\_) [für Gruppenwechsel zwischen](#page-304-0) [Zeilen 291](#page-304-0) [mit B \(\\_B\) 370](#page-383-0) [mit SQL-Schlüsselwort](#page-242-0) [LIKE 229](#page-242-0) [SUCHEN, Befehl 183](#page-196-0) [Unverträglichkeit zwischen Format](#page-353-0) [und Daten 340](#page-353-0) [Unvollständiges Datenobjekt, Anzei](#page-389-0)[ge 376](#page-389-0)[, 378](#page-391-0) UPDATE, SQL-Schlüsselwort [Berechtigung entziehen 240](#page-253-0) [Berechtigung erteilen 219](#page-232-0) [Zeilen ändern 251](#page-264-0) [Uxxxx, Editiercode 368](#page-381-0)

#### **V**

[VALUE, Skalarfunktion 261](#page-274-0) [VALUES, SQL-Schlüsselwort 227](#page-240-0)[,](#page-241-0) [228](#page-241-0) [VARCHAR, Datentyp 296](#page-309-0) VARGRAPHIC [Datentyp 296](#page-309-0) [SQL-Skalarfunktion 260](#page-273-0) Variablen [benennen 373](#page-386-0) berechnen [im Detailblocktext 314](#page-327-0) [im Schlusstext 322](#page-335-0) [in Fußzeile für Gruppen](#page-298-0)[wechsel 285](#page-298-0) [entfernen 109](#page-122-0) [Format 370](#page-383-0) [global 401](#page-414-0) [GRUNDSTELLUNG GLOBAL,](#page-122-0) [Befehl 109](#page-122-0) [hinzufügen 118](#page-131-0) [im Detailblocktext 313](#page-326-0) [im Fußzeilentext 337](#page-350-0) [im Fußzeilentext für Gruppen](#page-297-0)[wechsel 284](#page-297-0) [im Kopfzeilentext 334](#page-347-0) [im Kopfzeilentext für Gruppen](#page-292-0)[wechsel 279](#page-292-0) [im Schlusstext 321](#page-334-0) [in Formaten 370](#page-383-0) [in Prozeduren 380](#page-393-0) setzen [GRUNDSTELLUNG GLO-](#page-122-0)[BAL, Befehl 109](#page-122-0) [SETZEN GLOBAL,](#page-172-0) [Befehl 159](#page-172-0) [sichern 181](#page-194-0) [STATE, Befehl 181](#page-194-0)

[Verarbeitung von Spalten 294](#page-307-0) [VERBINDEN, Befehl 186](#page-199-0)[, 189](#page-202-0)[, 191](#page-204-0) [Eingabe 186](#page-199-0)[, 189](#page-202-0)[, 191](#page-204-0) [Vergleichsoperatoren 346](#page-359-0) [Vergrößern einer QBE-Tabelle 76](#page-89-0) [Verknüpfen von Tabellen 246](#page-259-0)[, 250](#page-263-0) [unter Verwendung von UNI-](#page-259-0)[ON 246](#page-259-0)[, 250](#page-263-0) Verknüpfung [in Ausdrücken 262](#page-275-0) [Operator 262](#page-275-0)[, 346](#page-359-0) [SQL-Schlüsselwort 262](#page-275-0) [Verknüpfung \(||\) 262](#page-275-0)[, 346](#page-359-0) Verteilte Arbeitseinheit [Beschreibung 387](#page-400-0) [VERBINDEN, Befehl 186](#page-199-0)[, 189](#page-202-0)[,](#page-204-0) [191](#page-204-0) Verwendungscodes [Beschreibungen 359](#page-372-0) [Eingabebereiche für 271](#page-284-0)[, 293](#page-306-0) [FORMAT.HAUPT, Anzei](#page-284-0)[ge 271](#page-284-0) [FORMAT.SPALTEN, Anzei](#page-306-0)[ge 293](#page-306-0) [GRUPPE 222](#page-235-0) [VIEW, SQL-Schlüsselwort 213](#page-226-0)[, 218](#page-231-0) VM Umgebung [Objekte importieren 125](#page-138-0) [VORWAERTS, Befehl 194](#page-207-0) [Vxxxx, Editiercode 368](#page-381-0)

## **W**

Währungssymbole [ändern 289](#page-302-0)[, 364](#page-377-0) [Warnungsbedingungen 151](#page-164-0)[, 152](#page-165-0)[,](#page-351-0) [338](#page-351-0) [Warnungsbedingungen in Forma](#page-351-0)[ten 338](#page-351-0) [WEITER, Befehl 196](#page-209-0) [WEITER, Funktionstaste 196](#page-209-0) [Weitere Hilfe 116](#page-129-0)[, 386](#page-399-0) [Werte, berechnete 223](#page-236-0)[, 224](#page-237-0)[, 255](#page-268-0) [GROUP BY 223](#page-236-0)[, 224](#page-237-0) [Klausel WHERE 255](#page-268-0) [WHERE, SQL-Schlüsselwort 251](#page-264-0) [Wiederherstellen des Anfangsstatus](#page-124-0) [eines Objekts 111](#page-124-0) [WIEDERHOLEN, Befehl 197](#page-210-0) [WITH GRANT OPTION, SQL-](#page-232-0)[Schlüsselwort 219](#page-232-0) WITH REVOKE OPTION, SOL-[Schlüsselwort 240](#page-253-0) [Wörter, für Datenbanknamen reser](#page-386-0)[viert 373](#page-386-0)

### **X**

[X, Editiercode 363](#page-376-0) [XW, Editiercode 363](#page-376-0)

### **Y**

[YEAR, Skalarfunktion 258](#page-271-0)

### **Z**

Zeichen [Daten 360](#page-373-0) [Editiercodes 360](#page-373-0) [GKPRZT, Verwendungsco](#page-364-0)[de 351](#page-364-0) [mit SQL-Schlüsselwort](#page-242-0) [LIKE 229](#page-242-0) [Spaltenüberschriften rechts](#page-306-0)[bündig 293](#page-306-0) [Verwendungscodes 350](#page-363-0)[, 351](#page-364-0) [Datentyp 298](#page-311-0) [Editiercodes 298](#page-311-0) [in Namen 373](#page-386-0) [Konstanten 242](#page-255-0) Zeichenfolge [Funktionen 261](#page-274-0) [ZEIGEN, Befehl 199](#page-212-0) [Verwenden einer SQL-](#page-212-0)[Abfrage 199](#page-212-0) Zeile Eingabebereich [FORMAT.DETAIL, Anzei](#page-321-0)[ge 308](#page-321-0)[, 312](#page-325-0) [FORMAT.GRUWEn, Anzei](#page-289-0)[ge 276](#page-289-0)[, 281](#page-294-0) [FORMAT.SCHLUSS, Anzei](#page-330-0)[ge 317](#page-330-0) [FORMAT.SEITE, Anzei](#page-344-0)[ge 331](#page-344-0)[, 335](#page-348-0) [Standardbreite 297](#page-310-0) Umbruch [Breite in der Anzeige](#page-336-0) [FORMAT.ANGABEN 323](#page-336-0) [festlegen 323](#page-336-0) [Zeilen 205](#page-218-0) [aktualisieren 251](#page-264-0) anhand von Bedingungen auswählen [AND 236](#page-249-0) [NULL 234](#page-247-0) [OR 236](#page-249-0) [SELECT 241](#page-254-0) [WHERE 252](#page-265-0) Berechtigung zum Aktualisieren [entziehen 240](#page-253-0) [erteilen 219](#page-232-0) [doppelte löschen 216](#page-229-0) [einfügen 227](#page-240-0)[, 228](#page-241-0)

[Zeilen 205](#page-218-0) *(Forts.)* [löschen 215](#page-228-0) [mit Nullzeichen 234](#page-247-0) [Reihenfolge 236](#page-249-0) [Zeilen entfernen 73](#page-86-0) Zeit [Begrenzung 389](#page-402-0) [Beschreibung 280](#page-293-0) [Editiercodes 367](#page-380-0) [im Fußzeilentext 337](#page-350-0) ZEIT [Variable 280](#page-293-0)[, 334](#page-347-0) [Zeitbegrenzung 389](#page-402-0) Zeitmarke [Editiercodes 368](#page-381-0) [Zielsteuertabelle \(DCT\) 52](#page-65-0) Zurücksetzen [Datenobjekt 376](#page-389-0) [Werte von Variablen 109](#page-122-0) [ZURUECK, Befehl 202](#page-215-0) [ZURUECK, Funktionstaste 202](#page-215-0) [Zwischen Objektanzeigen navigie](#page-30-0)[ren 17](#page-30-0)

# **Antwort**

**Query Management Facility QMF Referenzhandbuch Version 7**

**IBM Form SC12-2849-00**

Anregungen zur Verbesserung und Ergänzung dieser Veröffentlichung nehmen wir gerne entgegen. Bitte informieren Sie uns über Fehler, ungenaue Darstellungen oder andere Mängel.

Zur Klärung technischer Fragen sowie zu Liefermöglichkeiten und Preisen wenden Sie sich bitte entweder an Ihre IBM Geschäftsstelle, Ihren IBM Geschäftspartner oder Ihren Händler.

**Unsere Telefonauskunft** ″**HALLO IBM**″ **(Telefonnr.: 01803/31 32 33) steht Ihnen ebenfalls zur Klärung allgemeiner Fragen zur Verfügung.**

Kommentare:

Danke für Ihre Bemühungen.

Sie können ihre Kommentare betr. dieser Veröffentlichung wie folgt senden:

- v Als Brief an die Postanschrift auf der Rückseite dieses Formulars
- v Als E-Mail an die folgende Adresse: comment@tcvm.vnet.ibm.com

Name Adresse

Firma oder Organisation

Rufnummer E-Mail-Adresse

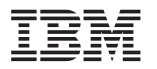

IBM Deutschland GmbH SW NLS Center

70548 Stuttgart

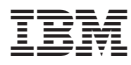

Programmnummer: 5675-DB2 5697-F42

Printed in Denmark

SC12-2849-00

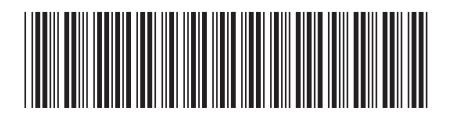